# Особенности работы с маркированным товаром в 1С. Настройка заполнения реквизитов документа по данным из глобальных параметров

Последние изменения: 2024-03-26

Работа с маркированным товаром доступна в «Складе 15» с версии 1.1.0.135 (подробнее см. в списке изменений) и в «Магазине 15» с версии 1.3.0.ххх.

Для корректной работы с документом «Маркировка товаров ИС МП» («Ввод в оборот» или «Нанесение КМ» на ТСД) в конфигурациях 1С, интегрированных со «Складом 15 с Кировкой» и «Магазином 15 с Кировкой» (например, «Управление торговлей 11.4») необходимо указать правильные настройки для этого документа, чтобы таблица марок не очищалась.

Для этого в обработке «КлеверенсТСД» необходимо изменить некоторые глобальные параметры («Организация» и «Сертификат соответствия»), на которые будут фиксироваться марки в ЦРПТ. Для этого необходимо в обработке «КлеверенсТСД» открыть «Настройку глобальных параметров».

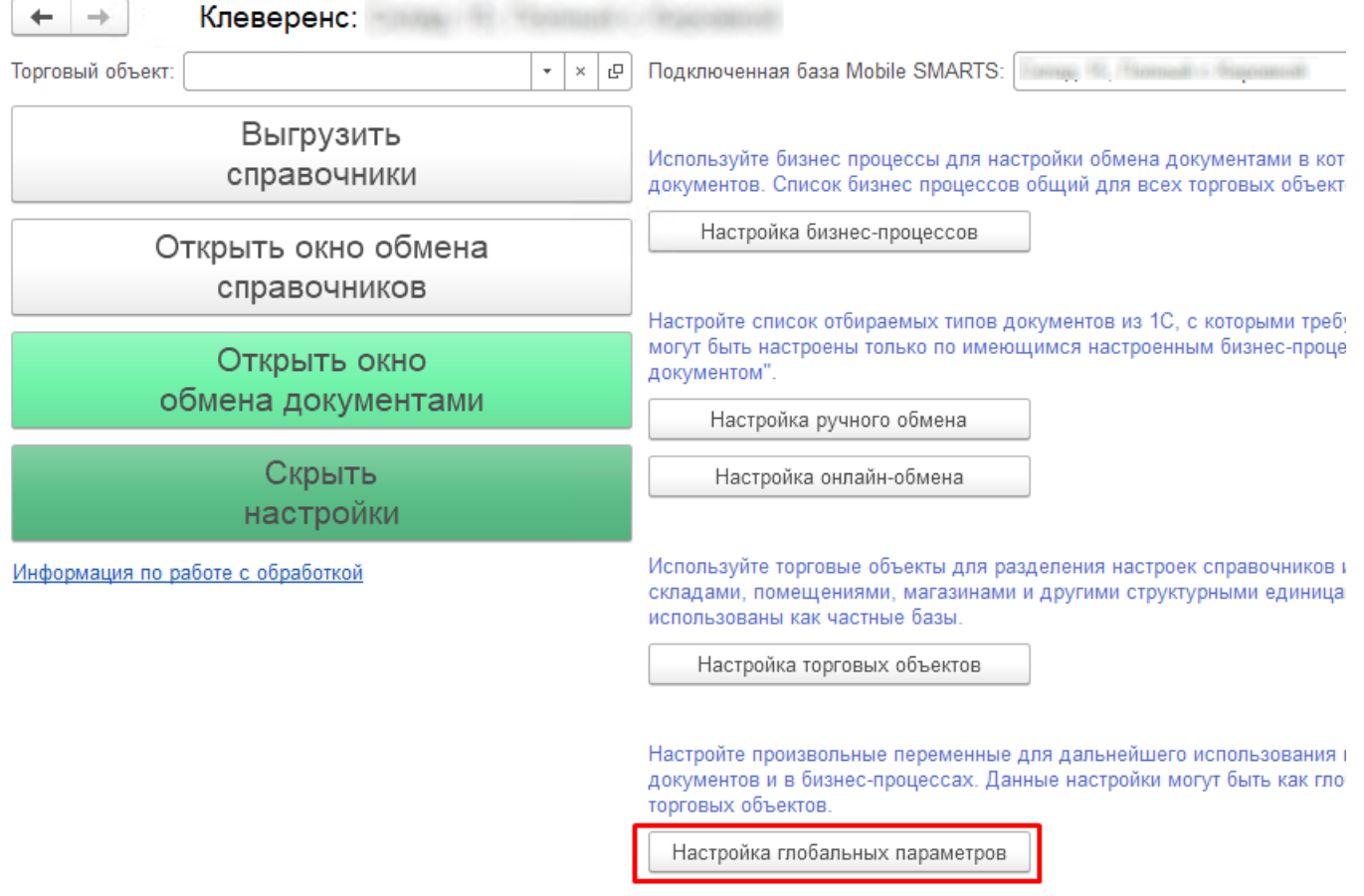

1. Далее требуется в открывшемся окне настроить **параметр «Организация»** (основной параметр).

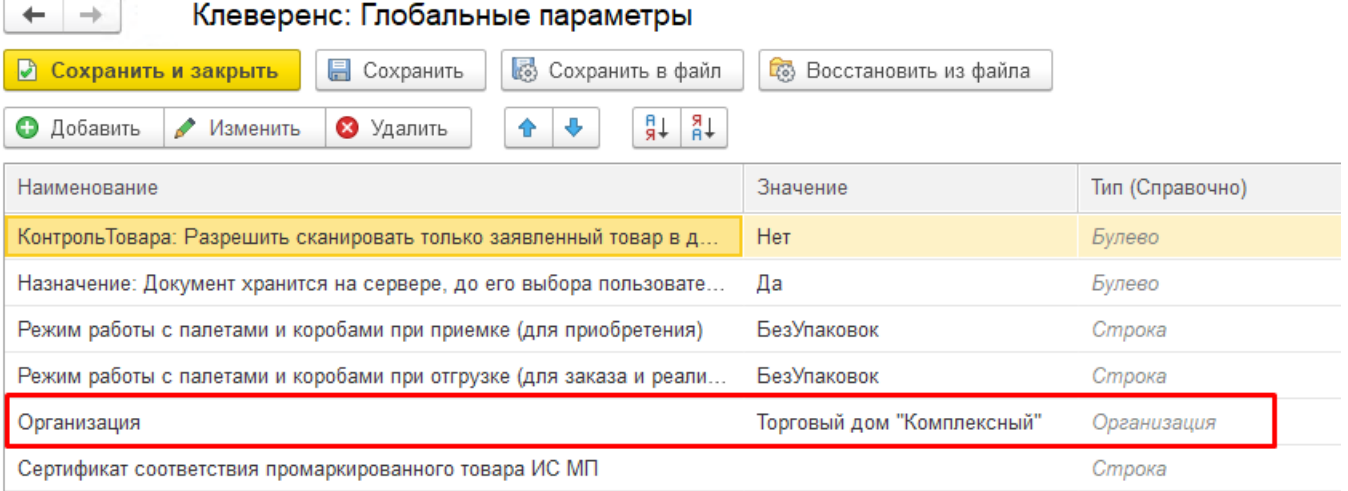

Для этого нужно выбрать в поле «Значение» справочник «Организация» (двойной щелчок правой кнопкой мыши) и указать свою организацию, на которой будут вводится в оборот марки.

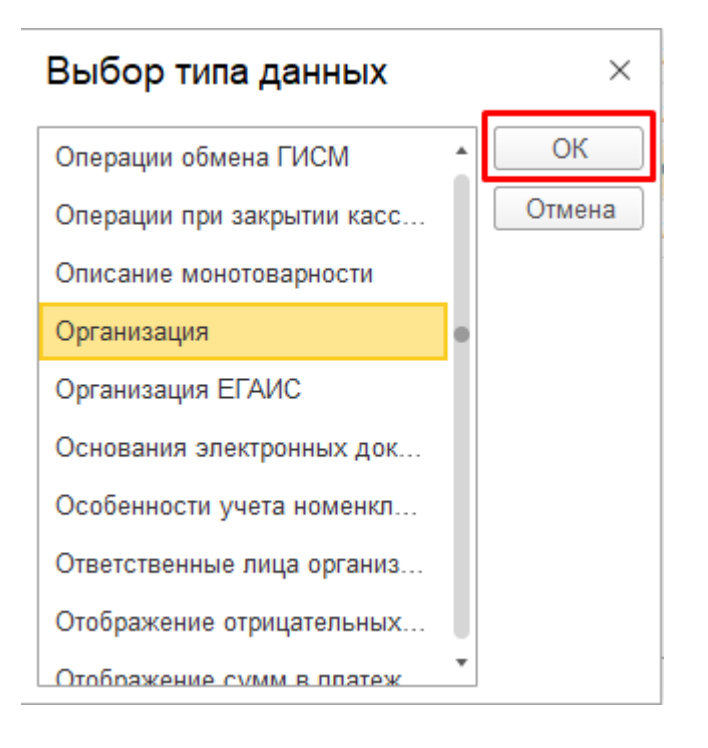

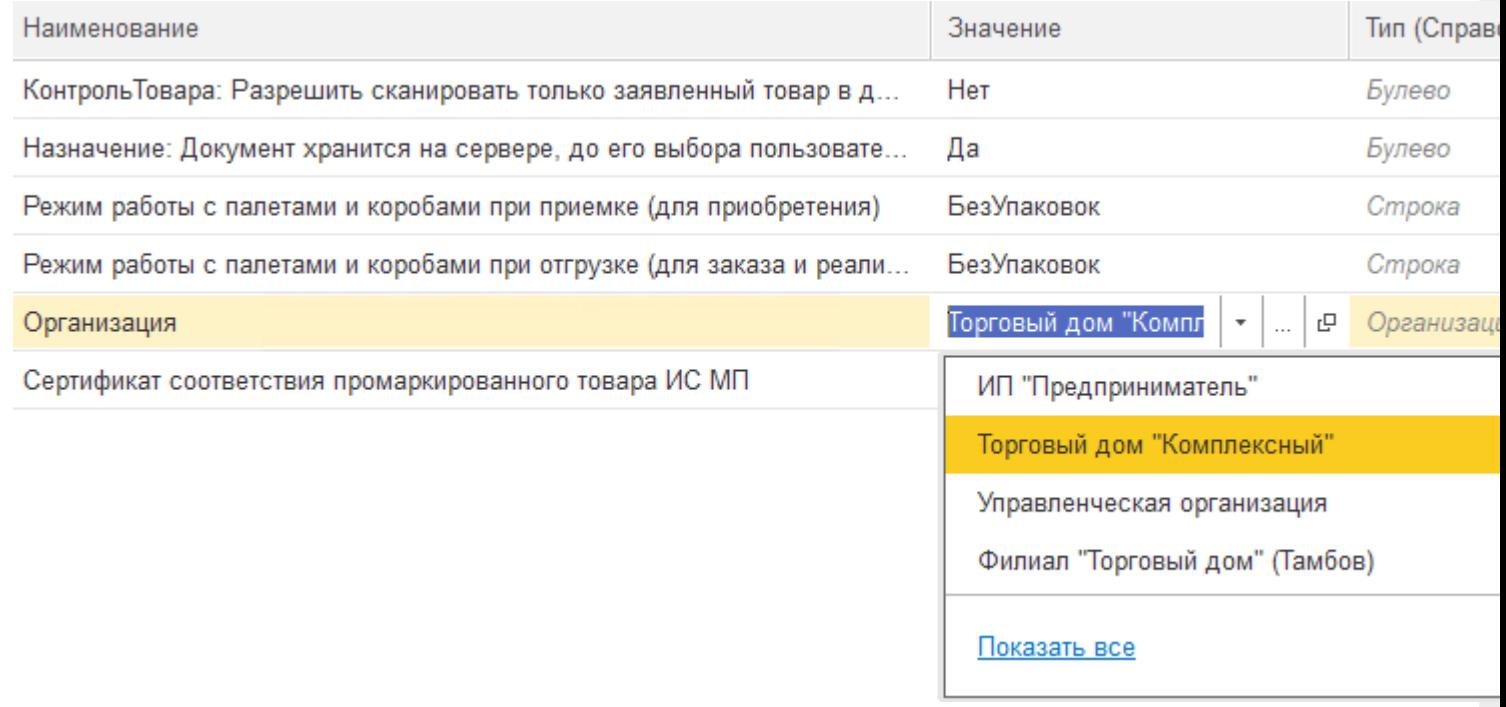

В случае если вы попытаетесь изменить наименование организации внутри самого документа «Маркировка товаров ИС МП», все товарные КМ будут утеряны!

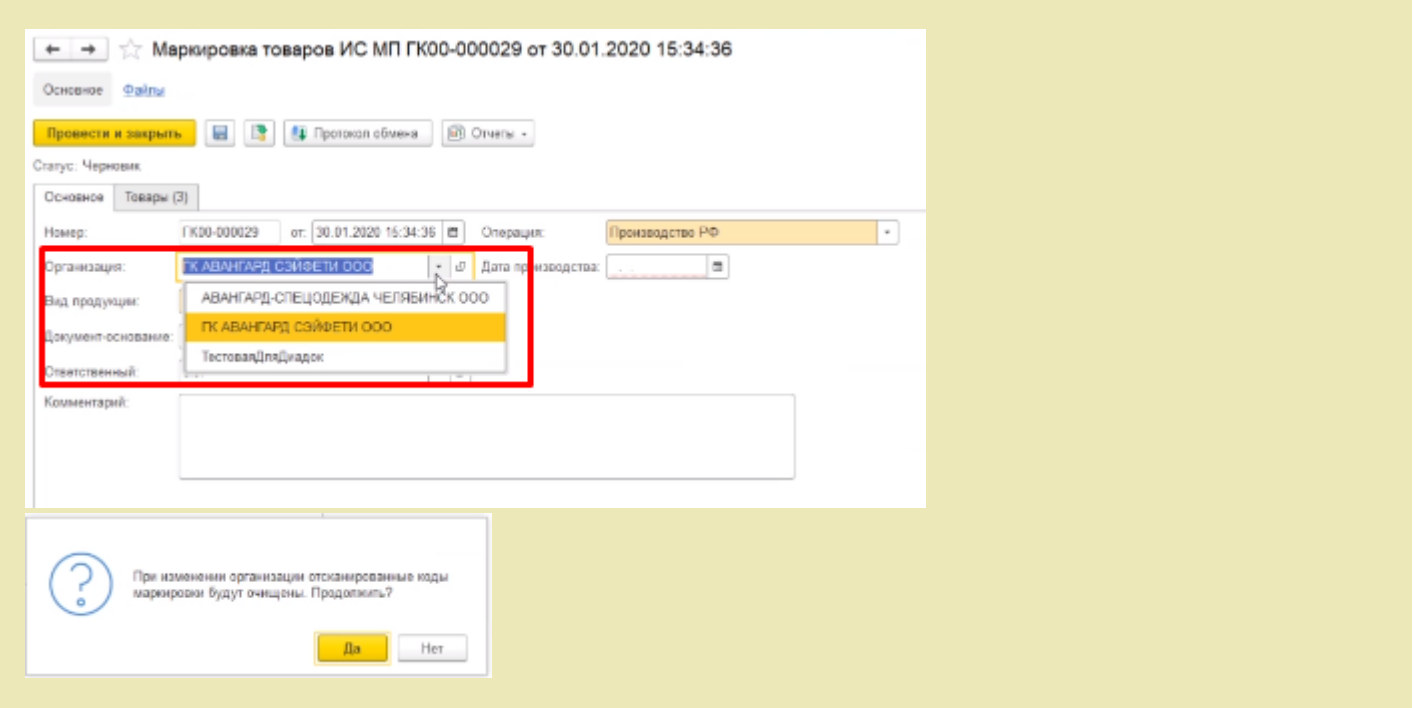

2. Далее можно настроить автоматическое заполнение **сертификата соответствия промаркированного товара ИС МП**.

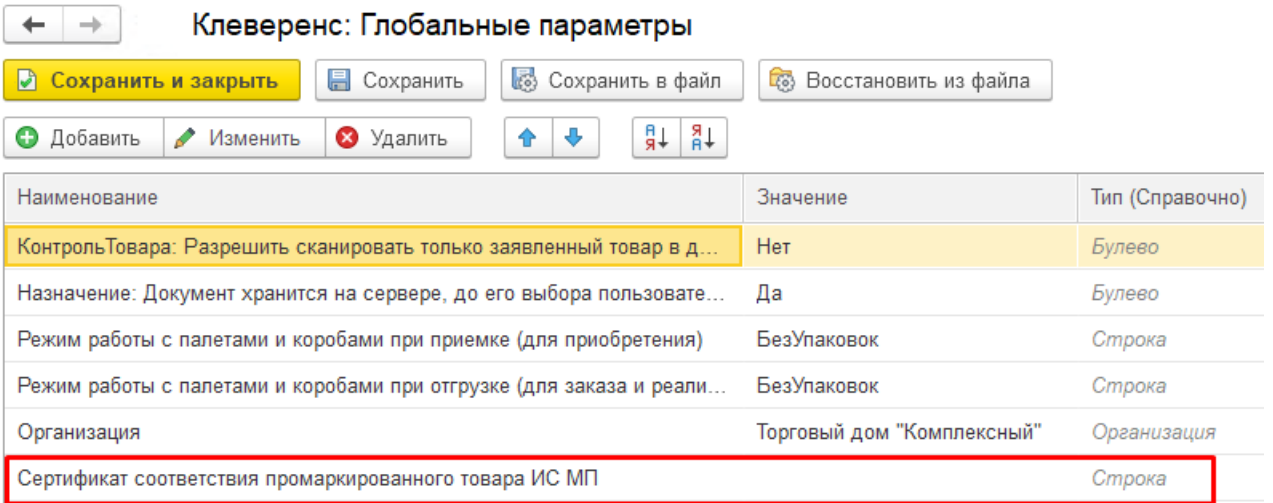

Данный параметр имеет составной тип: для него заполняется вид сертификата (в данном случае — это всегда «Сертификат соответствия»), номер и дата сертификата (день создания документа «Маркировка товаров ИС МП»).

В «Глобальных параметрах» доступно заполнение только номера сертификата.

Клеверенс: Глобальные параметры

 $\leftarrow$ 

 $\rightarrow$ 

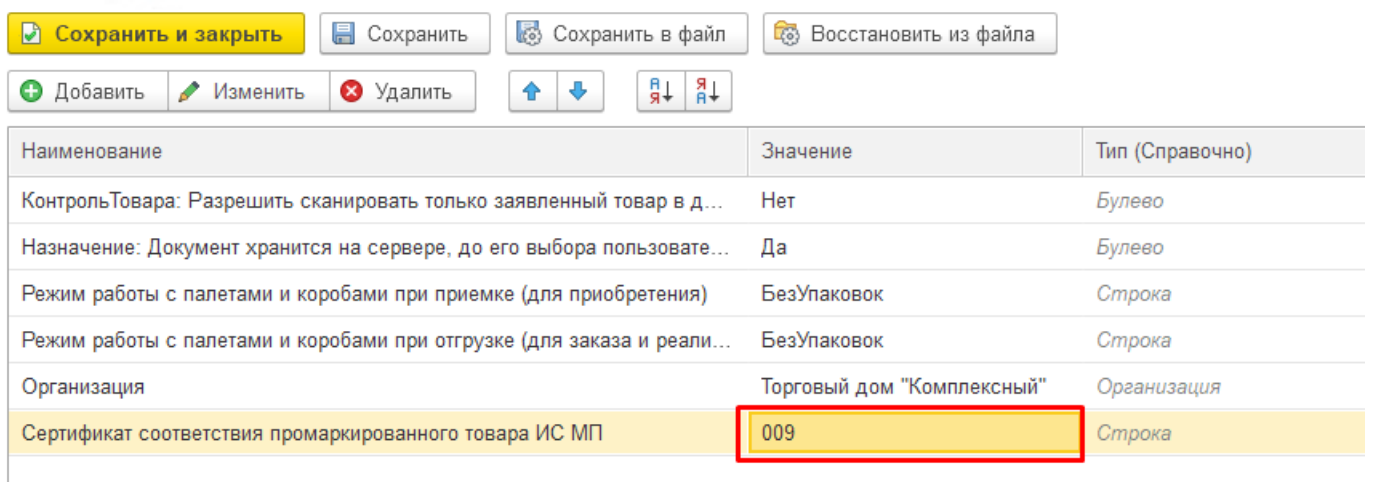

#### Все остальные данные при указанном номере дозаполнятся в документе автоматически.

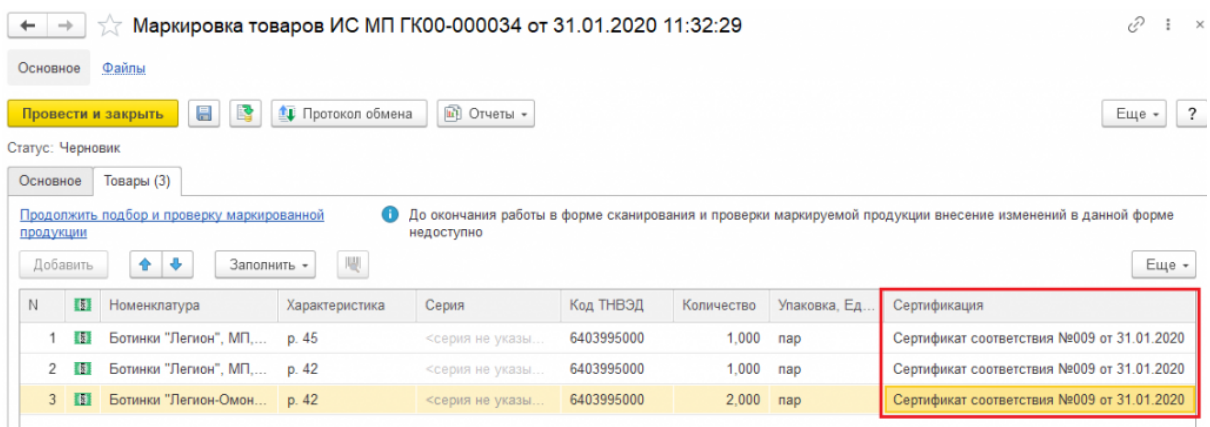

Если номер сертификата не указан в глобальных параметрах, то в документе «Маркировка товаров ИС МП» он автоматически не заполнится, но его можно ввести вручную в самом документе перед передачей марок в оборот.

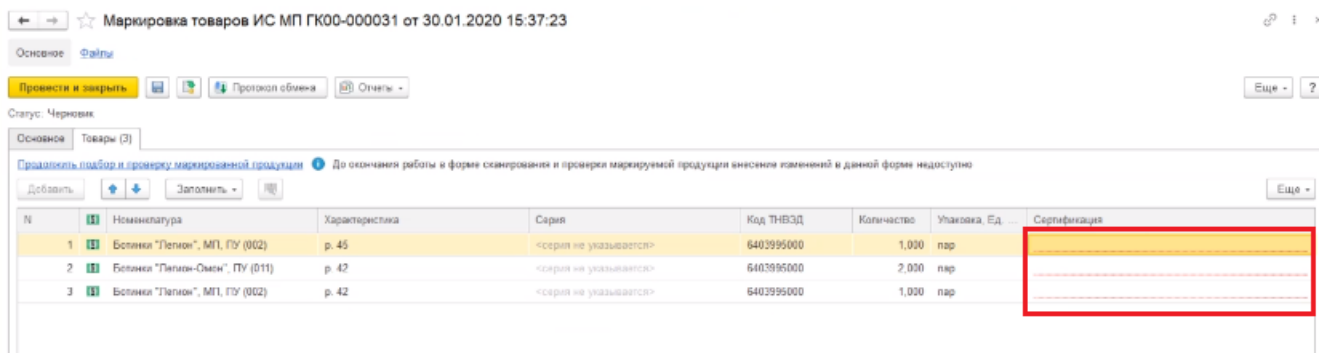

Для этого необходимо открыть окно ввода сертификата соответствия двойным щелчком правой кнопки мыши и ввести номер и дату начала действия сертификата.

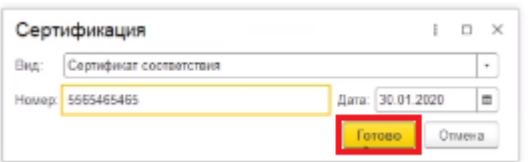

Такой способ является не очень удобным, т.к каждое поле документа «Сертификация» придется заполнять вручную.

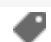

## Не нашли что искали?

# Расширение для получения содержимого упаковок для правильной работы с табачной продукцией в конфигурациях 1С

Последние изменения: 2024-03-26

## Скачать файл расширения Cleverence\_МОТП.cfe

Расширение Cleverence\_МОТП применяется при загрузке с ТСД документов реализации табачной продукции в случаях, когда реализация выполняется в логистических или групповых упаковках, и в учетной системе нет информации об их содержимом.

Данные об отсканированных упаковках не попадают напрямую в документ, а сохраняются во внутреннем хранилище 1С. При этом появляется возможность запросить информацию об их содержимом интерактивно после загрузки документа.

Работа возможна в режимах «Оффлайн» и «Онлайн». Оба режима требуют дополнительной обработки документов в учетной системе (см. пункт «Получение информации об упаковках в документе реализации»). Если в учетной системе есть информация о содержимом загружаемых упаковок, дополнительной обработки документов не требуется.

Поддерживаемые конфигурации:

- «1С: Управление торговлей» (начиная с версии 11.4.12\*).
- «1С: Комплексная автоматизация» (начиная с версии 2.4.12\*).
- «1С: ERP Управление предприятием» (начиная с версии 2.4.12\*).

Расширение разрабатывалось и тестировалось на версиях, указанных в скобках. Его применение на более ранних версиях возможно и проверяется опытным путем для каждой конкретной версии.

## Подключение расширения для работы с табачной продукцией

1. В панели разделов выберите пункт «НСИ и администрирование», далее —> «Печатные формы, отчеты и обработки».

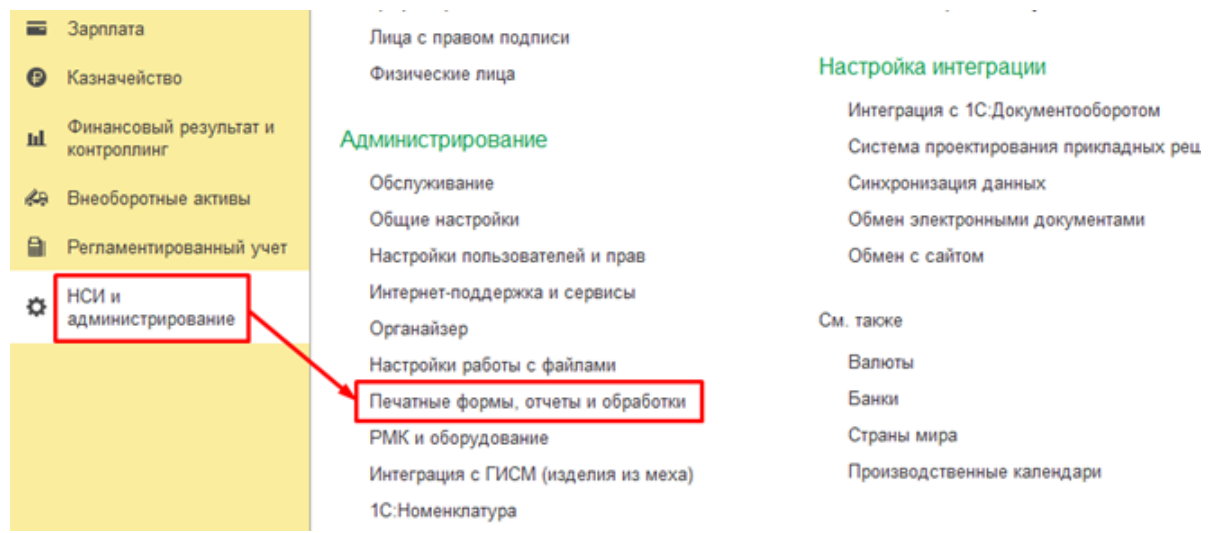

2. В открывшемся окне выберите пункт «Расширения».

 $\leftarrow$   $\rightarrow$ 

#### Печатные формы, отчеты и обработки

Настройка печатных форм, вариантов отчетов, рассылок отчетов, дополнительных отчетов и обработок.

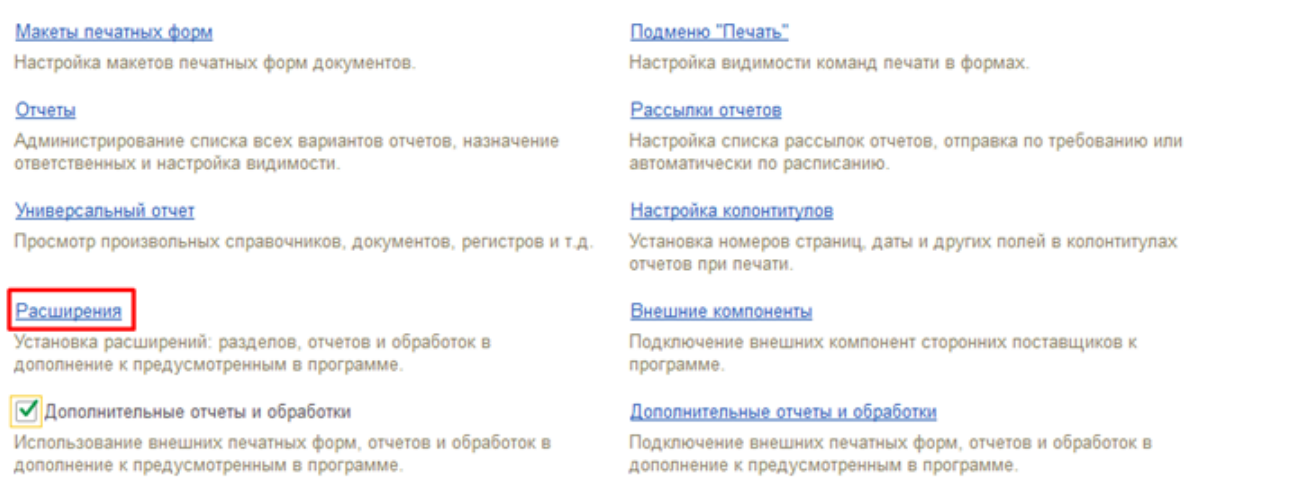

3. Нажмите кнопку «Добавить из файла…», и в окне предупреждения безопасности выберите «Продолжить».

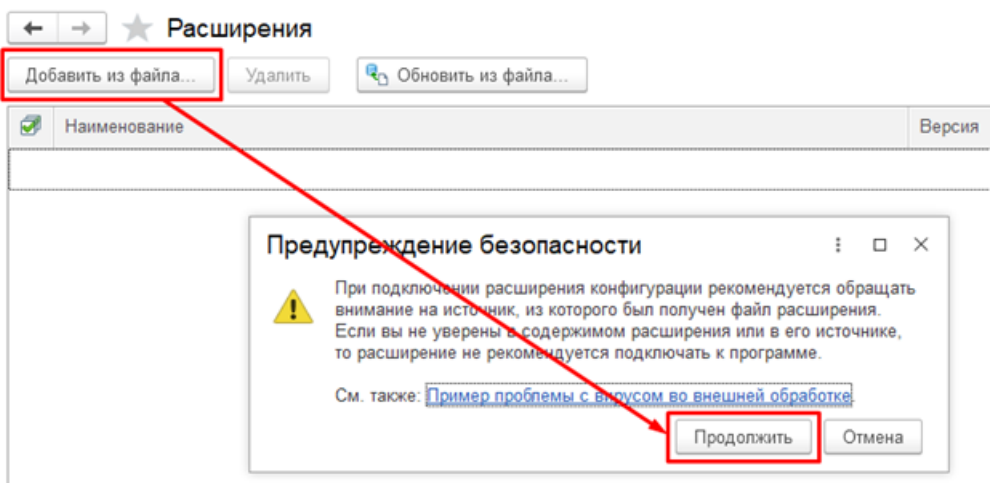

4. В окне выбора файла выберите файл расширения конфигурации Cleverence\_МОТП и нажмите «Открыть».

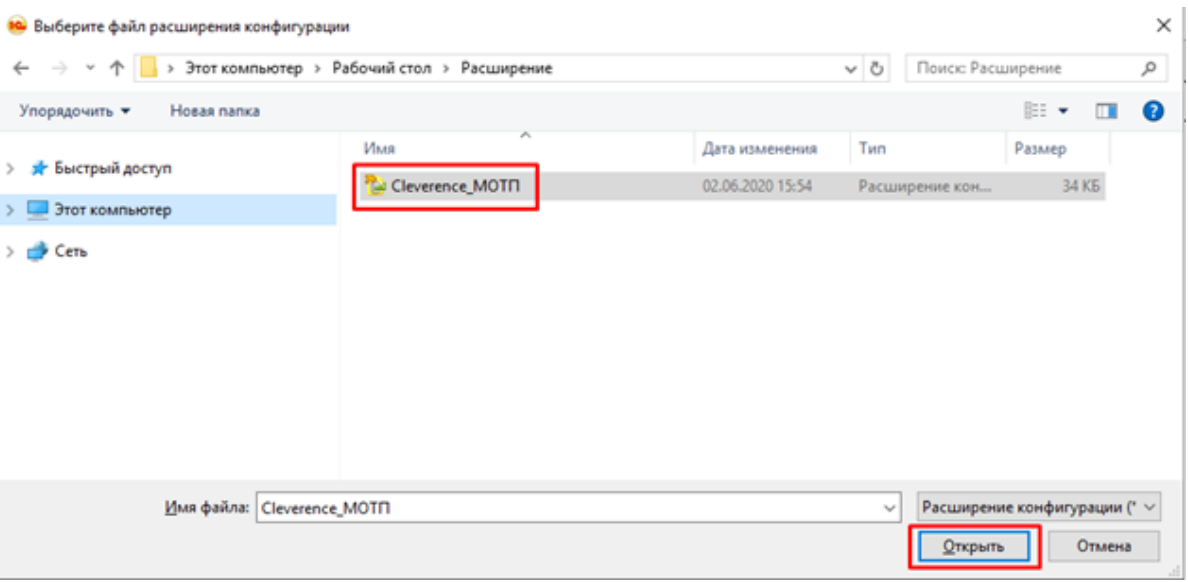

5. После того, как расширение появится в списке, снимите флаг «Безопасный режим» и перезапустите программу.

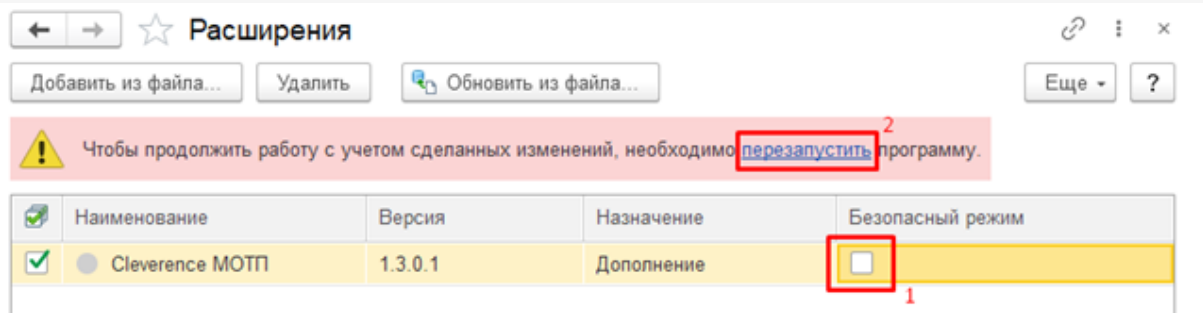

### Получение информации об упаковках в документе реализации

Если в учетной системе нет данных о составе отсканированных на ТСД логистических и групповых упаковок, то при загрузке документа реализации данные этих упаковок не появятся в табличной части документа и на форме проверки и подбора, а будут сохранены отдельно. Данные по ним нужно будет запросить самостоятельно.

1. В документе реализации откройте форму проверки и подбора табачной продукции.

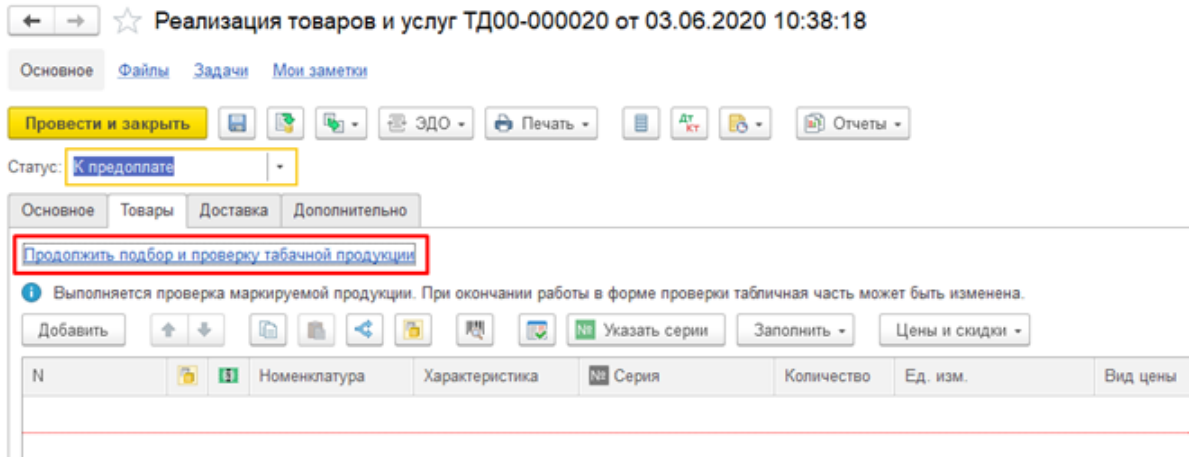

2. В командной панели формы проверки и подбора нажмите кнопку «Запросить информацию об упаковках».

## ☆ Подбор и проверка табачной продукции

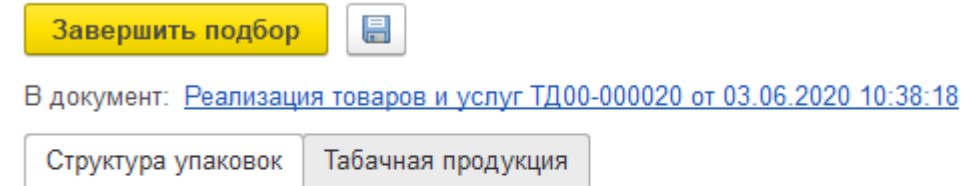

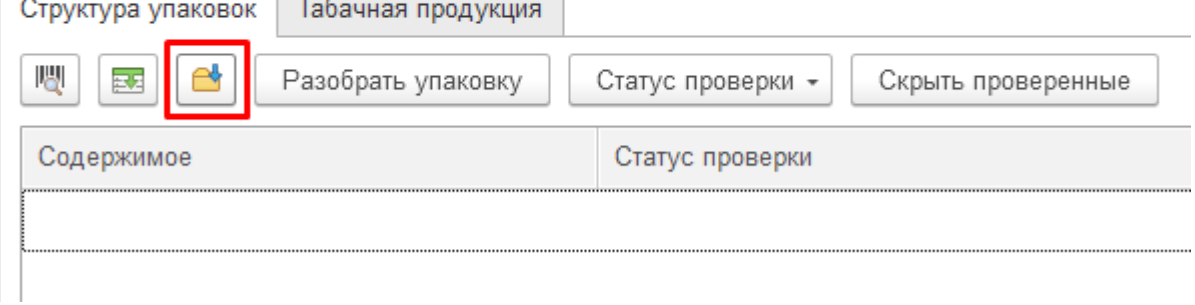

Если в учетной системе есть информация об отсканированных упаковках, то данные о них появятся в табличной части документа и на форме проверки и подбора. В этом случае дополнительно запрашивать информацию об упаковках не требуется.

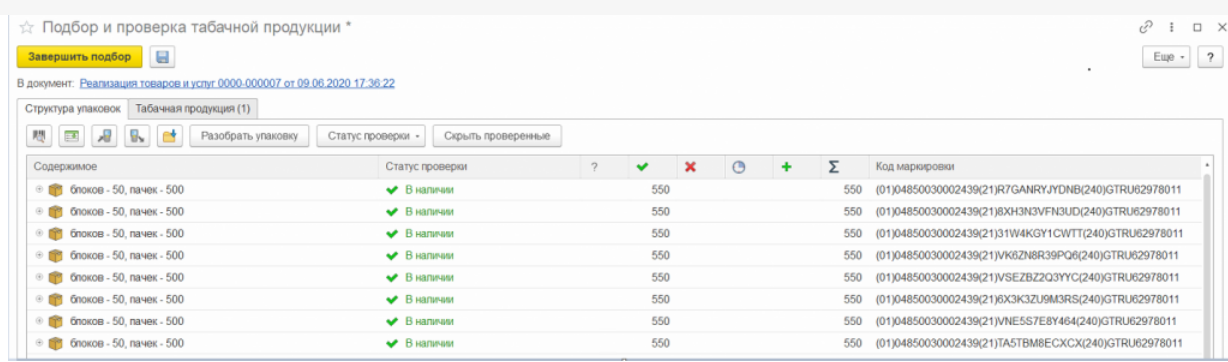

Если на форме проверки и подбора нет кнопки «Запросить информацию об упаковках», значит, в документе нет данных, по которым требуется запросить информацию.

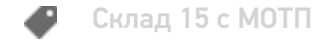

#### Не нашли что искали?

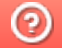

# Бизнес-процесс «Выгрузка из ТСД(созданный на ТСД «Сбор штрихкодов»)»

Последние изменения: 2024-03-26

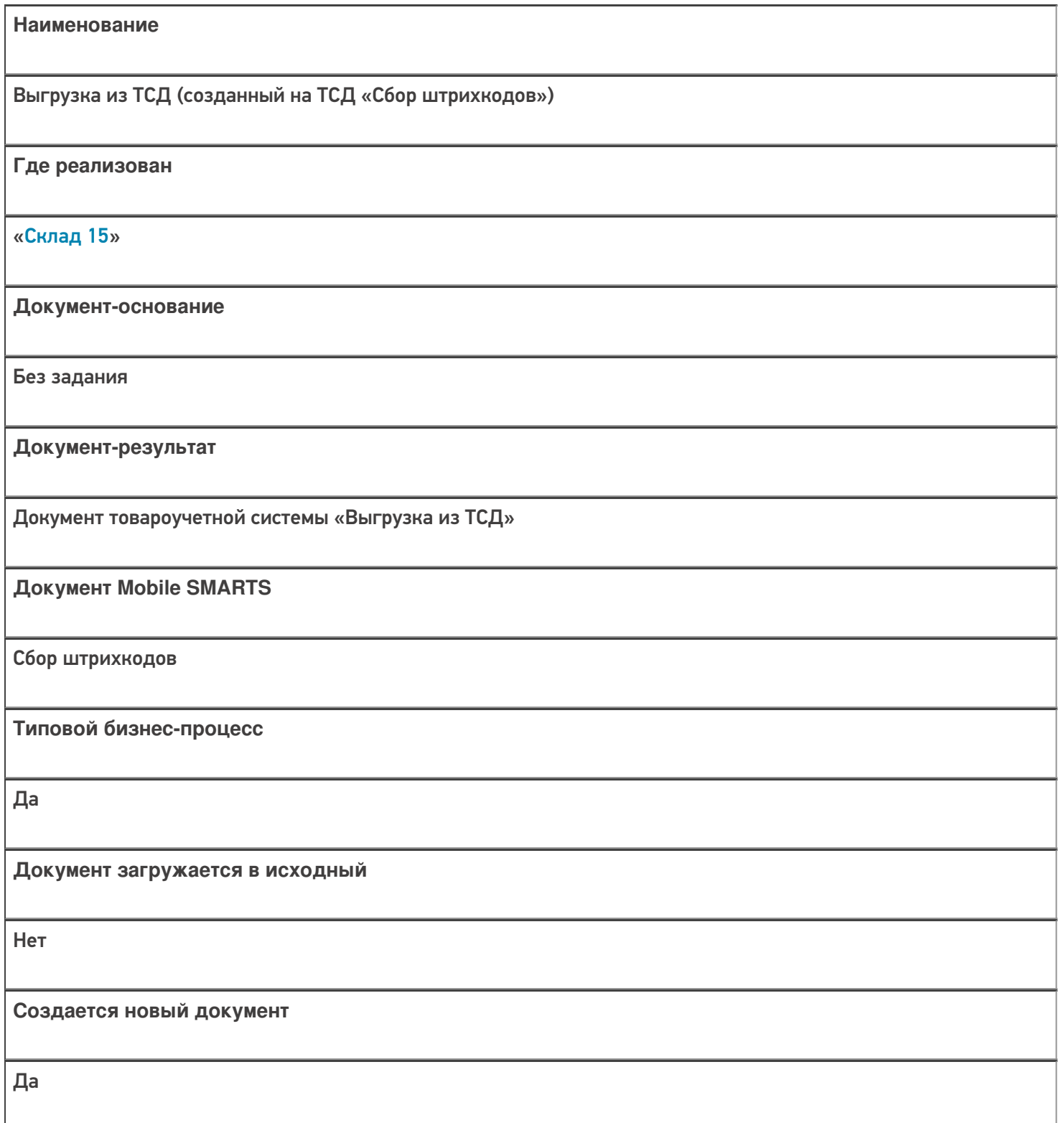

Да **Запись документа** Только при онлайн обмене **Проведение документа** Нет **Контроль количества** Выключен (по умолчанию) **Работа с ячейками** Нет **Разрешено изменение настроек загрузки** Нет **Разрешено изменение настроек выгрузки** Нет **Можно написать свои правила загрузки кодом 1С** Да **Выгружаемые табличные части из документа 1С** Без задания **Уровень лицензии продукта, в котором поддерживается бизнес-процесс** Базовый, Расширенный, Омни **Данный бизнес-процесс поддерживается с версии продукта** 1.3.4.х

**Связь между документами**

## Диаграмма бизнес-процесса:

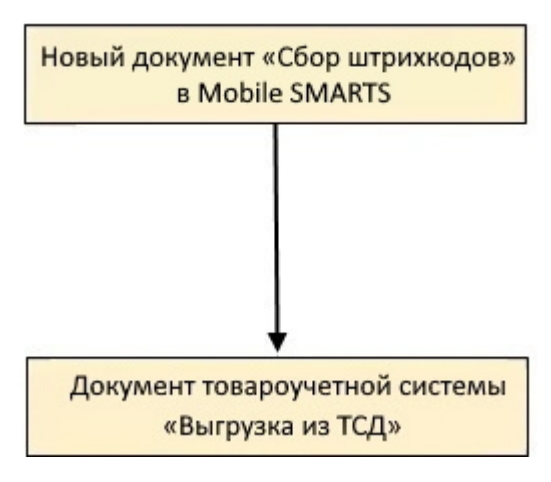

## Поддержка бизнес-процесса в учетных системах:

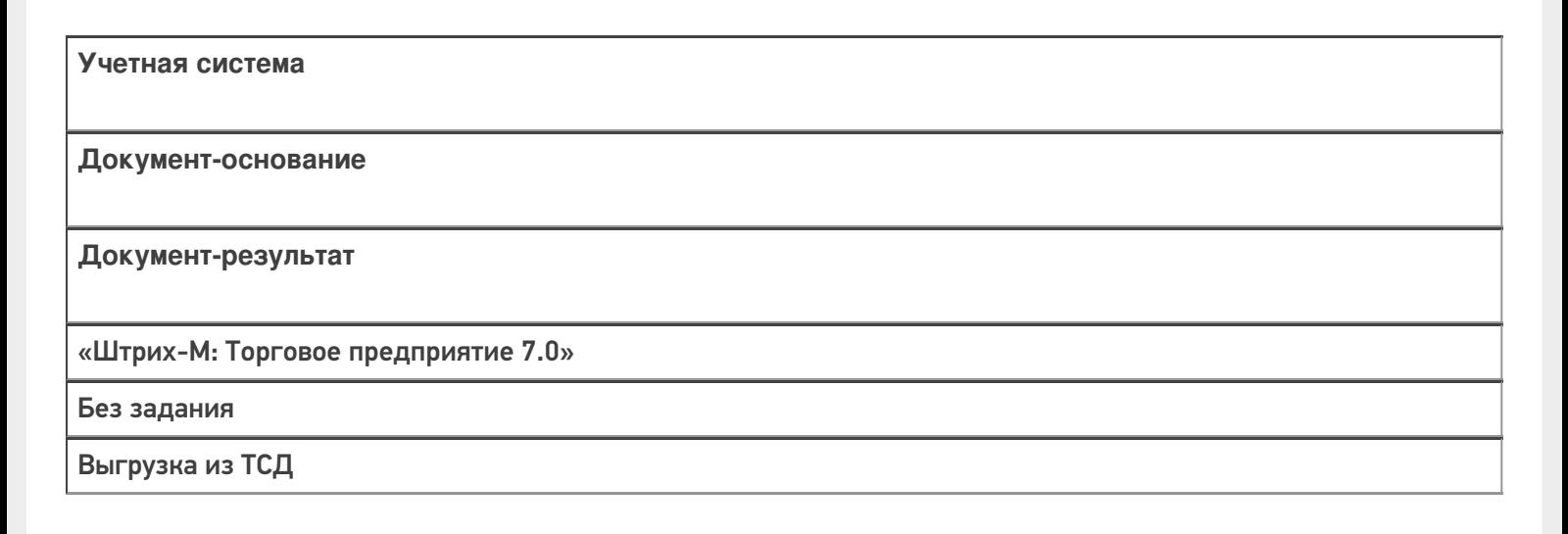

#### Не нашли что искали?

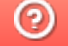

# Бизнес-процесс «Приобретение товаров и услуг (проверка документа на ТСД)»

Последние изменения: 2024-03-26

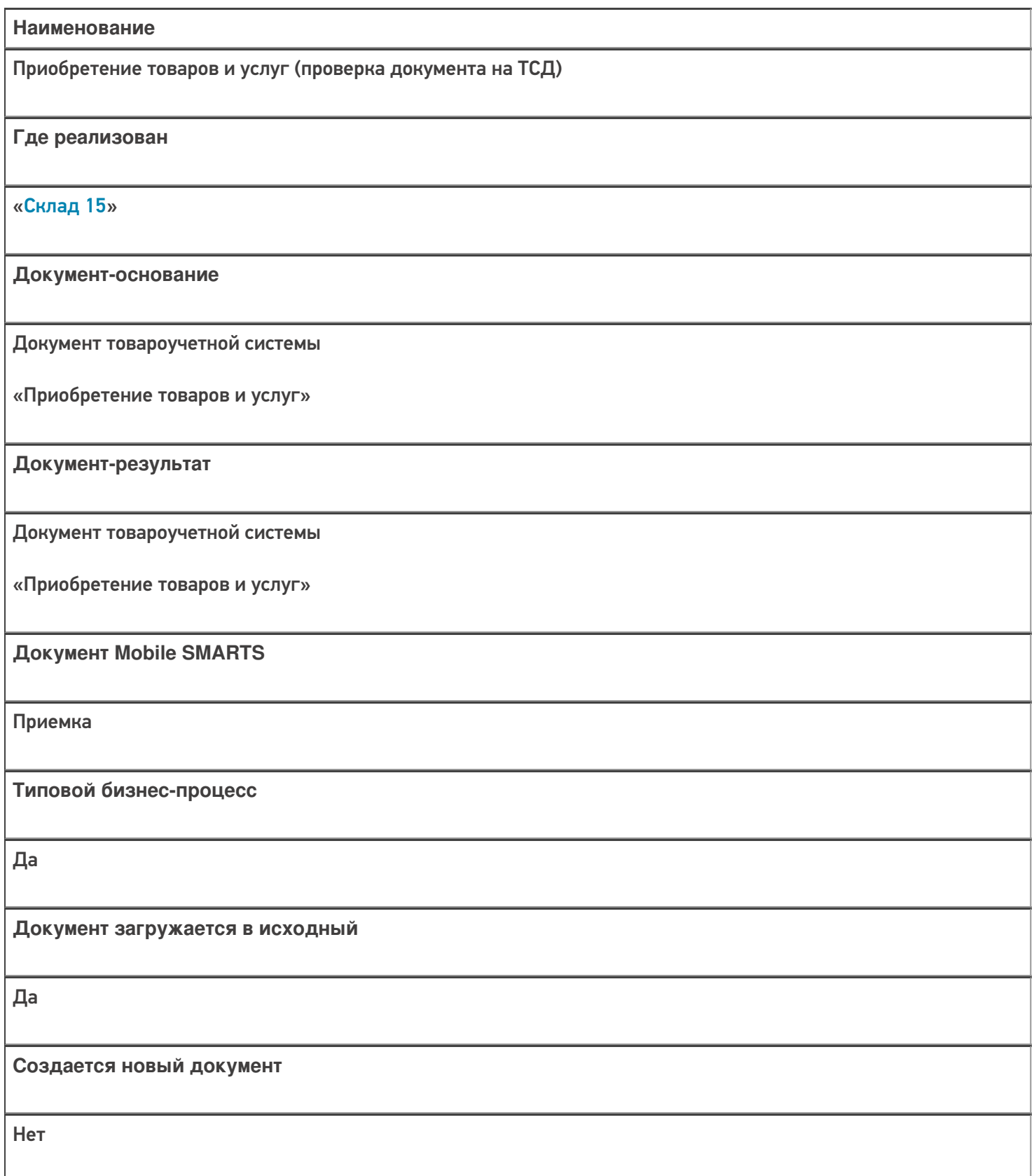

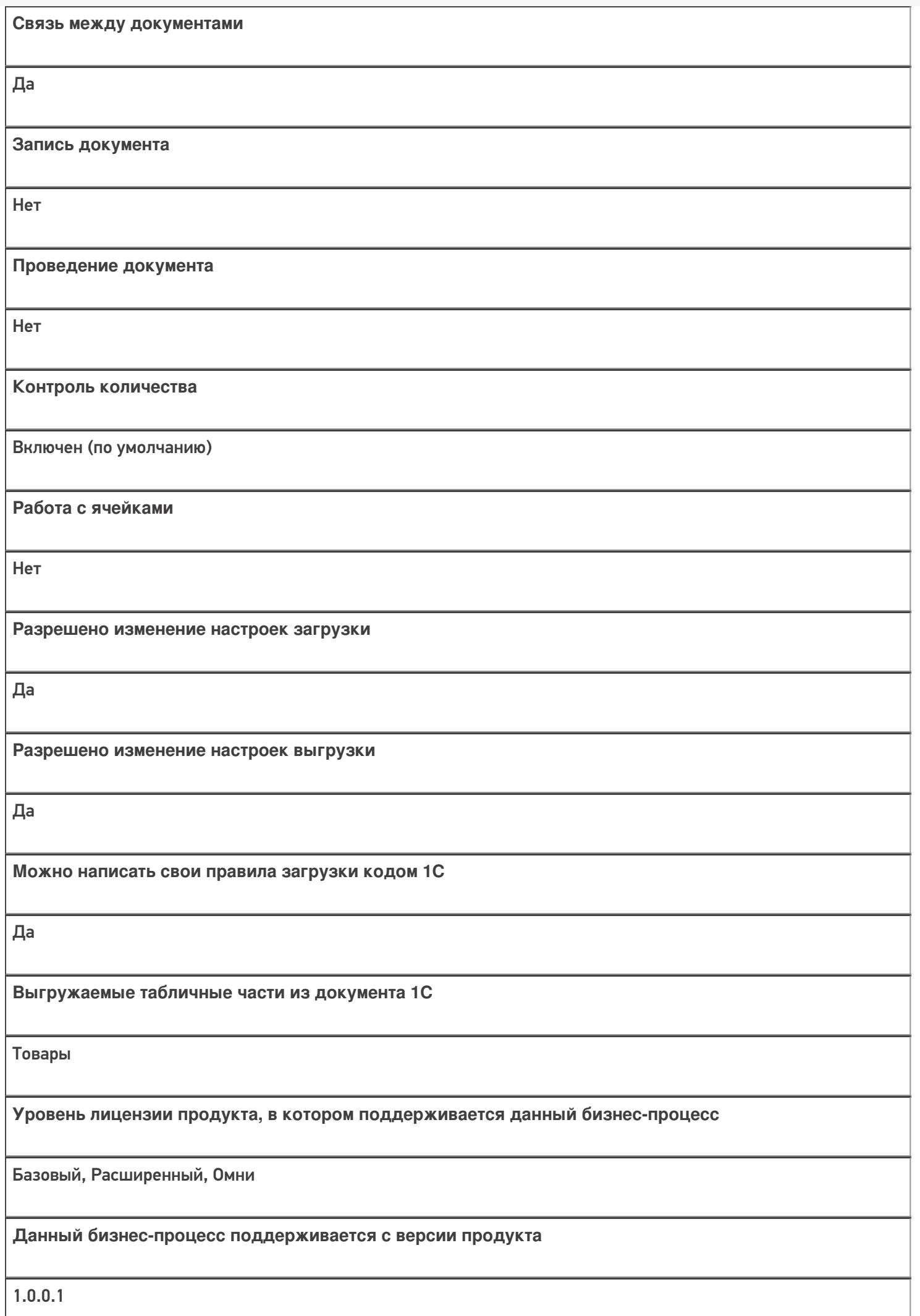

# Диаграмма бизнес-процесса:

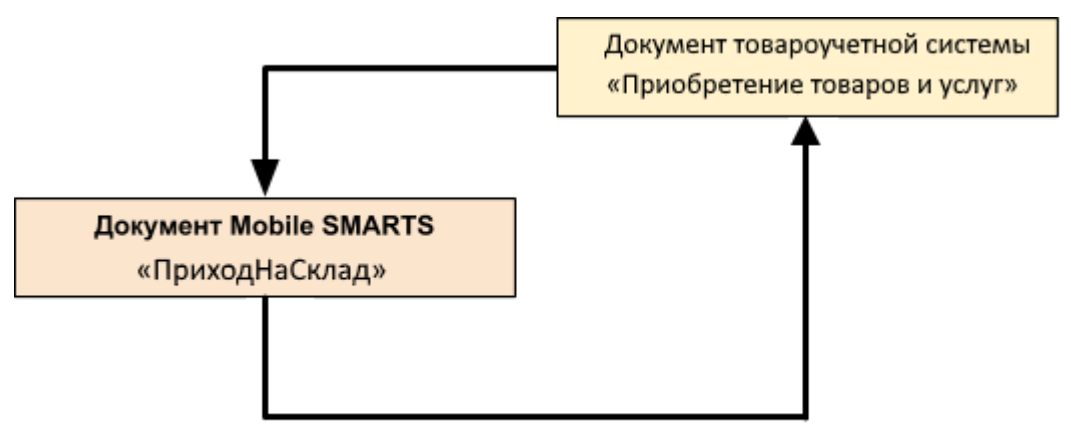

## Поддержка бизнес-процесса в учетных системах:

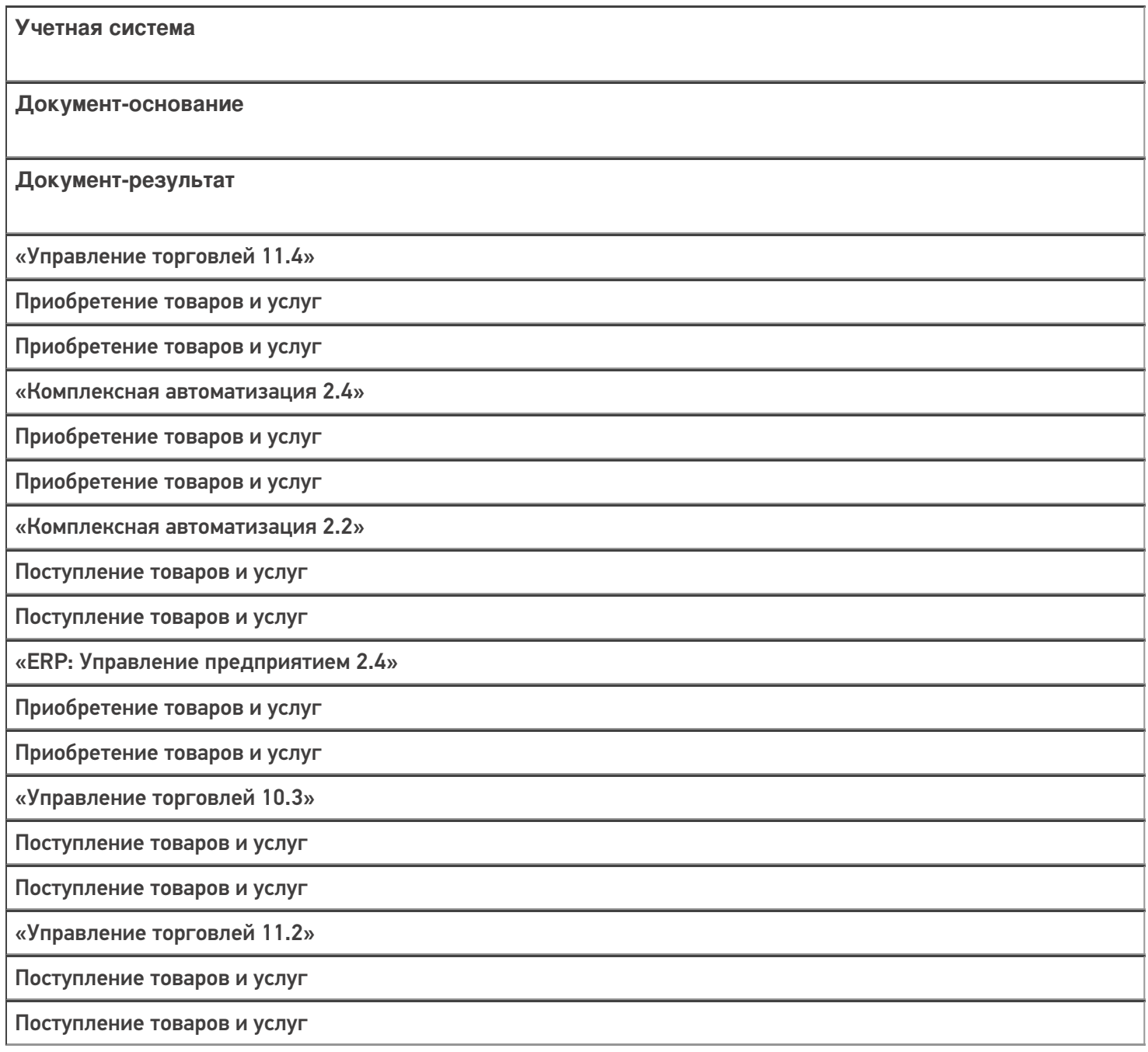

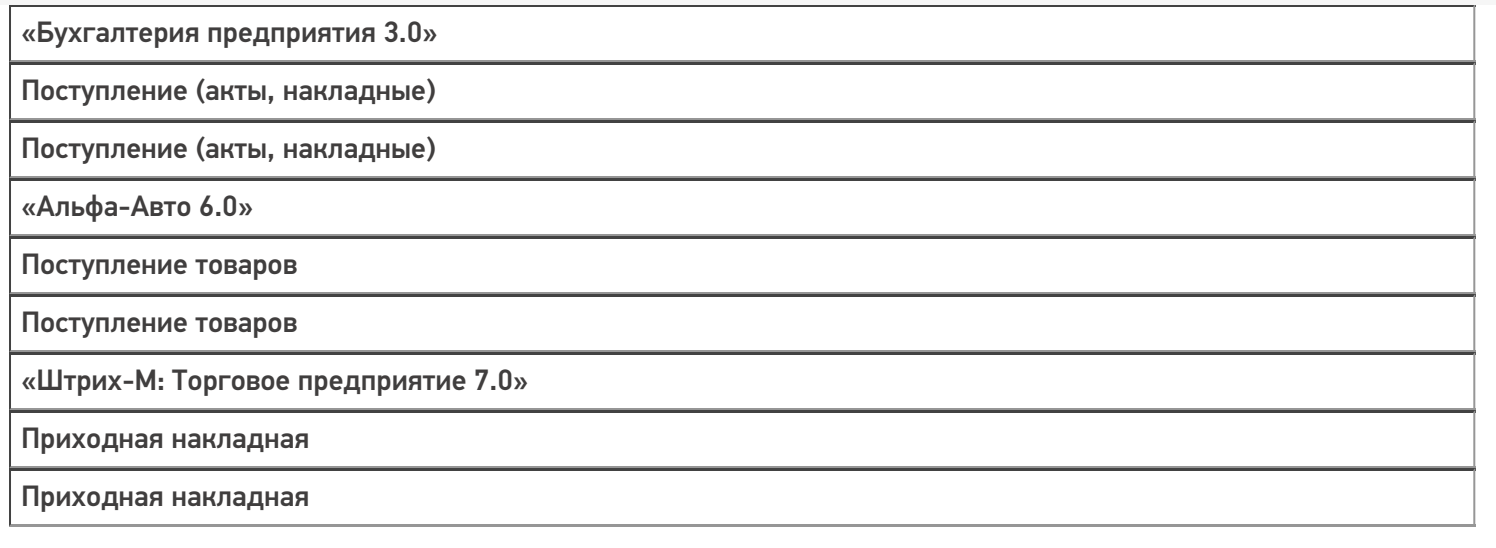

## Не нашли что искали?

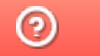

# Бизнес-процесс «Приобретение товаров и услуг (на основании «Заказа поставщику»)»

Последние изменения: 2024-03-26

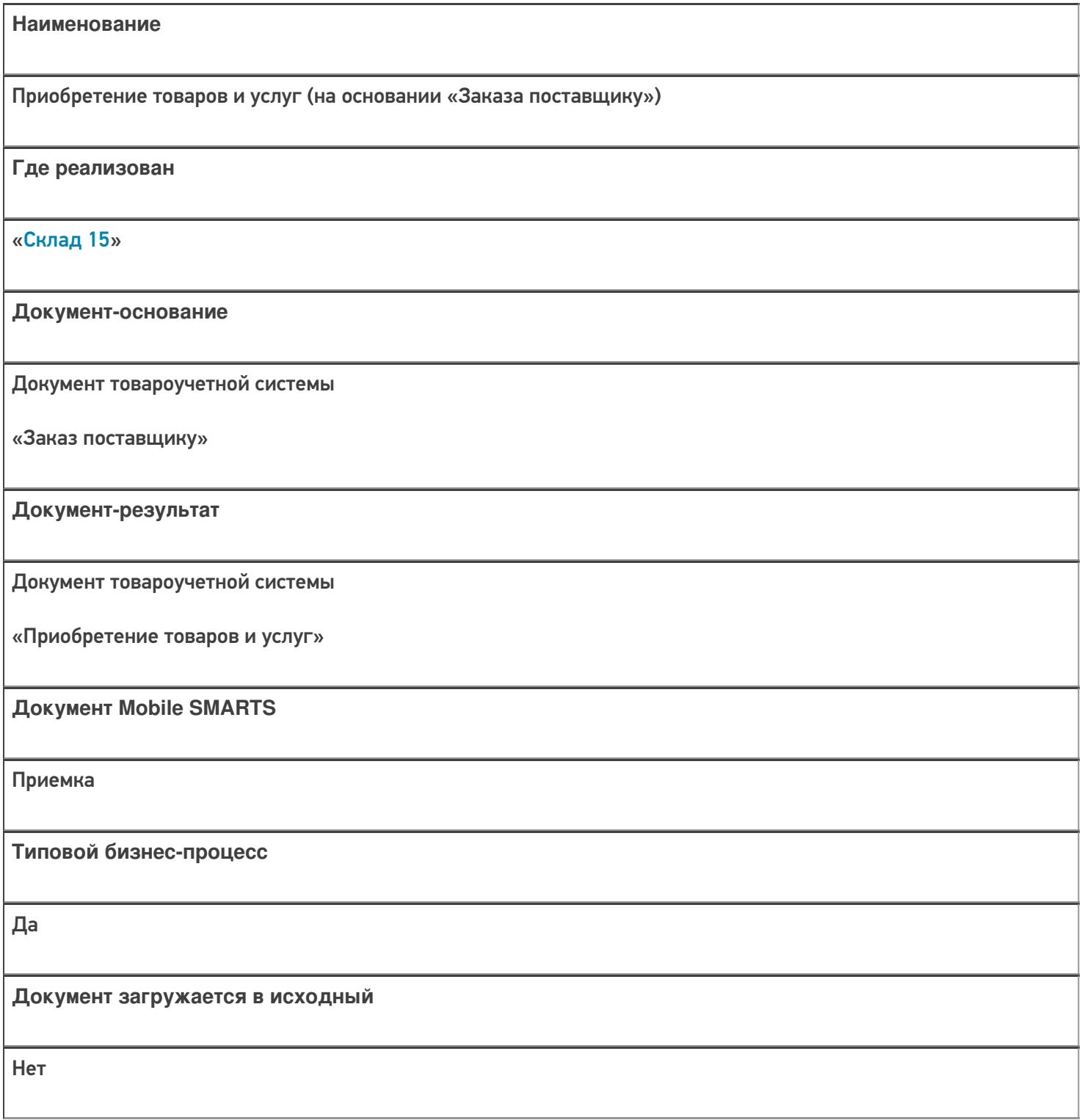

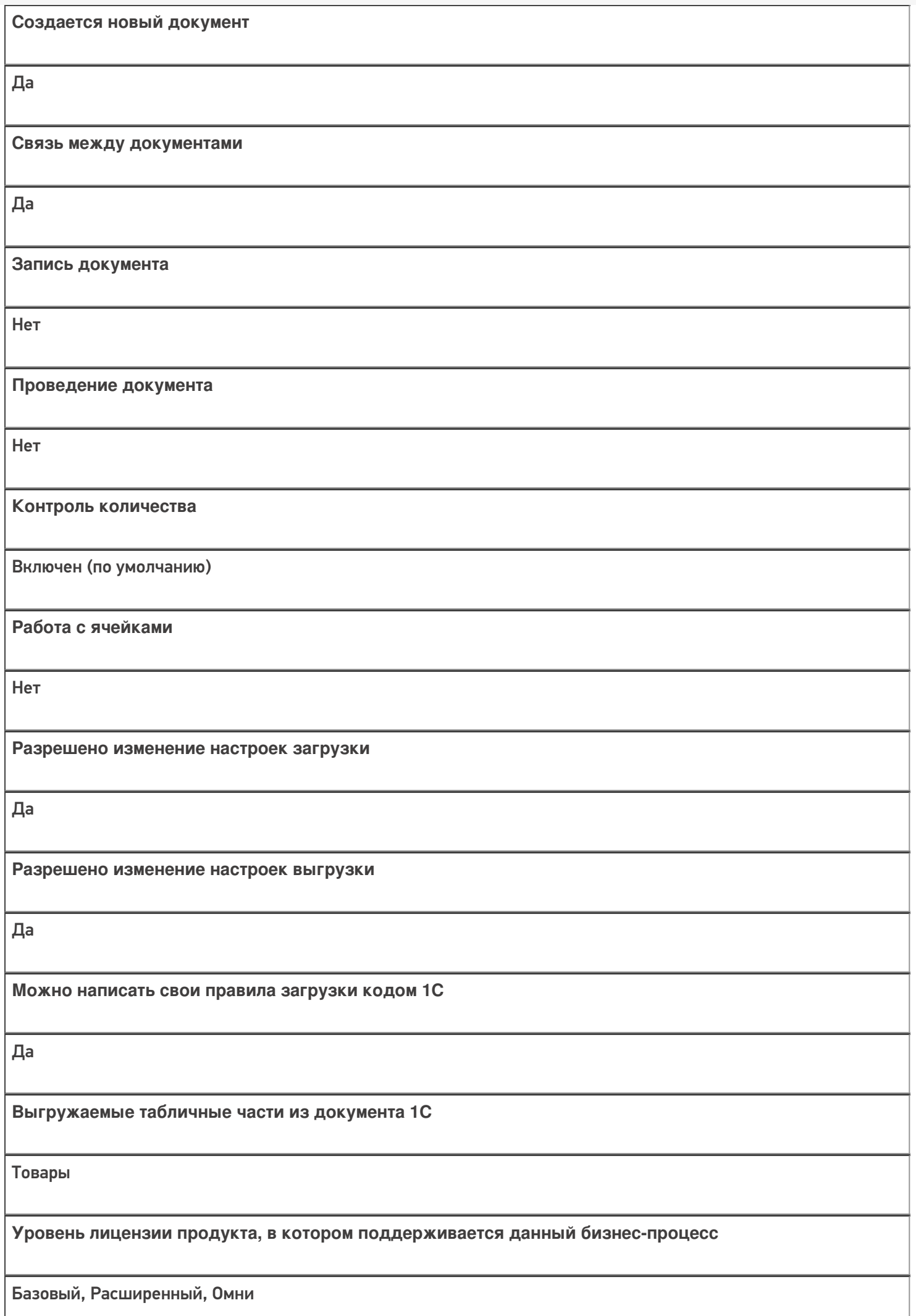

**Данный бизнес-процесс поддерживается с версии продукта** 1.0.0.1

### Диаграмма бизнес-процесса:

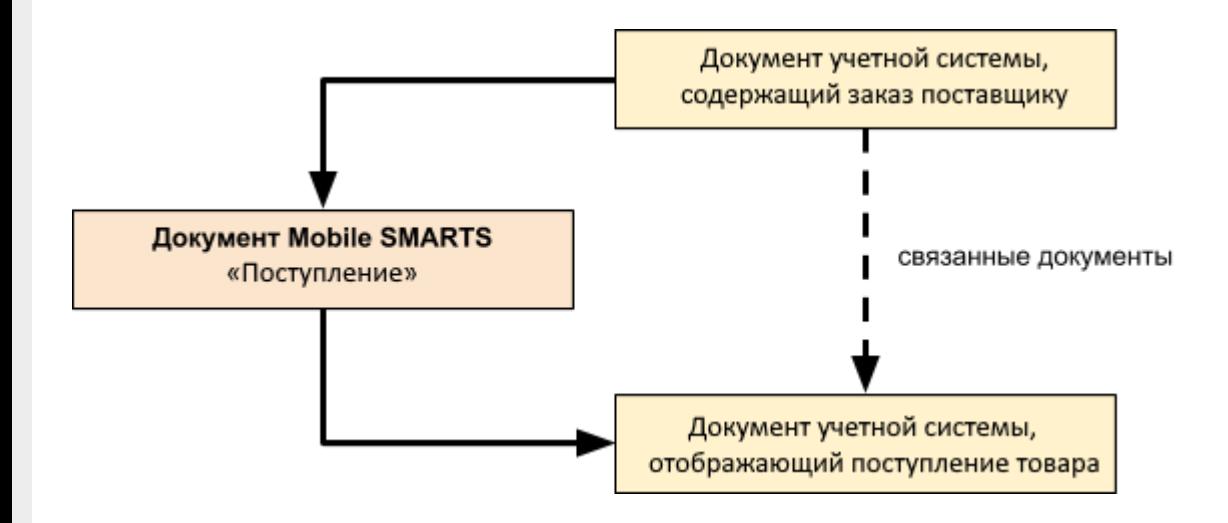

## Поддержка бизнес-процесса в учетных системах:

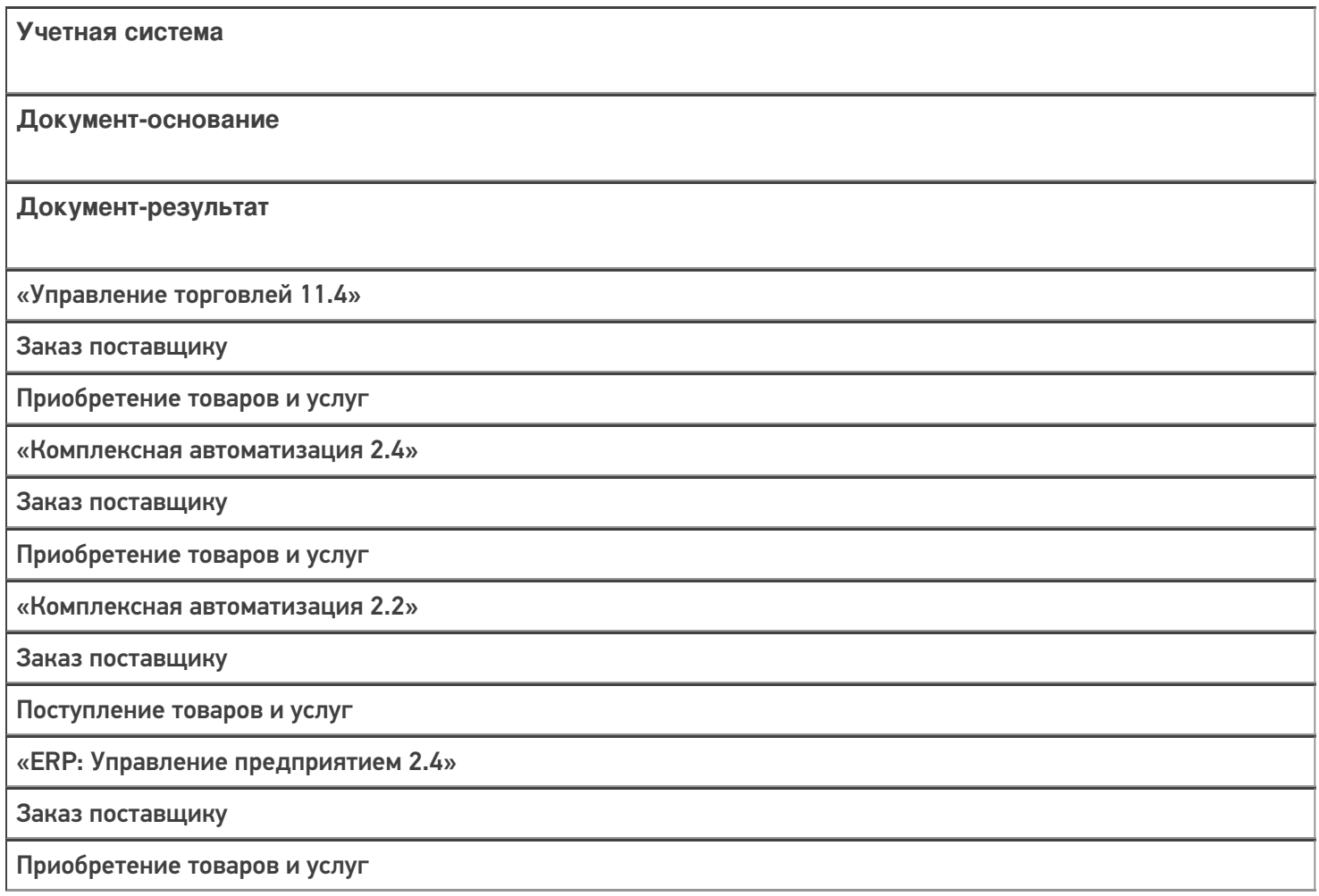

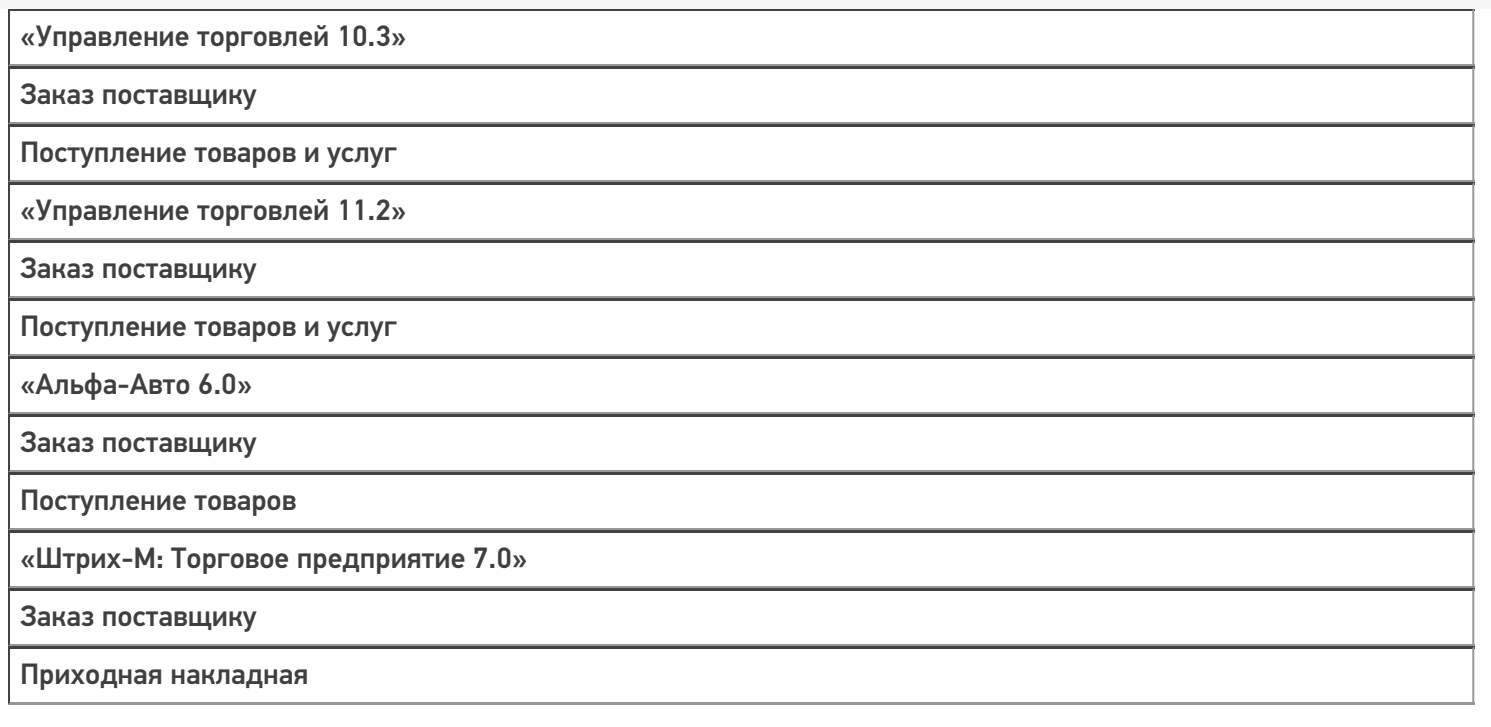

#### Не нашли что искали?

 $\odot$ 

# Бизнес-процесс «Приобретение товаров и услуг (созданный на ТСД «Приемка»)»

Последние изменения: 2024-03-26

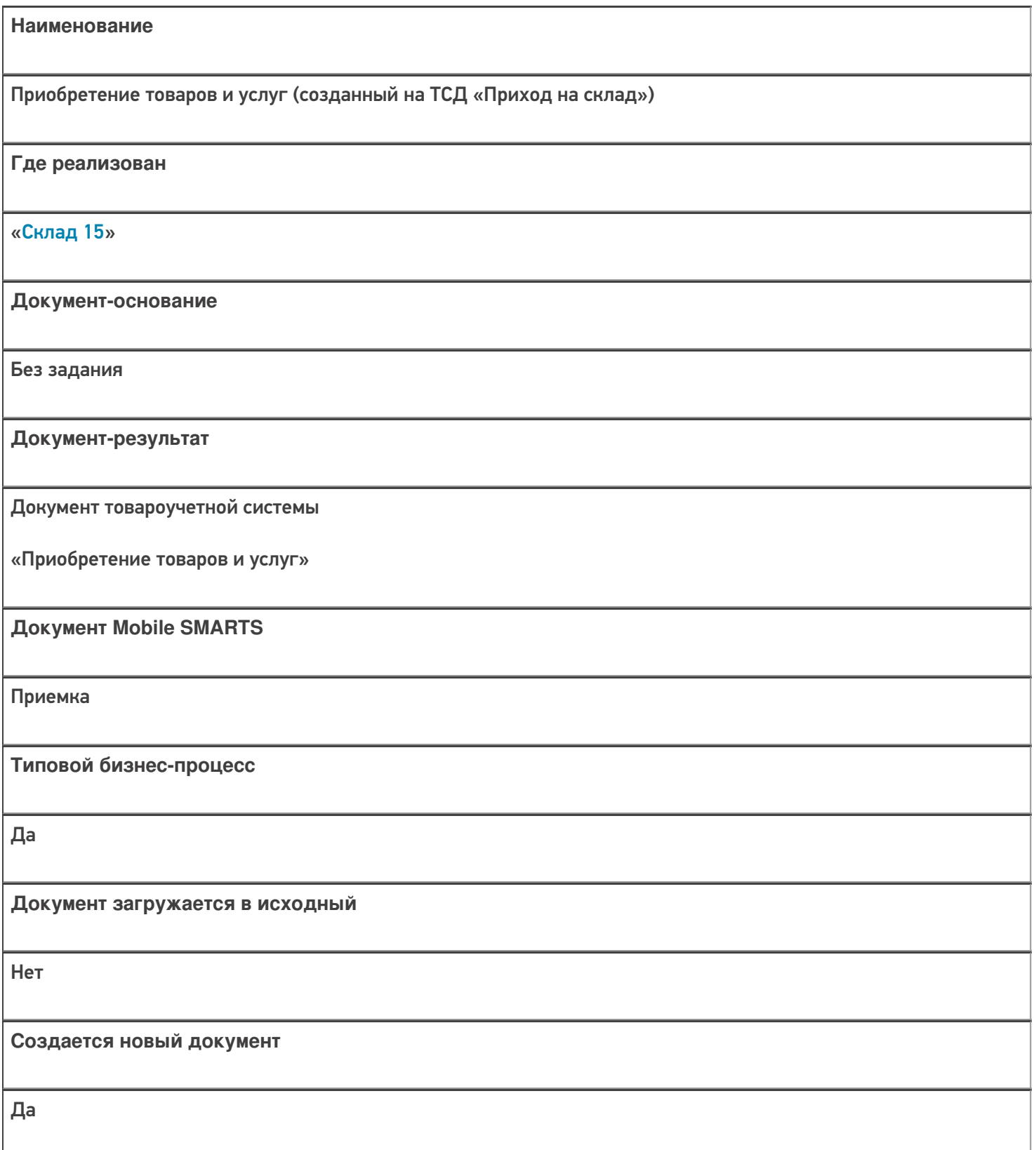

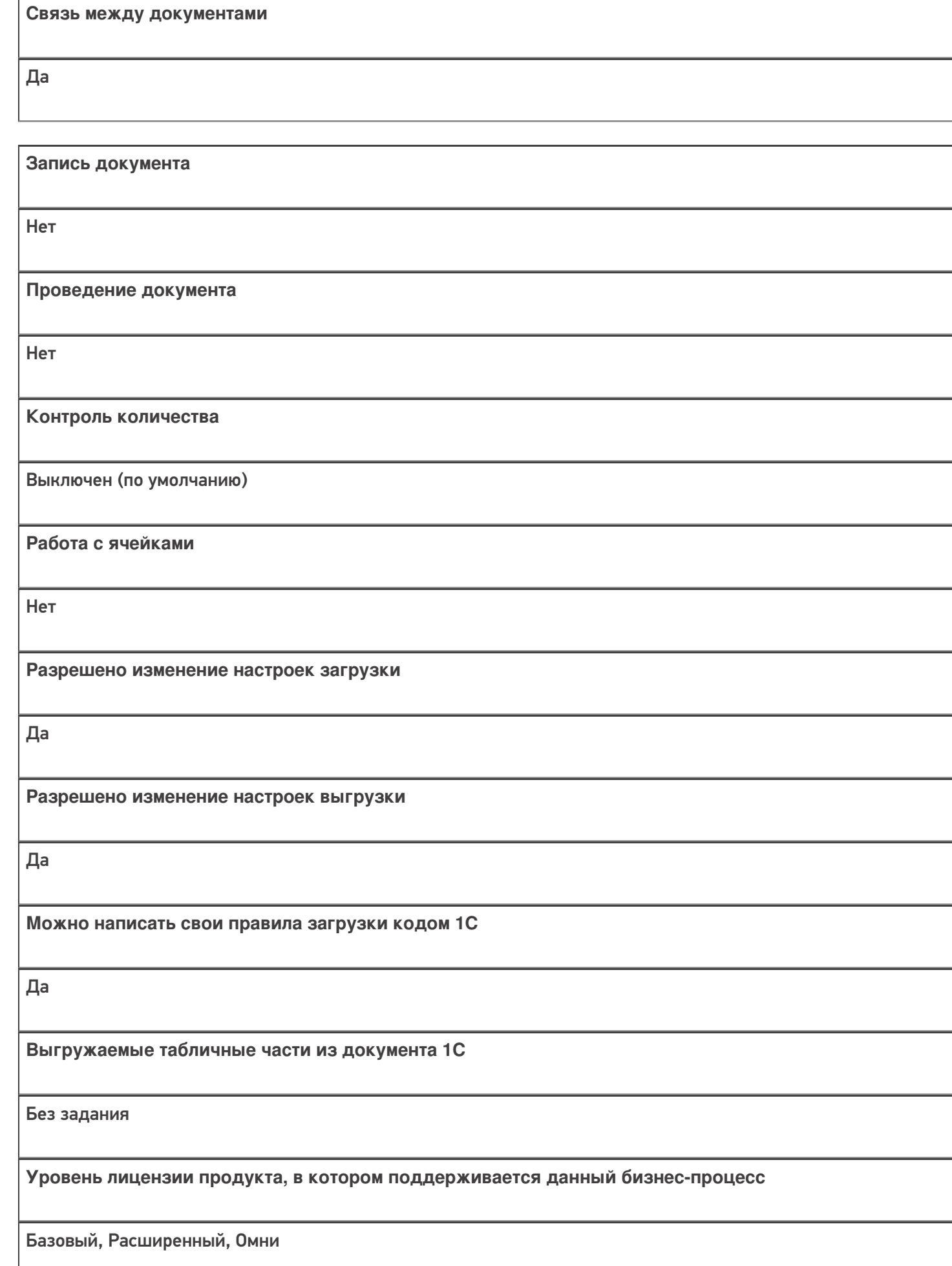

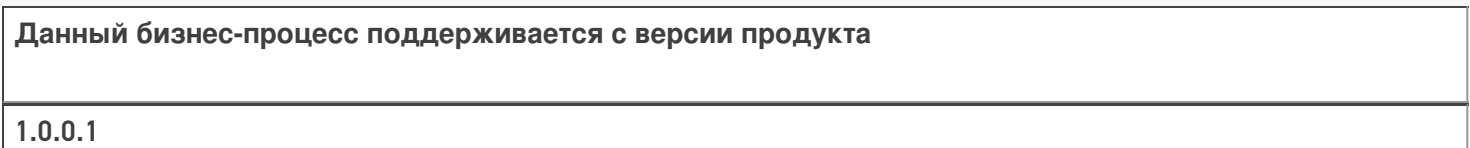

# Диаграмма бизнес-процесса:

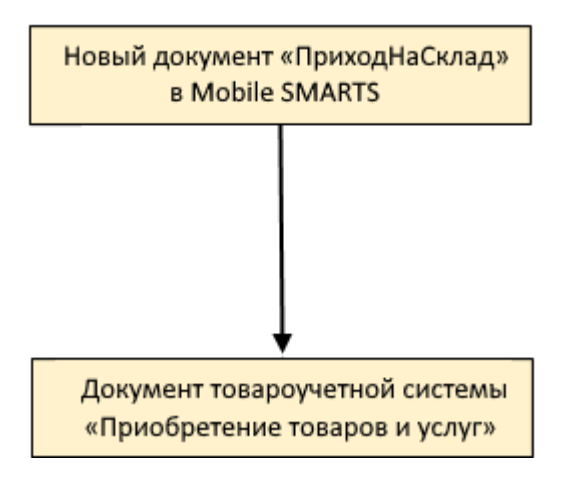

# Поддержка бизнес-процесса в учетных системах:

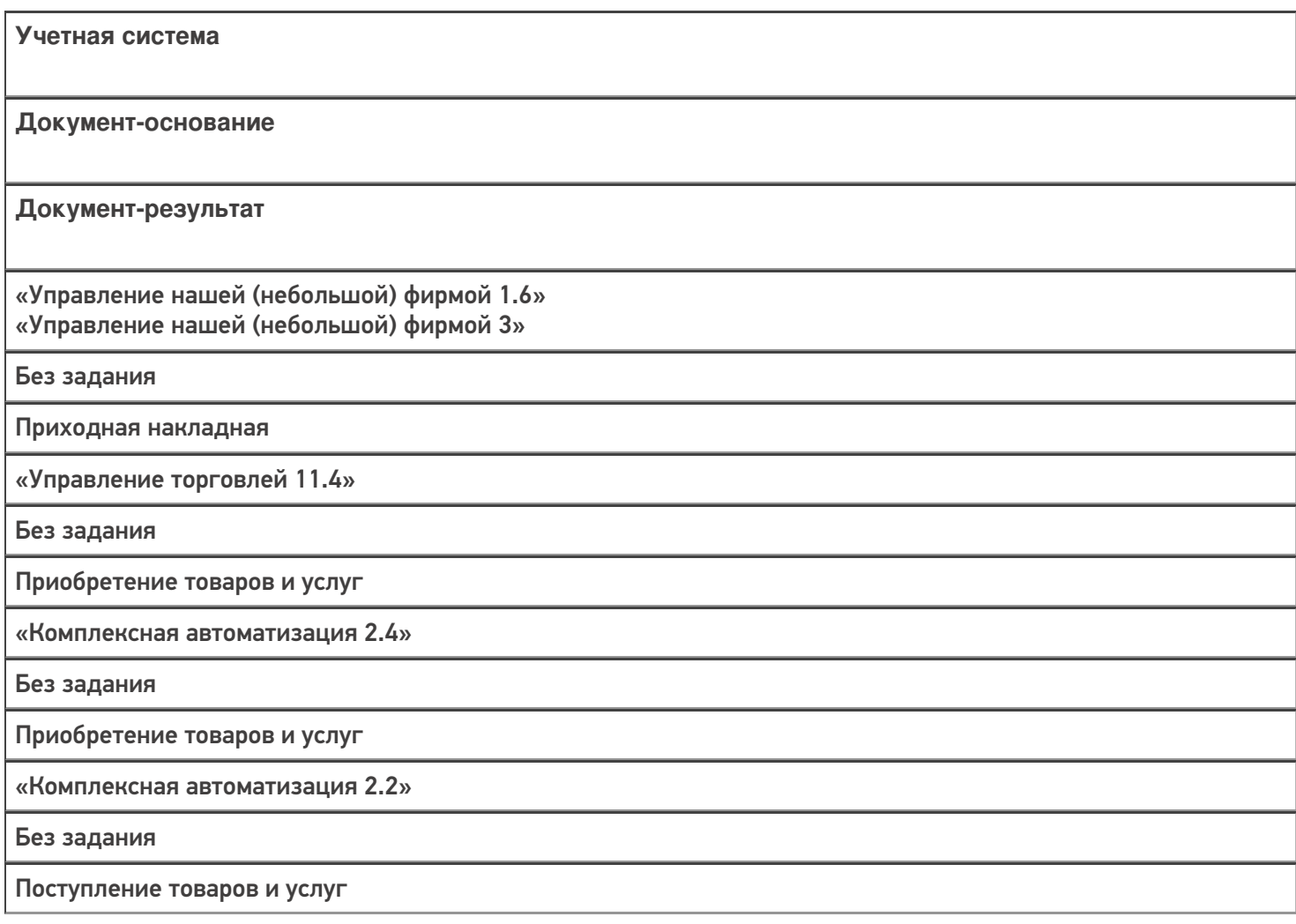

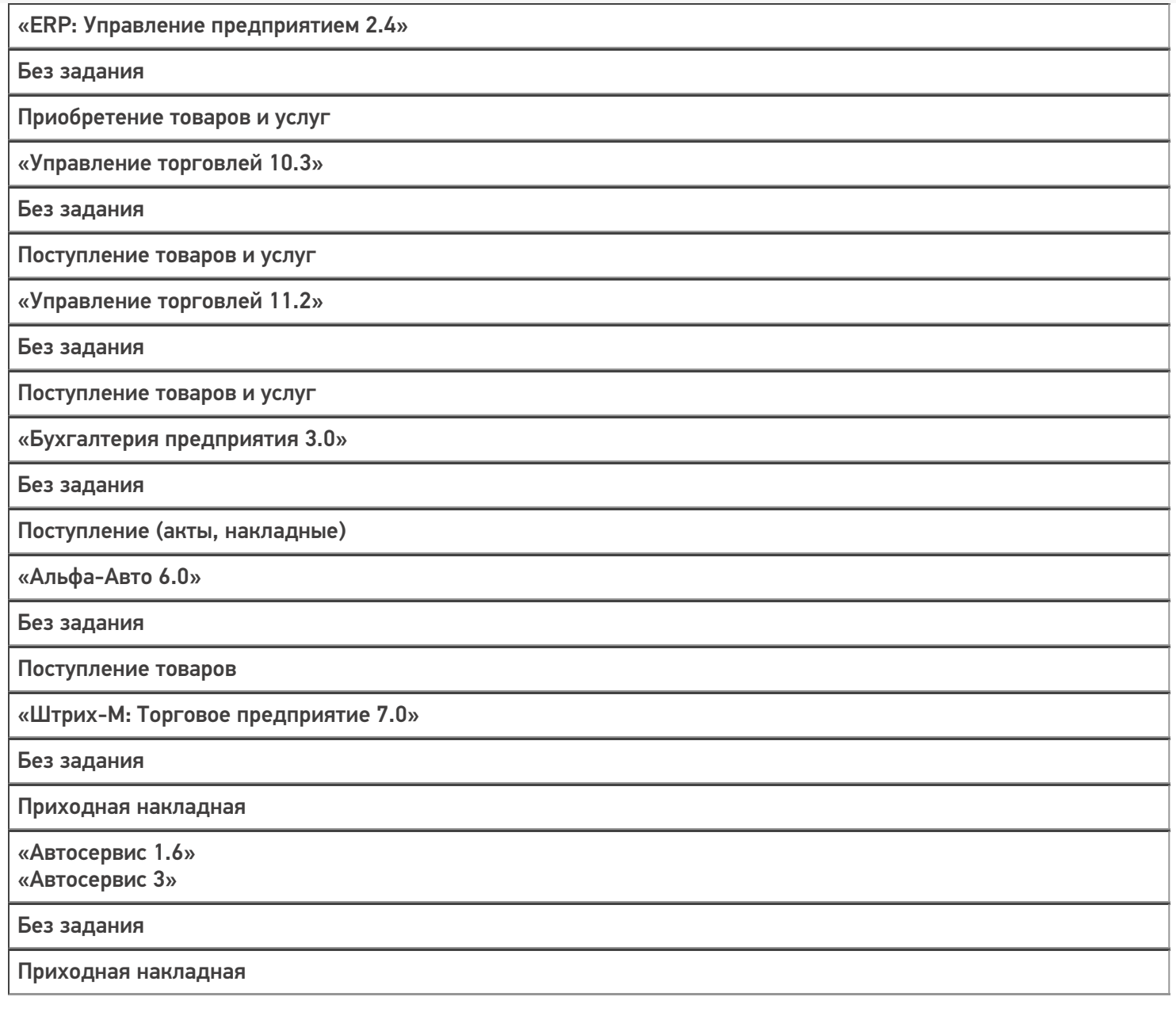

## Не нашли что искали?

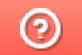

# Бизнес-процесс «Приобретение товаров и услуг (созданный на ТСД «Сбор штрихкодов»)»

Последние изменения: 2024-03-26

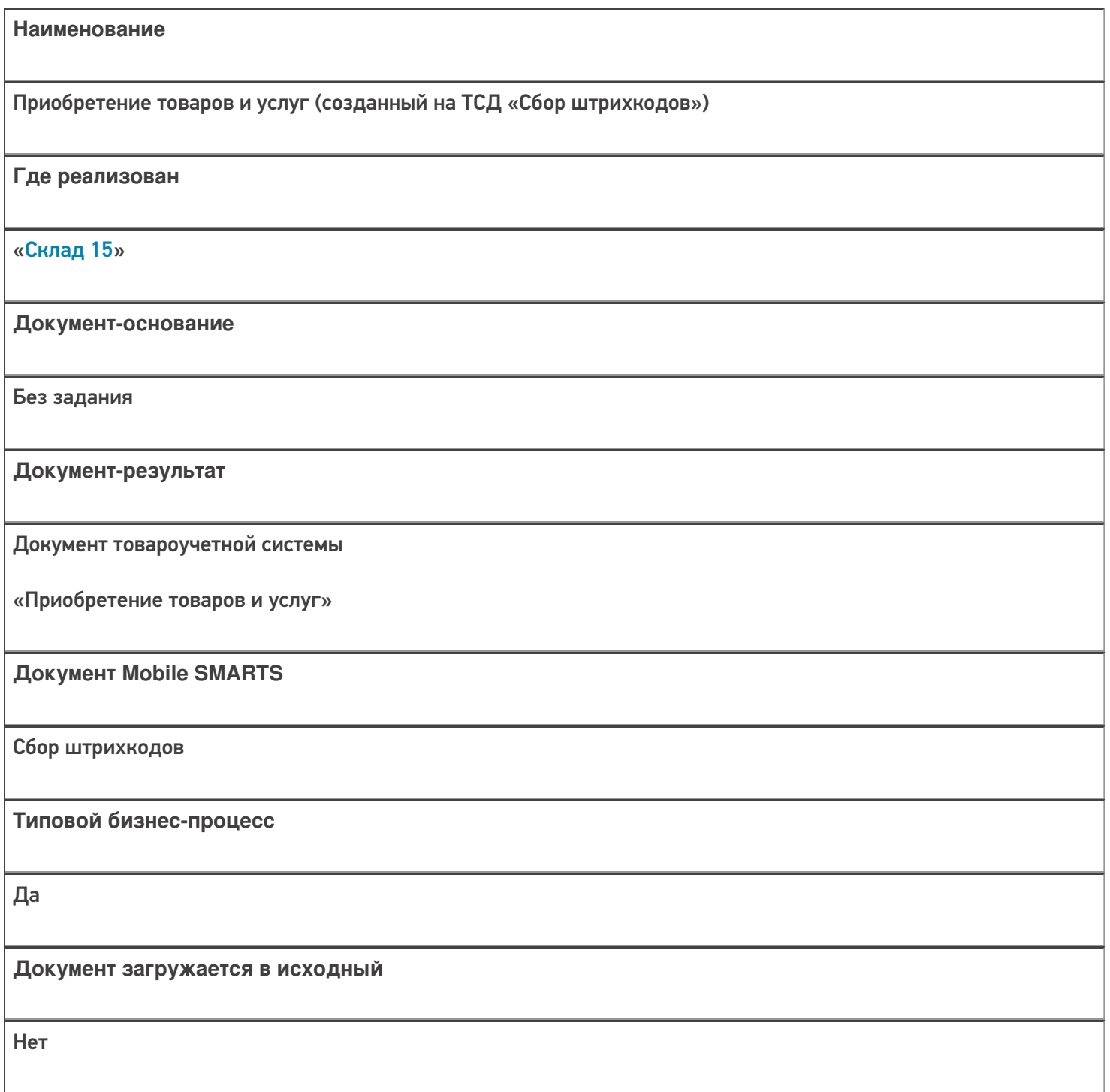

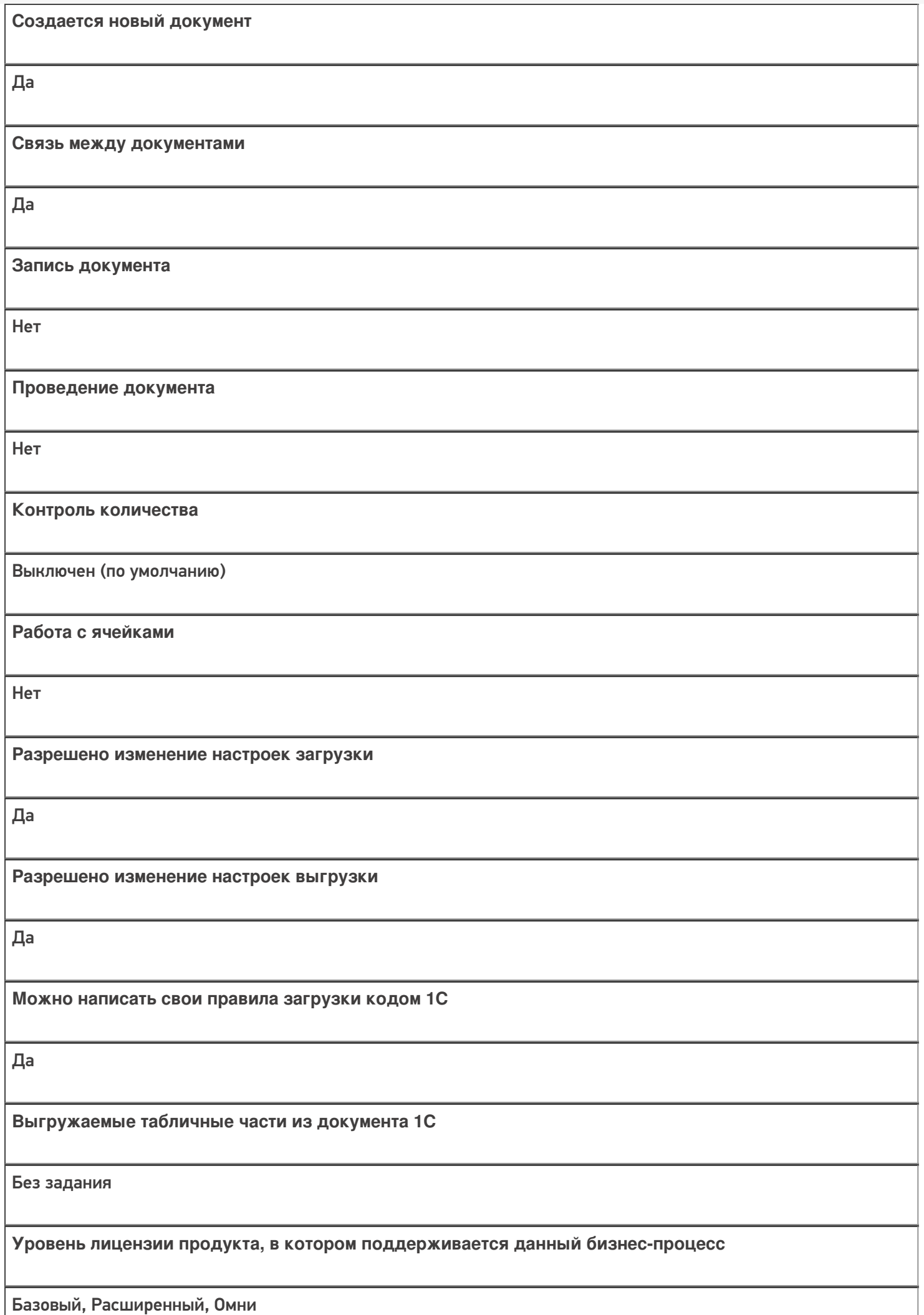

**Данный бизнес-процесс поддерживается с версии продукта**

 $1.0.1.x$ 

## Диаграмма бизнес-процесса:

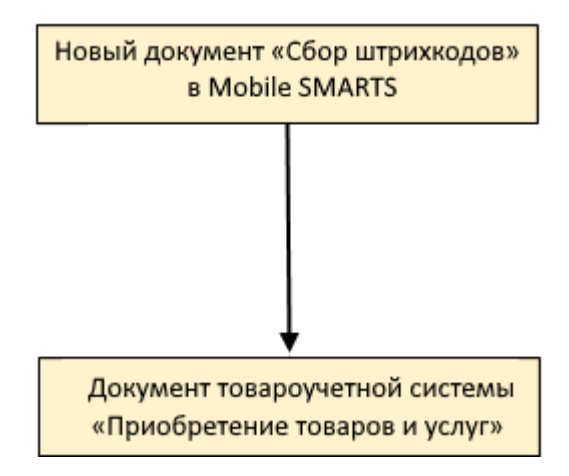

## Поддержка бизнес-процесса в учетных системах:

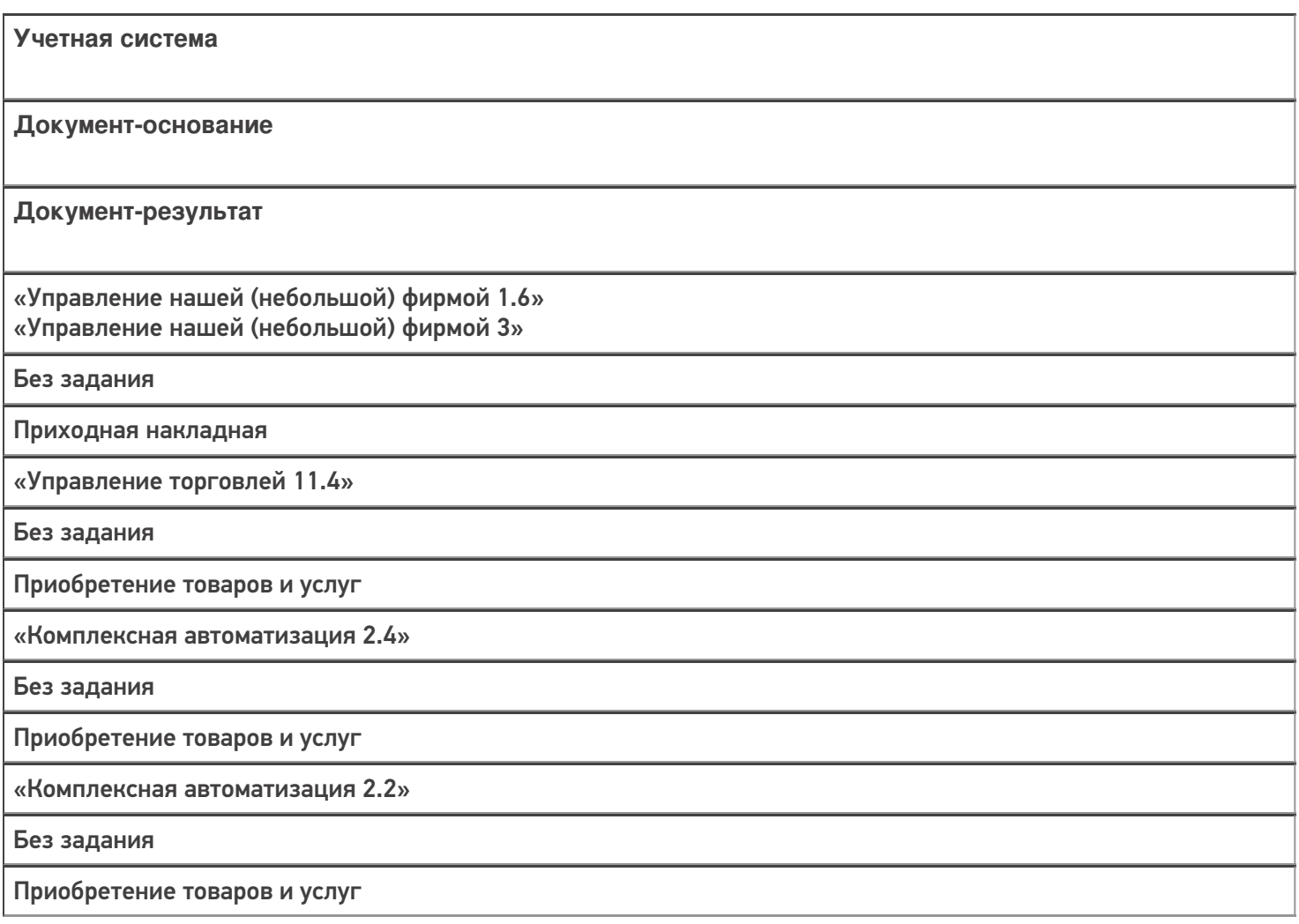

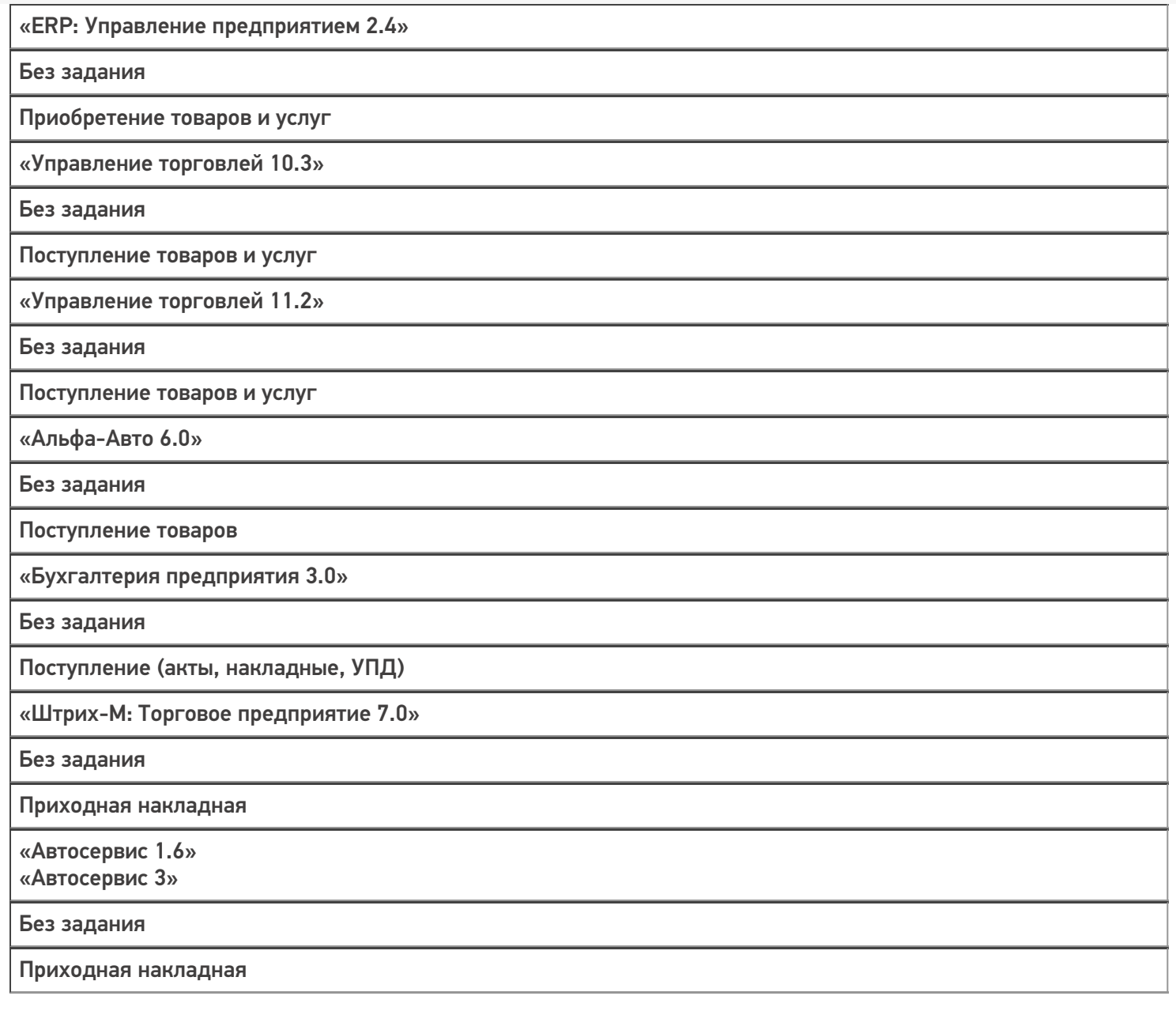

### Не нашли что искали?

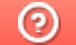

# Бизнес-процесс «Заказ поставщику (созданный на ТСД «Сбор штрихкодов»)»

Последние изменения: 2024-03-26

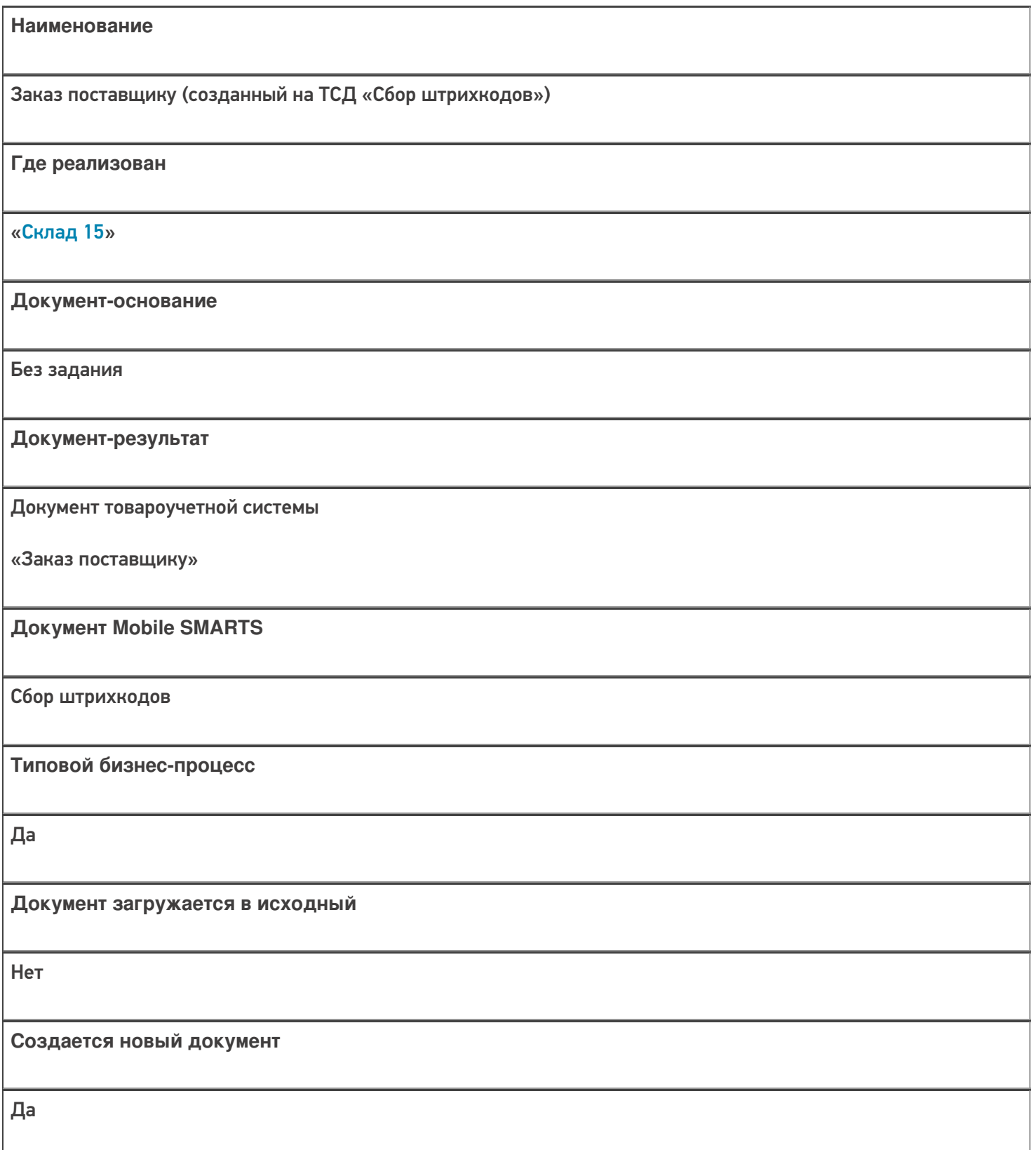

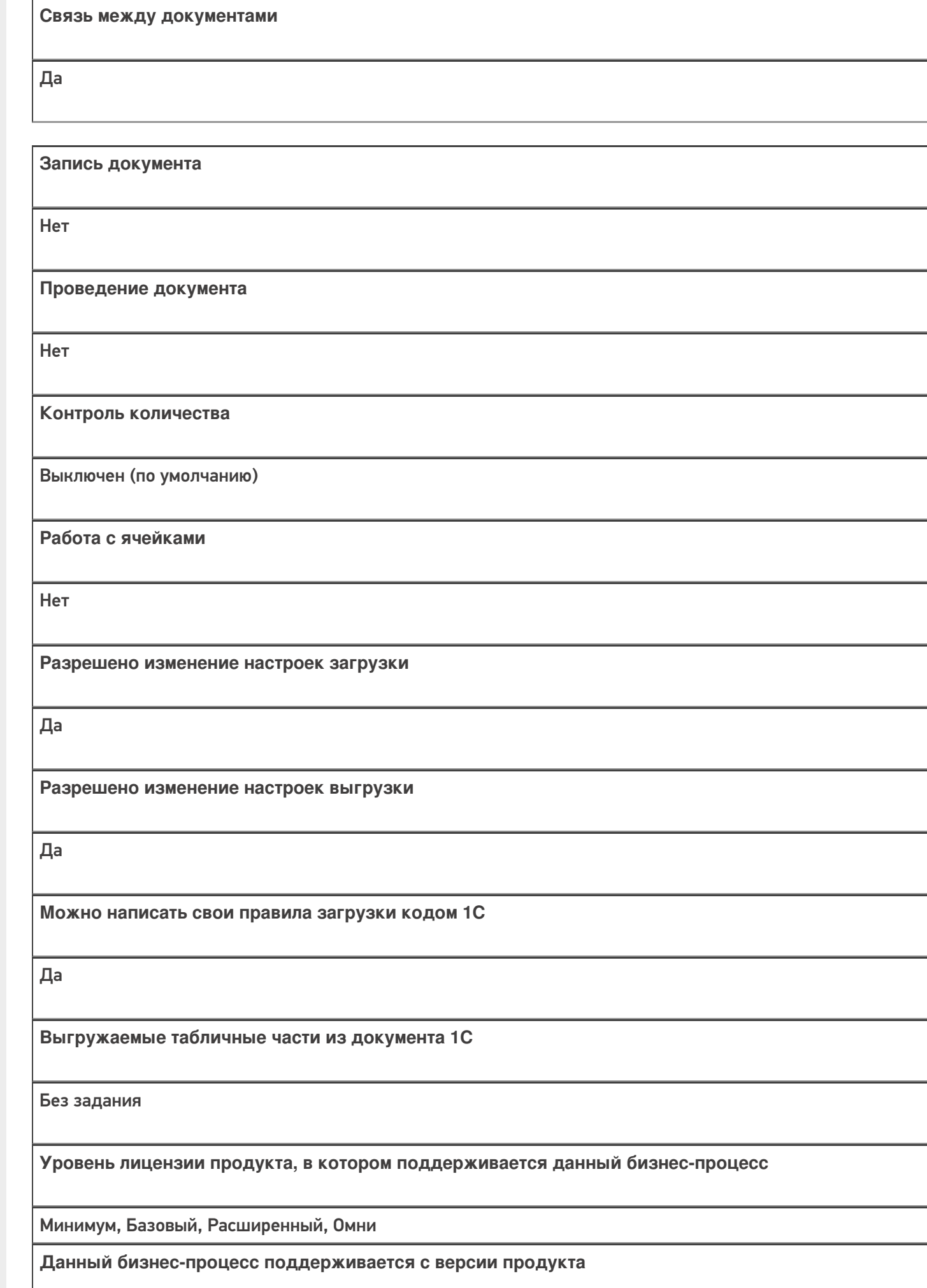

 $1.0.1.x$ 

## Диаграмма бизнес-процесса:

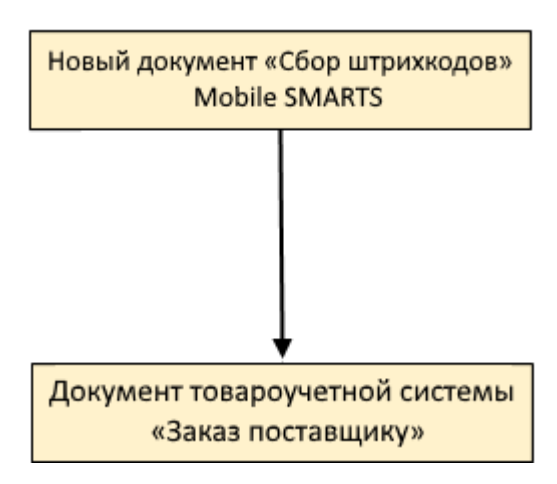

# Поддержка бизнес-процесса в учетных системах:

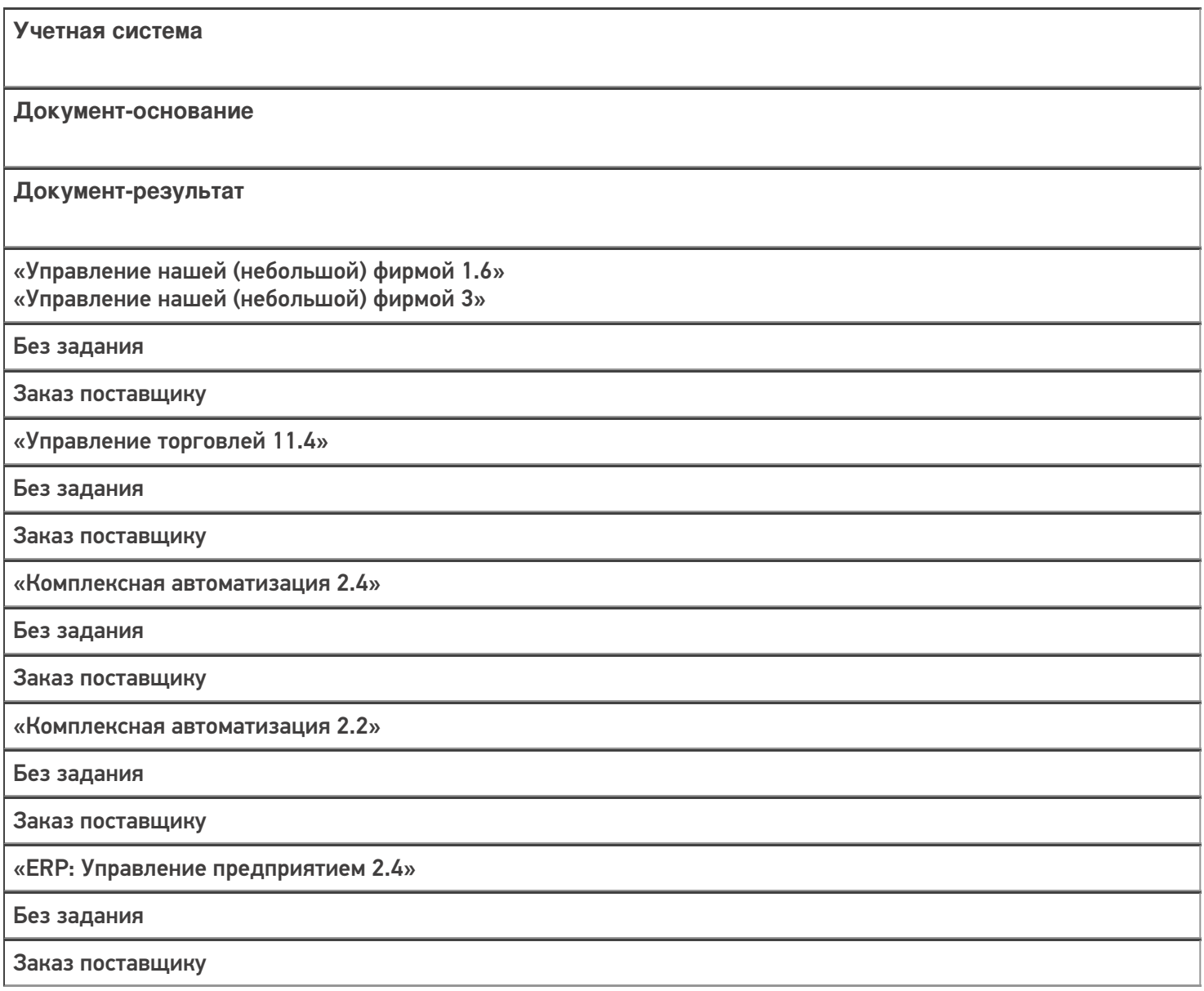

«Управление торговлей 11.2»

Без задания

Заказ поставщику

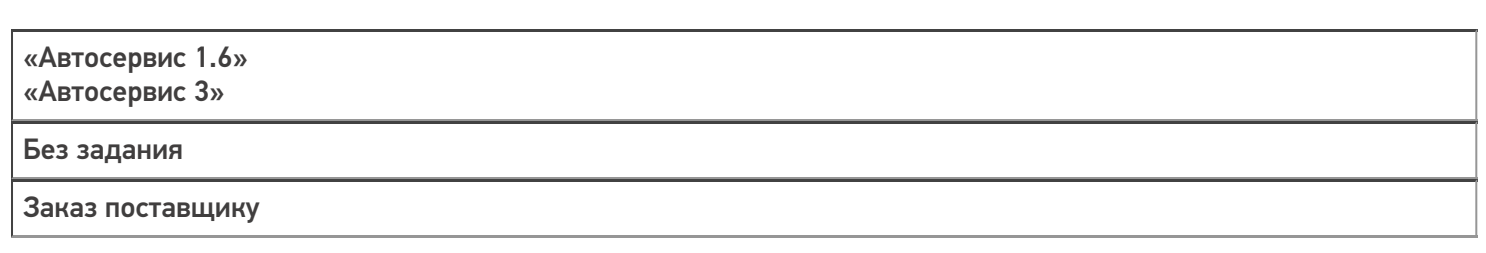

Не нашли что искали?

 $\odot$ 

# Бизнес-процесс «Заказ поставщику (созданный на ТСД «Приемка»)»

Последние изменения: 2024-03-26

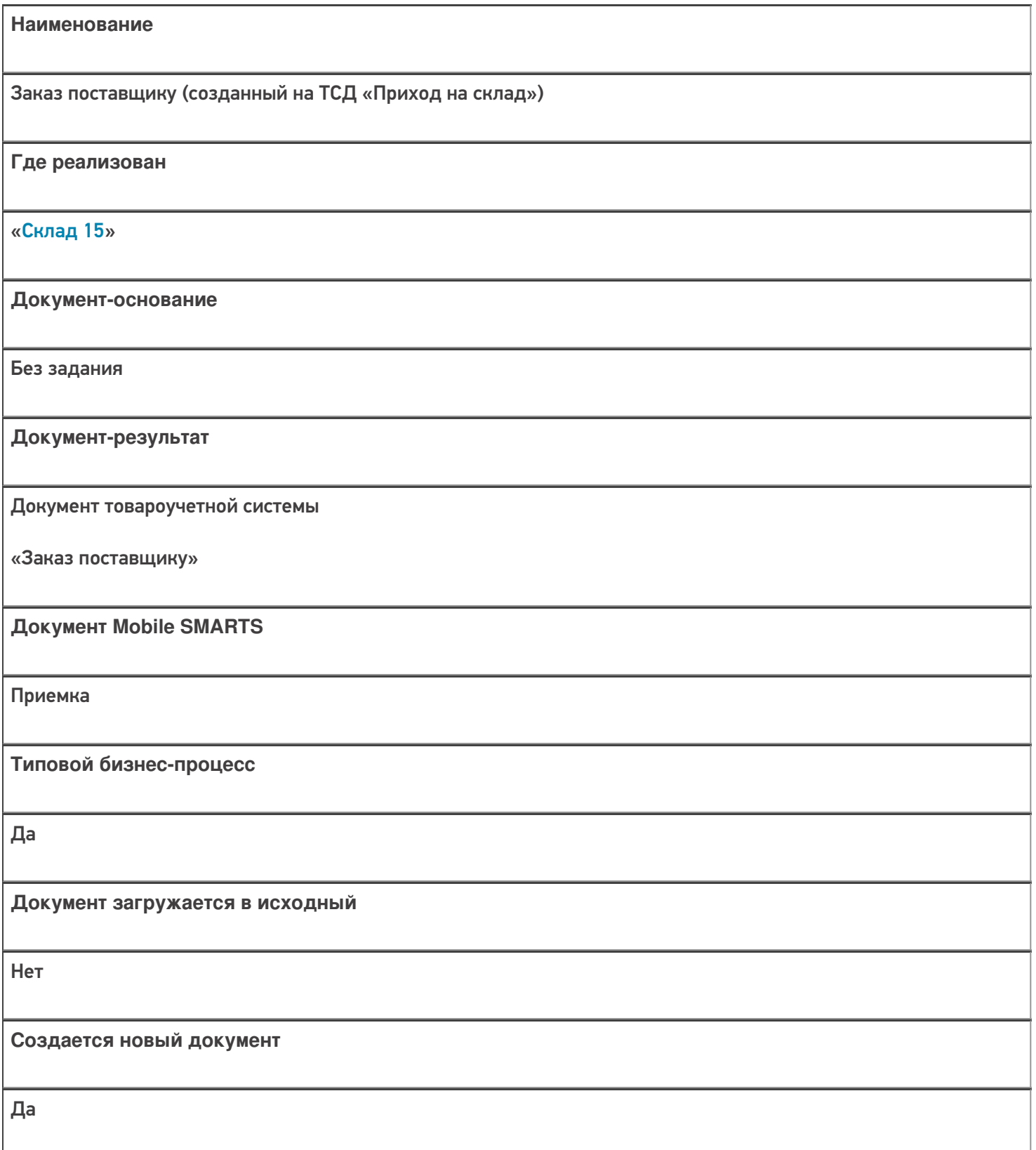

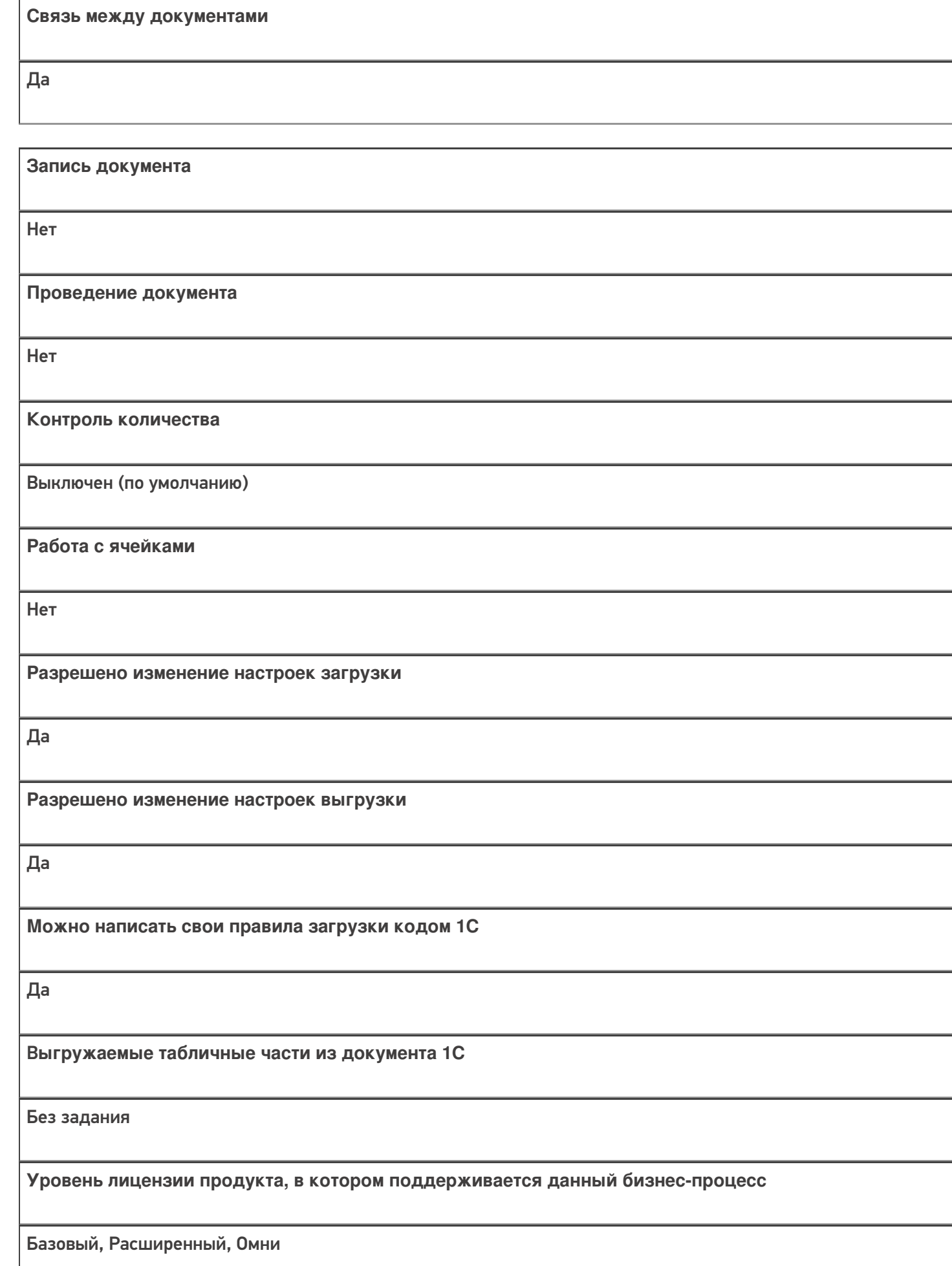

### Диаграмма бизнес-процесса:

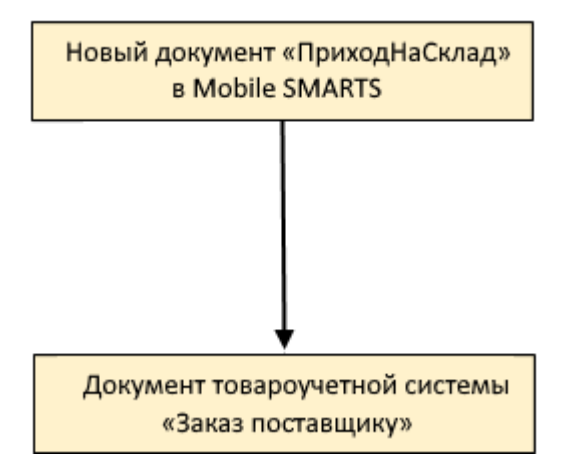

## Поддержка бизнес-процесса в учетных системах:

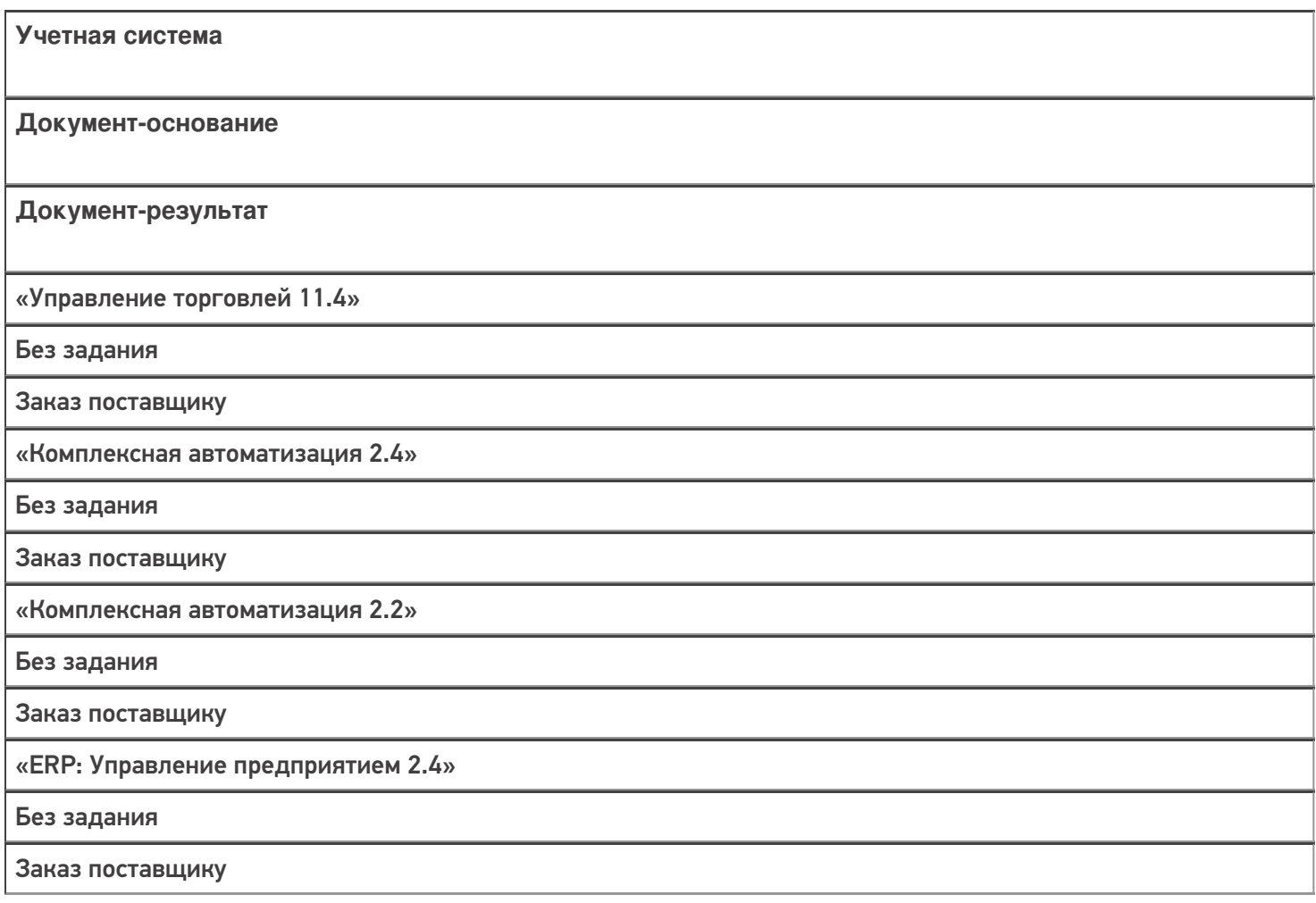

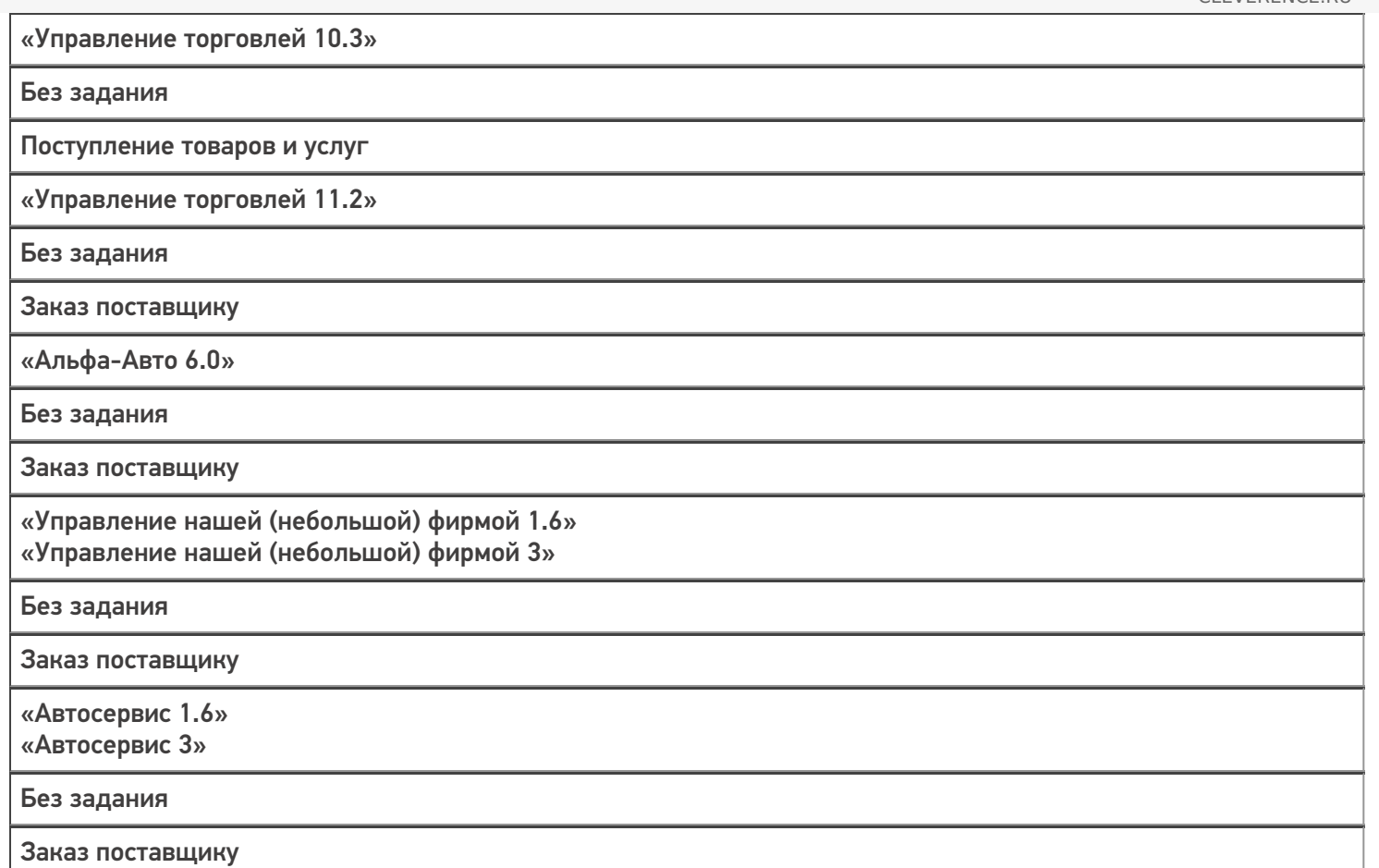

## Не нашли что искали?

 $\odot$
# Бизнес-процесс «Приходный ордер на товары(на основании «Заказа

поставщику»)» Применимо к продуктам: Склад 15

Последние изменения: 2024-03-26

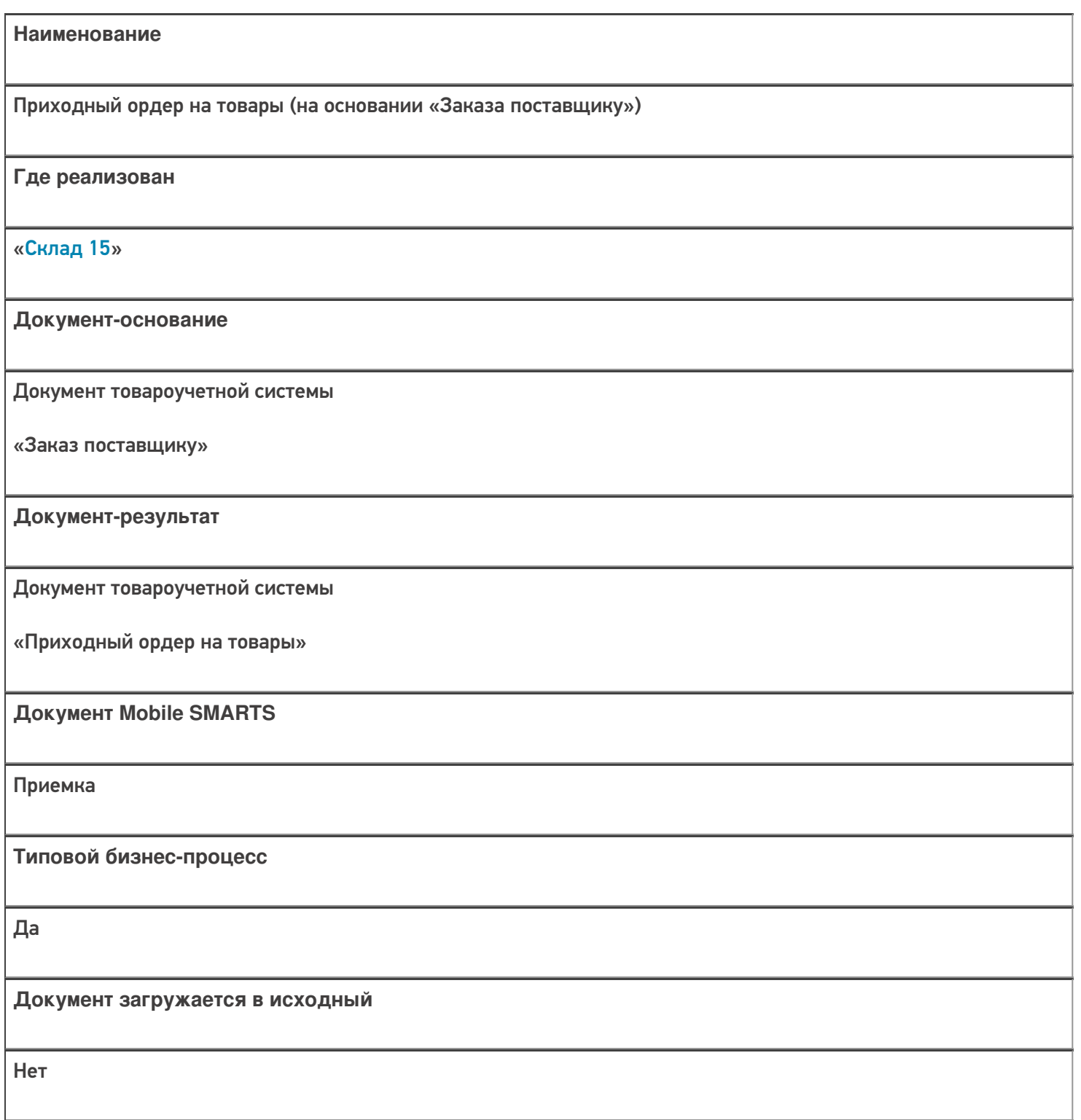

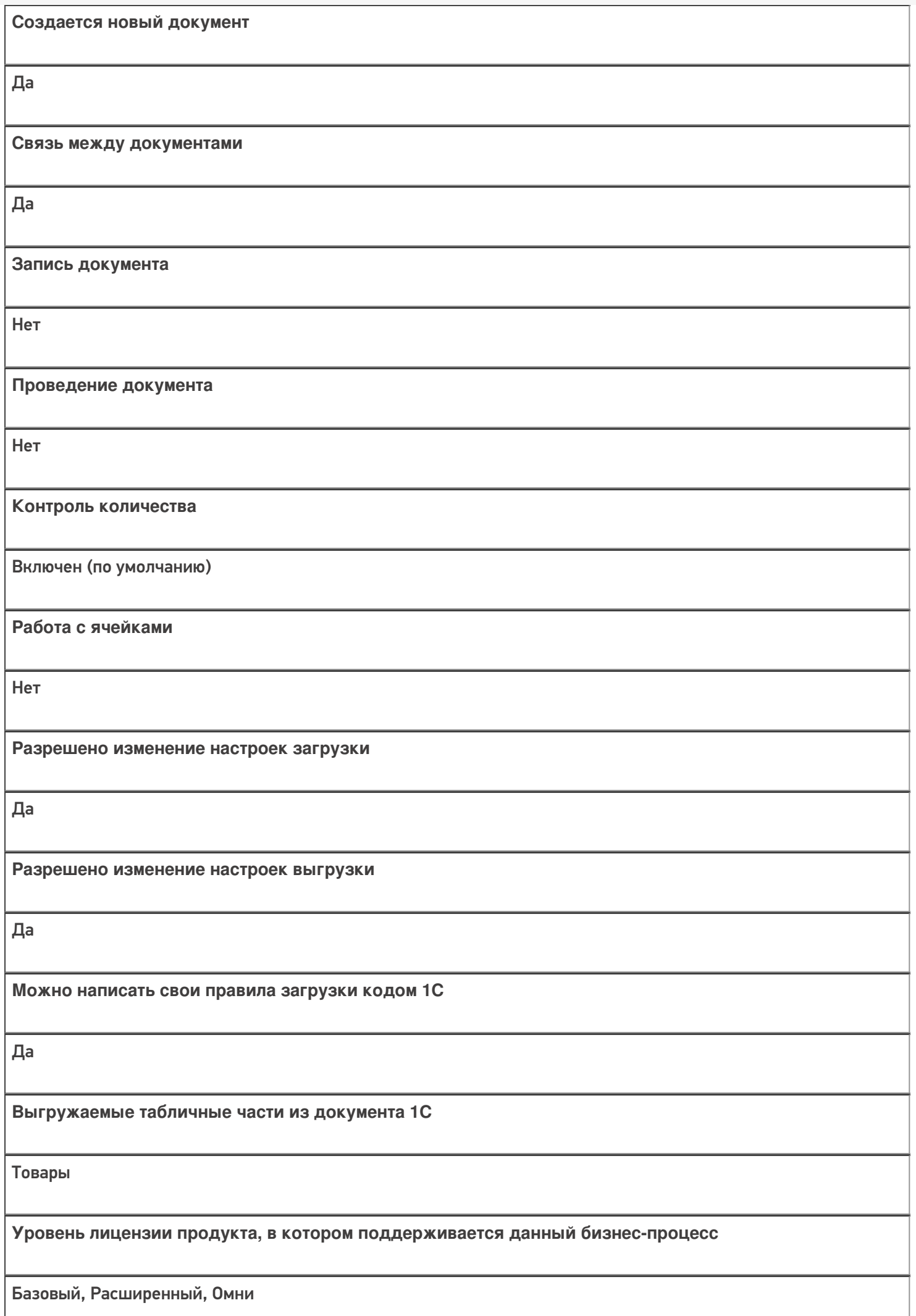

**Данный бизнес-процесс поддерживается с версии продукта** 1.0.0.1

### Диаграмма бизнес-процесса:

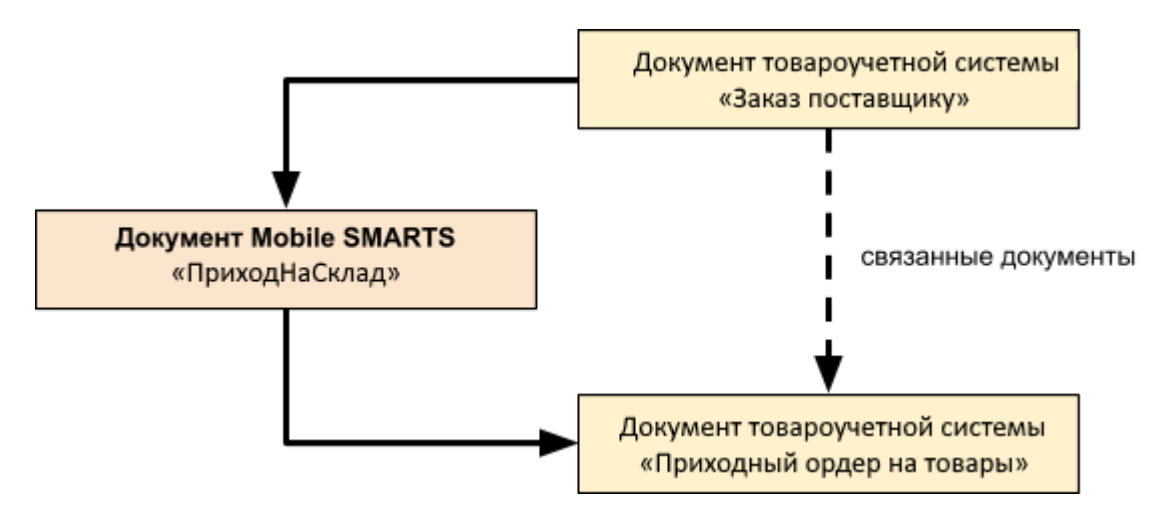

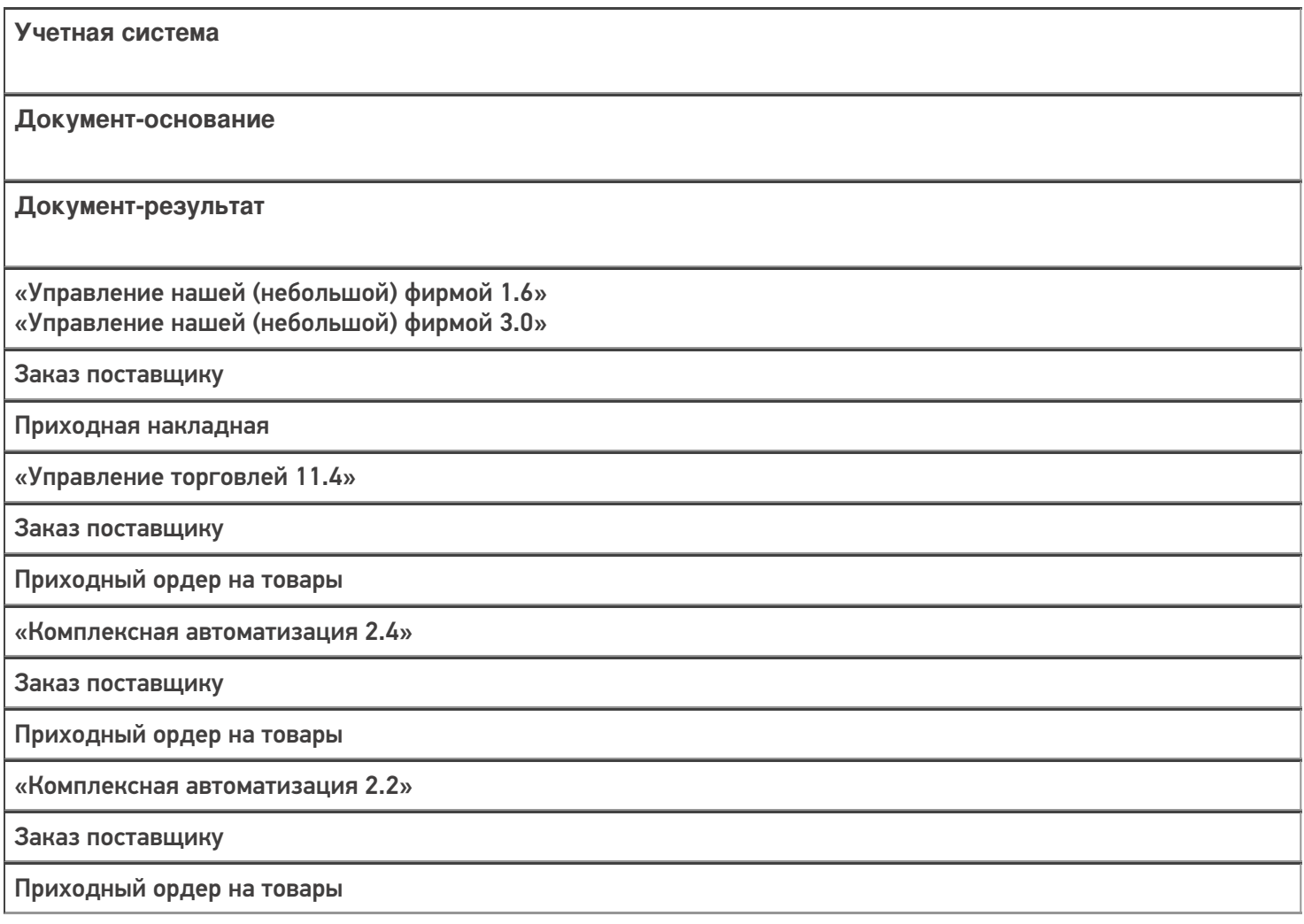

«ERP: Управление предприятием 2.4»

Заказ поставщику

Приходный ордер на товары

«Управление торговлей 11.2»

Заказ поставщику

Приходный ордер на товары

«Автосервис 1.6» «Автосервис 3»

Заказ поставщику

Приходная накладная

#### Не нашли что искали?

 $\odot$ 

## Бизнес-процесс «Приходный ордер на товары(на основании «Поступления товаров»)»

Последние изменения: 2024-03-26

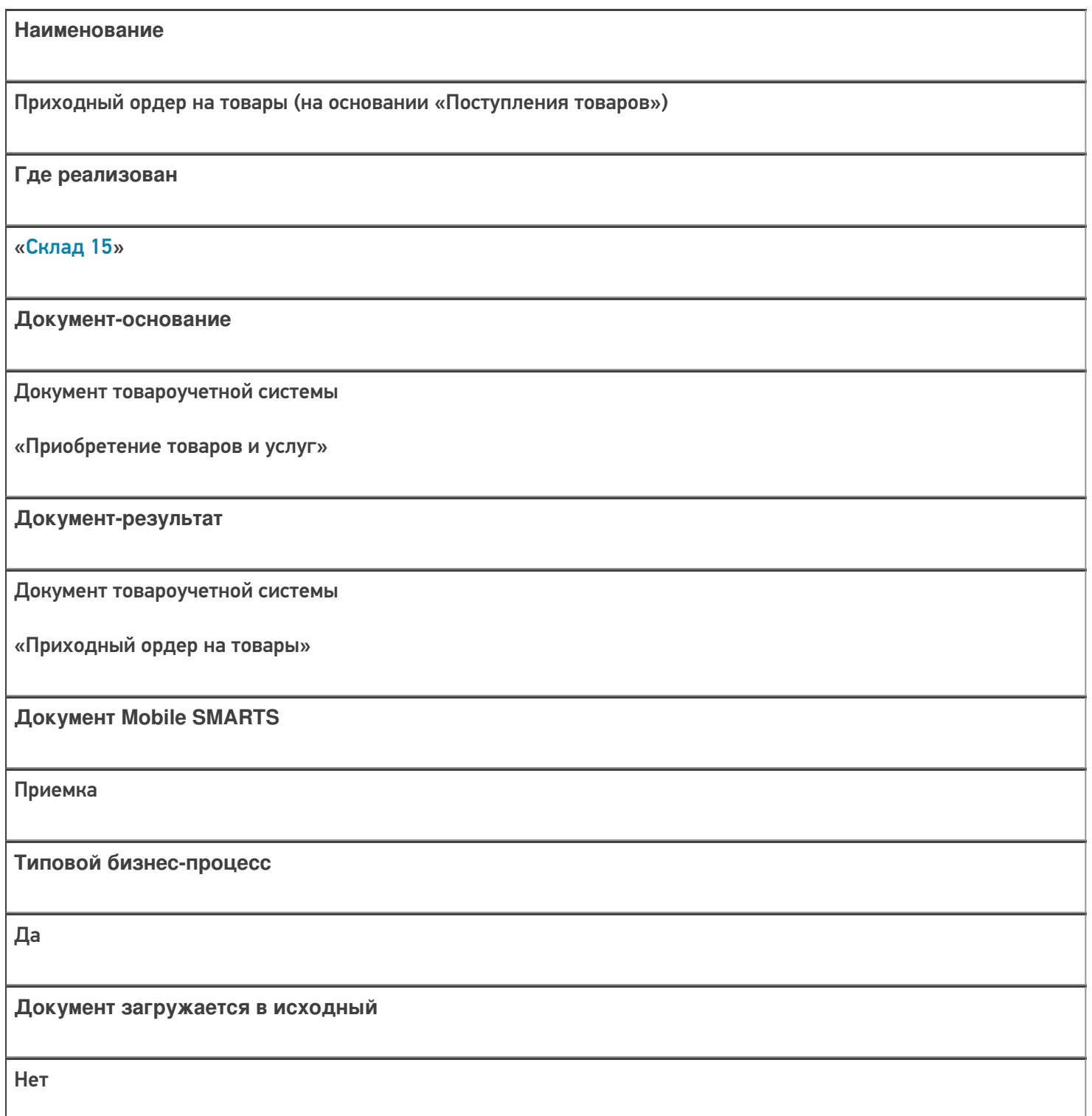

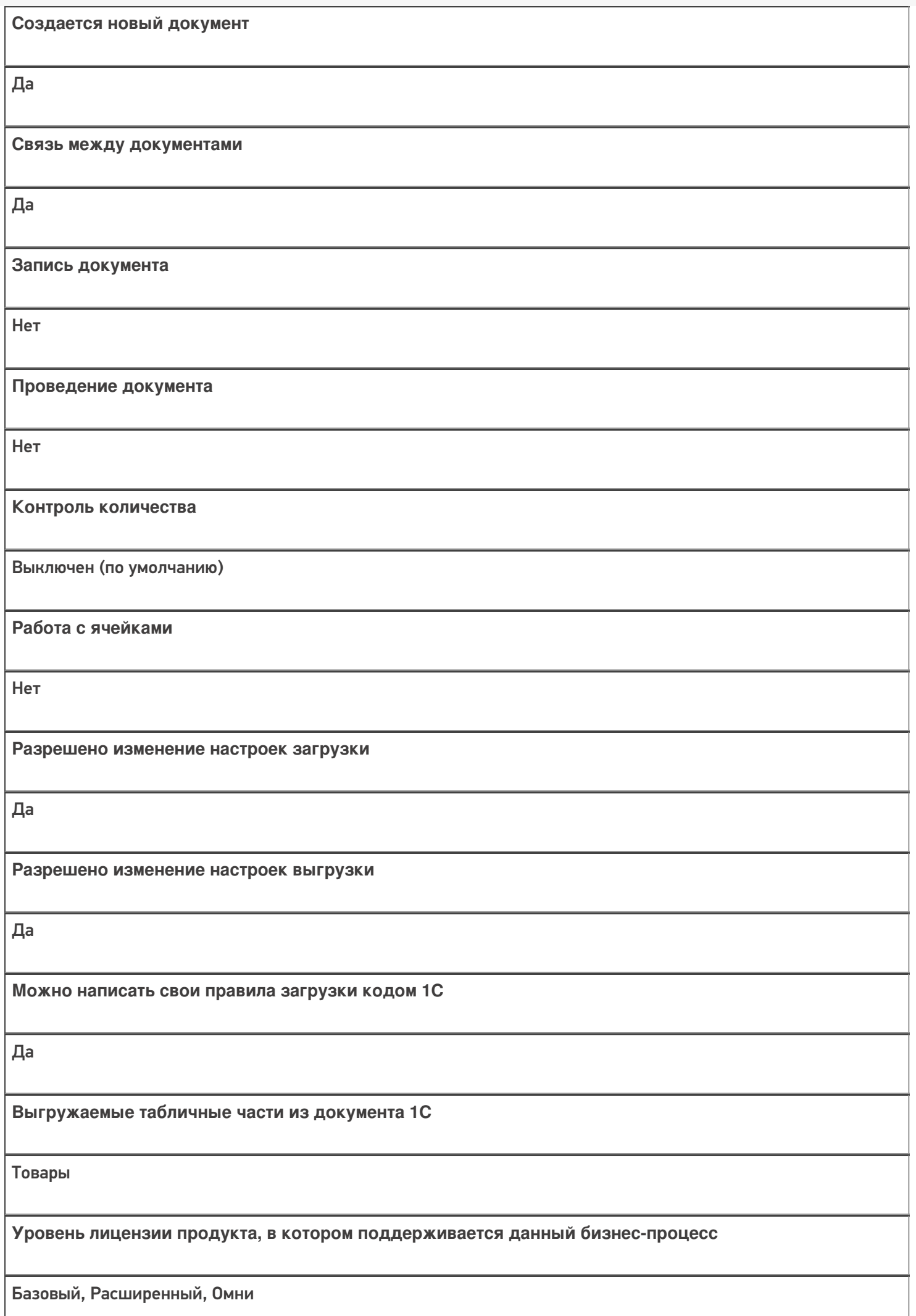

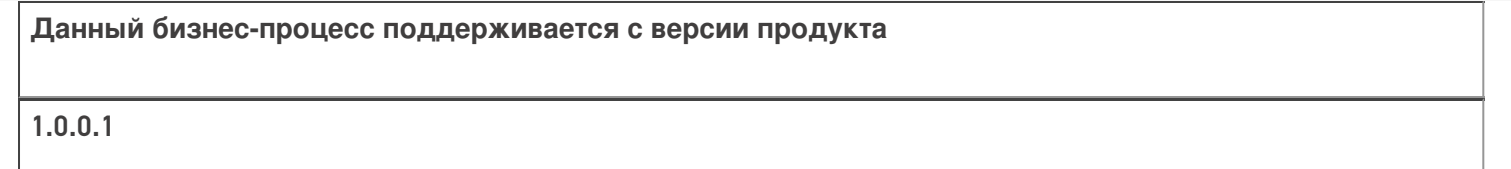

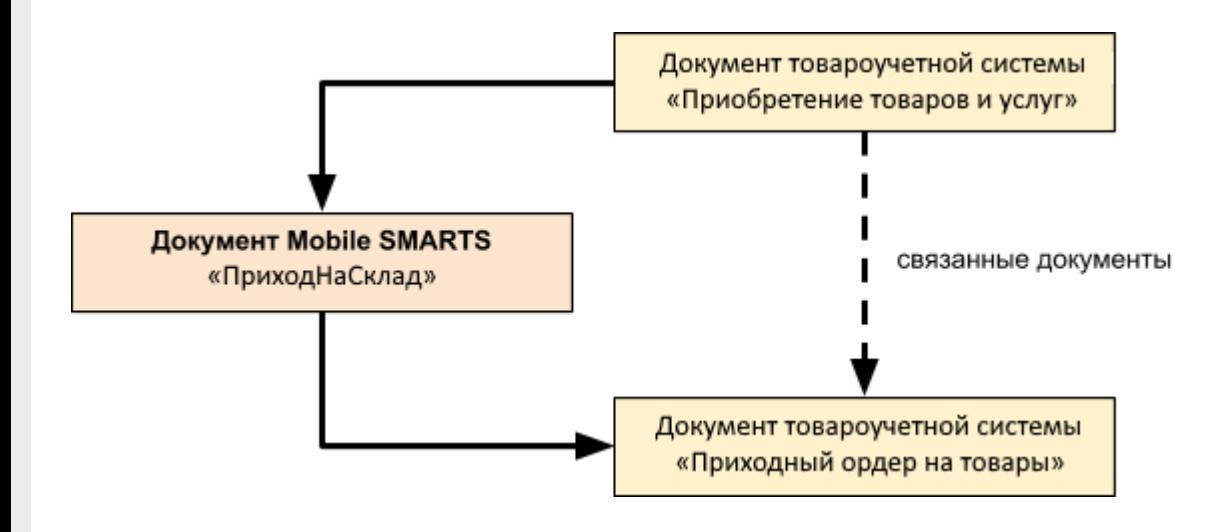

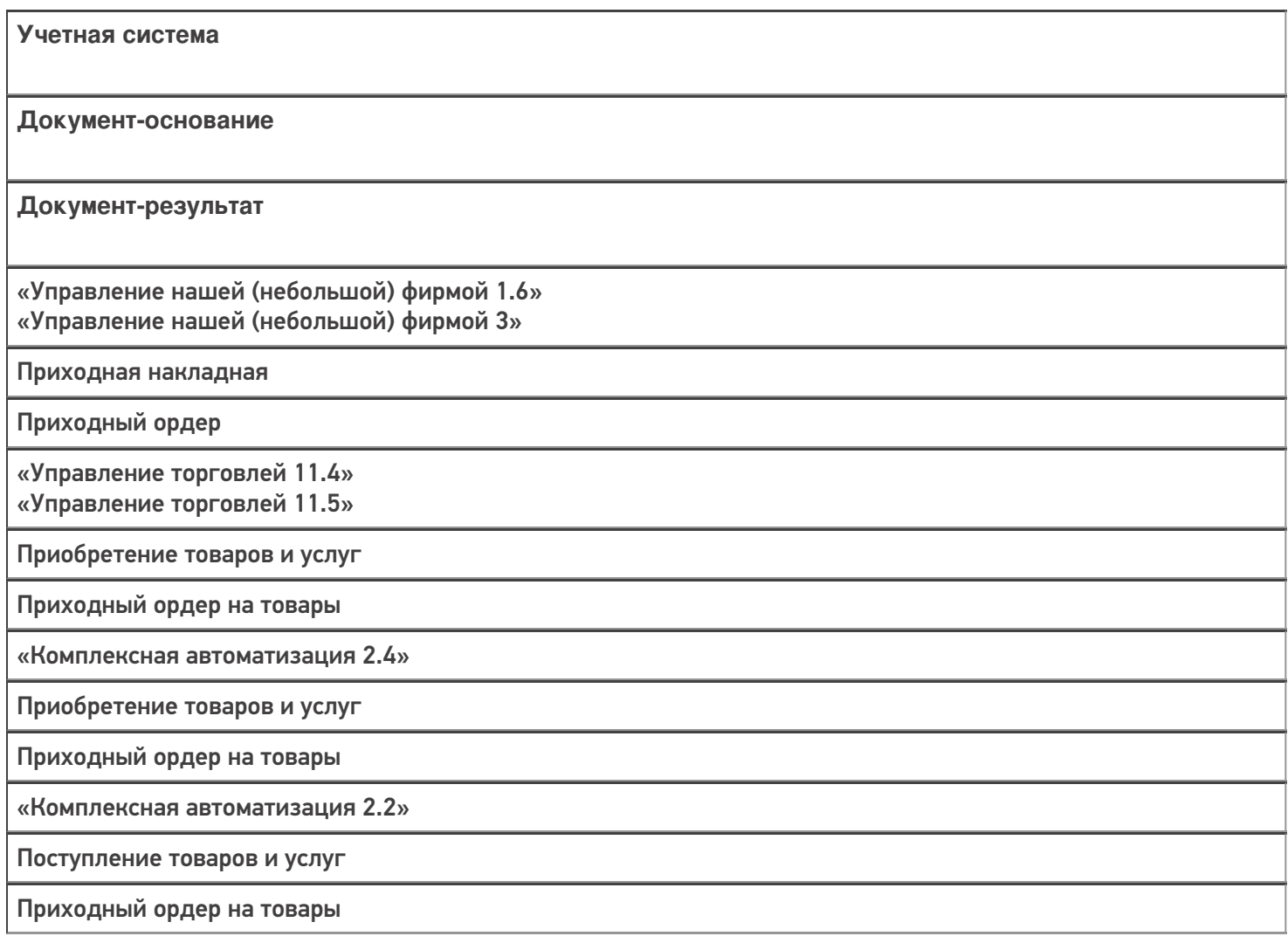

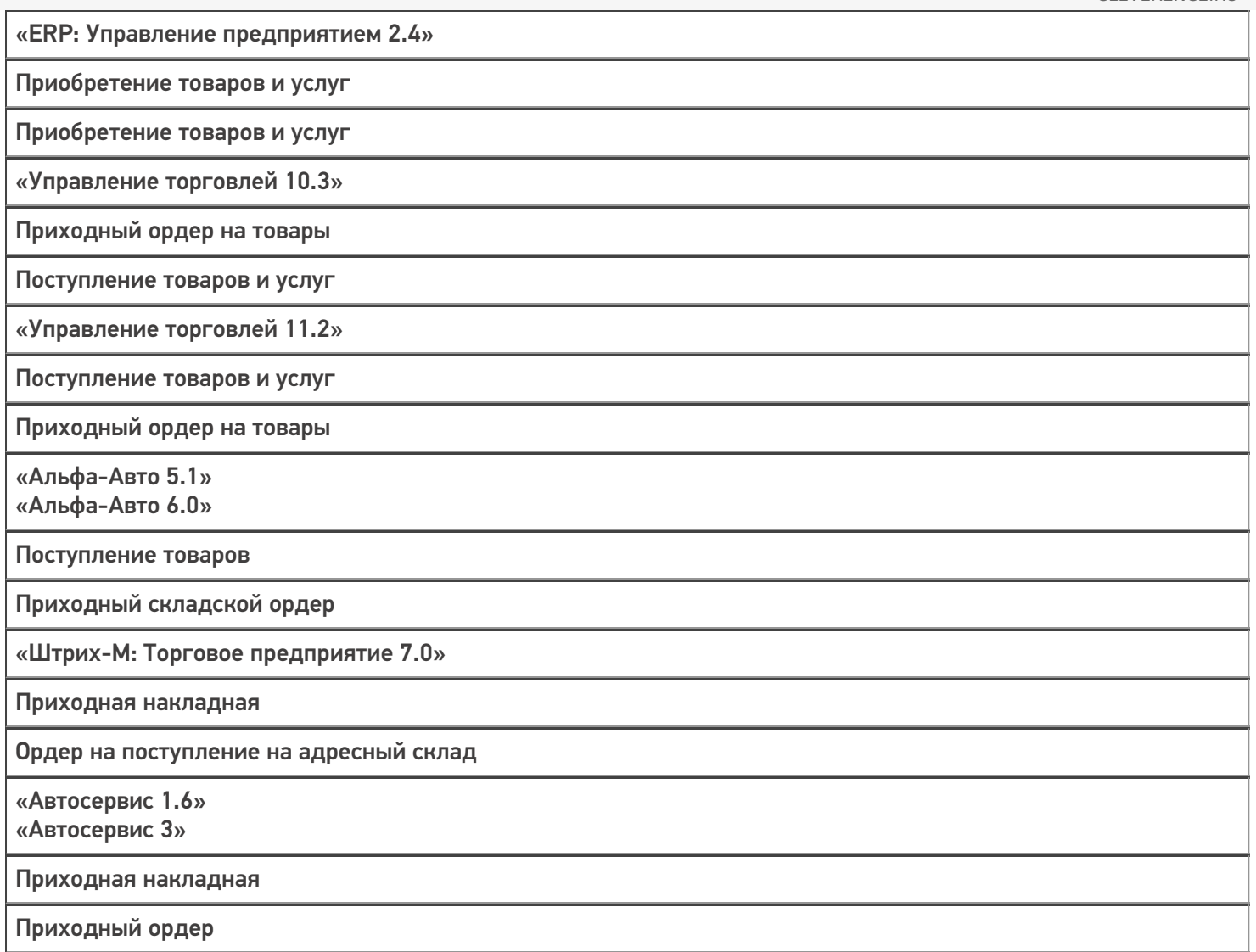

#### Не нашли что искали?

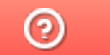

## Бизнес-процесс «Приемка алкоголя (проверка документа «ТТН (входящая)»)»

Последние изменения: 2024-03-26

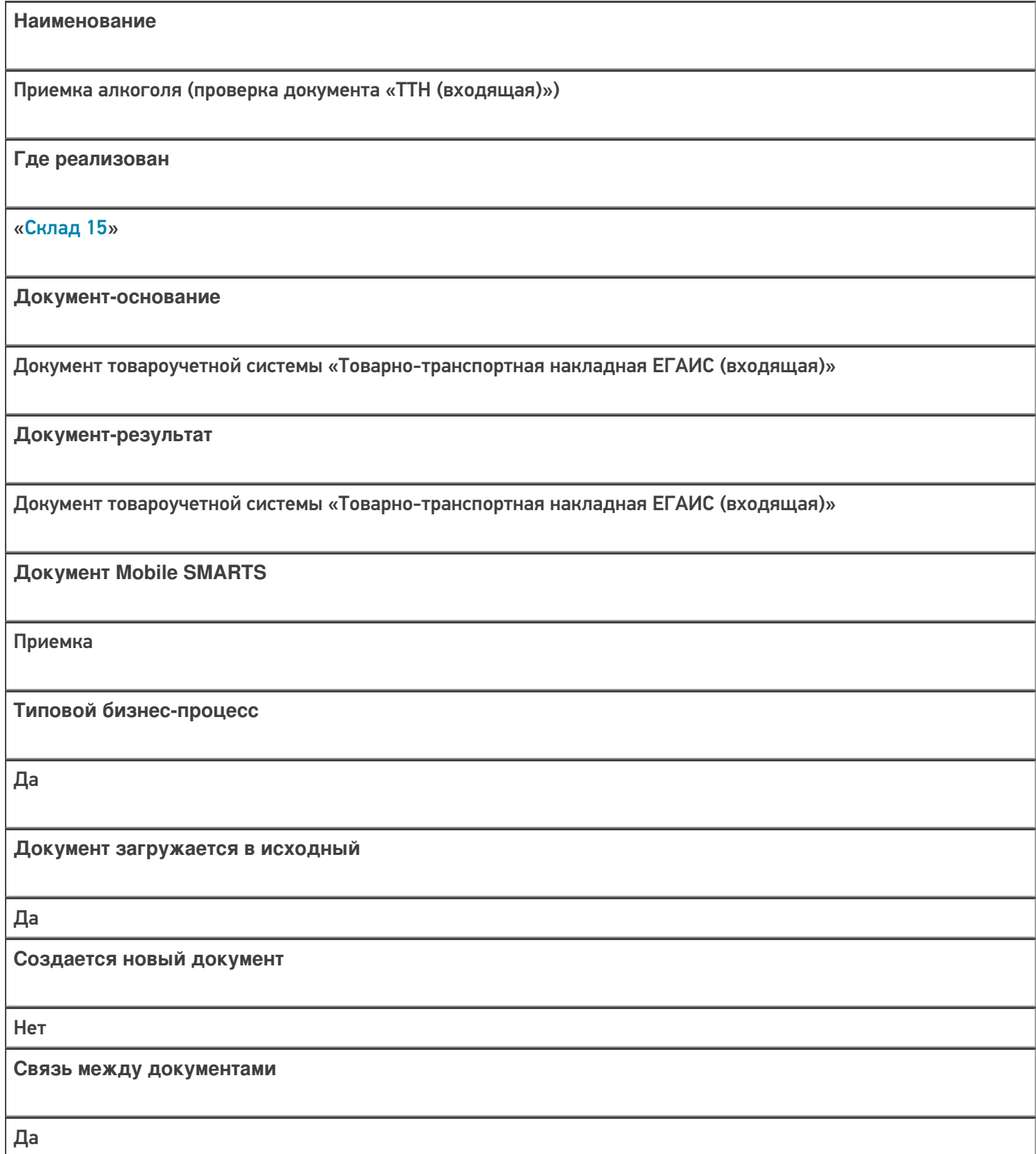

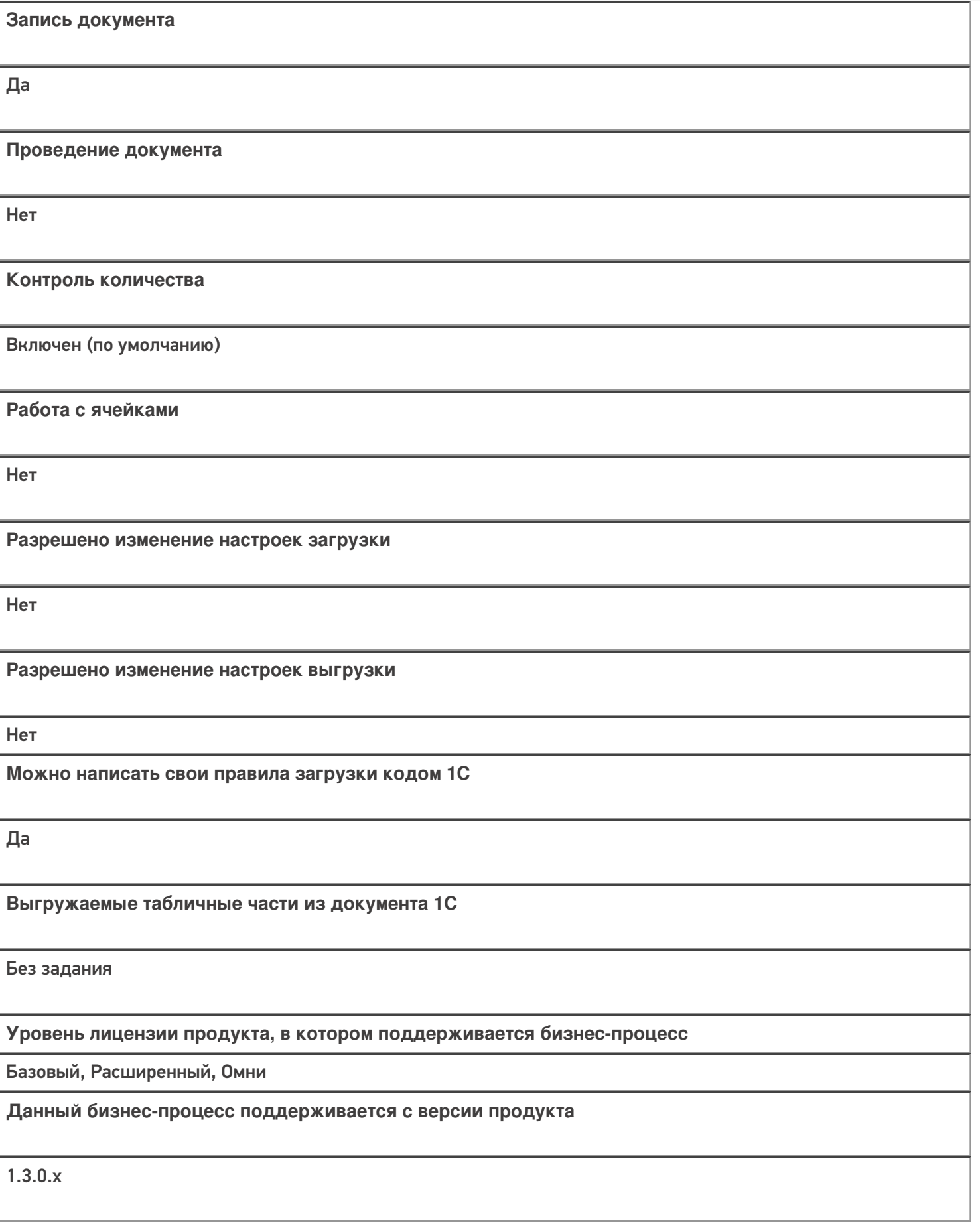

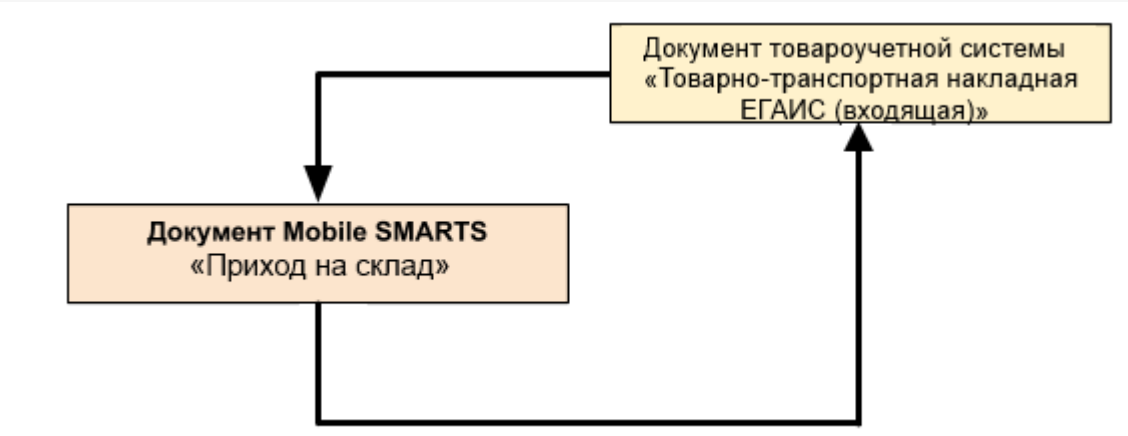

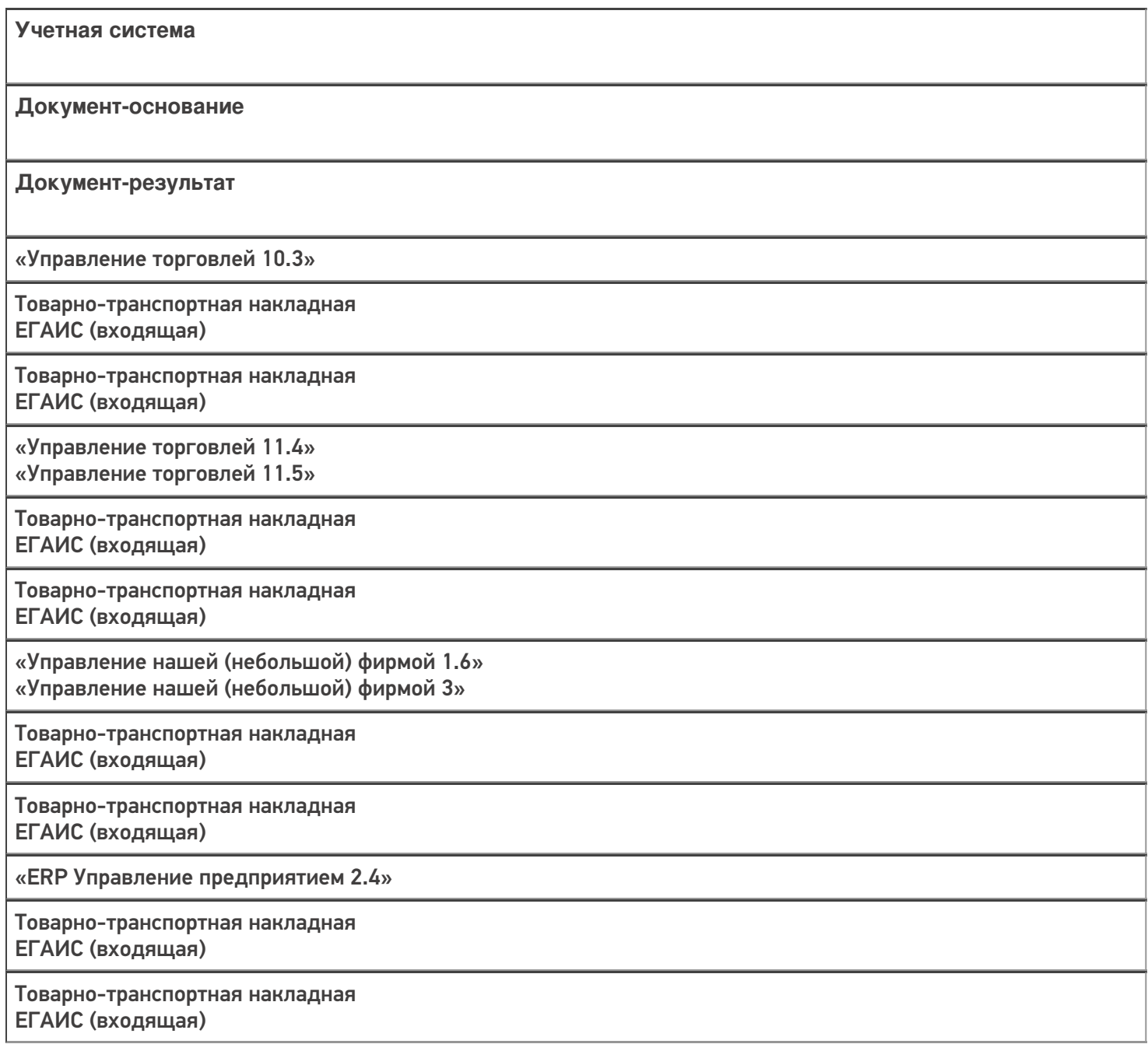

«Комплексная автоматизация 2.4» «Комплексная автоматизация 2.5»

Товарно-транспортная накладная ЕГАИС (входящая)

Товарно-транспортная накладная ЕГАИС (входящая)

«Бухгалтерия предприятия 3.0»

Товарно-транспортная накладная ЕГАИС (входящая)

Товарно-транспортная накладная ЕГАИС (входящая)

«Штрих-М: Торговое предприятие 7.0»

ЕГАИС: Поступление алкогольной продукции

ЕГАИС: Поступление алкогольной продукции

«Автосервис 1.6» «Автосервис 3»

Товарно-транспортная накладная ЕГАИС (входящая)

Товарно-транспортная накладная ЕГАИС (входящая)

#### Не нашли что искали?

⊚

## Бизнес-процесс «Приобретение маркированных товаров (проверка документа на ТСД)»

Последние изменения: 2024-03-26

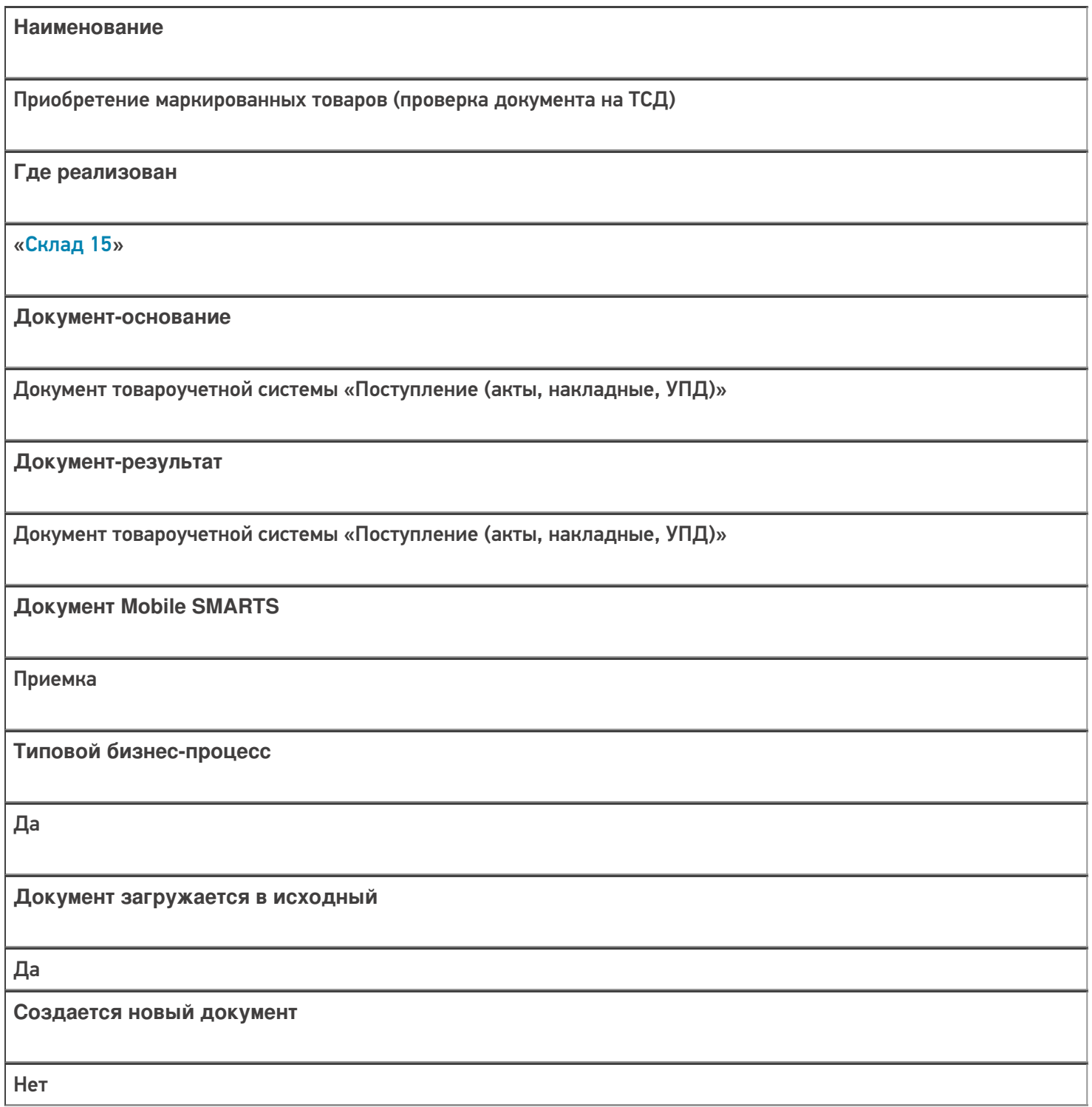

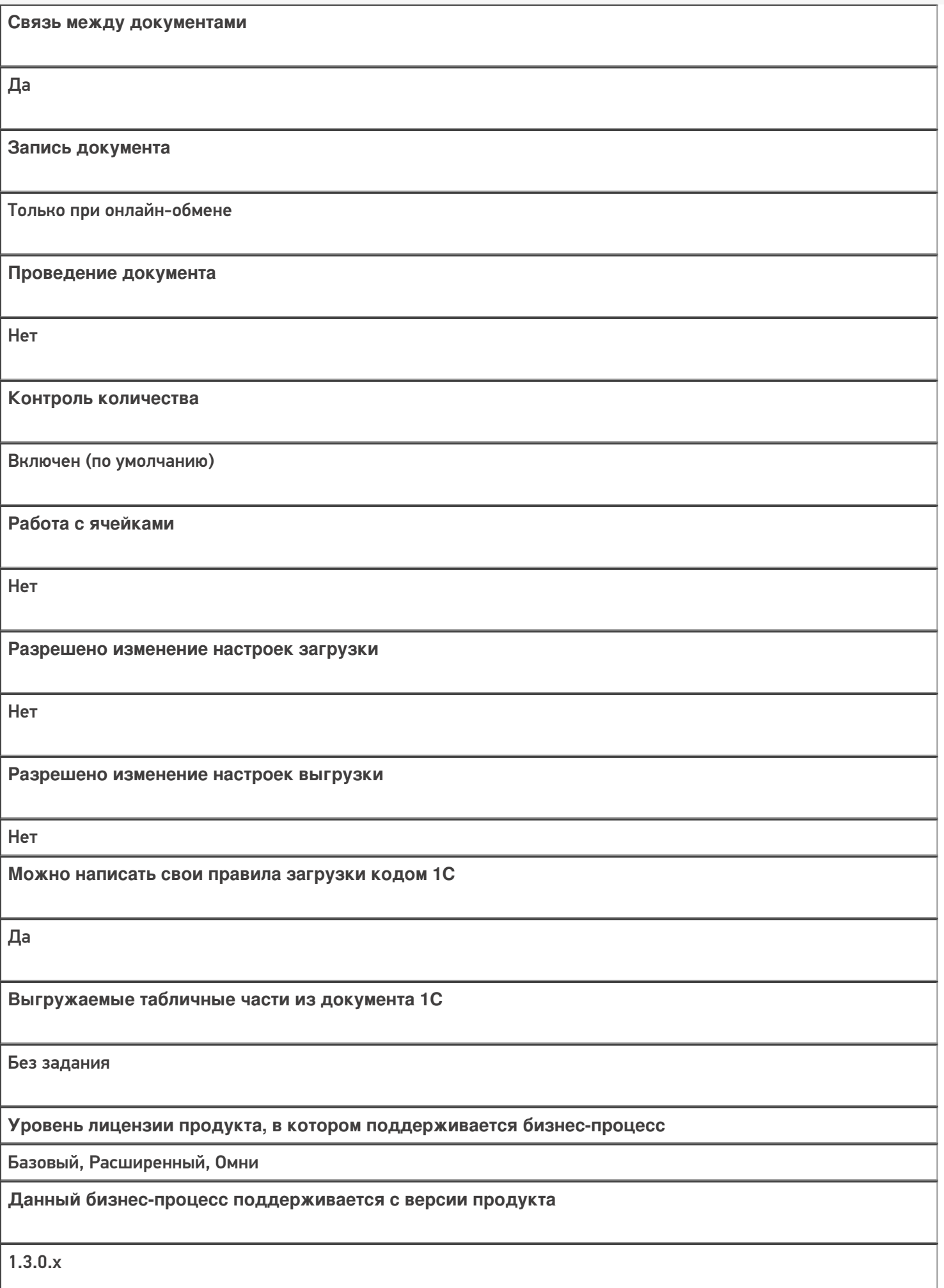

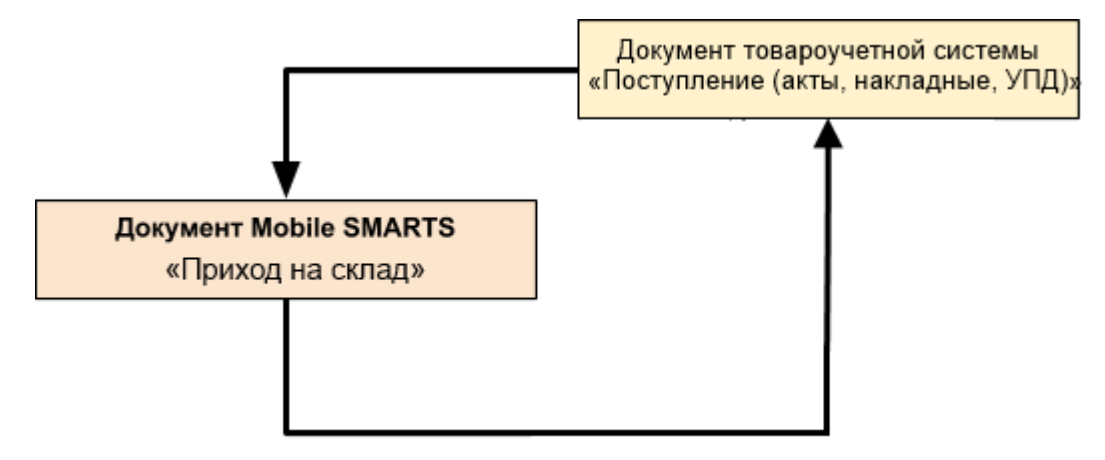

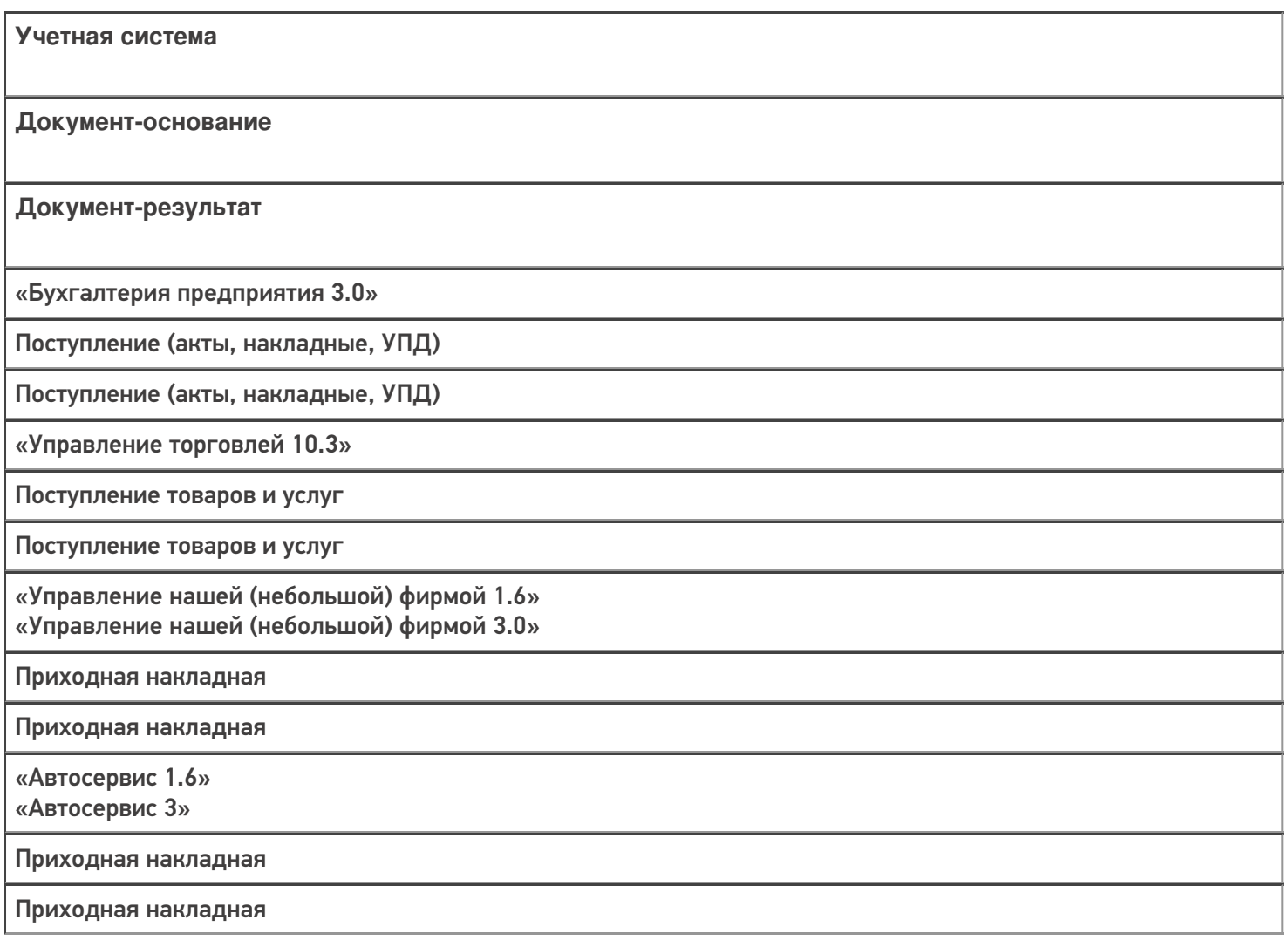

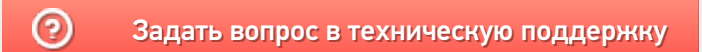

## Бизнес-процесс «Приемка товаров ИС МП (созданный на ТСД «Приемка»)»

Последние изменения: 2024-03-26

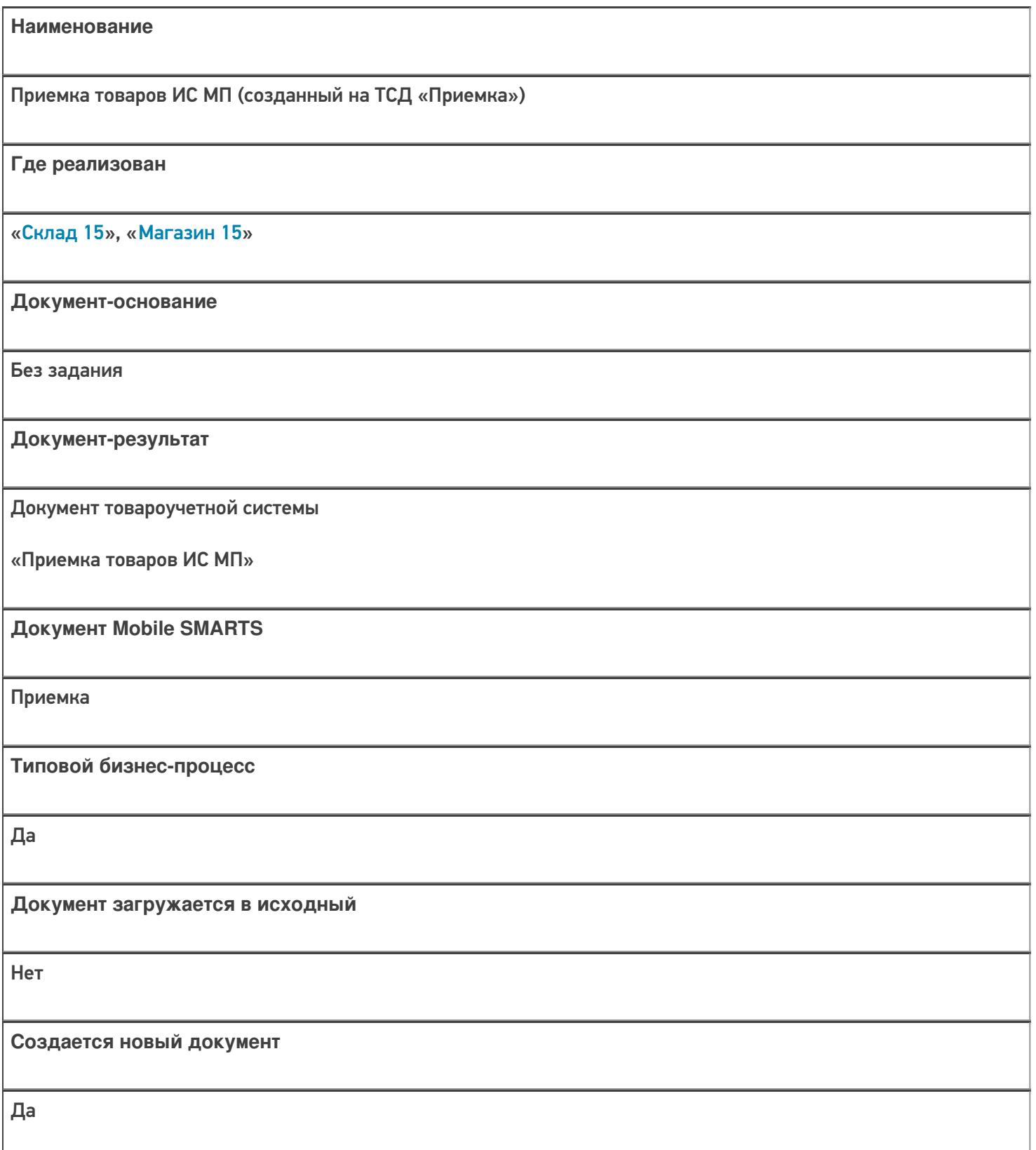

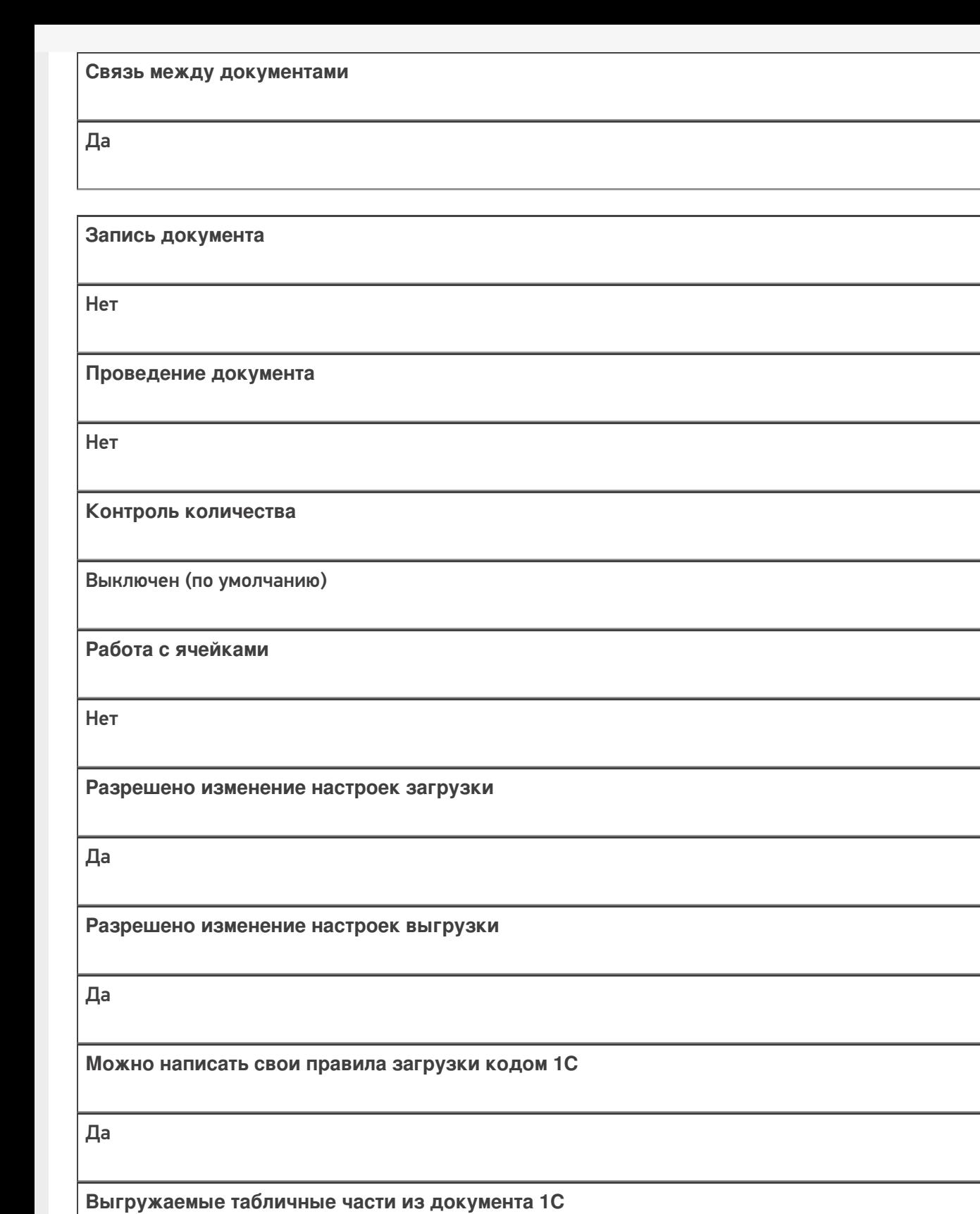

Не задано

**Уровень лицензии продукта, в котором поддерживается бизнес-процесс**

Базовый, Расширенный, Омни

**Данный бизнес-процесс поддерживается с версии продукта**

1.2.2.х

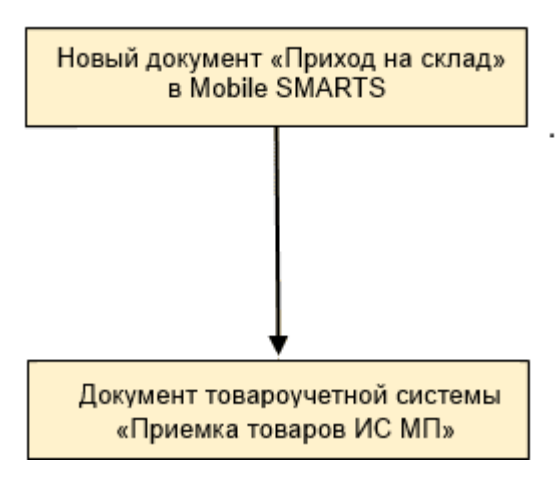

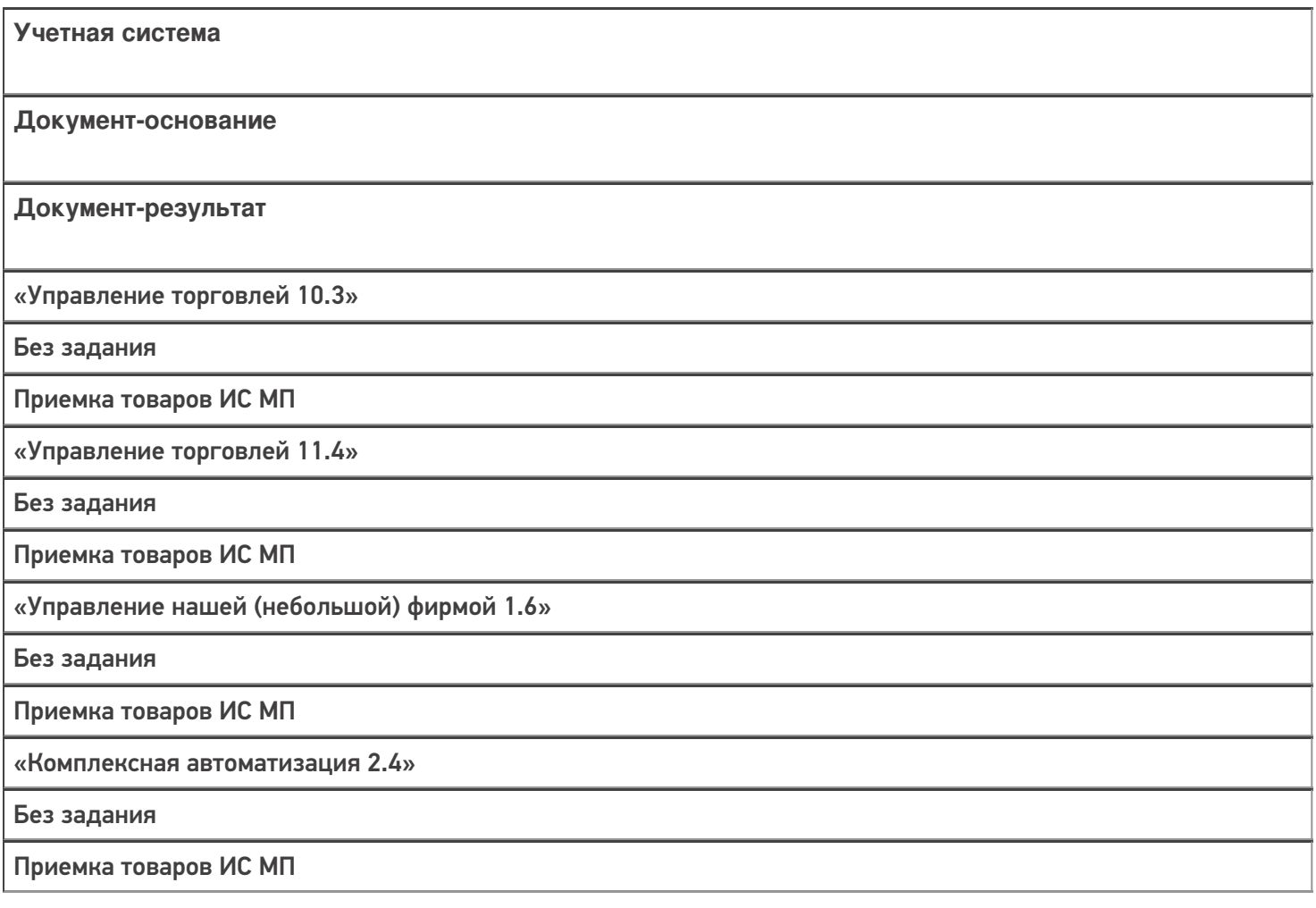

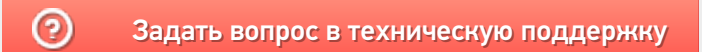

## Бизнес-процесс «Приемка товаров ИС МП (проверка документа на ТСД)»

Последние изменения: 2024-03-26

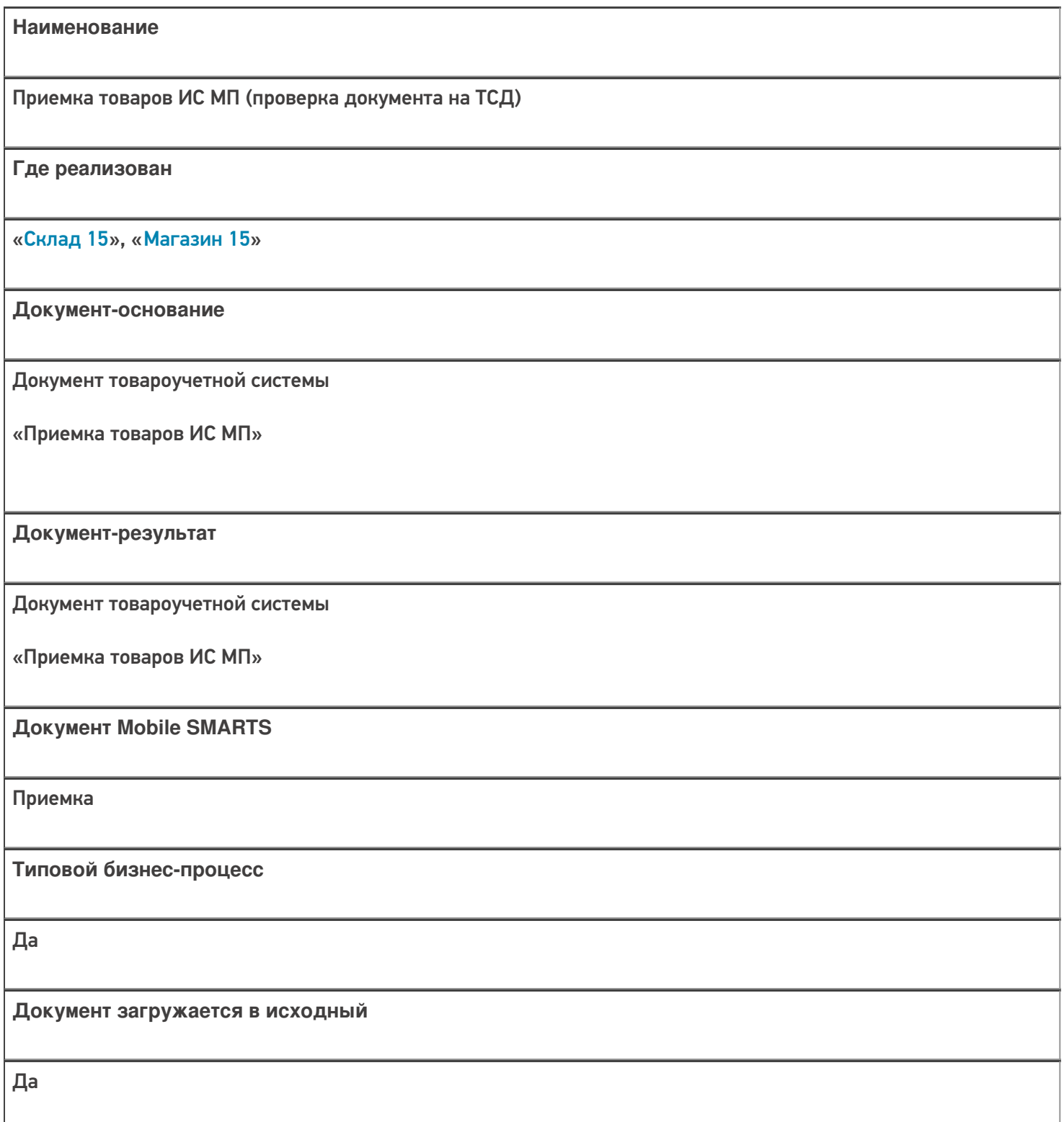

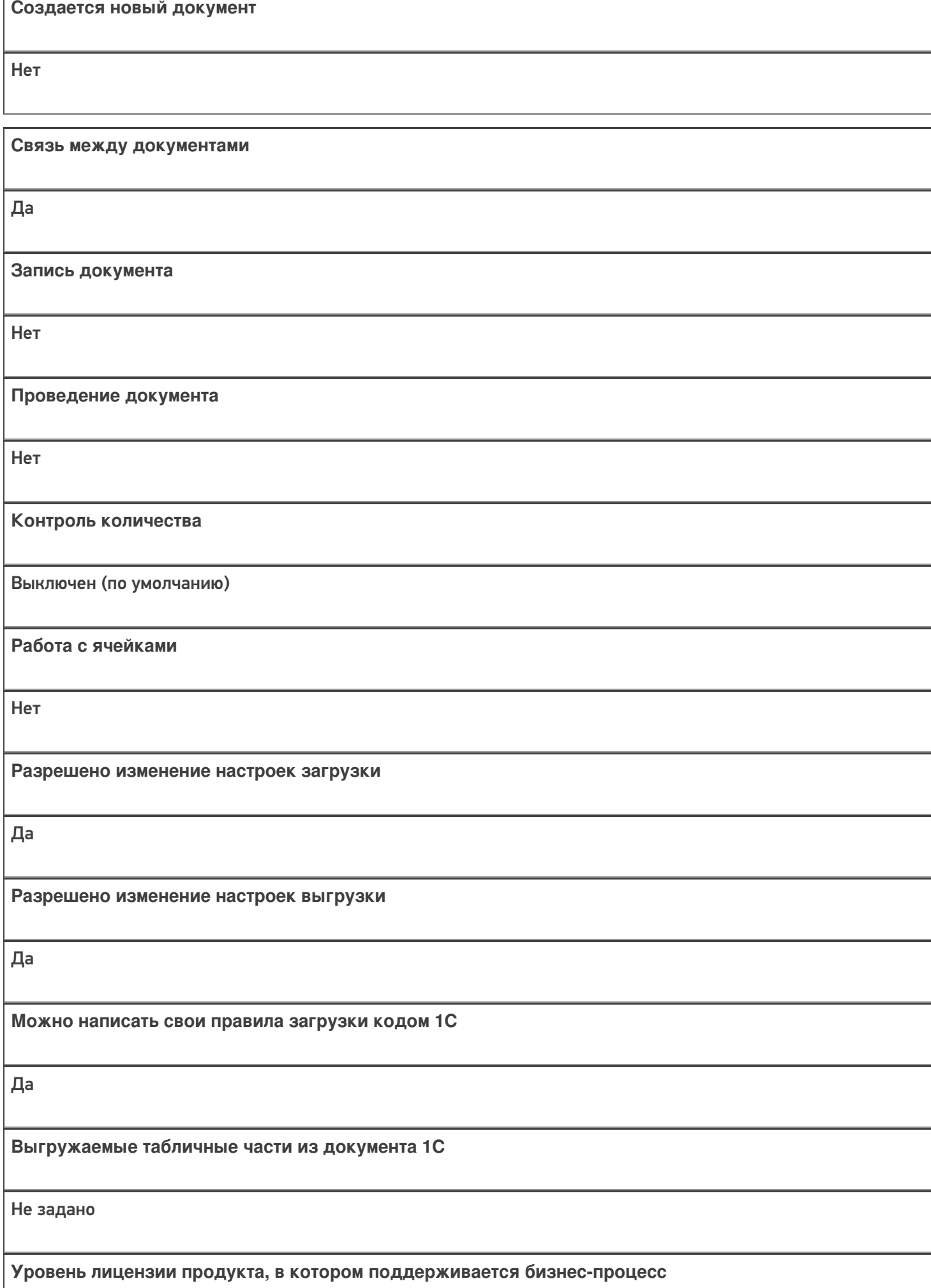

Базовый, Расширенный, Омни

**Данный бизнес-процесс поддерживается с версии продукта** 1.2.2.х

## Диаграмма бизнес-процесса:

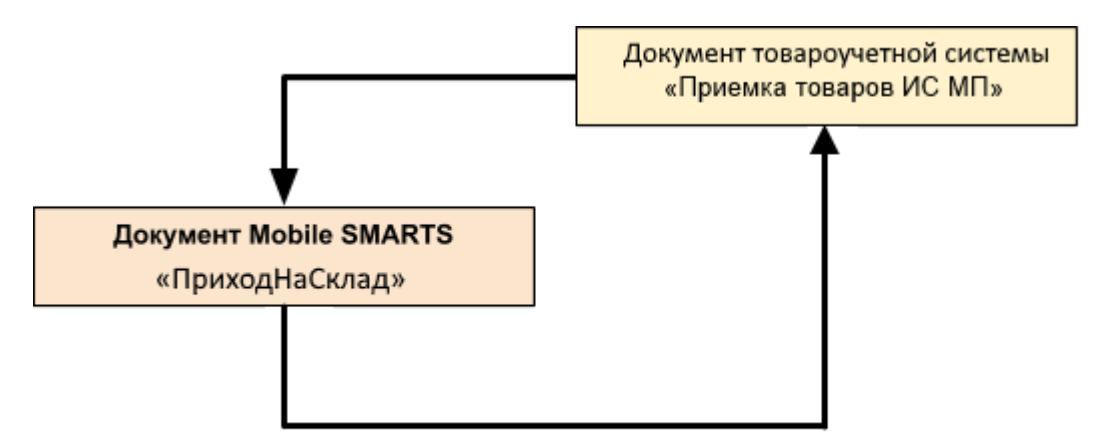

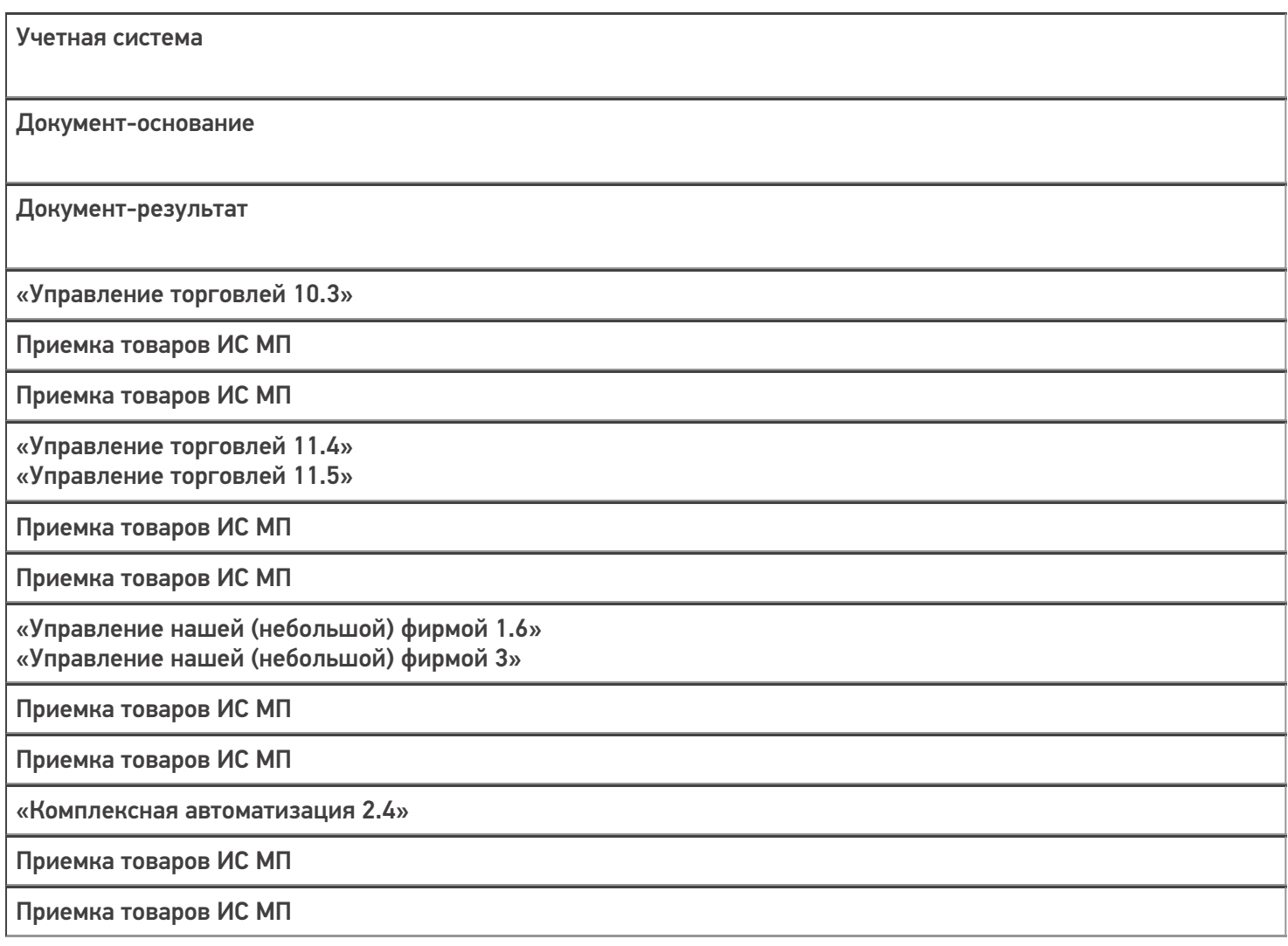

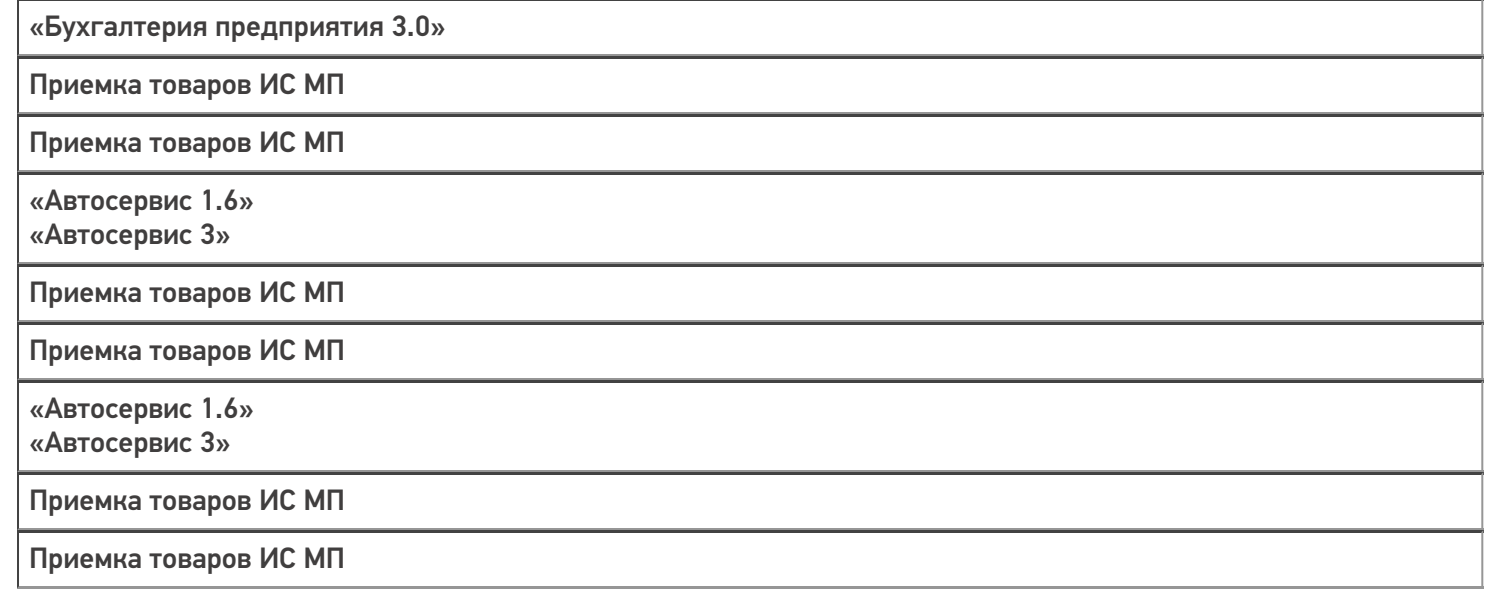

#### Не нашли что искали?

 $\odot$ 

## Бизнес-процесс «Поступление товаров (на основании «Счета от поставщика»)»

Применимо к продуктам: Склад 15

Последние изменения: 2023-08-16

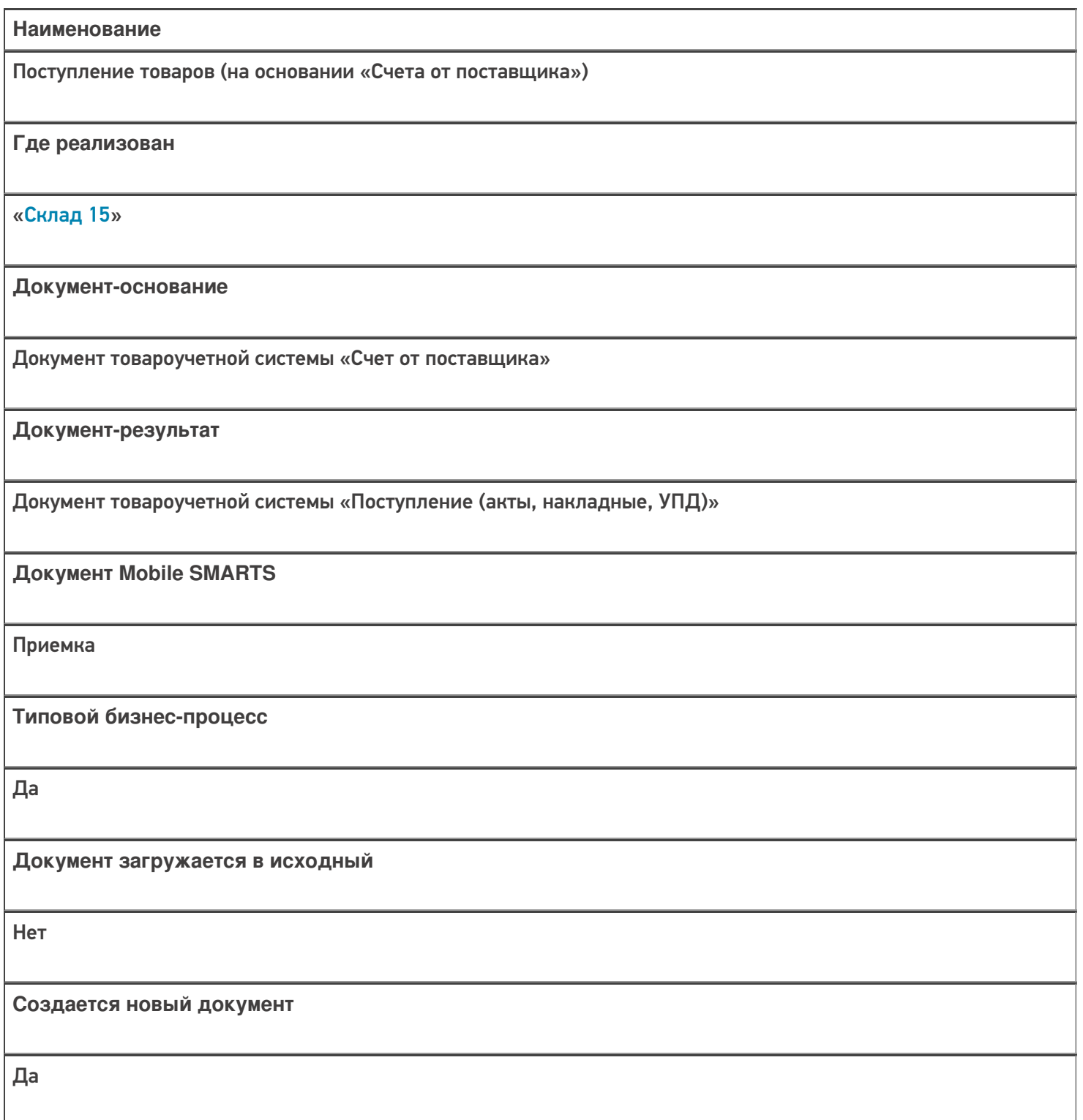

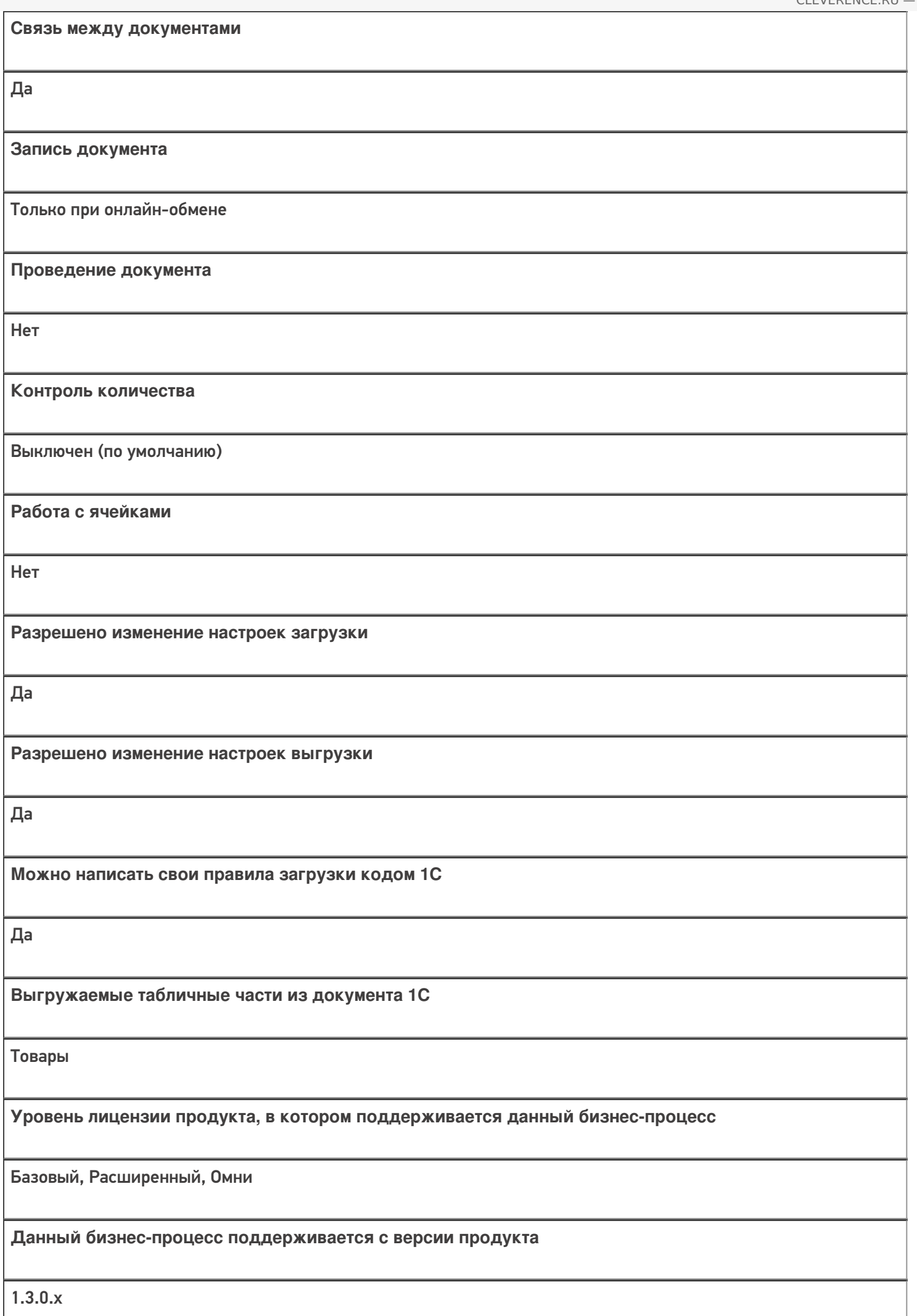

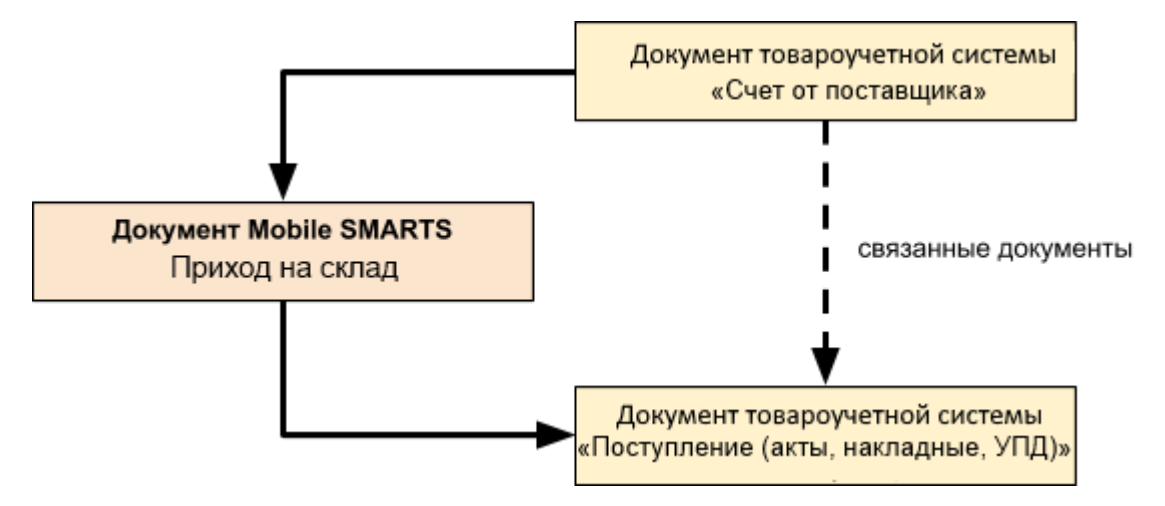

#### Поддержка бизнес-процесса в учетных системах:

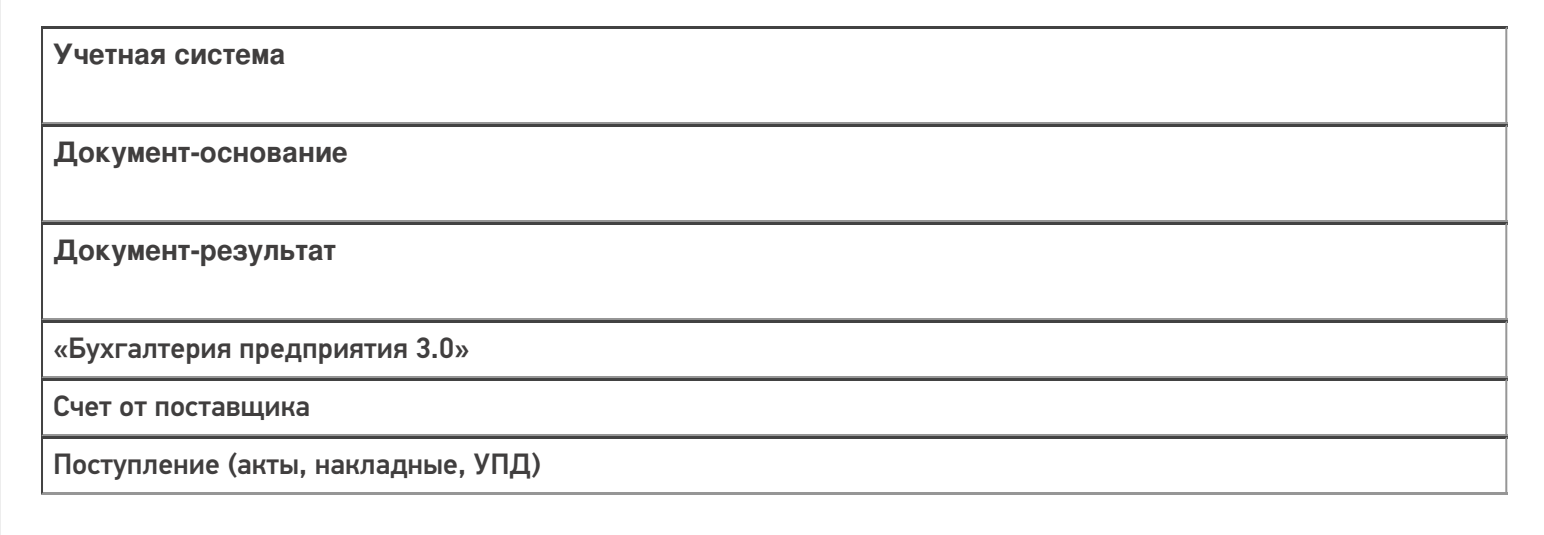

#### Не нашли что искали?

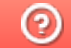

## Бизнес-процесс «Размещение товаров (созданный на ТСД «Размещение в ячейки»)»

Последние изменения: 2024-03-26

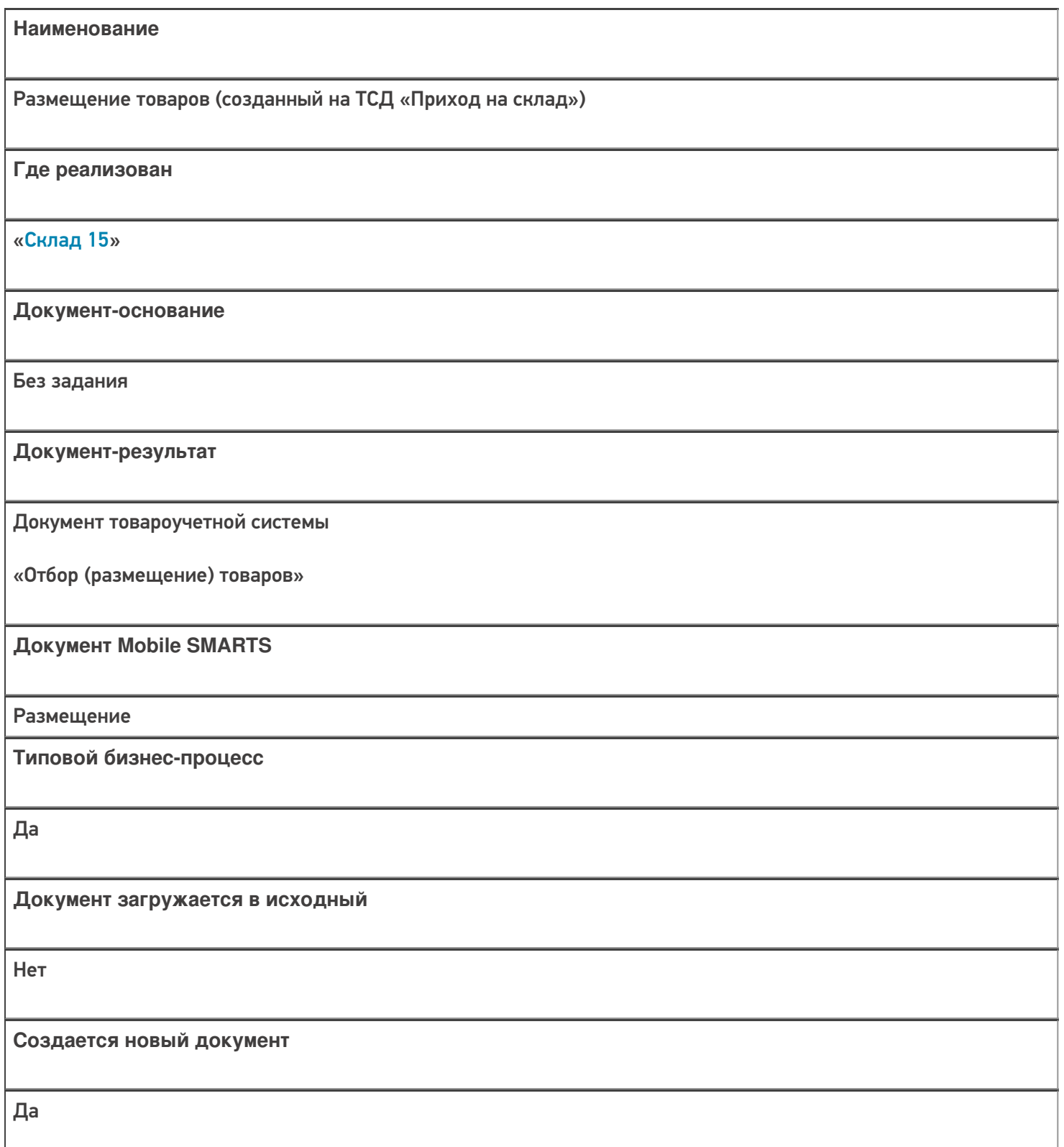

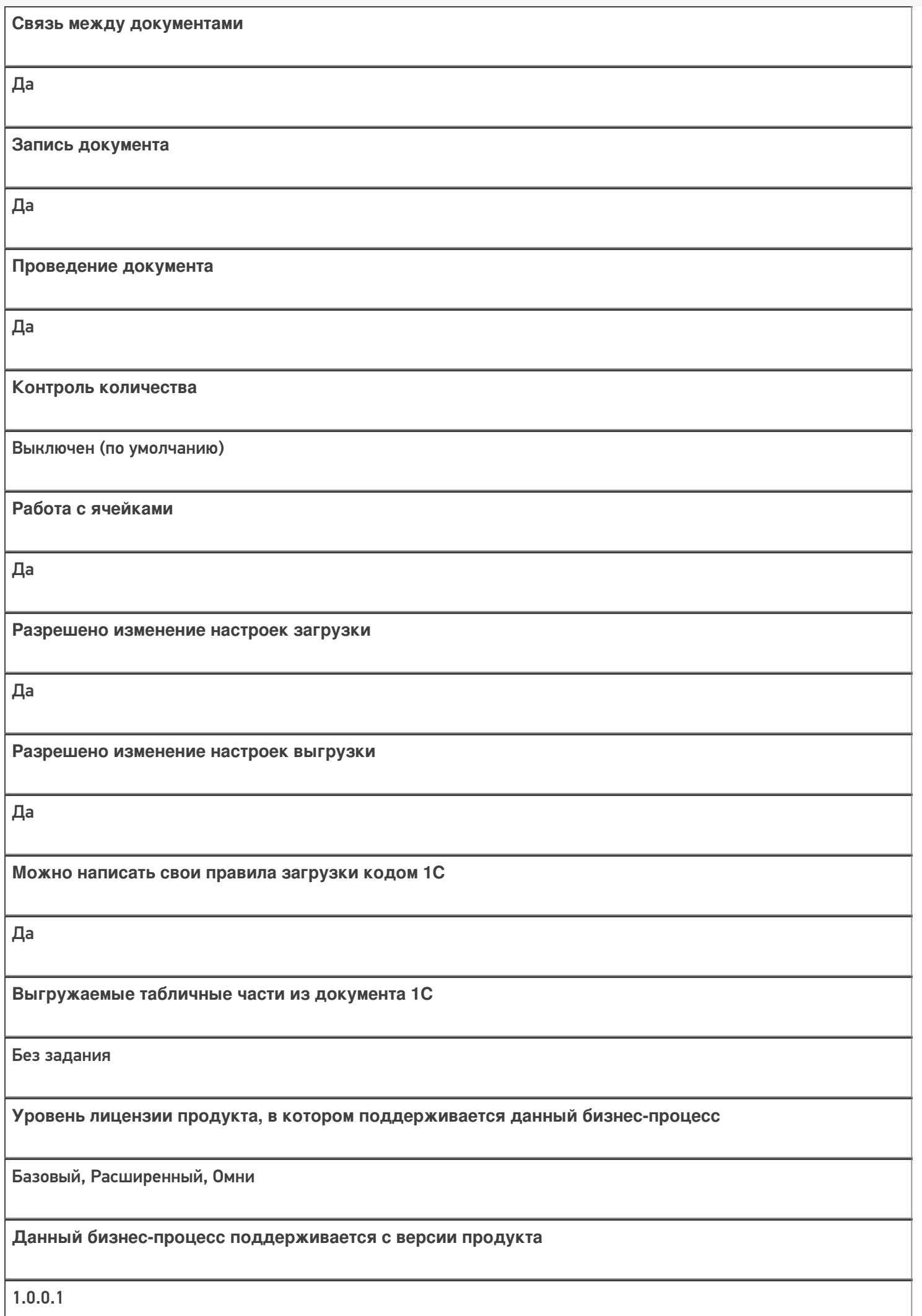

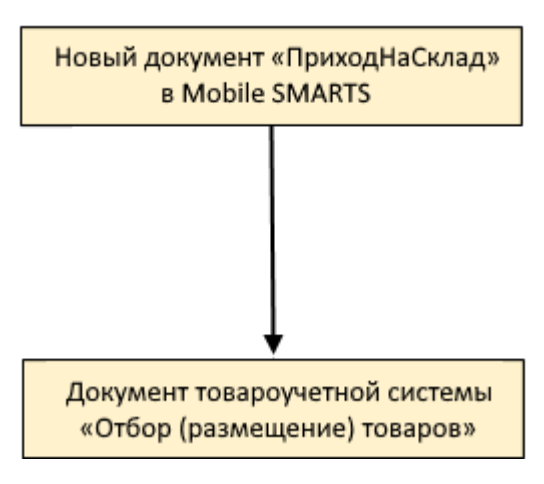

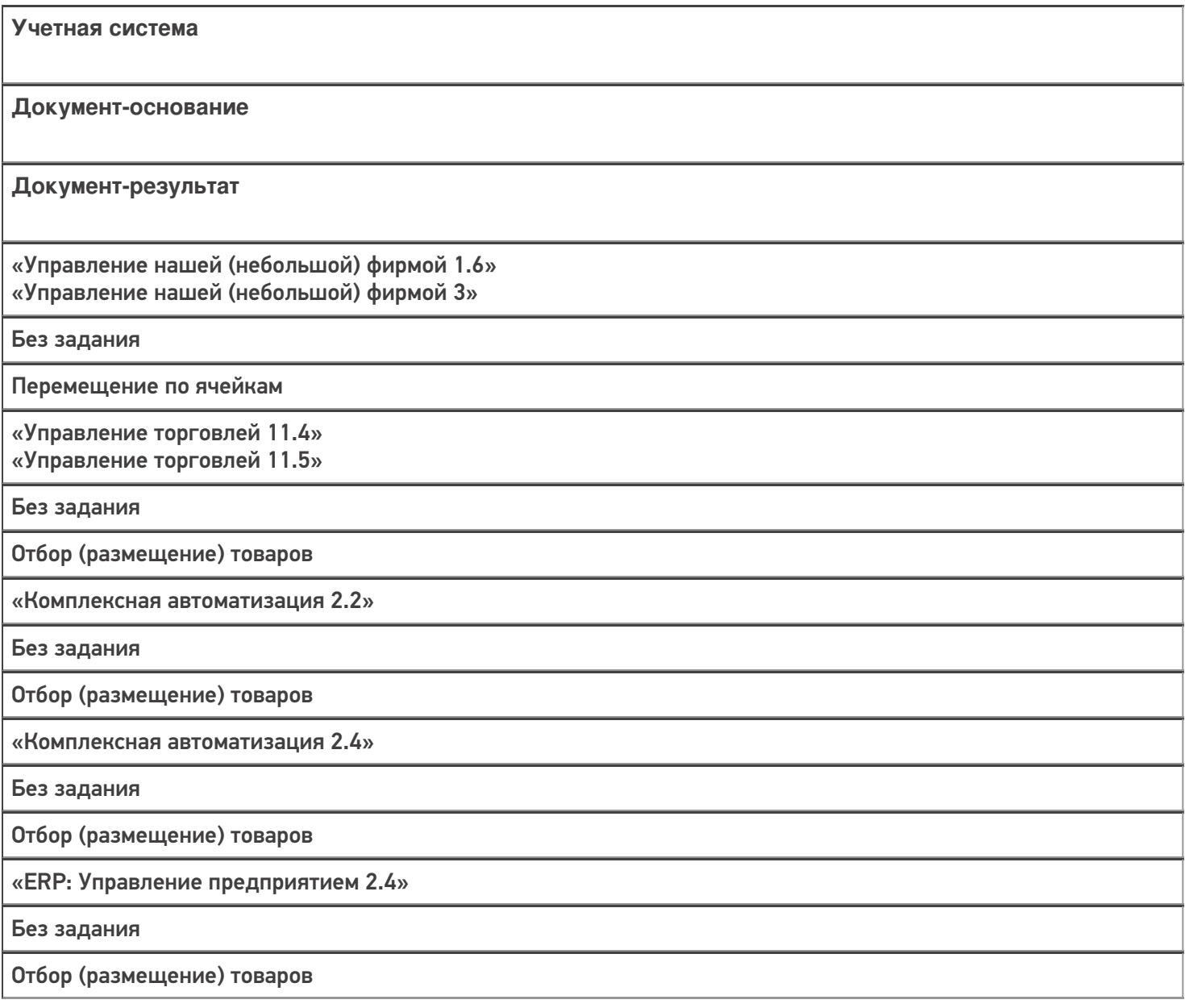

«Управление торговлей 11.2»

Без задания

Отбор (размещение) товаров

«Автосервис 1.6» «Автосервис 3»

Без задания

Перемещение по ячейкам

#### Не нашли что искали?

## Бизнес-процесс «Размещение товаров (на основании «Приобретение товаров и услуг»)»

Последние изменения: 2024-03-26

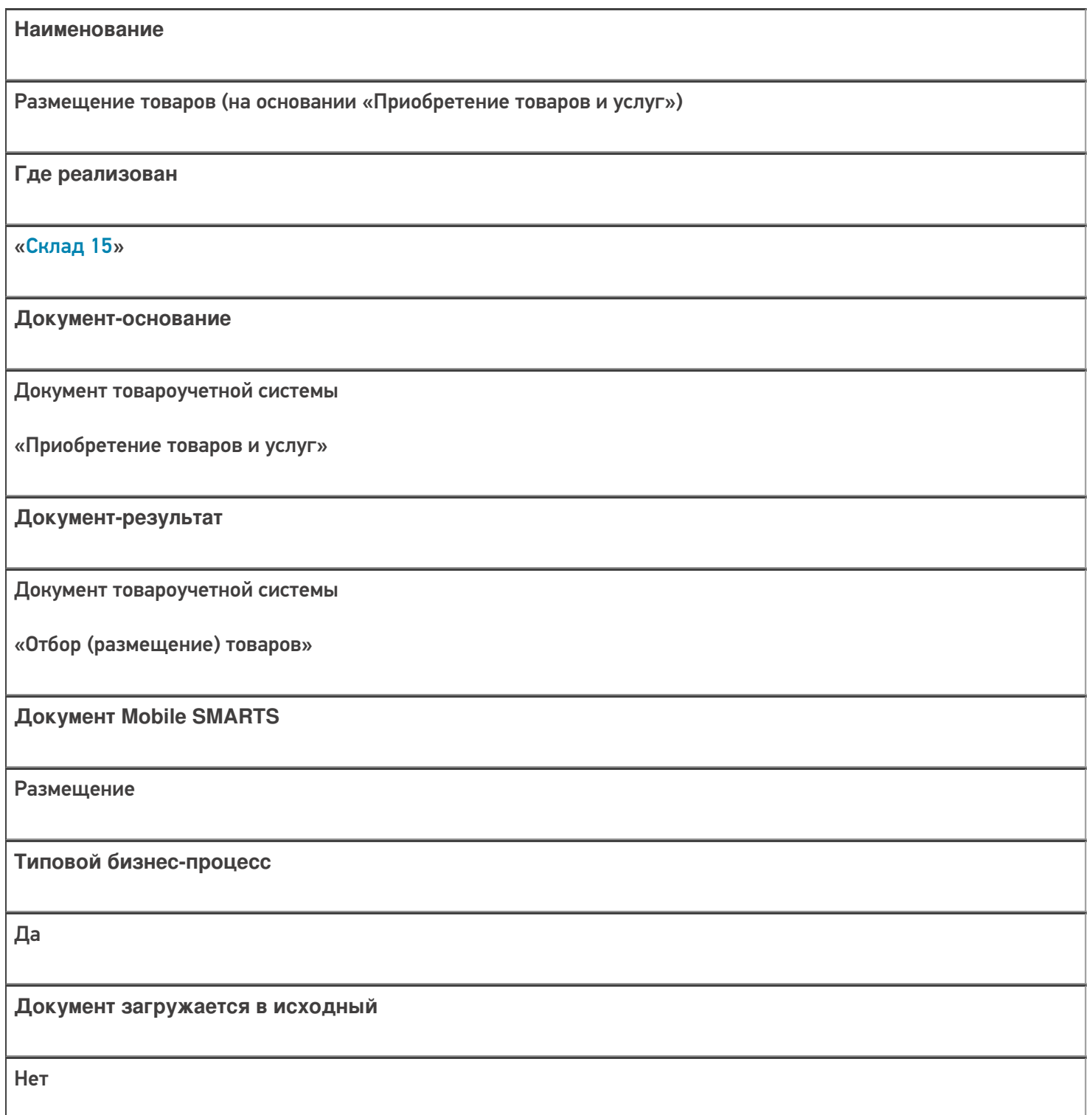

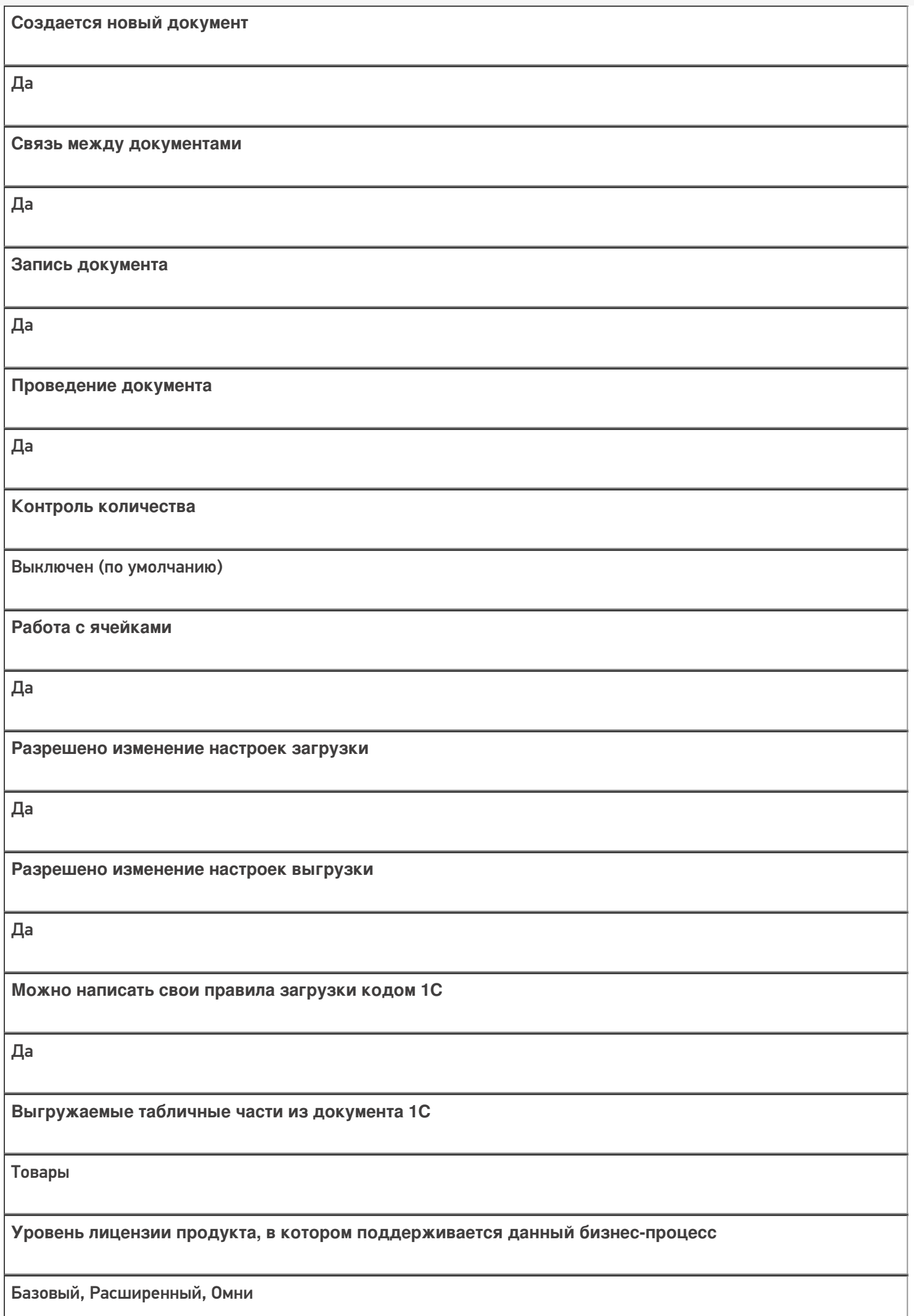

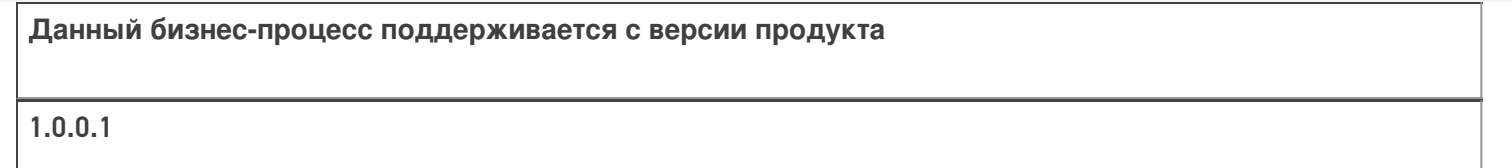

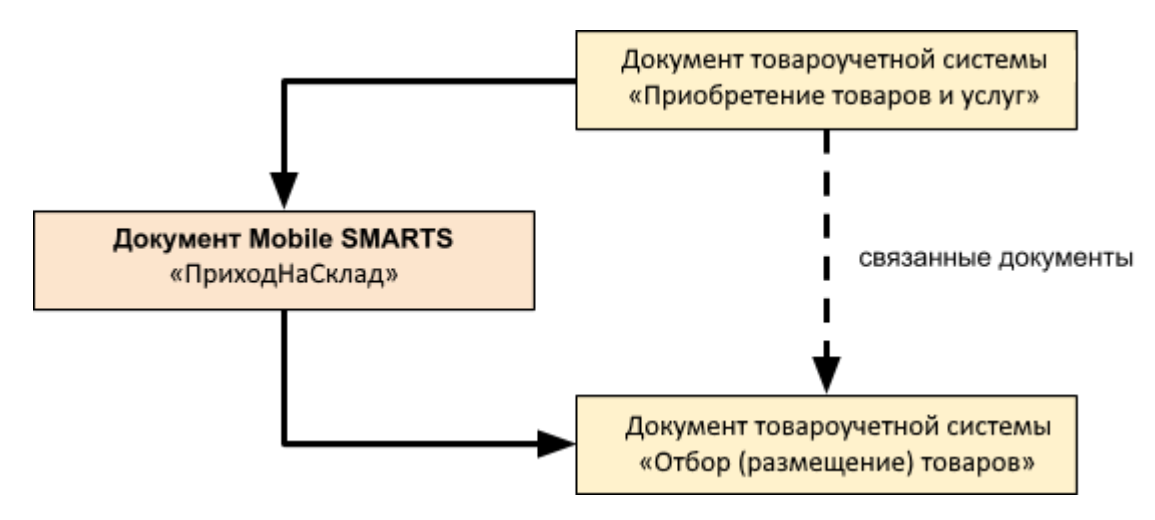

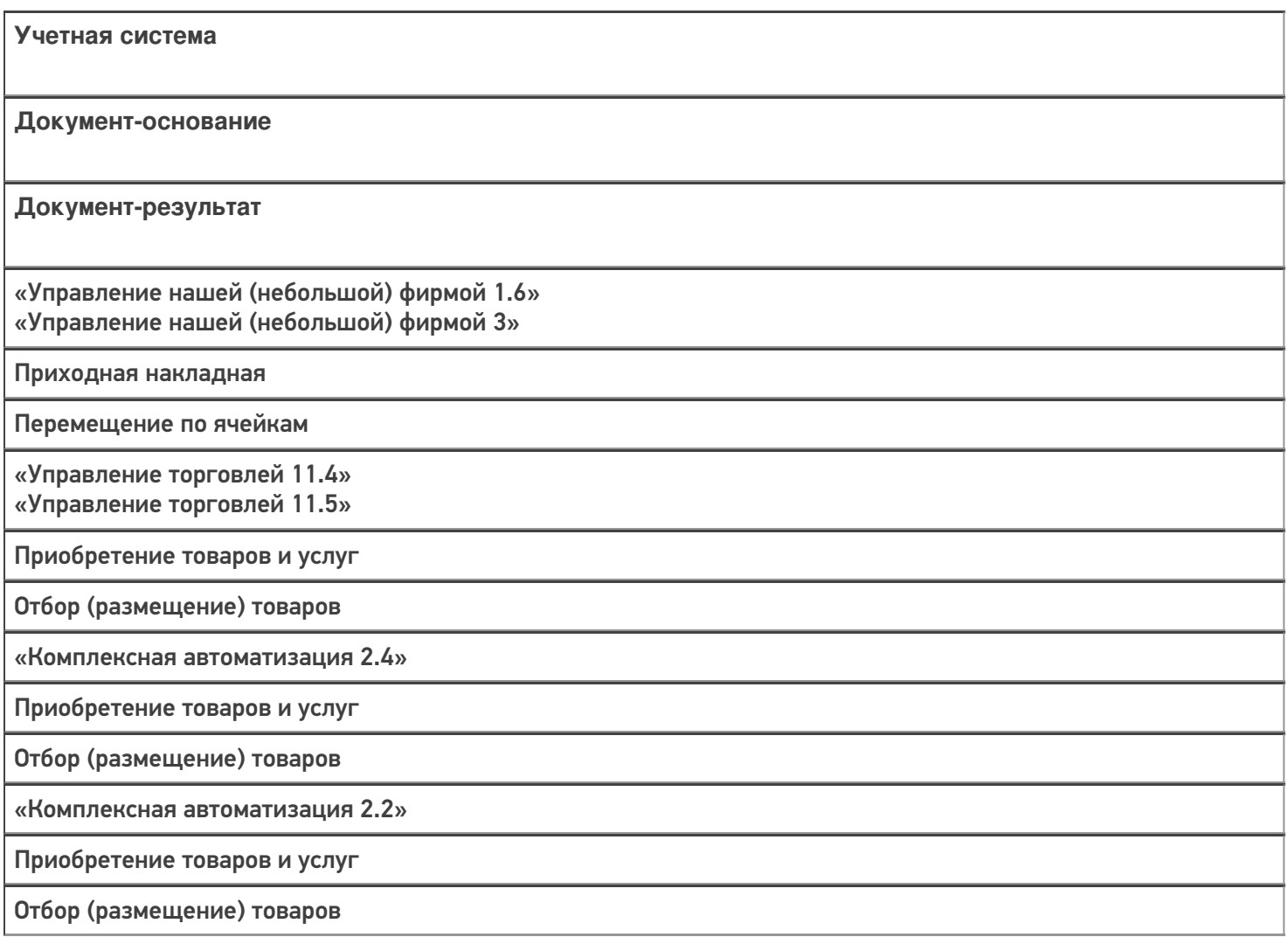

«ERP: Управление предприятием 2.4»

Приобретение товаров и услуг

Отбор (размещение) товаров

«Управление торговлей 11.2» Поступление товаров и услуг

Отбор (размещение) товаров

«Автосервис 1.6» «Автосервис 3»

Приходная накладная

Перемещение по ячейкам

#### Не нашли что искали?

 $\odot$ 

## Бизнес-процесс «Размещение товаров (на основании «Отбор (размещение) товаров»)»

Последние изменения: 2024-03-26

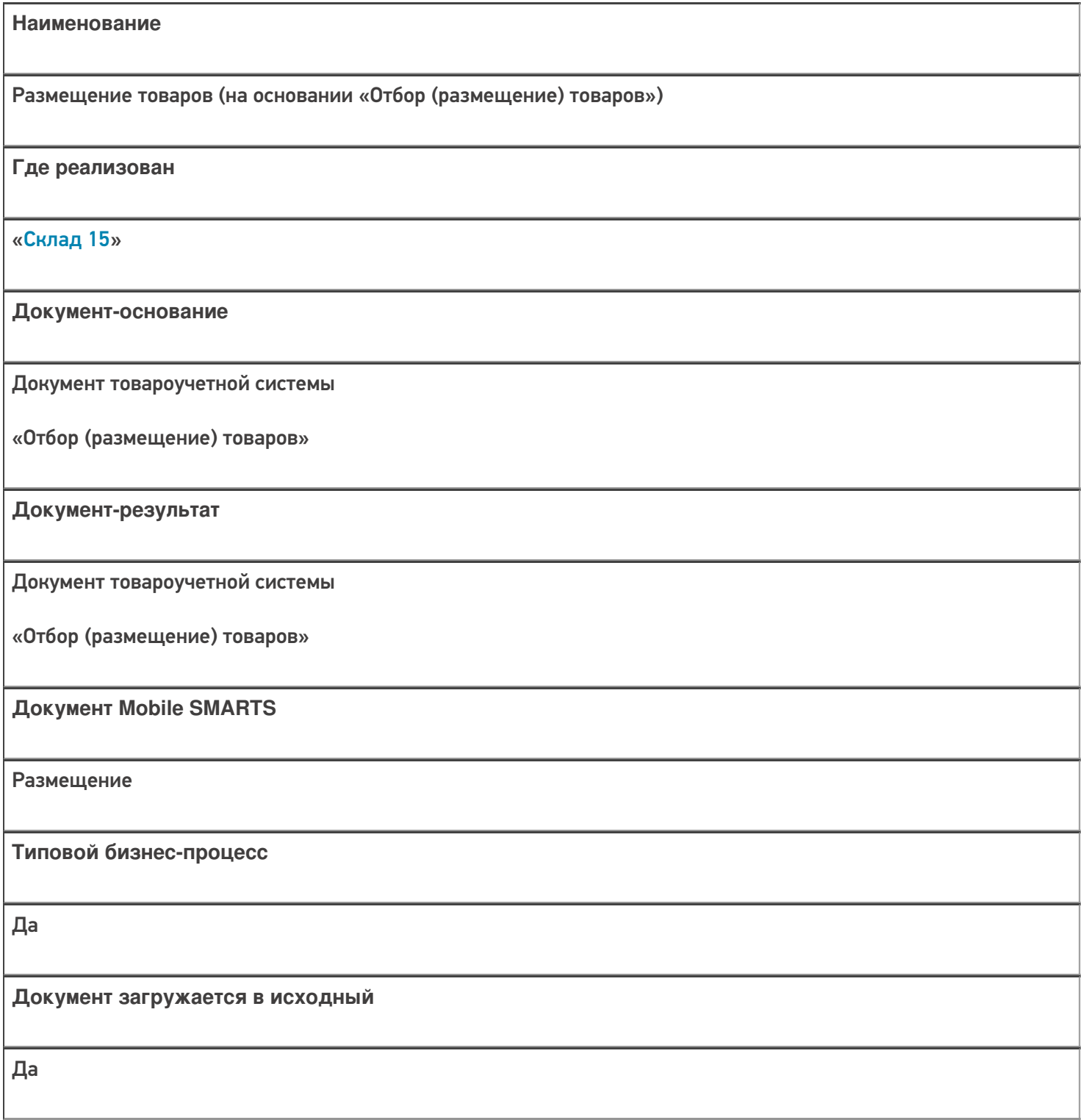
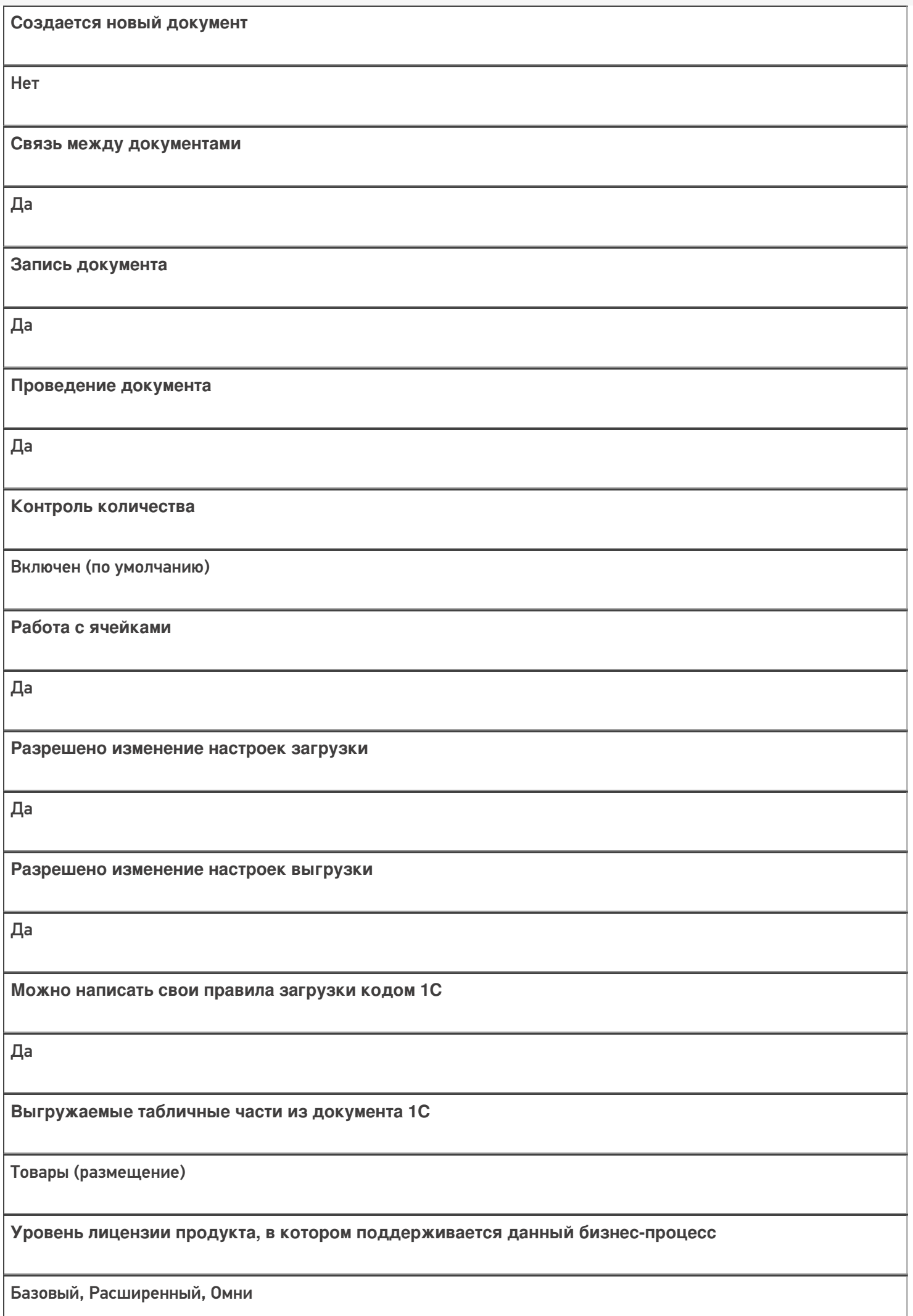

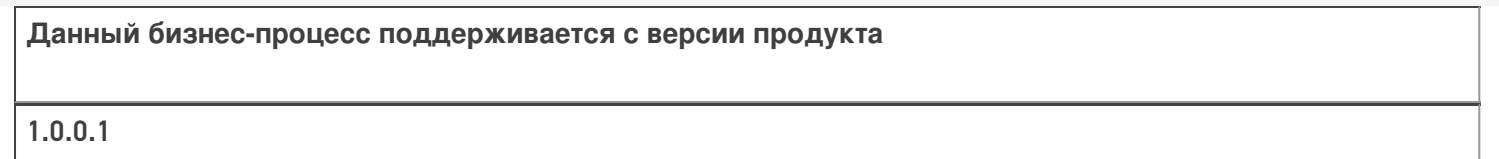

### Диаграмма бизнес-процесса:

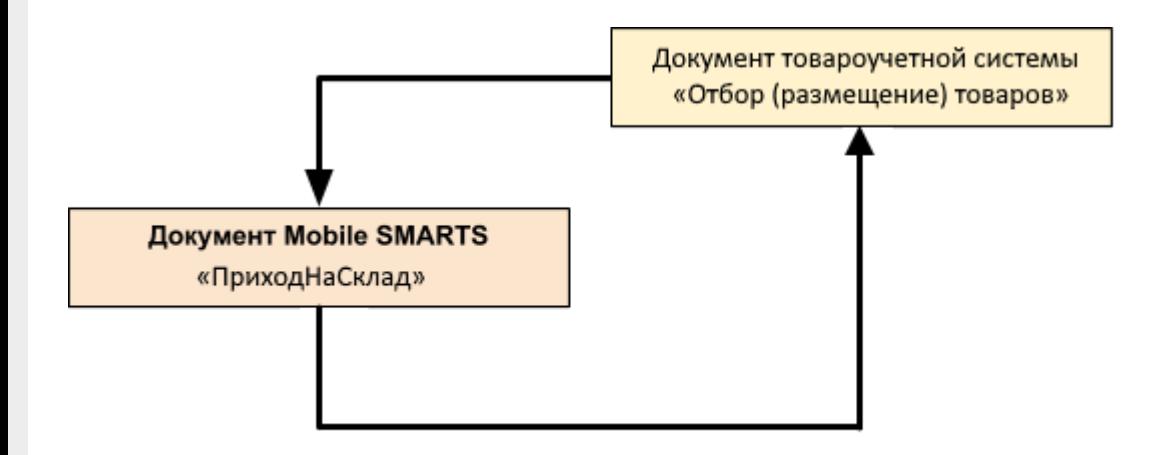

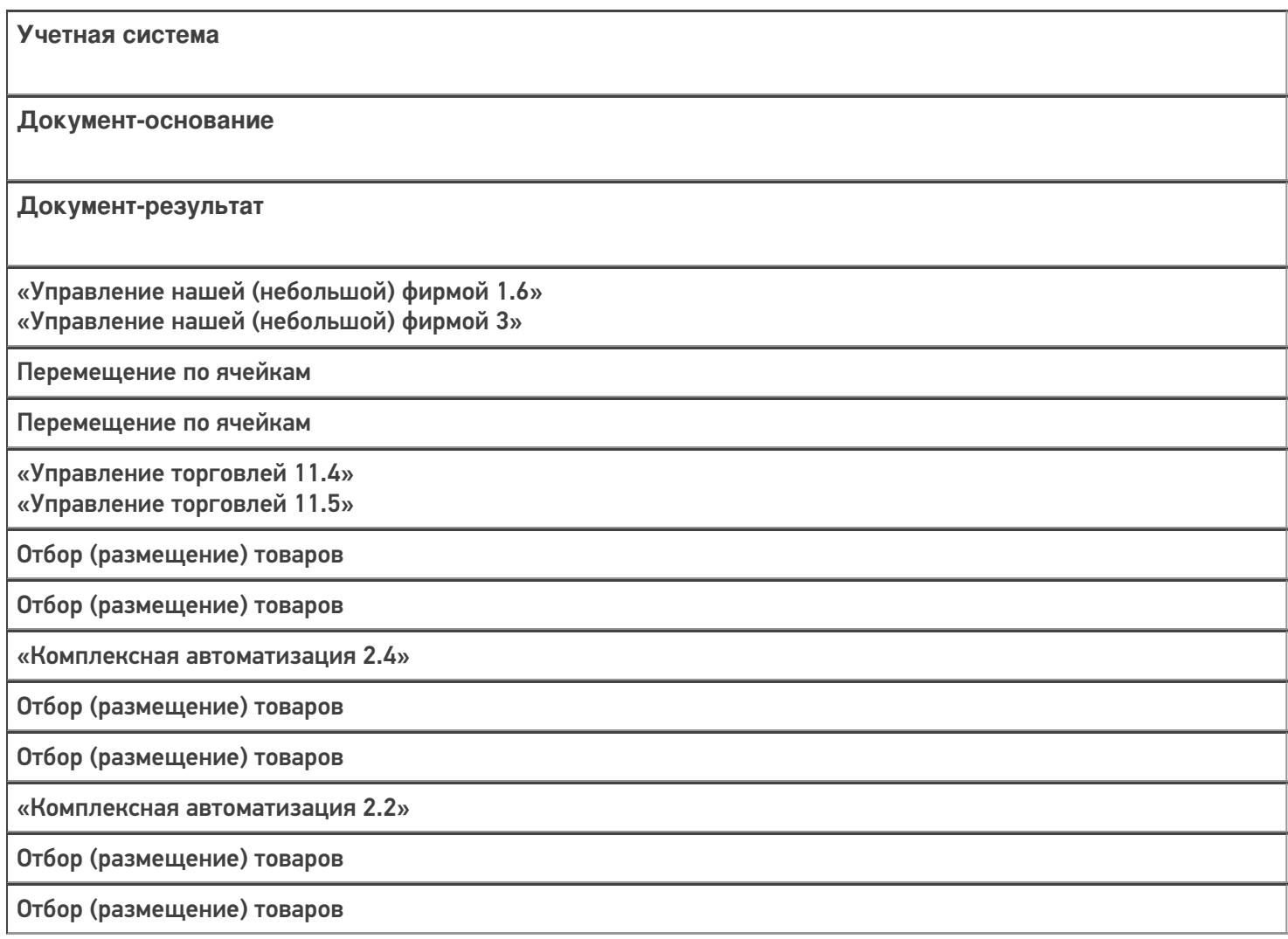

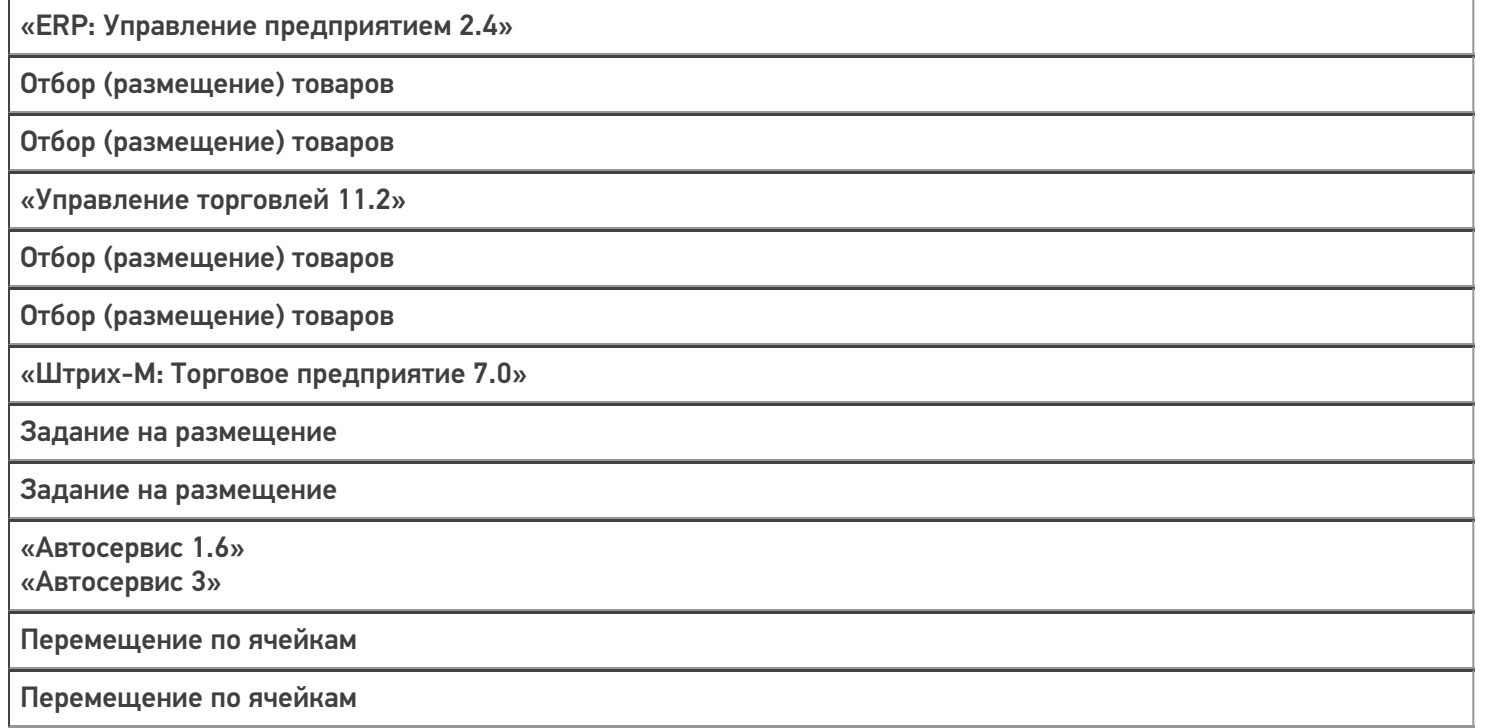

#### Не нашли что искали?

 $\odot$ 

# Бизнес-процесс «Приходный ордер на товары (проверка документа на ТСД)»

Последние изменения: 2024-03-26

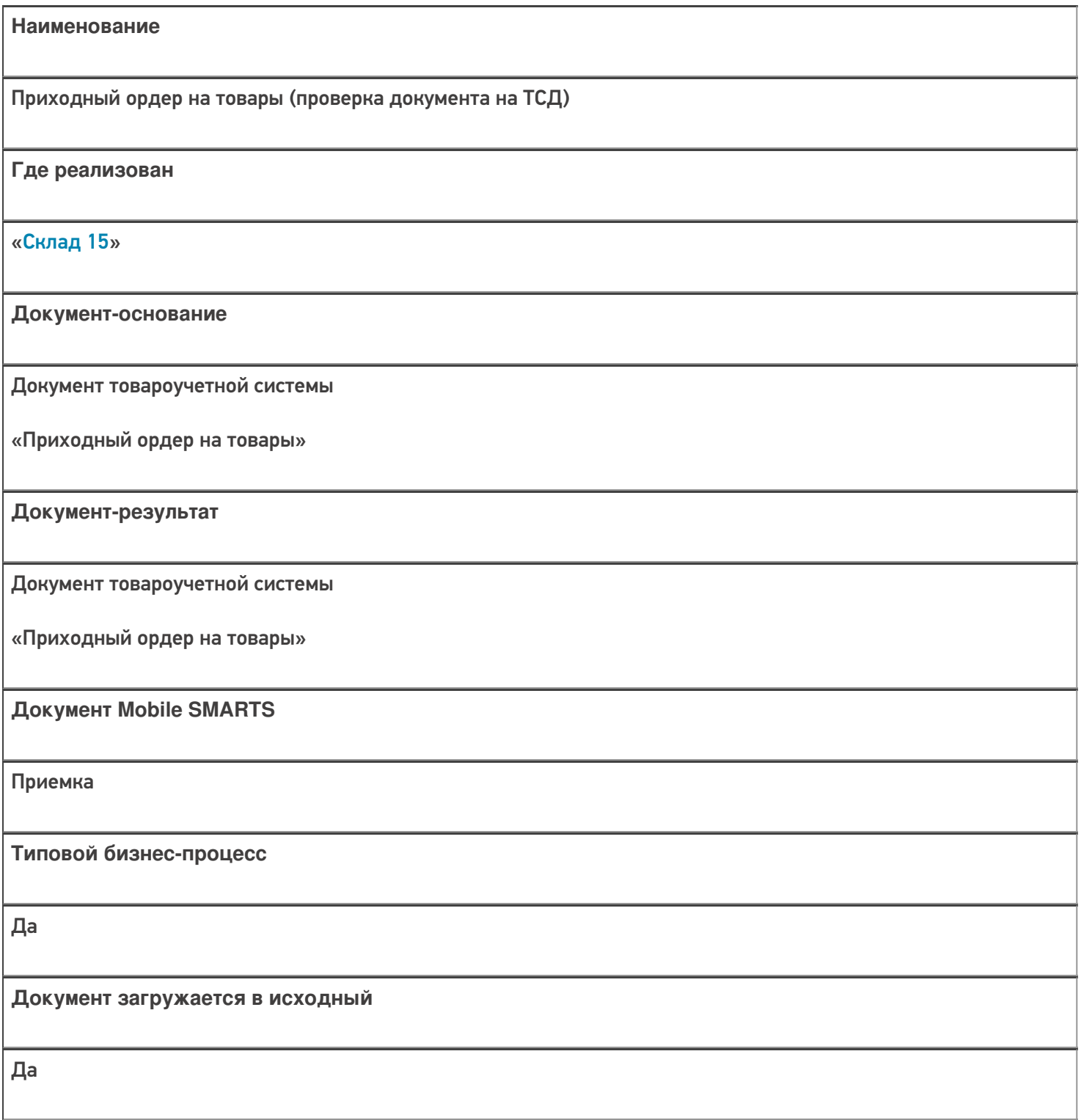

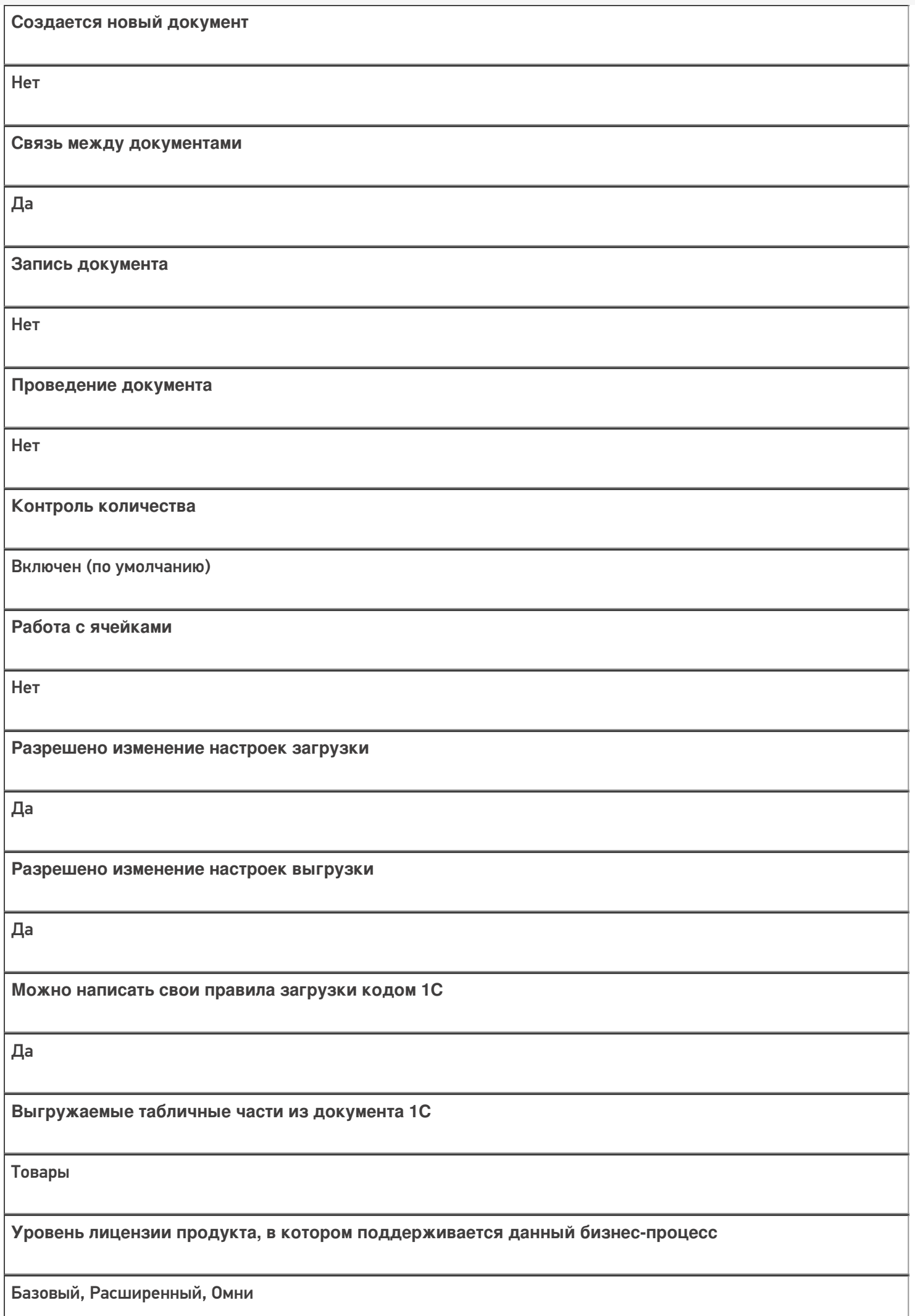

**Данный бизнес-процесс поддерживается с версии продукта**

1.0.0.1

### Диаграмма бизнес-процесса:

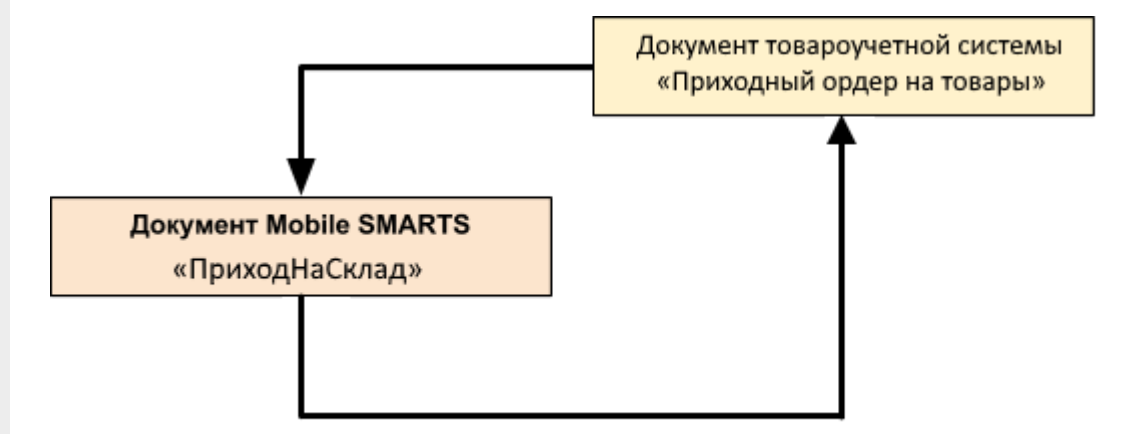

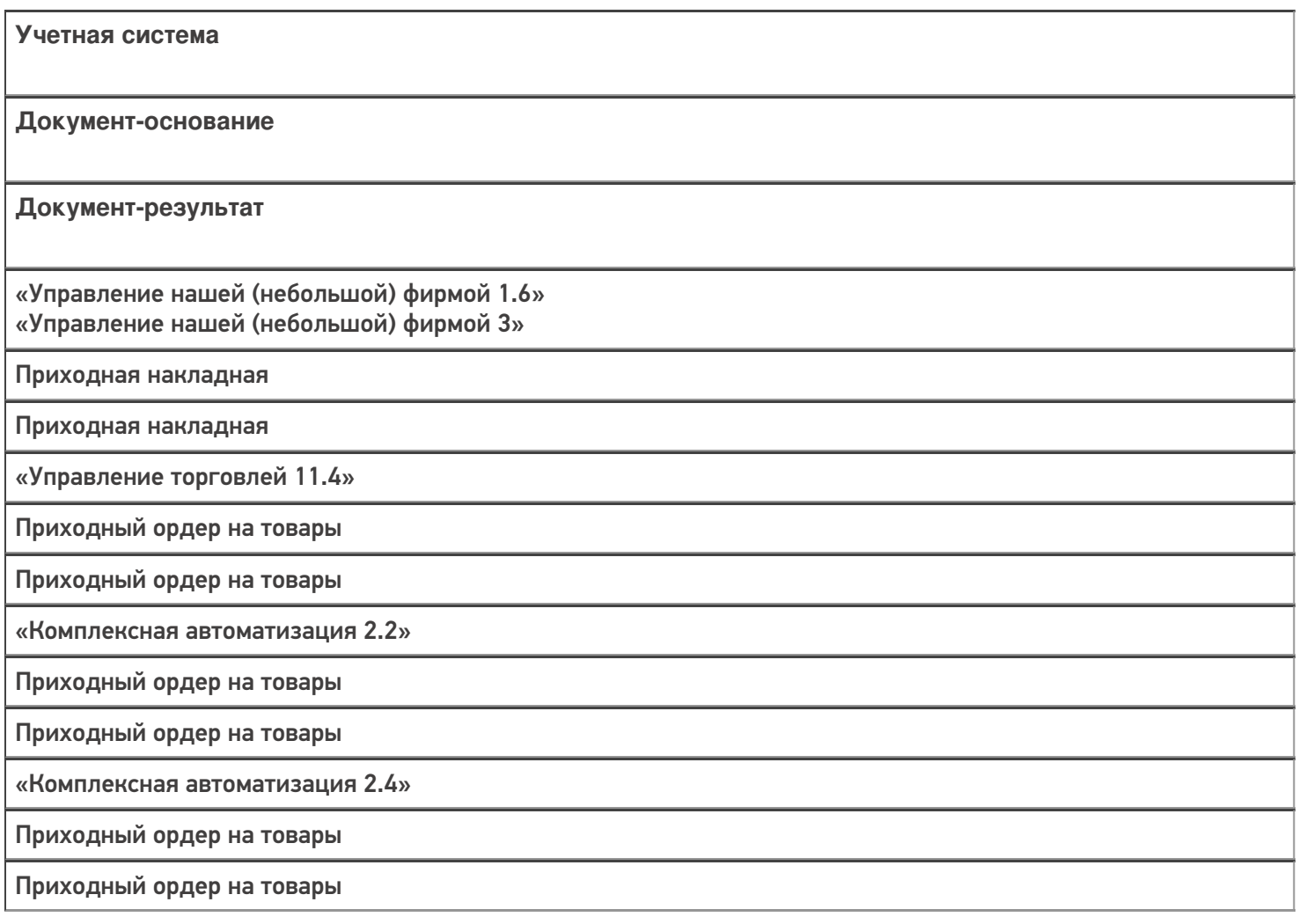

«ERP: Управление предприятием 2.4»

Приходный ордер на товары

Приходный ордер на товары

«Управление торговлей 11.2»

Приходный ордер на товары

Приходный ордер на товары

«Альфа-Авто 6.0»

Приходный складской ордер

Приходный складской ордер

«Штрих-М: Торговое предприятие 7.0»

Ордер на поступление на адресный склад

Ордер на поступление на адресный склад

«Автосервис 1.6» «Автосервис 3»

Приходная накладная

Приходная накладная

#### Не нашли что искали?

⊚

# Бизнес-процесс «Размещение товаров (на основании «Приходного ордера на товары»)»

Последние изменения: 2024-03-26

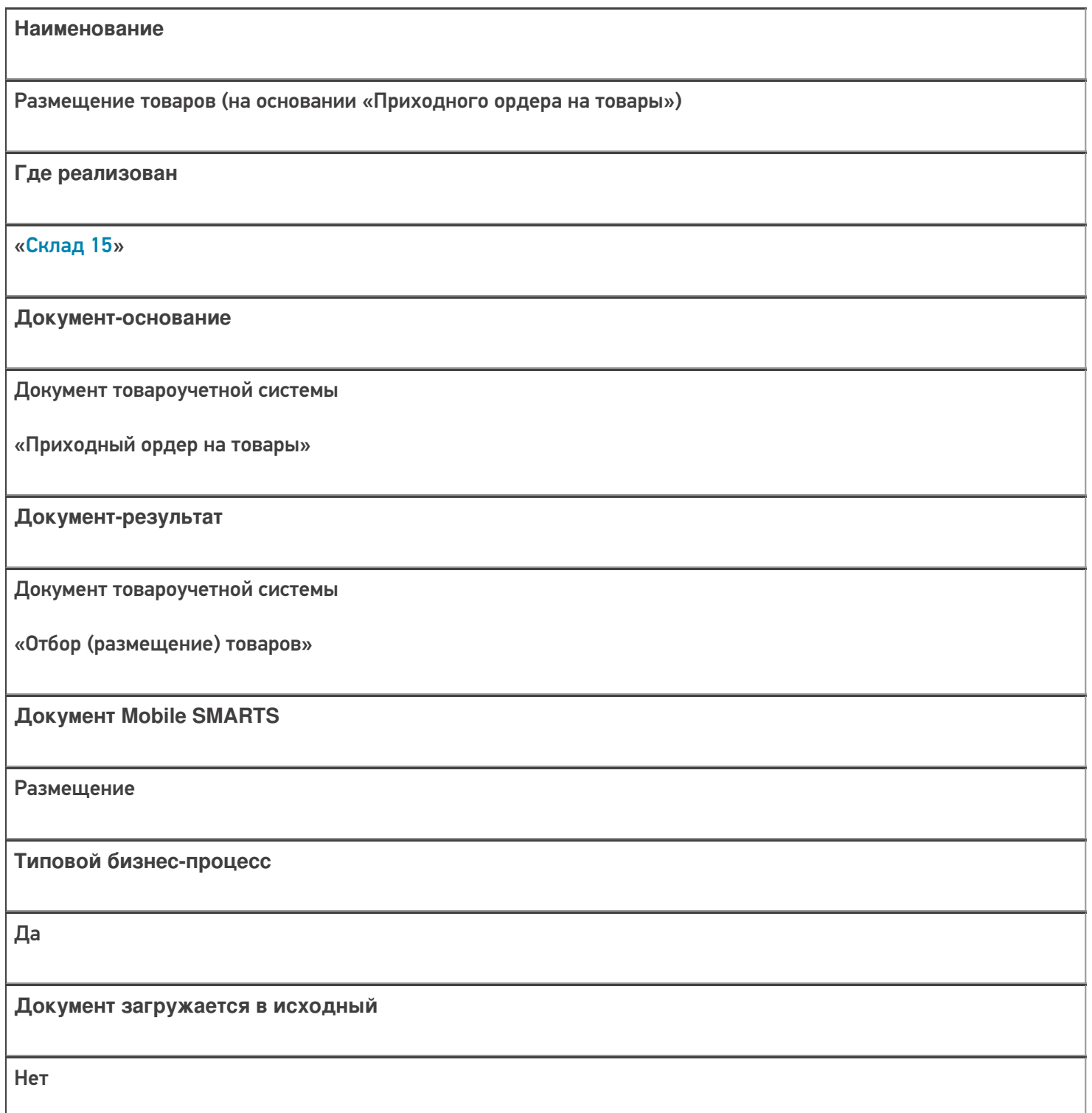

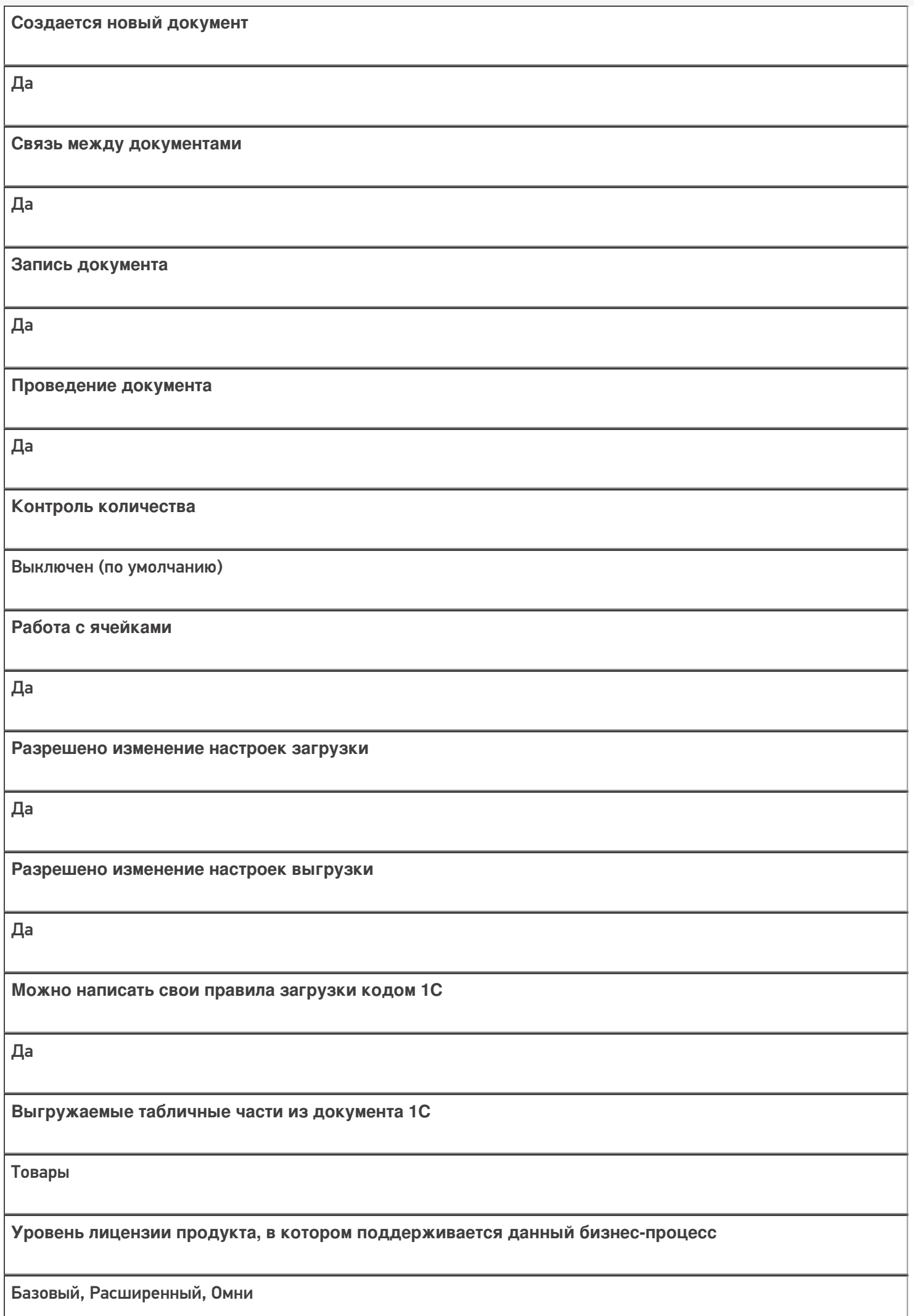

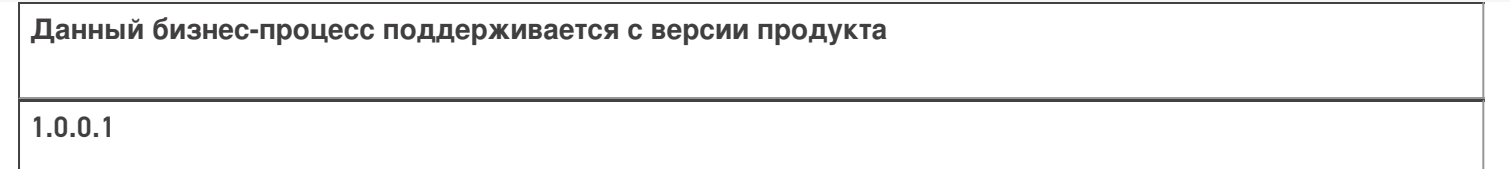

### Диаграмма бизнес-процесса:

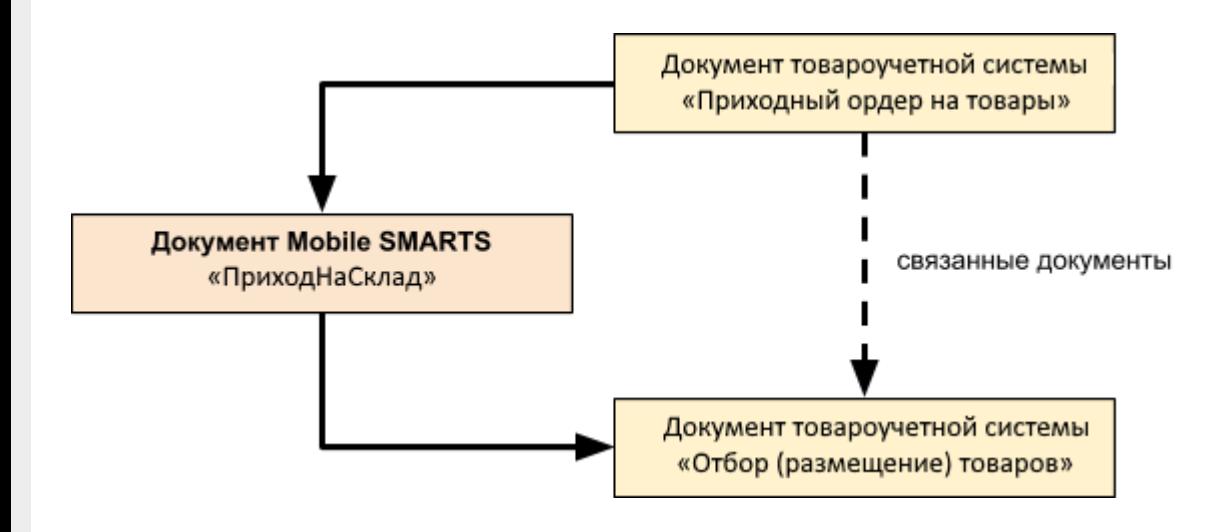

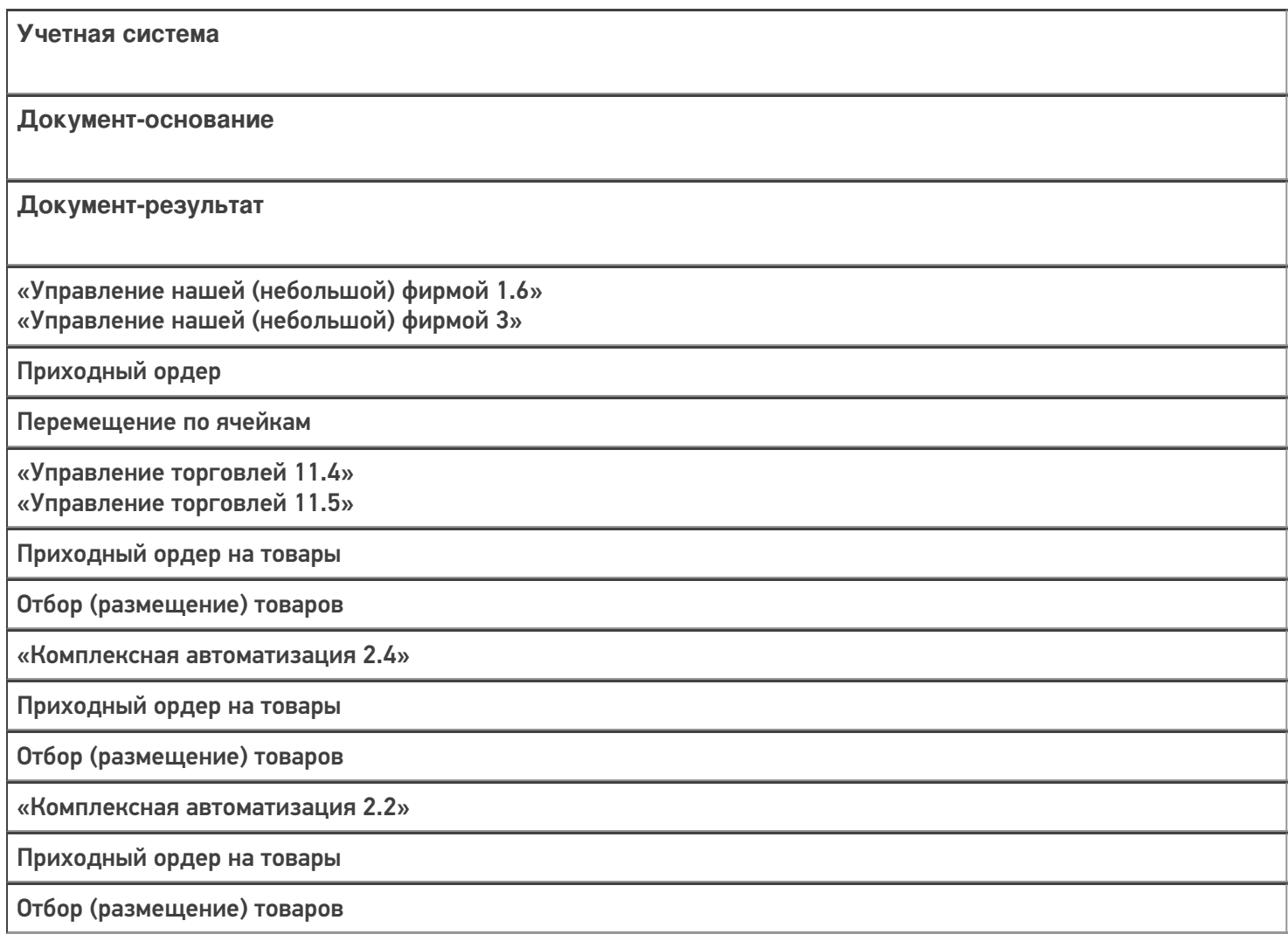

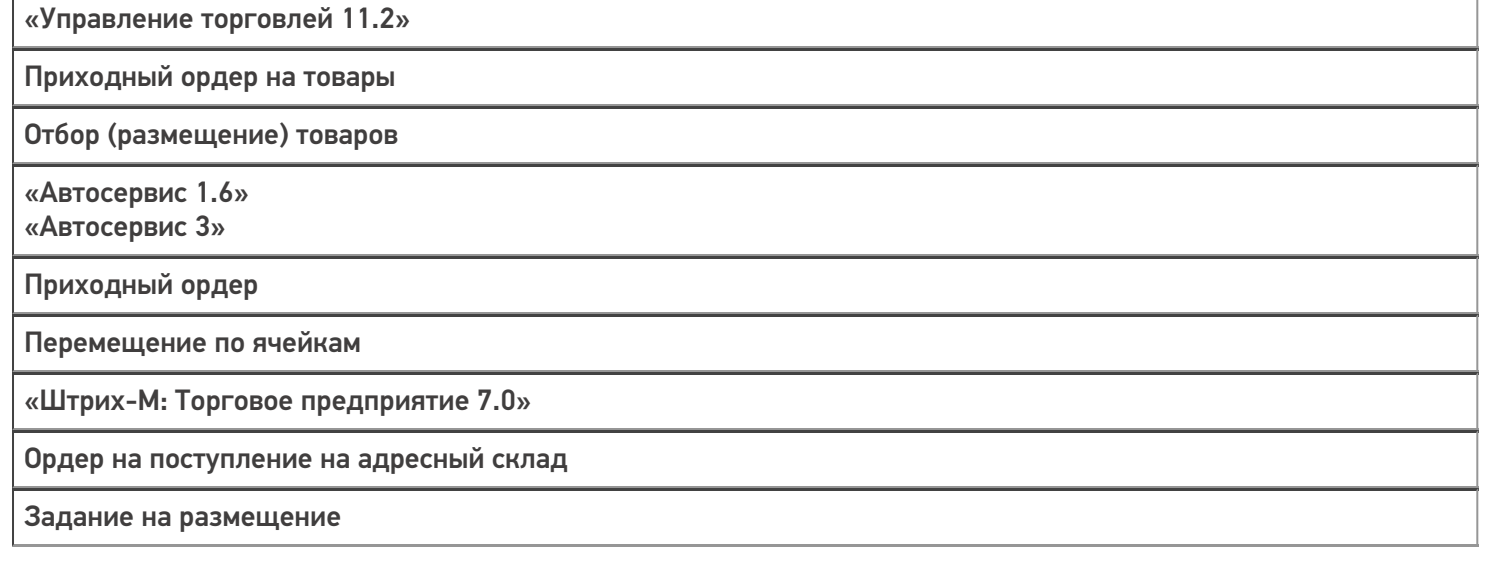

#### Не нашли что искали?

 $\odot$ 

## Бизнес-процесс «Реализация товаров и услуг (созданный на ТСД «Сбор штрихкодов»)»

Последние изменения: 2024-03-26

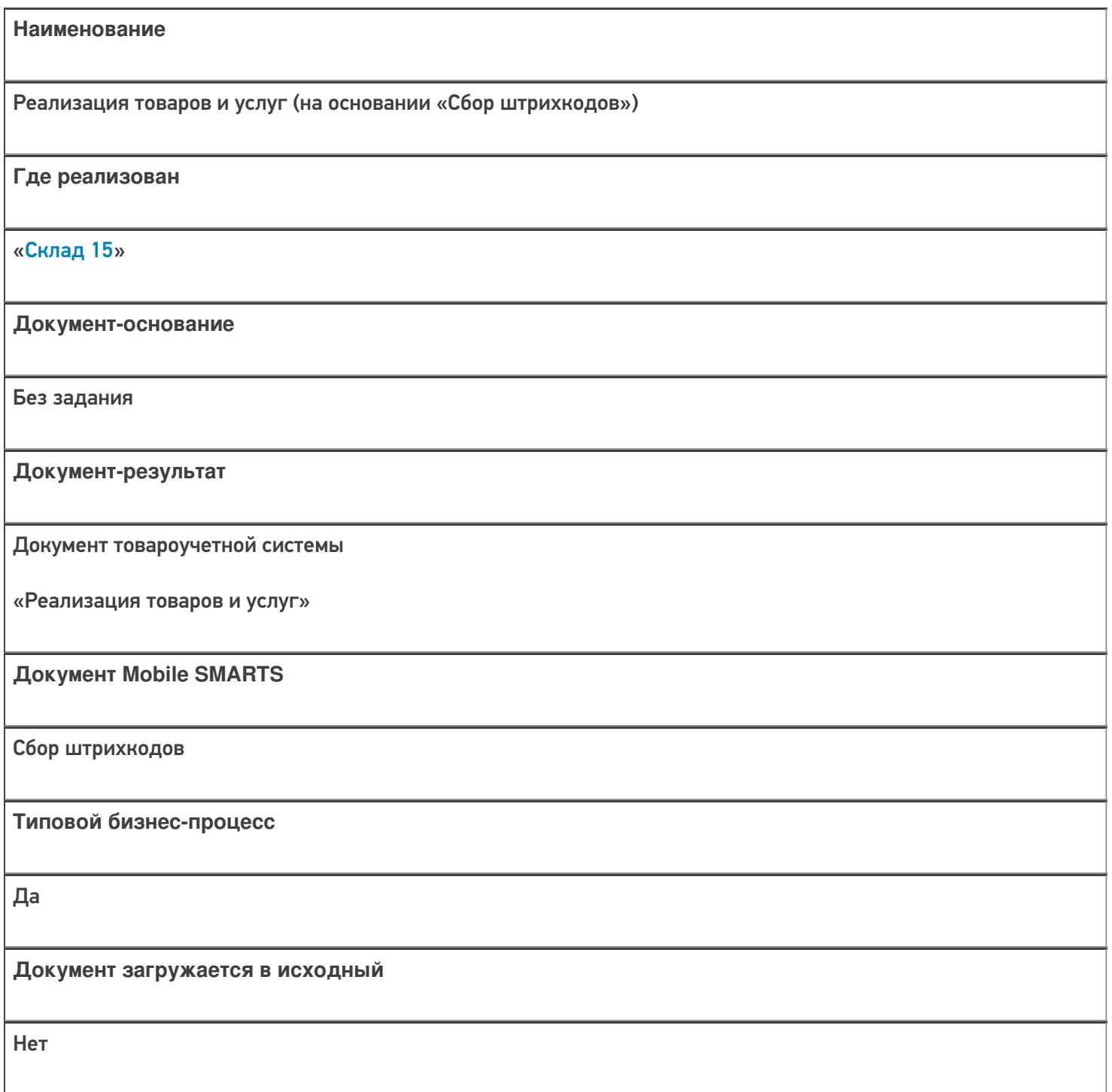

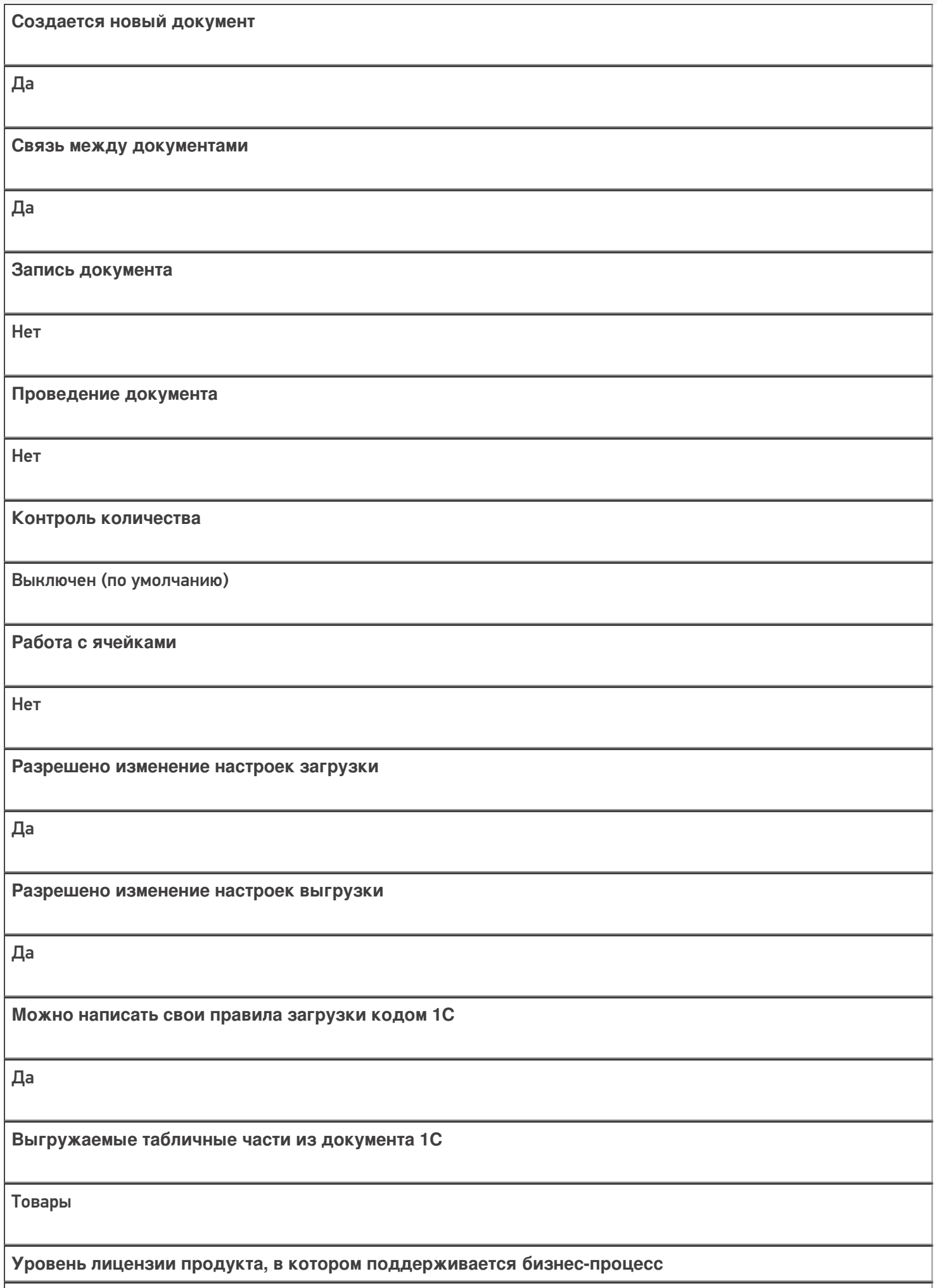

Минимум, Базовый, Расширенный, Омни

**Данный бизнес-процесс поддерживается с версии продукта**

 $1.0.1.x$ 

### Диаграмма бизнес-процесса:

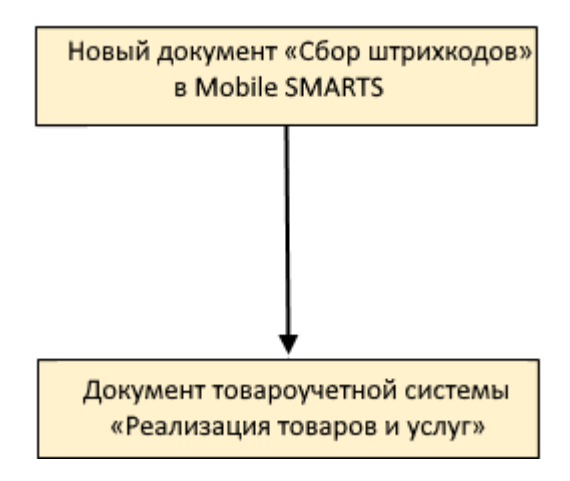

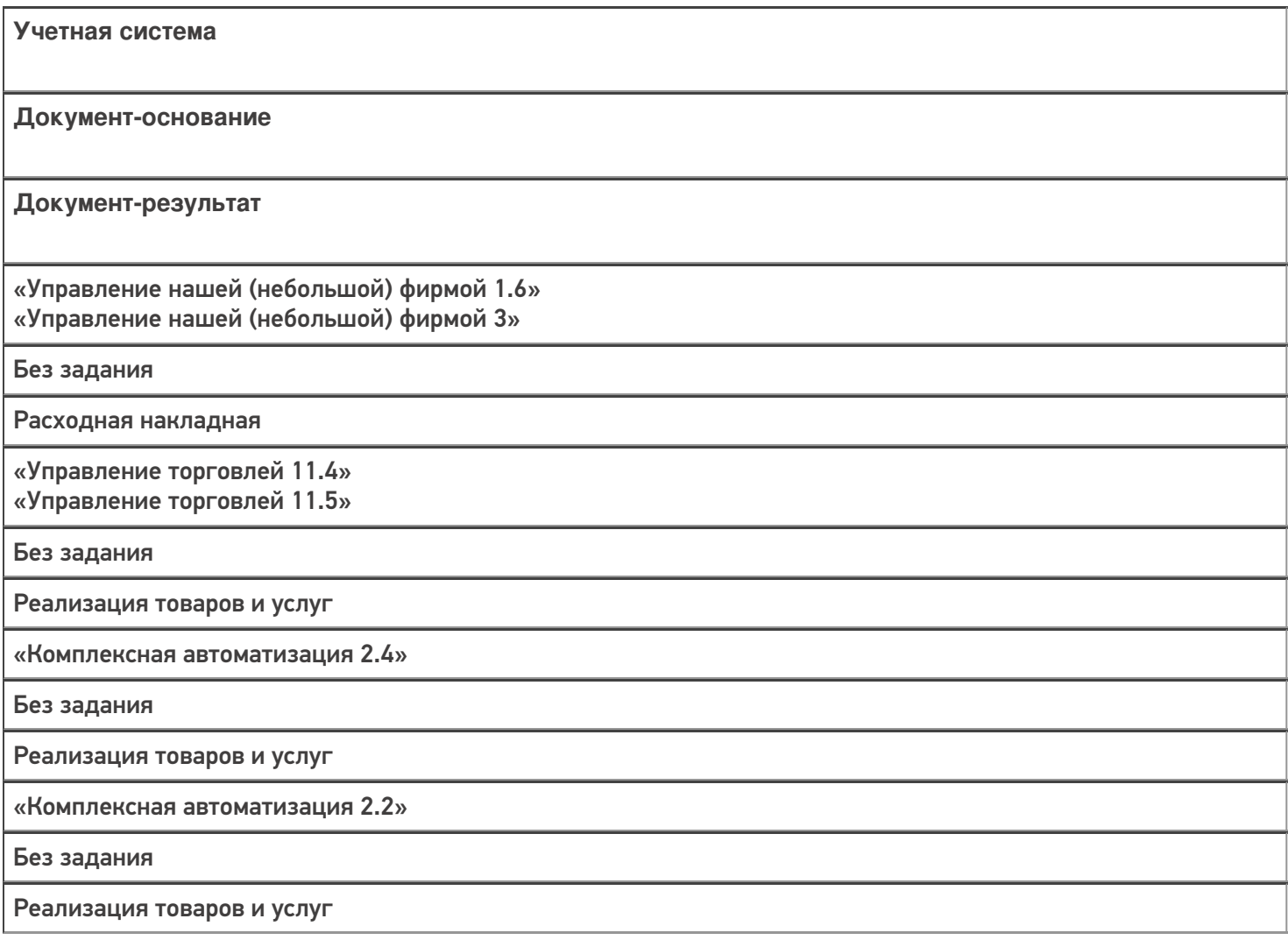

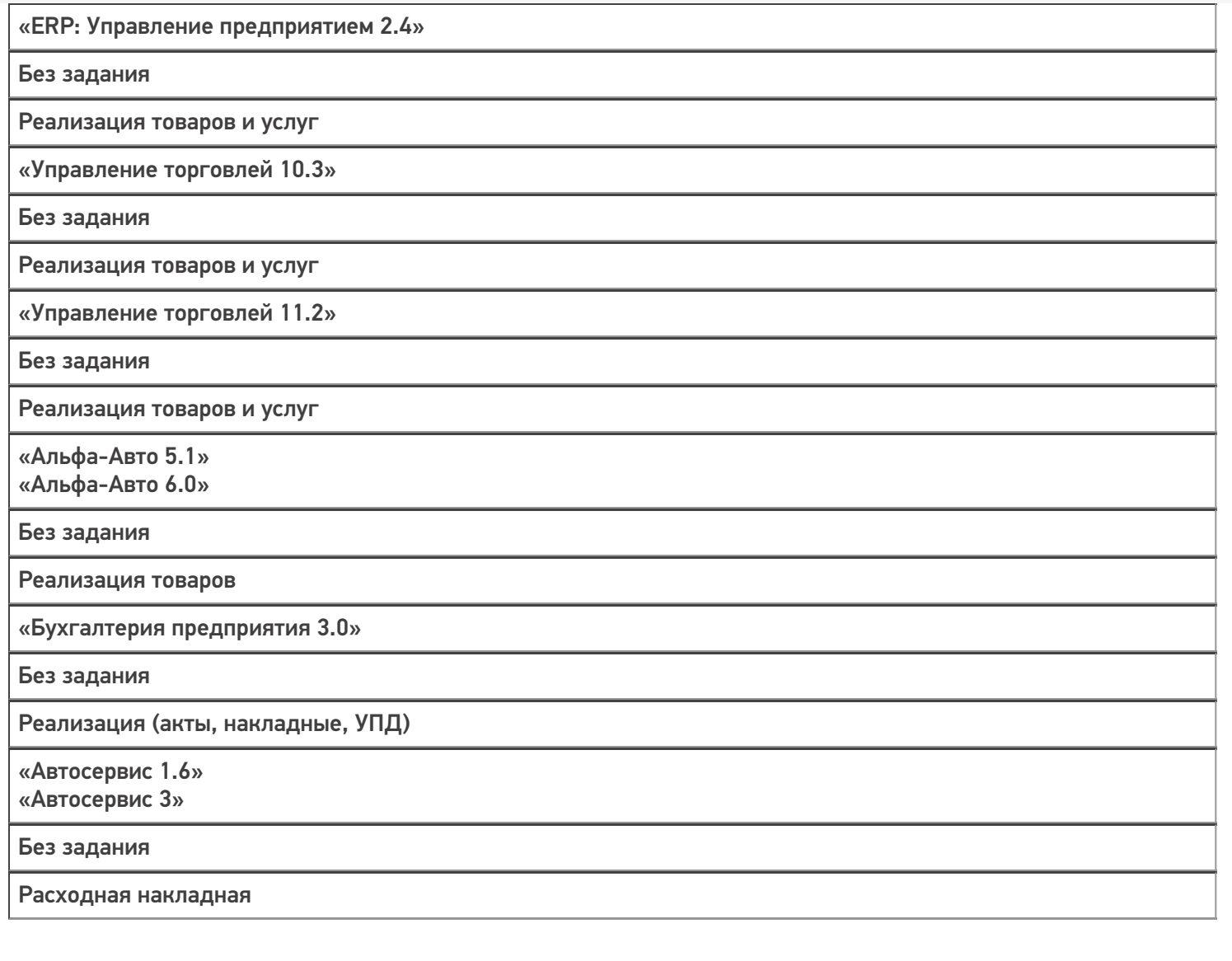

### Не нашли что искали?

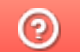

# Бизнес-процесс «Отгрузка товаров ИС МП (созданный на ТСД «Подбор заказа»)»

Последние изменения: 2024-03-26

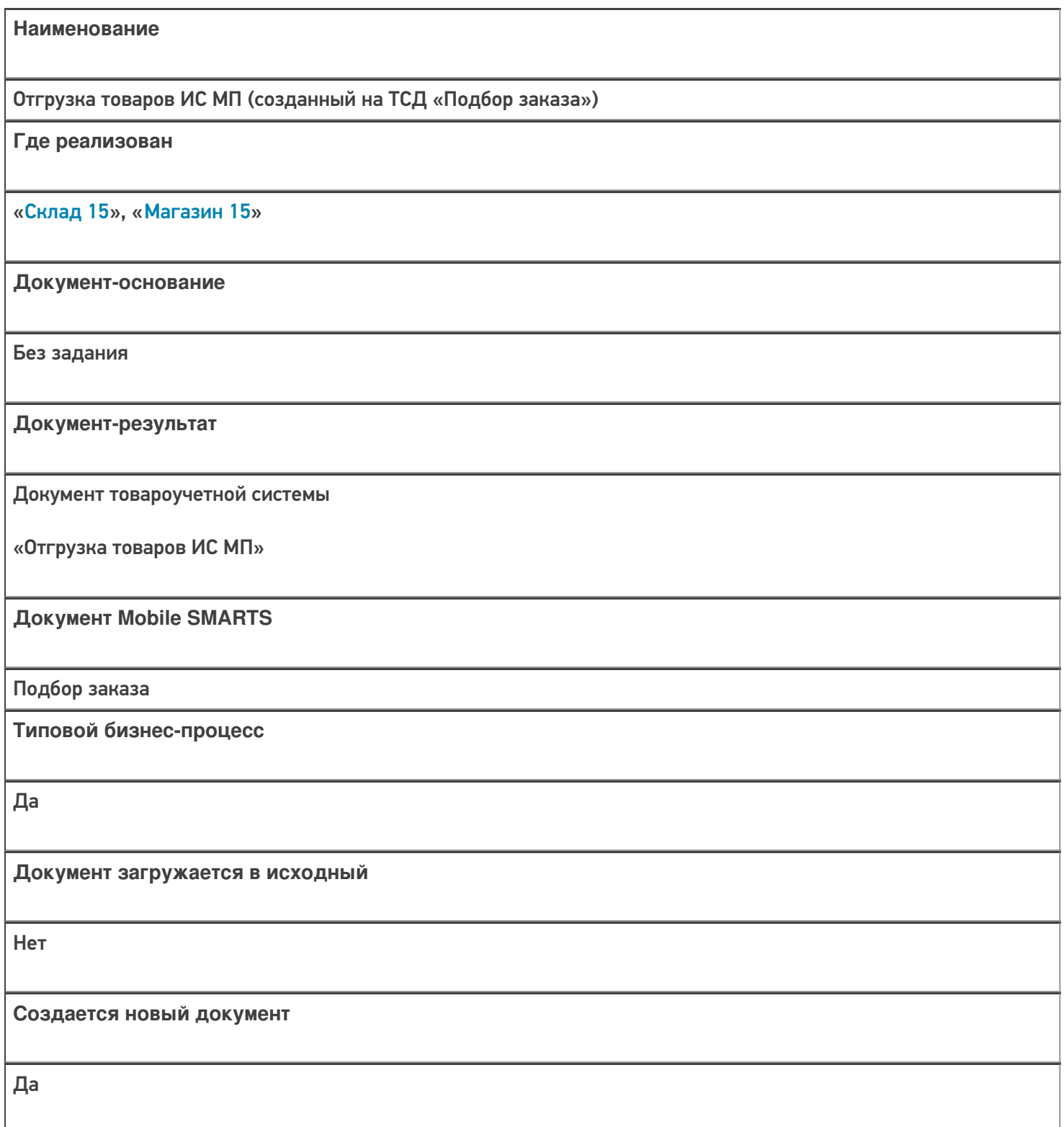

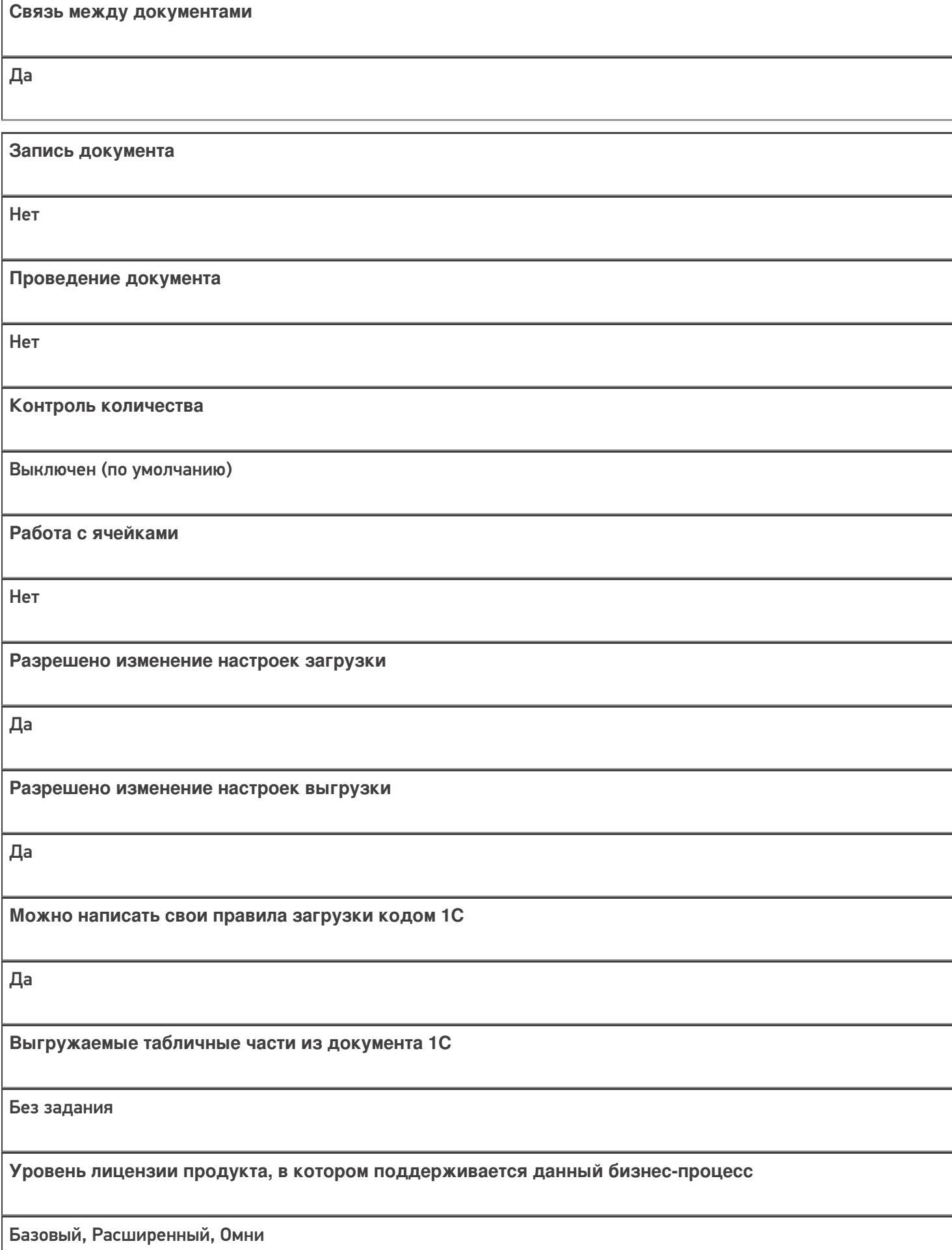

**Данный бизнес-процесс поддерживается с версии продукта** 1.2.2.х

## Диаграмма бизнес-процесса:

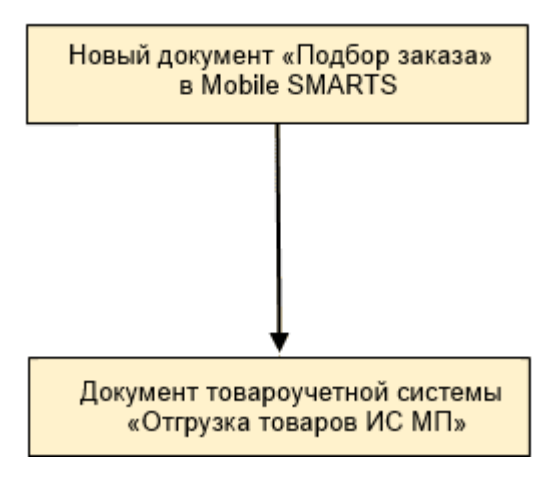

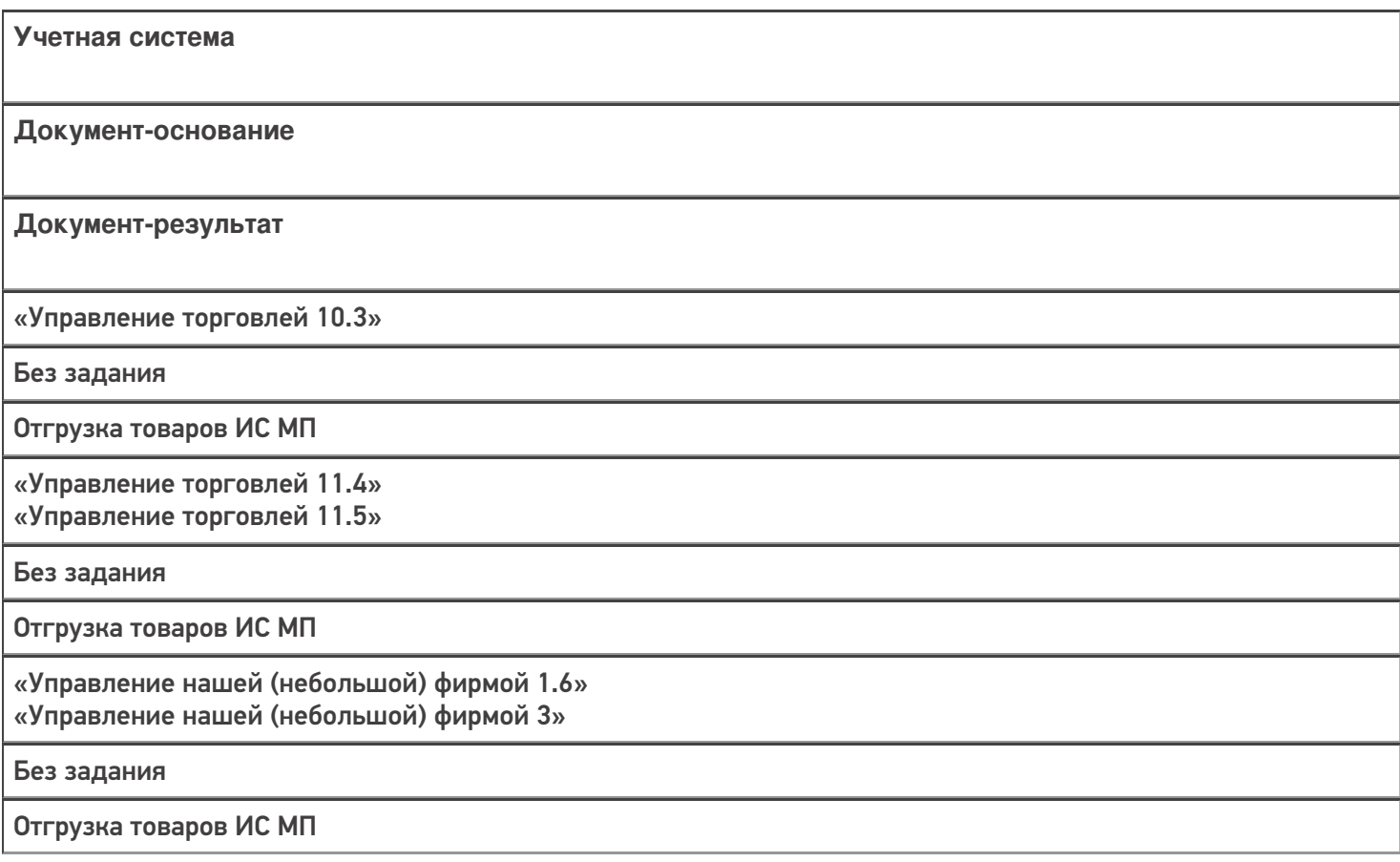

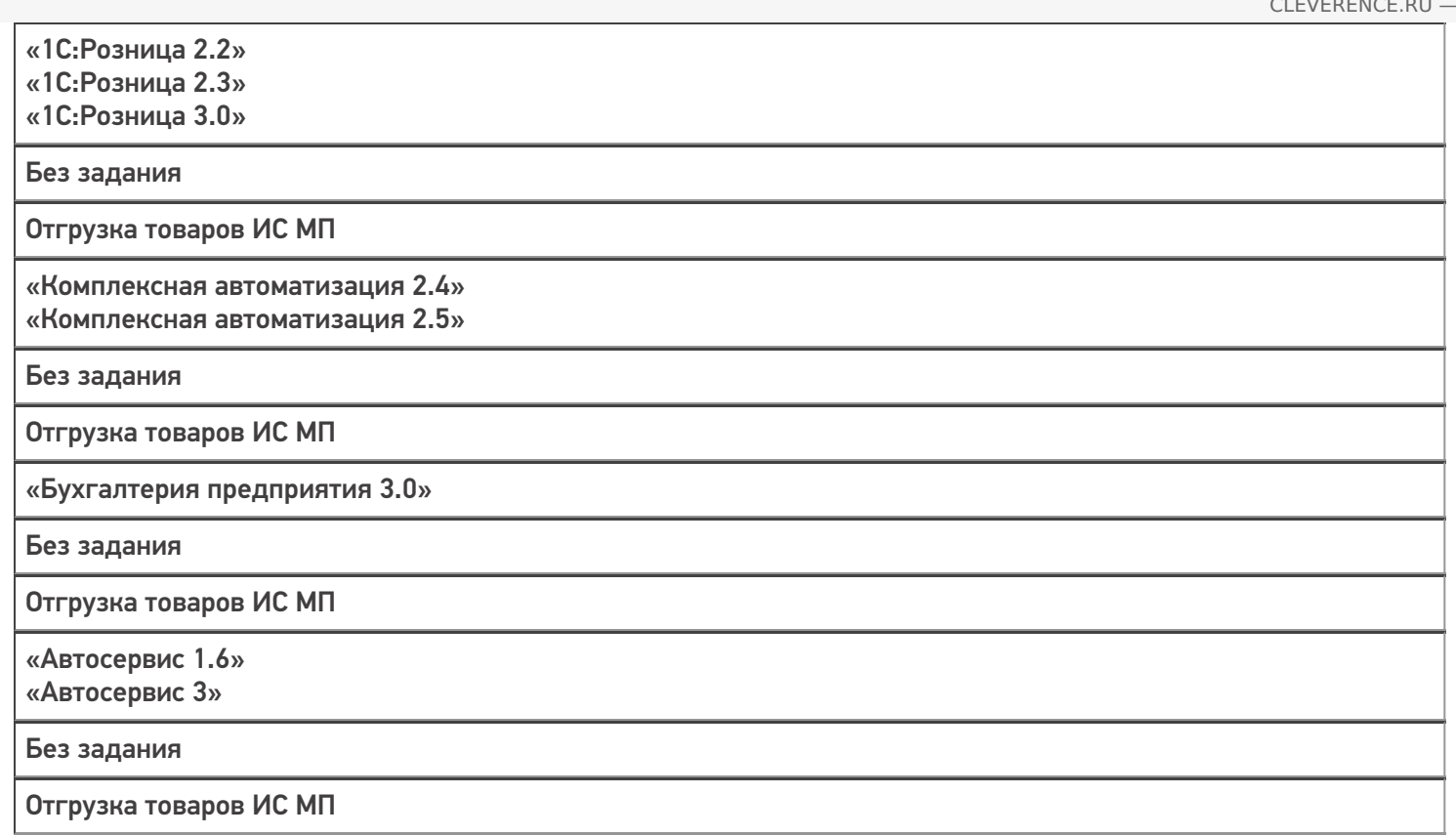

#### Не нашли что искали?

 $\odot$ 

## Бизнес-процесс «Отгрузка алкоголя (проверка документа «ТТН (исходящая)»)»

Последние изменения: 2024-03-26

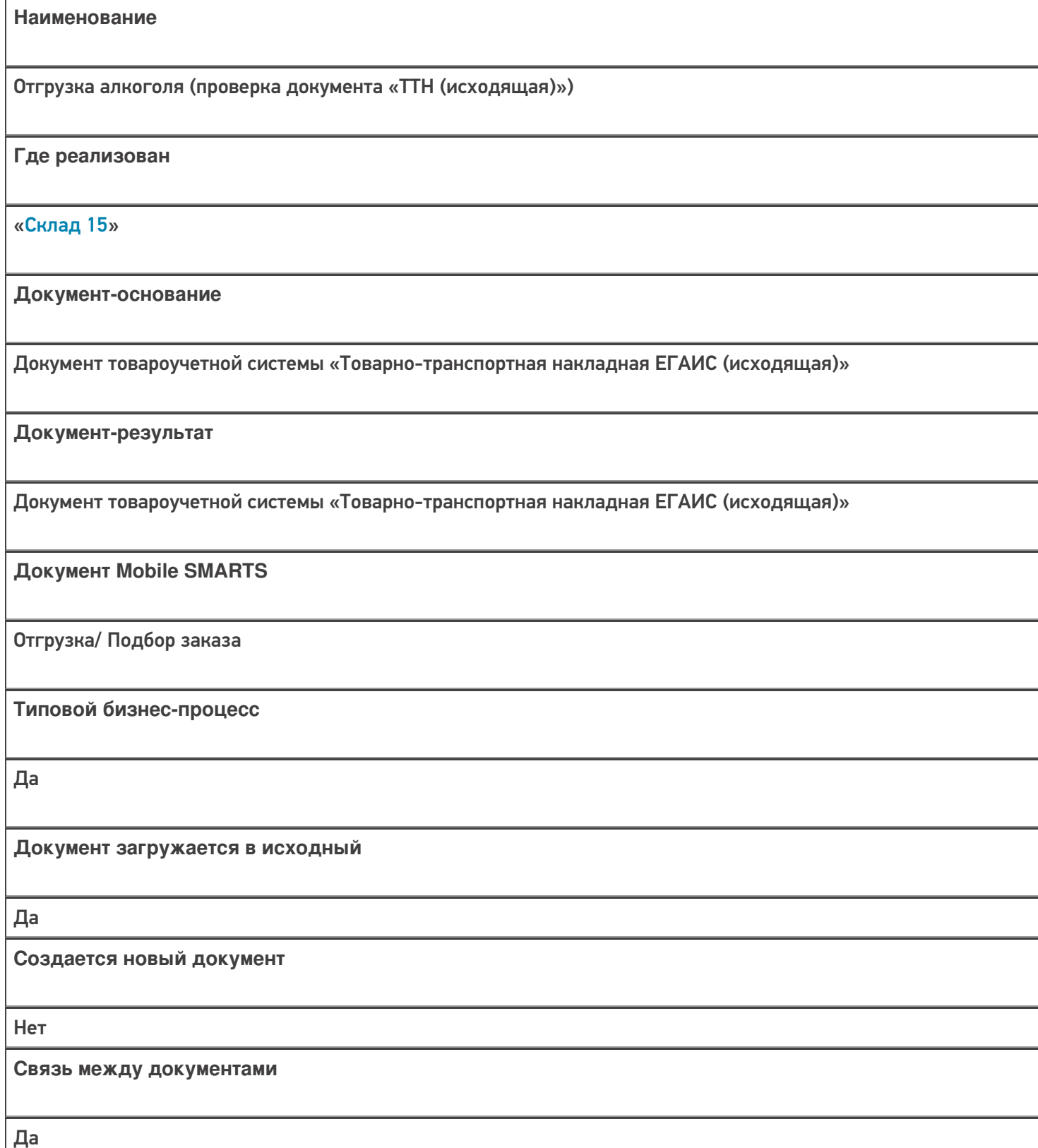

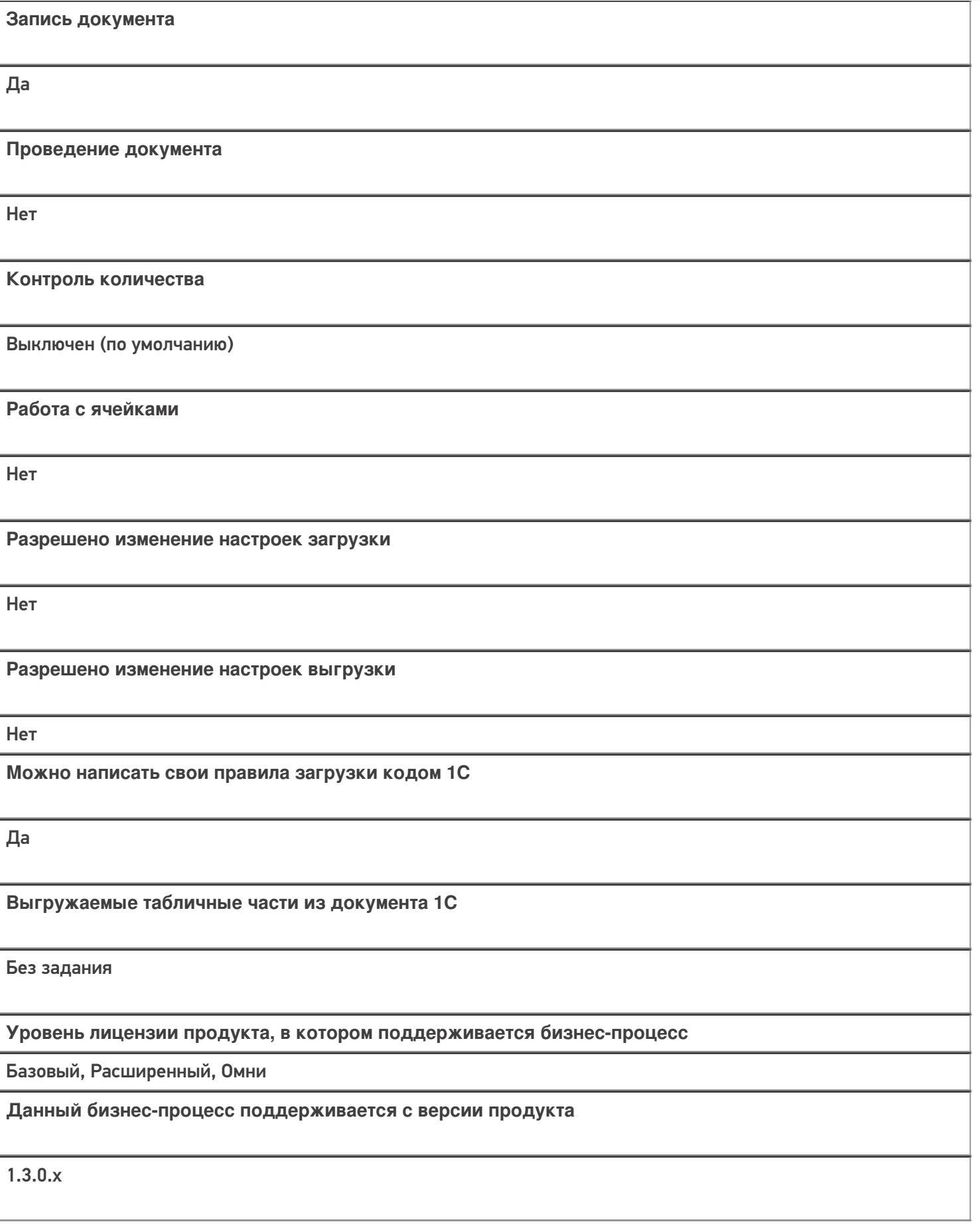

Диаграмма бизнес-процесса:

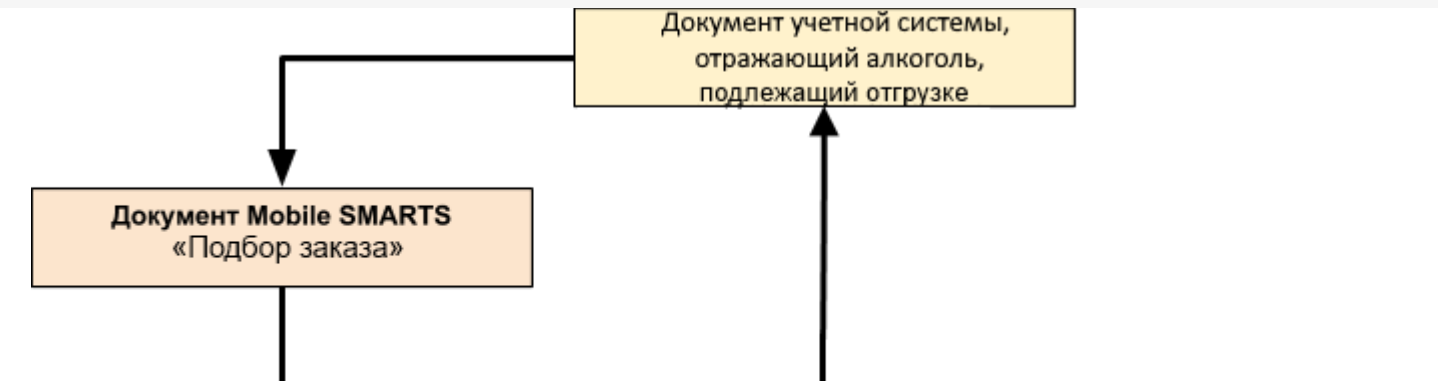

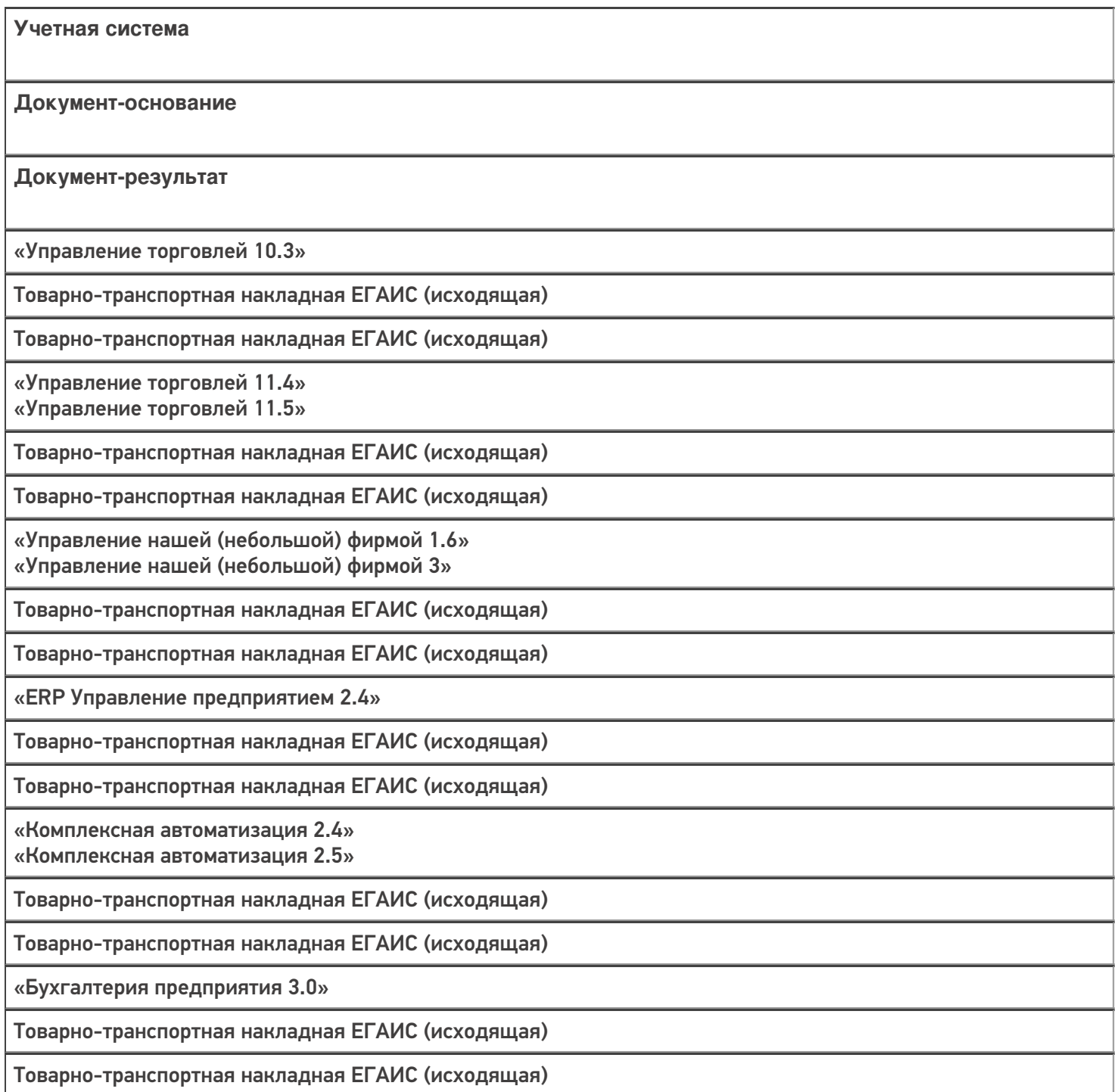

«Автосервис 1.6» «Автосервис 3»

Товарно-транспортная накладная ЕГАИС (исходящая)

Товарно-транспортная накладная ЕГАИС (исходящая)

#### Не нашли что искали?

 $\odot$ 

## Бизнес-процесс «Отгрузка алкоголя (созданный на ТСД «Отгрузка»)»

Последние изменения: 2024-03-26

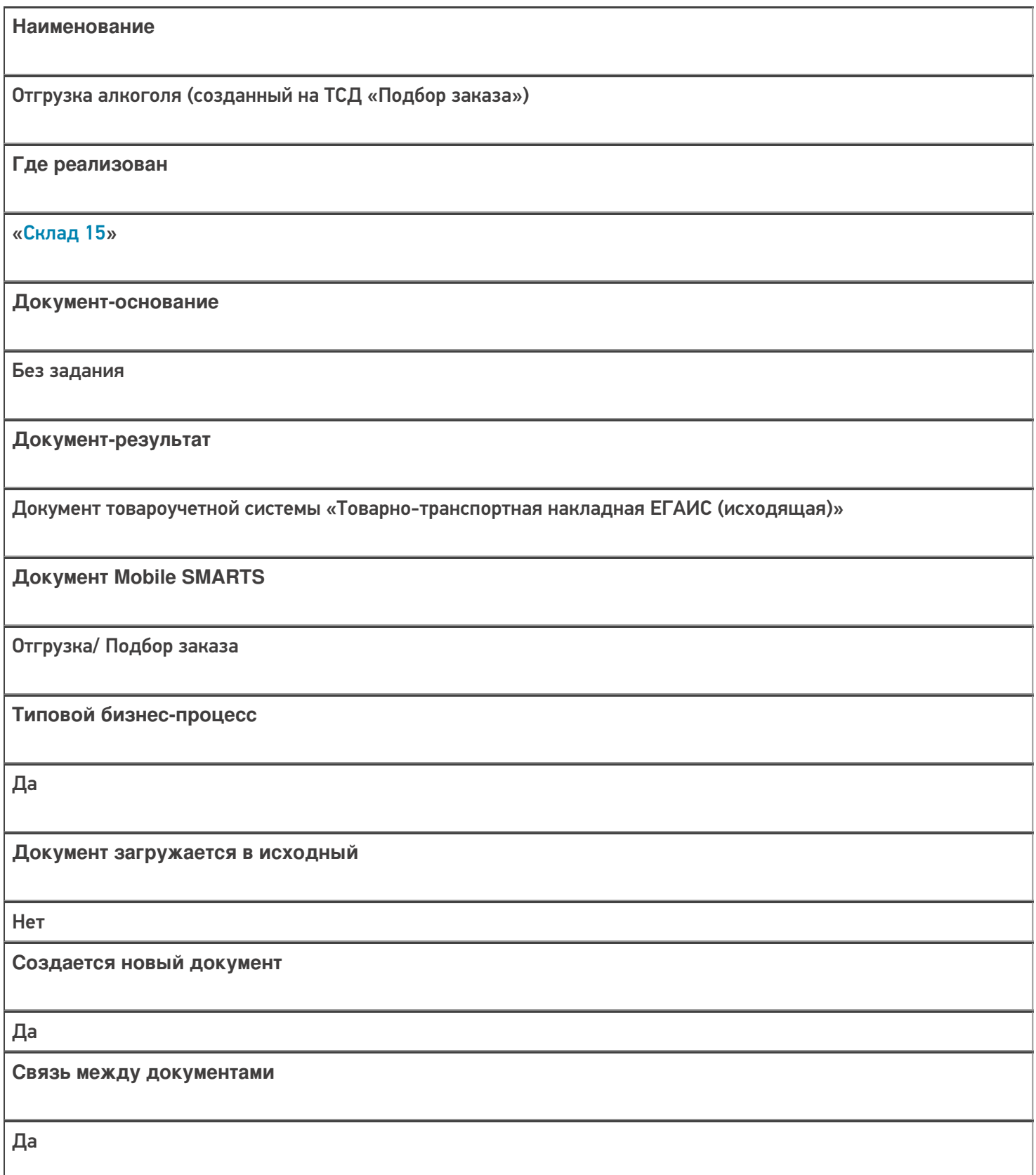

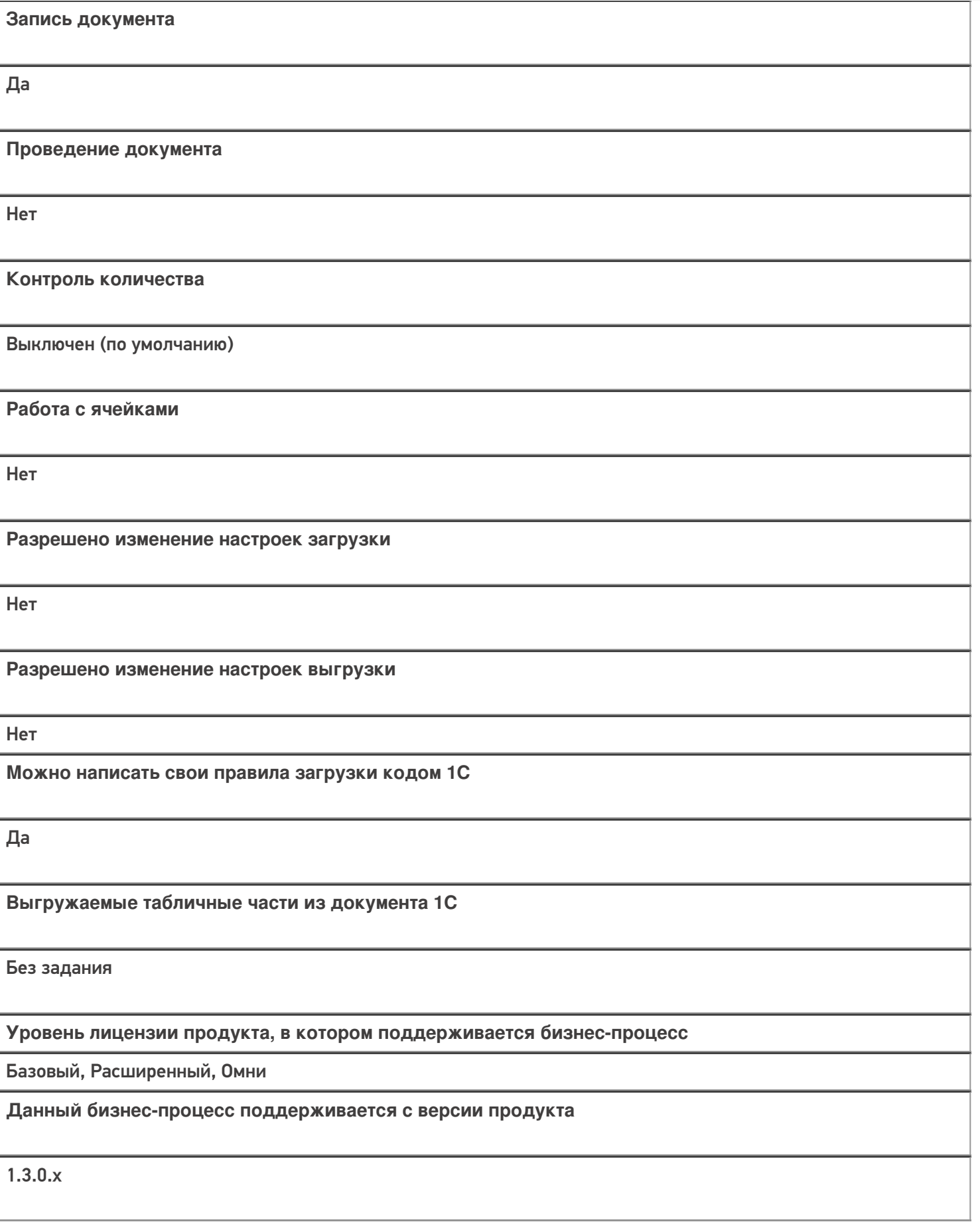

Диаграмма бизнес-процесса:

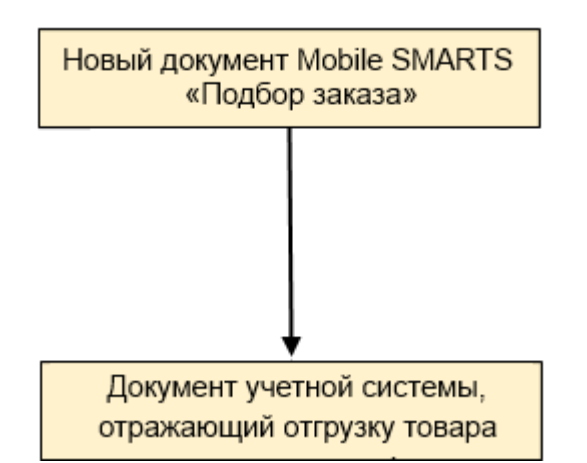

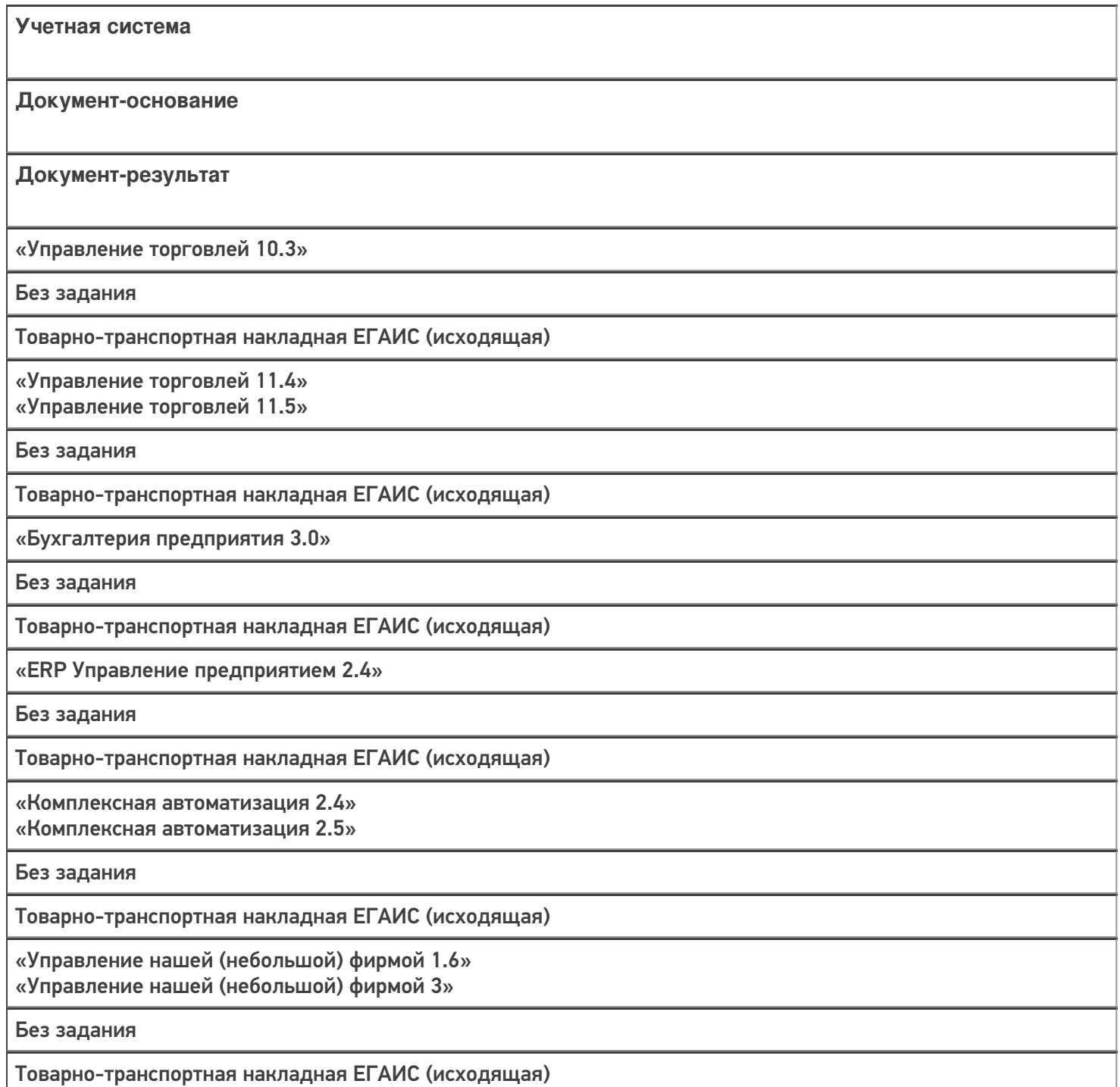

«Автосервис 1.6» «Автосервис 3»

Без задания

Товарно-транспортная накладная ЕГАИС (исходящая)

#### Не нашли что искали?

 $\odot$ 

## Бизнес-процесс «Отгрузка алкоголя (на основании «Реализации товаров и услуг»)»

Последние изменения: 2024-03-26

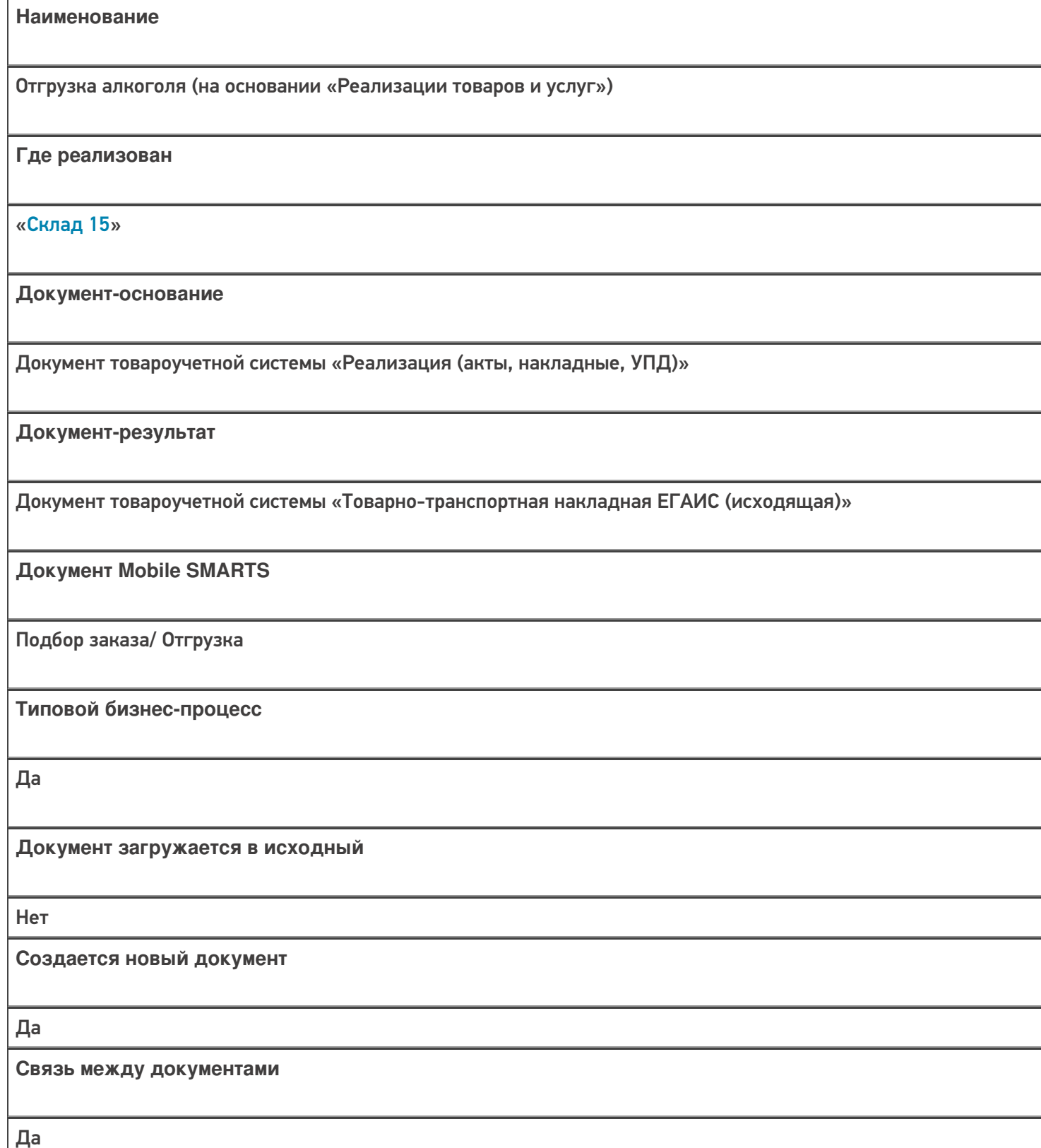

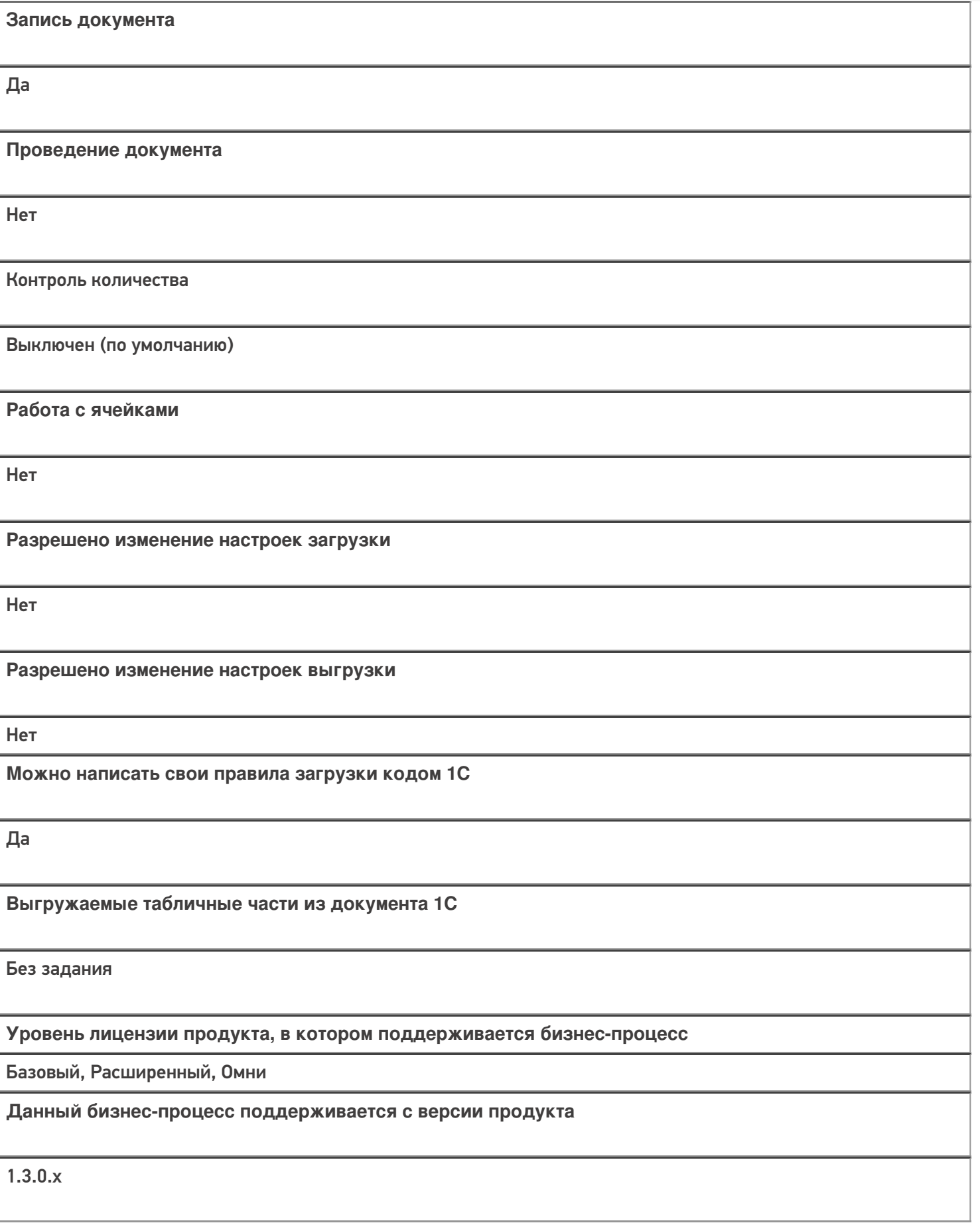

Диаграмма бизнес-процесса:

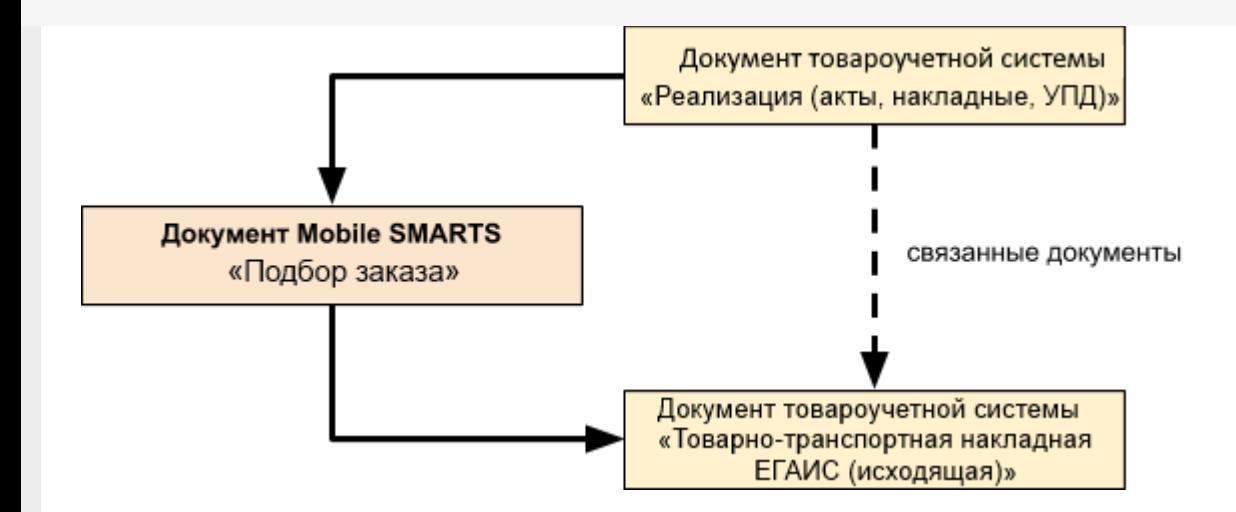

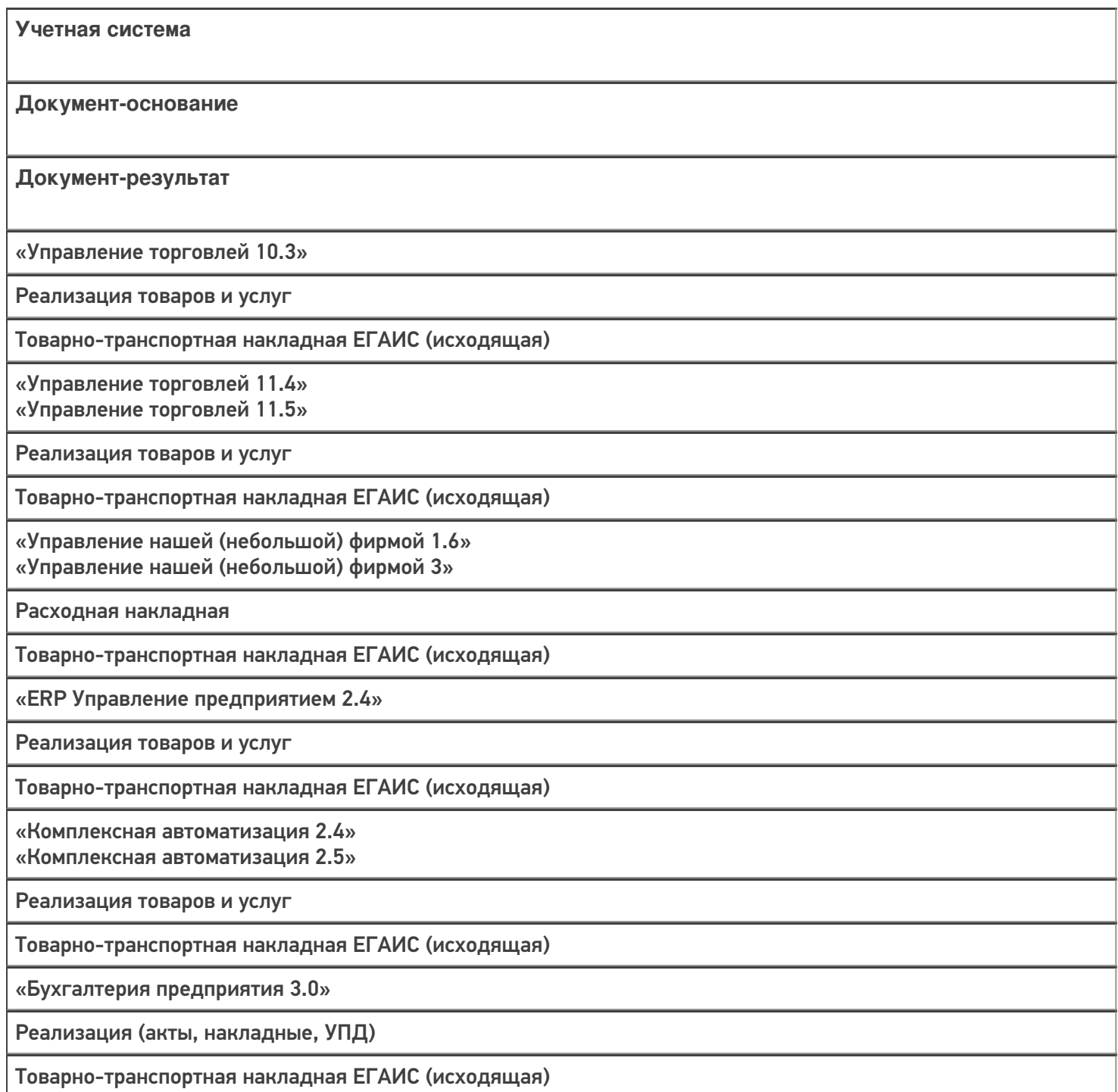

«Автосервис 1.6» «Автосервис 3»

Расходная накладная

Товарно-транспортная накладная ЕГАИС (исходящая)

#### Не нашли что искали?

 $\odot$ 

## Бизнес-процесс «Реализация товаров и услуг (на основании «Счета покупателю»)»

Последние изменения: 2024-03-26

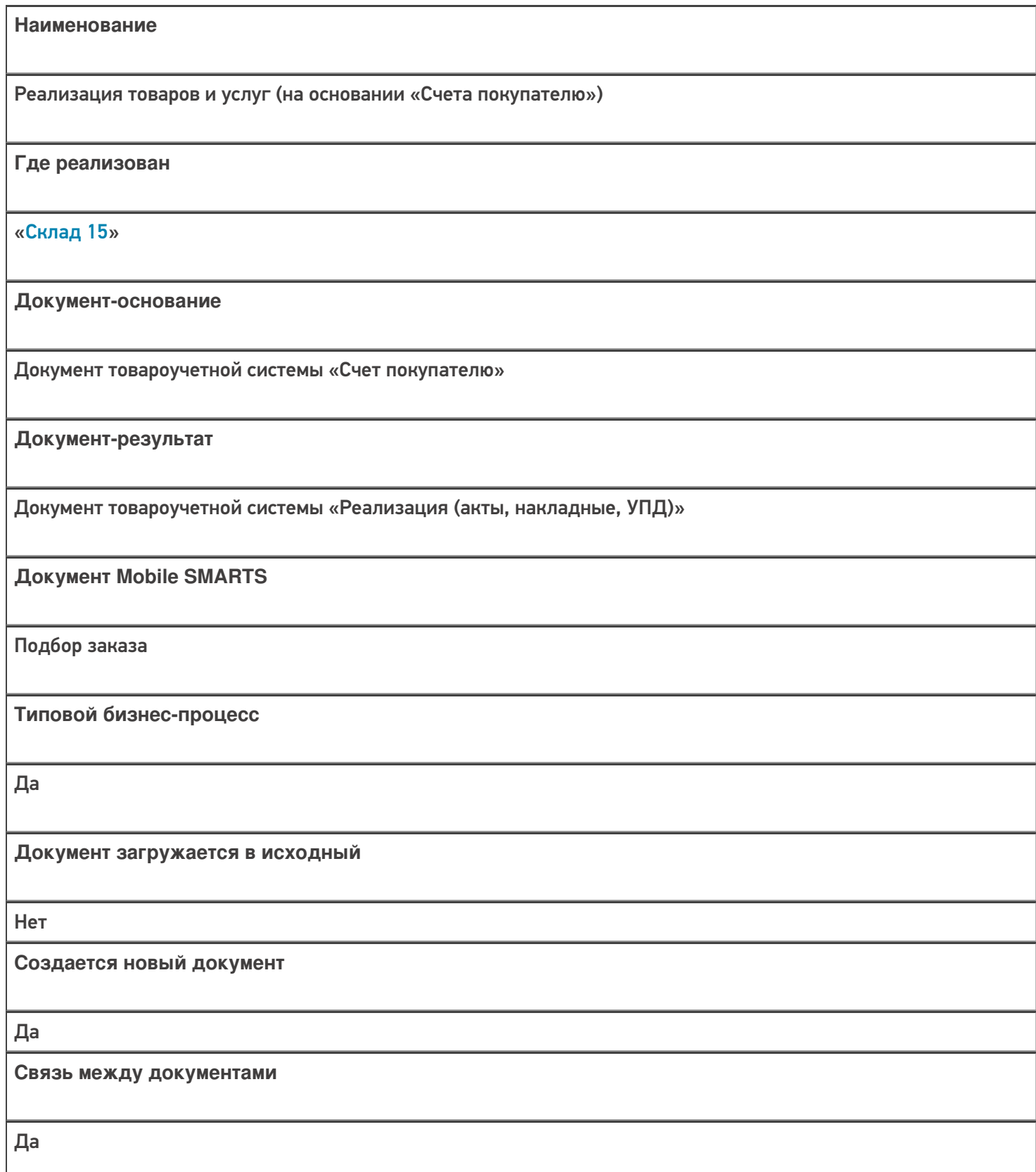

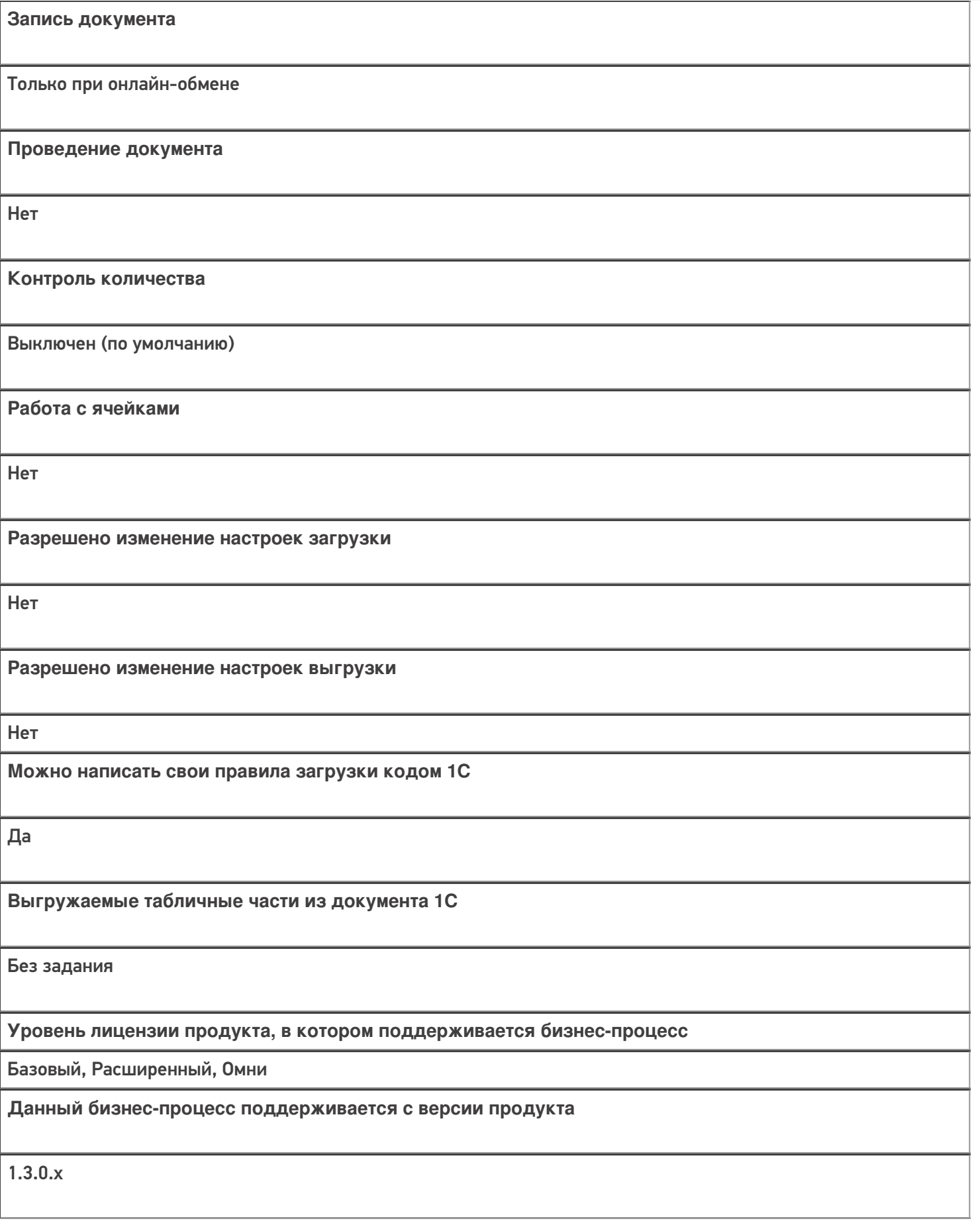

Диаграмма бизнес-процесса:

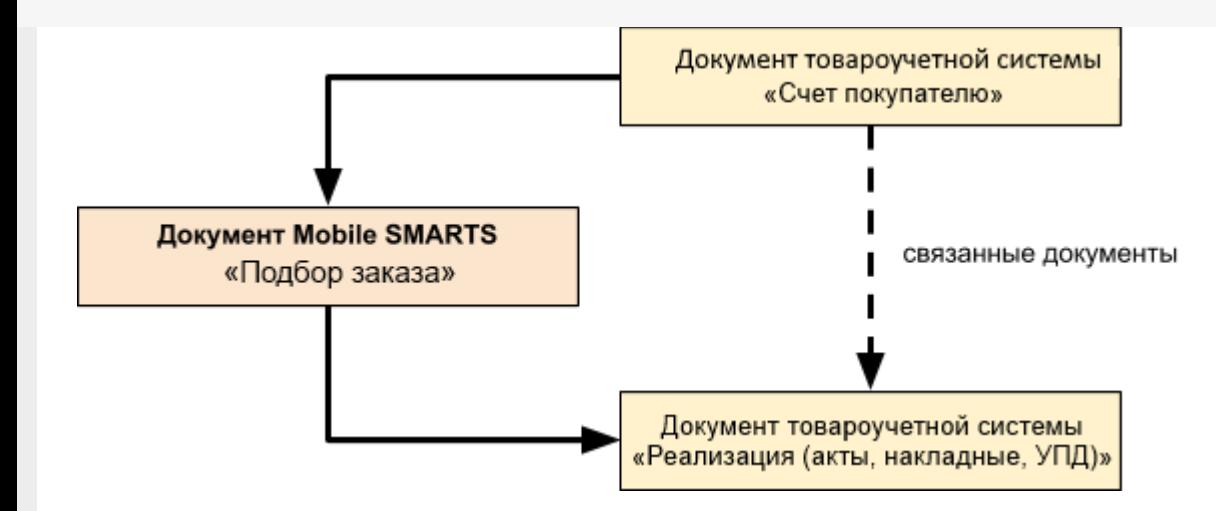

Поддержка бизнес-процесса в учетных системах:

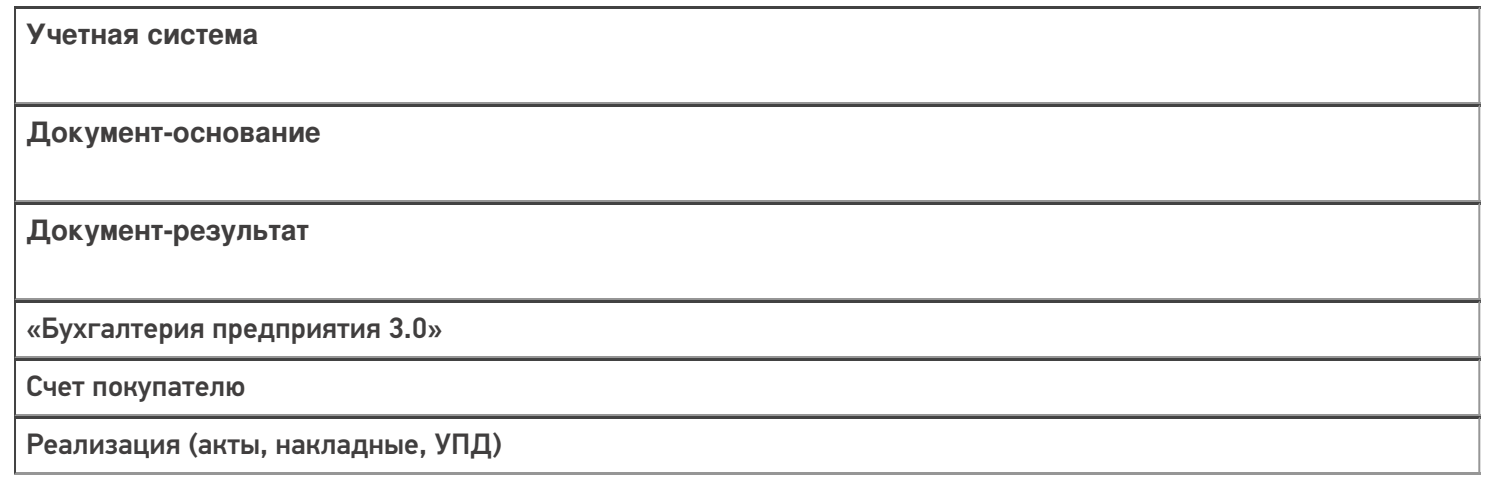

#### Не нашли что искали?

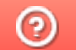

# Бизнес-процесс «Реализация маркированных товаров (проверка документа на ТСД)»

Последние изменения: 2024-03-26

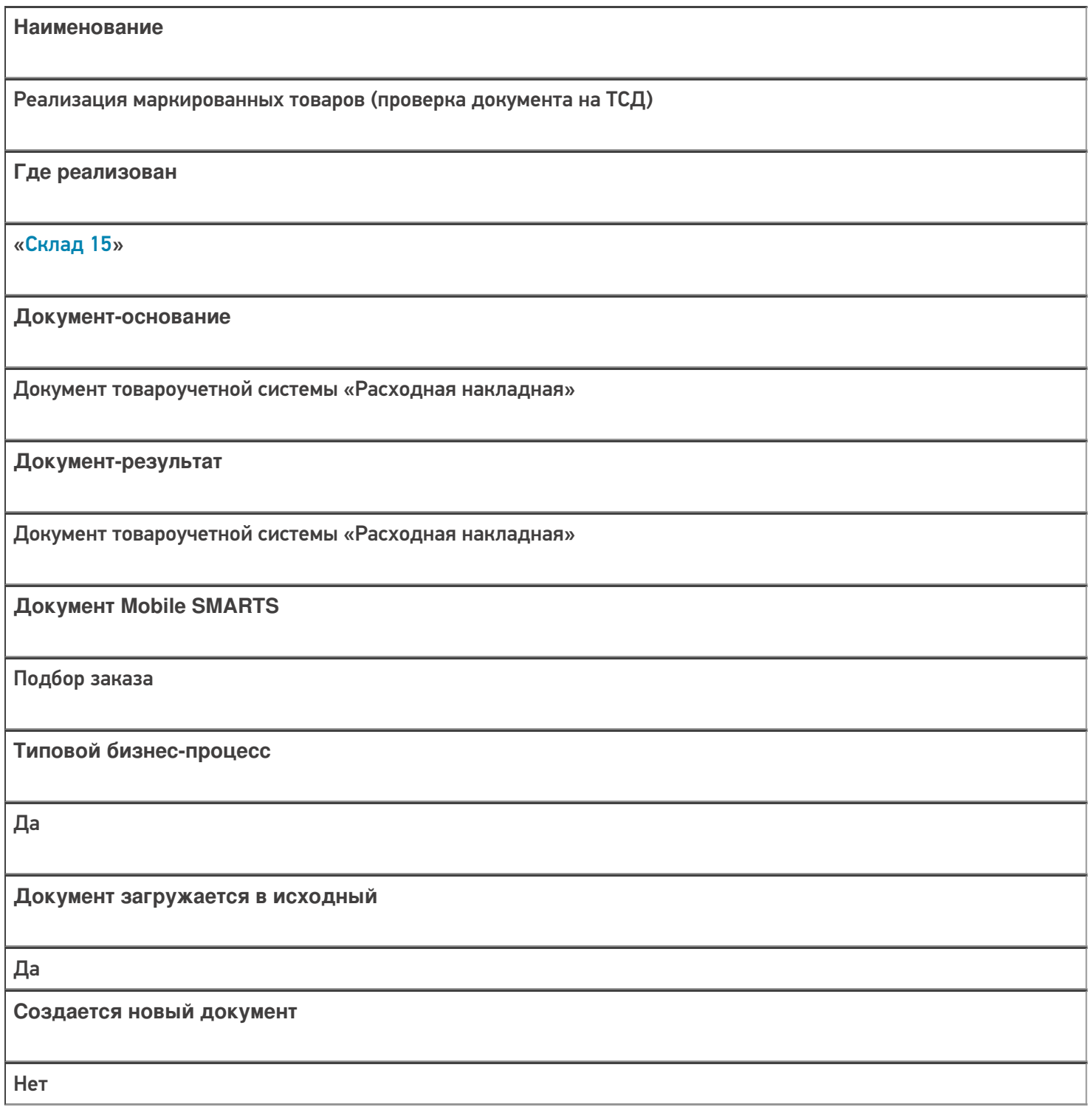

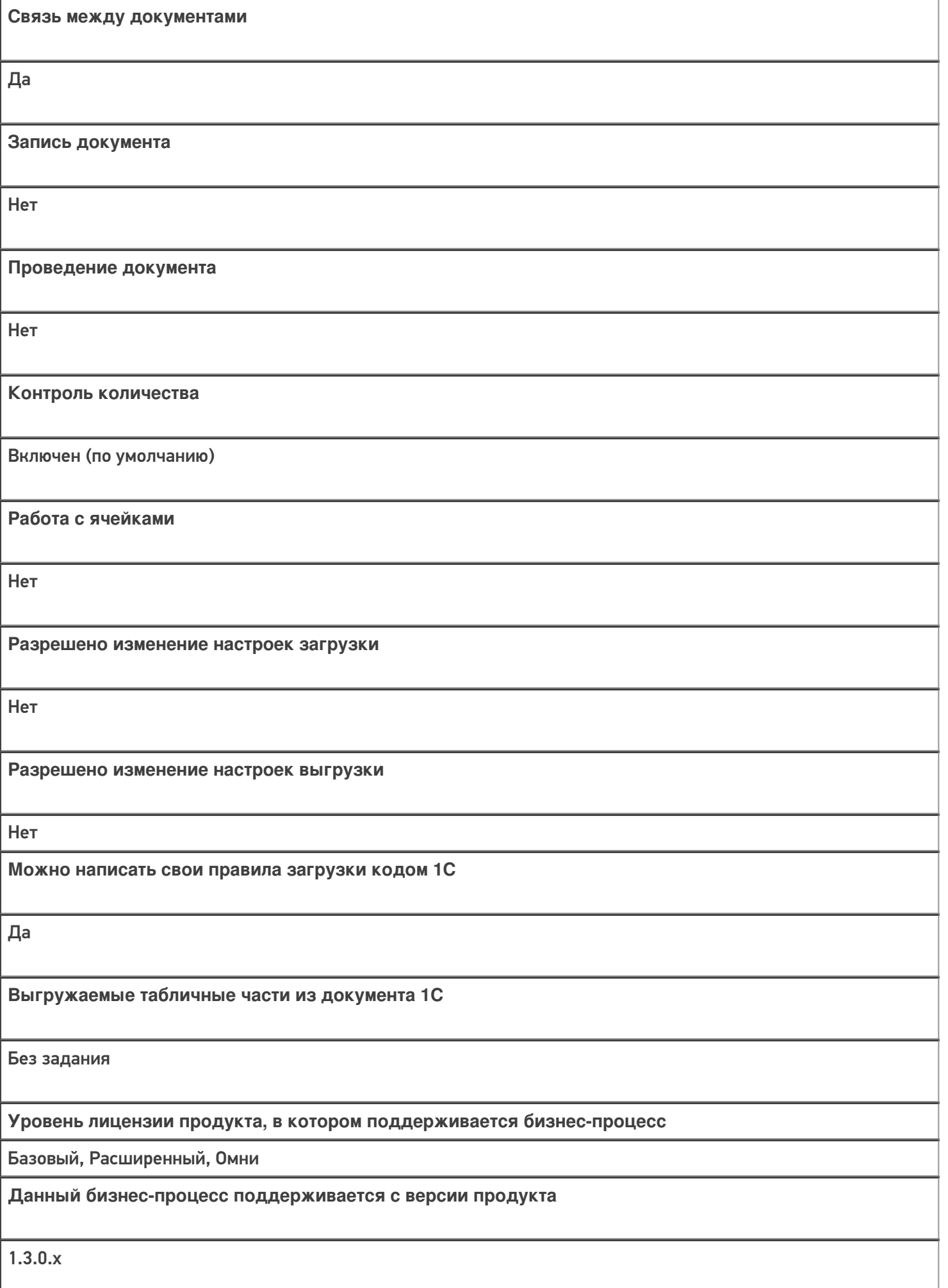
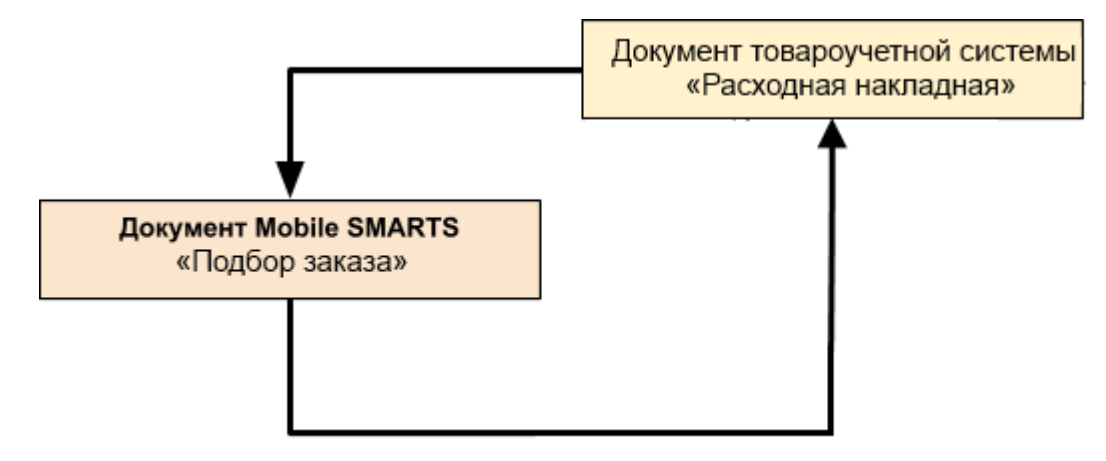

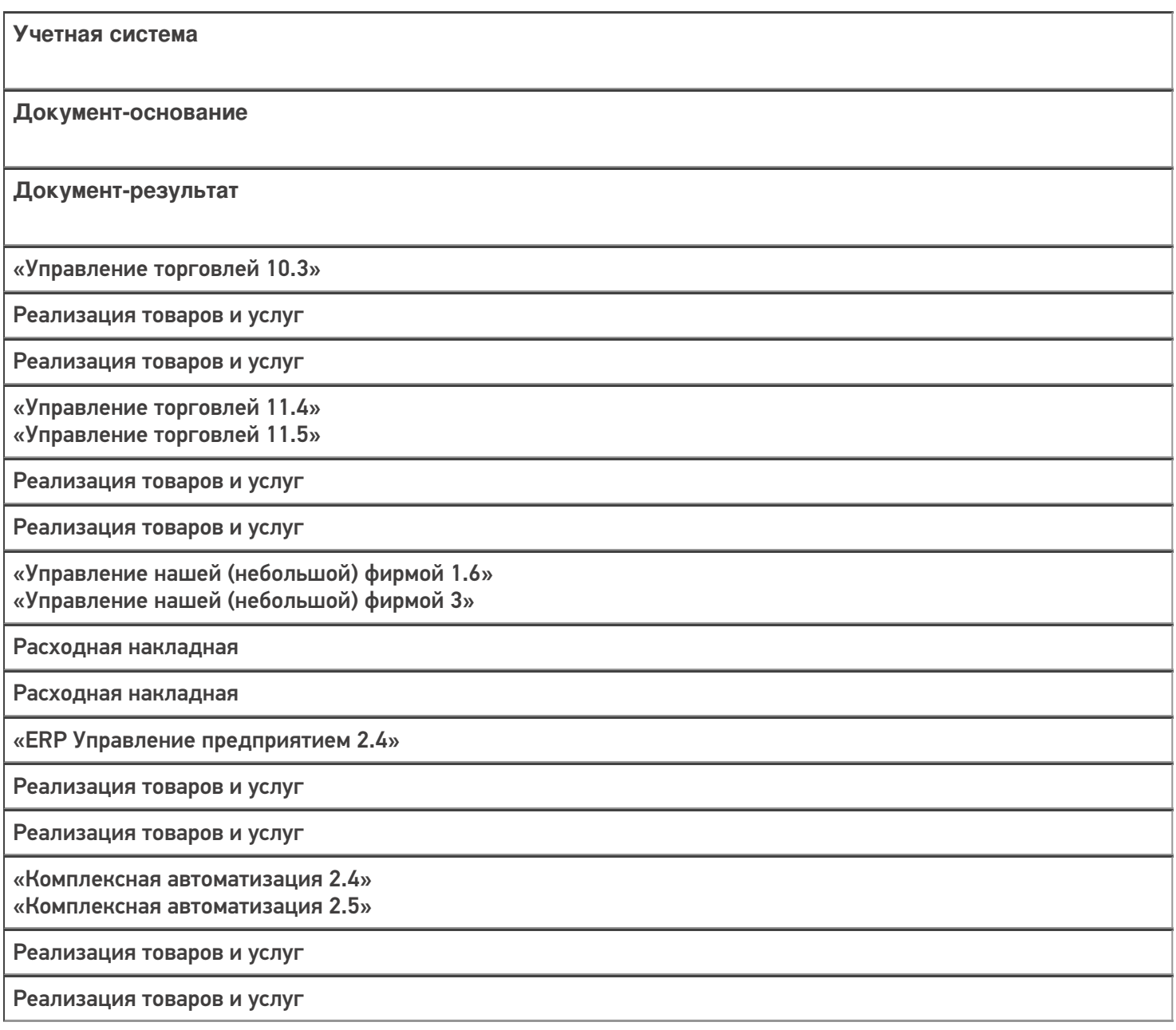

«Автосервис 1.6» «Автосервис 3»

Расходная накладная

Расходная накладная

#### Не нашли что искали?

 $\odot$ 

# Бизнес-процесс «Чек ККМ (созданный на ТСД «Подбор заказа»)»

Последние изменения: 2024-03-26

Краткая сводная по бизнес-процессу:

# **Наименование** Чек ККМ (созданный на ТСД «Подбор заказа») **Где реализован** «Склад 15» **Документ-основание** Без задания **Документ-результат** Документ товароучетной системы «Чек ККМ» **Документ Mobile SMARTS** Подбор заказа **Типовой бизнес-процесс** Да **Документ загружается в исходный** Нет **Создается новый документ** Да **Связь между документами** Да

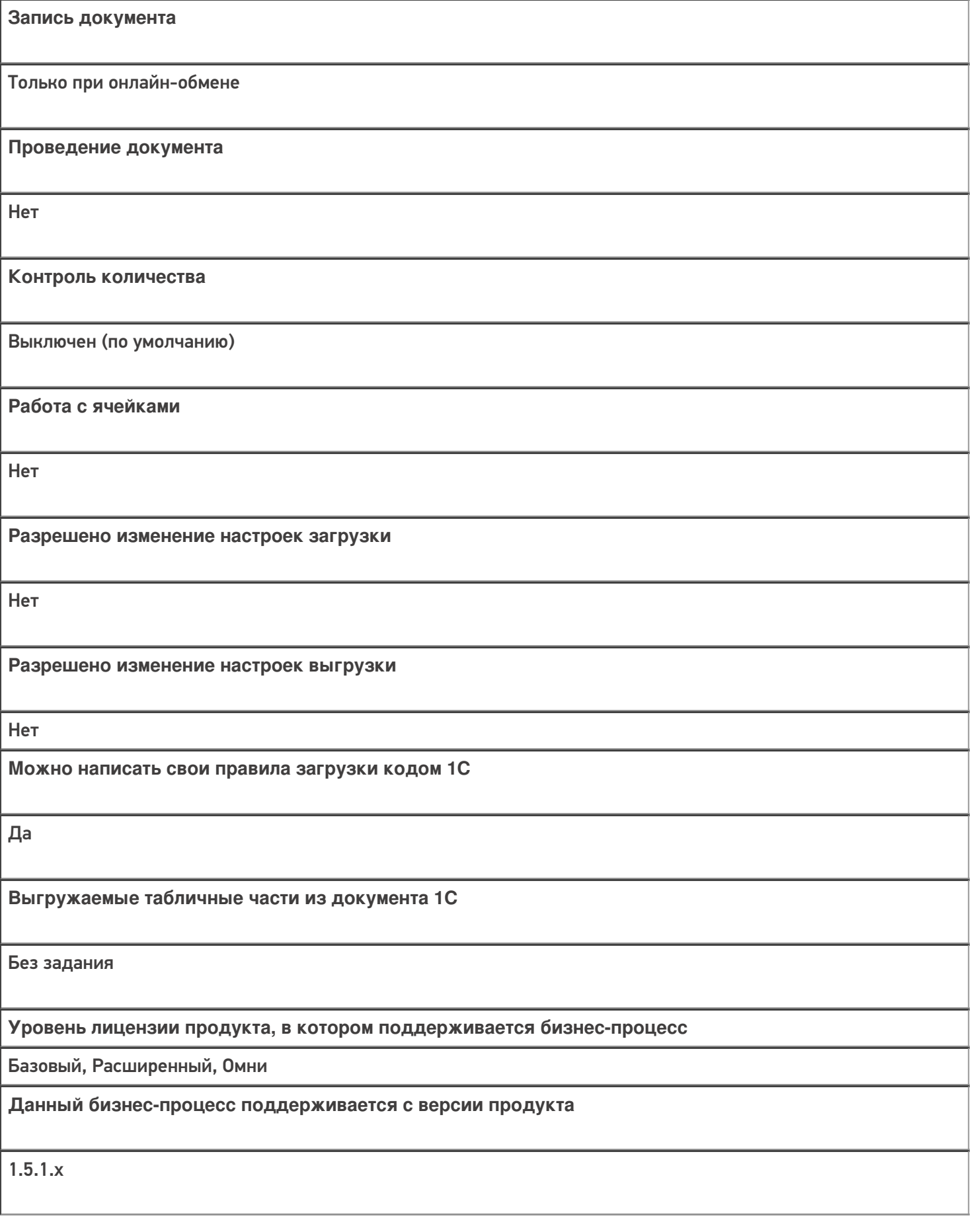

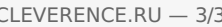

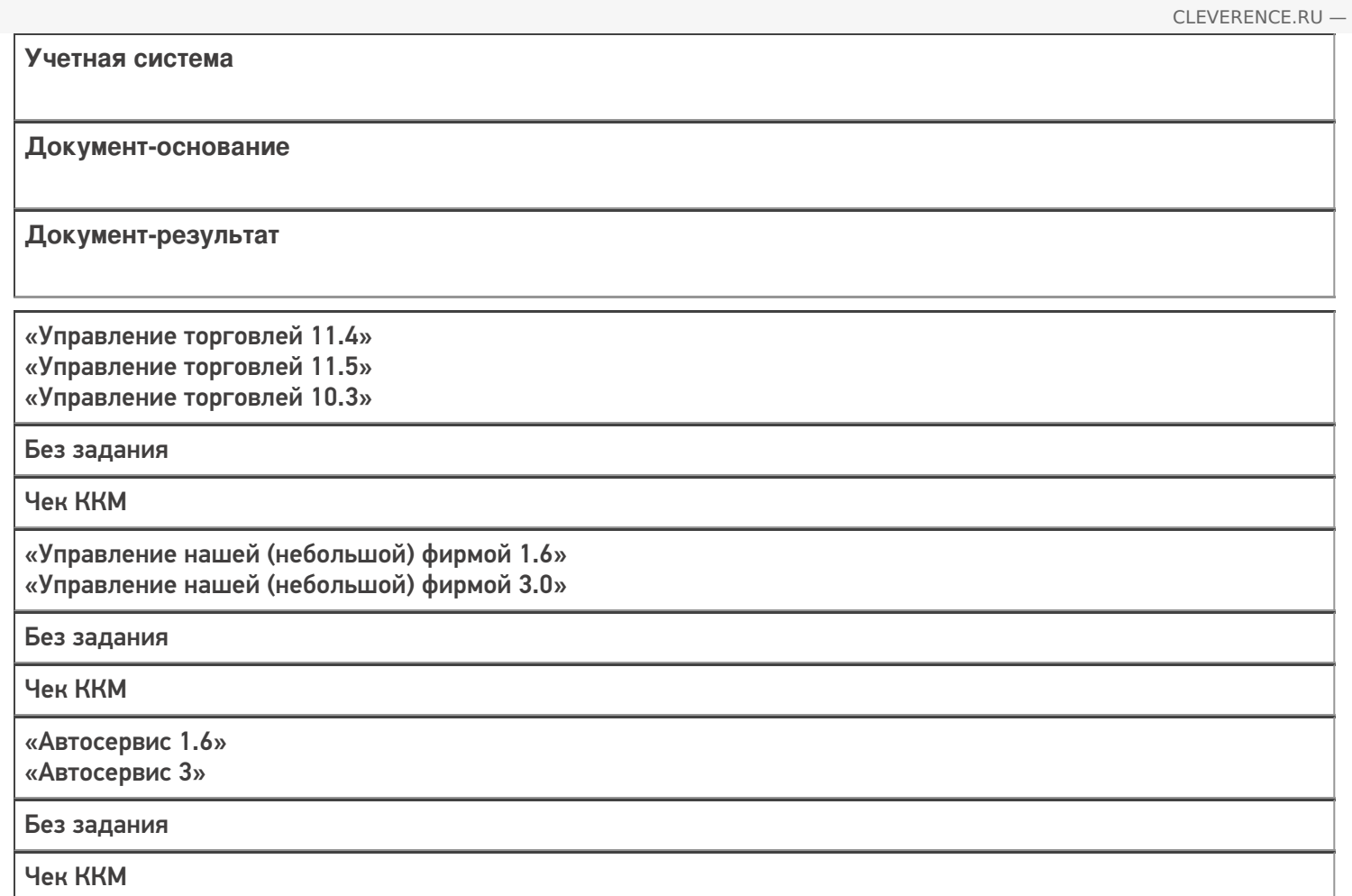

# Бизнес-процесс «Чек ККМ (на основании «Заказа клиента»)»

Последние изменения: 2024-03-26

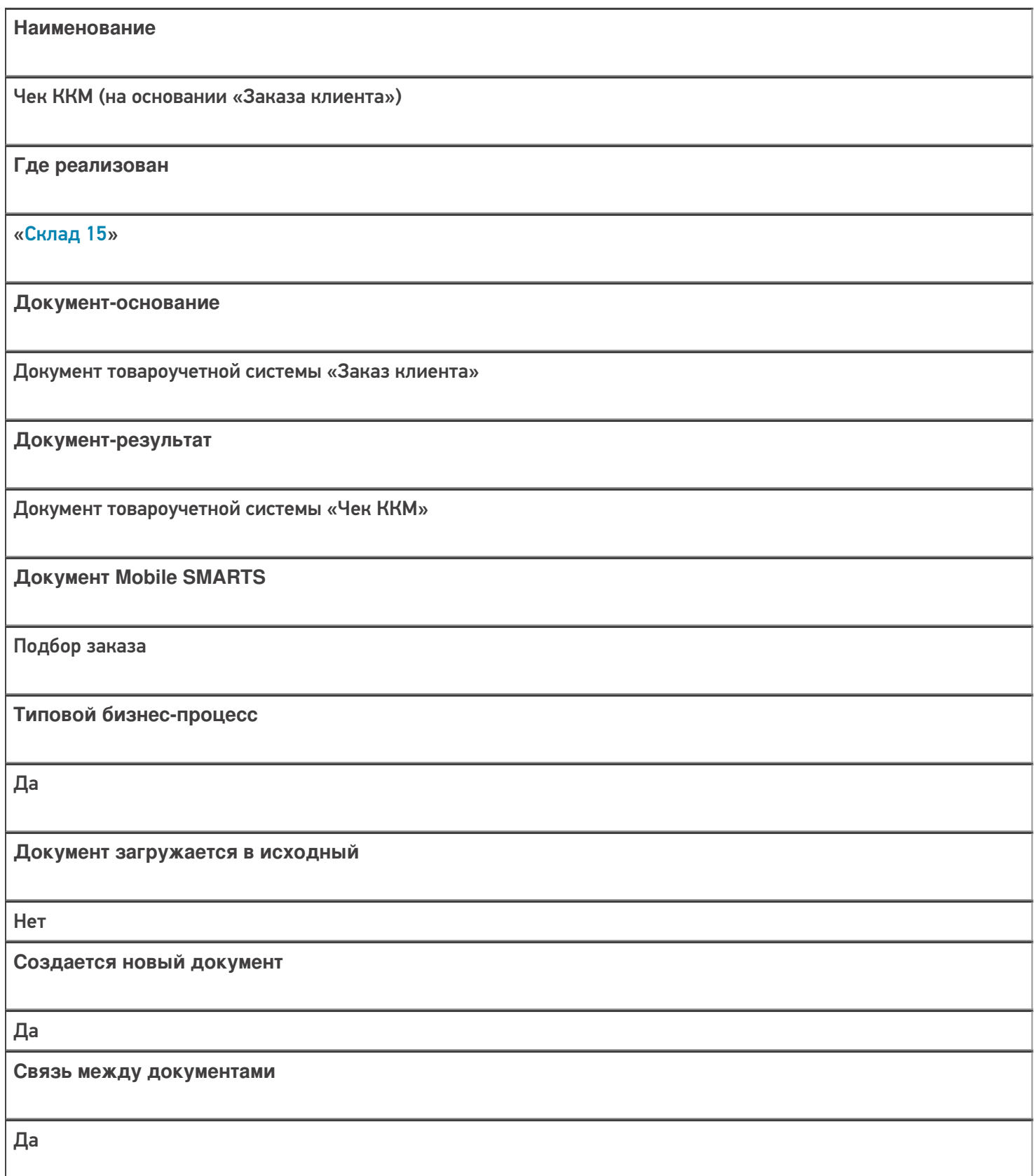

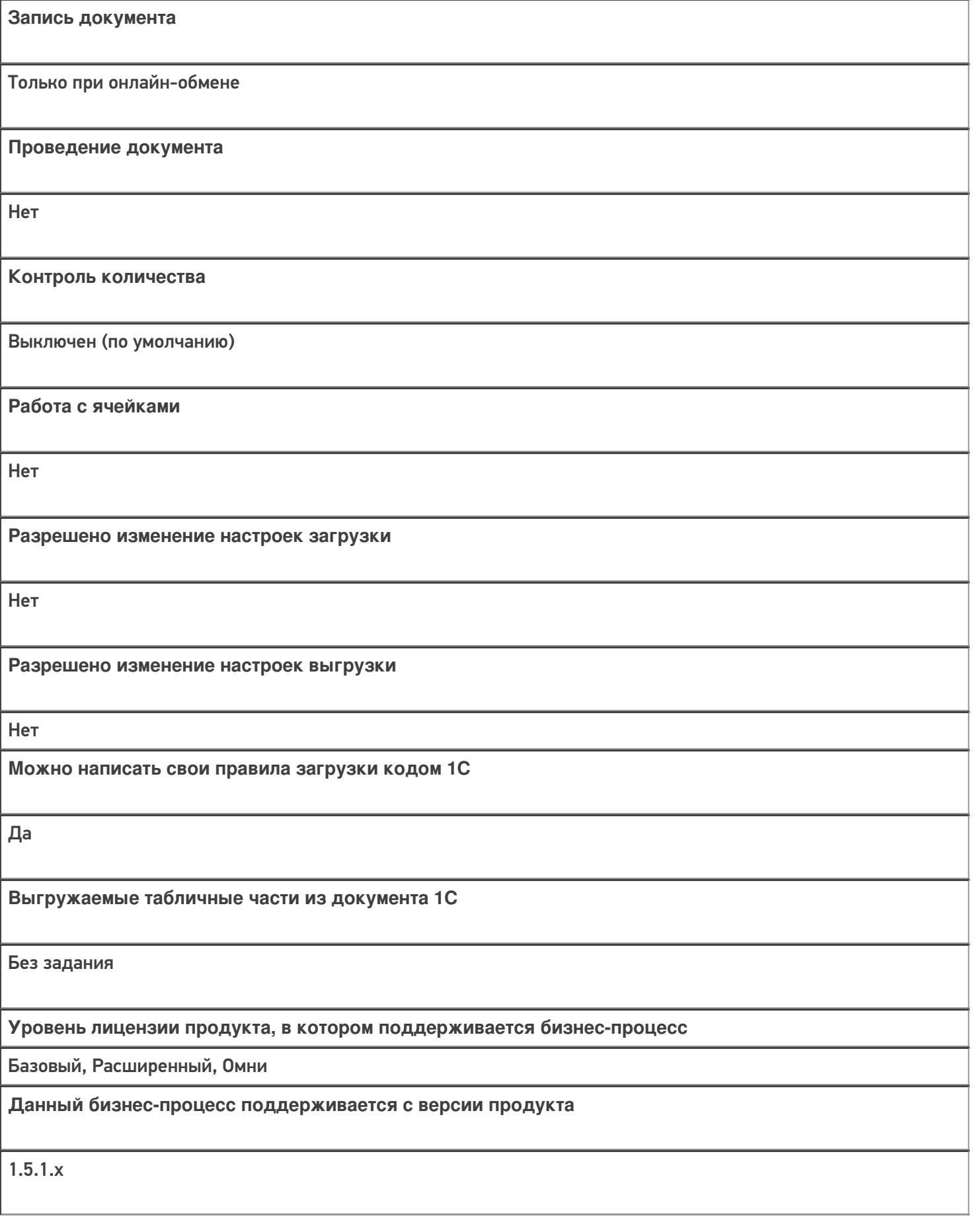

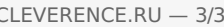

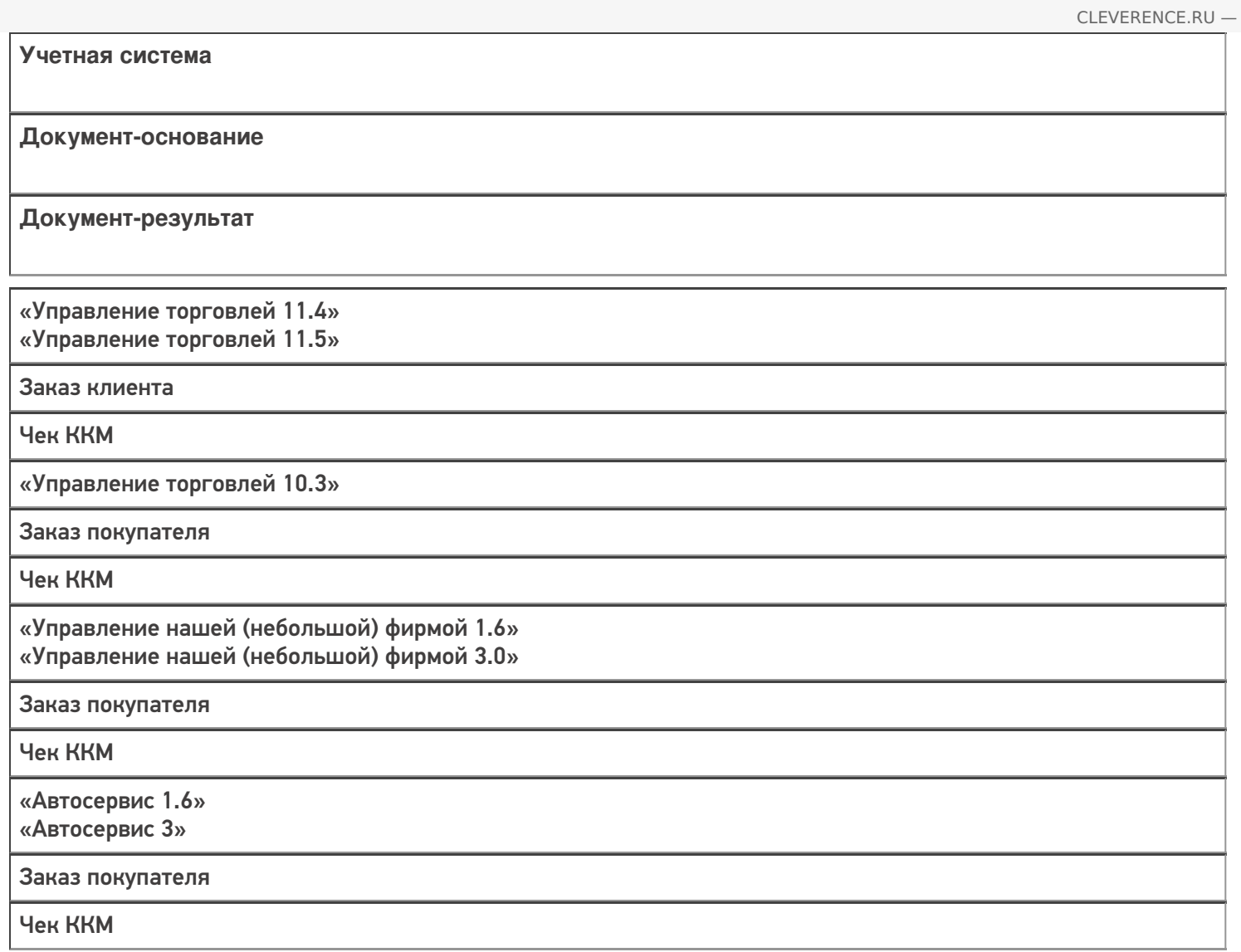

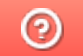

# Бизнес-процесс «Реализация товаров и услуг (на основании «Заказа клиента»)»

Последние изменения: 2024-03-26

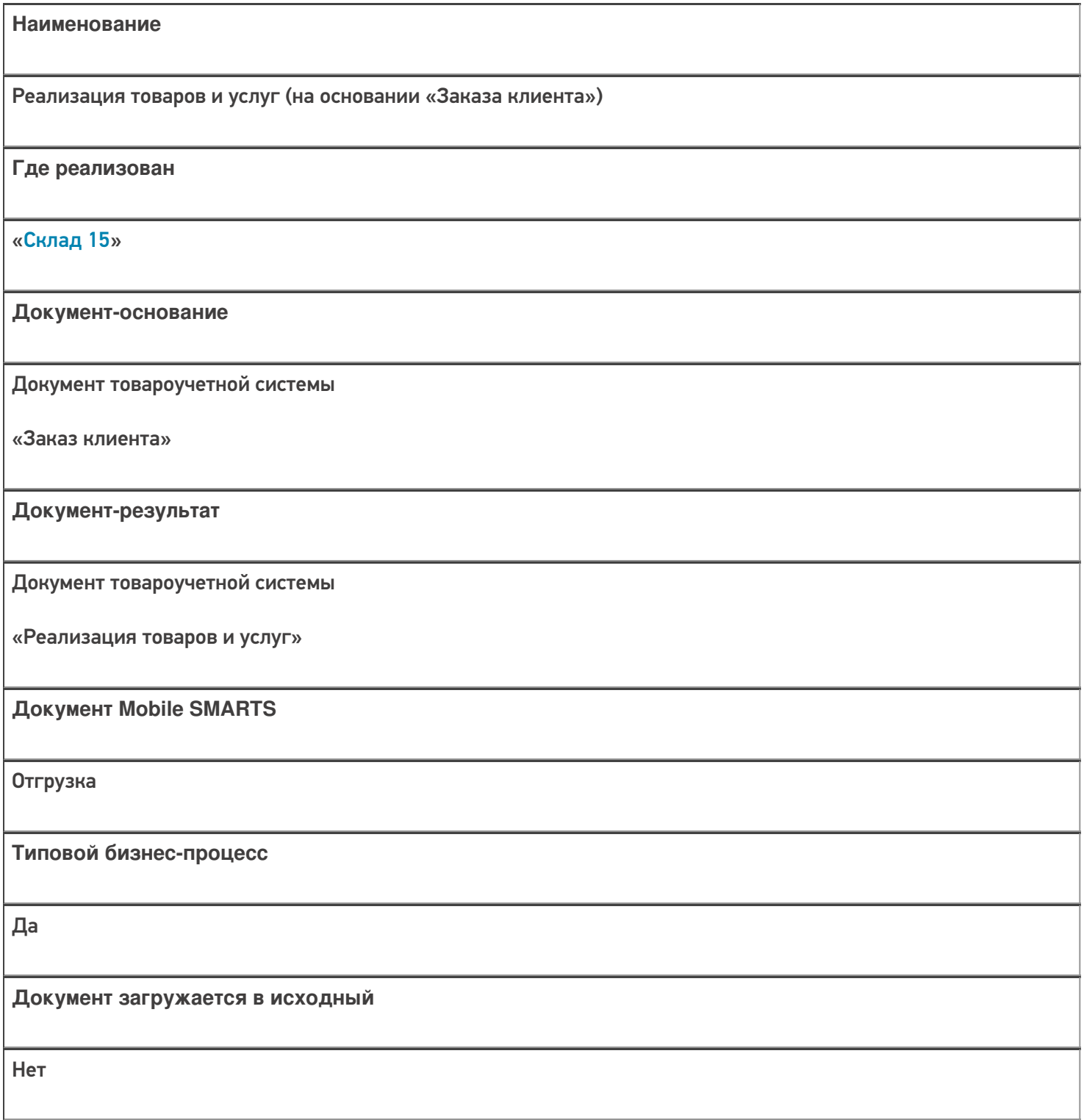

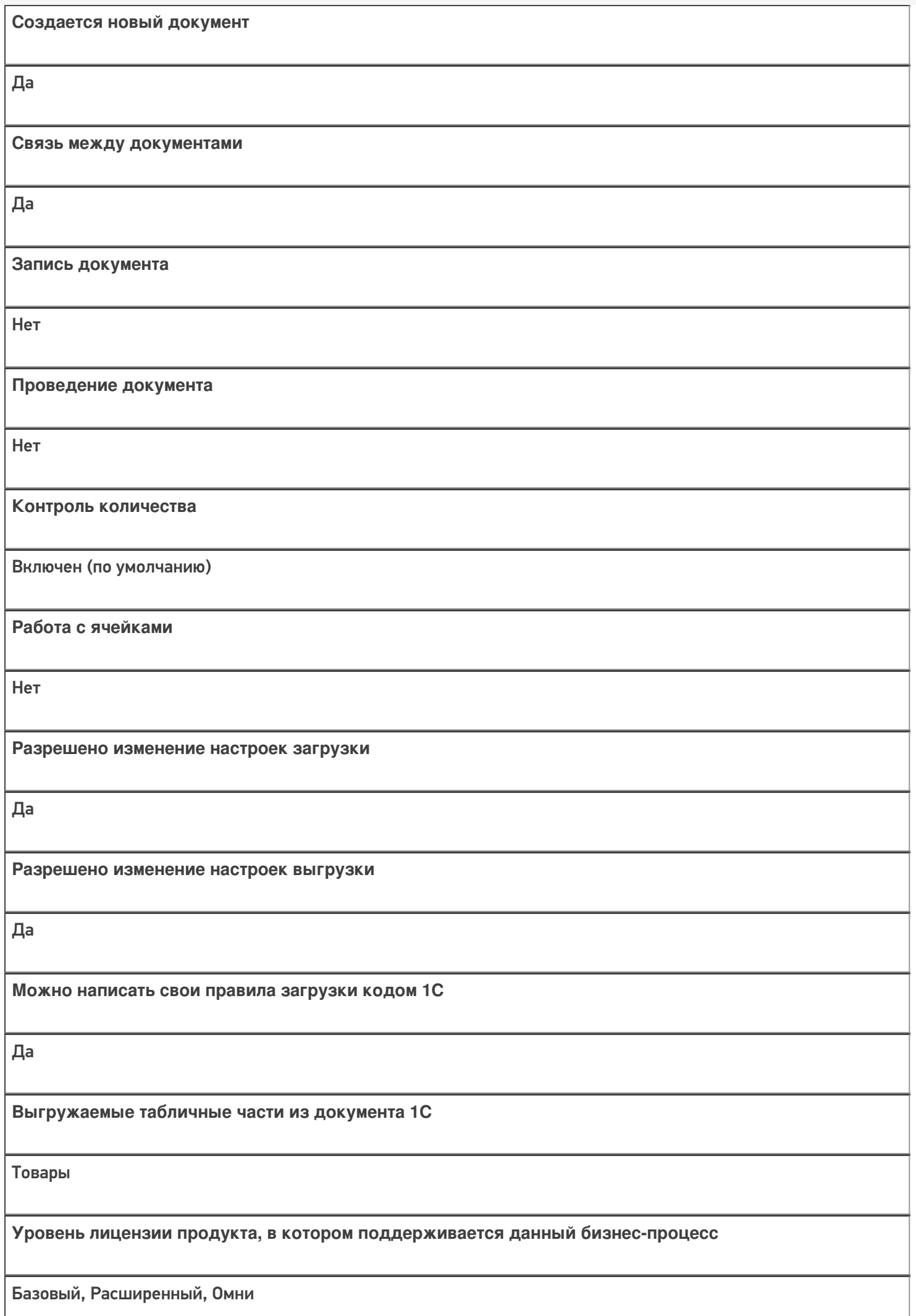

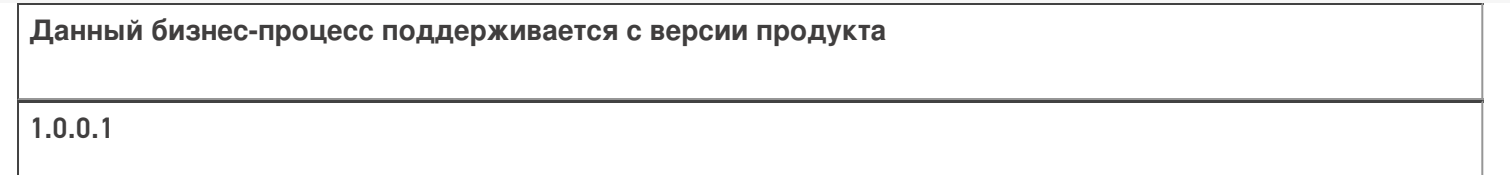

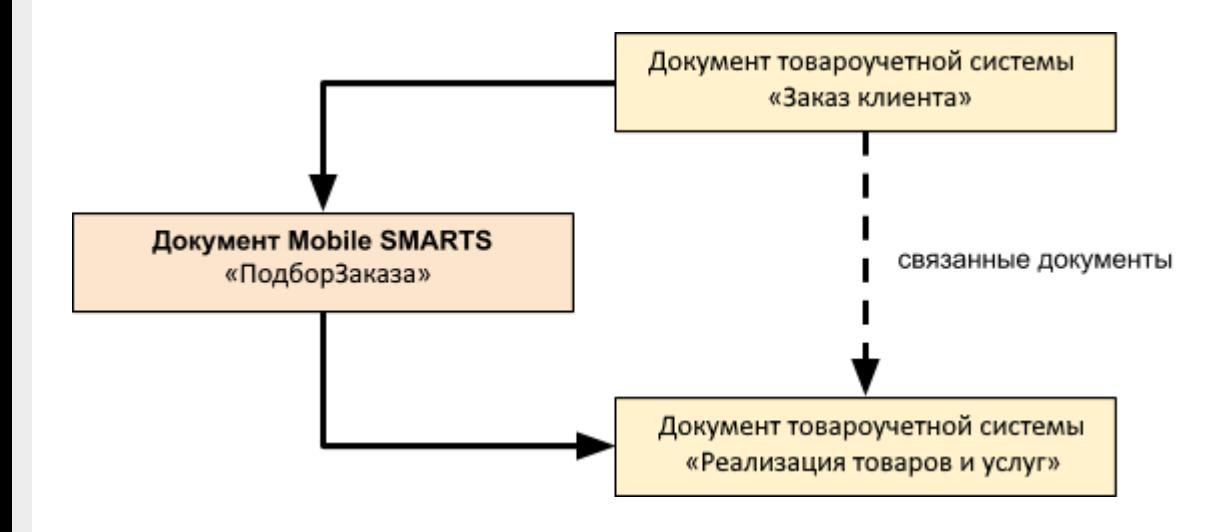

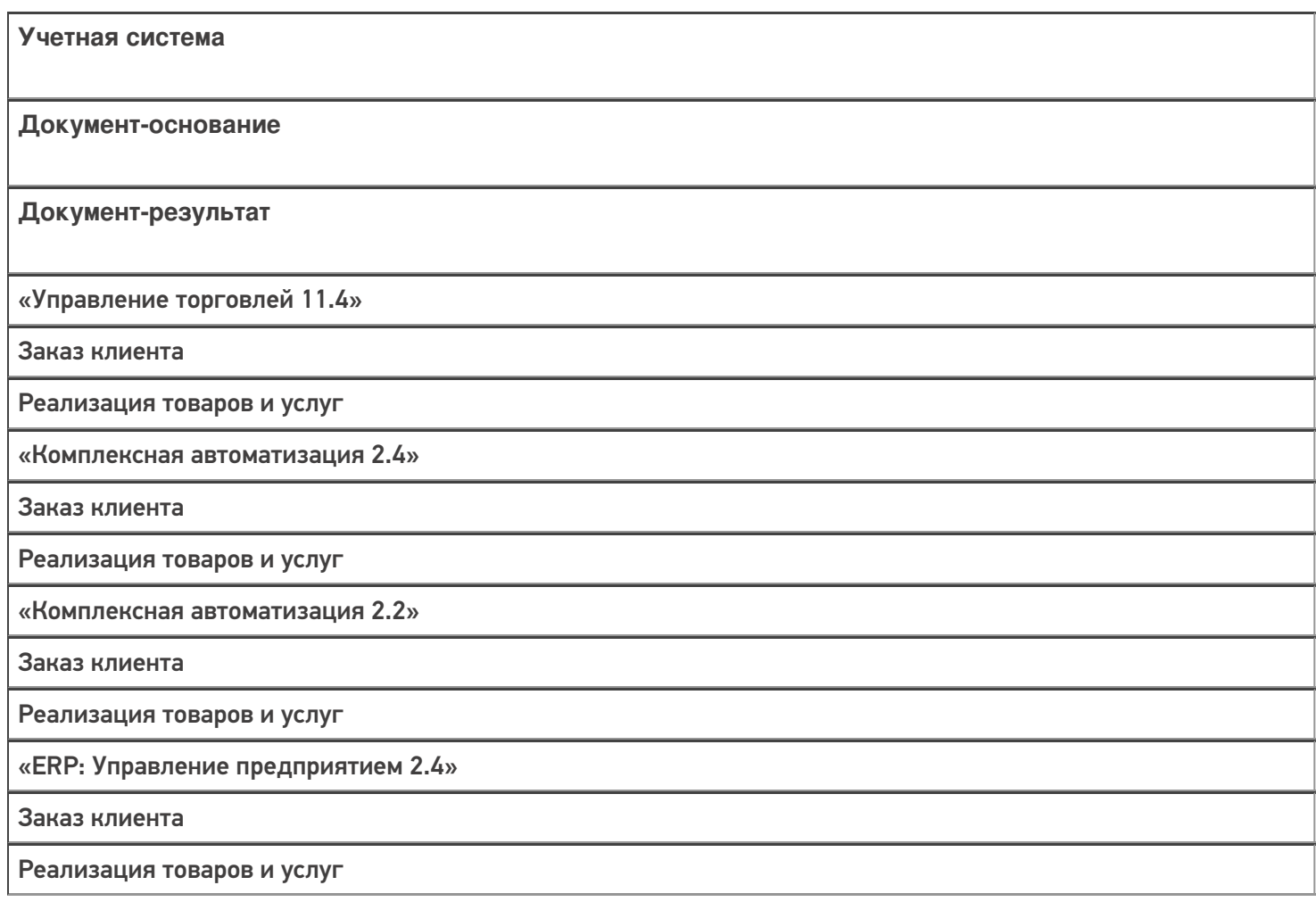

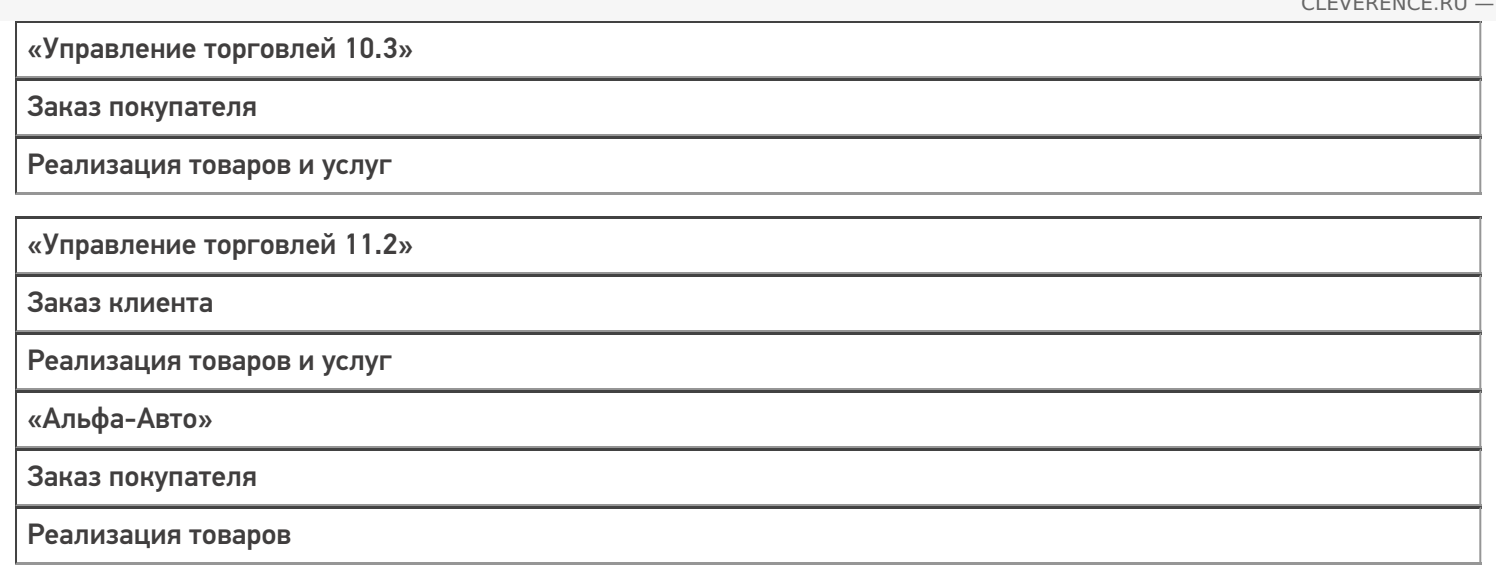

 $\odot$ 

# Бизнес-процесс «Реализация товаров и услуг (проверка документа на ТСД)»

Последние изменения: 2024-03-26

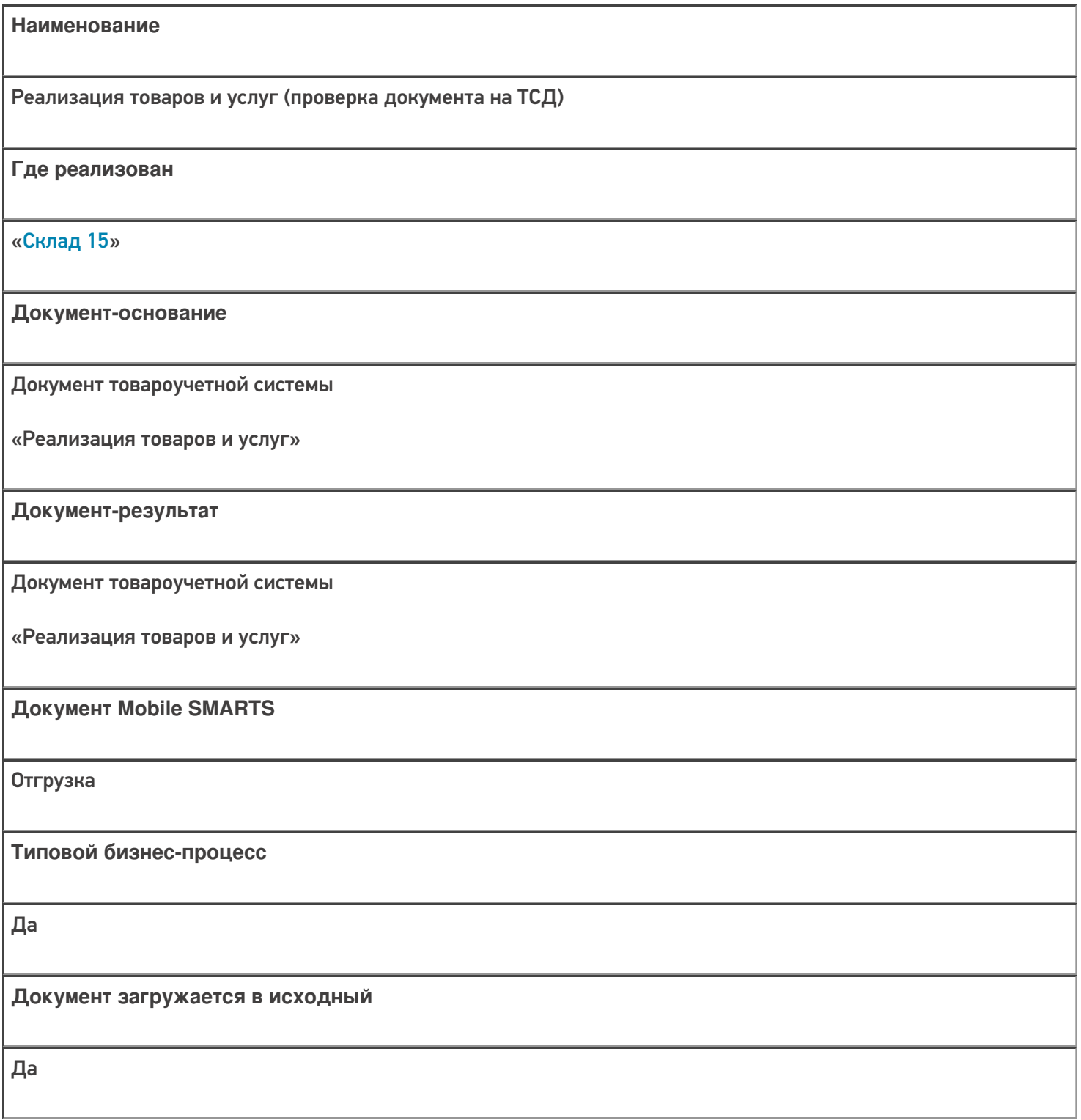

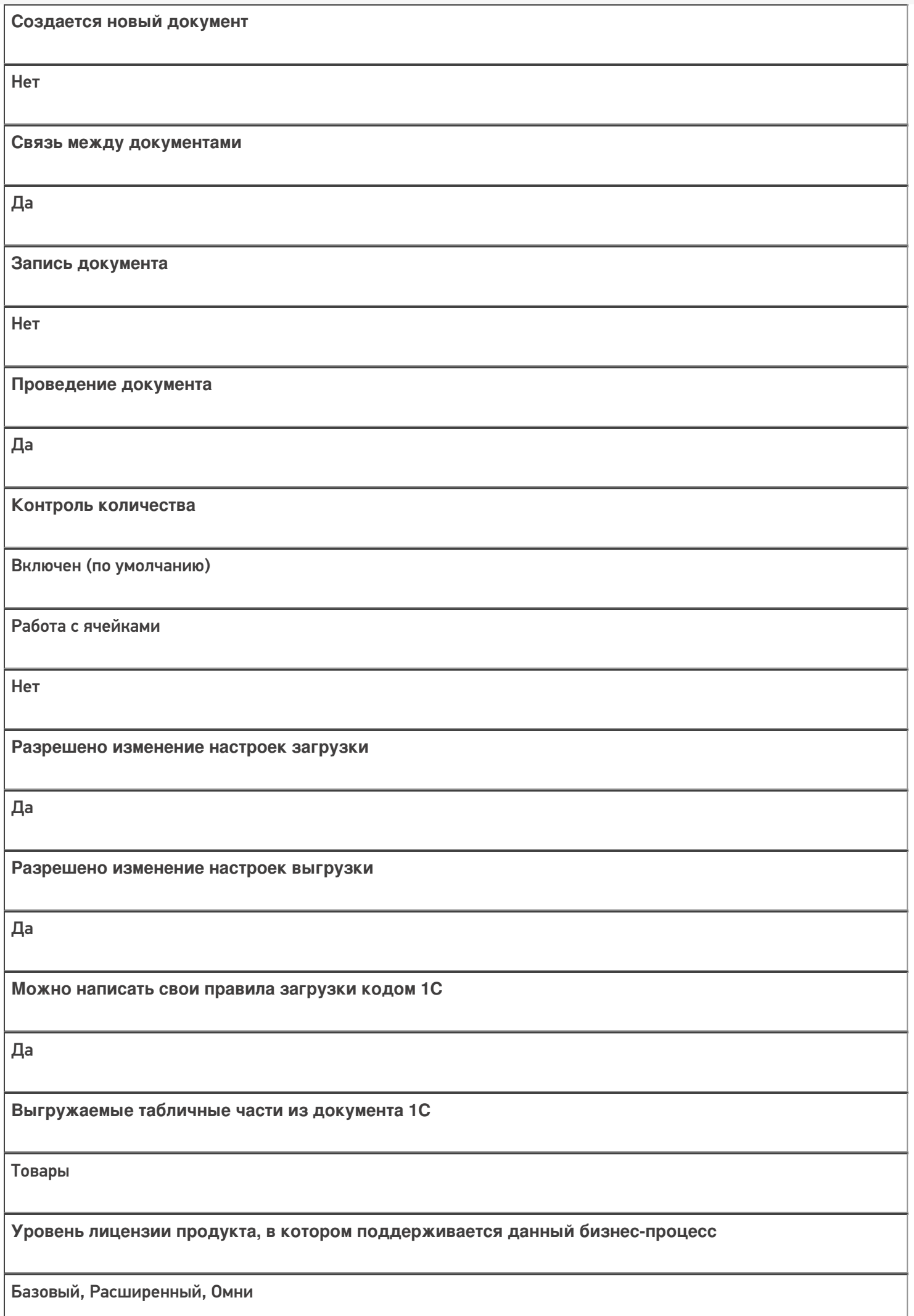

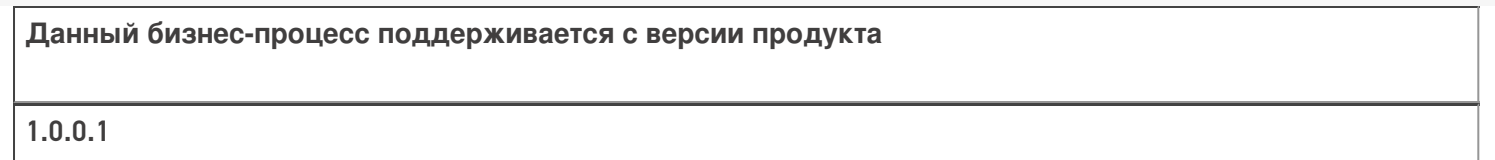

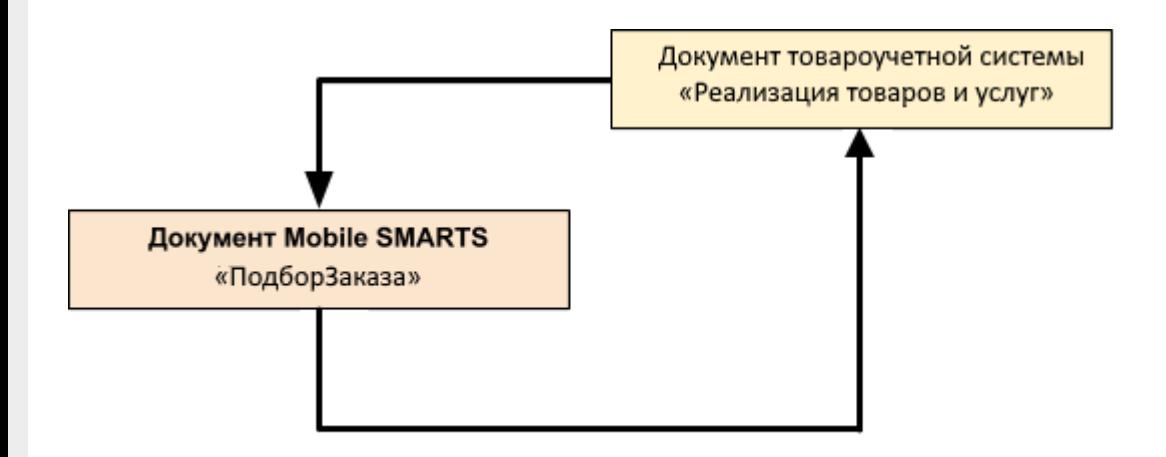

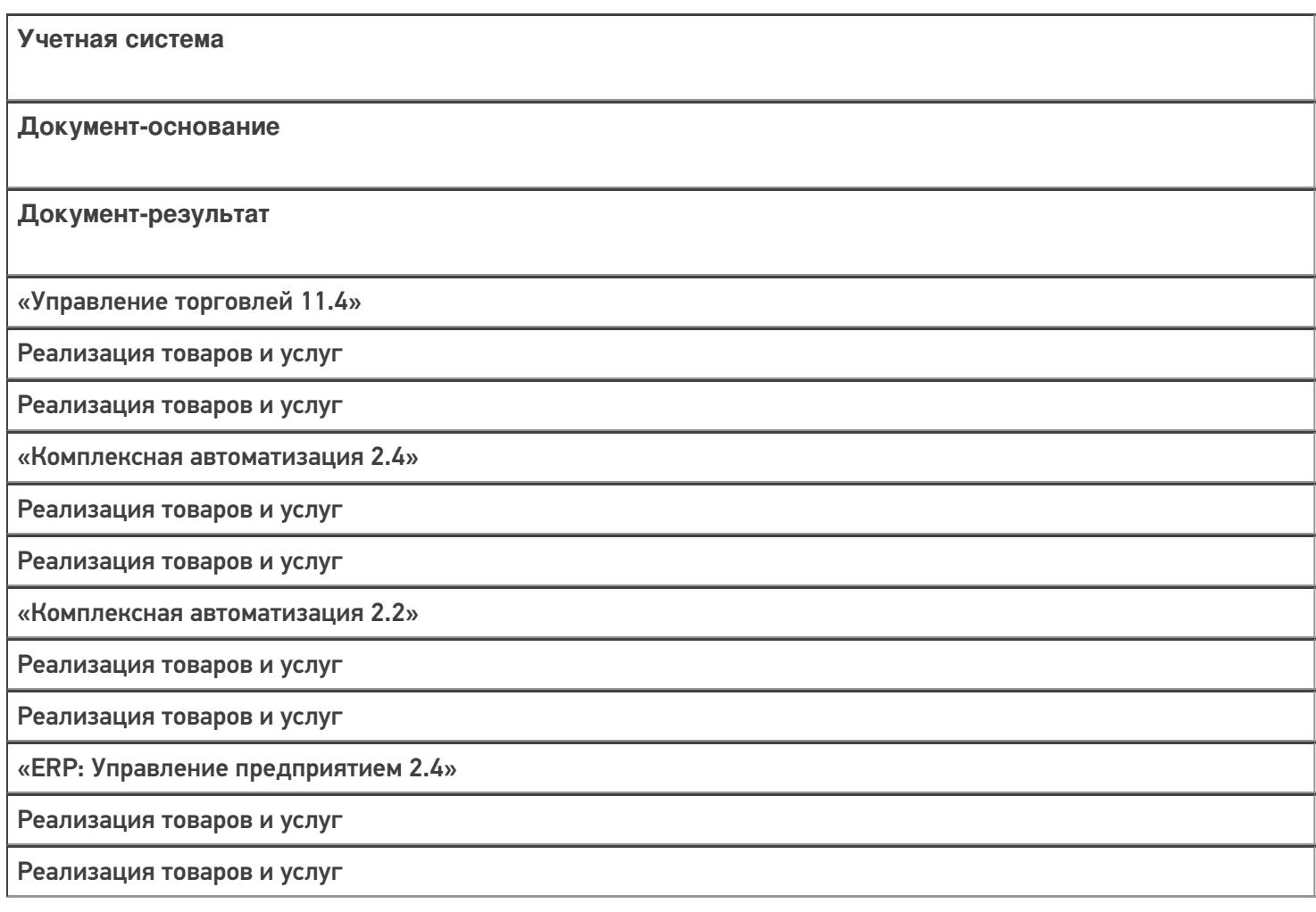

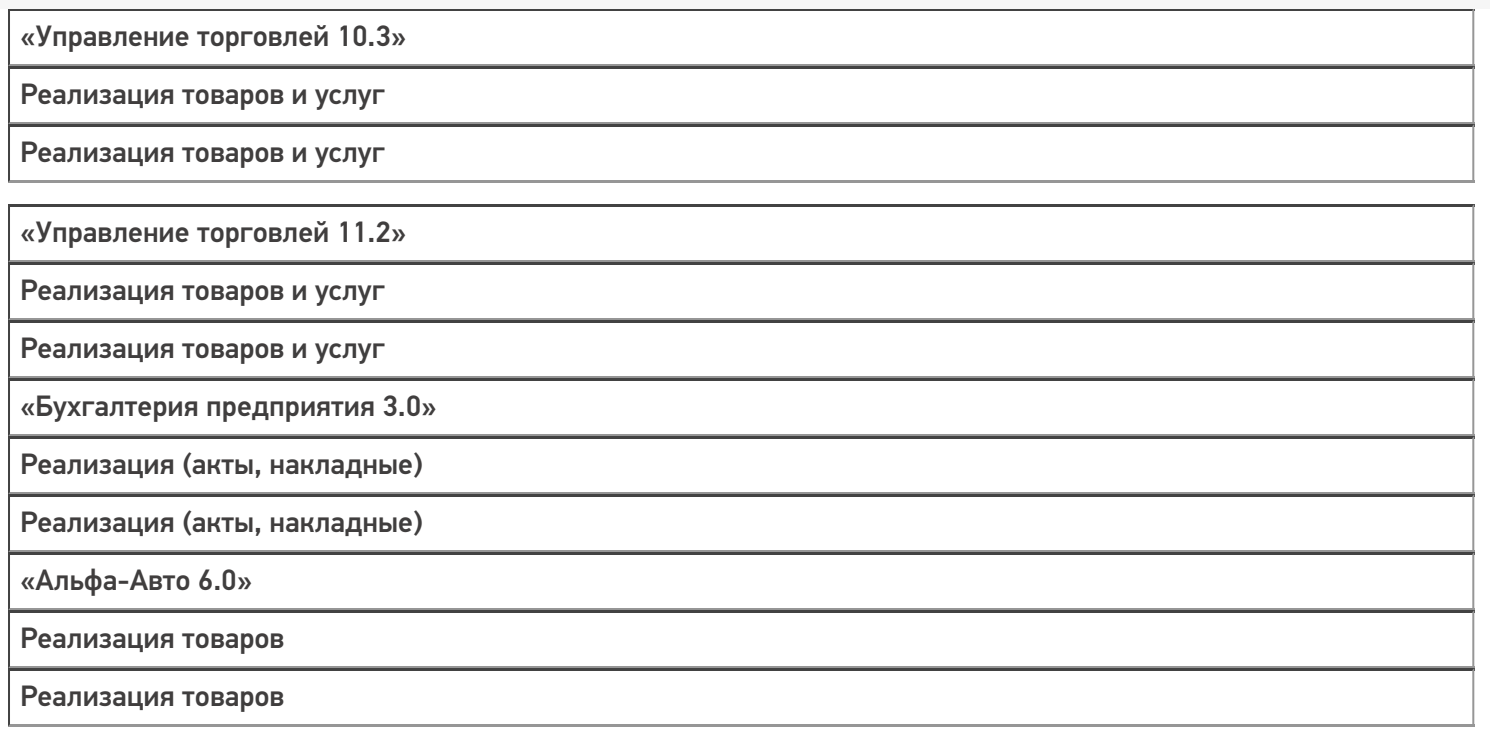

# Бизнес-процесс «Реализация товаров и услуг (созданный на ТСД «Отгрузка»)»

Последние изменения: 2024-03-26

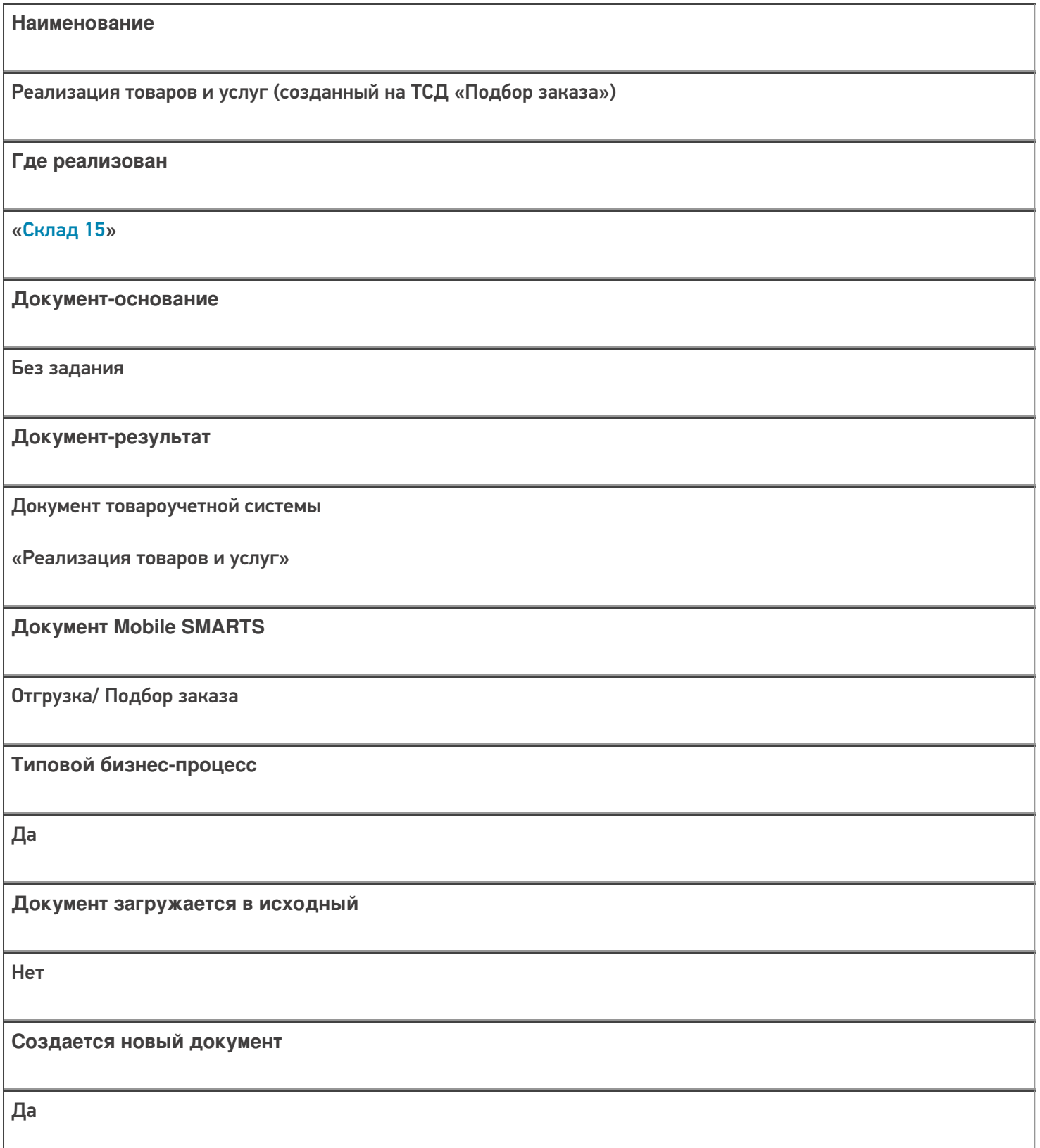

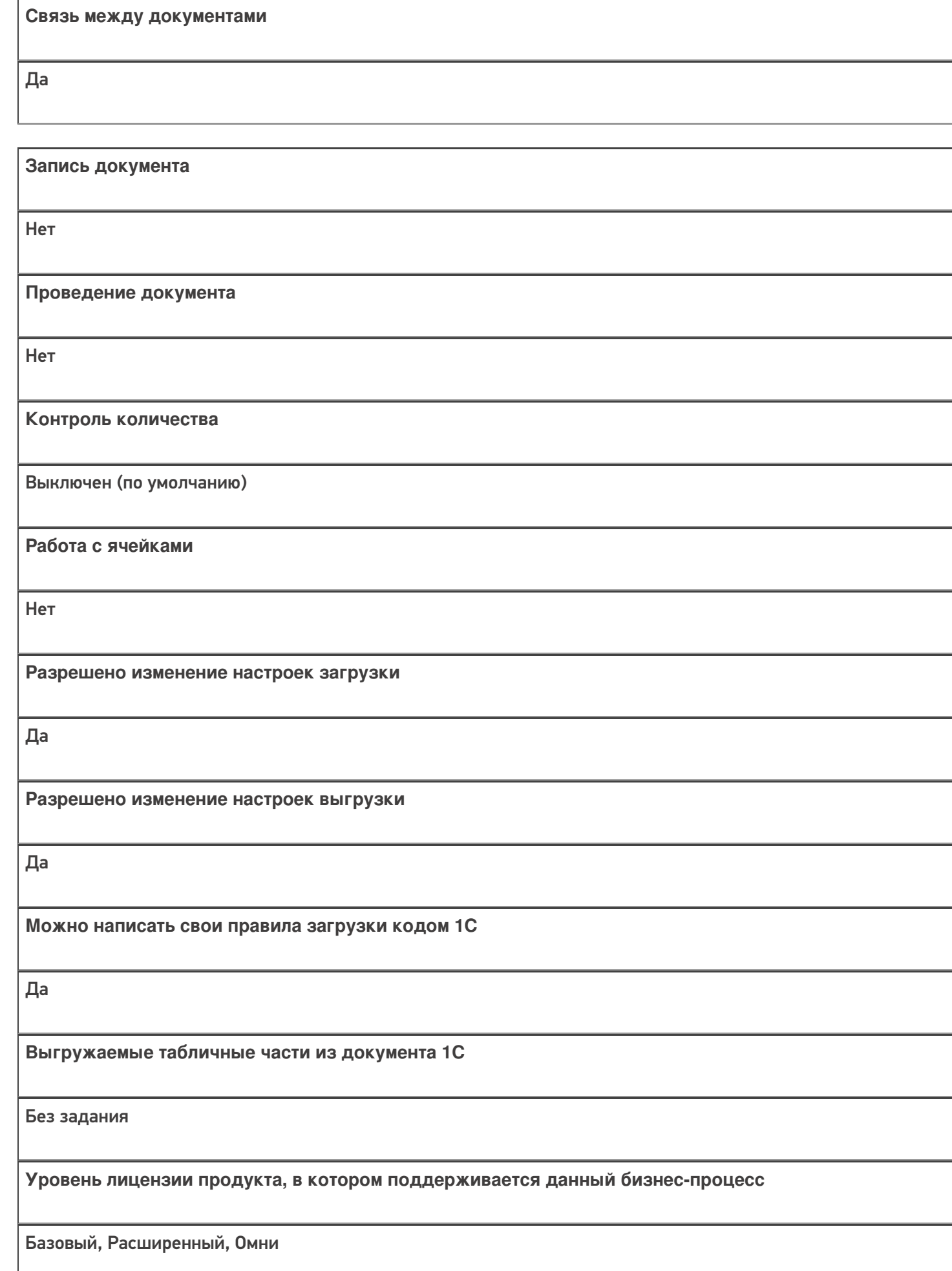

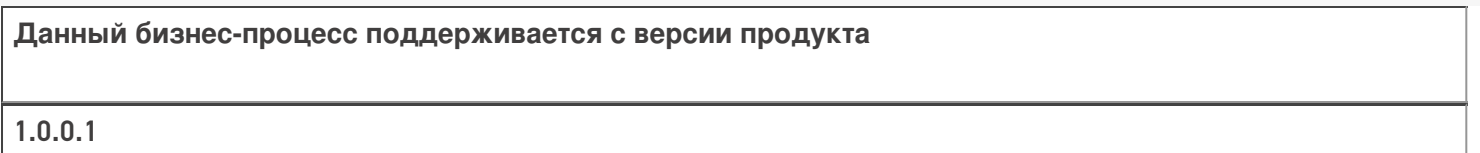

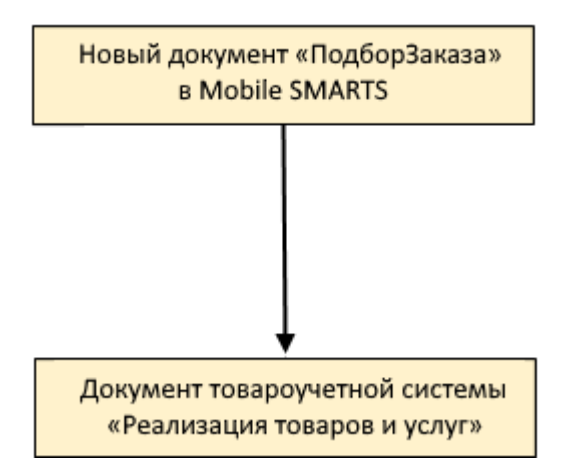

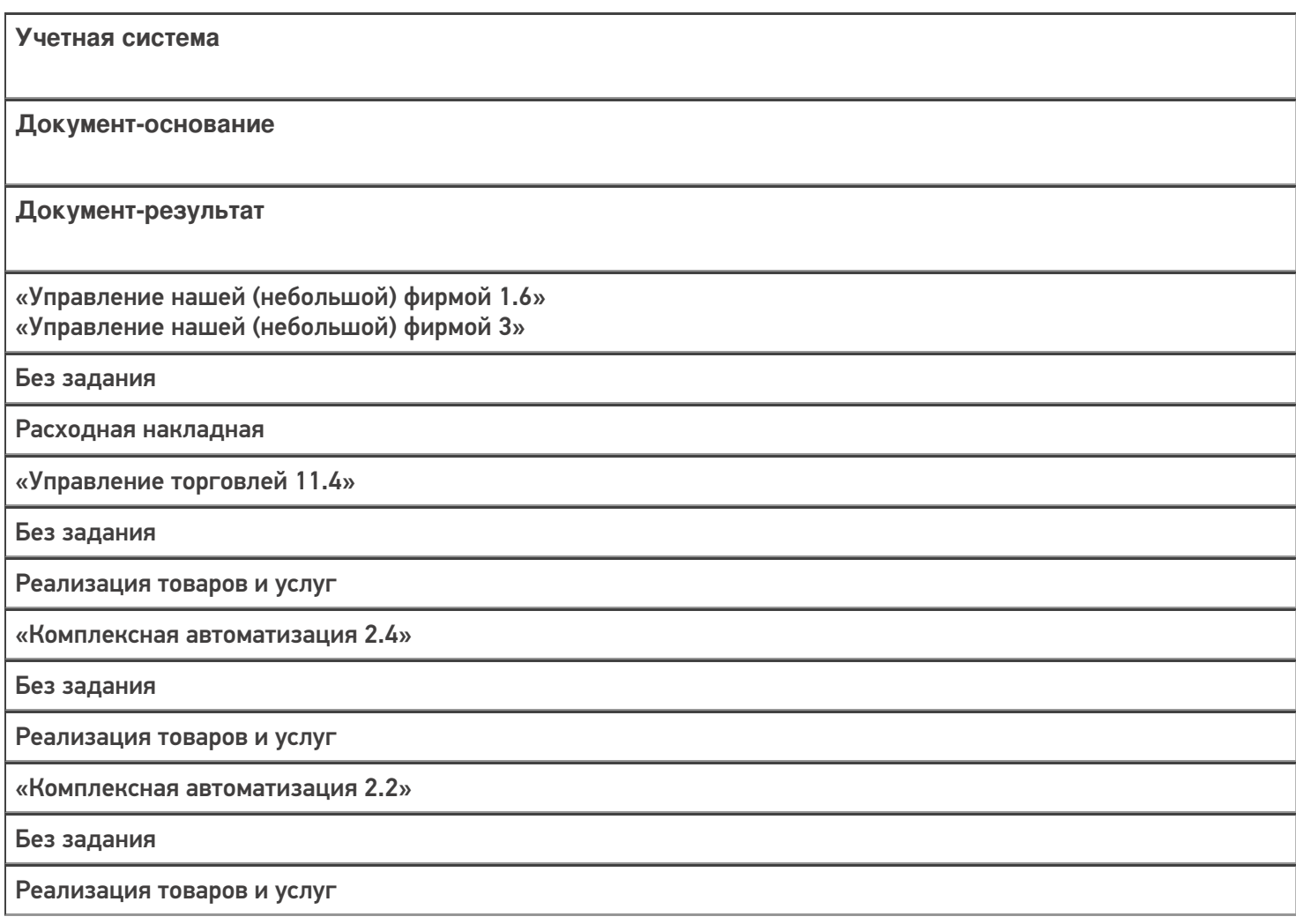

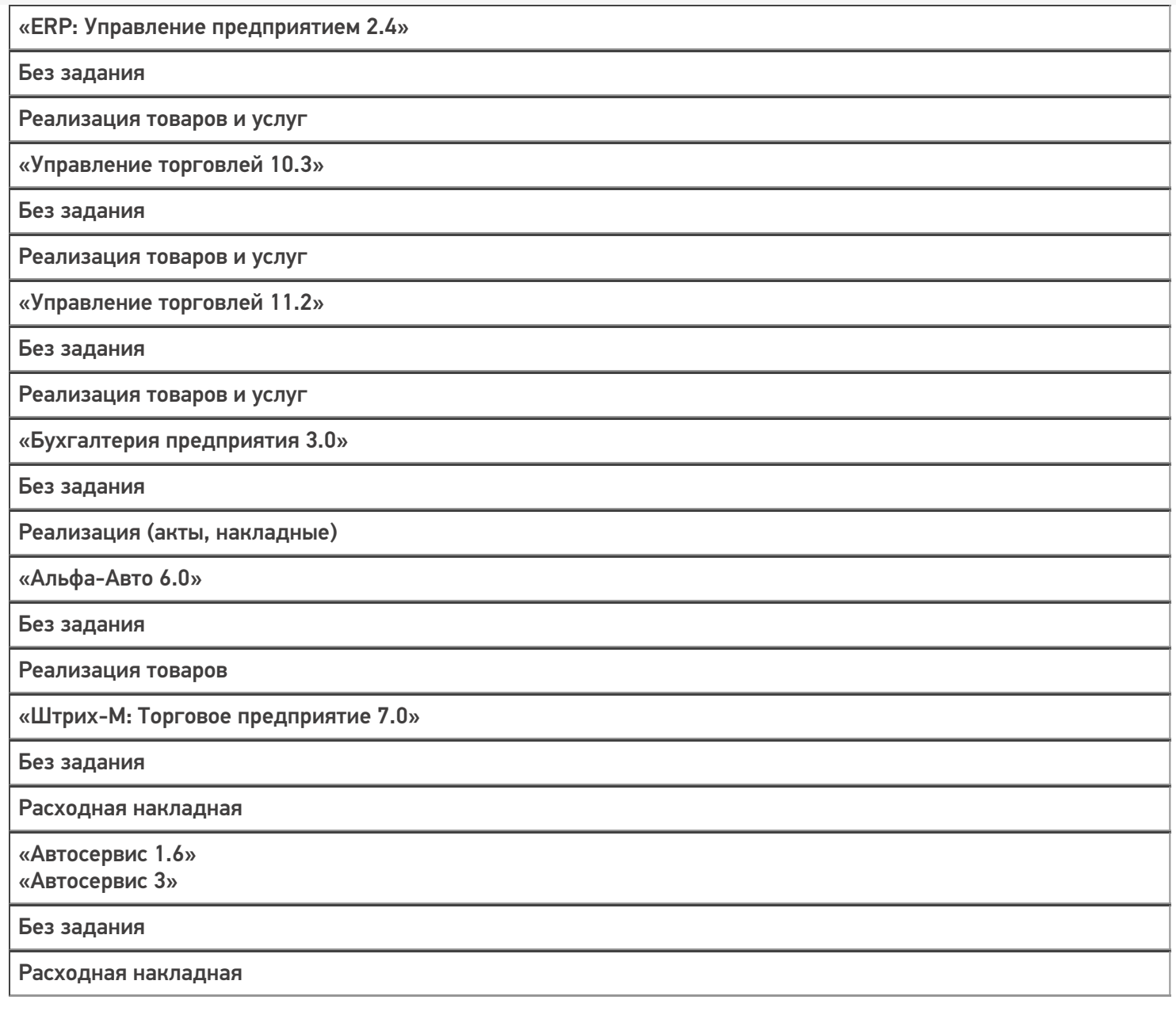

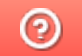

# Бизнес-процесс «Заказ клиента (созданный на ТСД «Подбор заказа»)»

Последние изменения: 2024-03-26

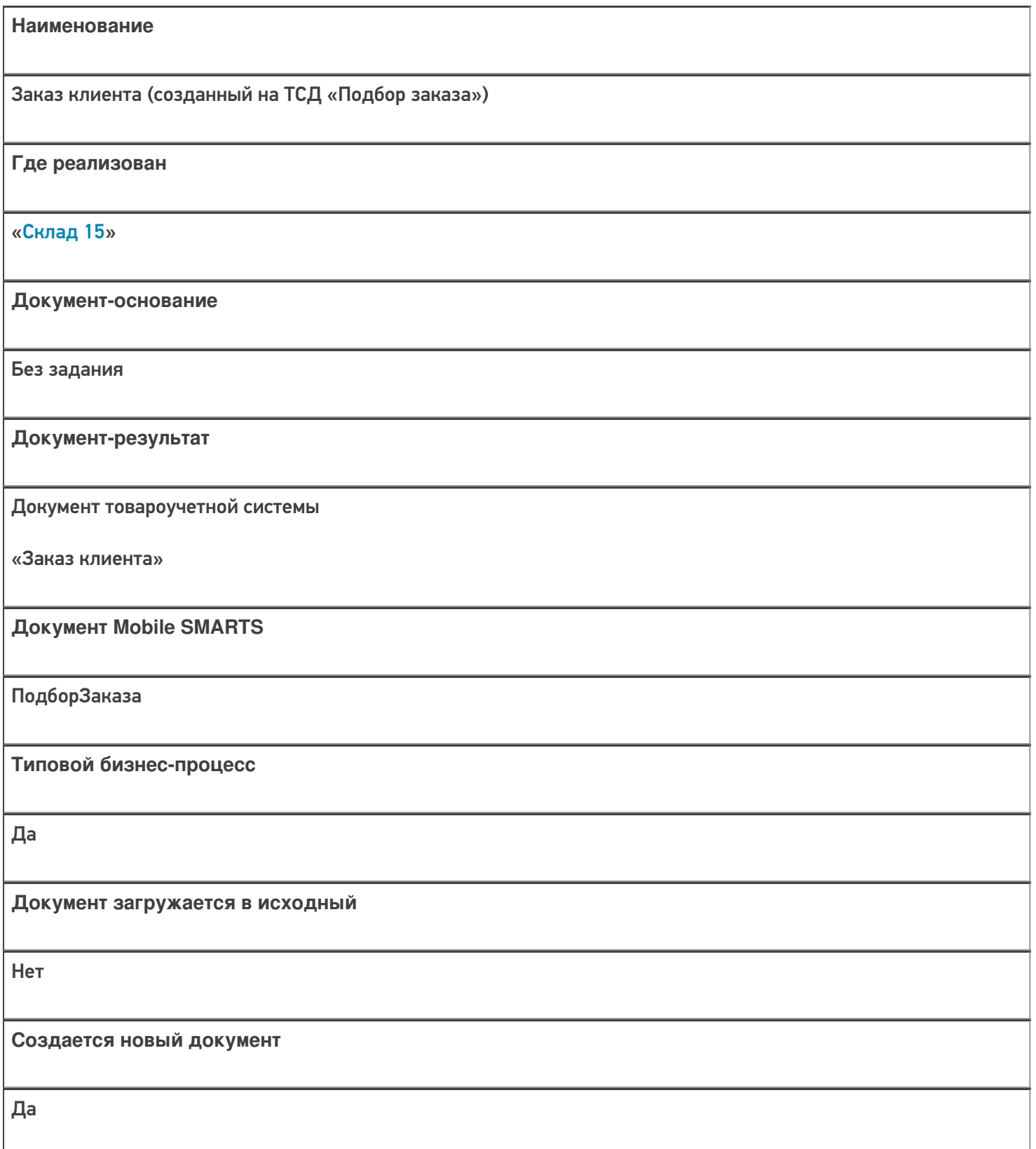

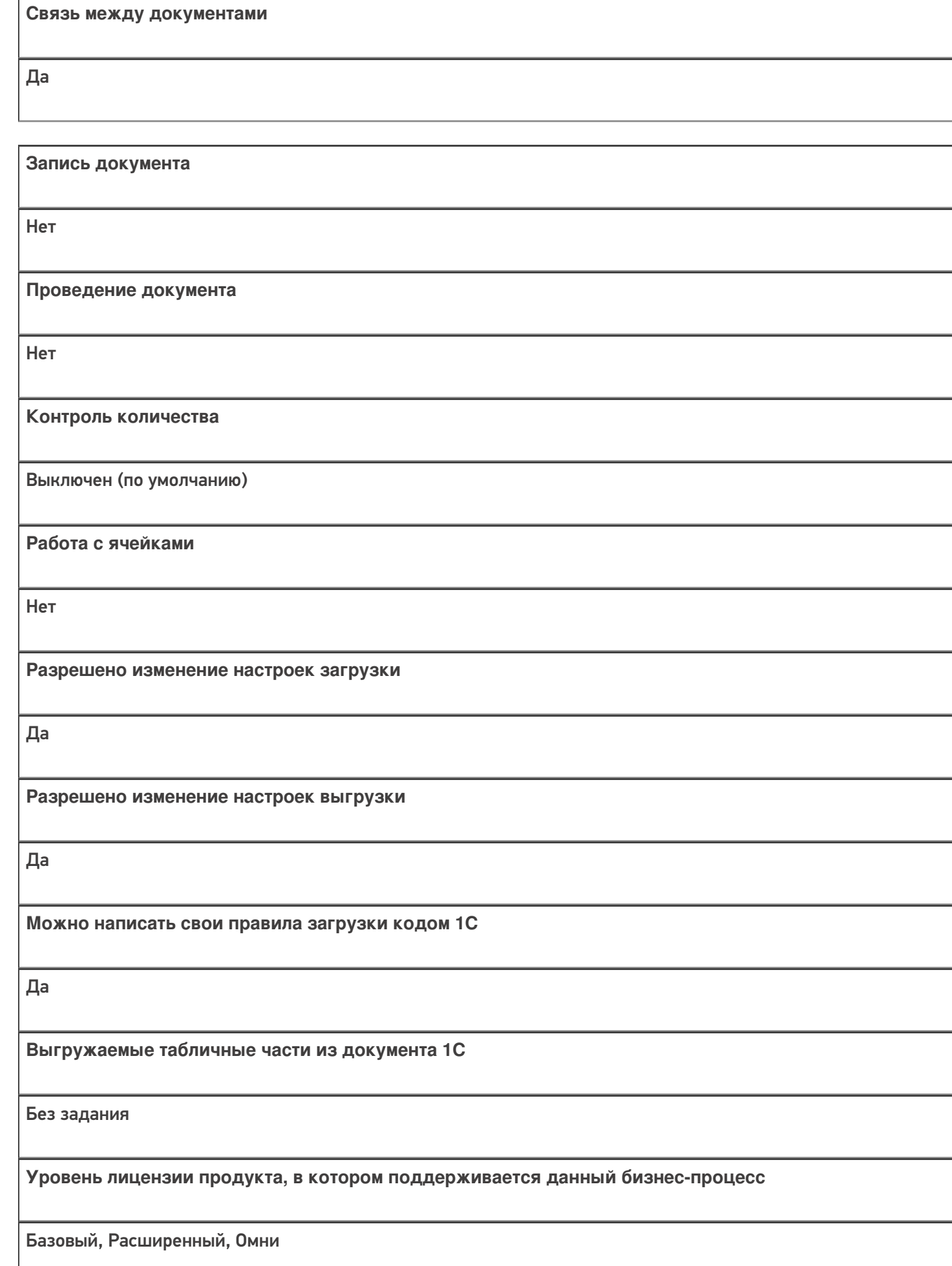

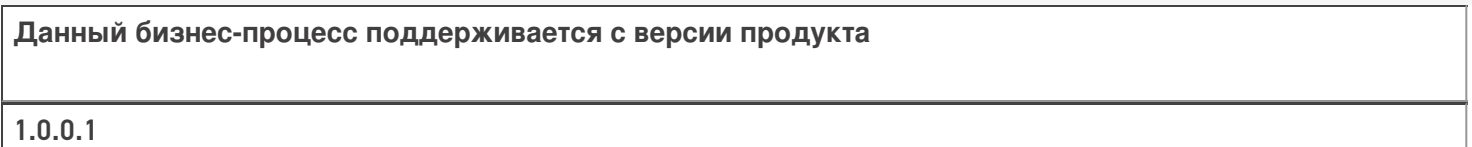

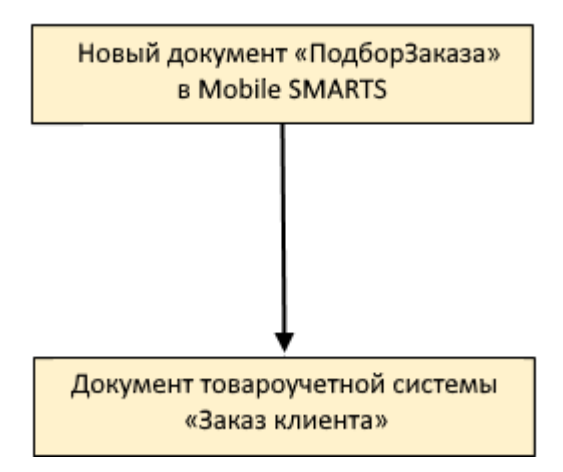

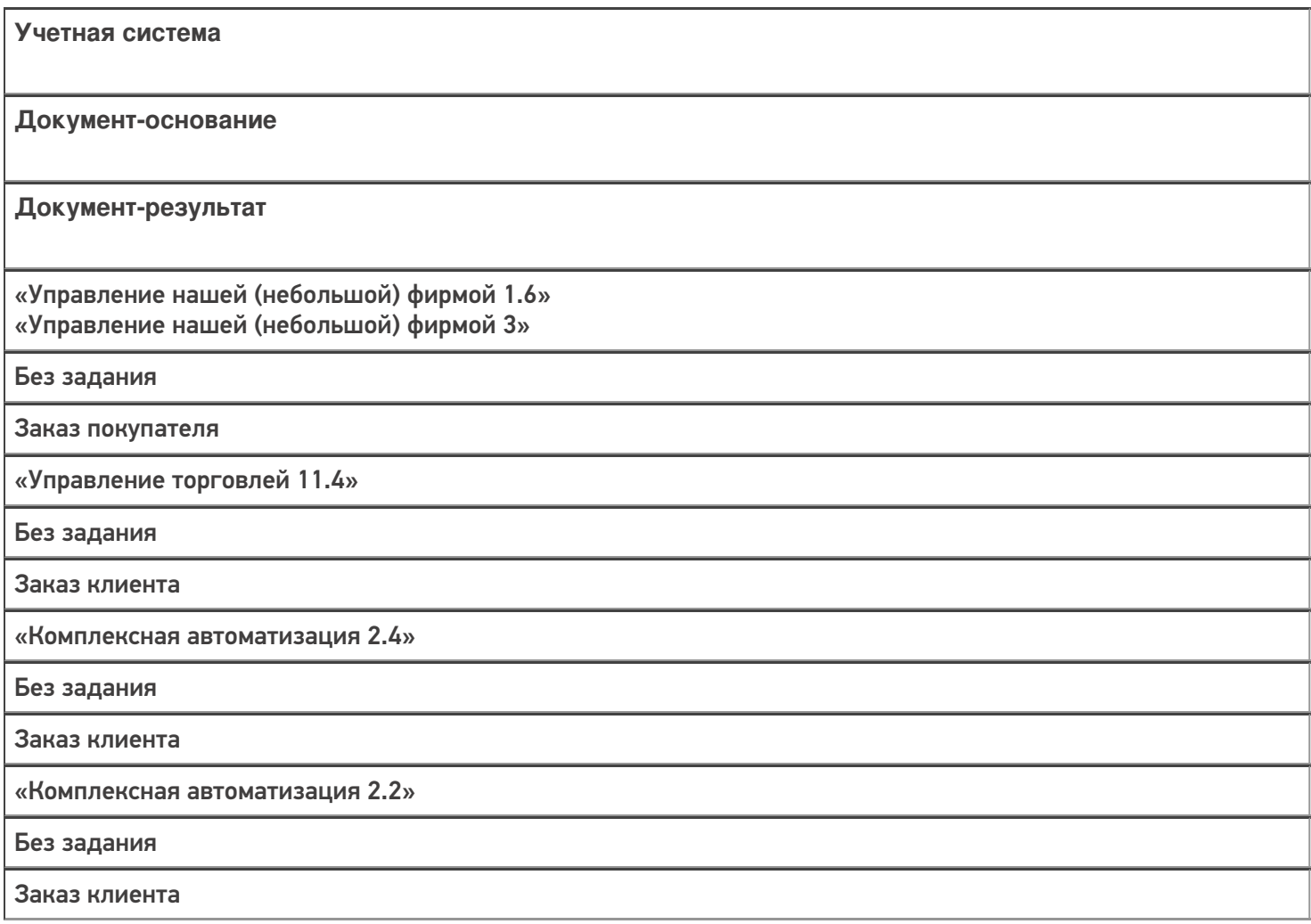

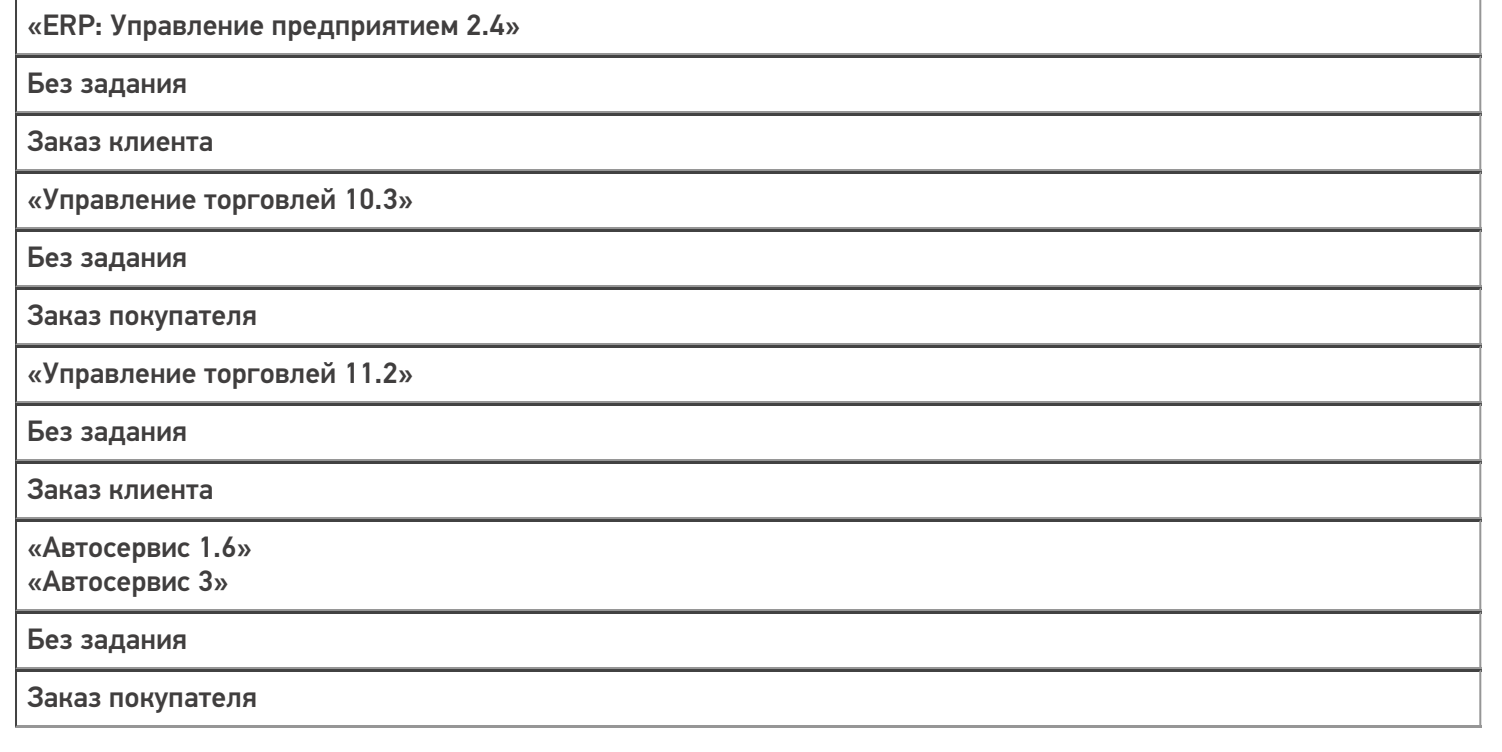

# Бизнес-процесс «Заказ клиента (созданный на ТСД «Сбор штрихкодов»)»

Последние изменения: 2024-03-26

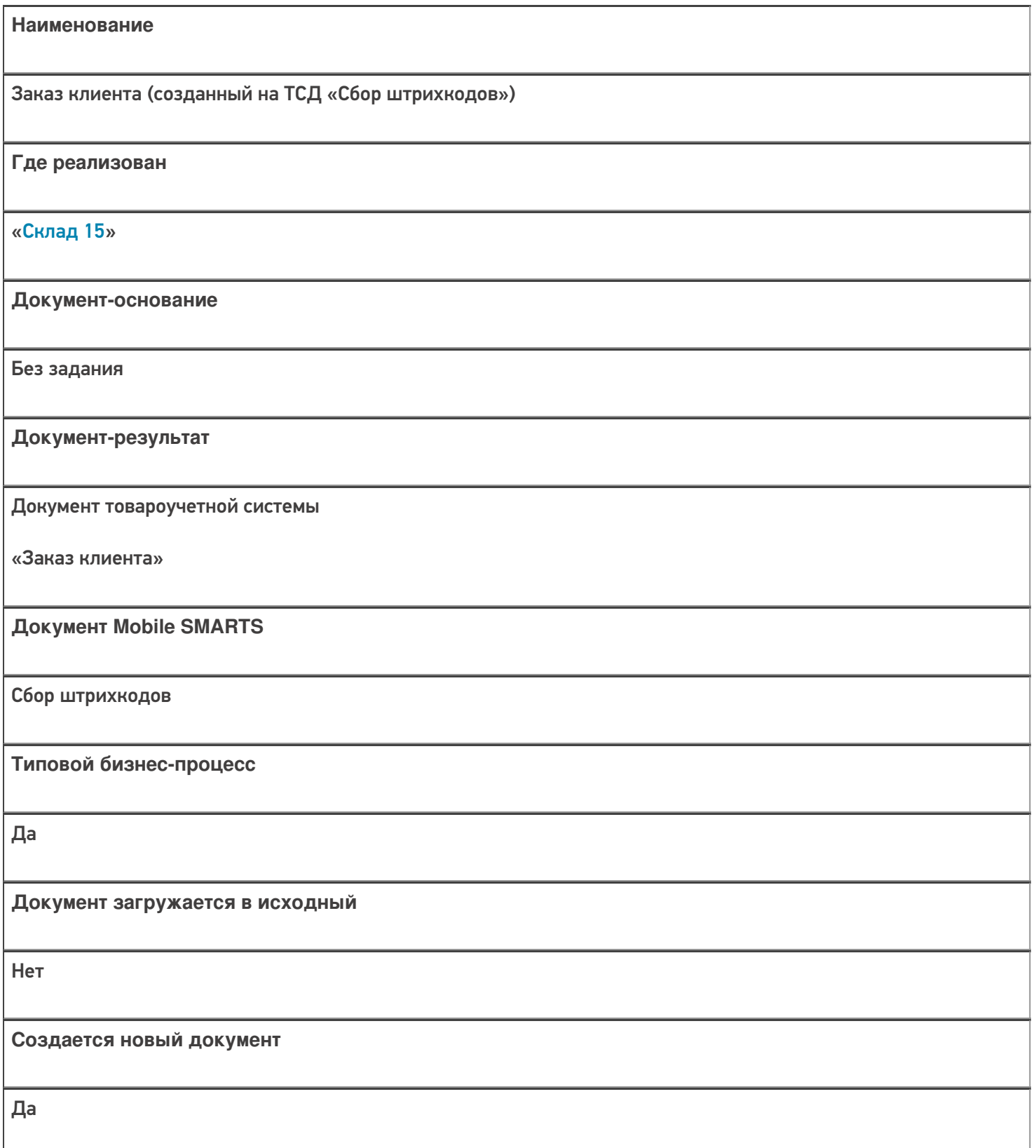

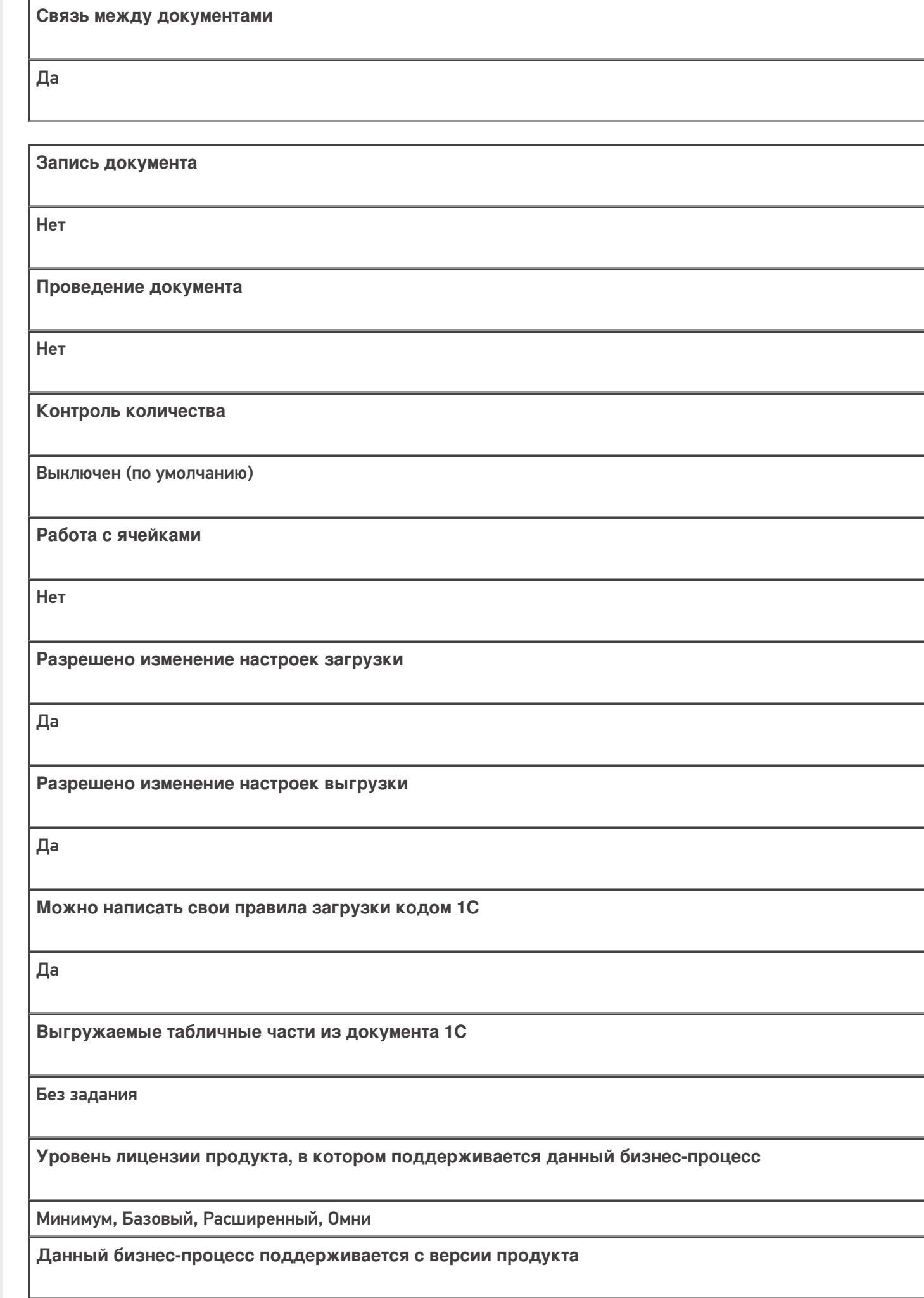

 $1.0.1.x$ 

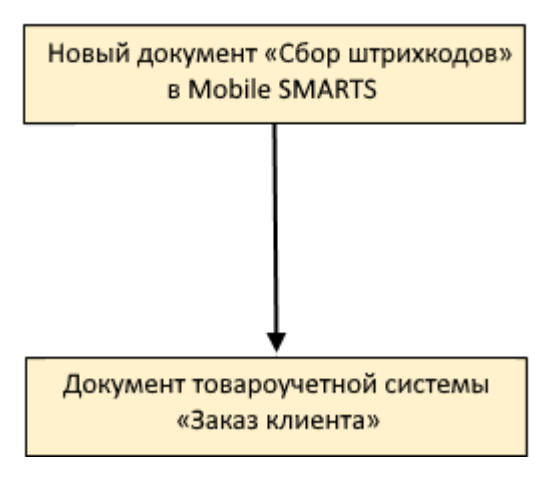

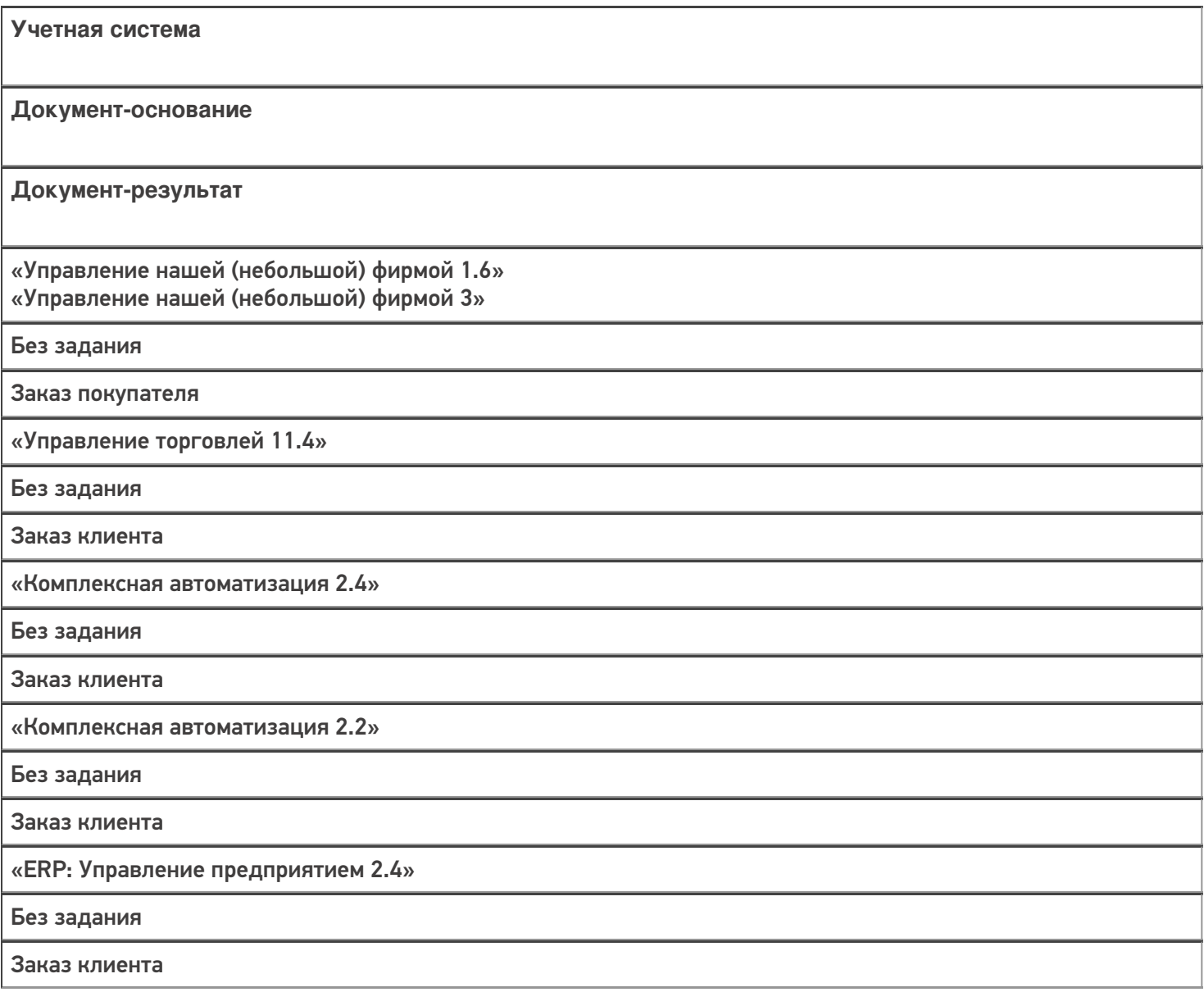

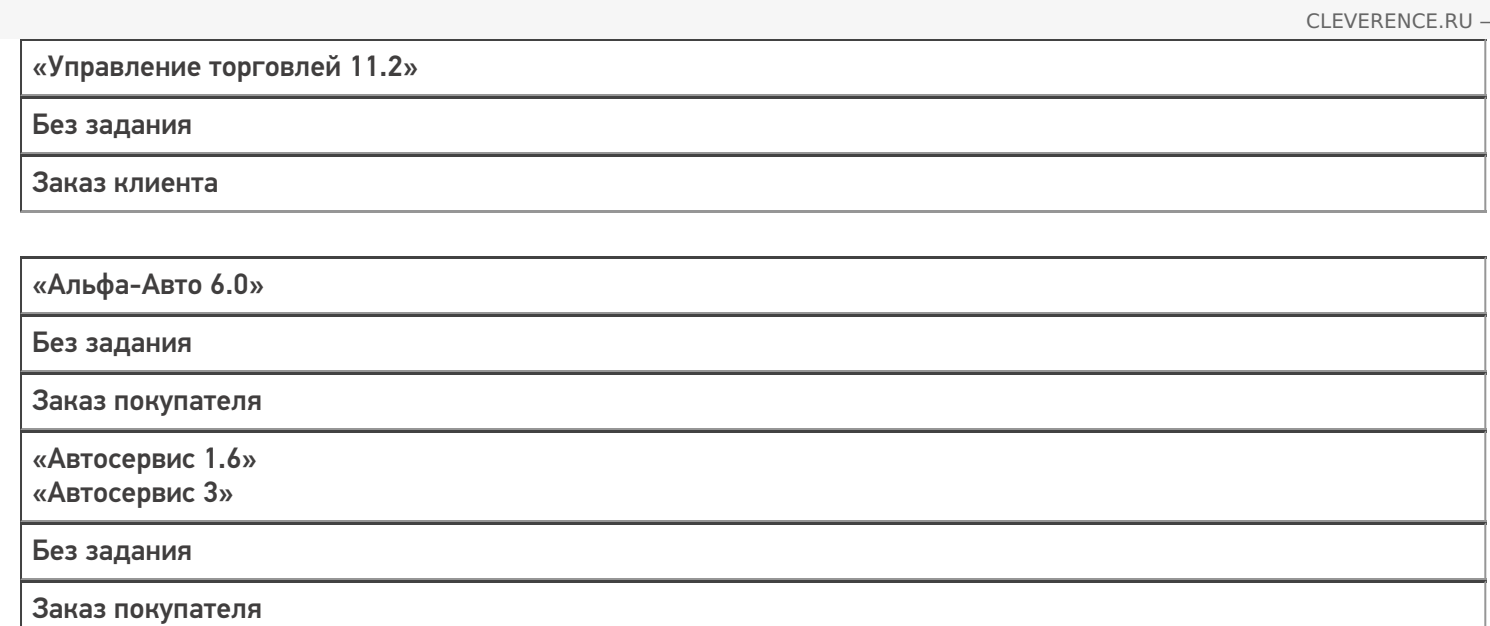

# Бизнес-процесс «Заказ поставщику(по факту)»

Последние изменения: 2024-03-26

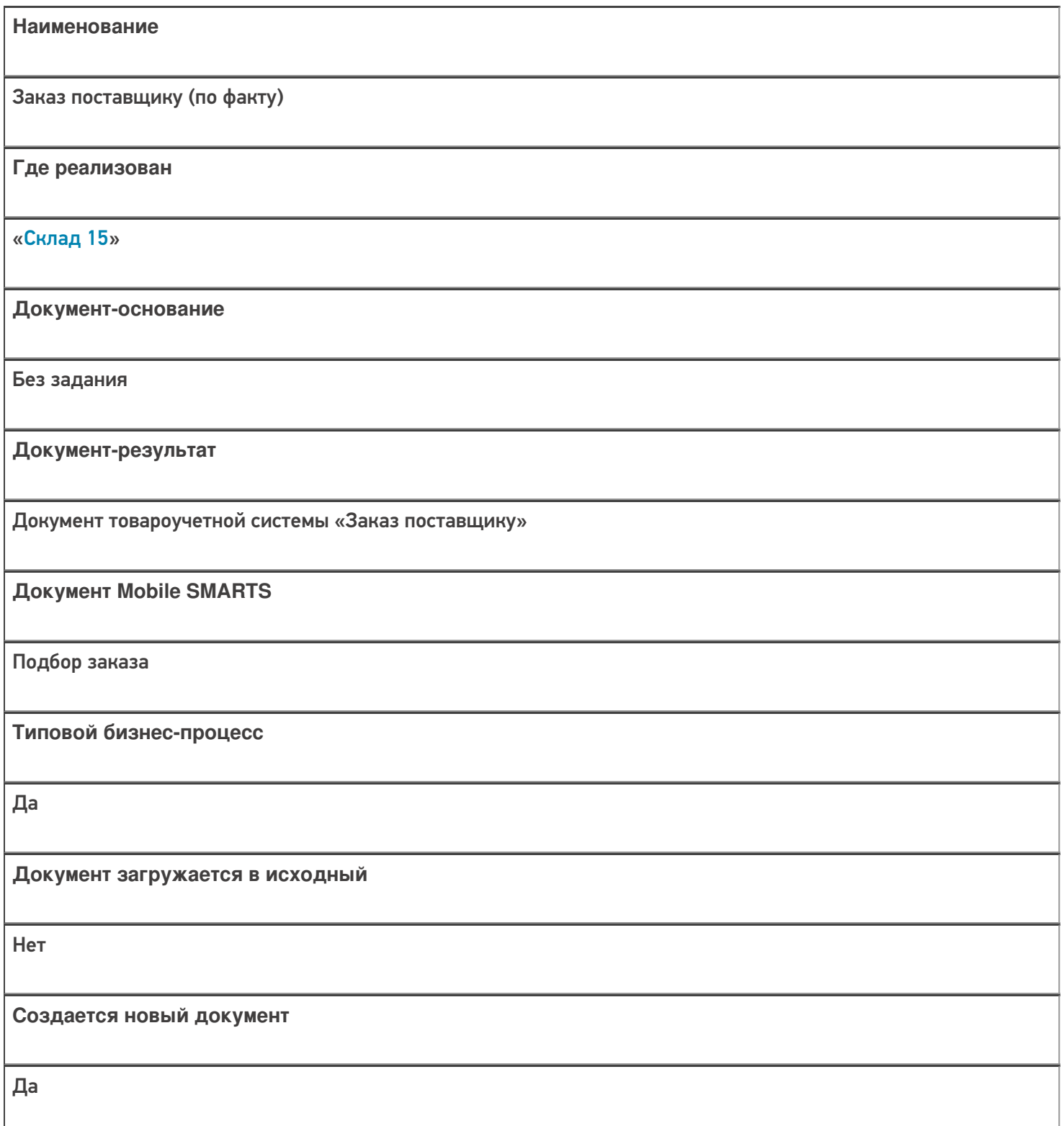

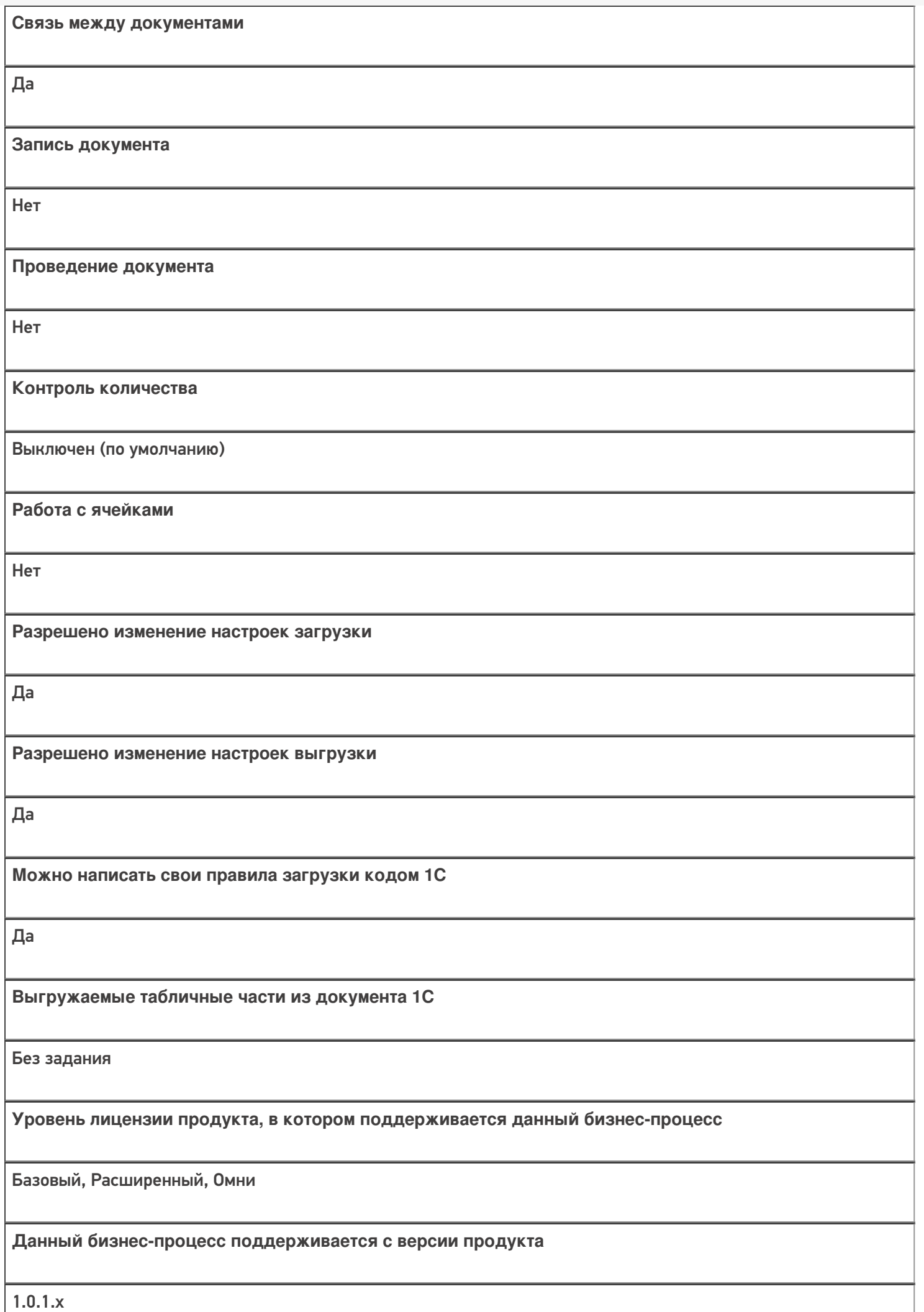

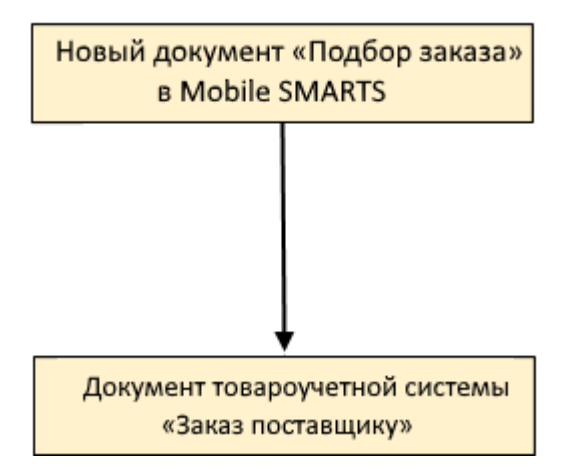

#### Поддержка бизнес-процесса в учетных системах:

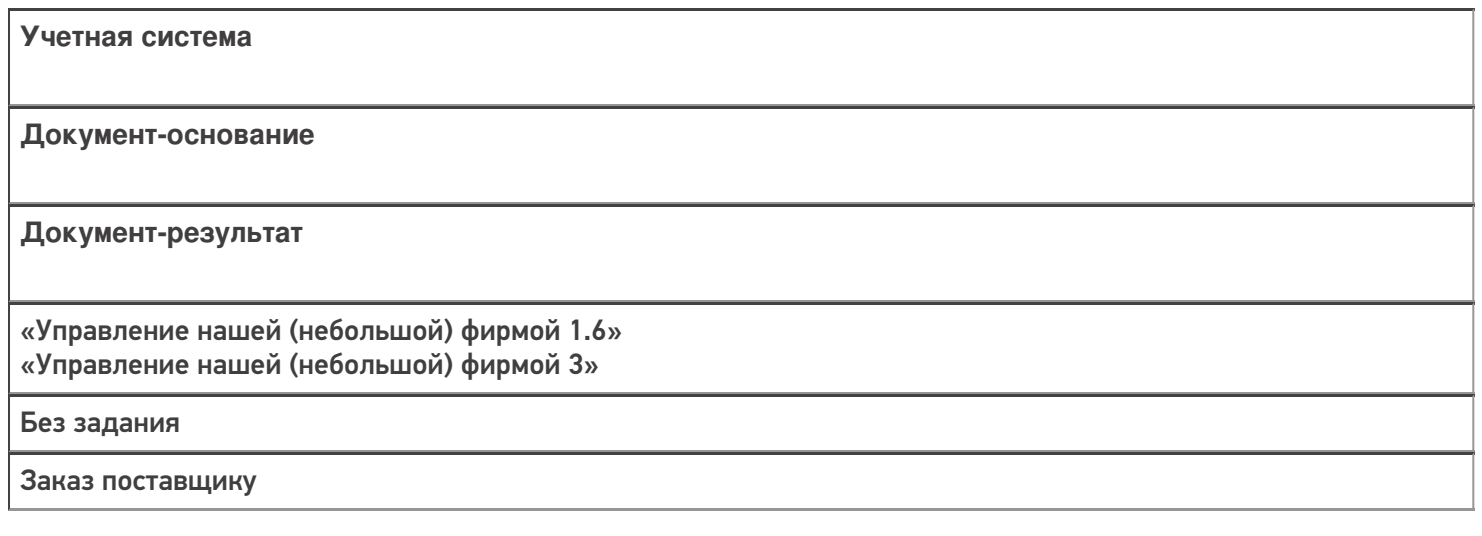

#### Не нашли что искали?

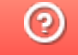

# Бизнес-процесс «Отбор товаров (на основании «Реализации товаров и услуг»)»

Последние изменения: 2024-03-26

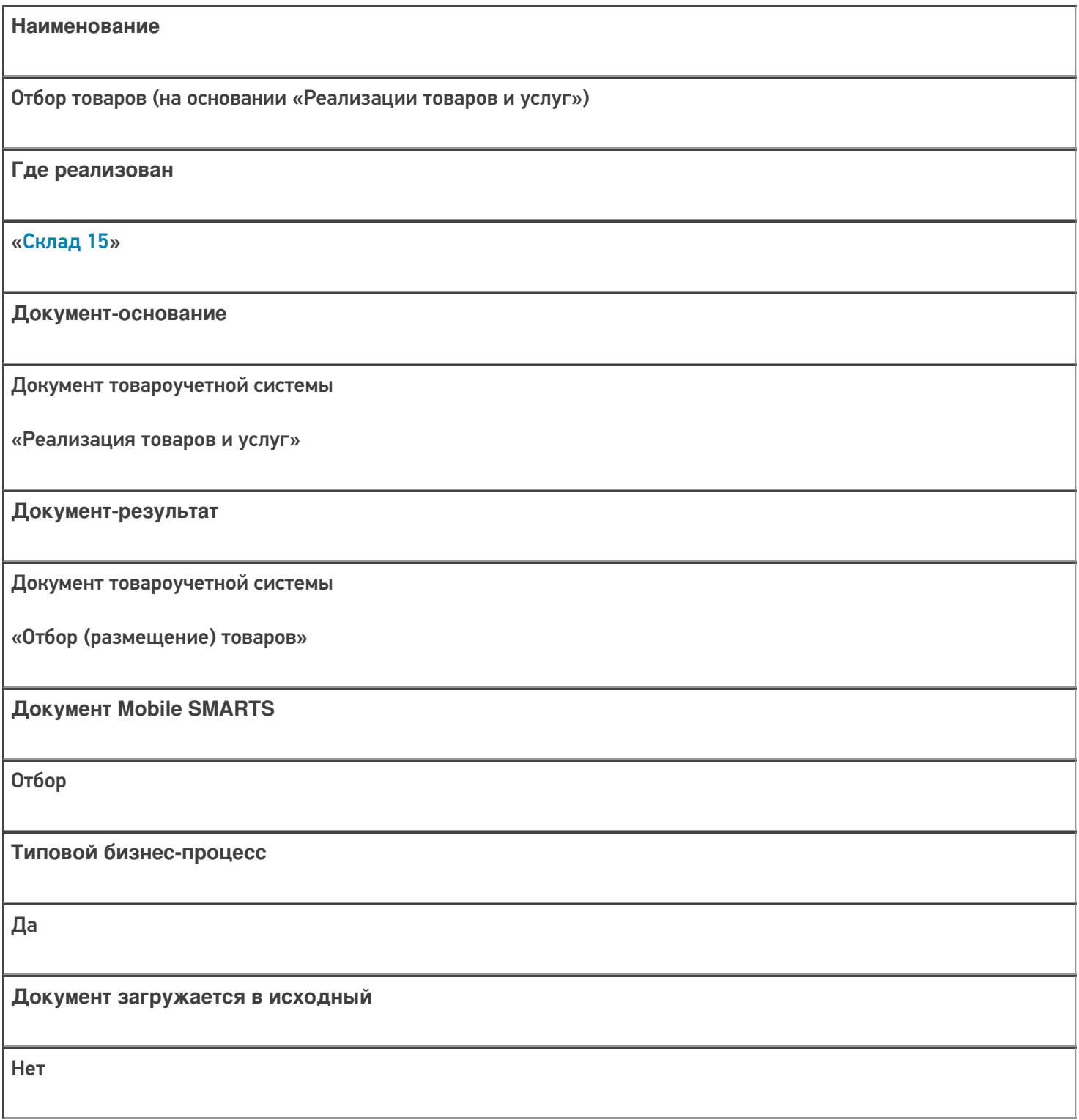

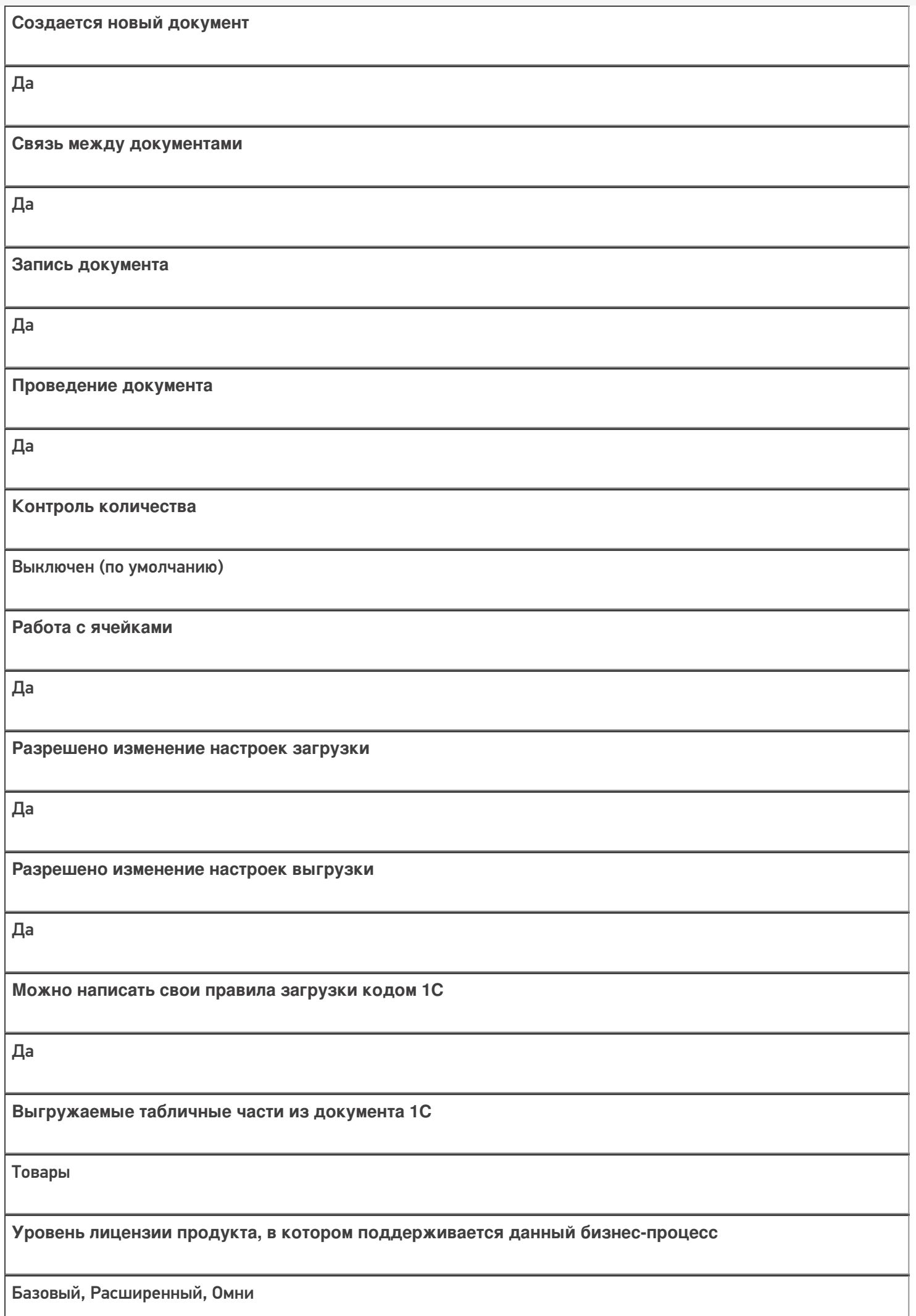

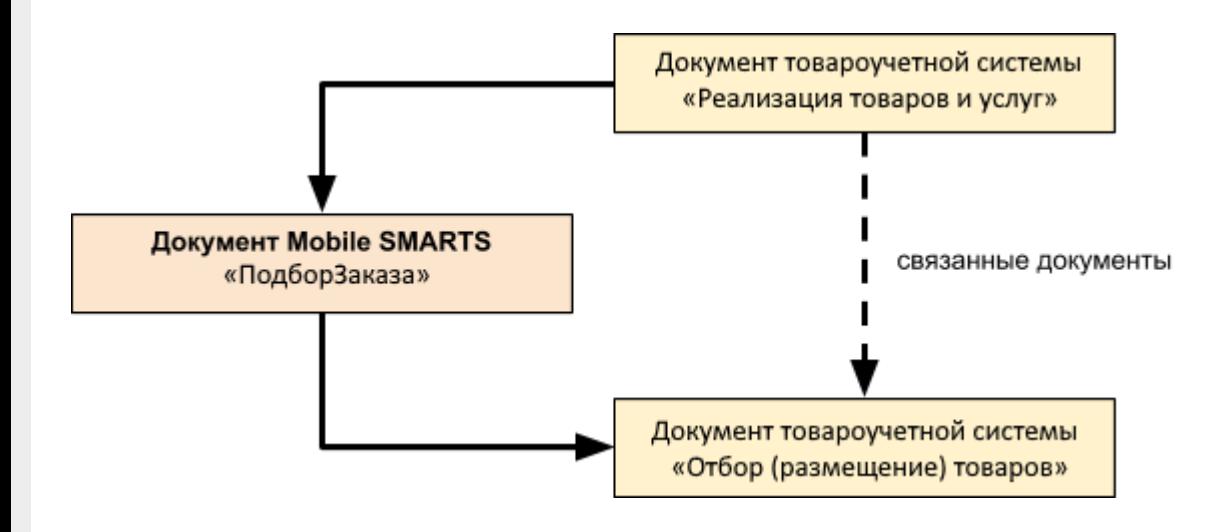

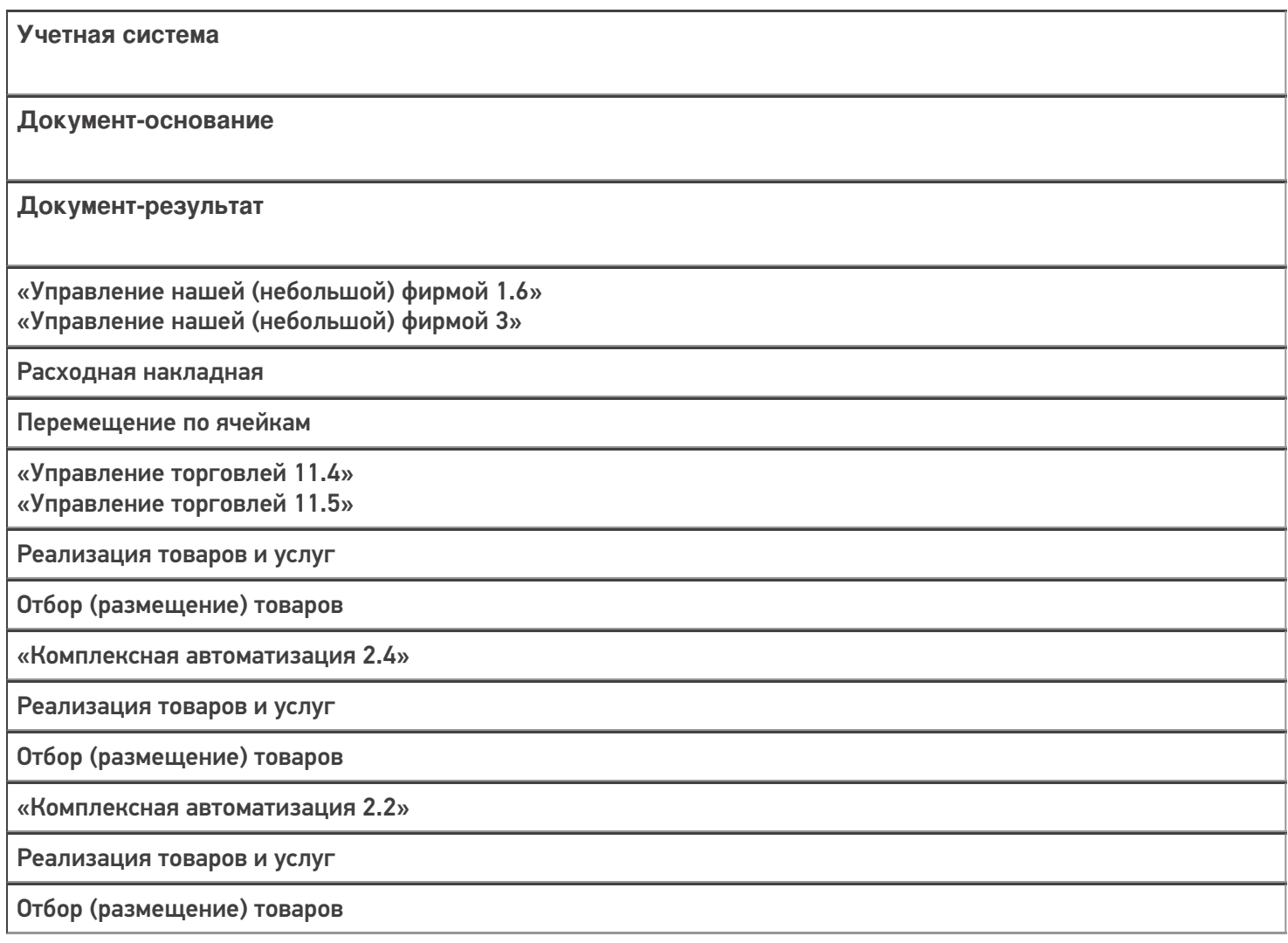

«ERP: Управление предприятием 2.4»

Реализация товаров и услуг

Отбор (размещение) товаров

«Управление торговлей 11.2»

Реализация товаров и услуг

Отбор (размещение) товаров

«Автосервис 1.6» «Автосервис 3»

Расходная накладная

Перемещение по ячейкам

#### Не нашли что искали?

 $^{\circledR}$ 

# Бизнес-процесс «Отбор товаров (на основании «Расходного ордера на товары»)»

Последние изменения: 2024-03-26

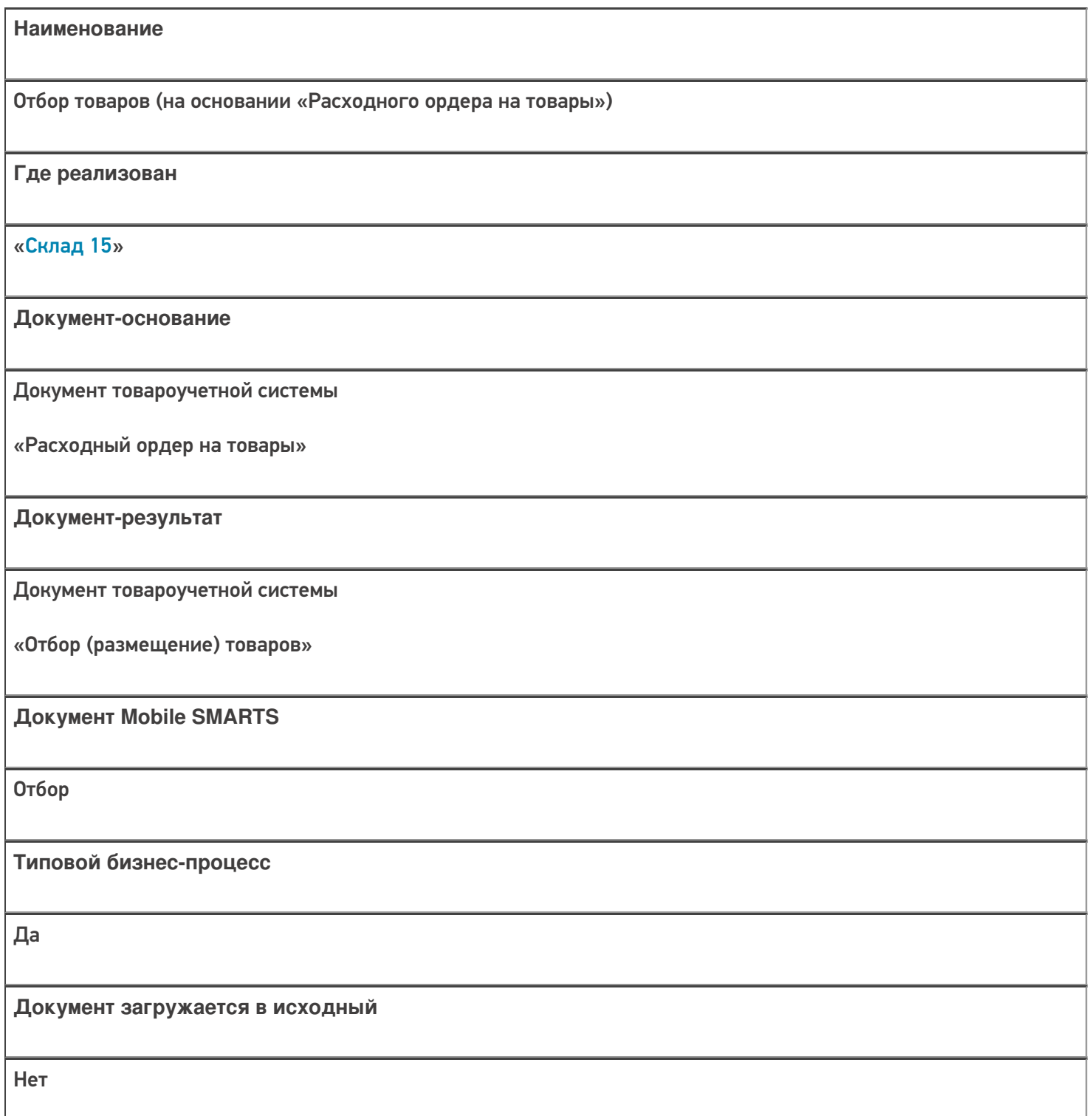
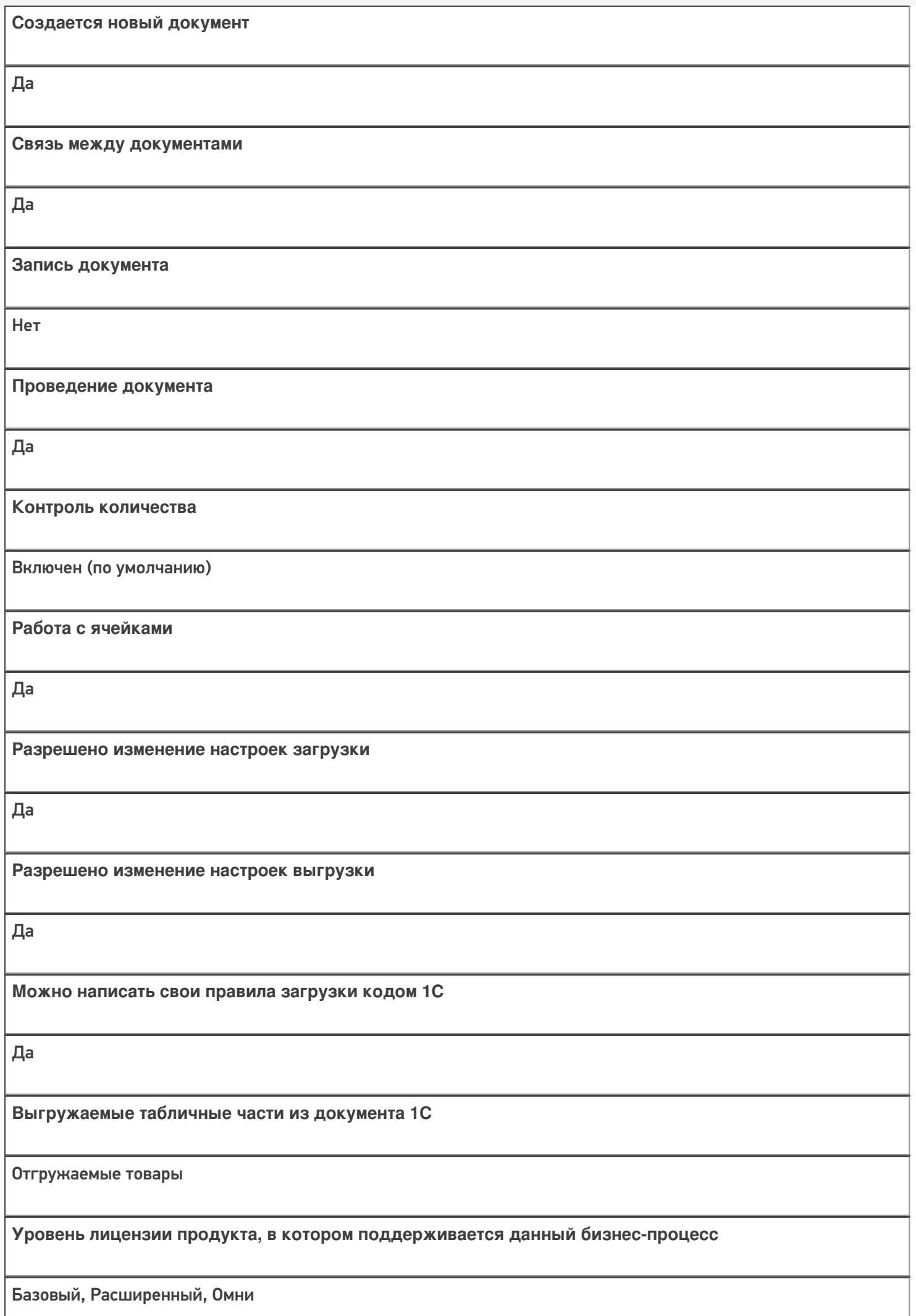

**Данный бизнес-процесс поддерживается с версии продукта** 1.0.0.1

### Диаграмма бизнес-процесса:

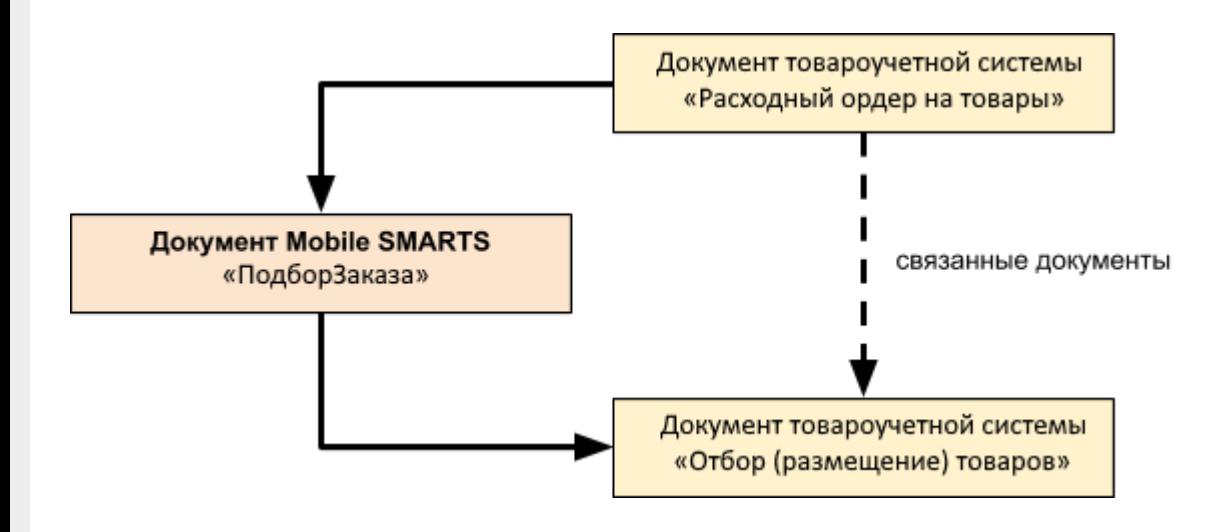

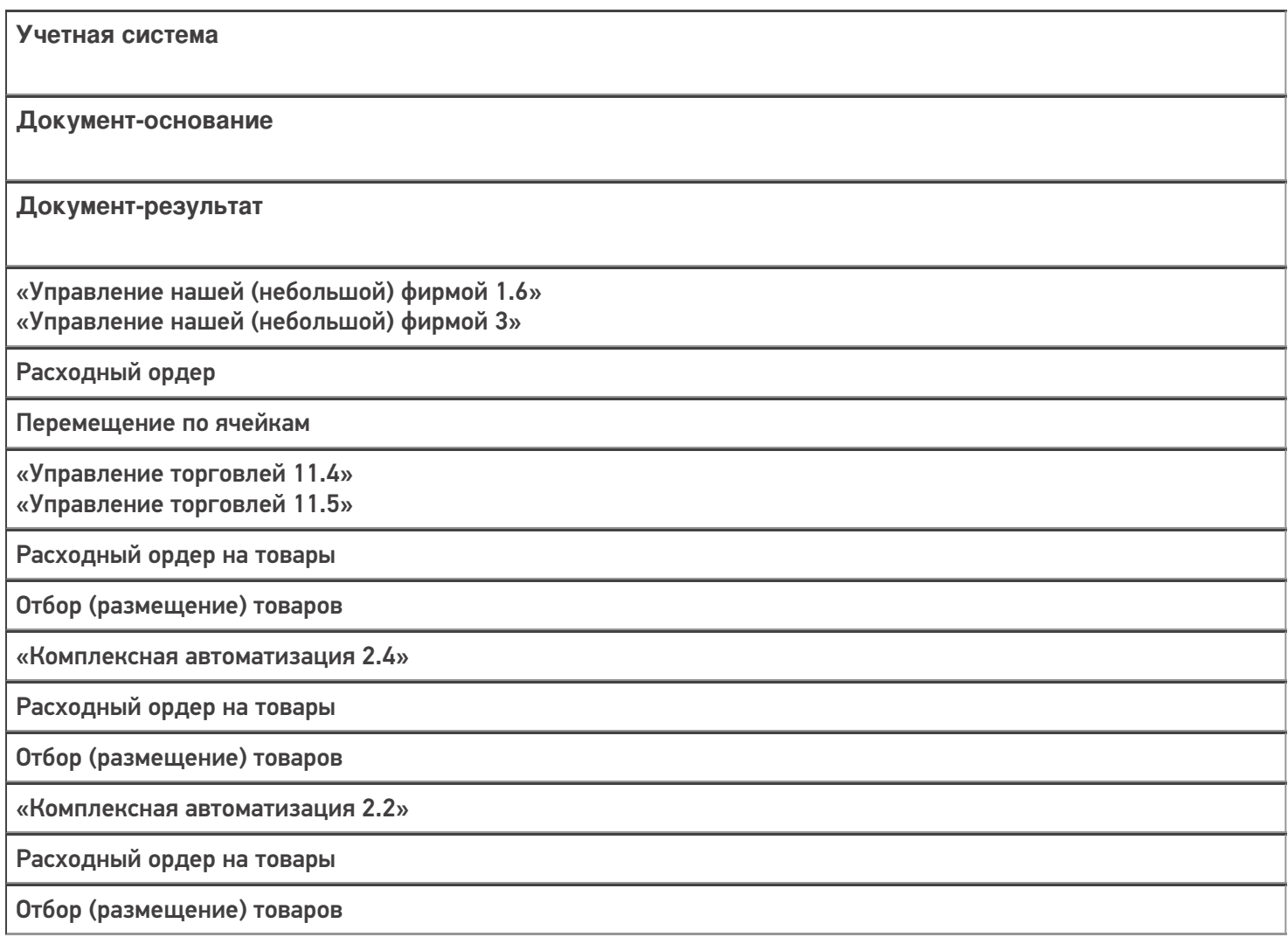

«ERP: Управление предприятием 2.4»

Расходный ордер на товары

Отбор (размещение) товаров

«Управление торговлей 11.2»

Расходный ордер на товары

Отбор (размещение) товаров

«Штрих-М: Торговое предприятие 7.0»

Ордер на отгрузку с адресного склада

Задание на отбор

«Автосервис 1.6» «Автосервис 3»

Расходный ордер

Перемещение по ячейкам

#### Не нашли что искали?

 $\odot$ 

# Бизнес-процесс «Отбор товаров (на основании «Отбор (размещение) товаров»)»

Применимо к продуктам: Склад 15

Последние изменения: 2024-03-26

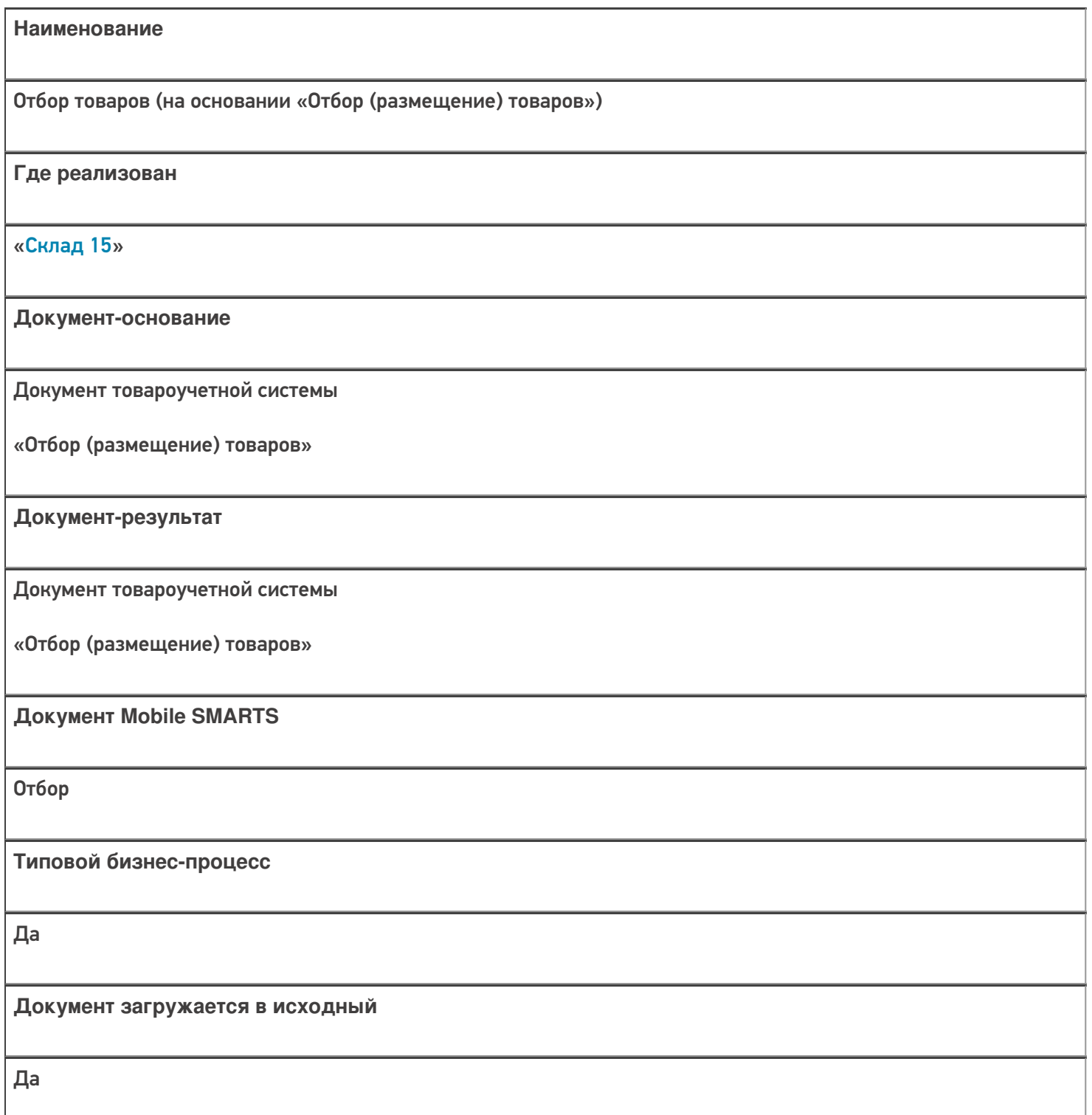

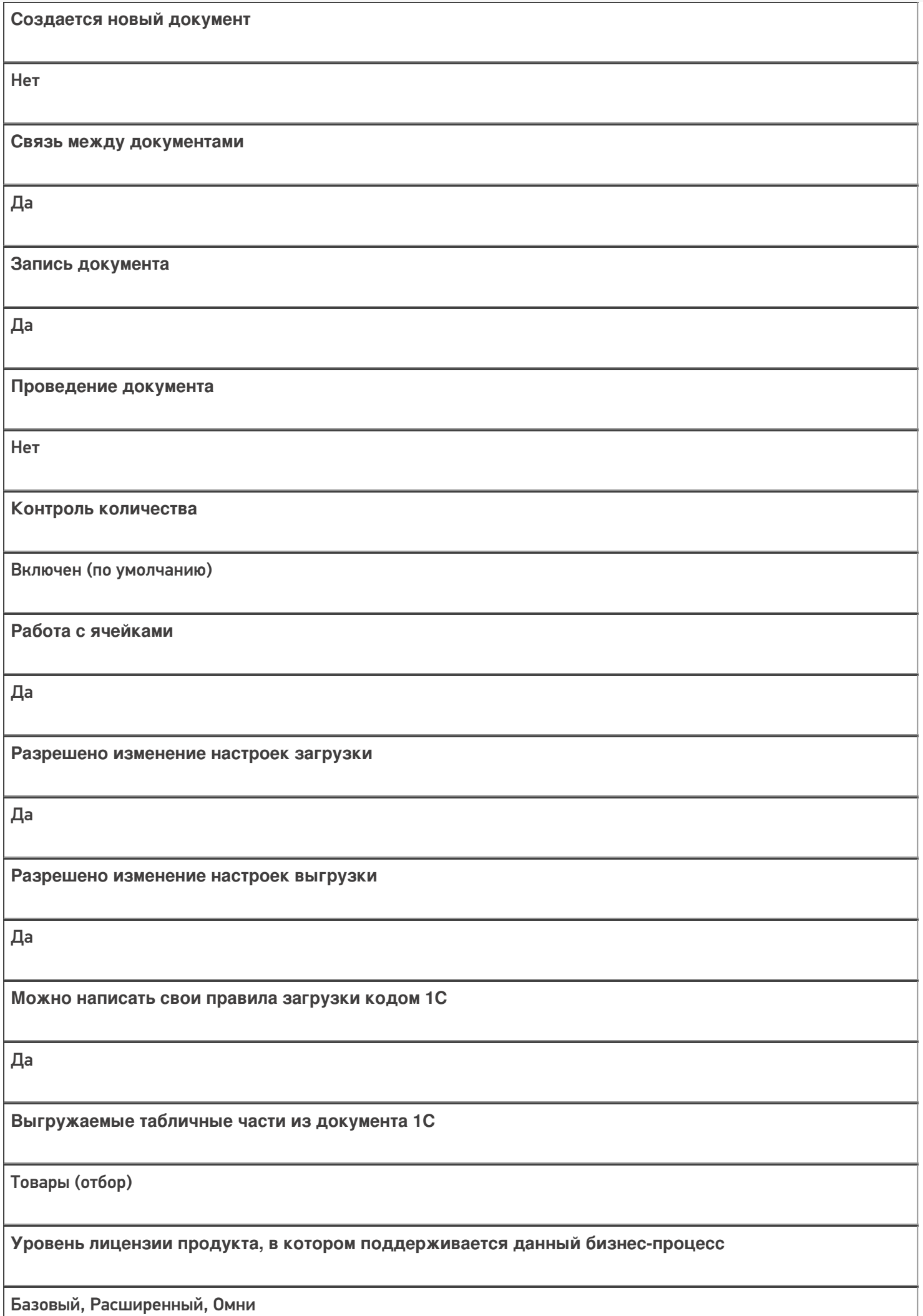

**Данный бизнес-процесс поддерживается с версии продукта** 1.0.0.1

## Диаграмма бизнес-процесса:

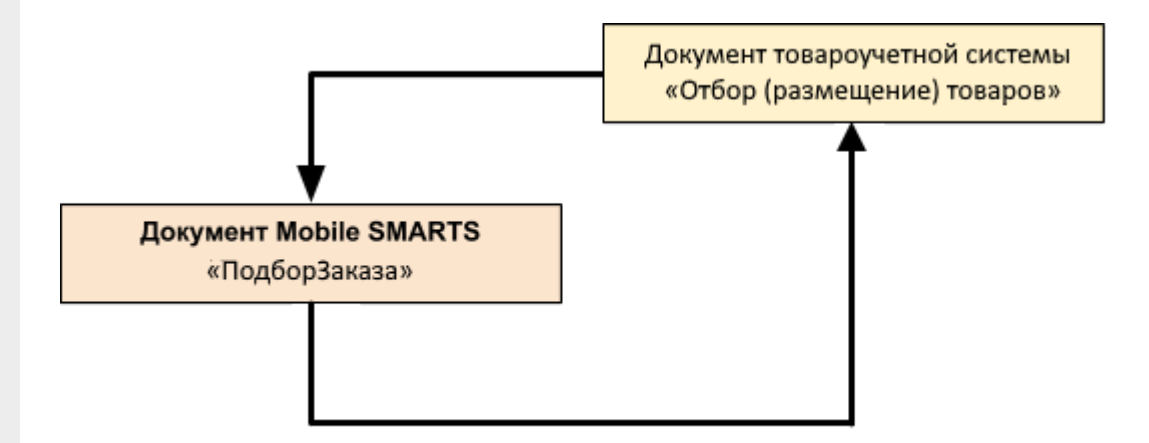

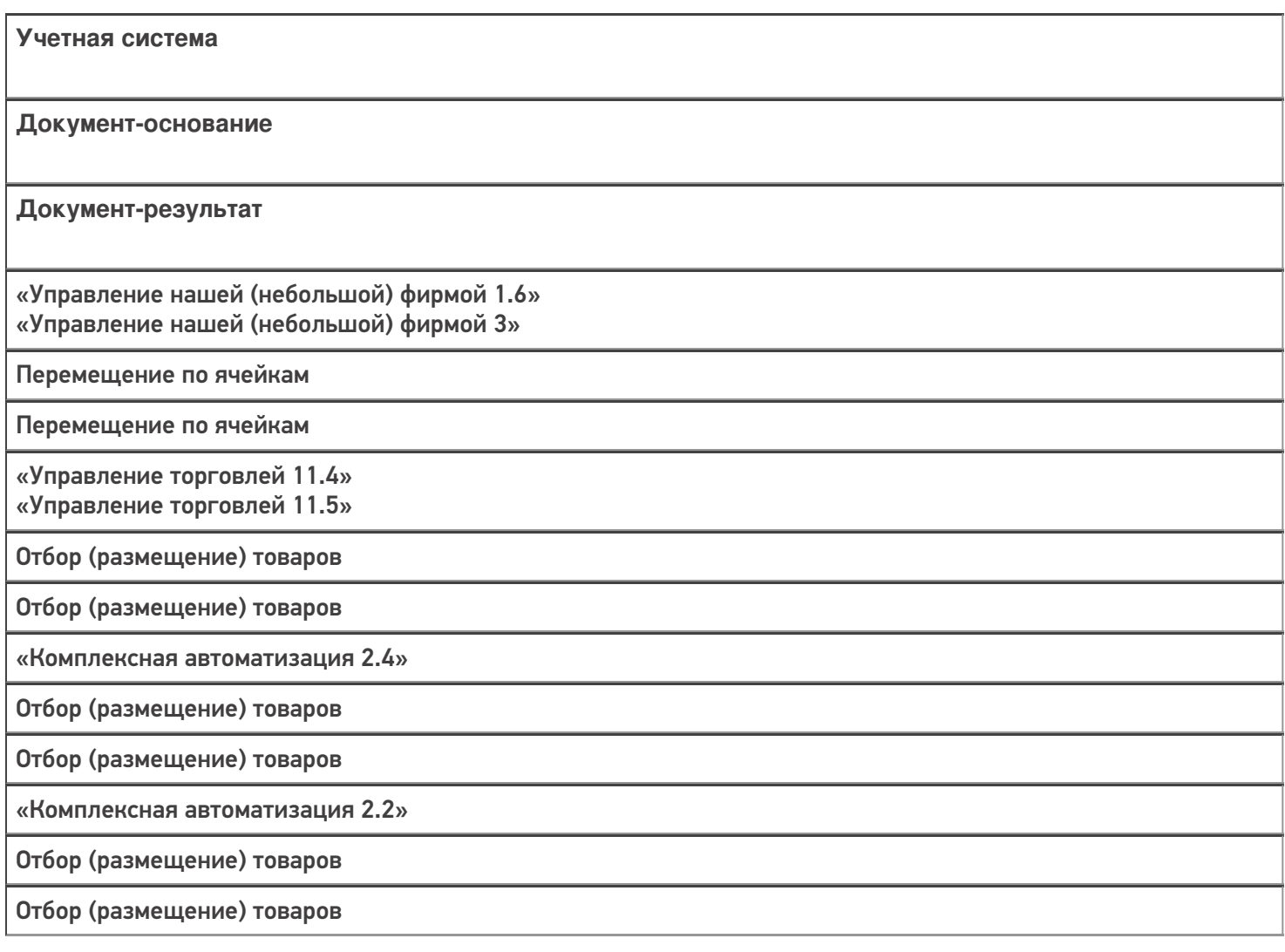

«ERP: Управление предприятием 2.4» Отбор (размещение) товаров Отбор (размещение) товаров «Управление торговлей 11.2» Отбор (размещение) товаров Отбор (размещение) товаров «Автосервис 1.6» «Автосервис 3» Перемещение по ячейкам Перемещение по ячейкам

#### Не нашли что искали?

 $\odot$ 

# Бизнес-процесс «Расходный ордер на товары (проверка документа на ТСД)»

Последние изменения: 2024-03-26

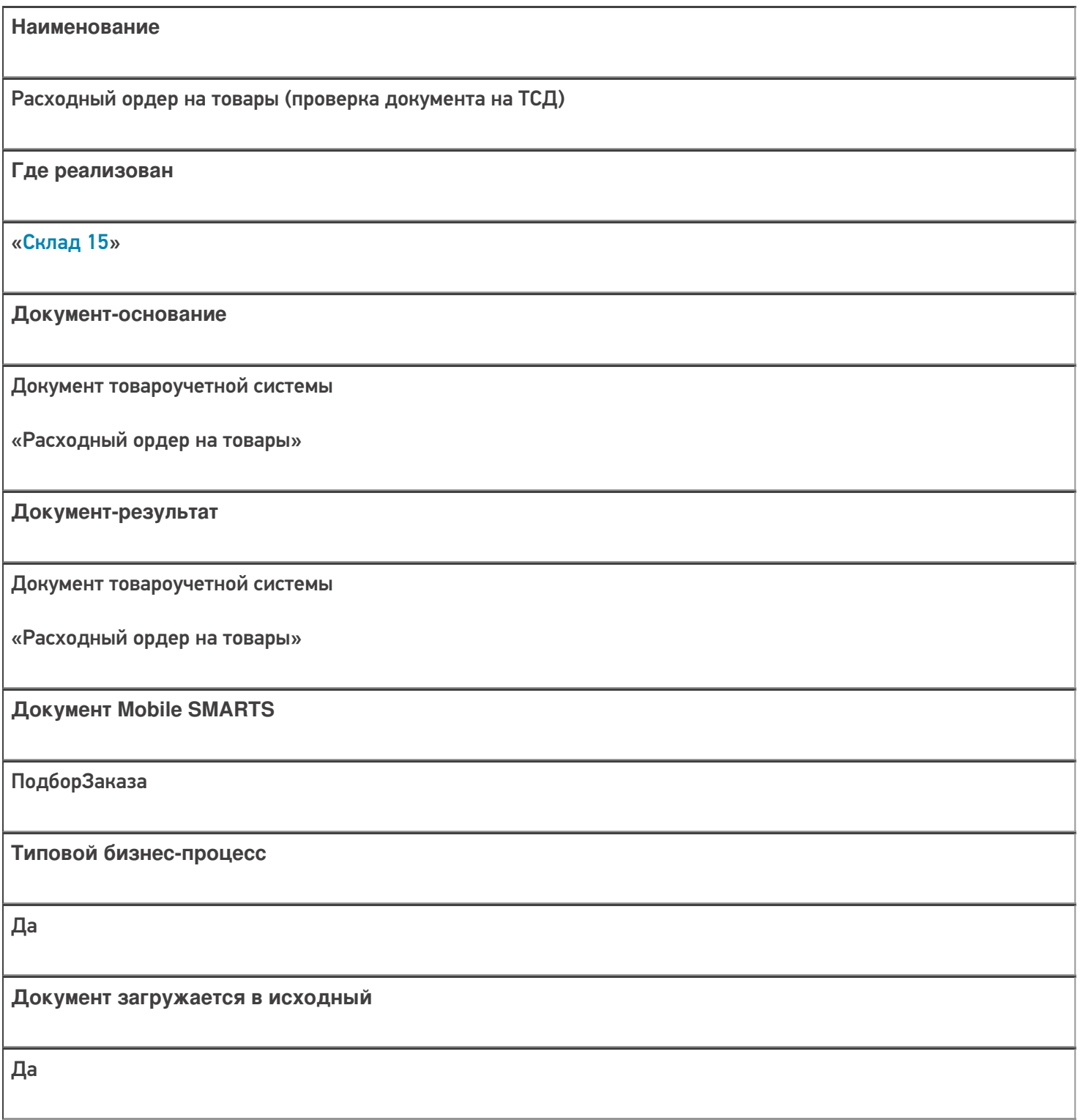

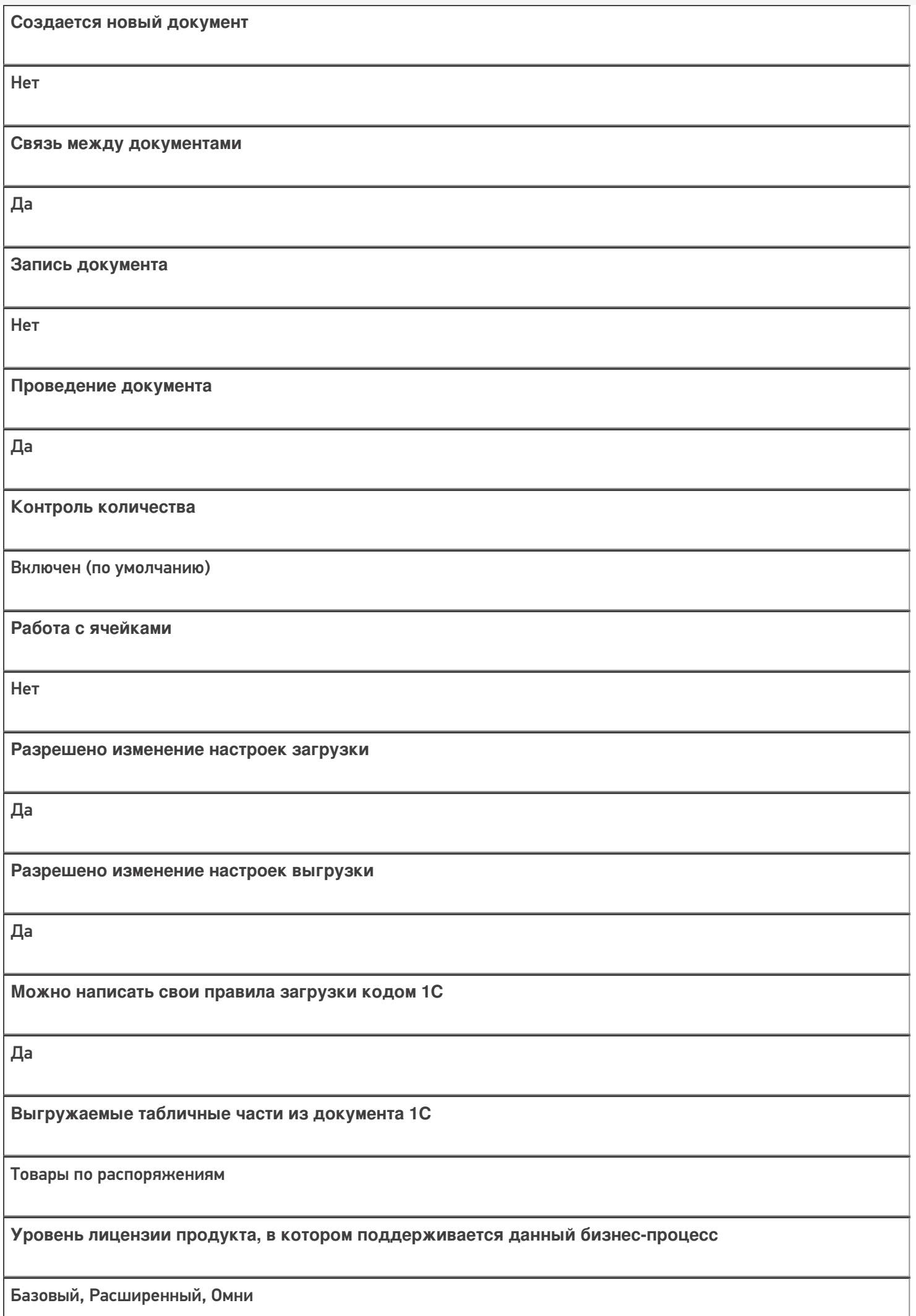

**Данный бизнес-процесс поддерживается с версии продукта** 1.0.0.1

## Диаграмма бизнес-процесса:

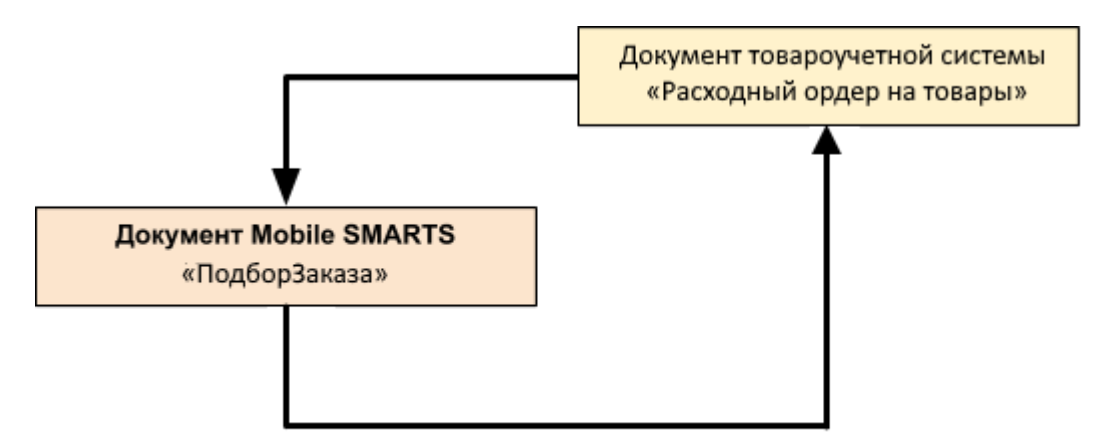

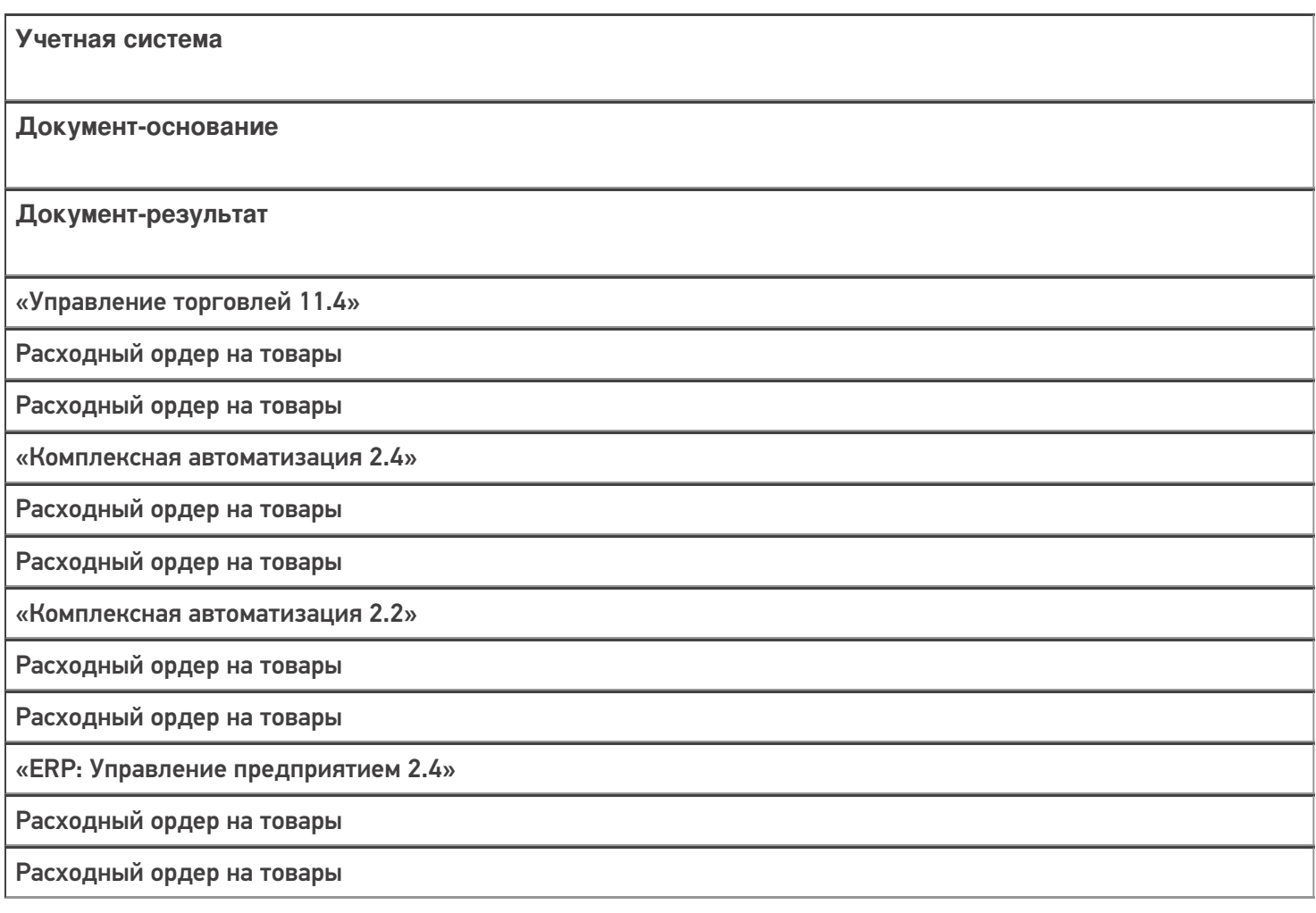

«Управление торговлей 11.2»

Расходный ордер на товары

Расходный ордер на товары

«Альфа-Авто 6.0»

Расходный складской ордер

Расходный складской ордер

#### Не нашли что искали?

# Бизнес-процесс «Расходный ордер на товары (на основании «Реализации товаров и услуг»)»

Последние изменения: 2024-03-26

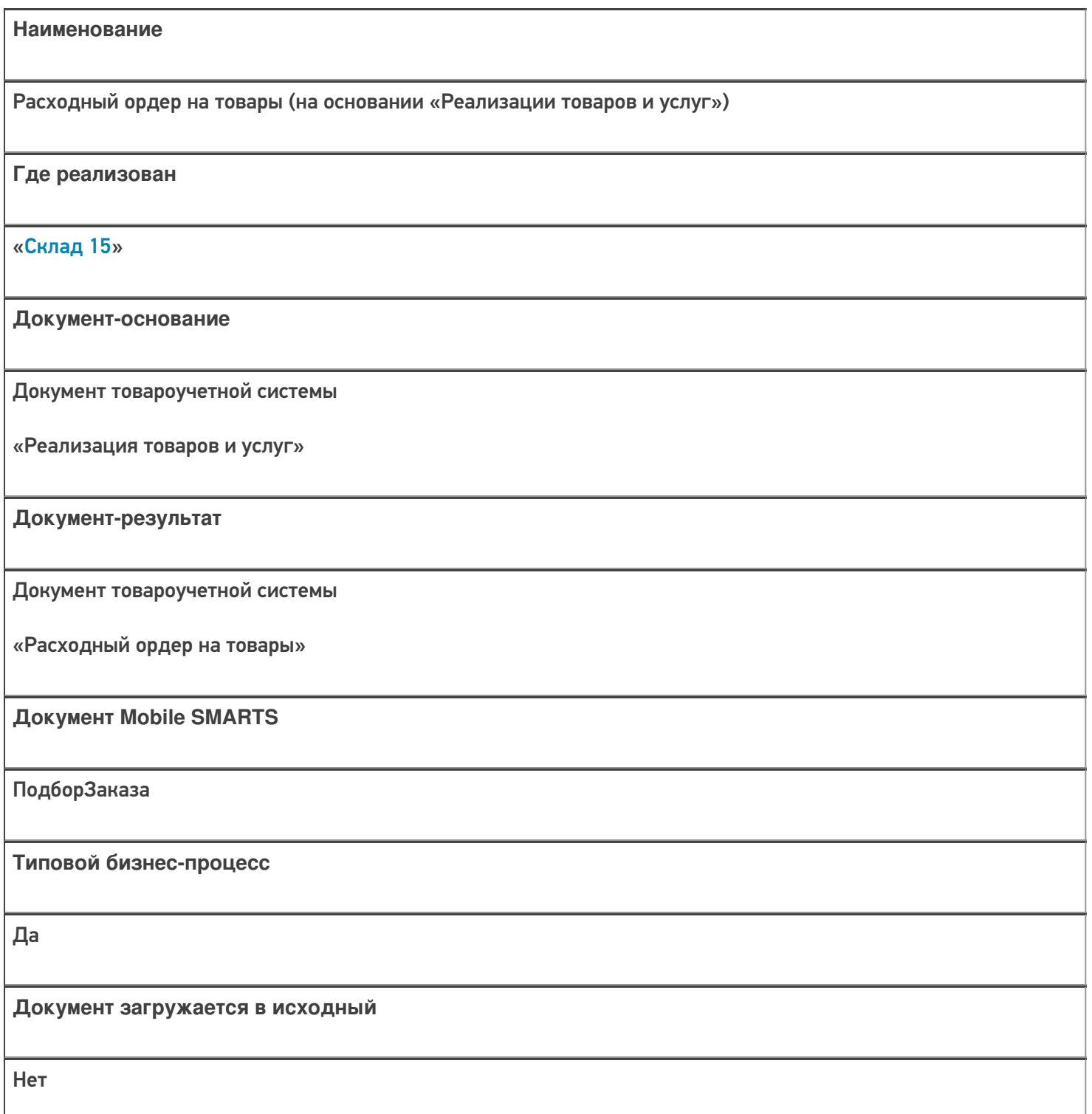

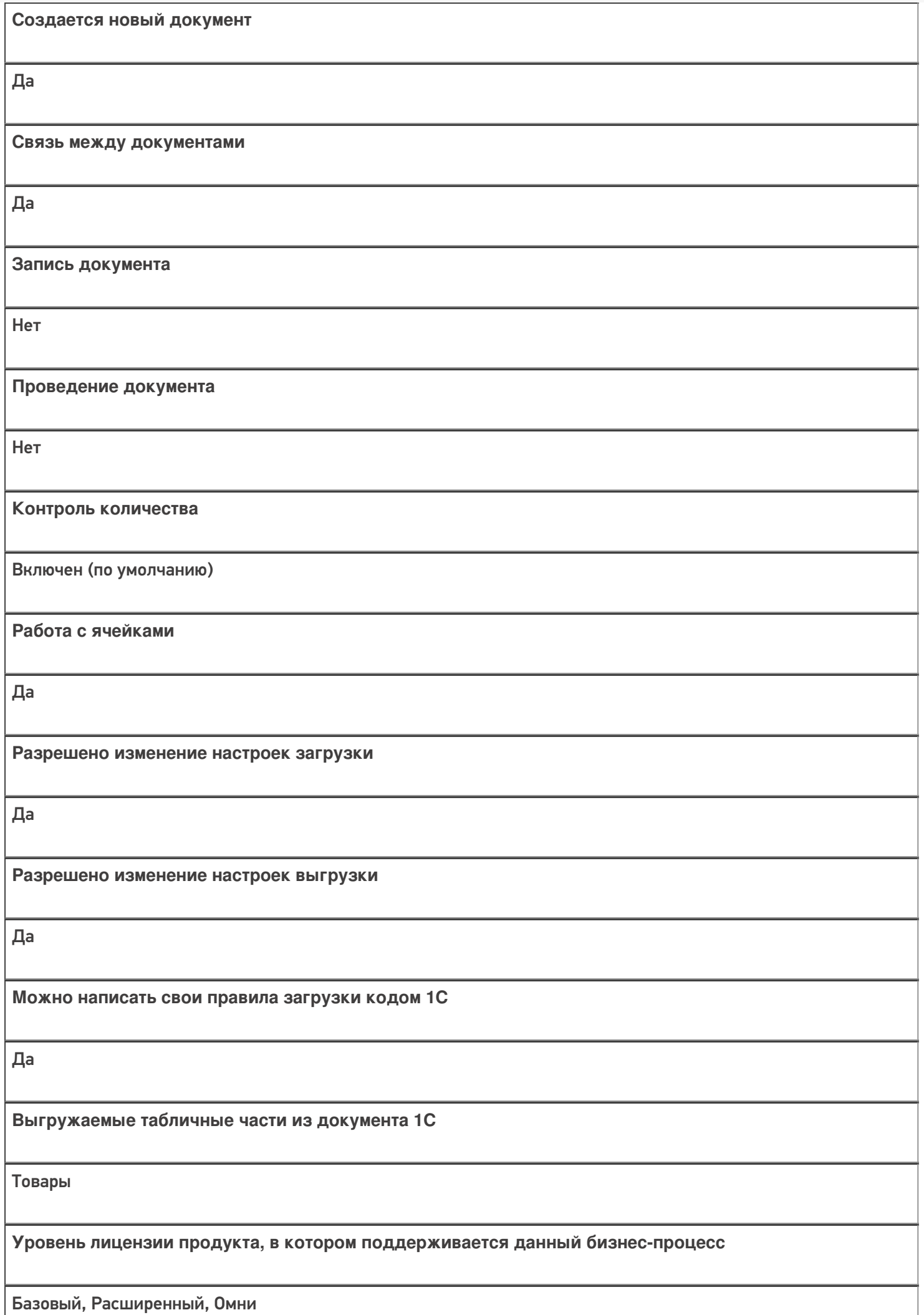

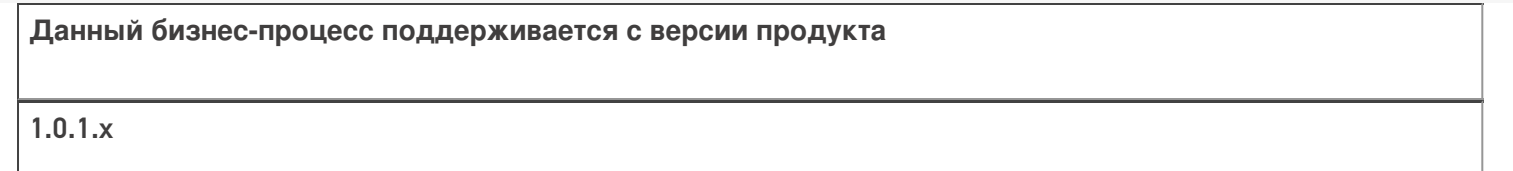

### Диаграмма бизнес-процесса:

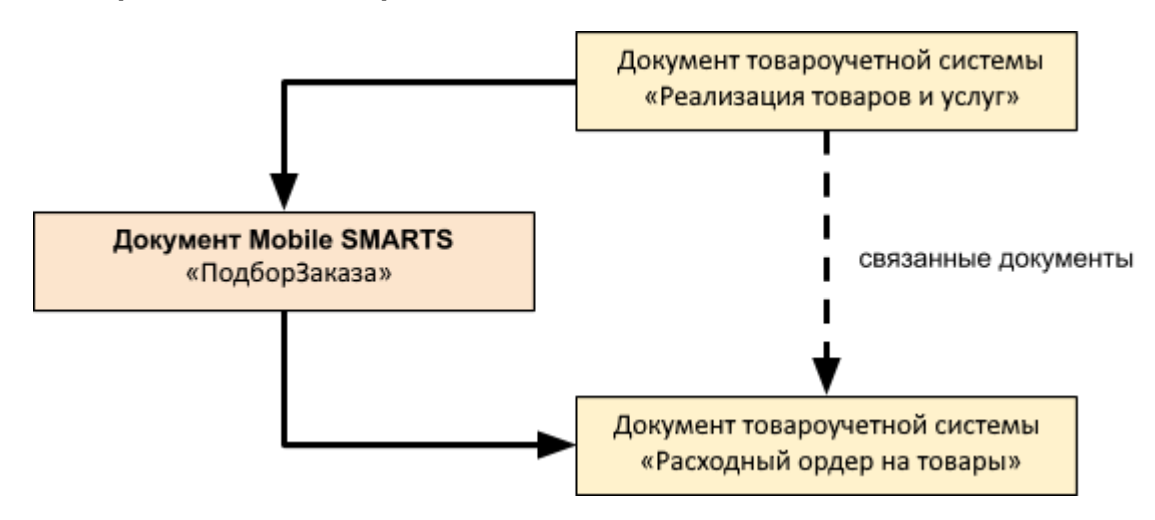

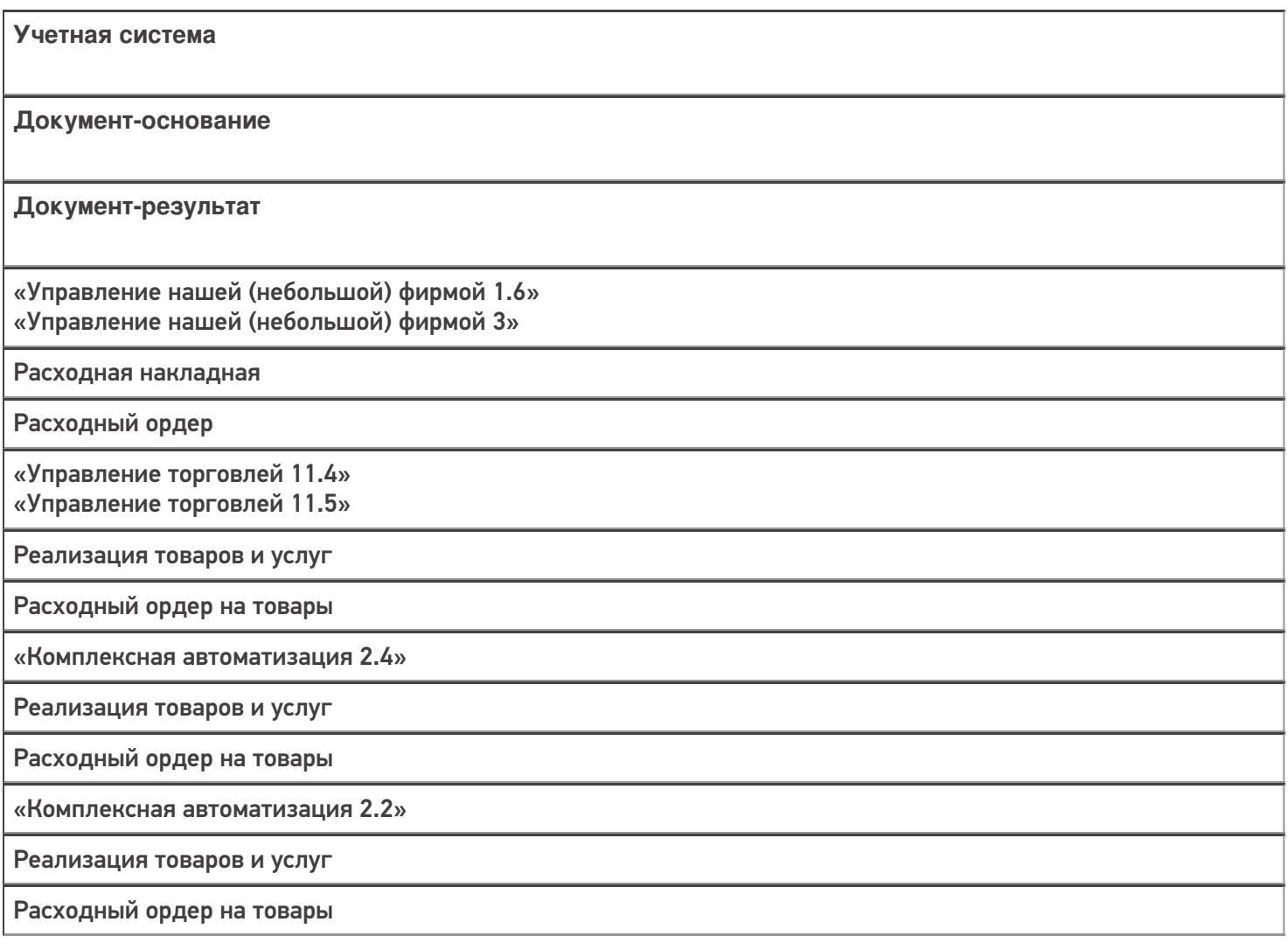

«ERP: Управление предприятием 2.4» Реализация товаров и услуг Расходный ордер на товары «Управление торговлей 10.3» Реализация товаров и услуг Расходный ордер на товары «Управление торговлей 11.2» Реализация товаров и услуг Расходный ордер на товары «Альфа-Авто 5.1» «Альфа-Авто 6.0» Реализация товаров Расходный складской ордер «Штрих-М: Торговое предприятие 7.0» Расходная накладная Ордер на отгрузку с адресного склада «Автосервис 1.6» «Автосервис 3» Расходная накладная Расходный ордер

#### Не нашли что искали?

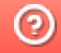

# Бизнес-процесс «Расходный ордер на товары (на основании «Заказа клиента»)»

Последние изменения: 2024-03-26

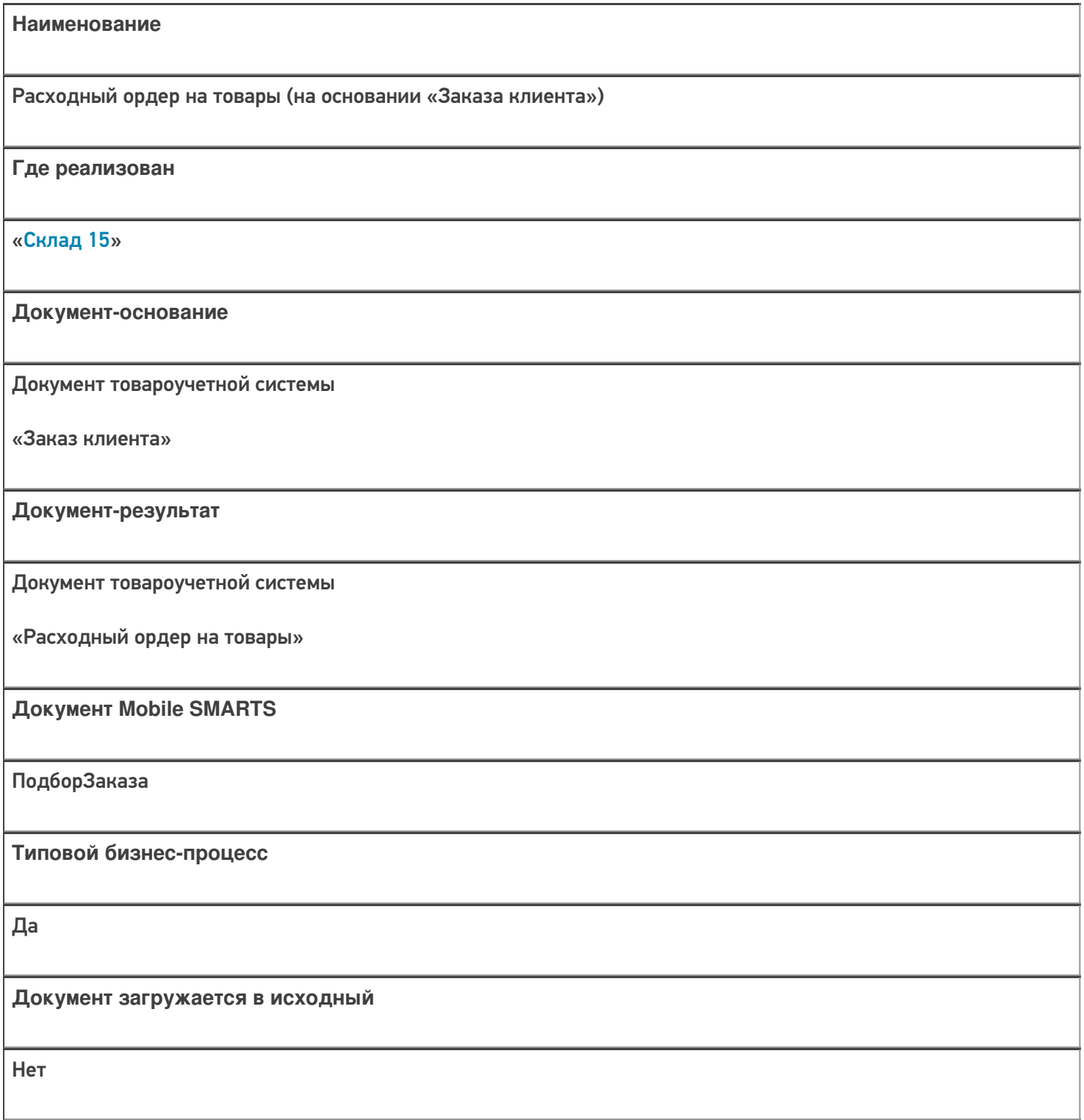

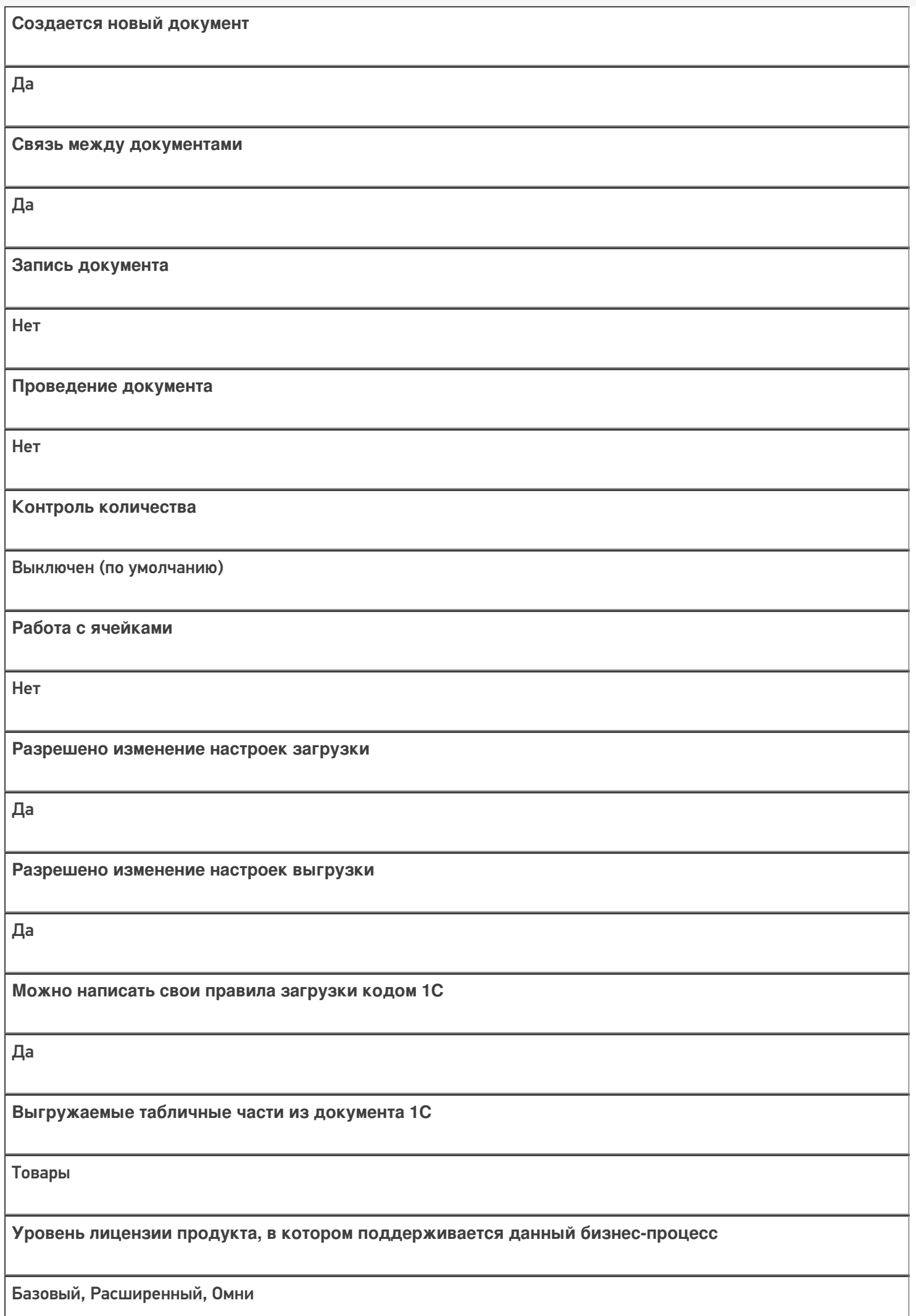

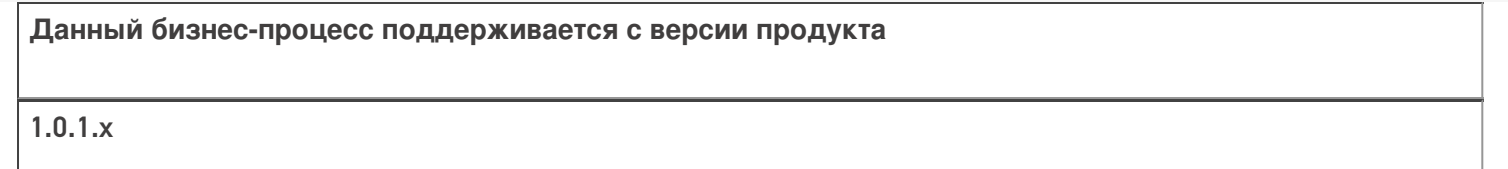

### Диаграмма бизнес-процесса:

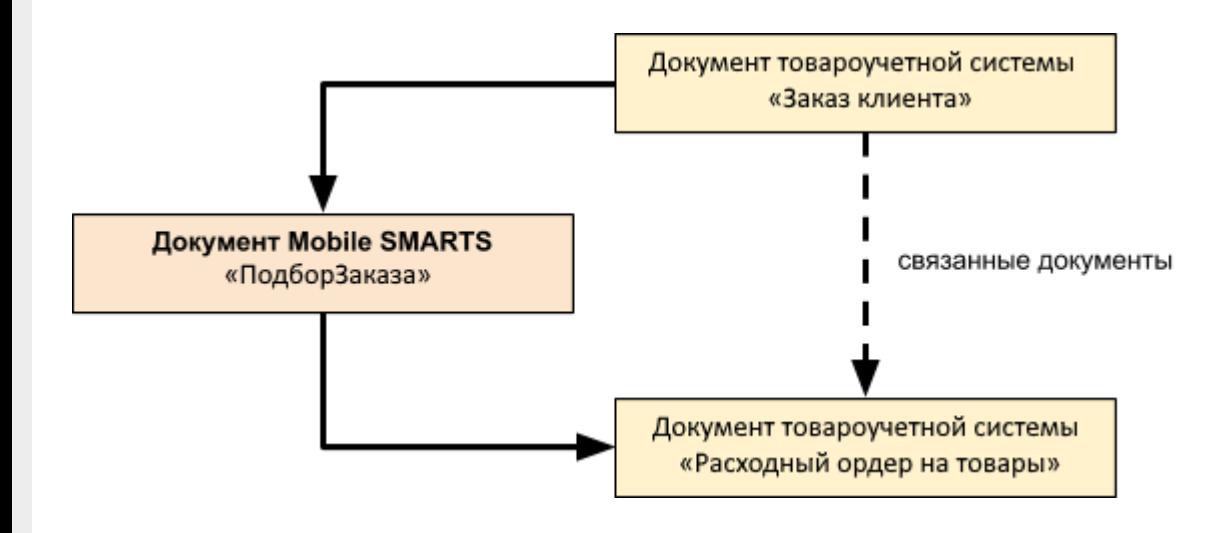

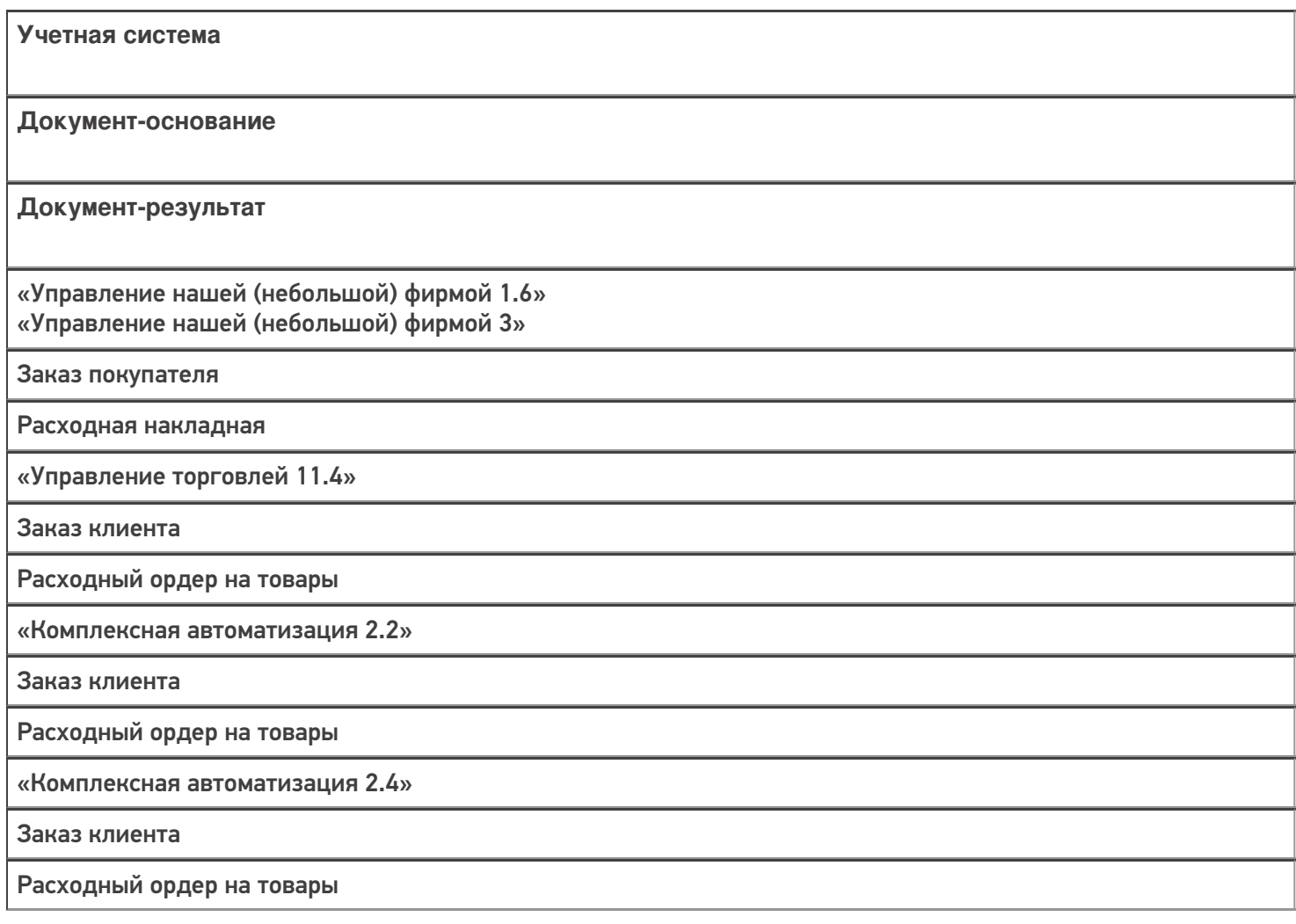

«ERP: Управление предприятием 2.4»

Заказ клиента

Расходный ордер на товары

«Управление торговлей 11.2»

Заказ клиента

Расходный ордер на товары

«Автосервис 1.6»

«Автосервис 3»

Заказ покупателя

Расходная накладная

#### Не нашли что искали?

 $\odot$ 

# Бизнес-процесс «Заказ на эмиссию КМ (созданный на ТСД «Заказ КМ»)»

Последние изменения: 2024-03-26

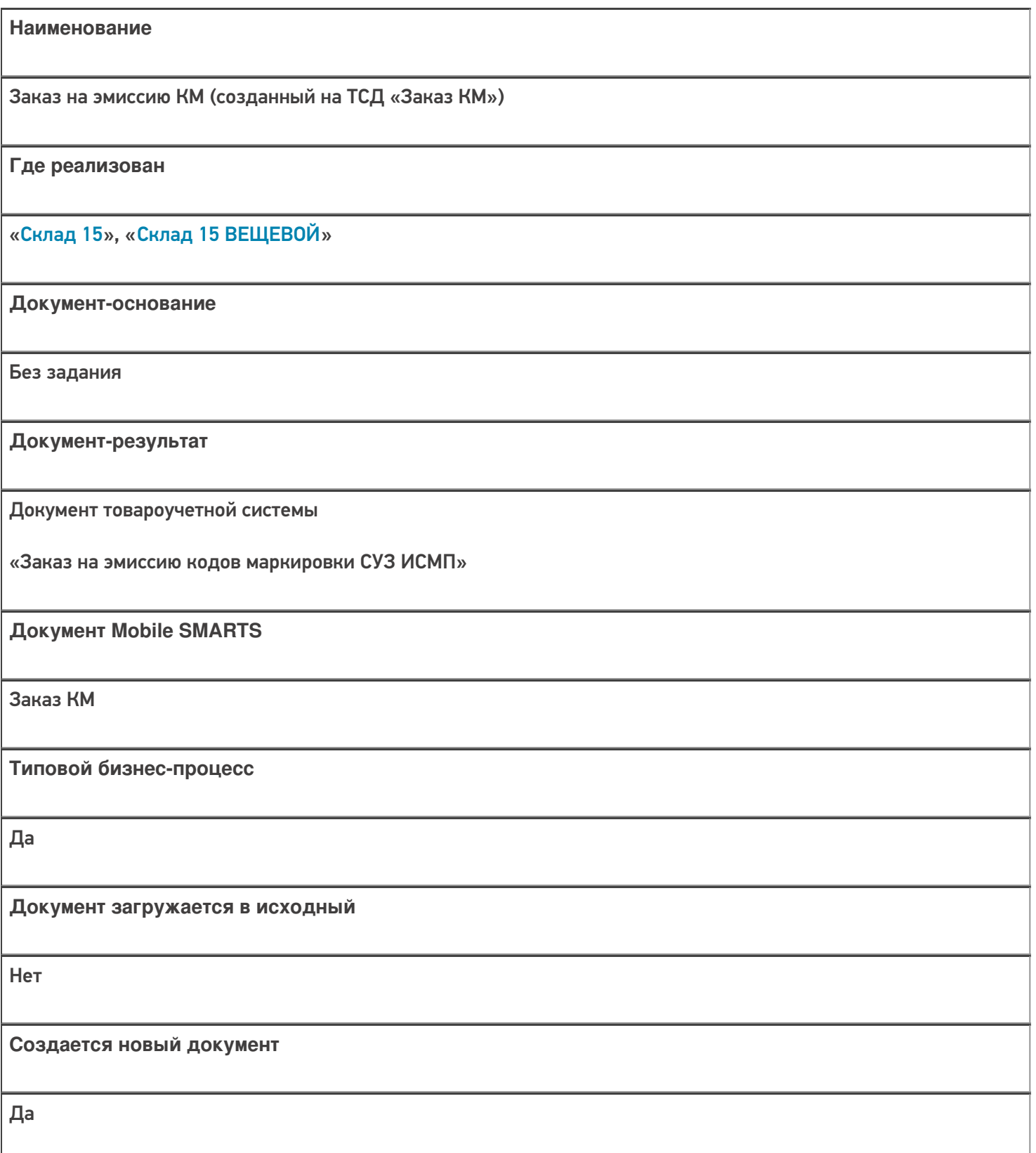

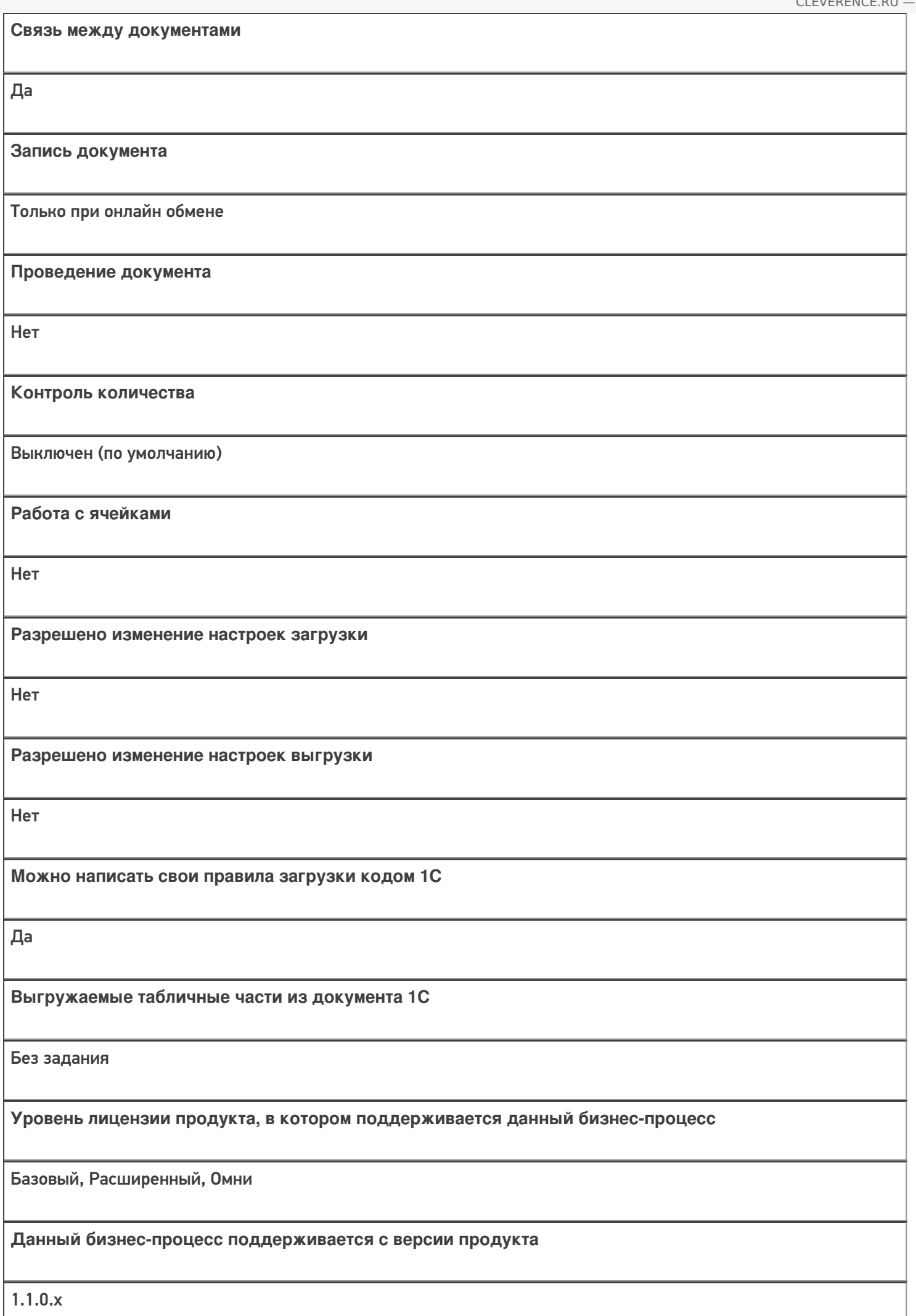

## Диаграмма бизнес-процесса

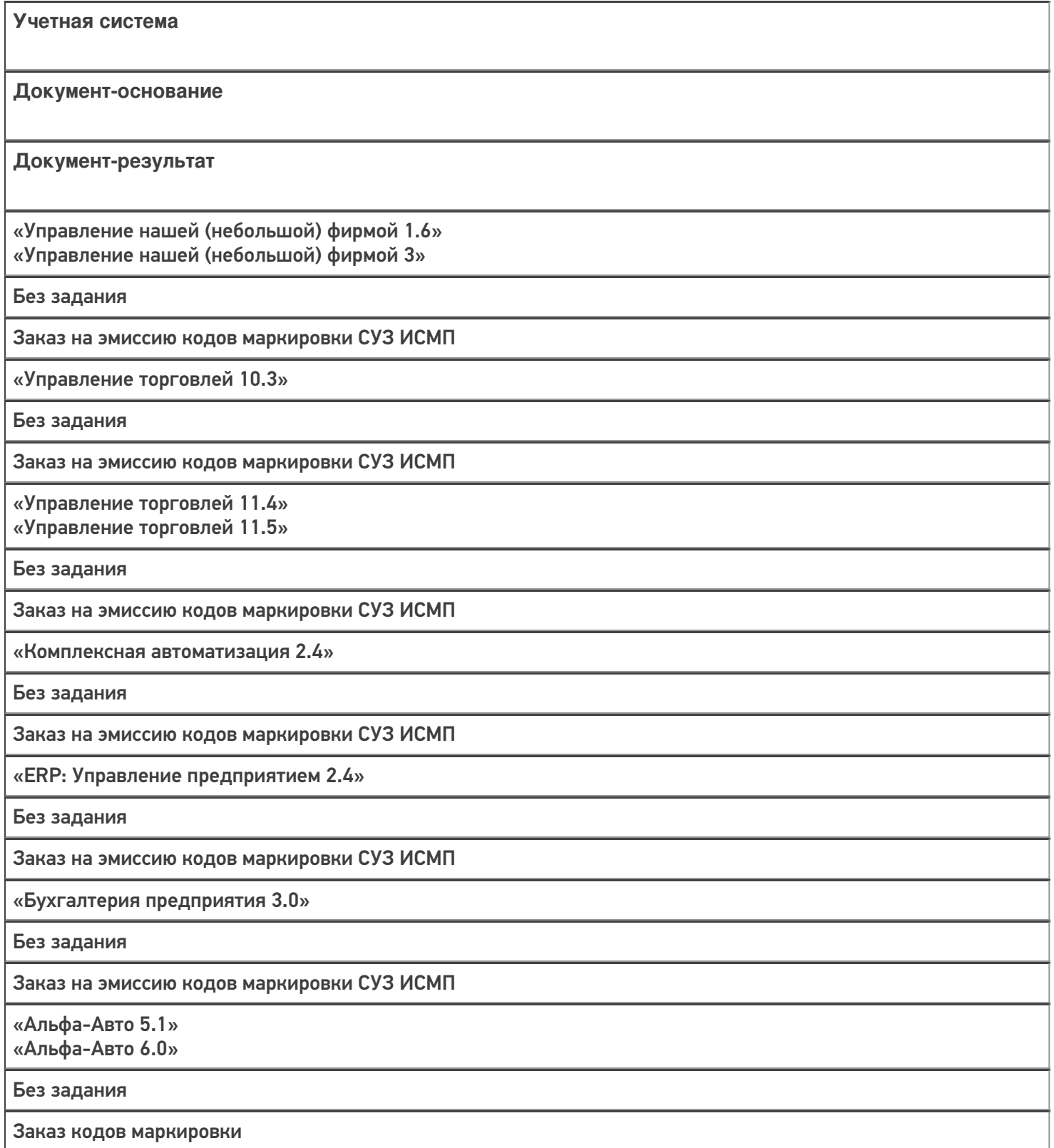

«Автосервис 1.6» «Автосервис 3»

Без задания

Заказ на эмиссию кодов маркировки СУЗ ИСМП

### Не нашли что искали?

 $\odot$ 

# Бизнес-процесс «Маркировка товаров ИС МП (созданный на ТСД «Ввод в оборот»)»

Последние изменения: 2024-03-26

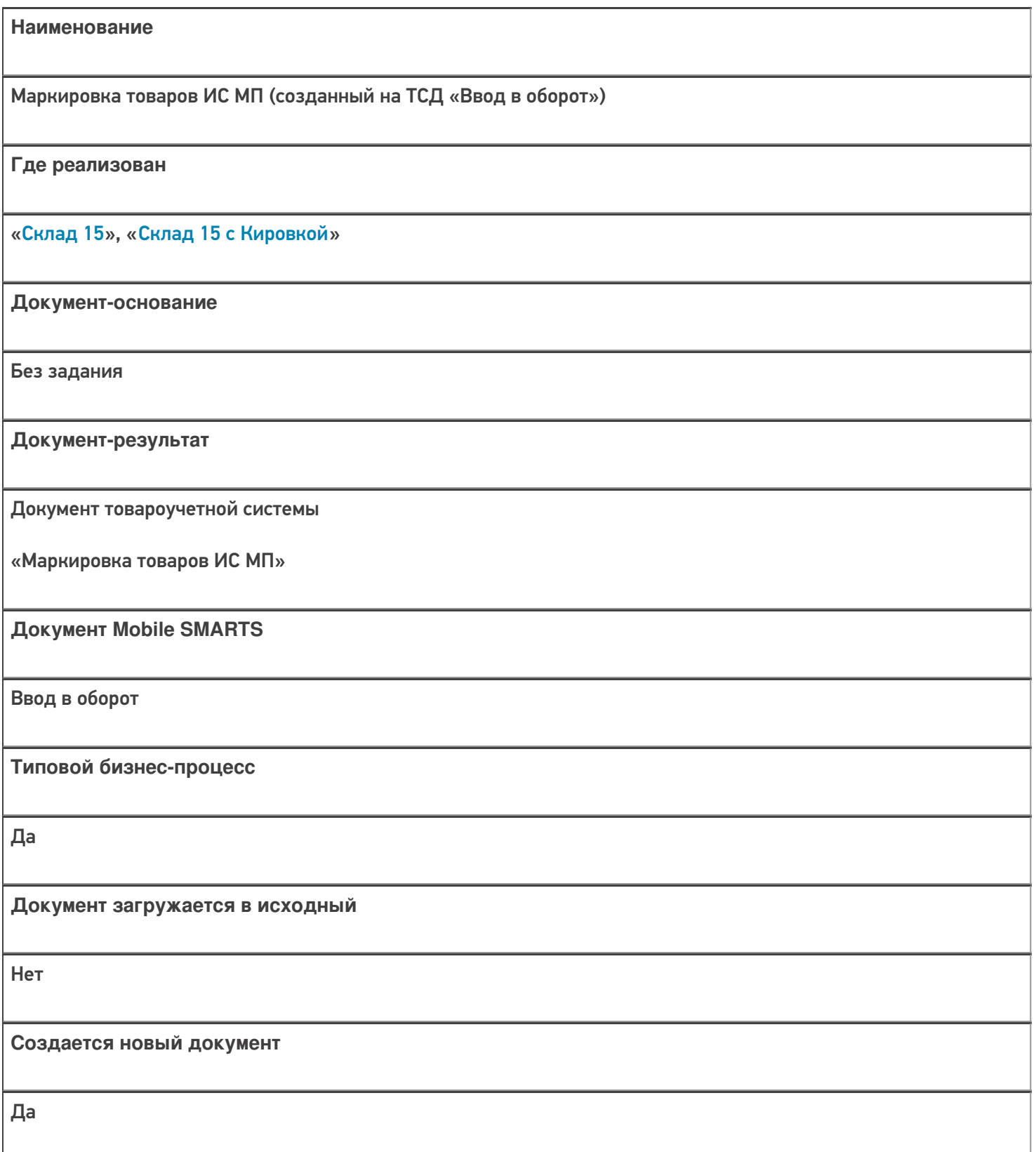

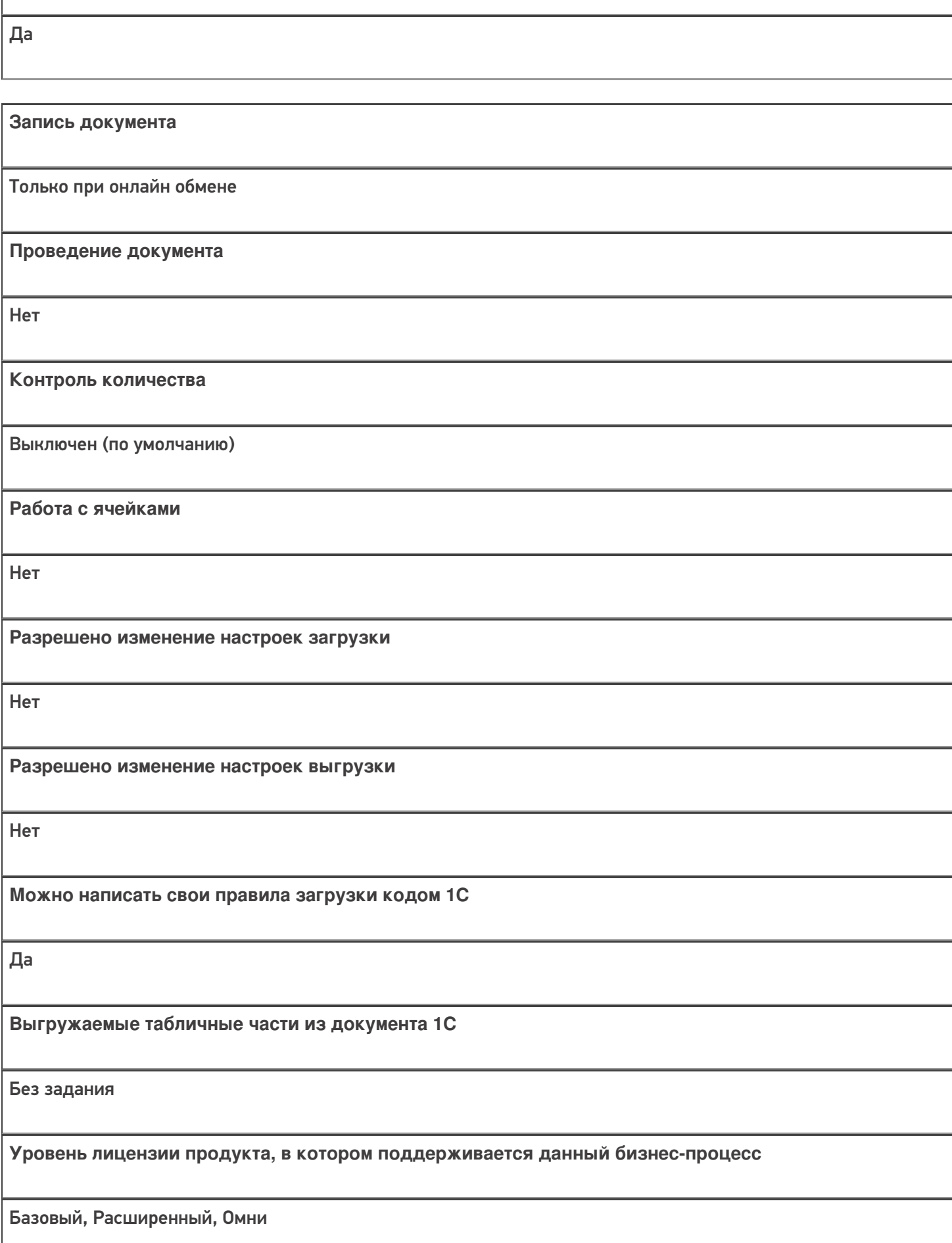

**Связь между документами**

**Данный бизнес-процесс поддерживается с версии продукта**

1.1.0.х

## Диаграмма бизнес-процесса

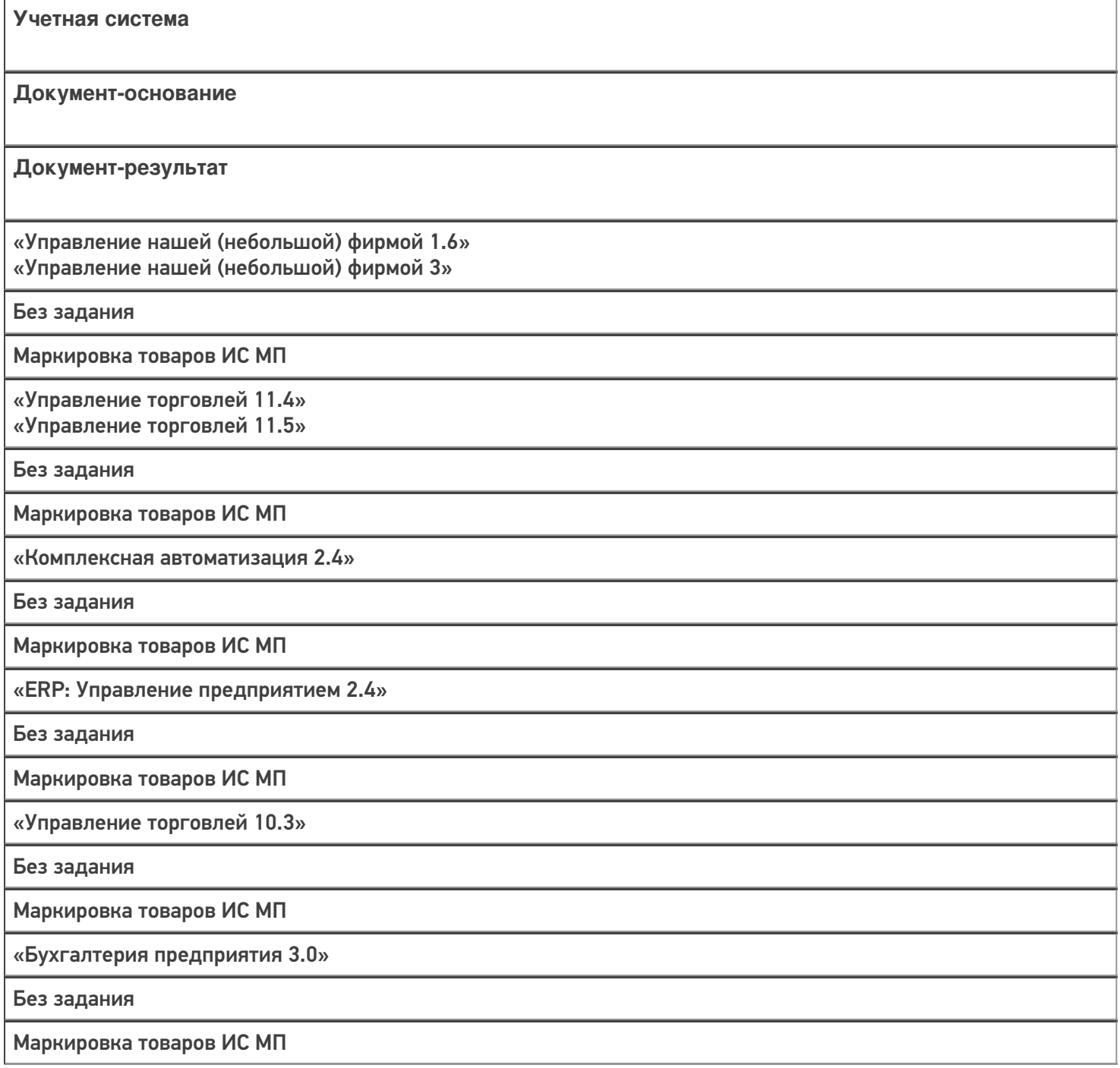

«Альфа-Авто 6.0»

Без задания

Ввод в оборот кодов маркировки

«Автосервис 1.6» «Автосервис 3»

Без задания

Маркировка товаров ИС МП

Не нашли что искали?

 $\odot$ 

# Бизнес-процесс «Маркировка товаров ИС МП (на основании «Заказа на эмиссию кодов маркировки СУЗ ИСМП»)»

Последние изменения: 2024-03-26

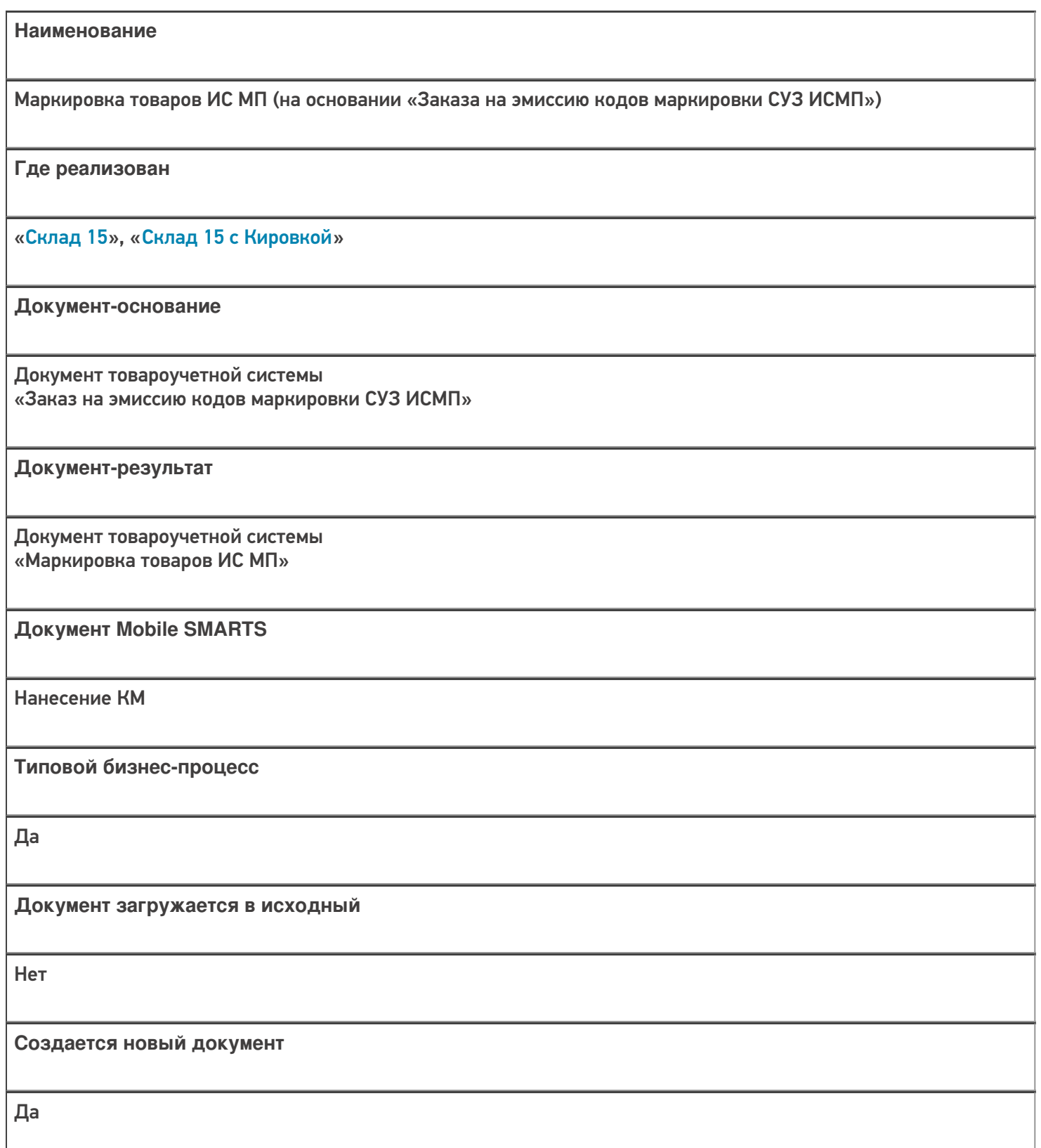

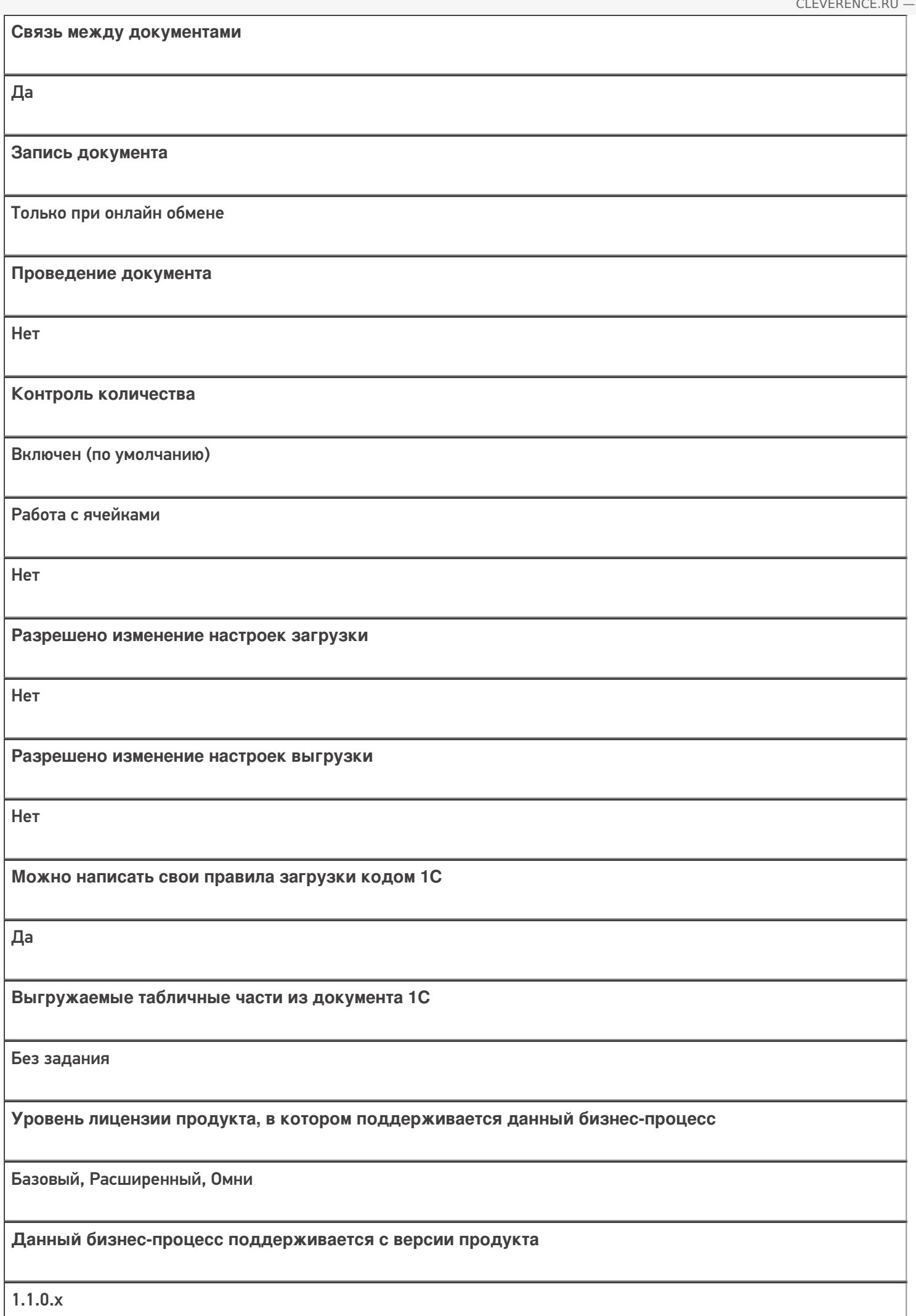

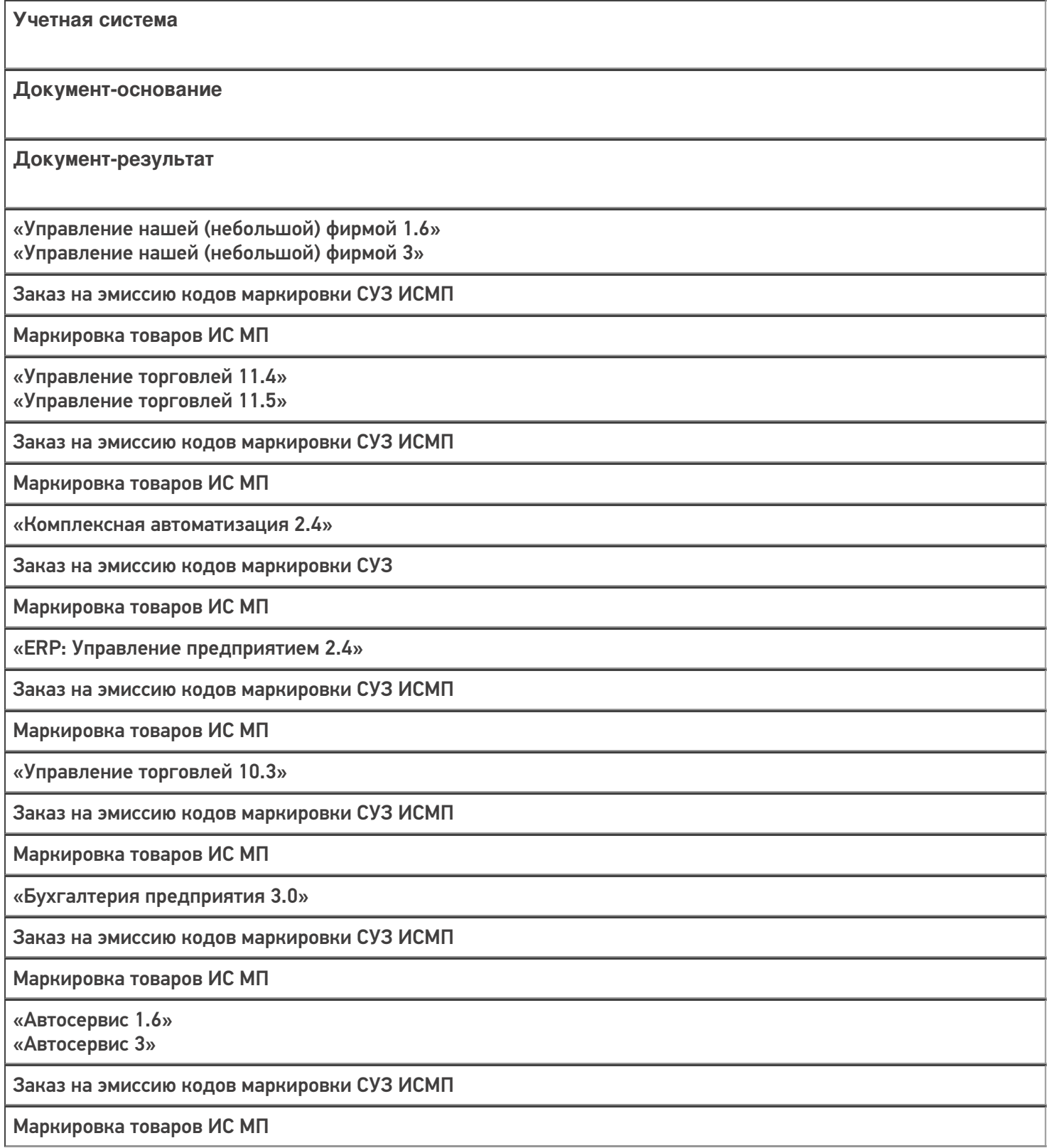

### Не нашли что искали?

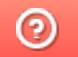

# Бизнес-процесс «Агрегация товаров (созданный на ТСД документ «Агрегация»)»

Последние изменения: 2024-03-26

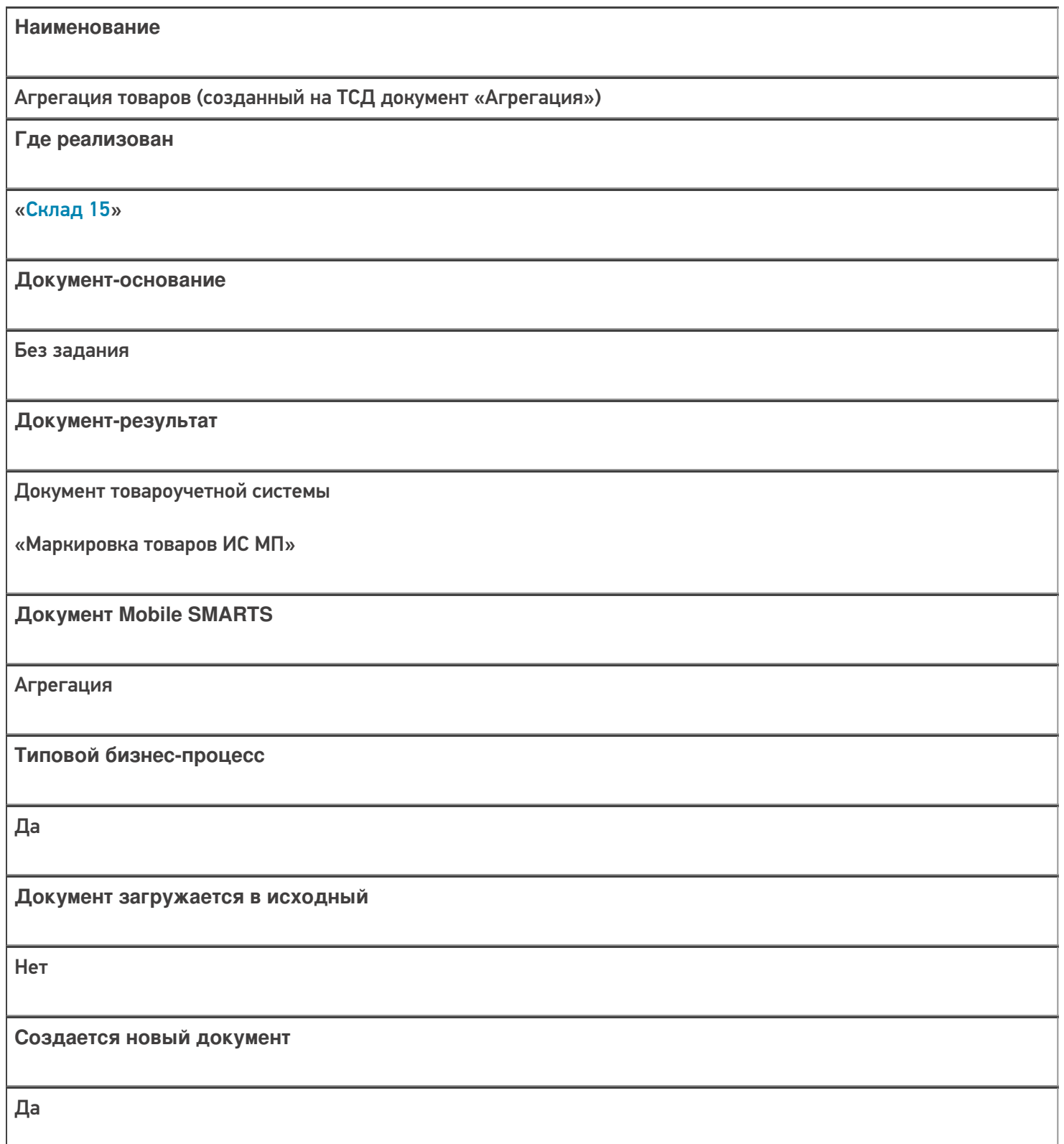

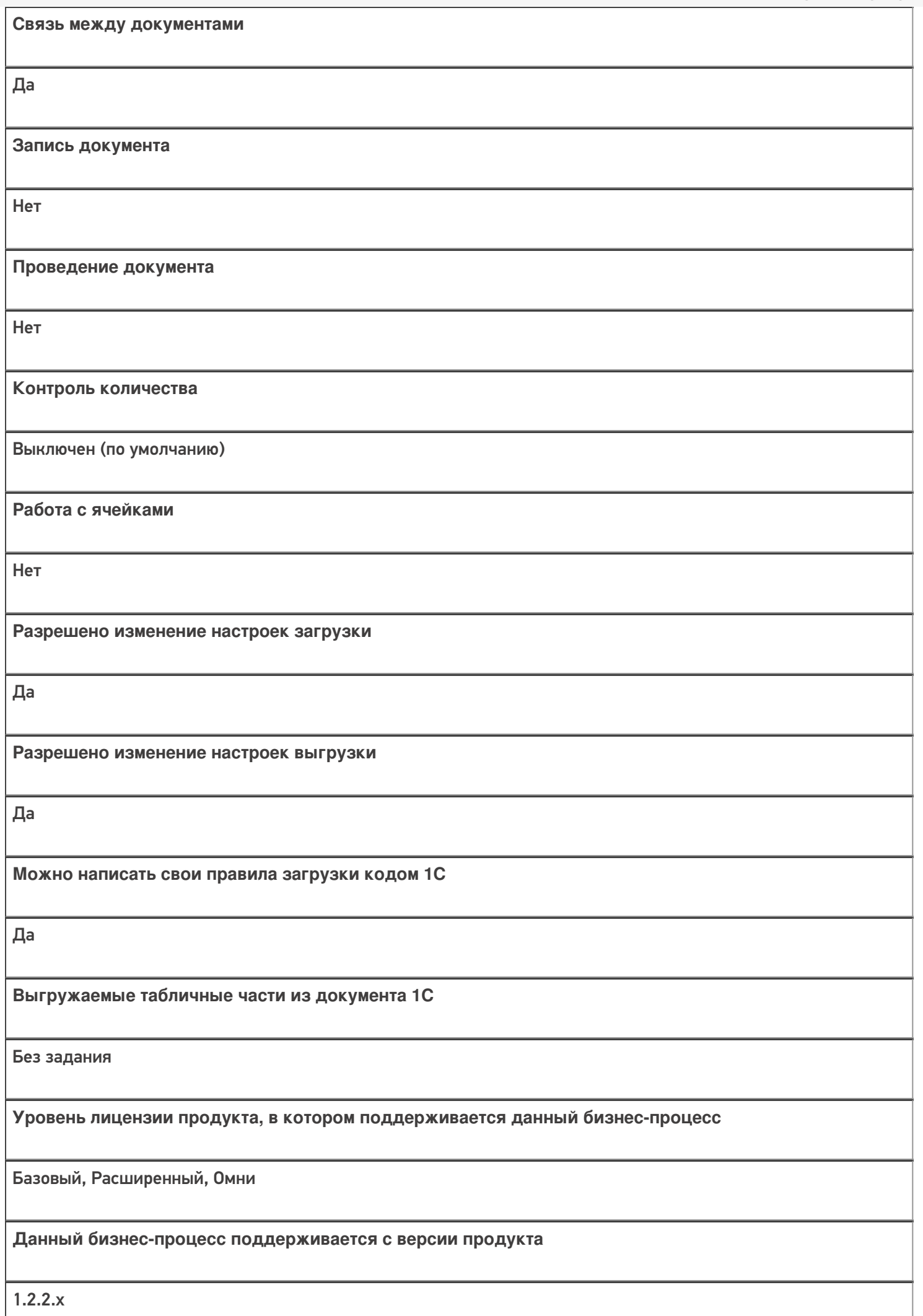

## Диаграмма бизнес-процесса:

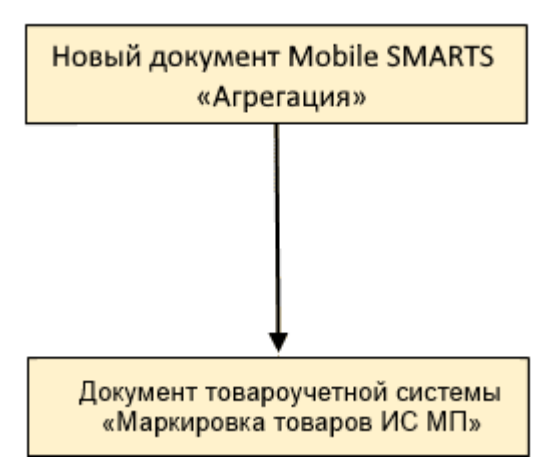

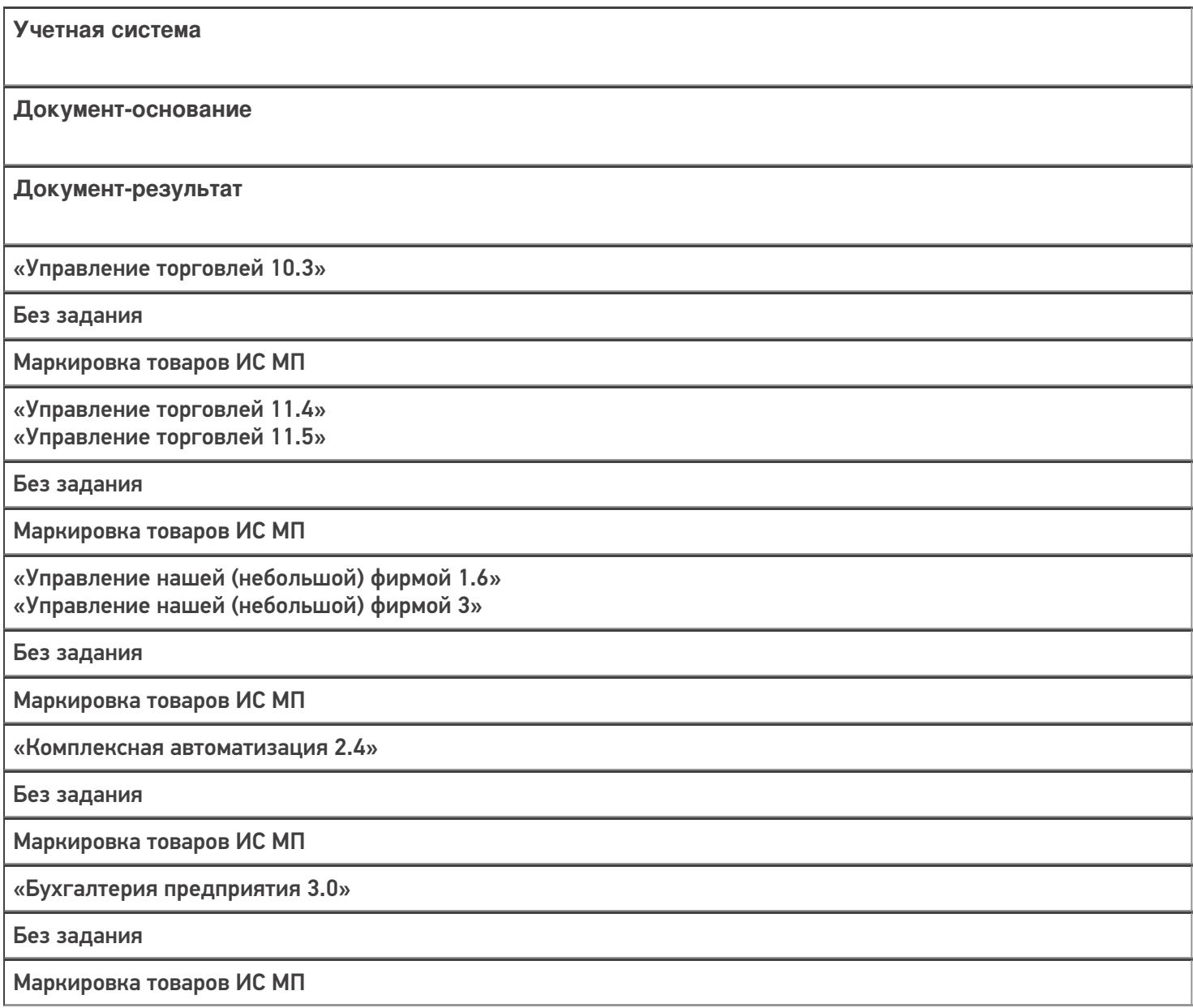

«Автосервис 1.6» «Автосервис 3»

Без задания

Маркировка товаров ИС МП

#### Не нашли что искали?

 $\odot$ 

# Бизнес-процесс «Списание кодов маркировки (созданный на ТСД «Списание»)»

Последние изменения: 2024-03-26

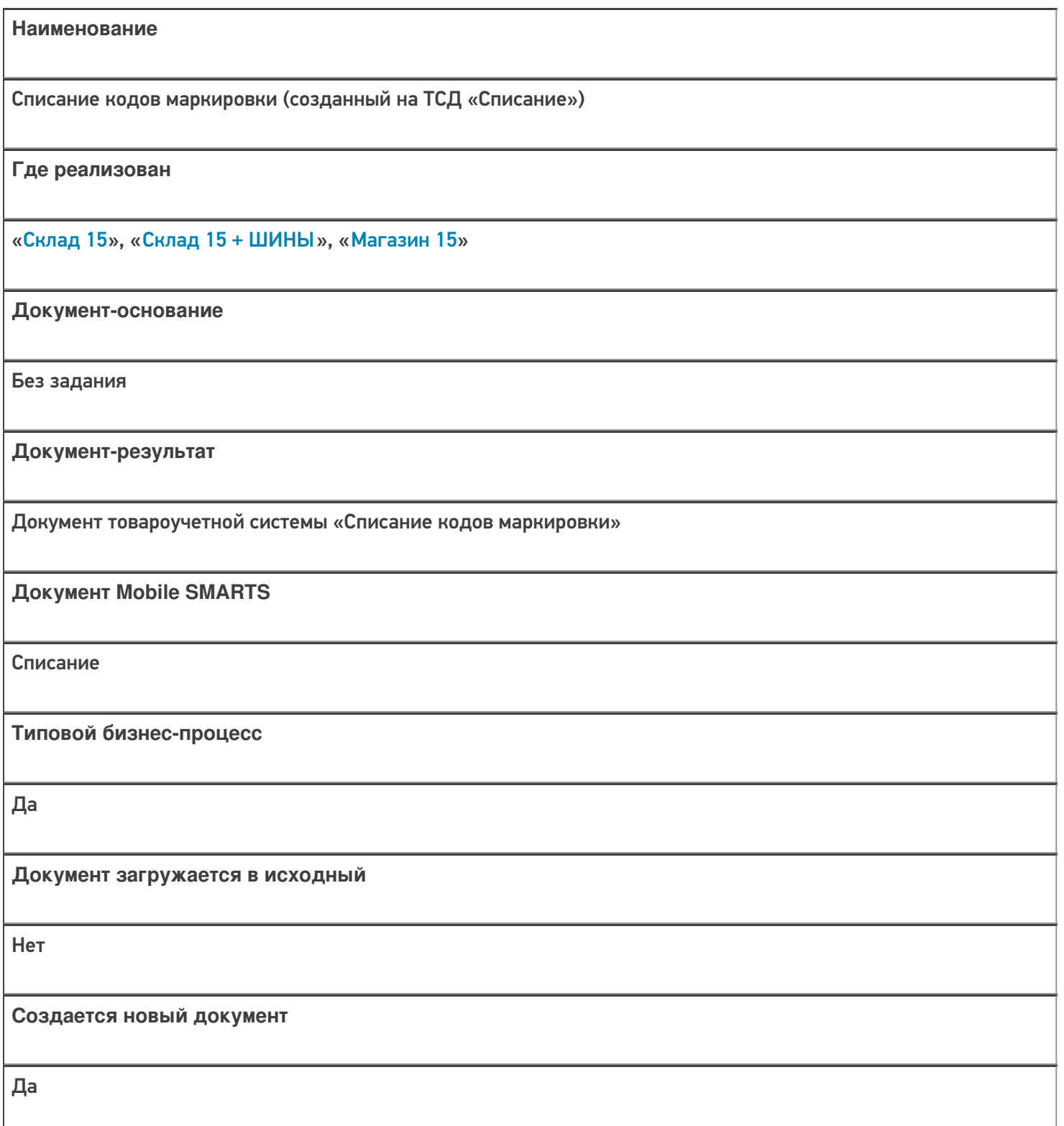
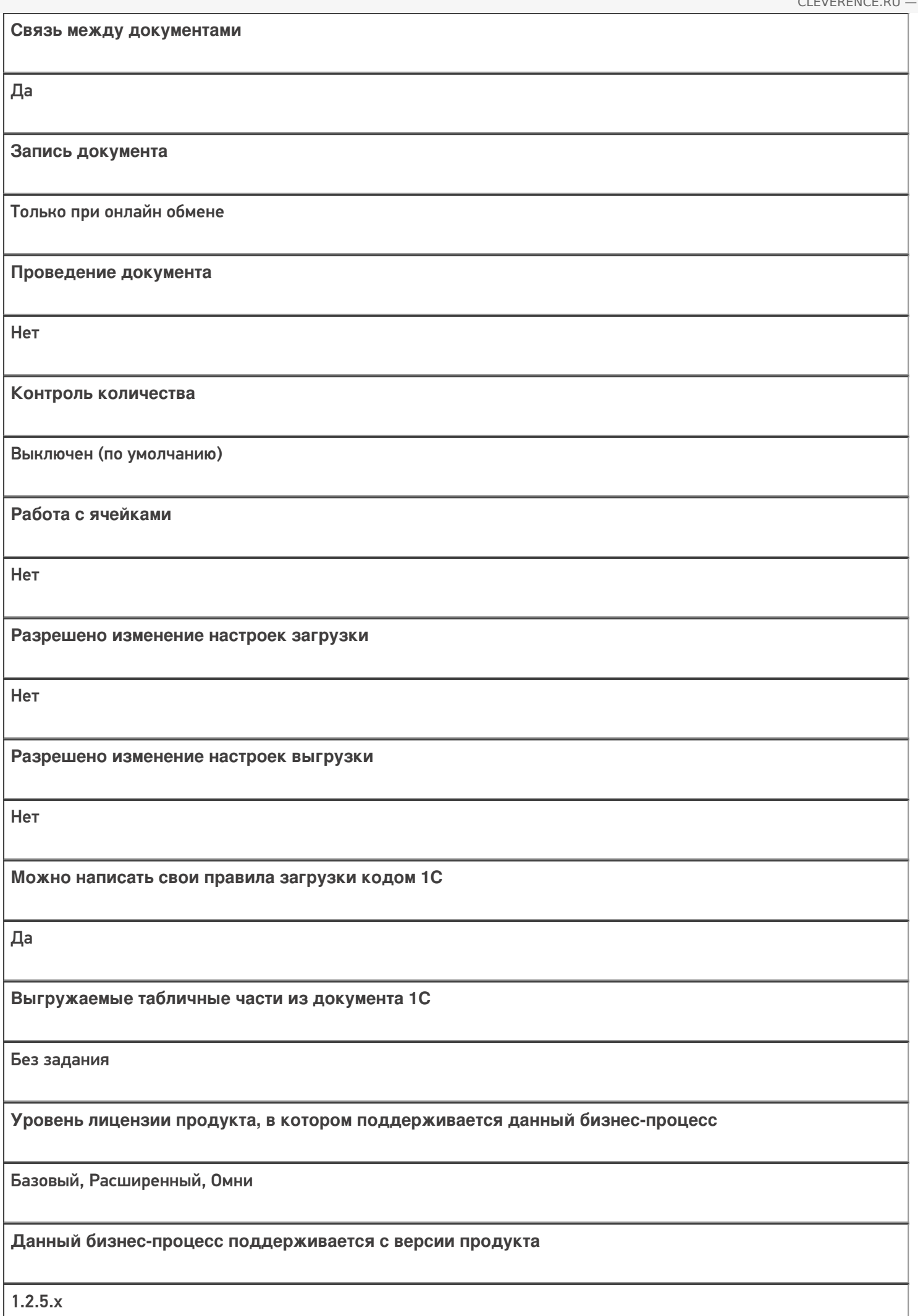

## Диаграмма бизнес-процесса

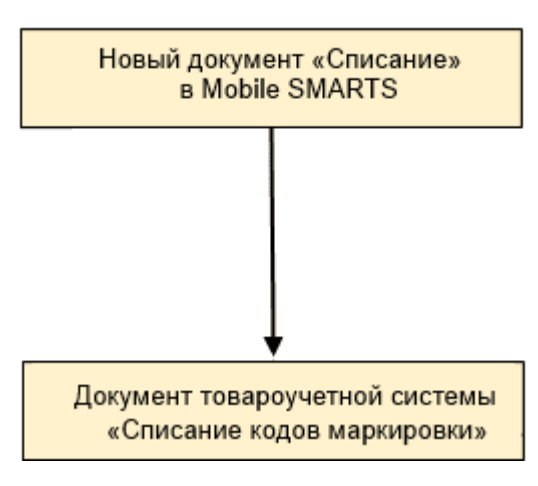

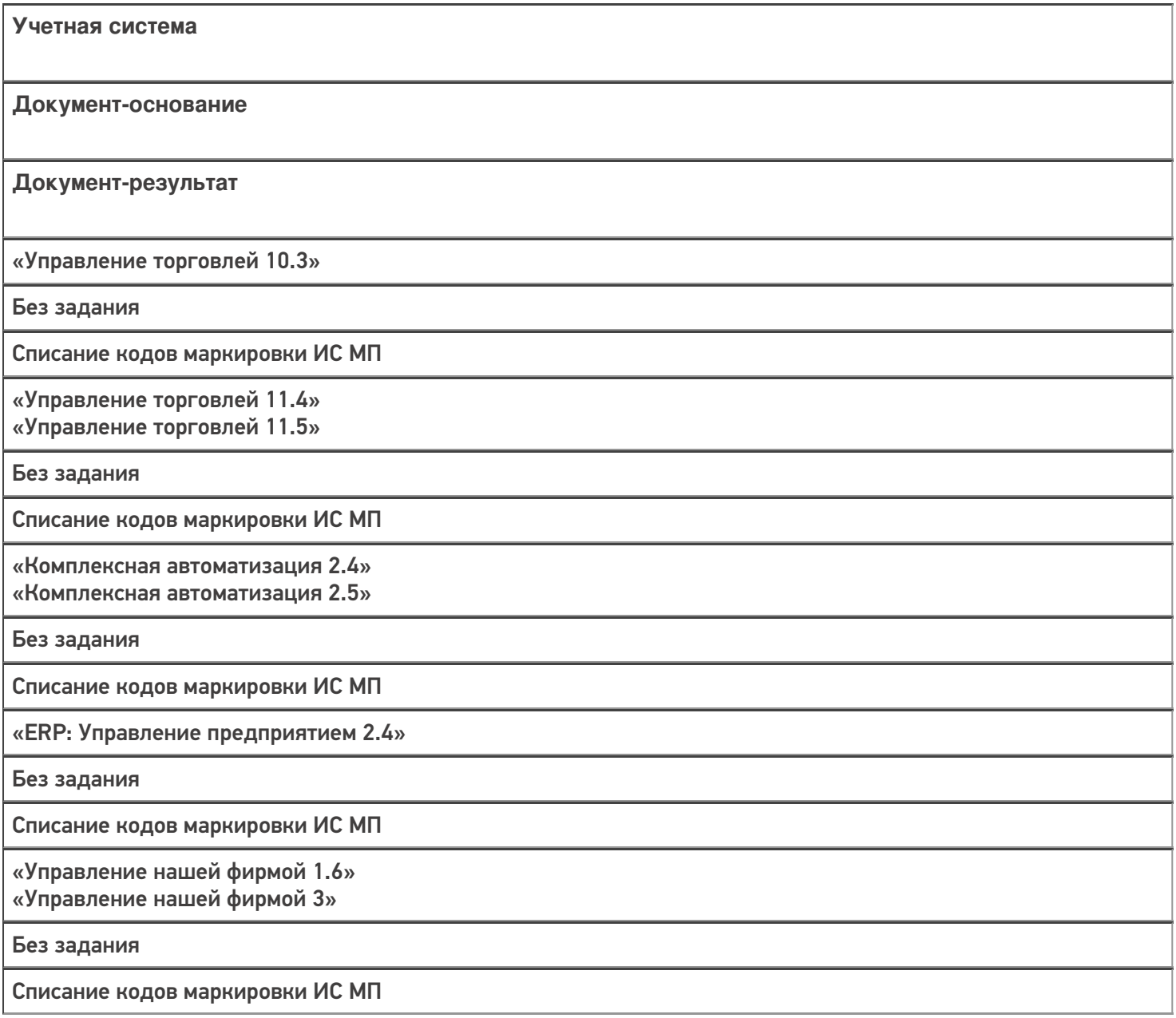

«Розница 2.2»

«Розница 2.3» «Розница 3.0»

Без задания

Списание кодов маркировки ИС МП

«Бухгалтерия предприятия 3.0»

Без задания

Списание кодов маркировки ИС МП

«Автосервис 1.6» «Автосервис 3»

Без задания

Списание кодов маркировки ИС МП

#### Не нашли что искали?

 $\odot$ 

# Бизнес-процесс «Вывод из оборота кодов маркировки (созданный на ТСД «Подбор заказа»)»

Последние изменения: 2024-03-26

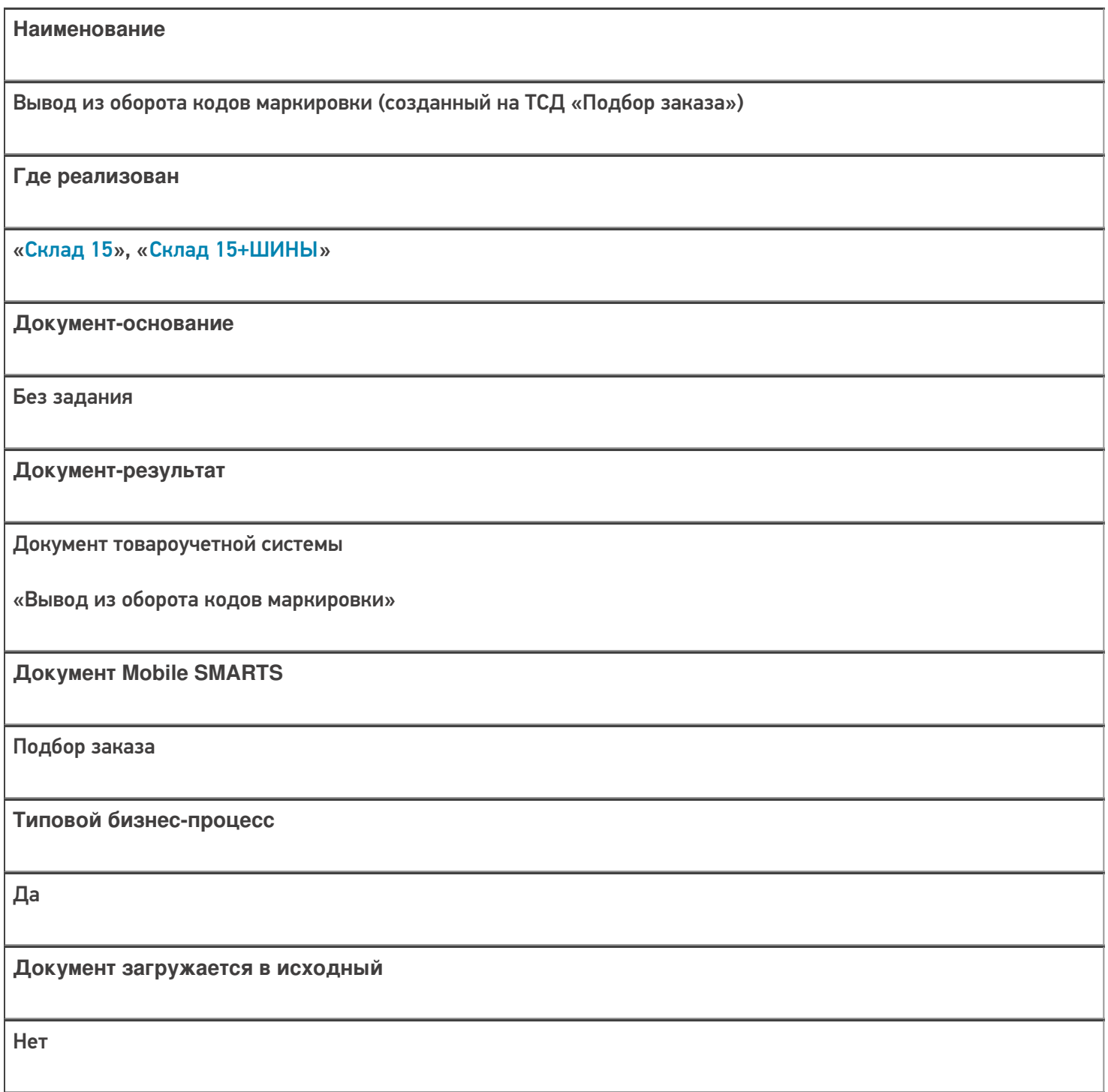

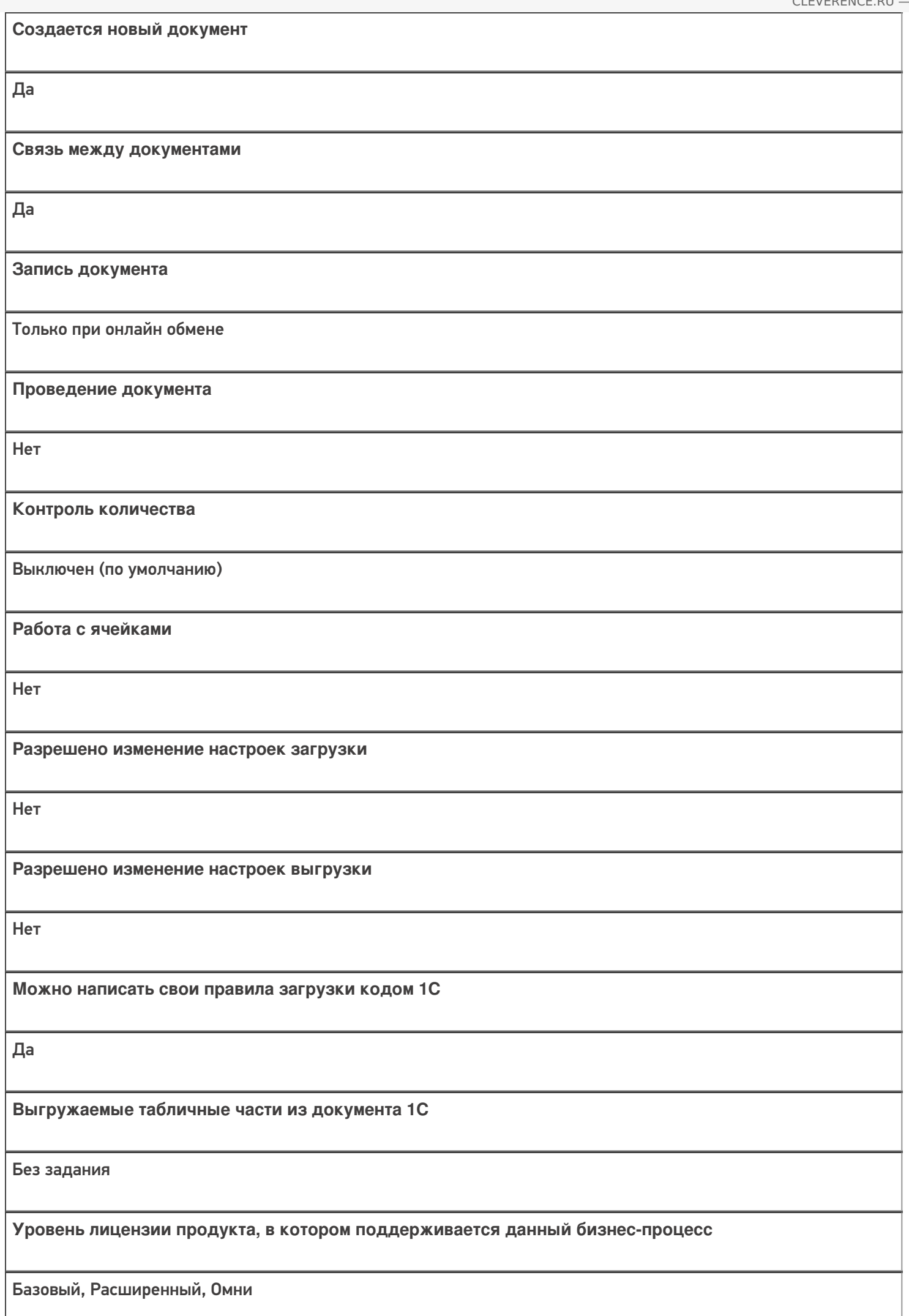

Данный бизнес-процесс поддерживается с версии продукта

### Диаграмма бизнес-процесса

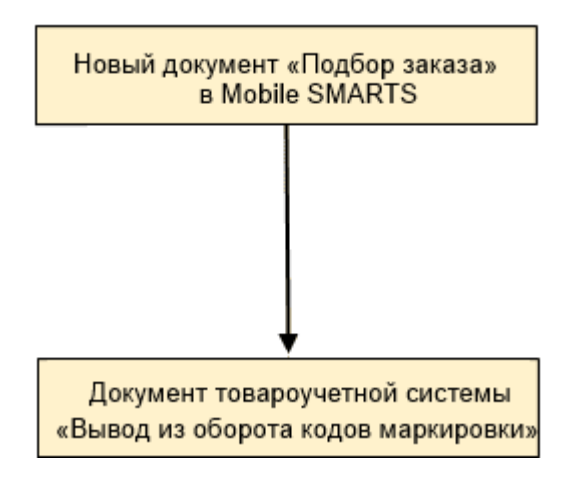

## Поддержка бизнес-процесса в учетных системах:

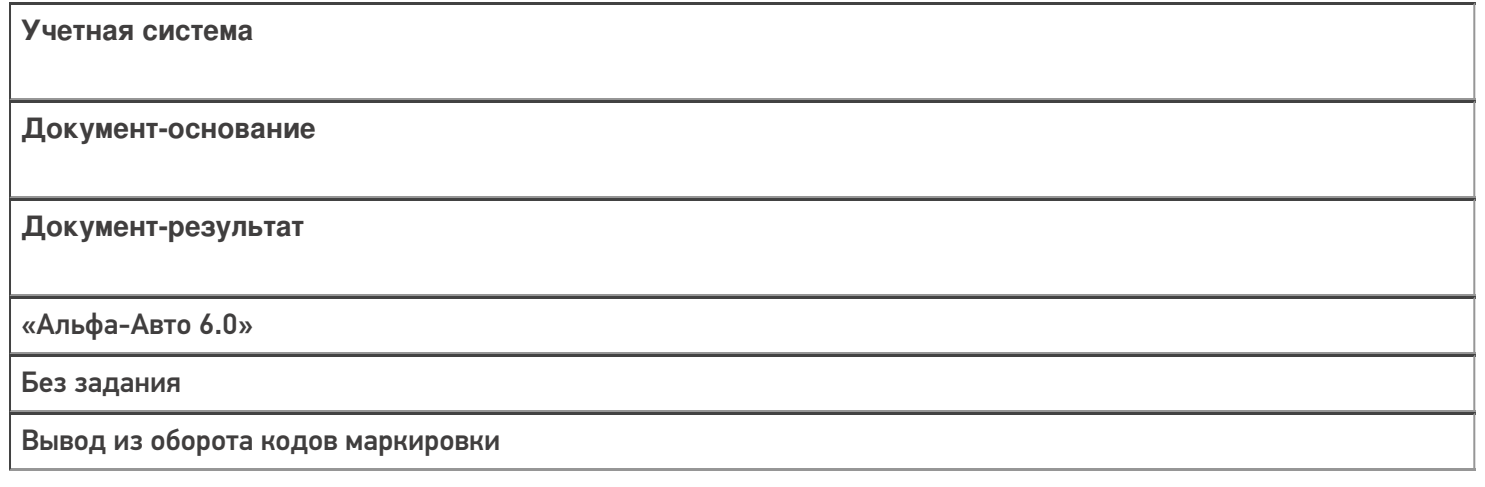

#### Не нашли что искали?

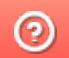

# Бизнес-процесс «Перемаркировка товаров ИС МП (на основании «Возврата товаров от клиента»)»

Последние изменения: 2024-03-26

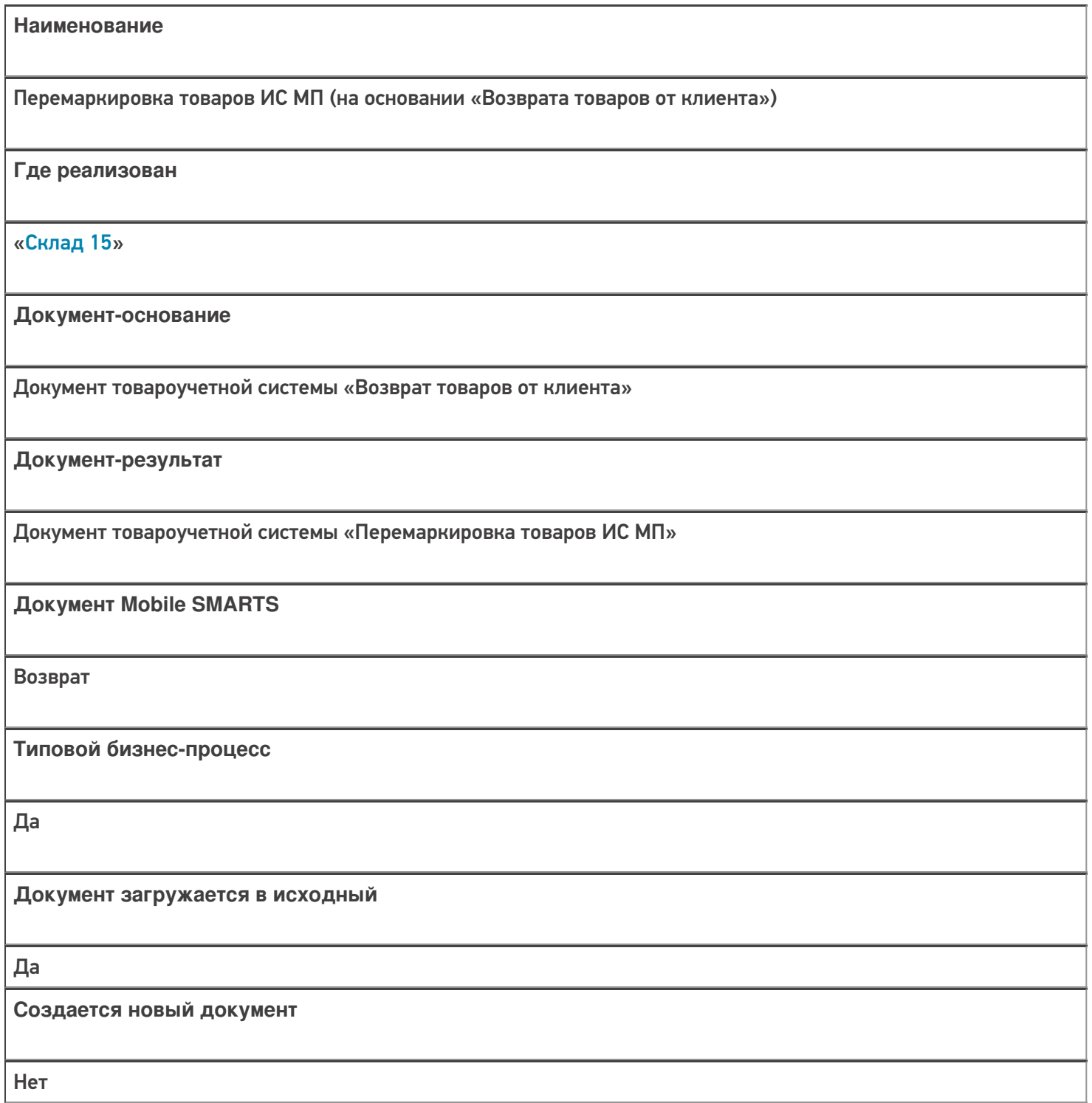

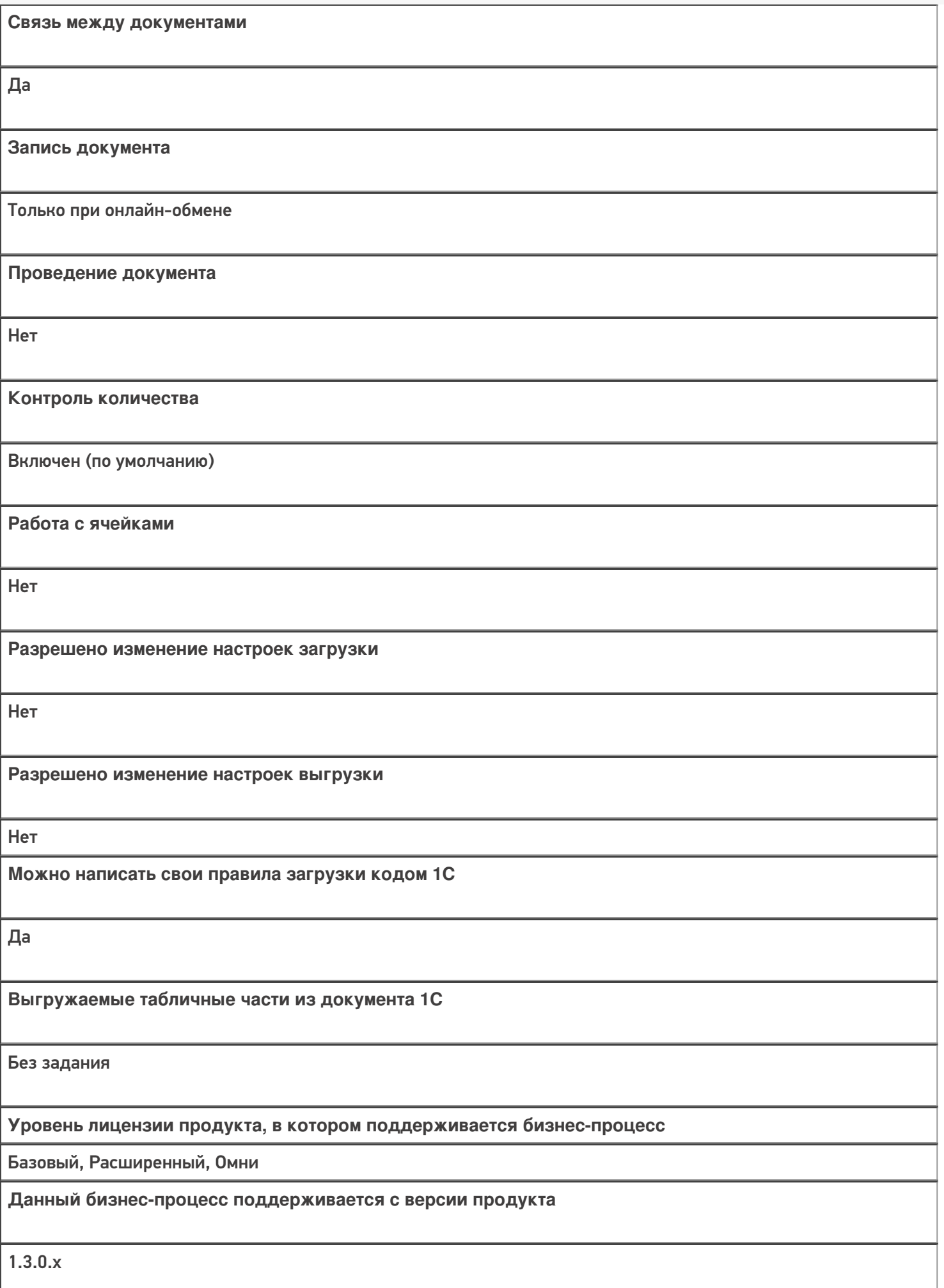

### Диаграмма бизнес-процесса:

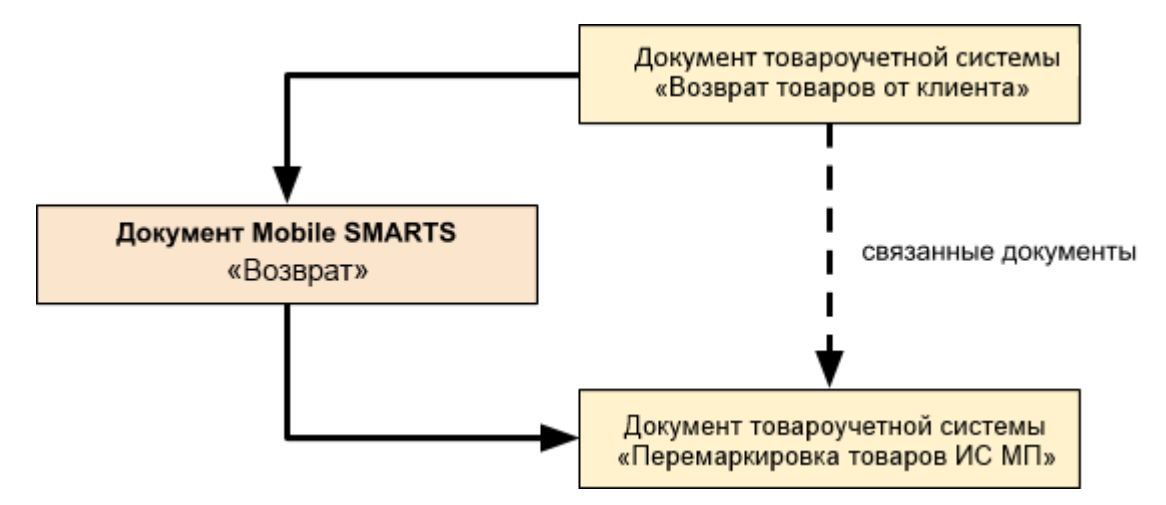

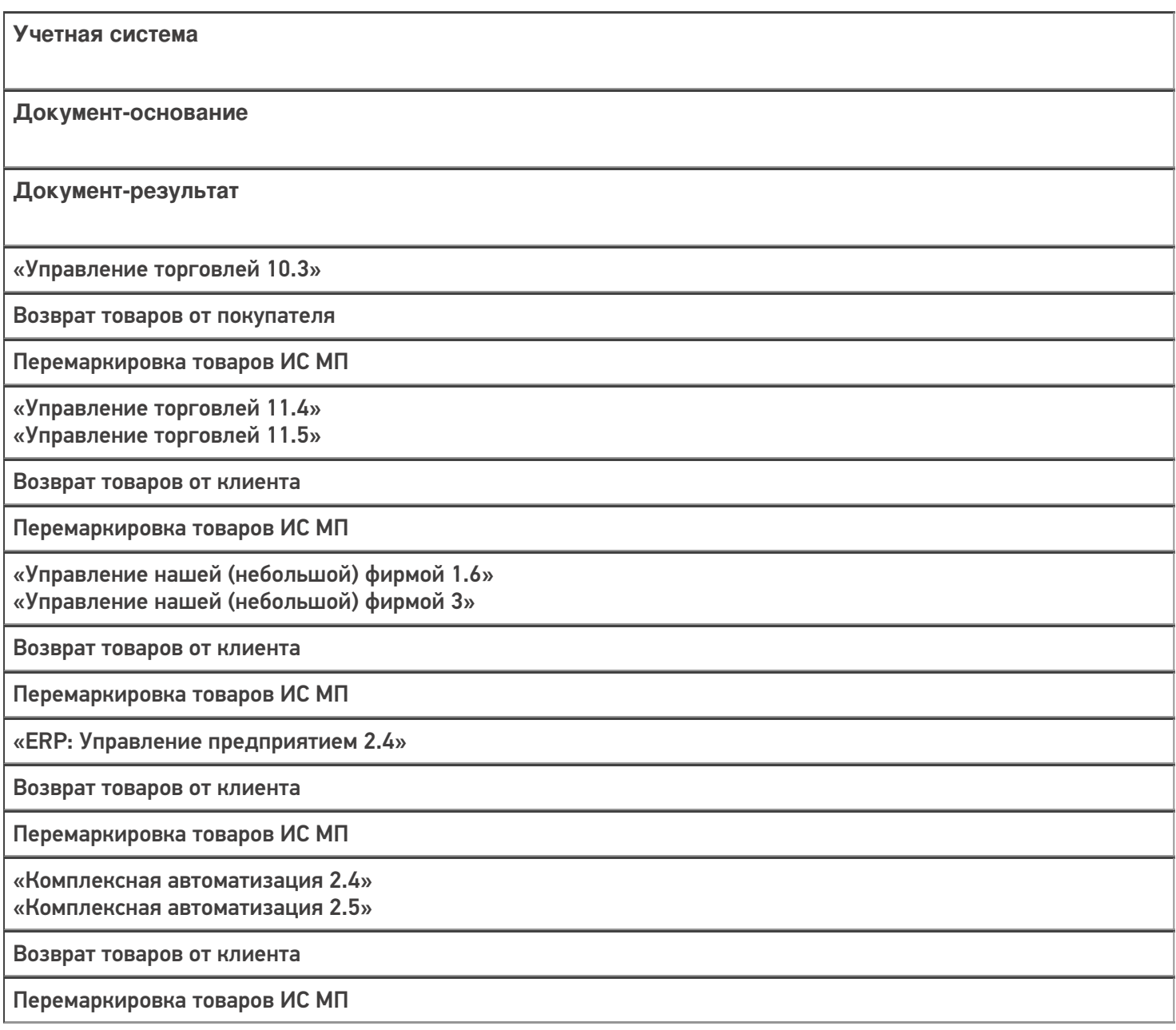

«Бухгалтерия предприятия 3.0»

Возврат товаров от покупателя

Перемаркировка товаров ИС МП

«Автосервис 1.6» «Автосервис 3»

Возврат товаров от клиента

Перемаркировка товаров ИС МП

#### Не нашли что искали?

# Бизнес-процесс «Ввод в оборот наборов маркированной продукции (созданный на ТСД документ «Агрегация»)»

Последние изменения: 2024-03-26

Так как некоторые товары могут работать со справочником штрихкодов упаковок и товаров (ШУИТ), но не работают с документом «Маркировка товаров ИС МП», был добавлен бизнес-процесс «Ввод в оборот наборов маркированной продукции (созданный на ТСД документ «Агрегация»)», который не записывает данные в документ 1С, а сразу меняет справочник ШУИТ при загрузке документа с ТСД в 1С.

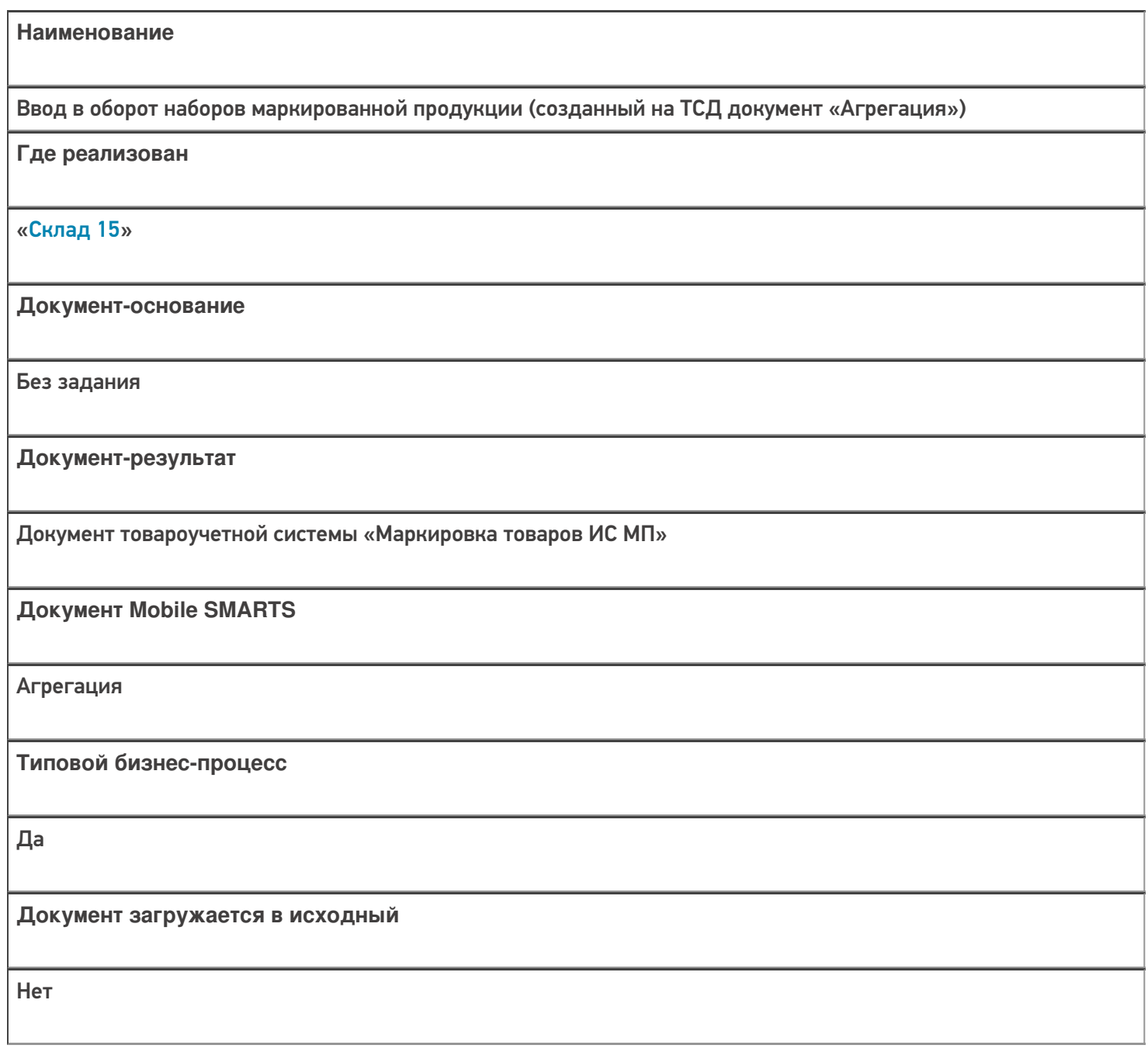

**Создается новый документ**

Да

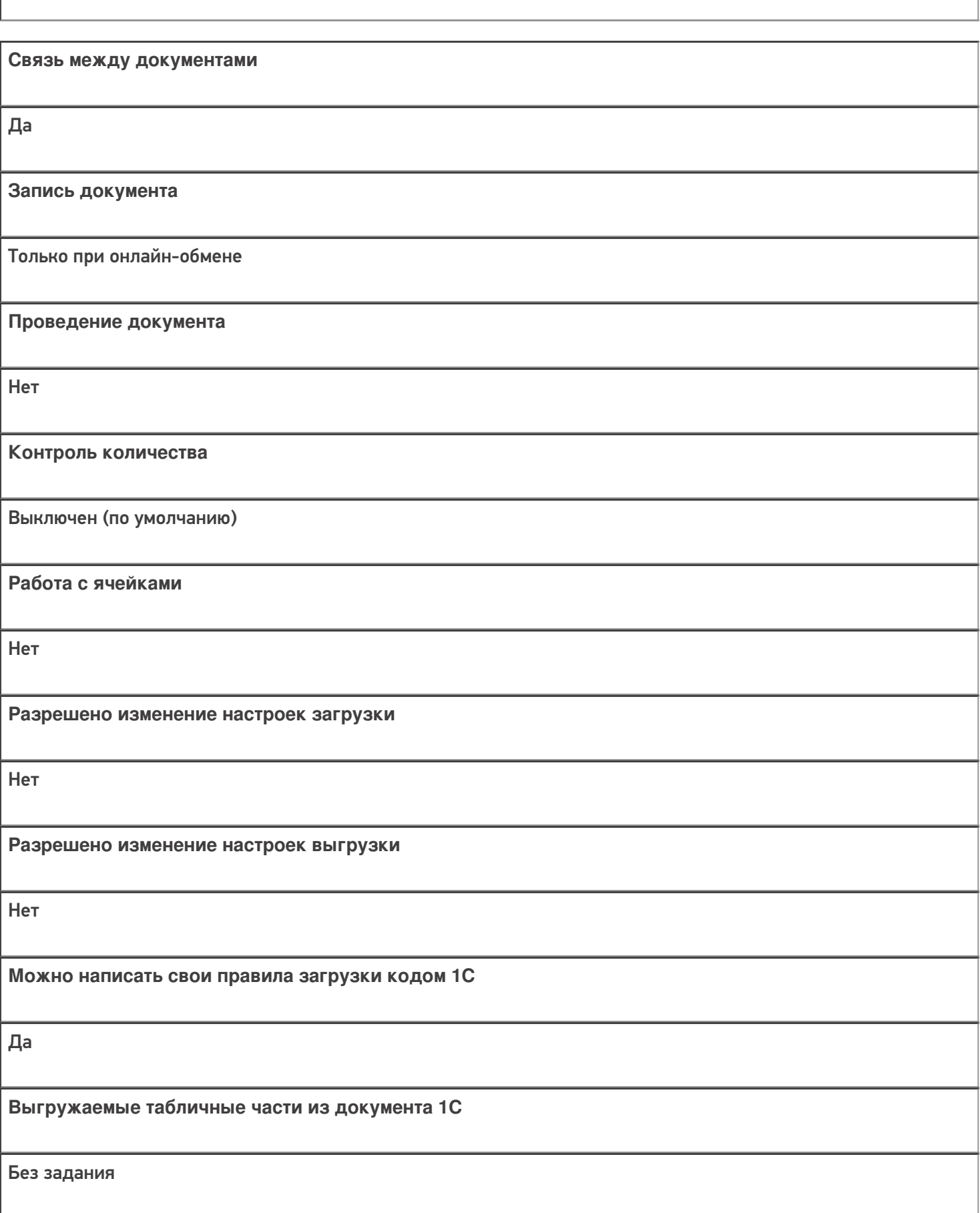

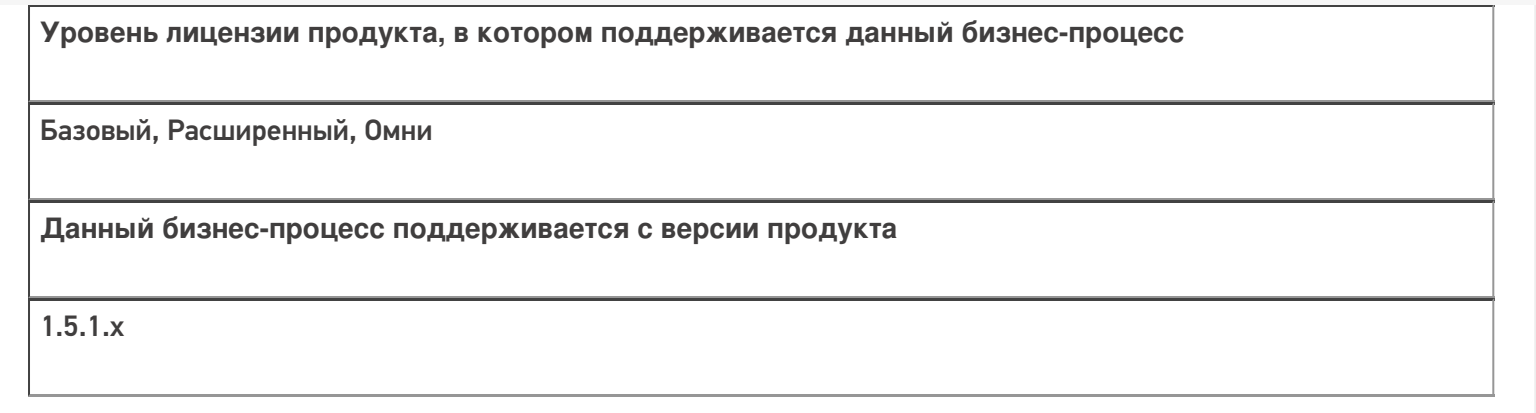

### Диаграмма бизнес-процесса:

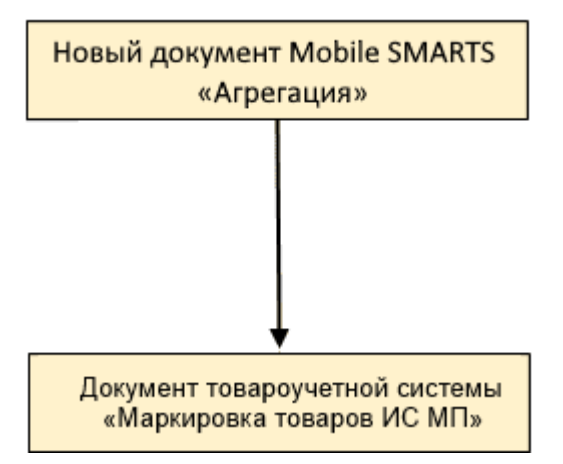

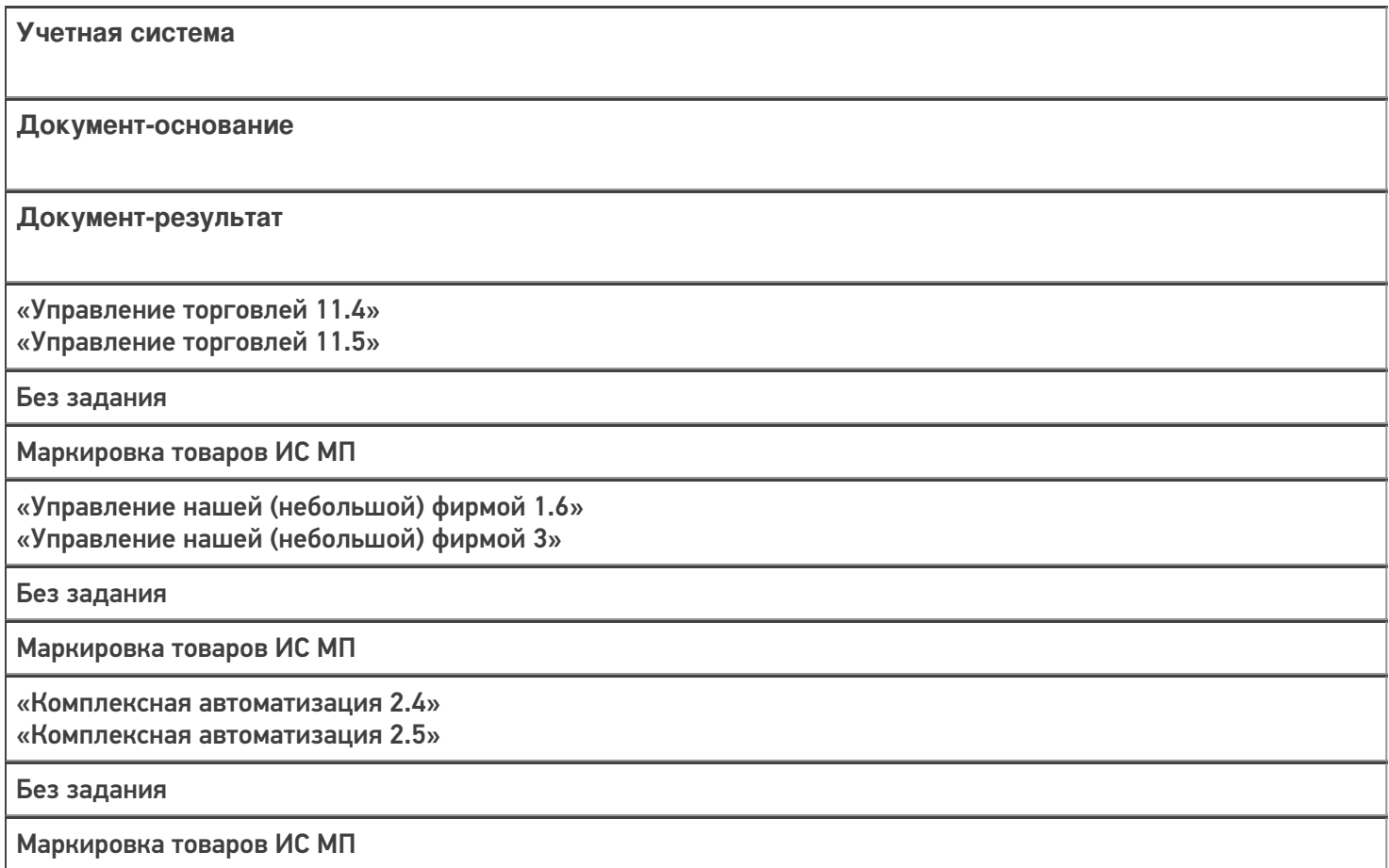

### Не нашли что искали?

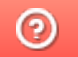

# Бизнес-процесс «Перемещение товаров (Заказ на перемещение)»

Последние изменения: 2024-03-26

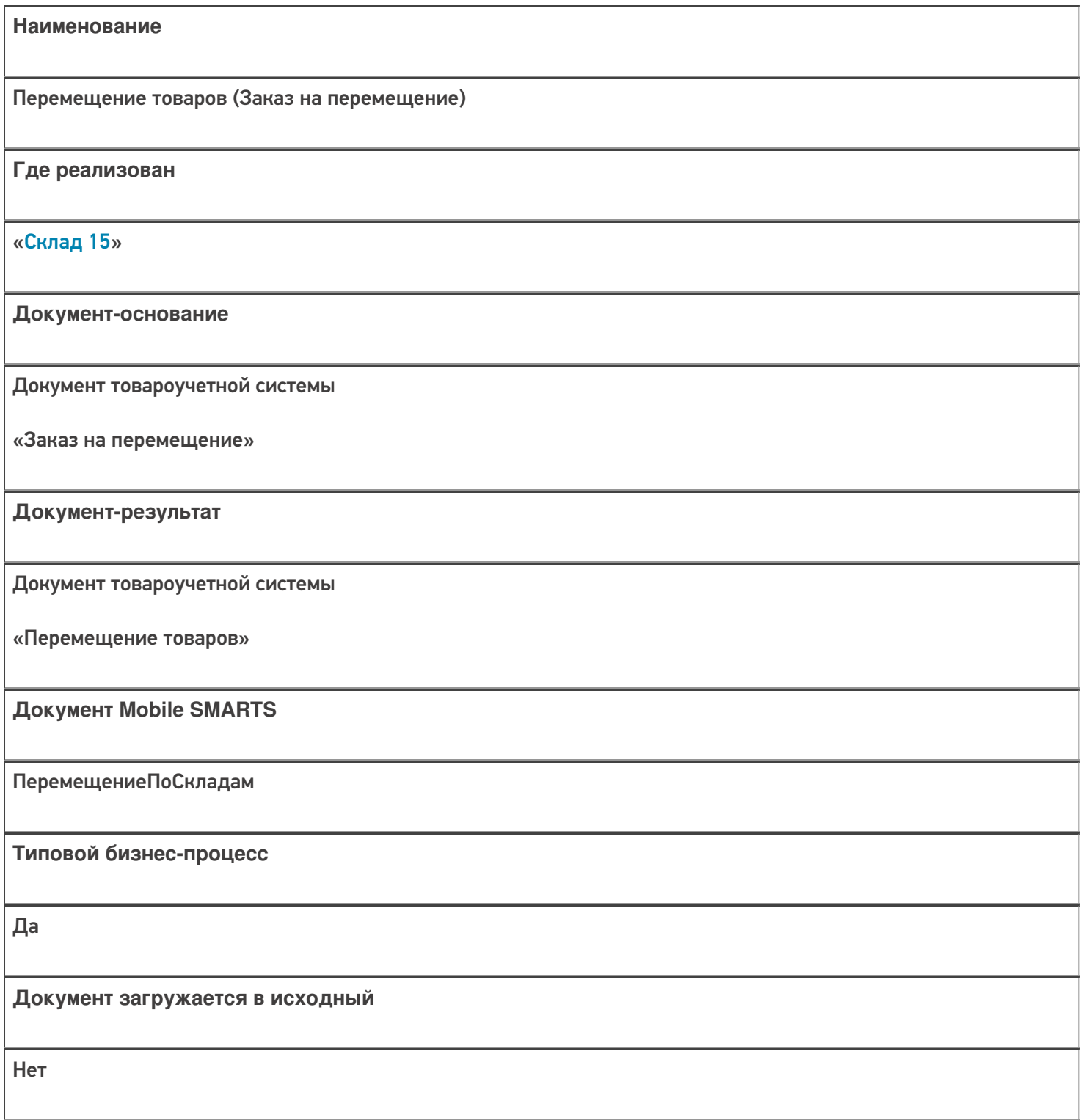

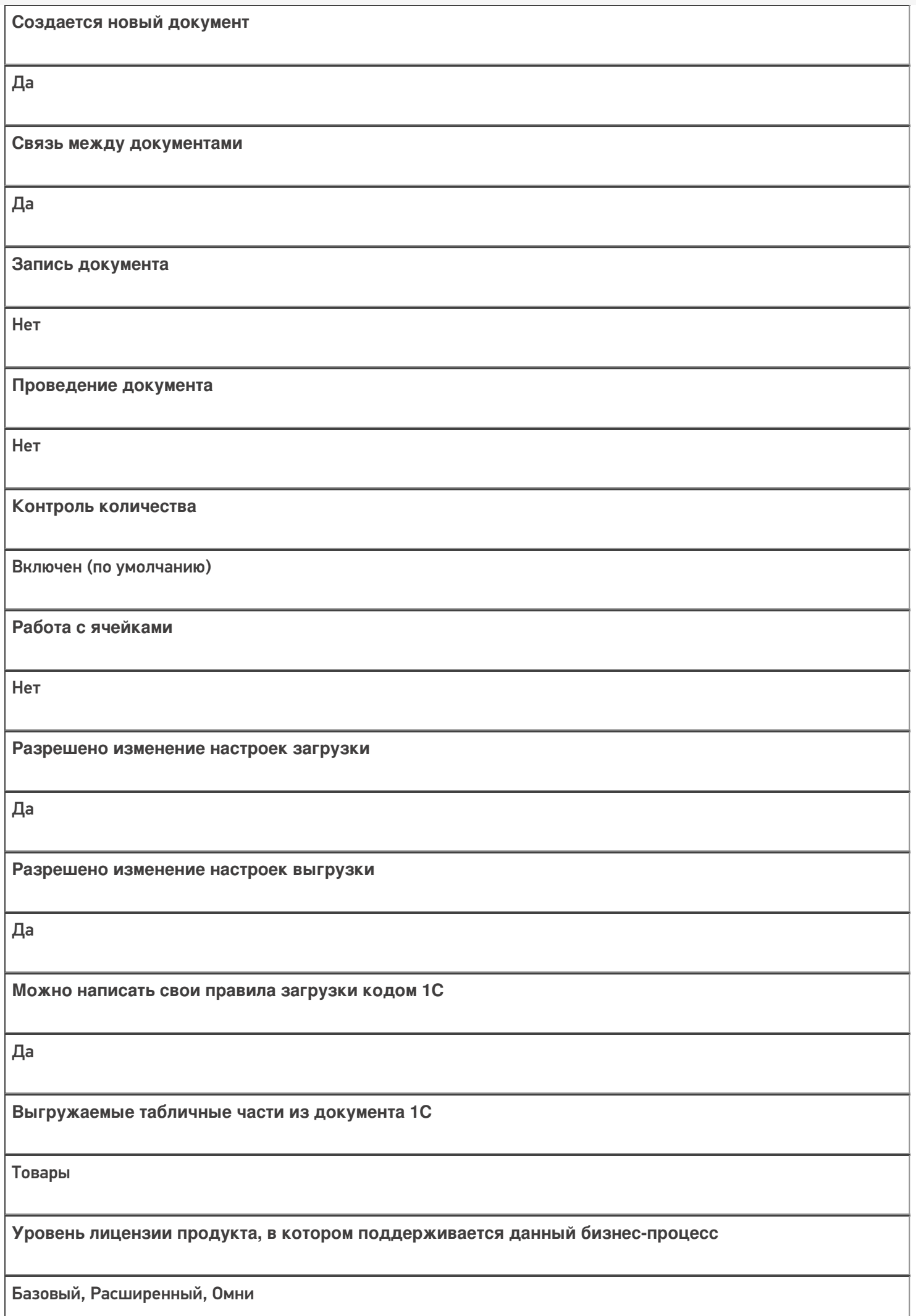

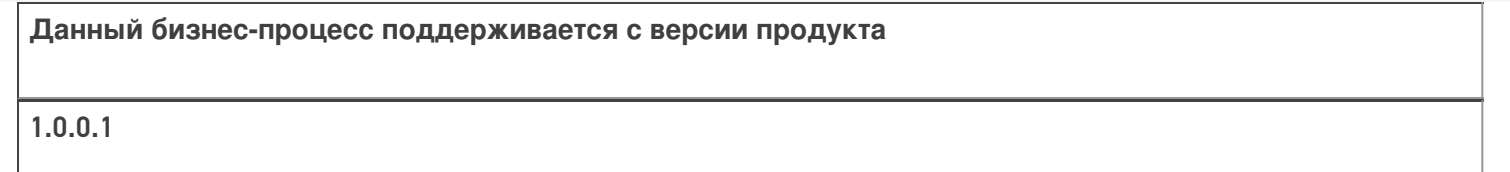

### Диаграмма бизнес-процесса:

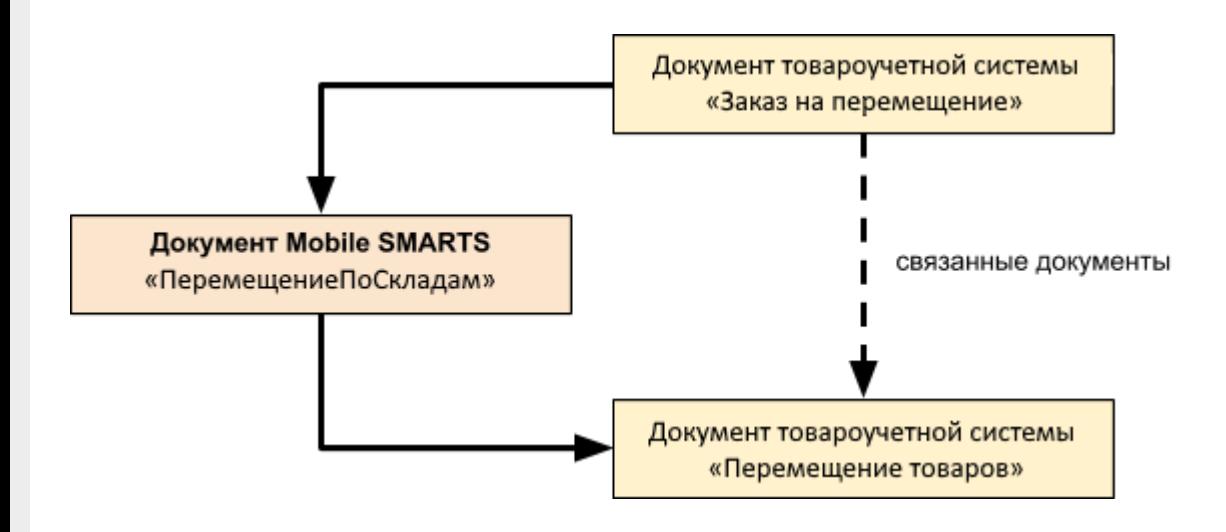

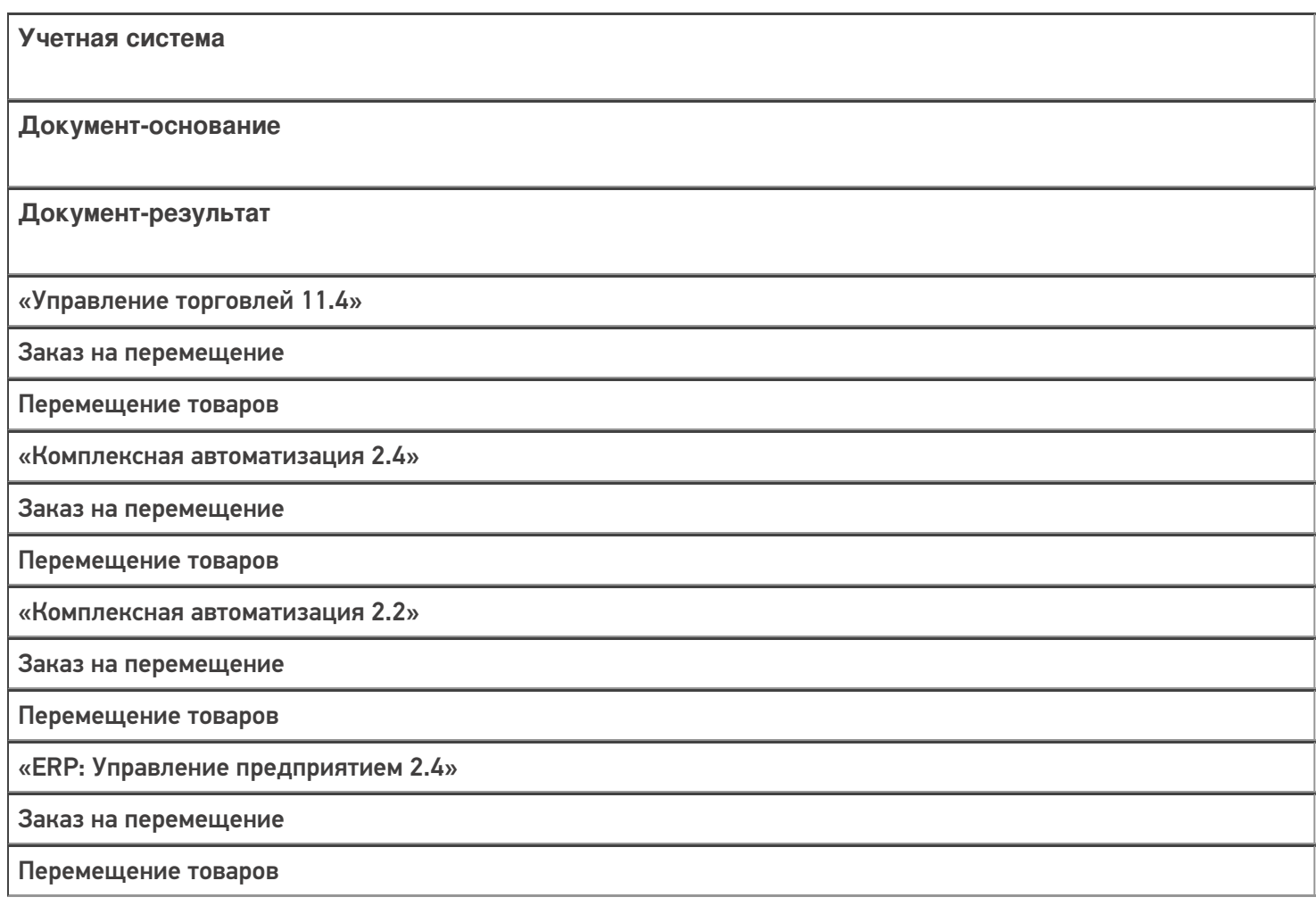

«Управление торговлей 11.2»

Заказ на перемещение

Перемещение товаров

#### Не нашли что искали?

 $\odot$ 

# Бизнес-процесс «Перемещение товаров (созданный на ТСД «Сбор штрихкодов»)»

Последние изменения: 2024-03-26

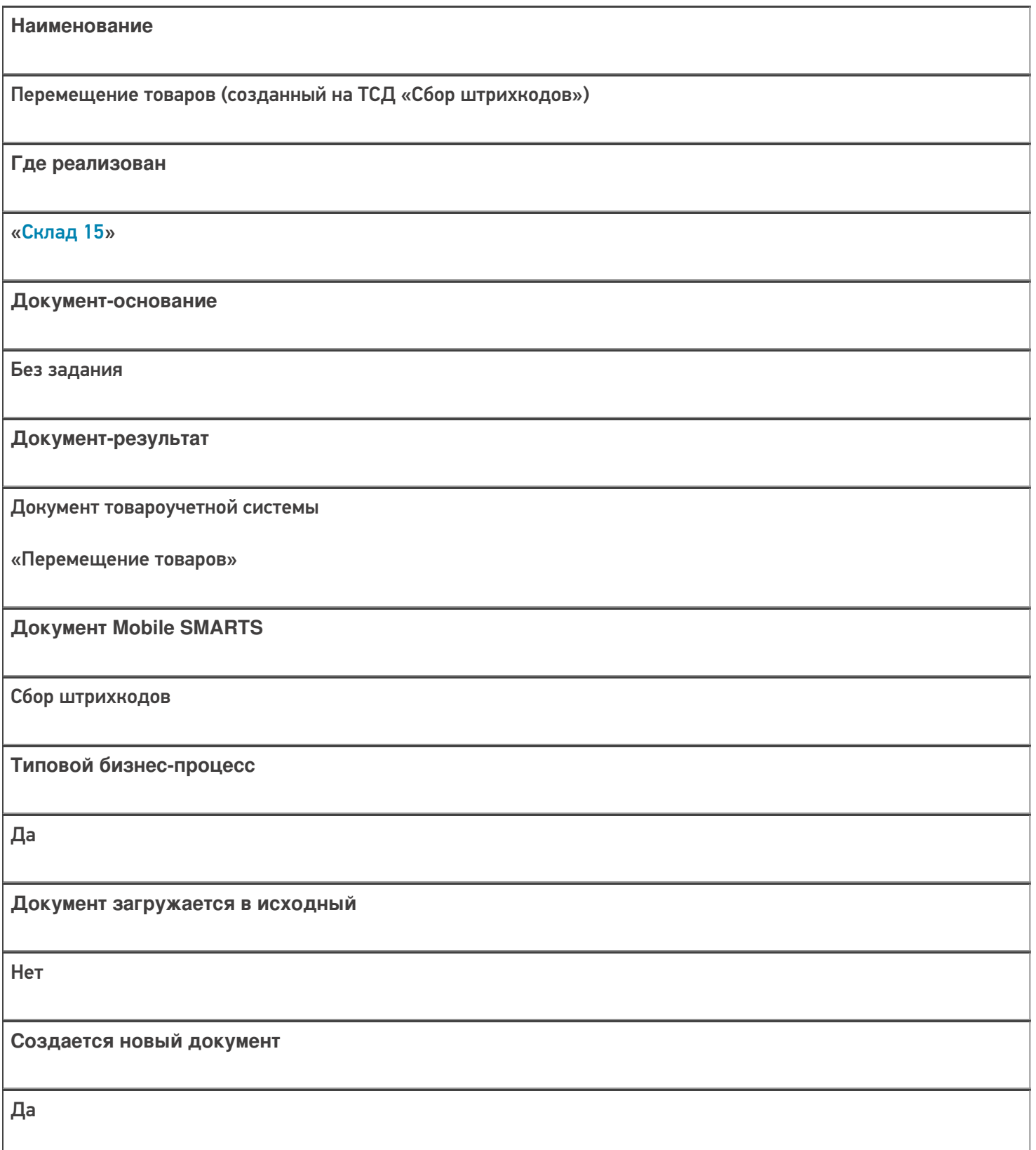

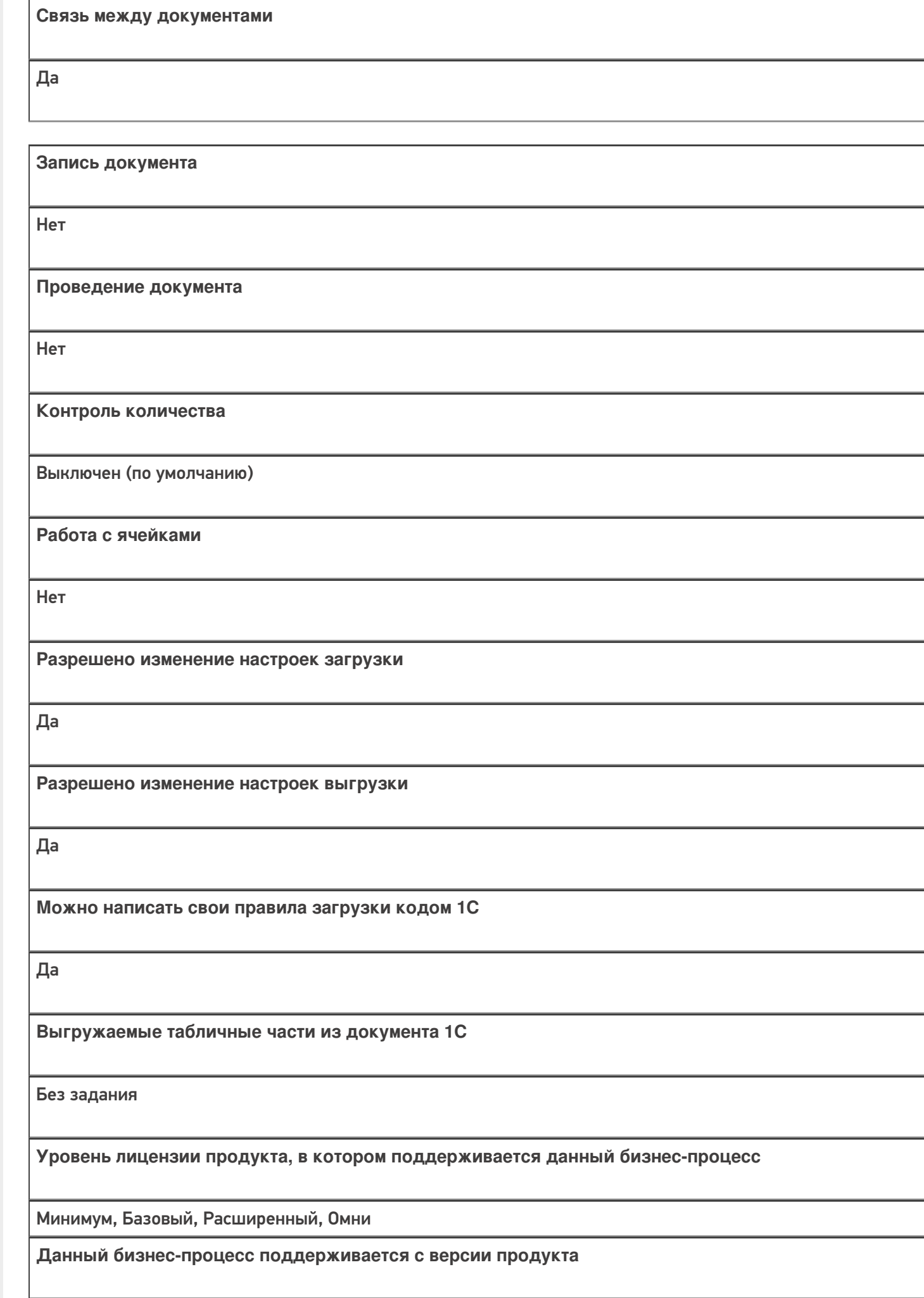

 $1.0.1.x$ 

## Диаграмма бизнес-процесса

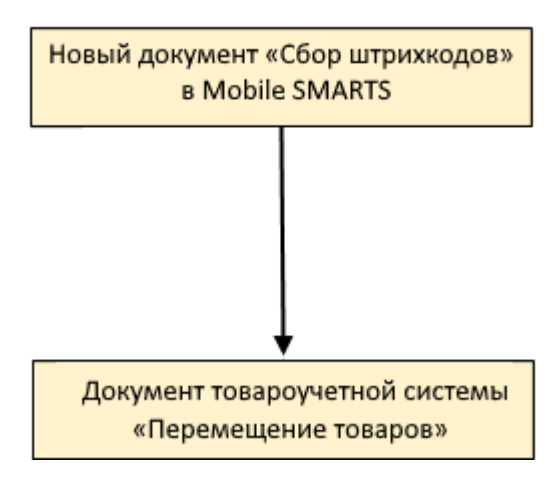

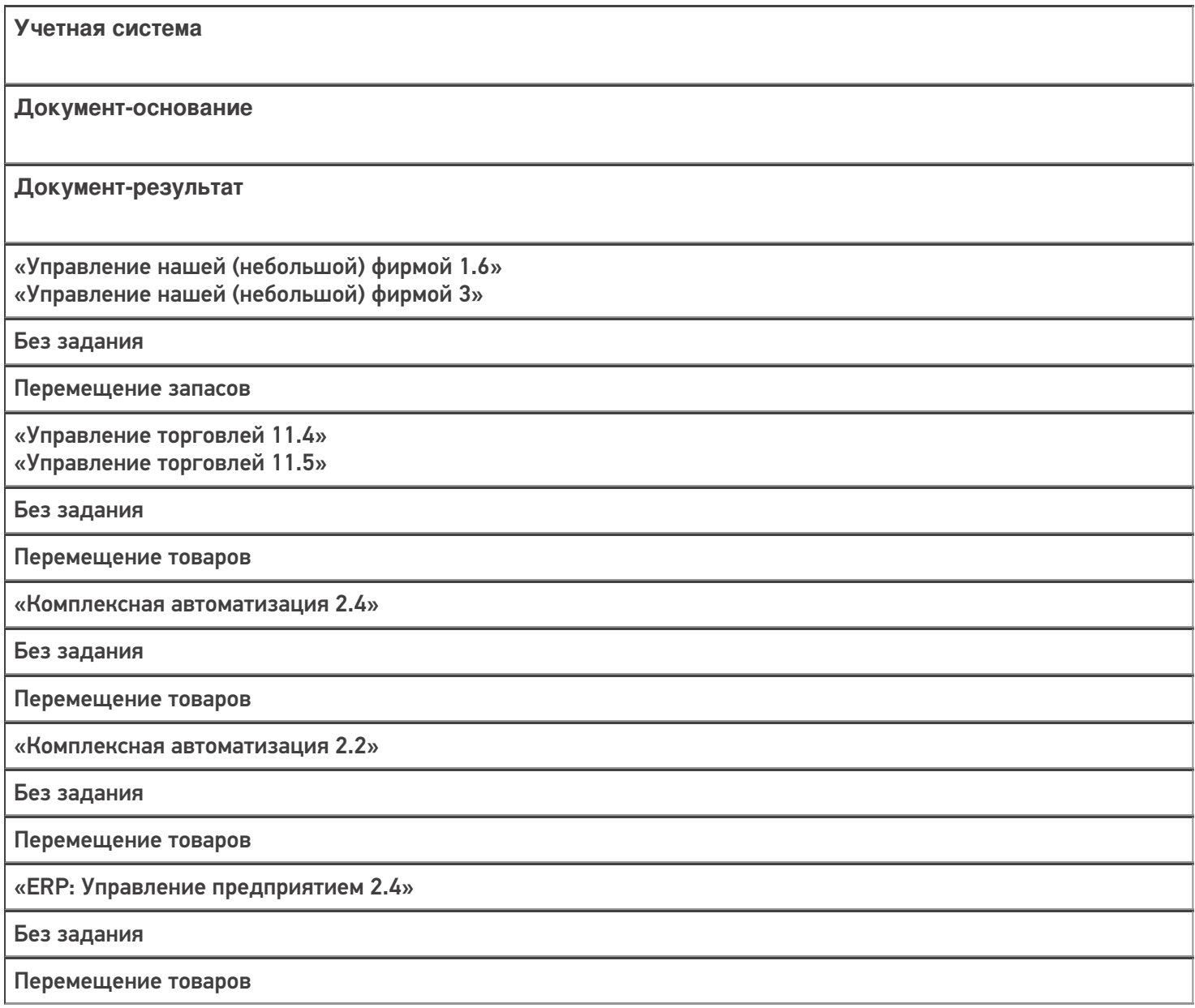

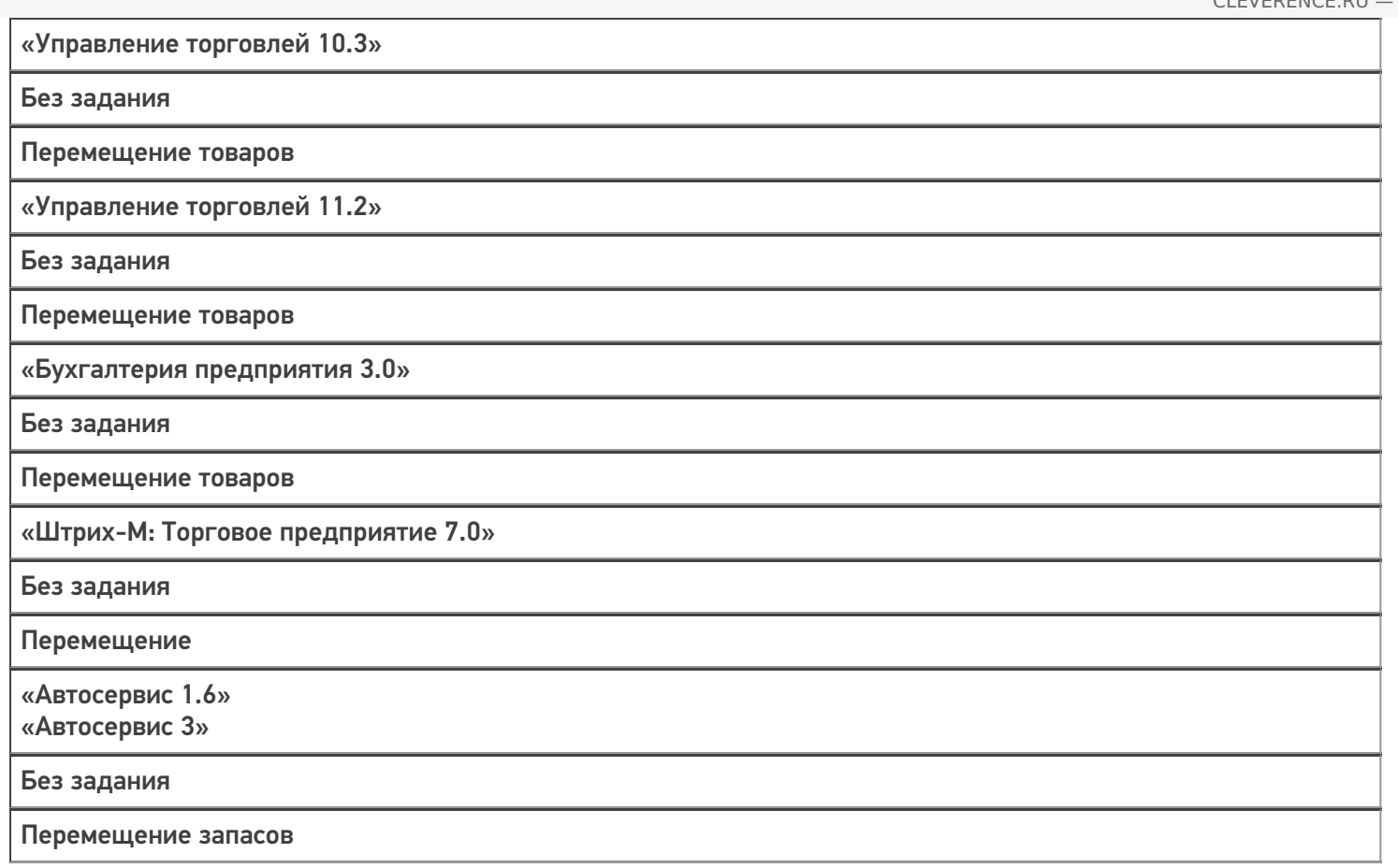

### Не нашли что искали?

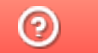

# Бизнес-процесс «Перемещение товаров между ячейками (проверка документа на ТСД)»

Последние изменения: 2024-03-26

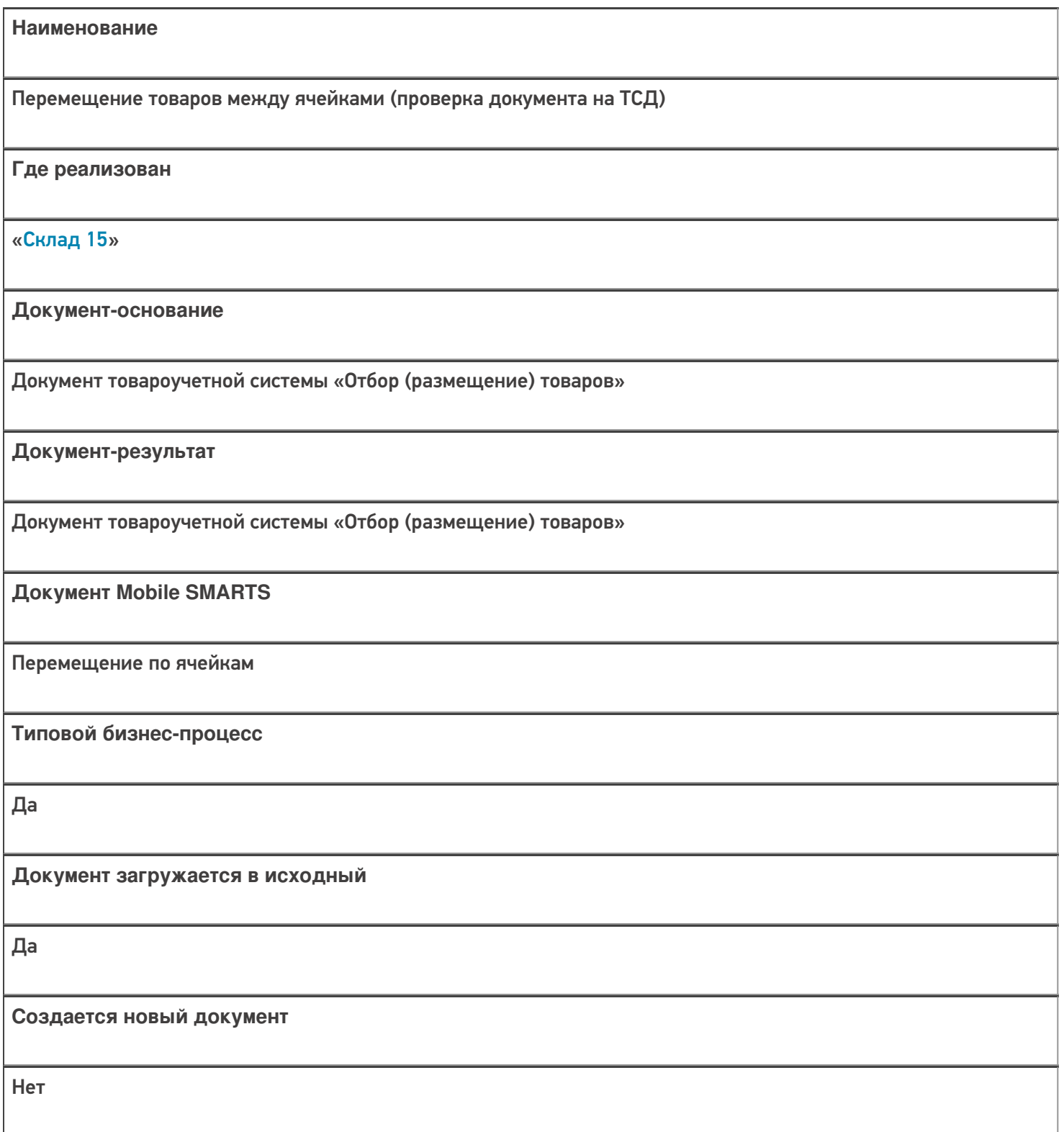

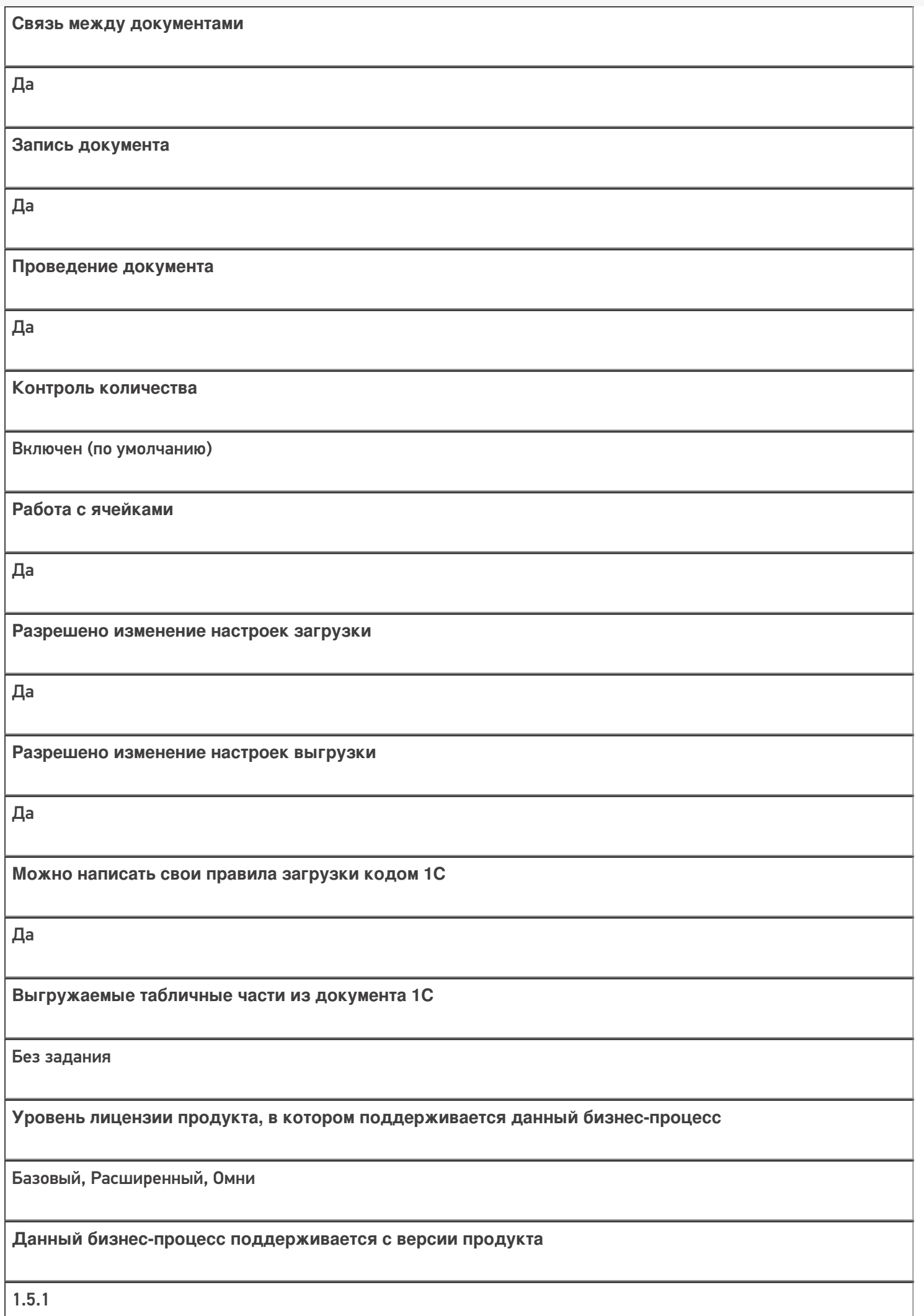

## Диаграмма бизнес-процесса:

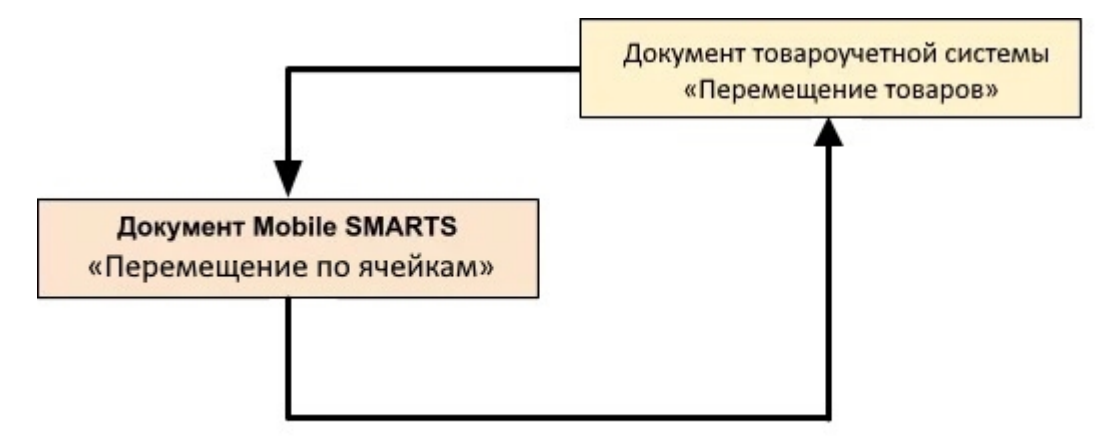

## Поддержка бизнес-процесса в учетных системах:

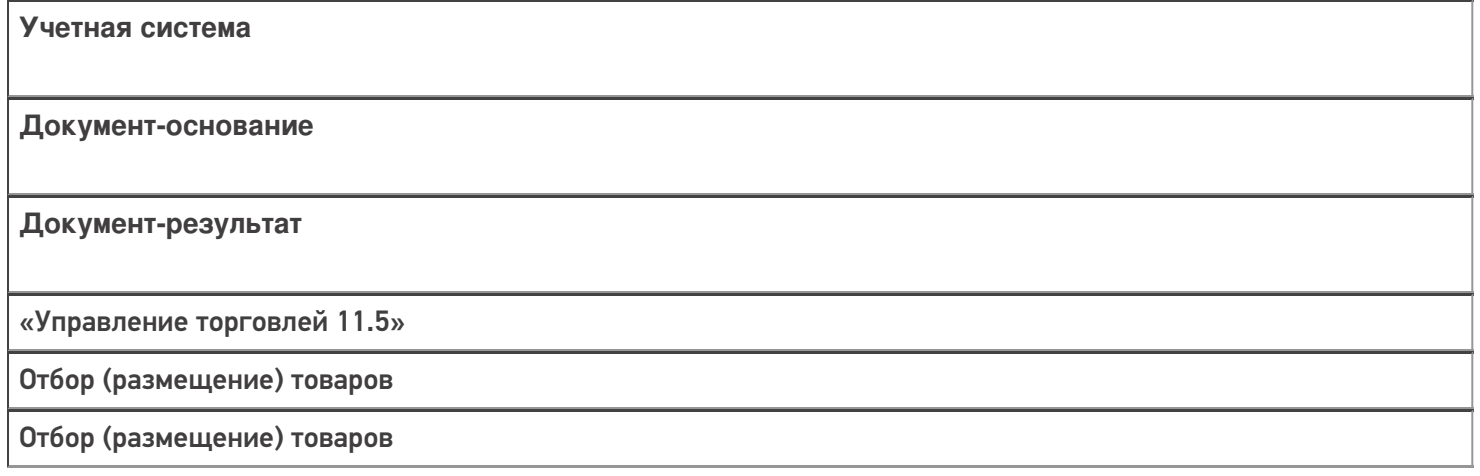

#### Не нашли что искали?

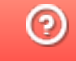

# Бизнес-процесс «Перемещение товаров (созданный на ТСД «Перемещение по складам»)»

Последние изменения: 2024-03-26

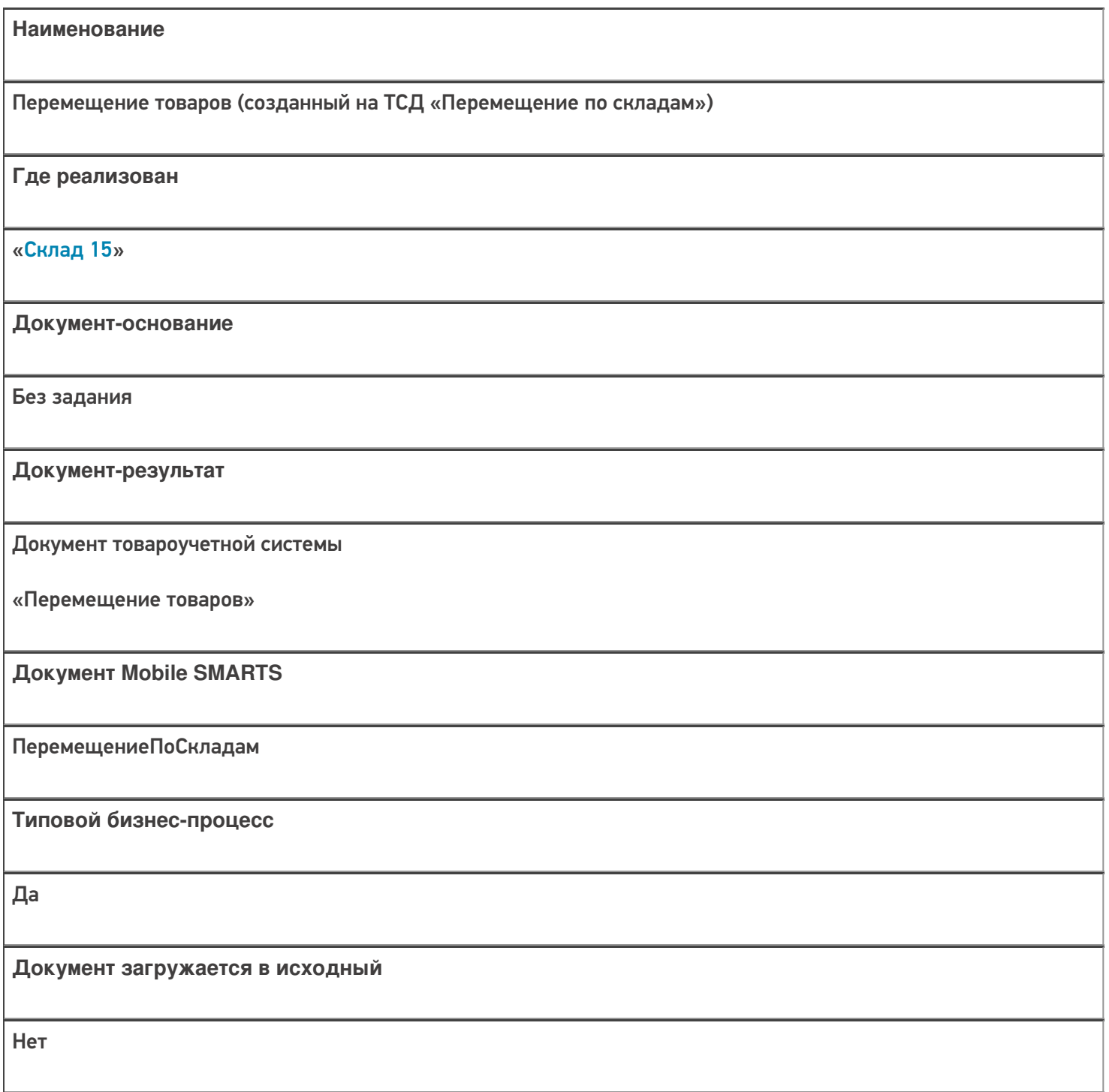

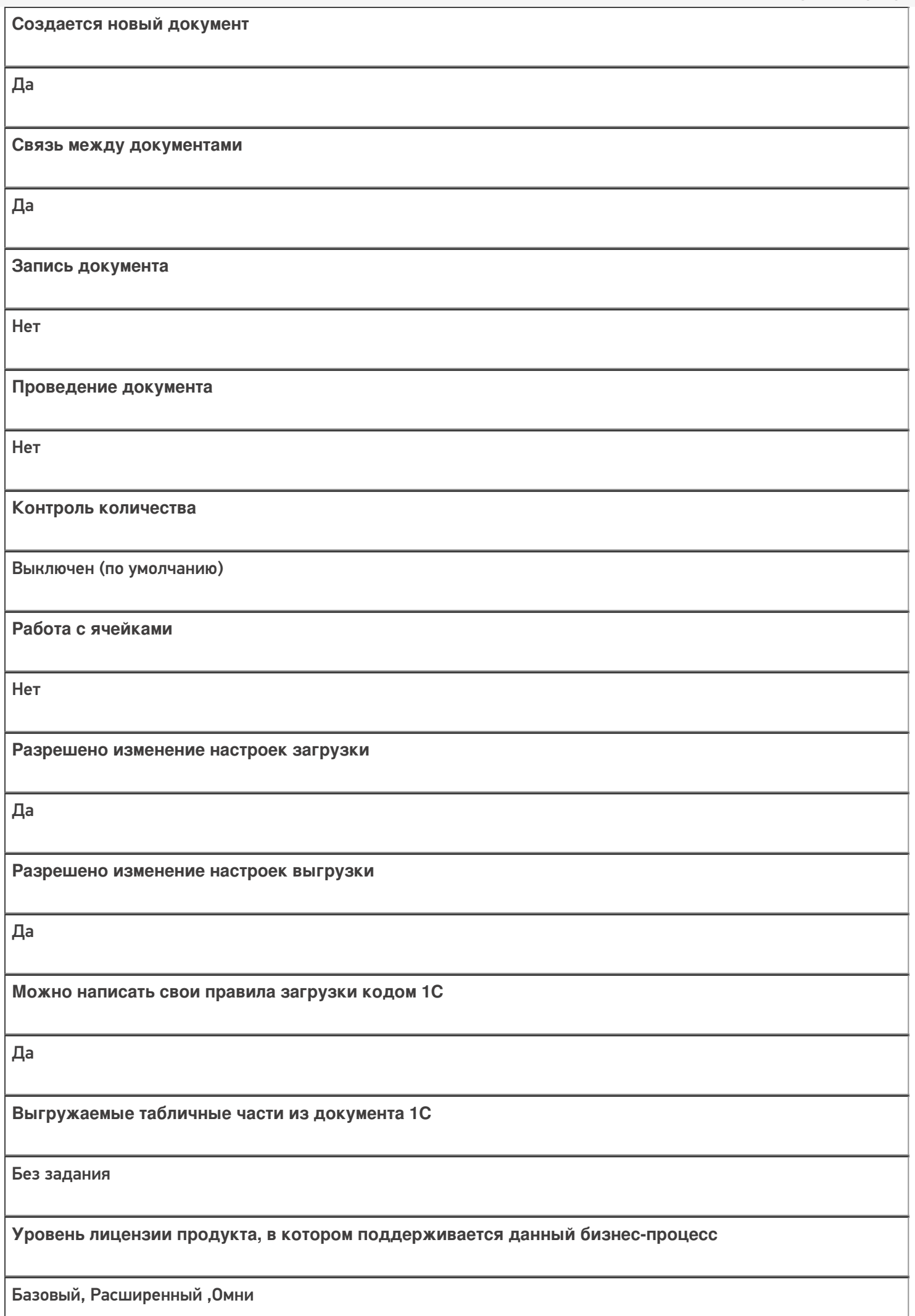

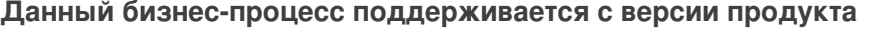

1.0.0.1

## Диаграмма бизнес-процесса:

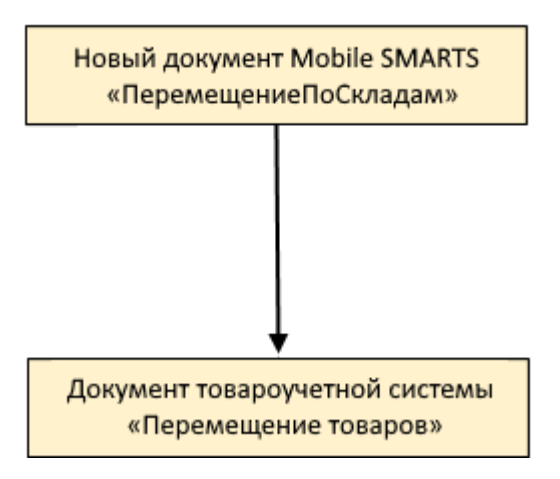

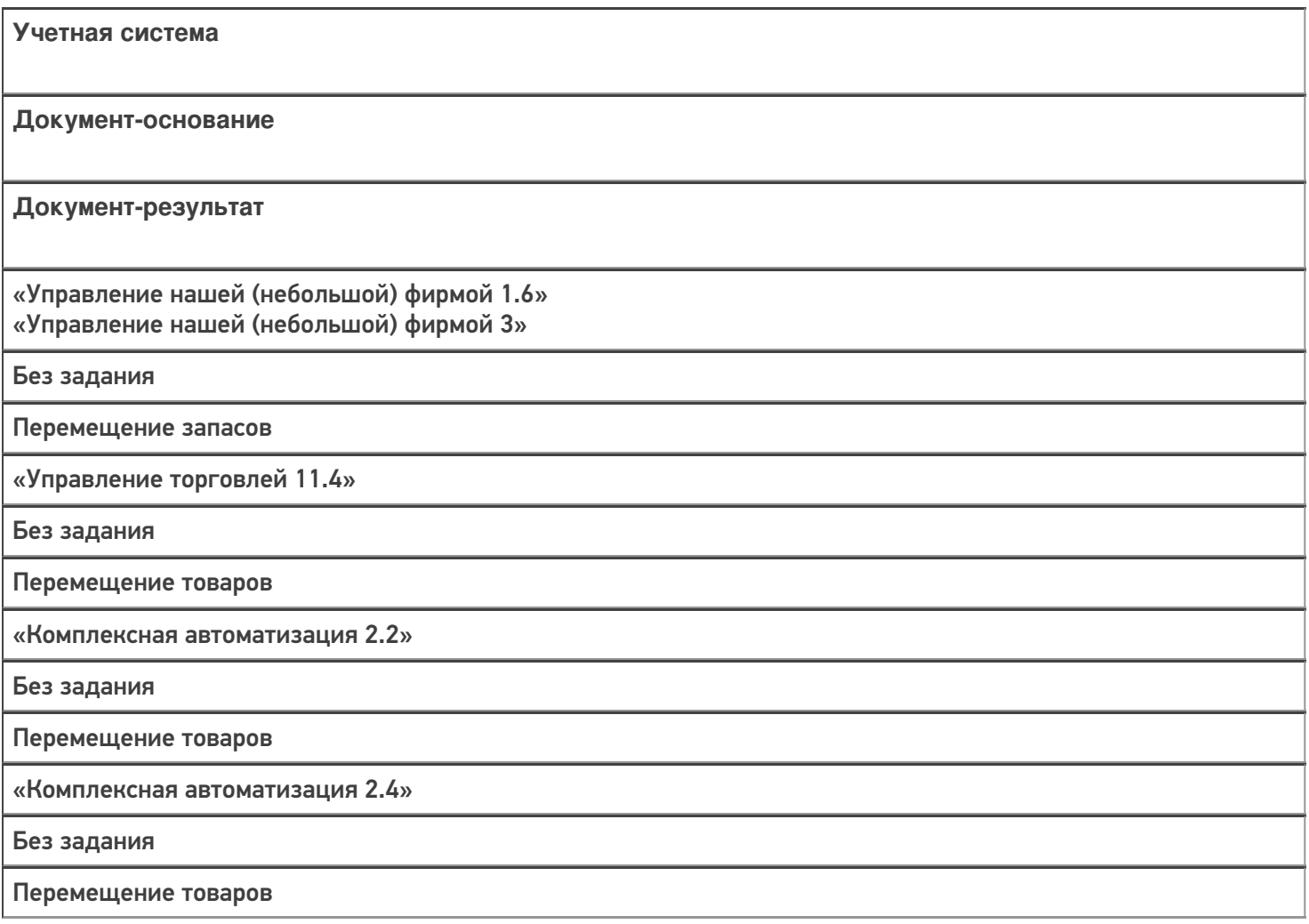

«ERP: Управление предприятием 2.4»

Без задания

Перемещение товаров

«Управление торговлей 10.3»

Без задания

Перемещение товаров

«Управление торговлей 11.2»

Без задания

Перемещение товаров

«Бухгалтерия предприятия 3.0»

Без задания

Перемещение товаров

«Штрих-М: Торговое предприятие 7.0»

Без задания

Перемещение

«Автосервис 1.6» «Автосервис 3»

Без задания

Перемещение запасов

#### Не нашли что искали?

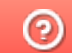

# Бизнес-процесс «Перемещение товаров (проверка документа на ТСД)»

Последние изменения: 2024-03-26

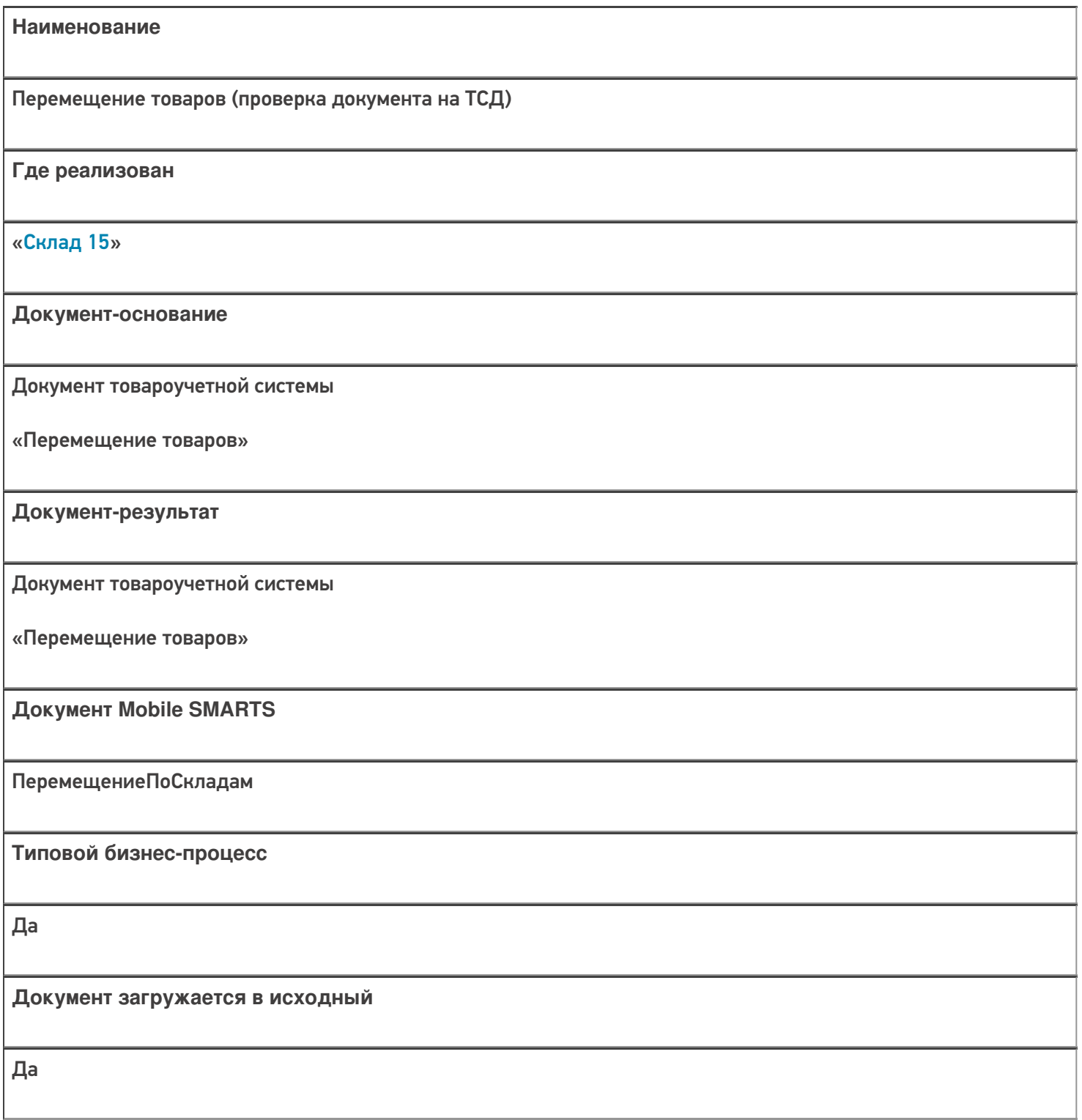

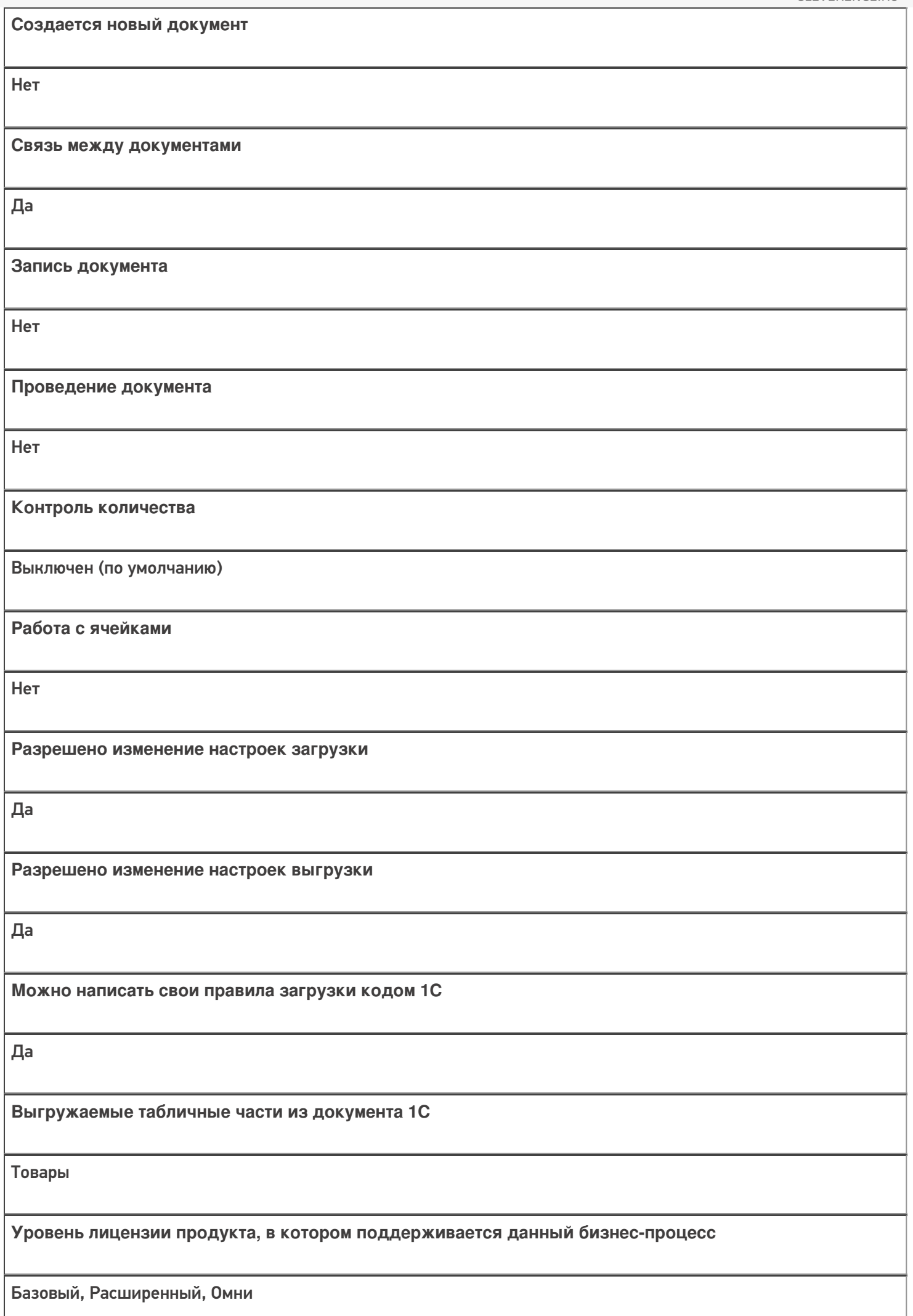

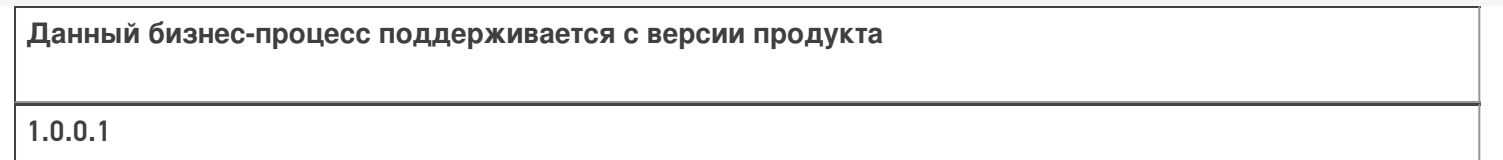

### Диаграмма бизнес-процесса:

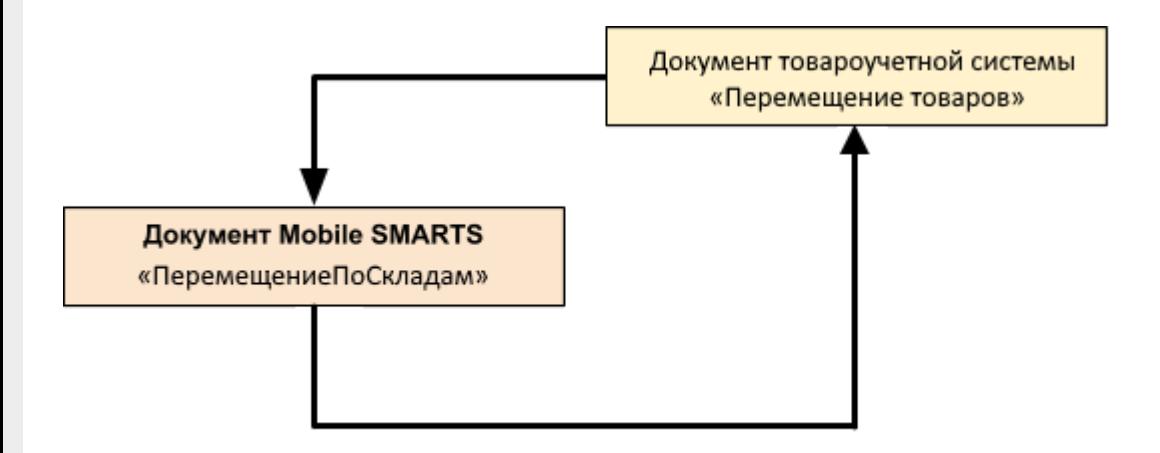

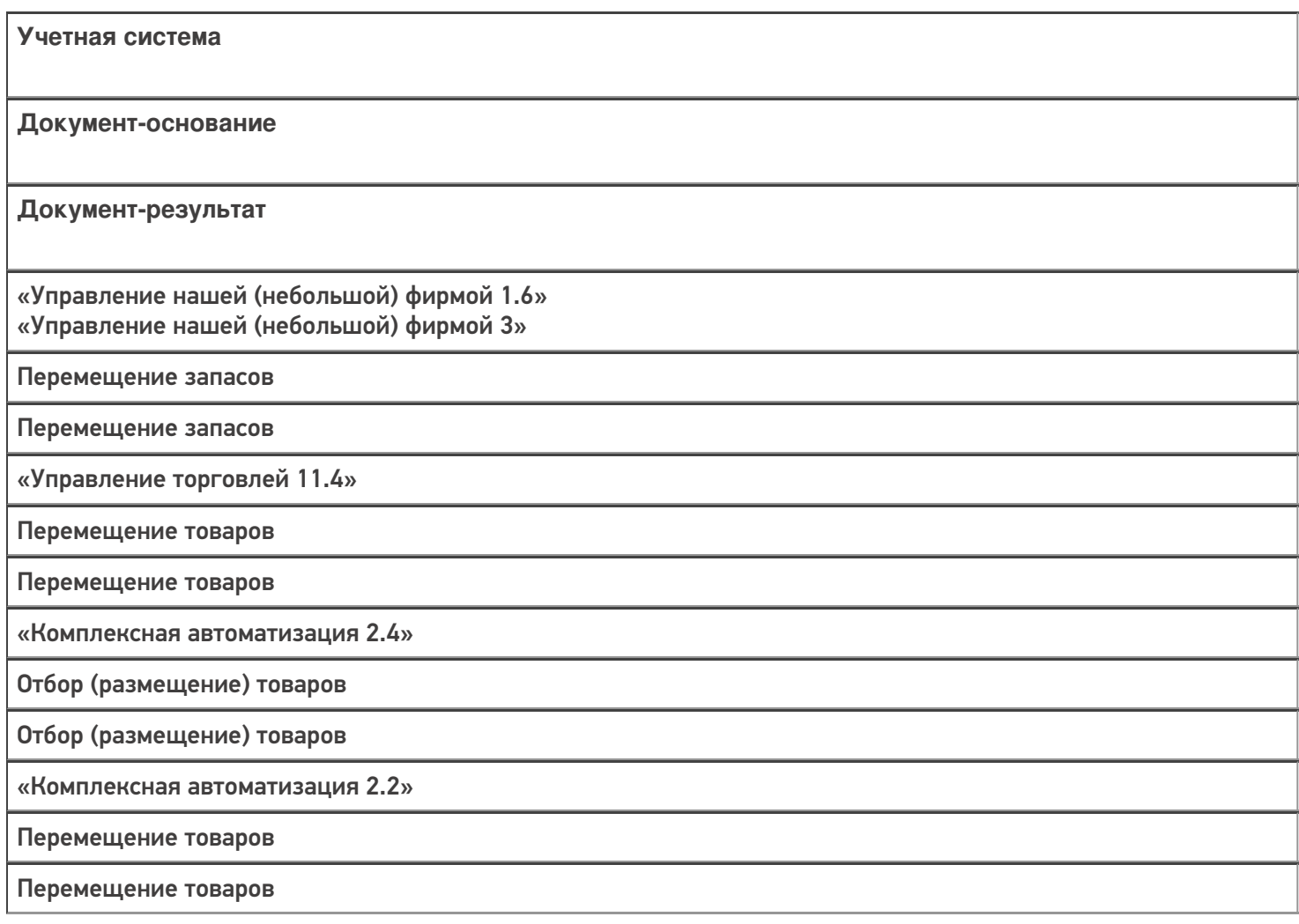

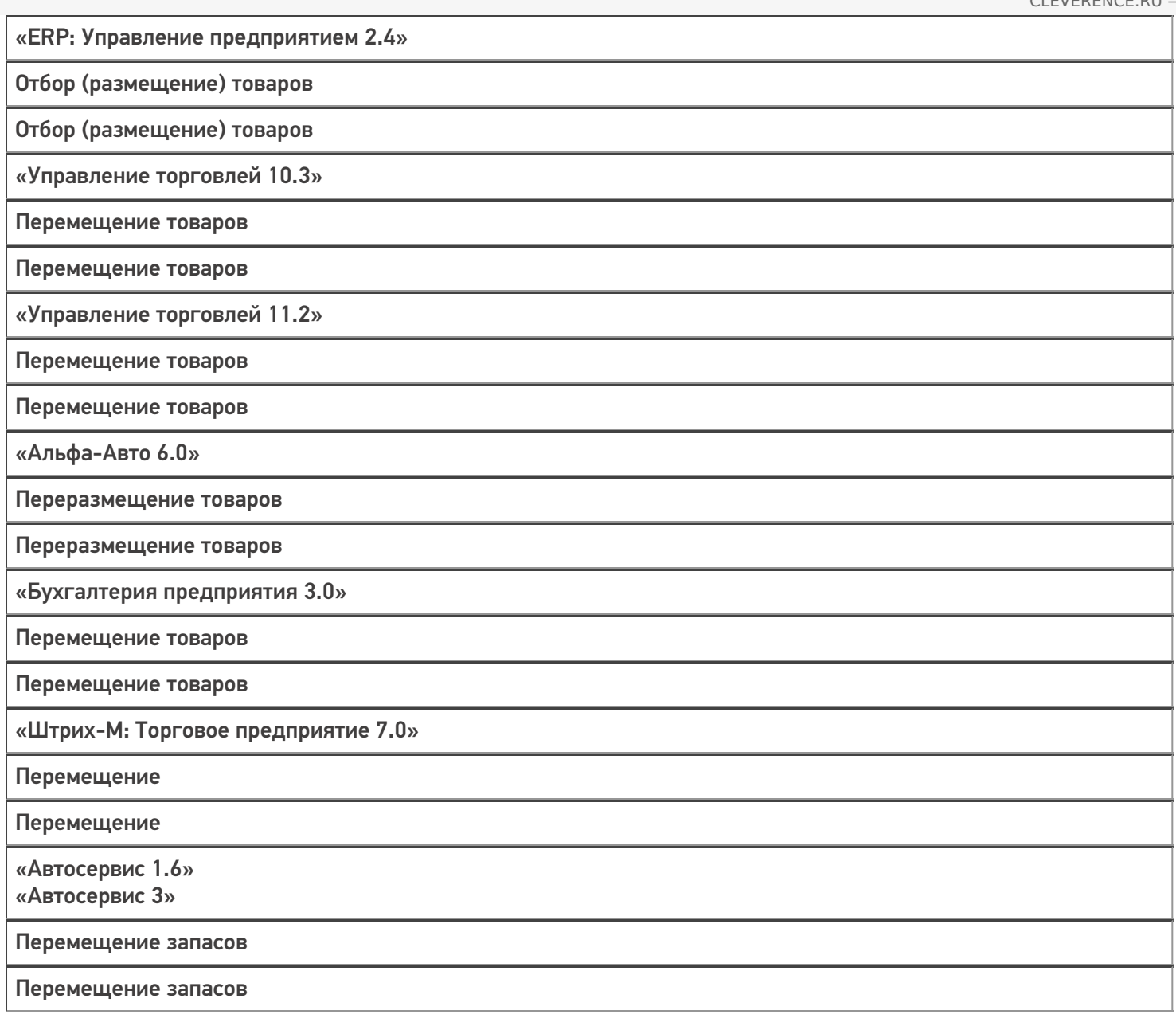

#### Не нашли что искали?

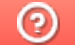

# Бизнес-процесс «Перемещение товаров(проверка документа на ТСД)»

Последние изменения: 2024-03-26

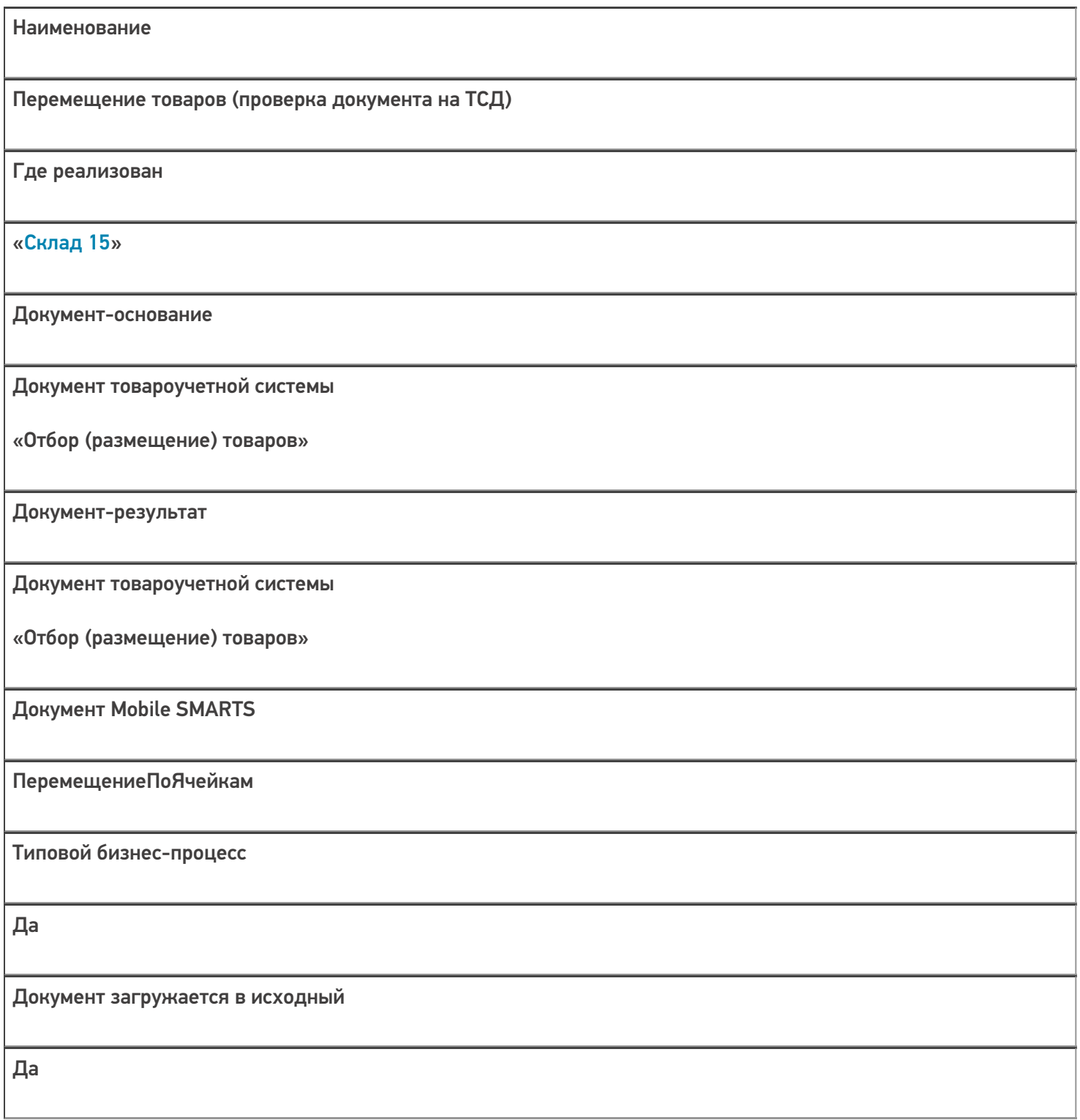

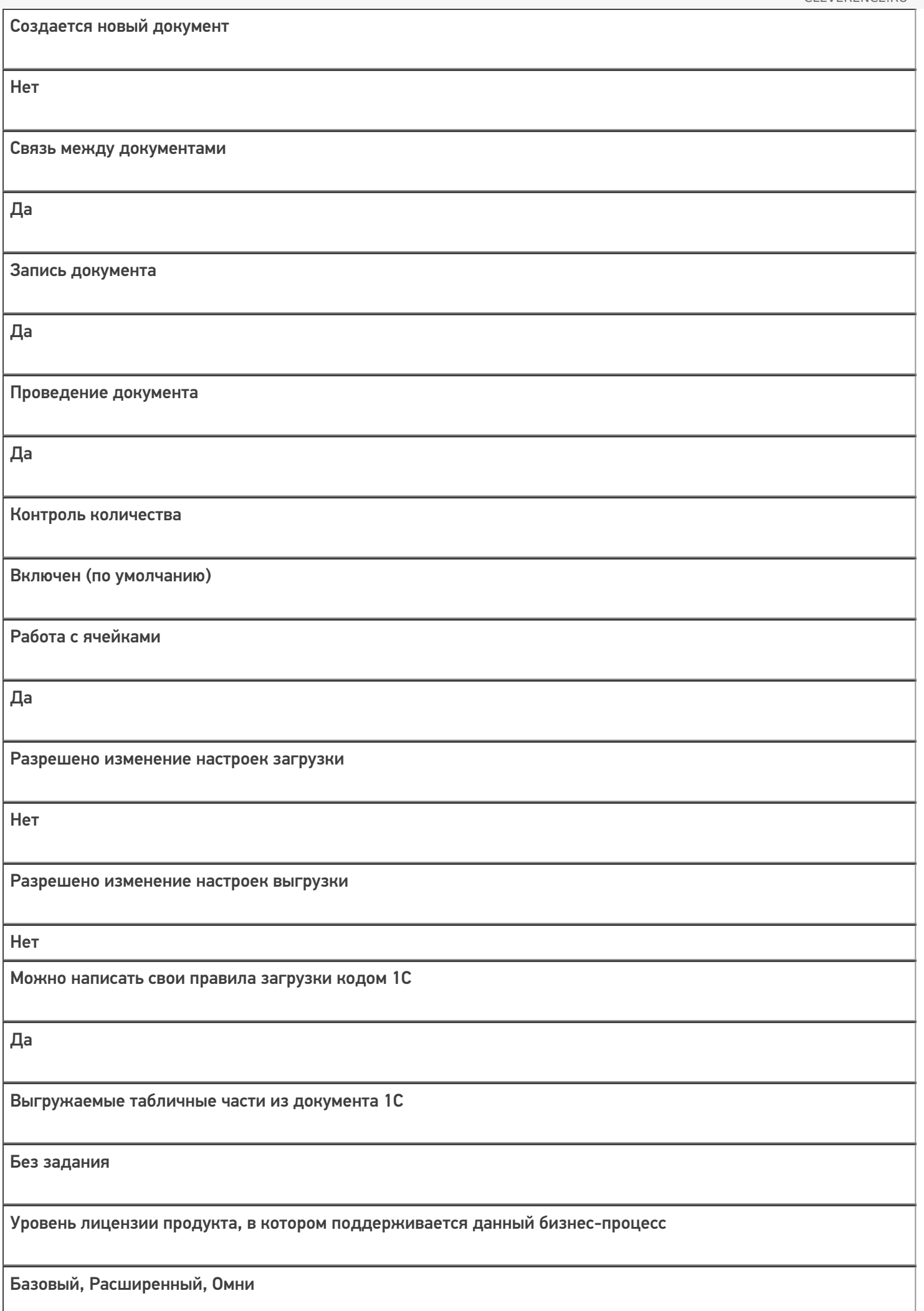

Данный бизнес-процесс поддерживается с версии продукта

 $1.0.0.1$ 

### Диаграмма бизнес-процесса:

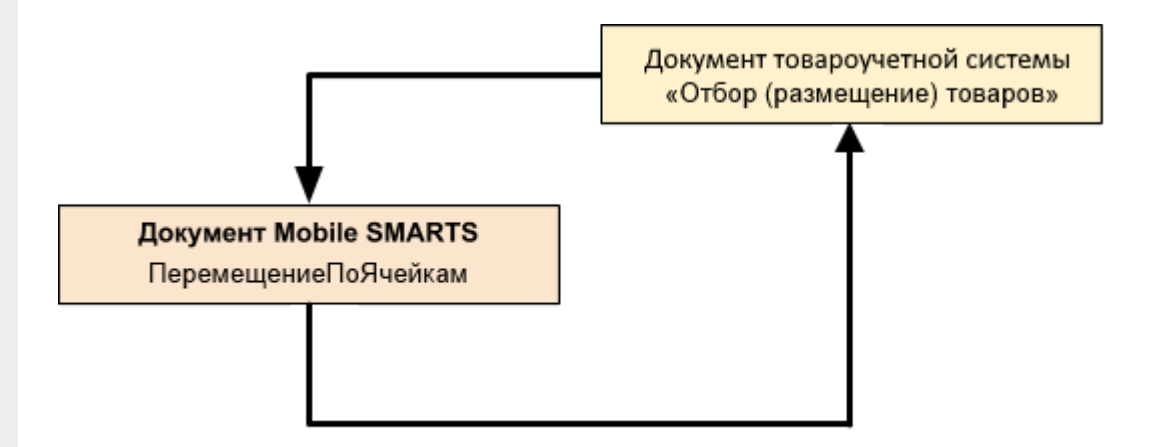

### Поддержка бизнес-процесса в учетных системах:

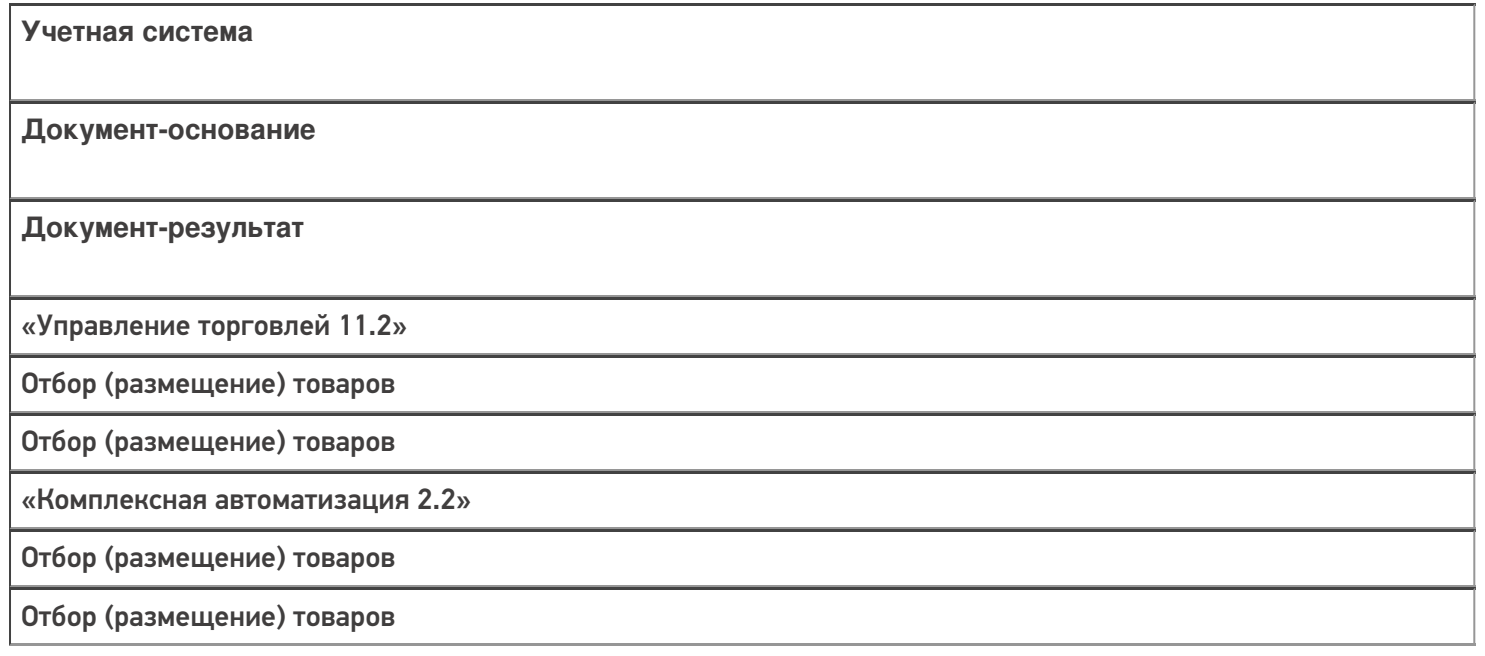

#### Не нашли что искали?

 $\odot$
# Бизнес-процесс «Перемещение товаров (созданный на ТСД «Перемещение по ячейкам»)»

Последние изменения: 2024-03-26

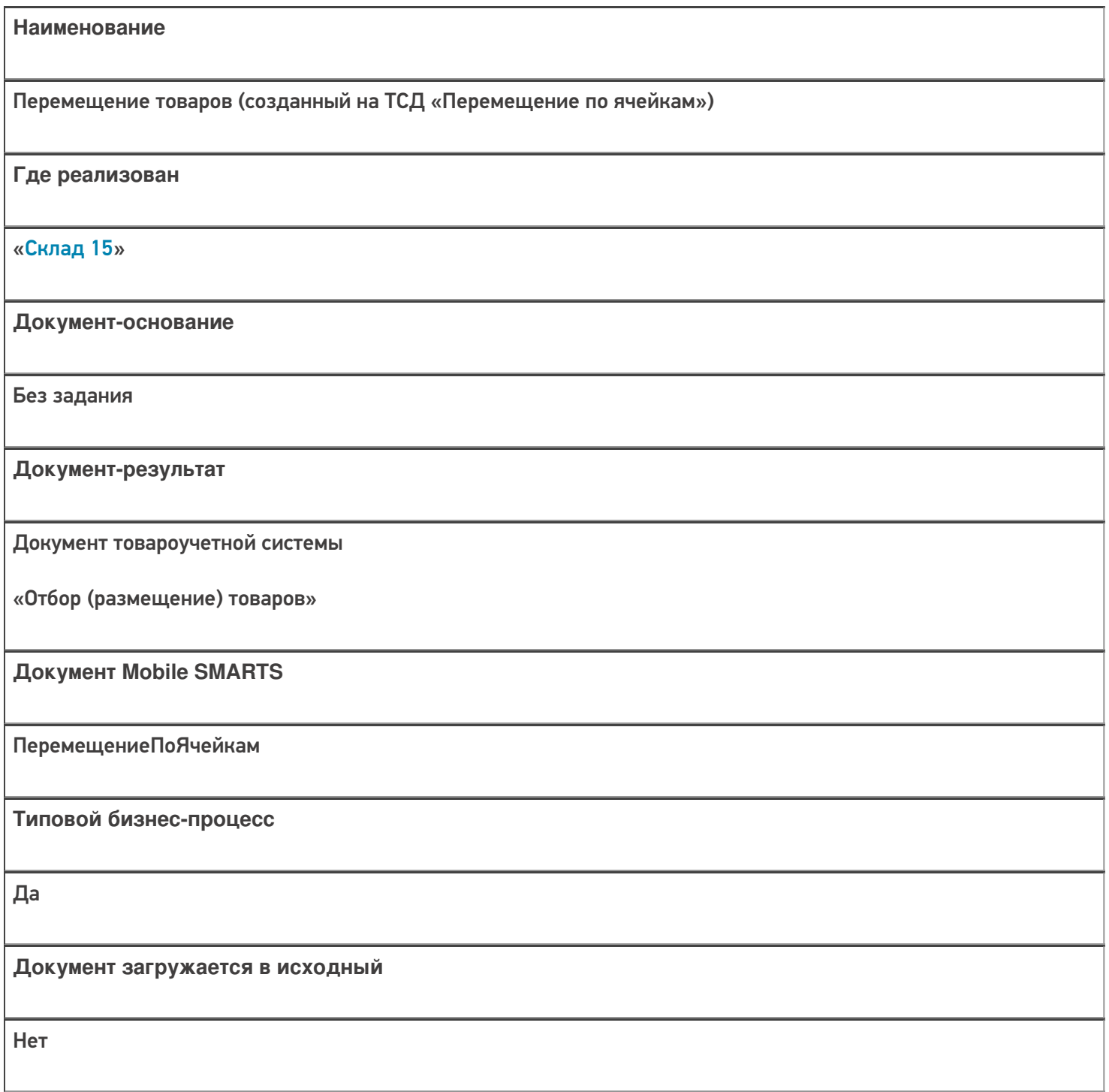

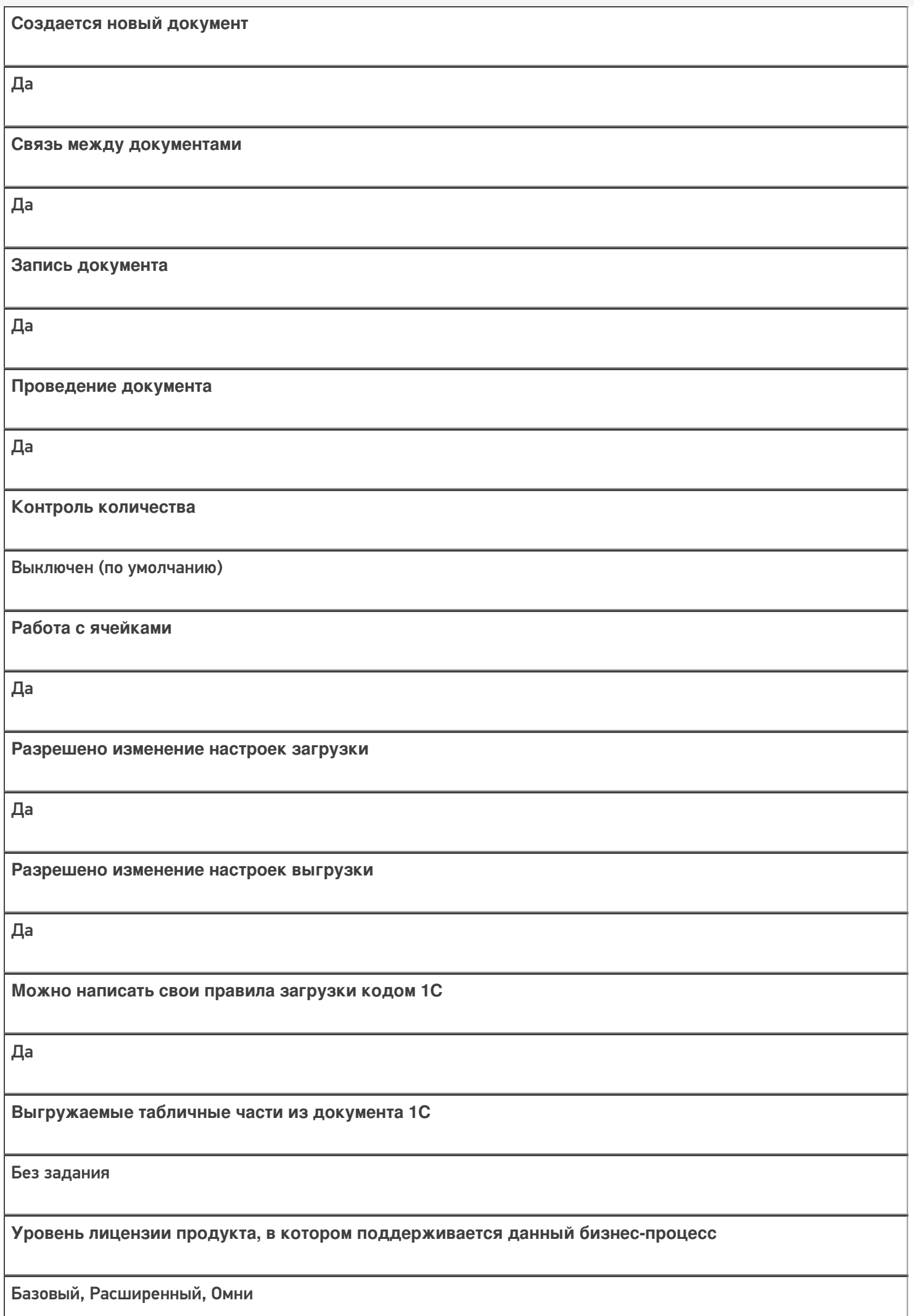

**Данный бизнес-процесс поддерживается с версии продукта**

1.0.0.1

#### Диаграмма бизнес-процесса:

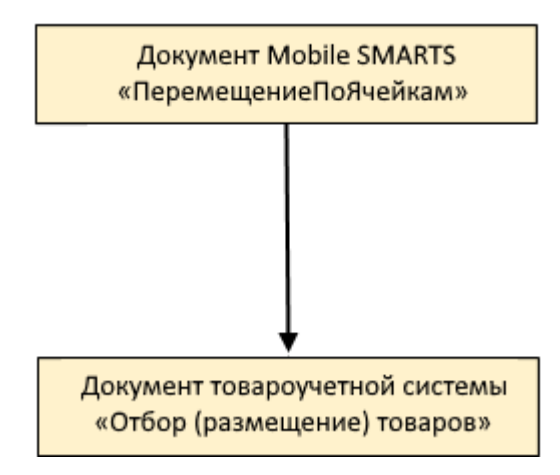

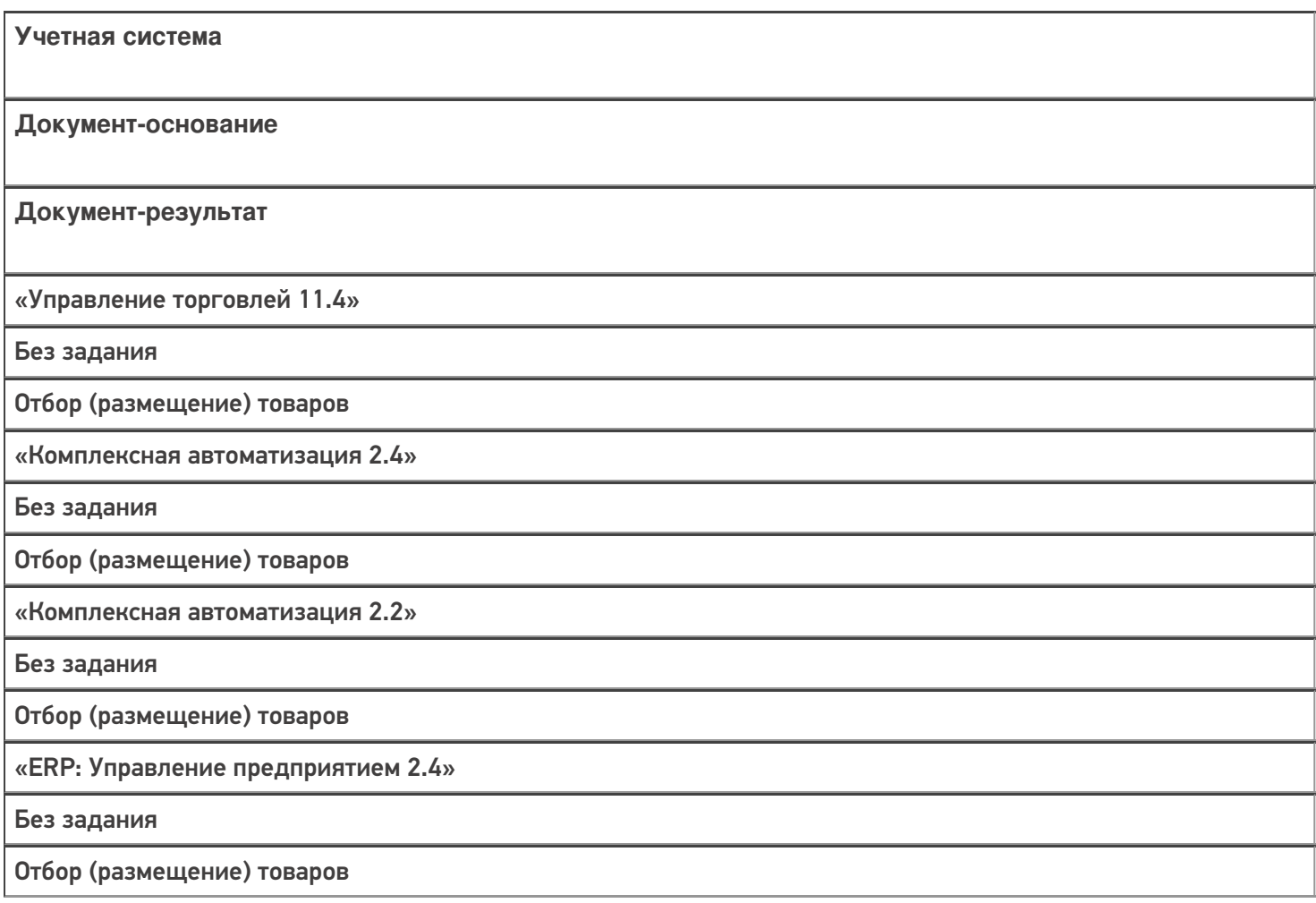

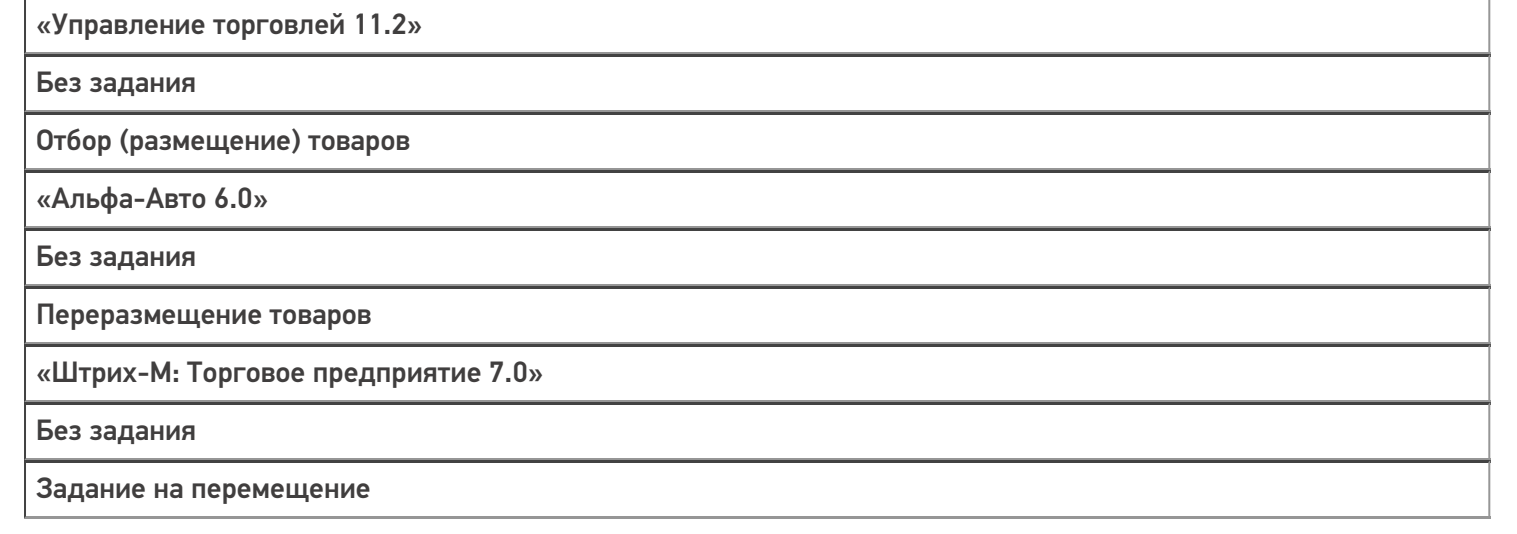

#### Не нашли что искали?

 $\odot$ 

# Бизнес-процесс «Пересчет товаров (проверка документа на ТСД)»

Последние изменения: 2024-03-26

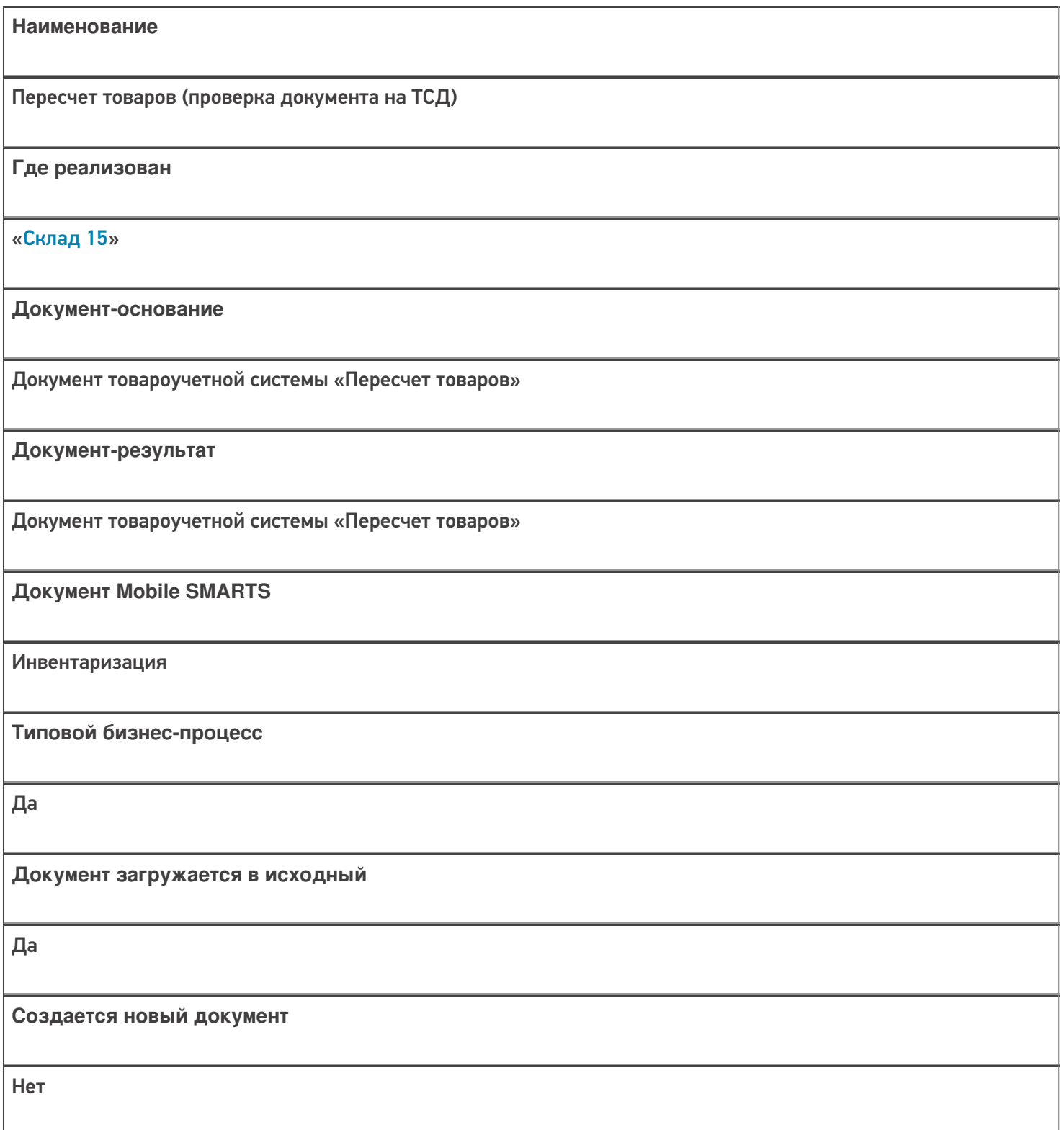

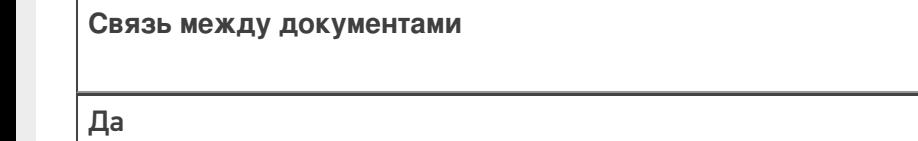

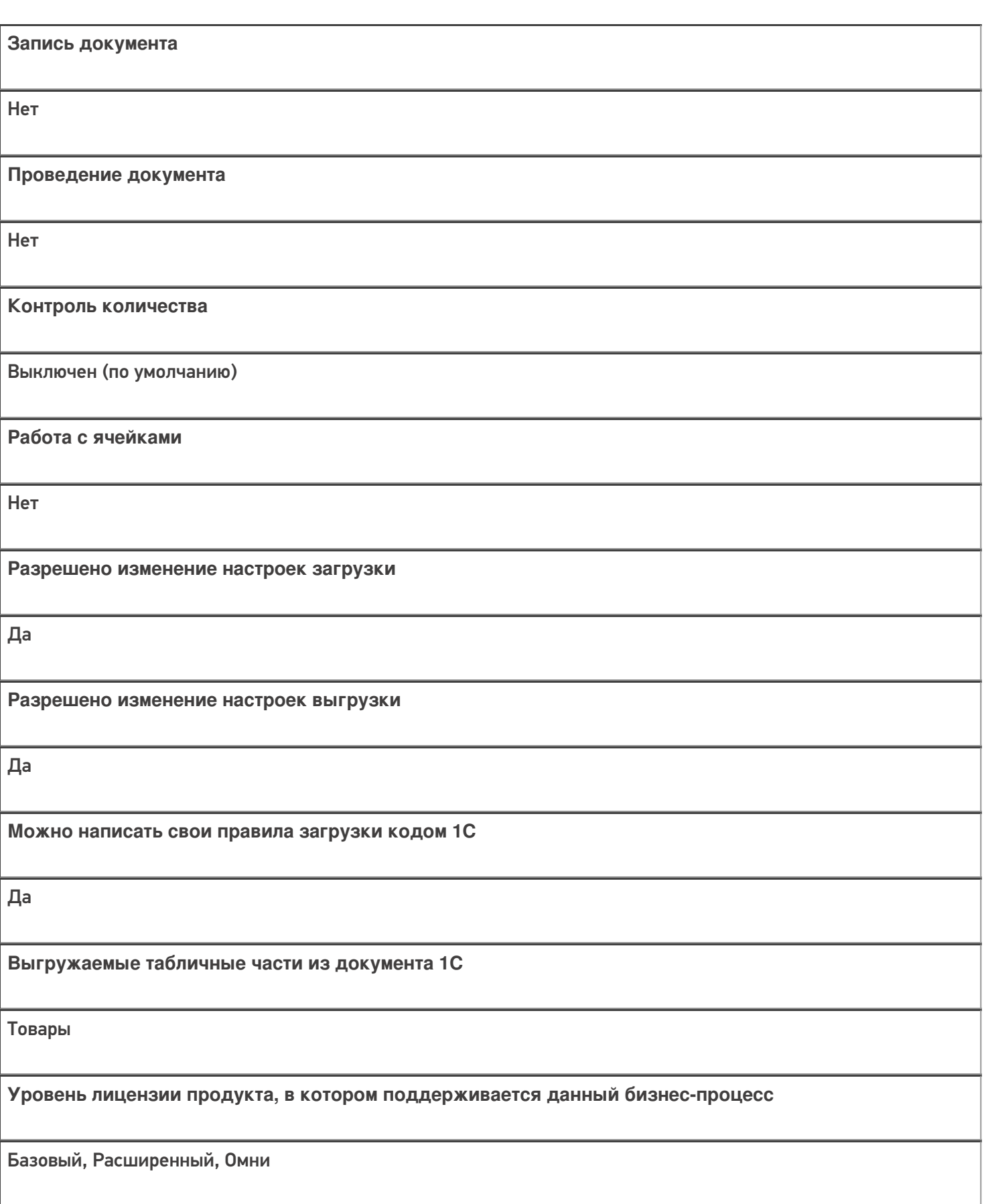

**Данный бизнес-процесс поддерживается с версии продукта** 1.0.0.1

## Диаграмма бизнес-процесса:

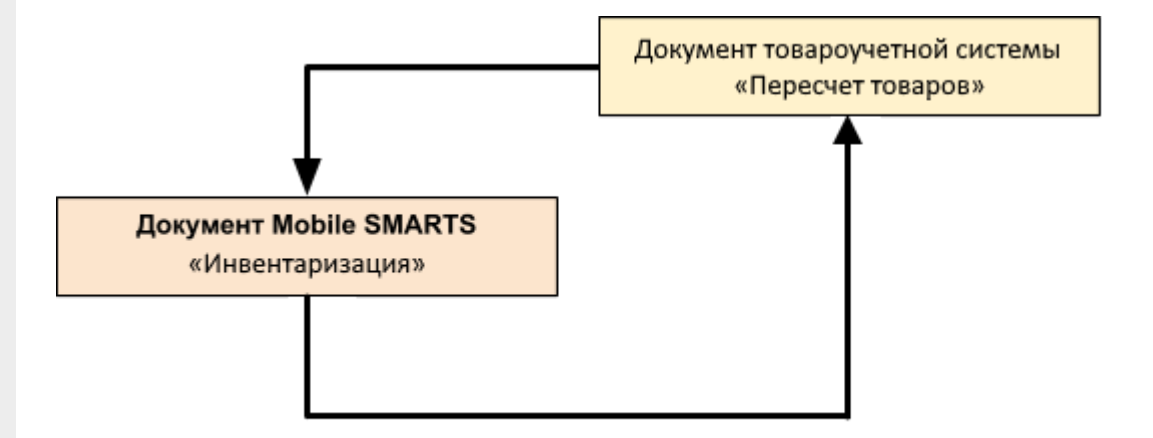

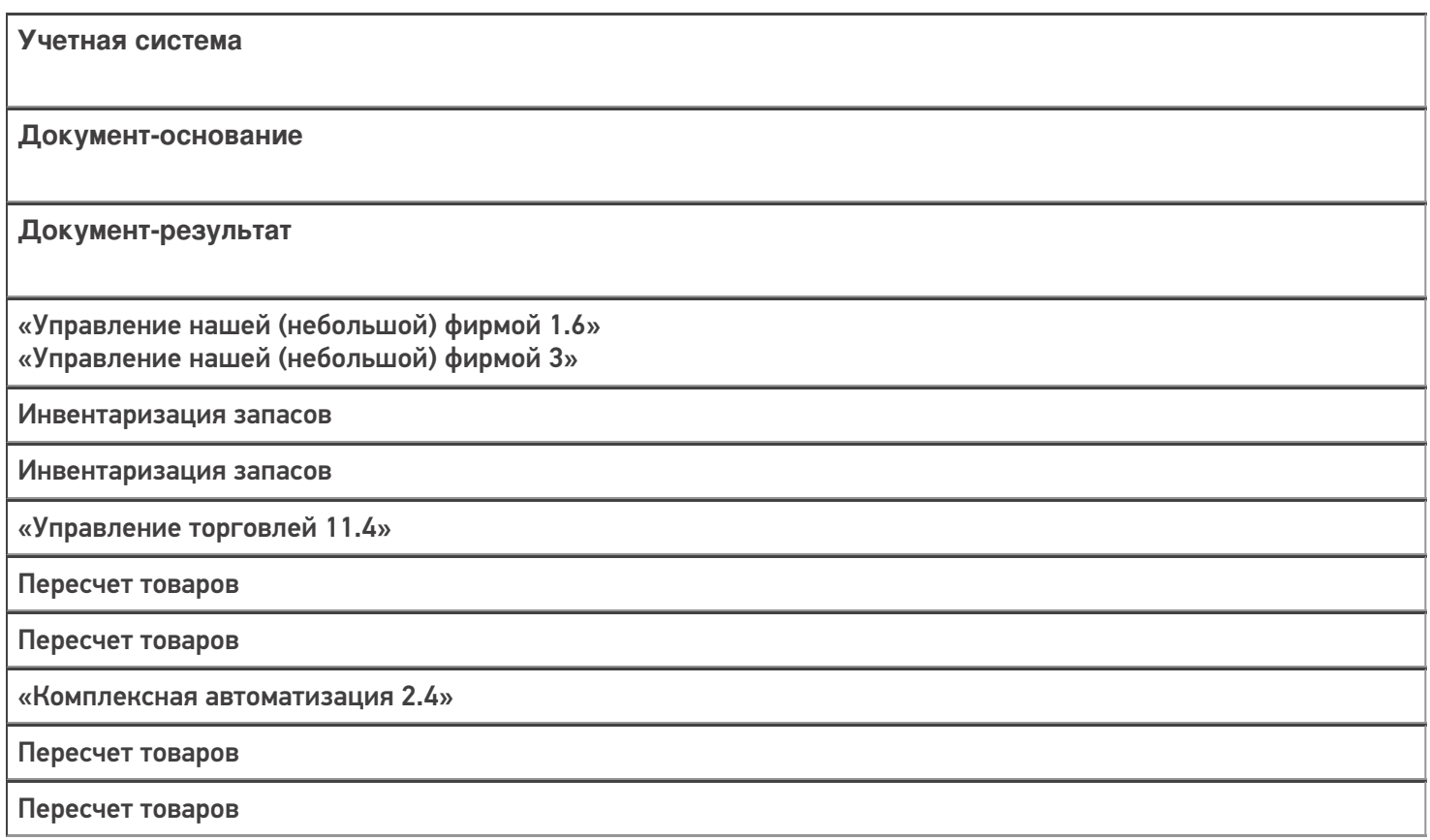

CLEVERENCE.RU - 4/4

«Комплексная автоматизация 2.2»

Пересчет товаров

Пересчет товаров

«ERP: Управление предприятием 2.4»

Пересчет товаров

Пересчет товаров

«Управление торговлей 10.3»

Инвентаризация товаров на складе

Инвентаризация товаров на складе

«Управление торговлей 11.2»

Пересчет товаров

Пересчет товаров

«Альфа-Авто 6.0»

Инвентаризация товаров

Инвентаризация товаров

«Бухгалтерия предприятия 3.0»

Инвентаризация товаров

Инвентаризация товаров

«Штрих-М: Торговое предприятие 7.0»

Инвентаризация

Инвентаризация

«Автосервис 1.6» «Автосервис 3»

Инвентаризация запасов

Инвентаризация запасов

#### Не нашли что искали?

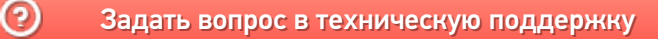

# Бизнес-процесс «Пересчет товаров адресного склада (проверка на ТСД)»

Последние изменения: 2024-03-26

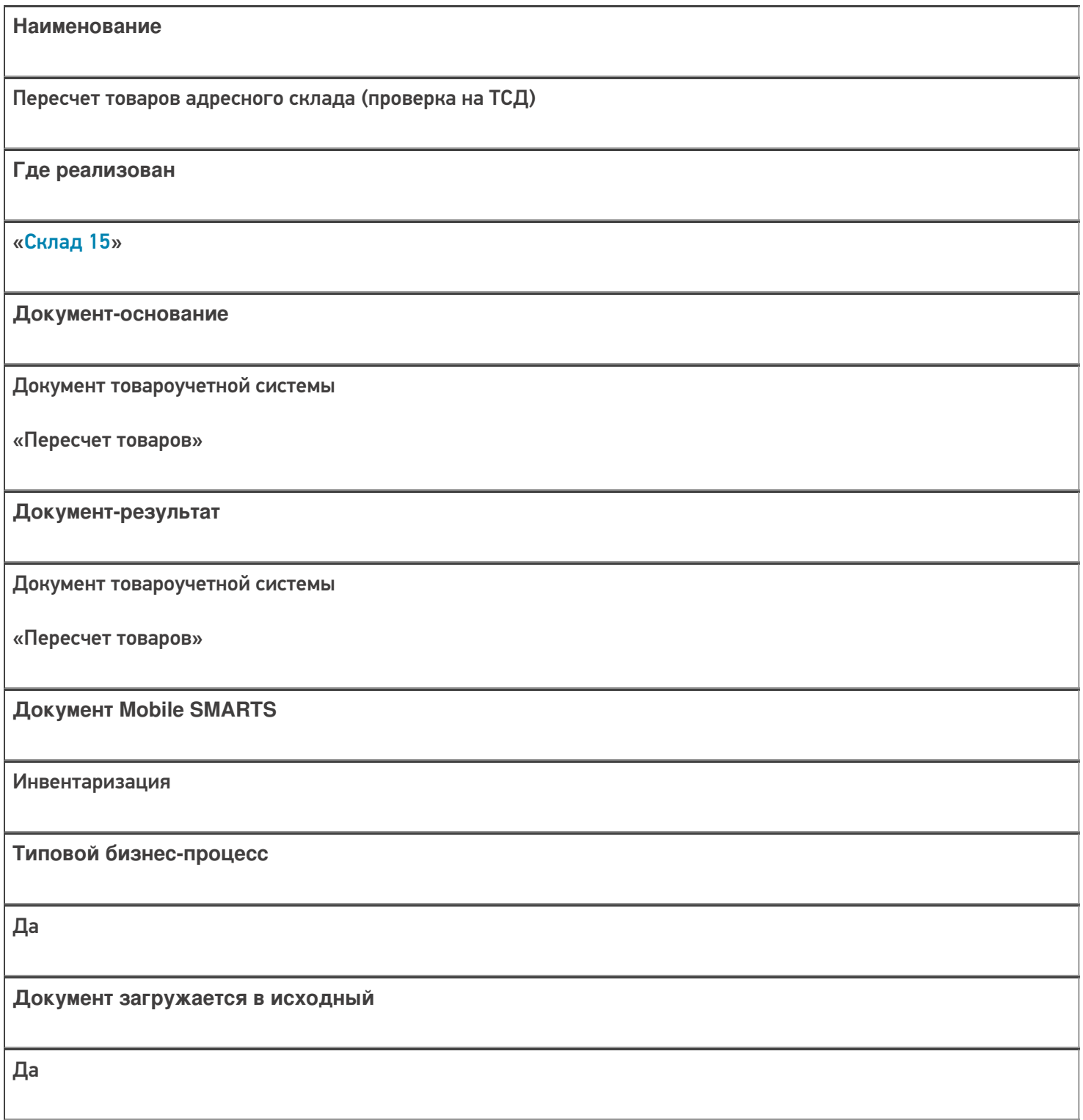

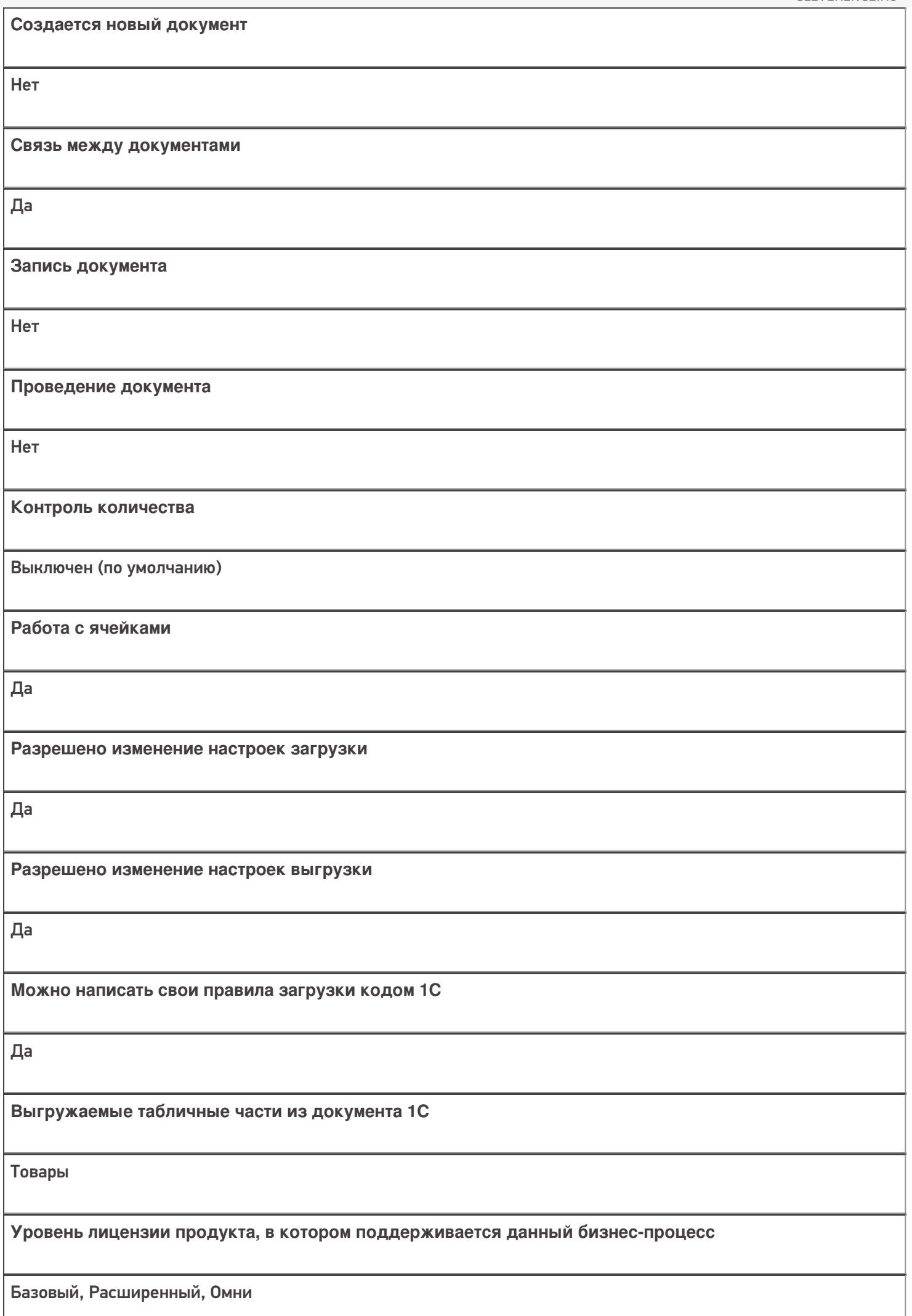

**Данный бизнес-процесс поддерживается с версии продукта** 1.0.0.1

## Диаграмма бизнес-процесса:

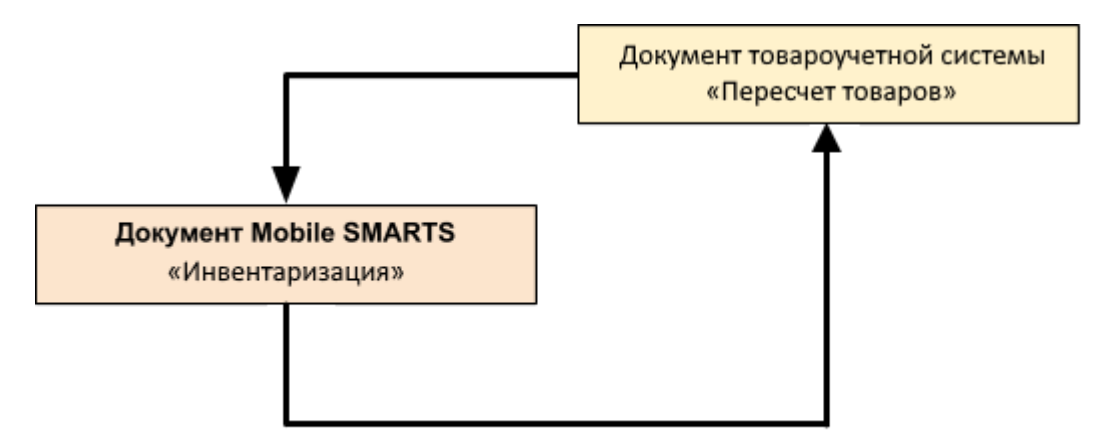

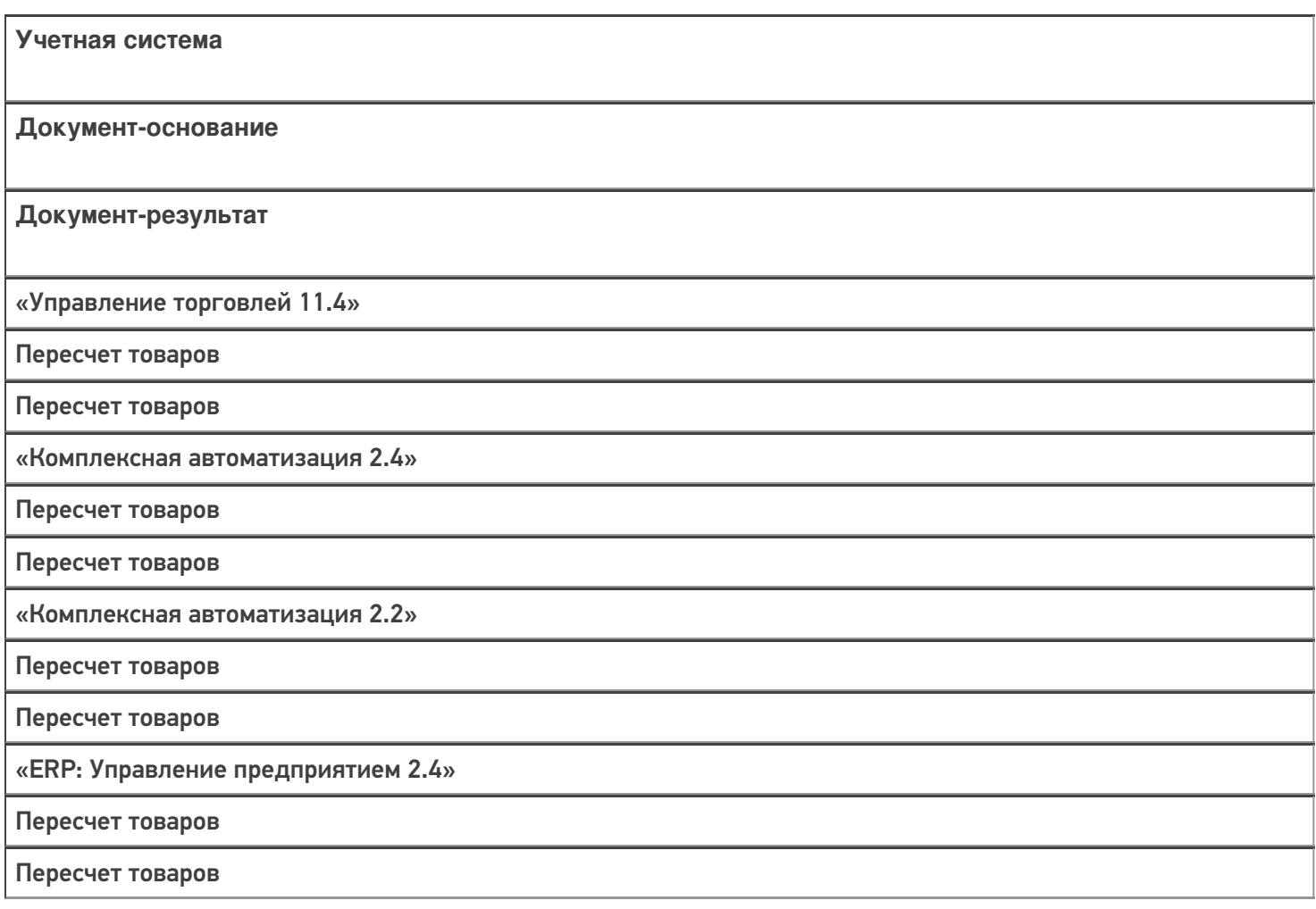

«Управление торговлей 11.2»

Пересчет товаров

Пересчет товаров

«Альфа-Авто 6.0»

Инвентаризация товаров

Инвентаризация товаров

#### Не нашли что искали?

# Бизнес-процесс «Пересчет товаров (созданный на ТСД «Инвентаризация»)»

Последние изменения: 2024-03-26

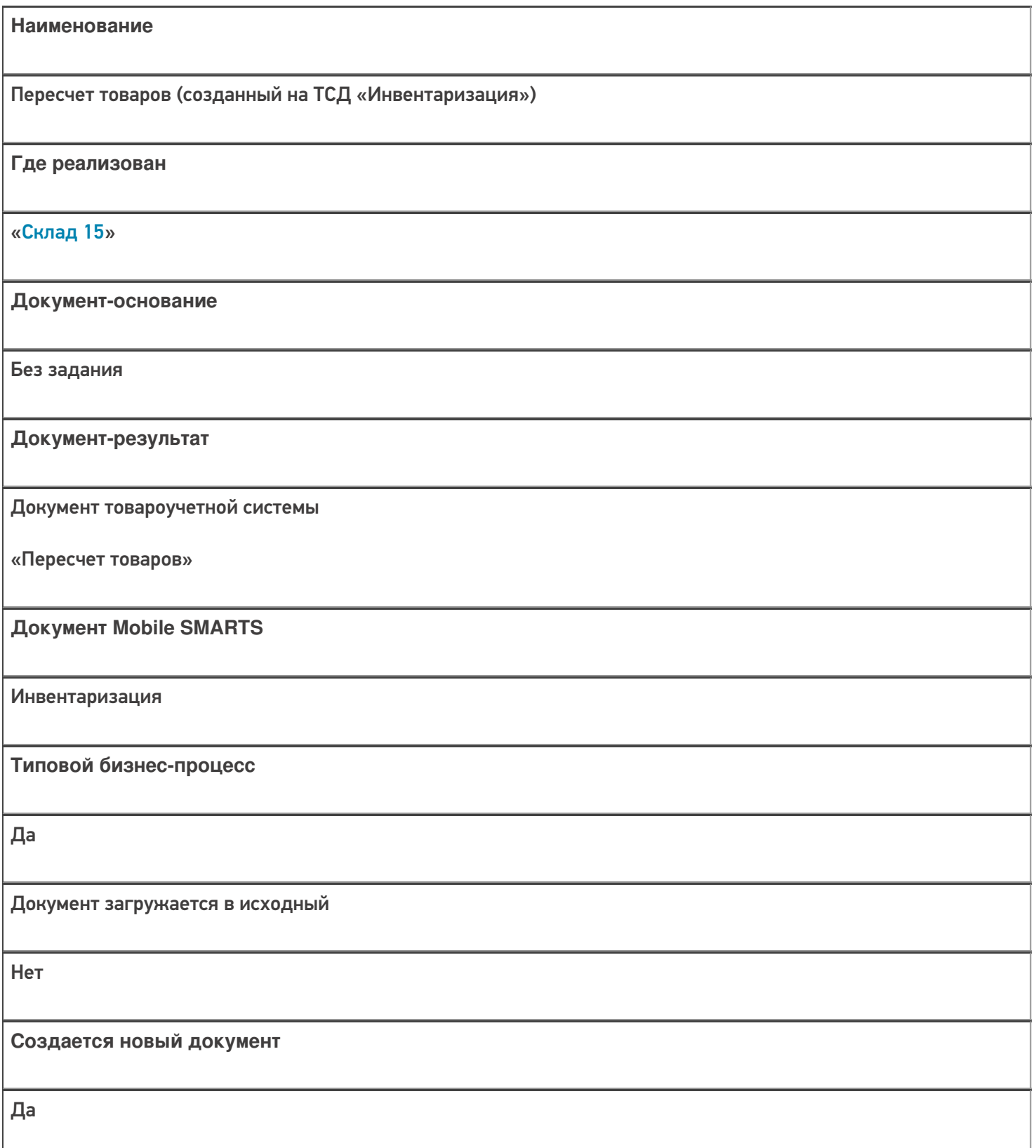

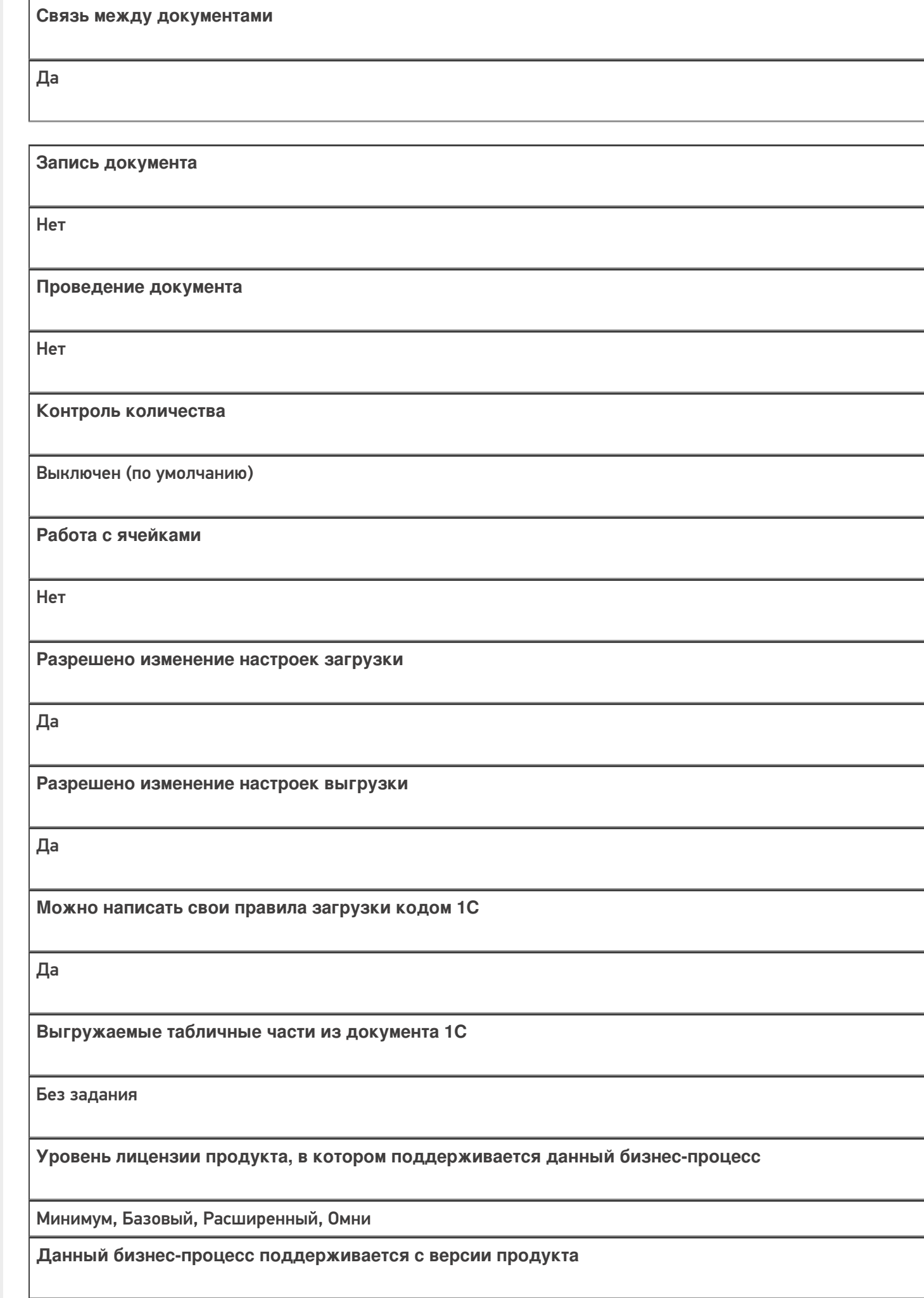

 $1.0.1.x$ 

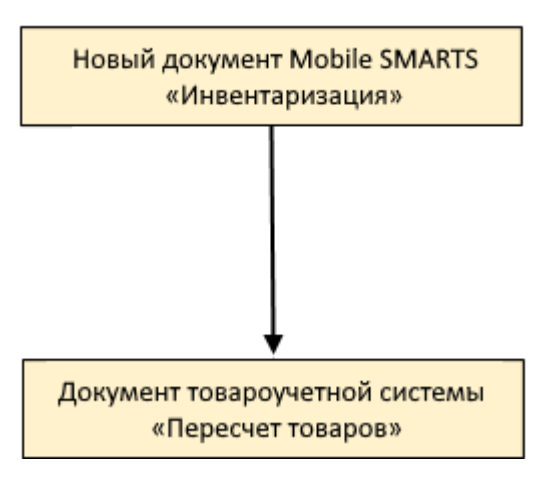

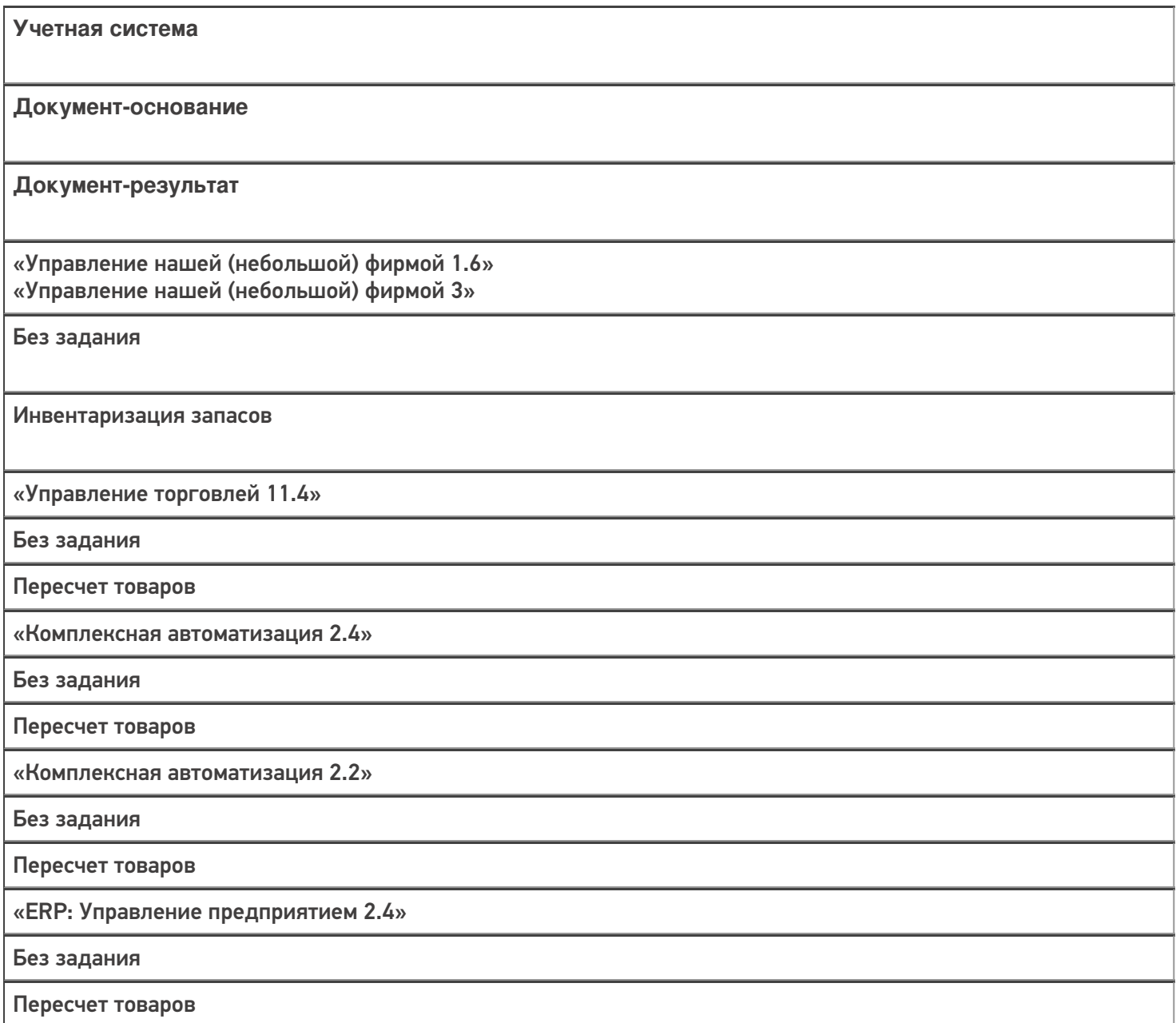

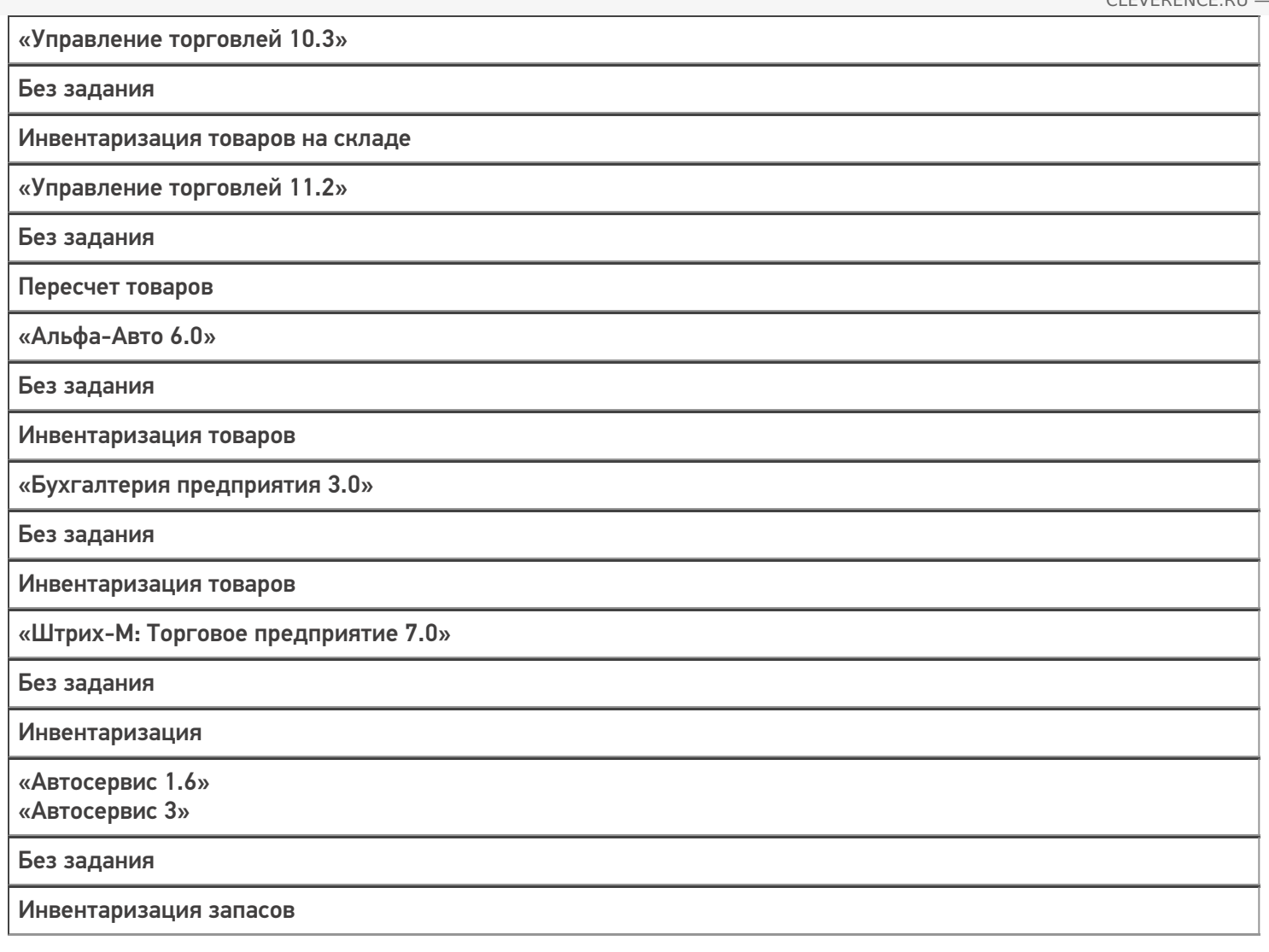

#### Не нашли что искали?

 $\odot$ 

## Бизнес-процесс «Пересчет товаров адресного склада (созданный на ТСД)»

Последние изменения: 2024-03-26

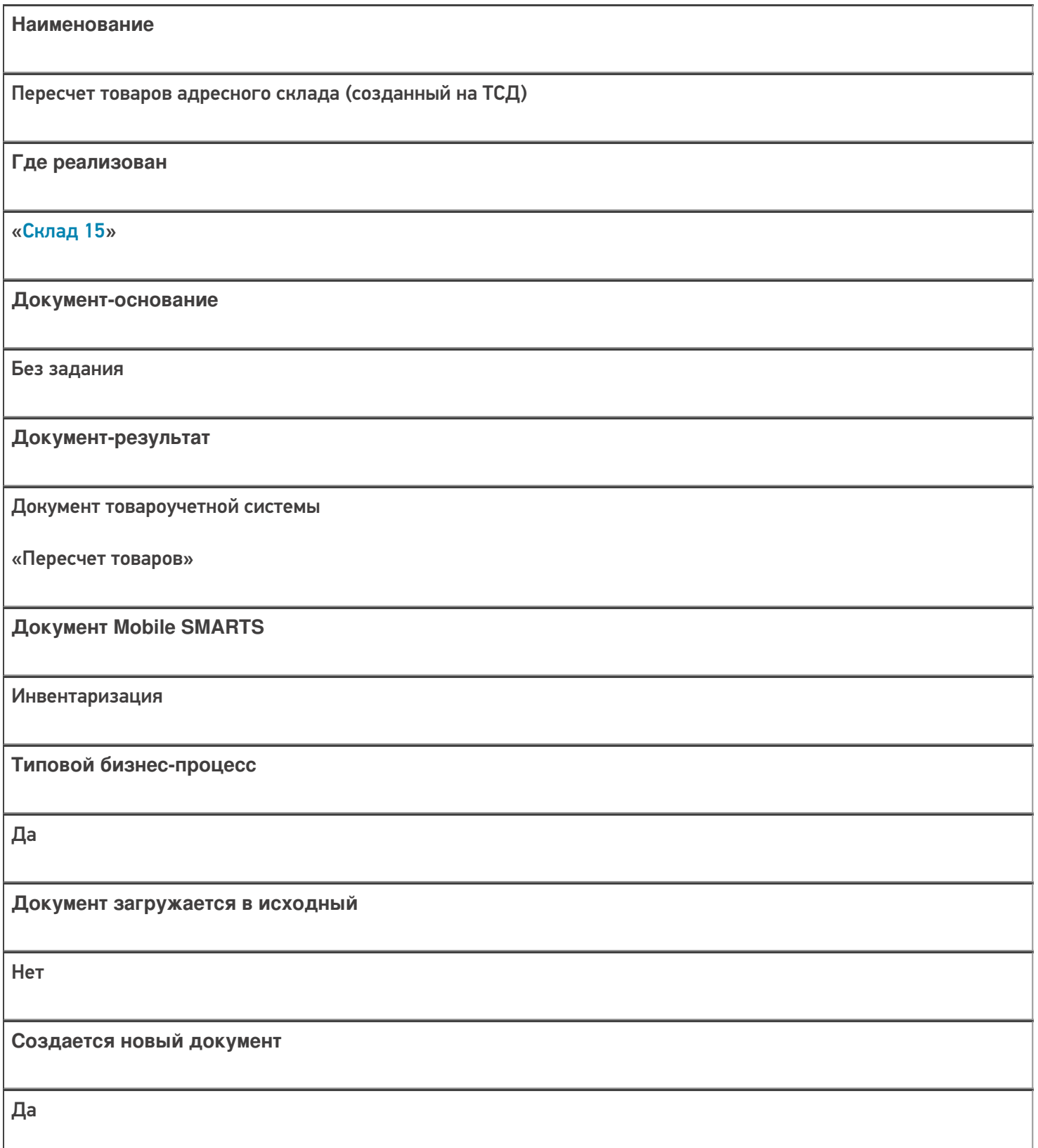

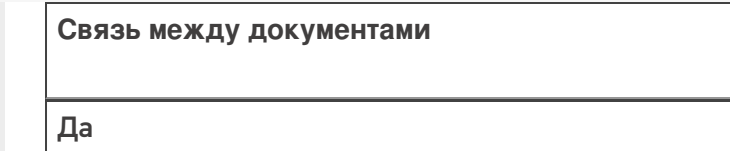

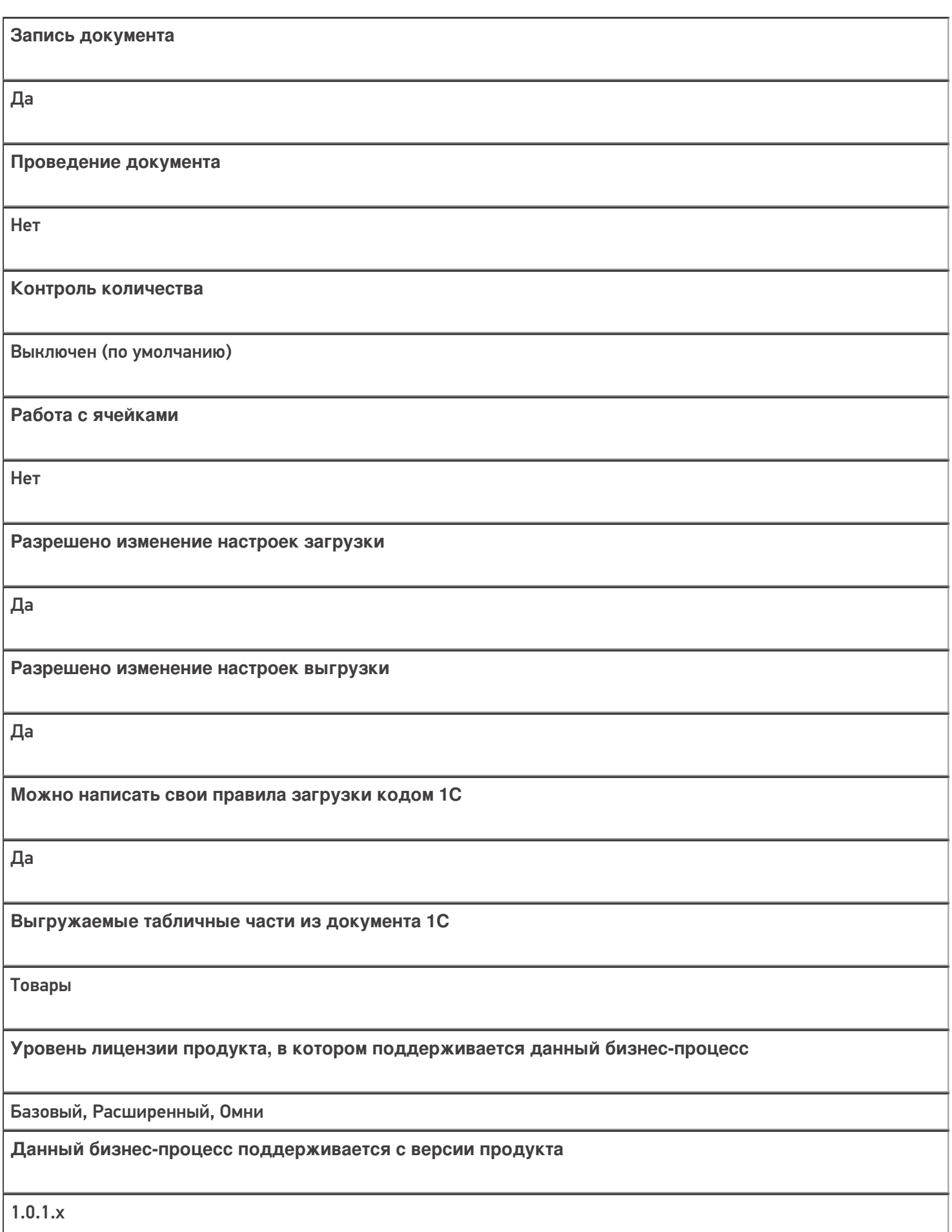

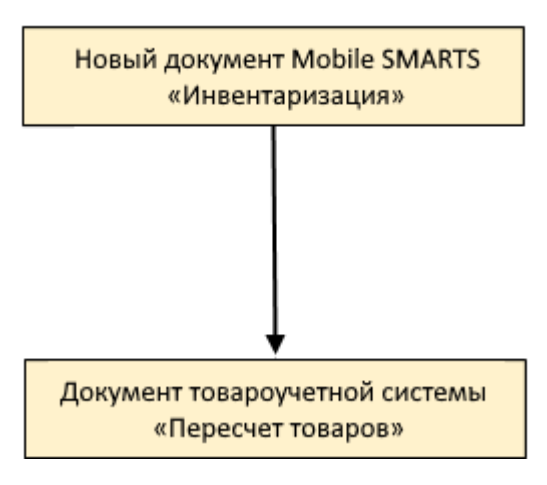

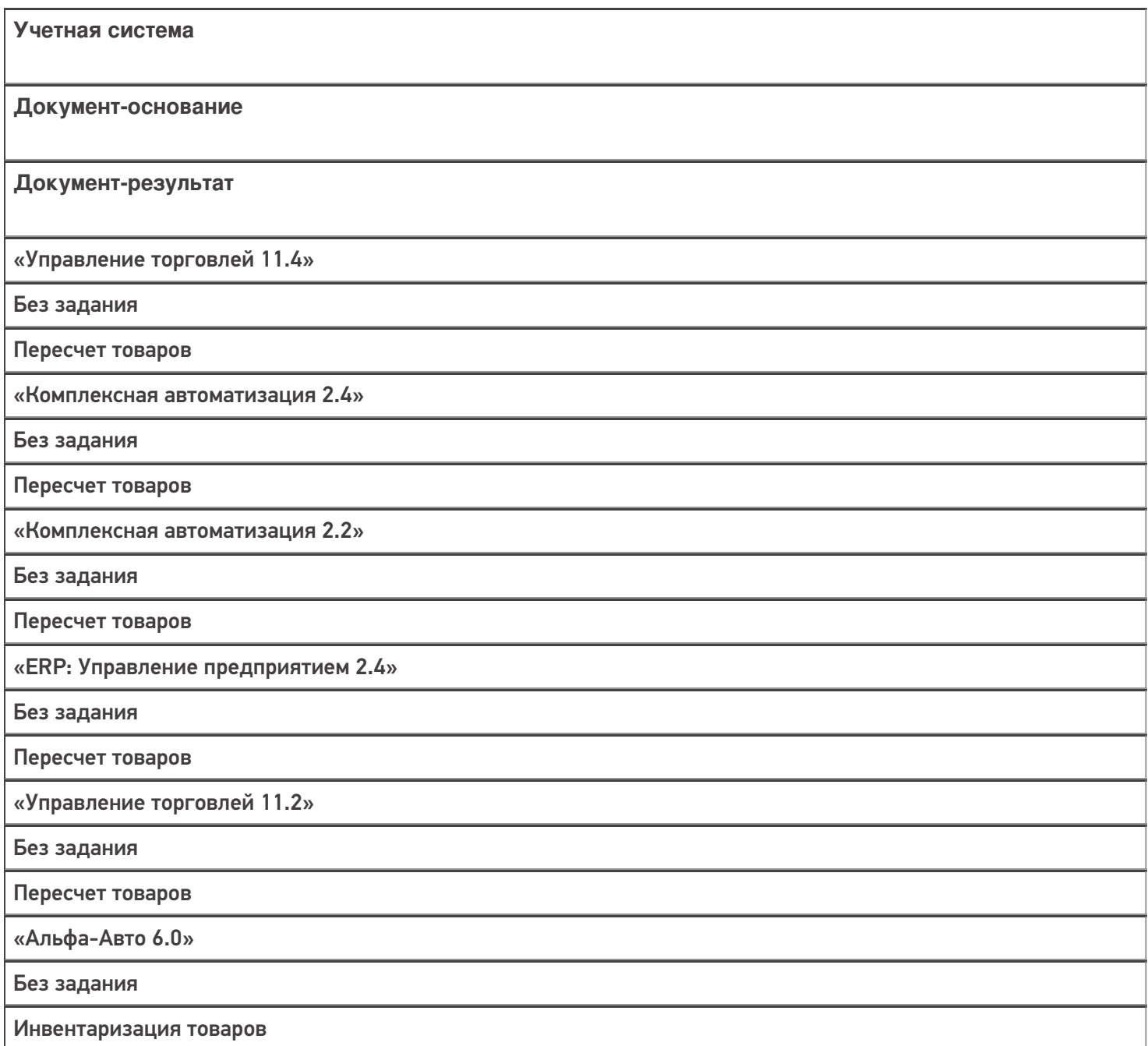

#### Не нашли что искали?

# Бизнес-процесс «Пересчет товаров (созданный на ТСД «Сбор штрихкодов»)»

Последние изменения: 2024-03-26

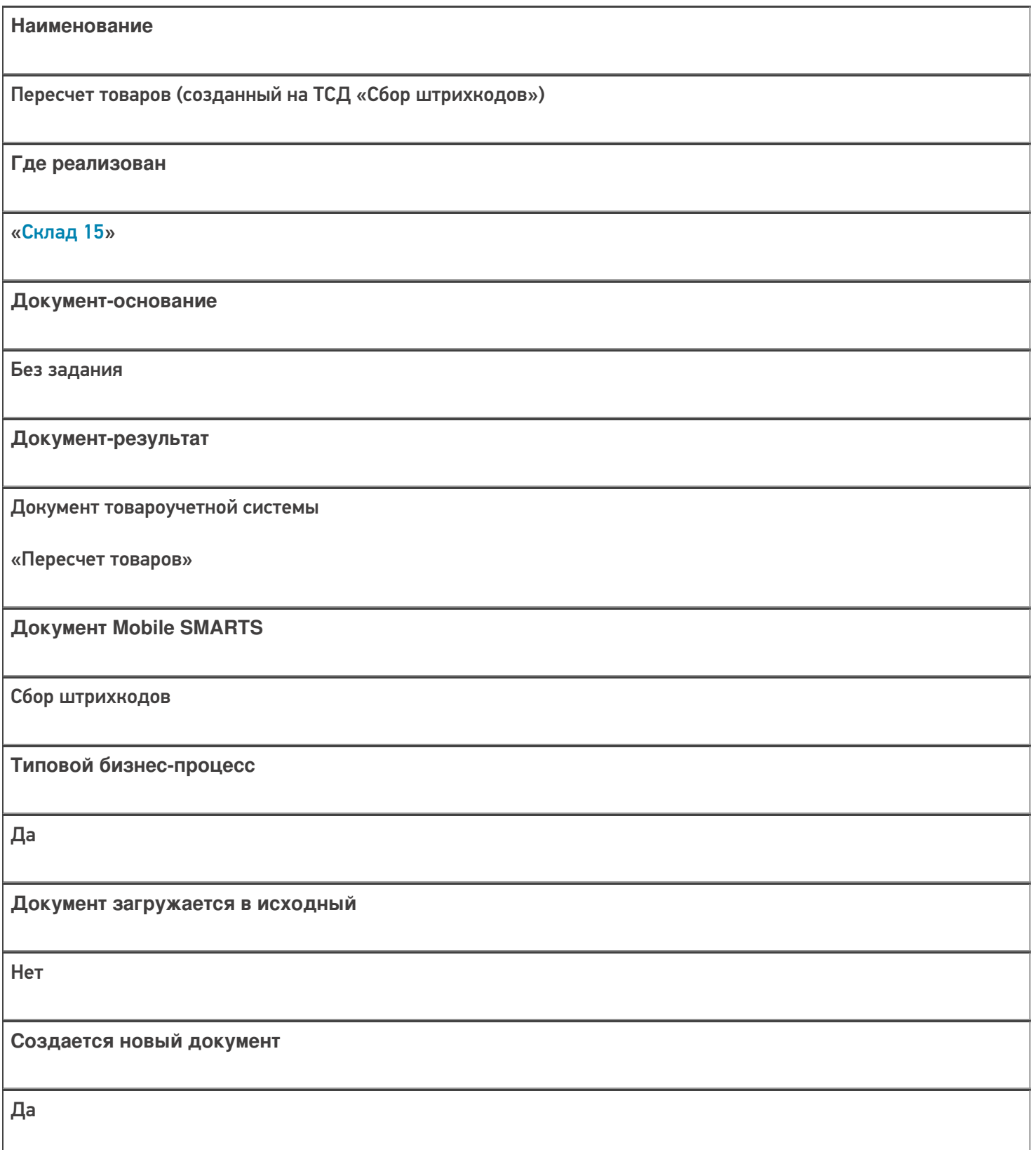

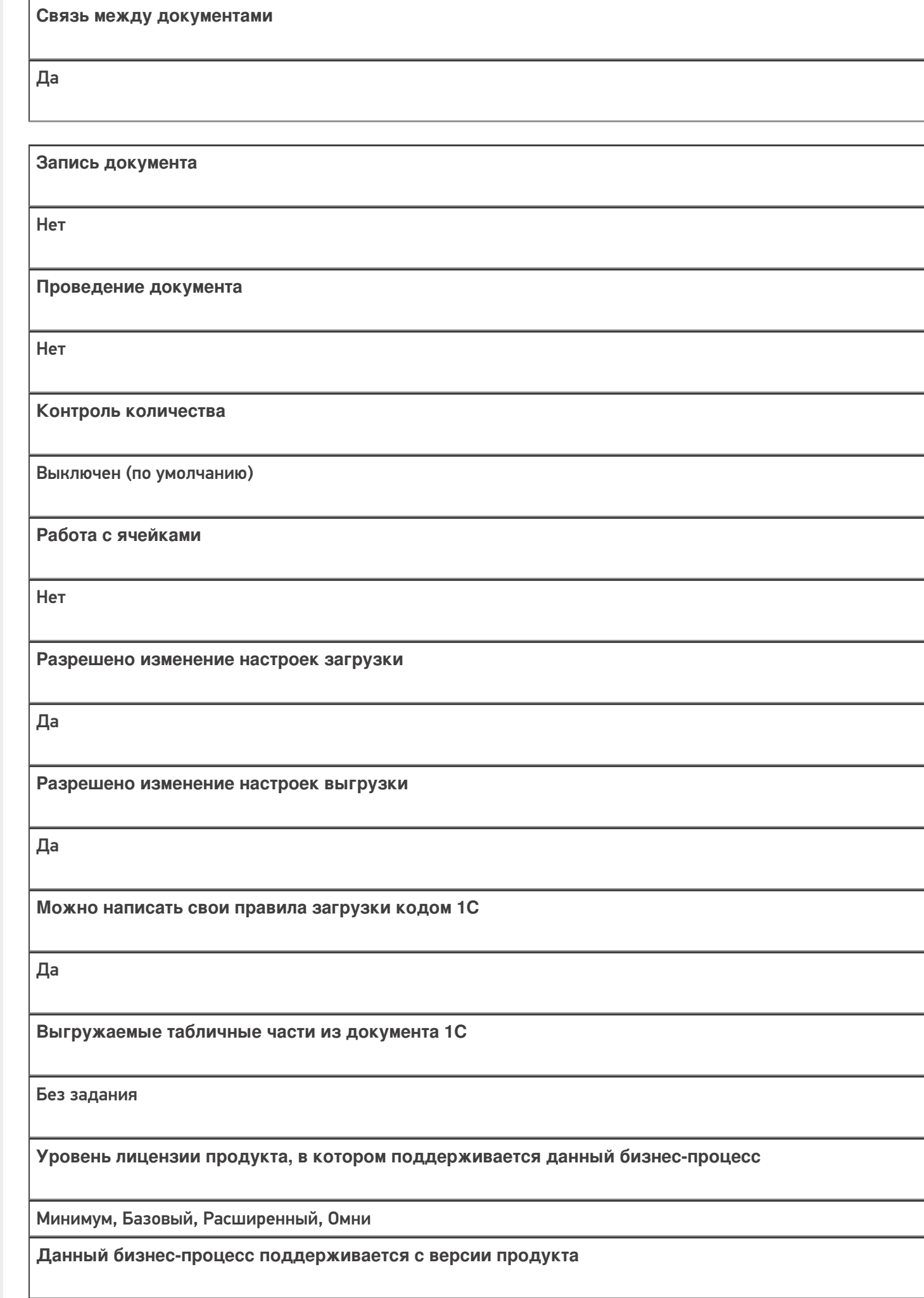

 $1.0.1.x$ 

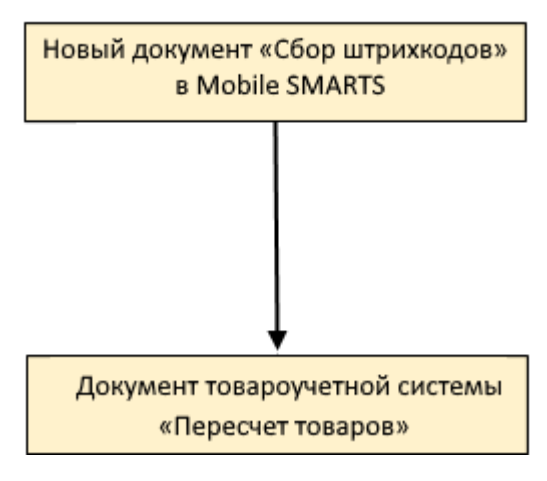

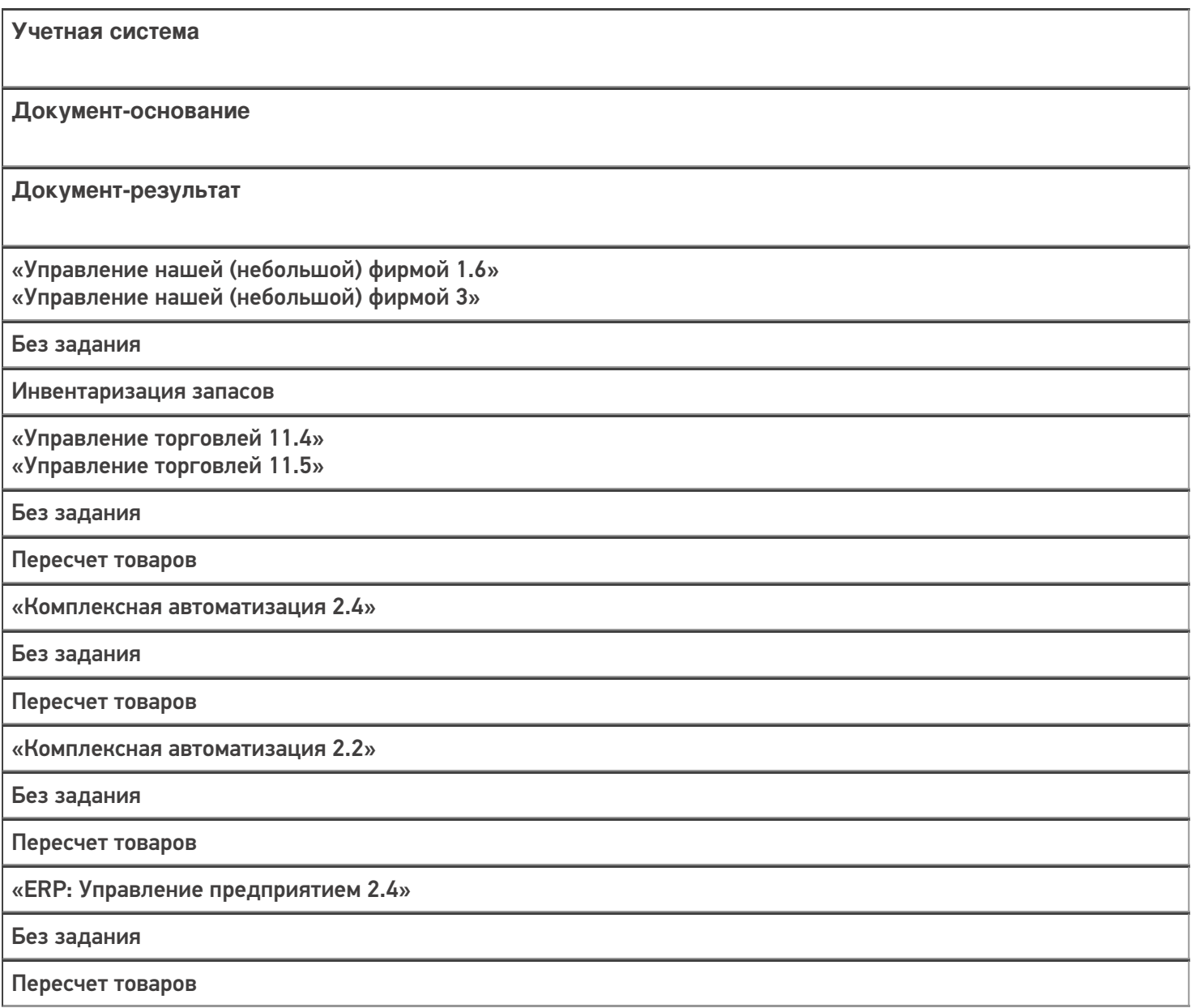

CLEVERENCE.RU - 4/4

«Управление торговлей 10.3»

Без задания

Инвентаризация товаров на складе

«Управление торговлей 11.2» Без задания Пересчет товаров «Альфа-Авто 5.1» «Альфа-Авто 6.0» Без задания Инвентаризация товаров «Бухгалтерия предприятия 3.0» Без задания Инвентаризация товаров «Автосервис 1.6» «Автосервис 3» Без задания Инвентаризация запасов «Штрих-М: Торговое предприятие 7.0» Без задания Инвентаризация

Не нашли что искали?

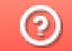

# Бизнес-процесс «ЕГАИС: Инвентаризация (созданный на ТСД «Инвентаризация»)»

Последние изменения: 2024-03-26

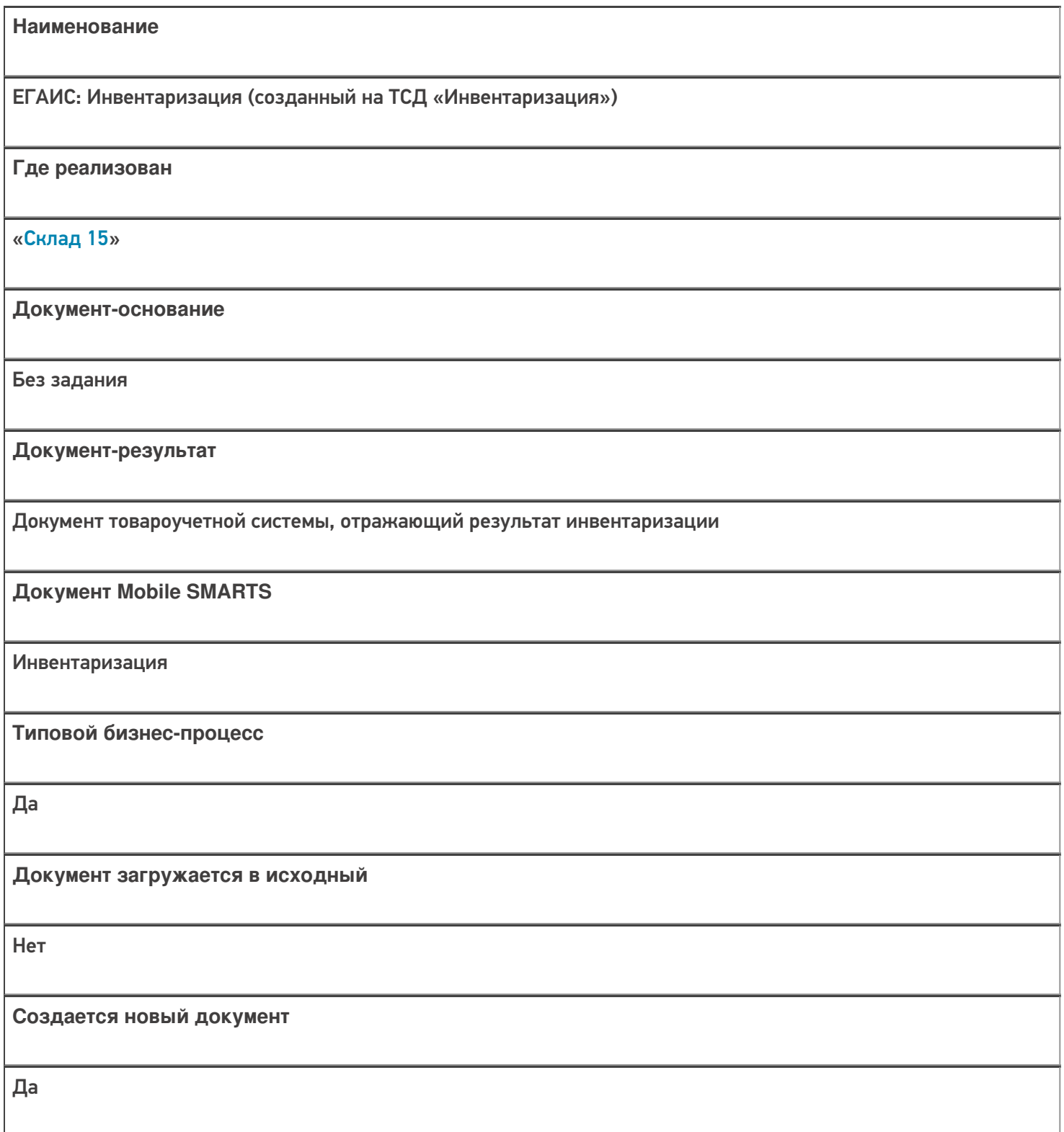

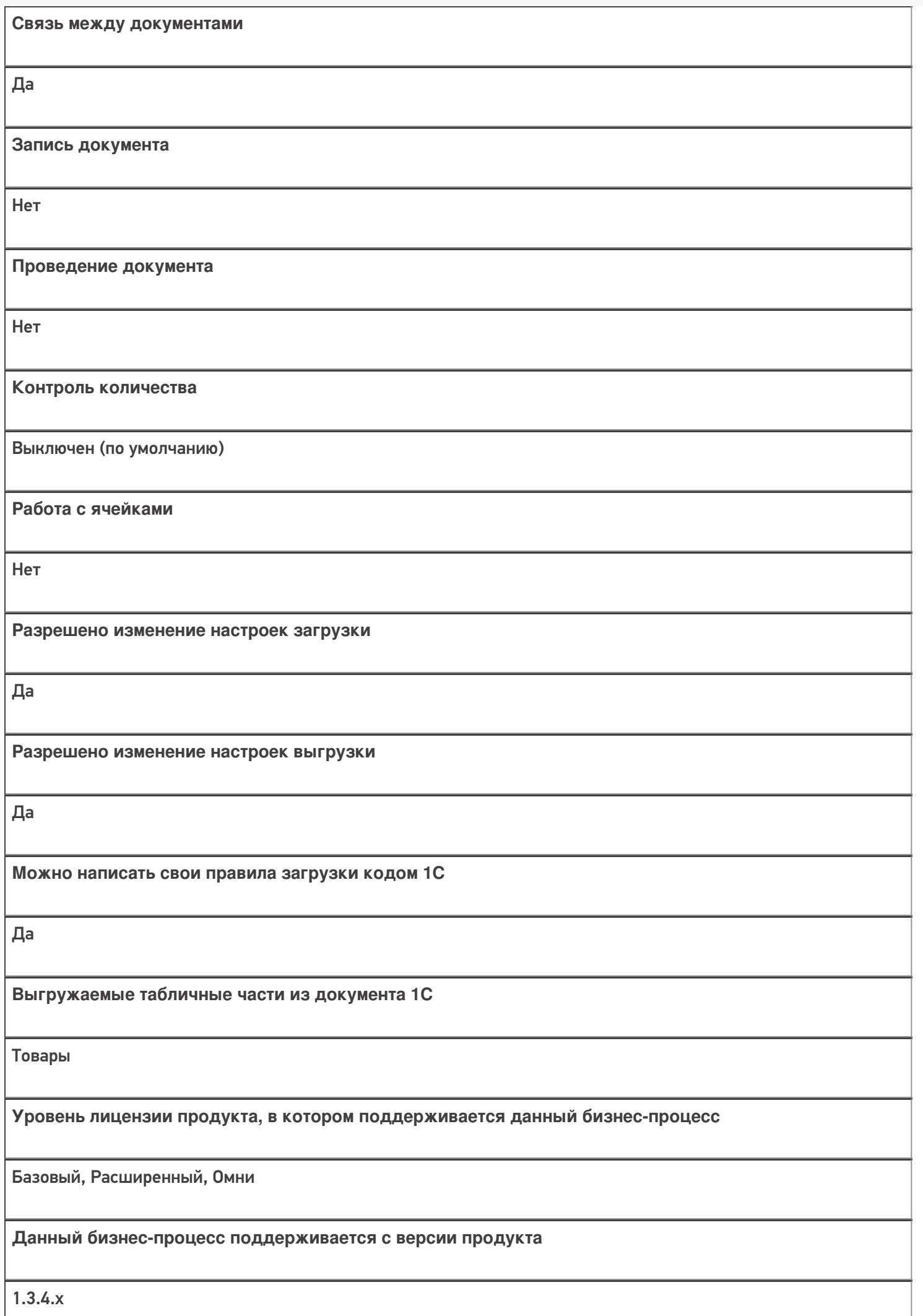

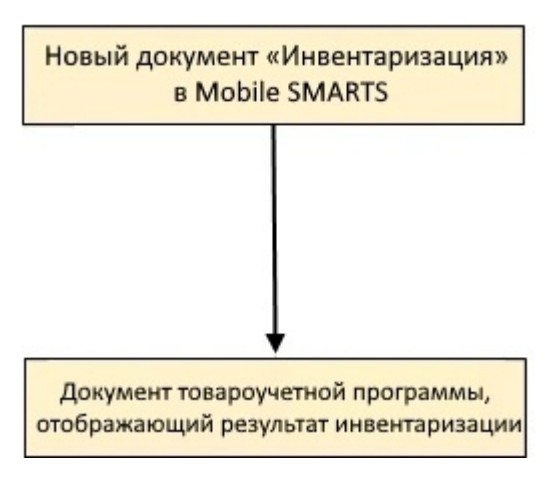

## Поддержка бизнес-процесса в учетных системах:

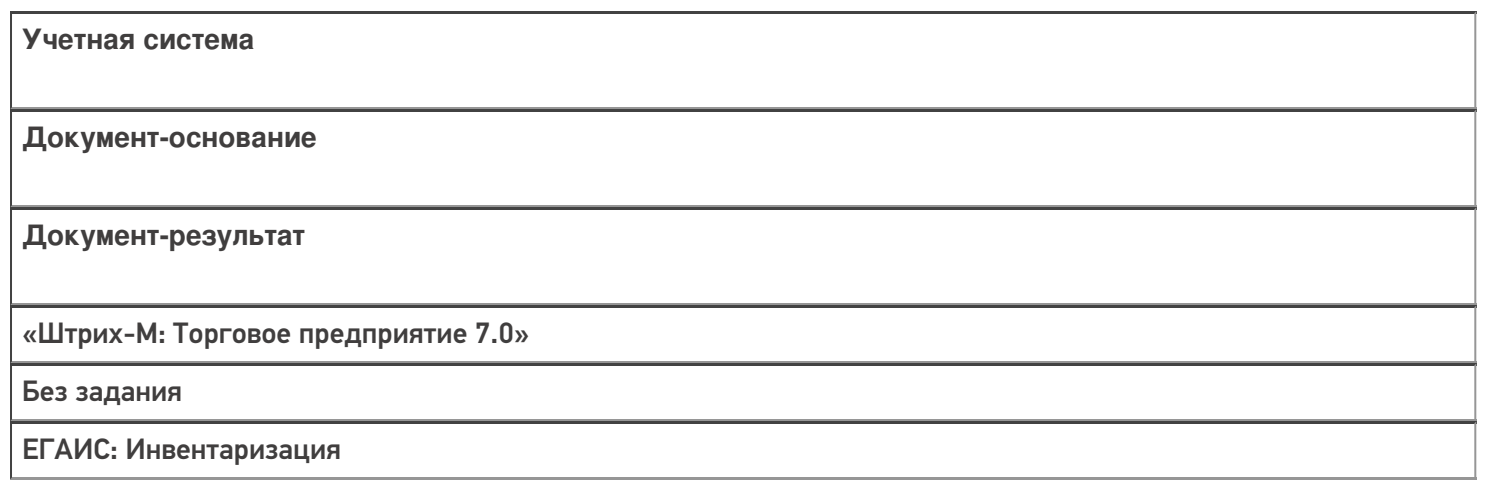

#### Не нашли что искали?

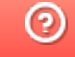

# Бизнес-процесс «ЕГАИС: Перемещение между регистрами (созданный на ТСД «Инвентаризация»)»

Последние изменения: 2024-03-26

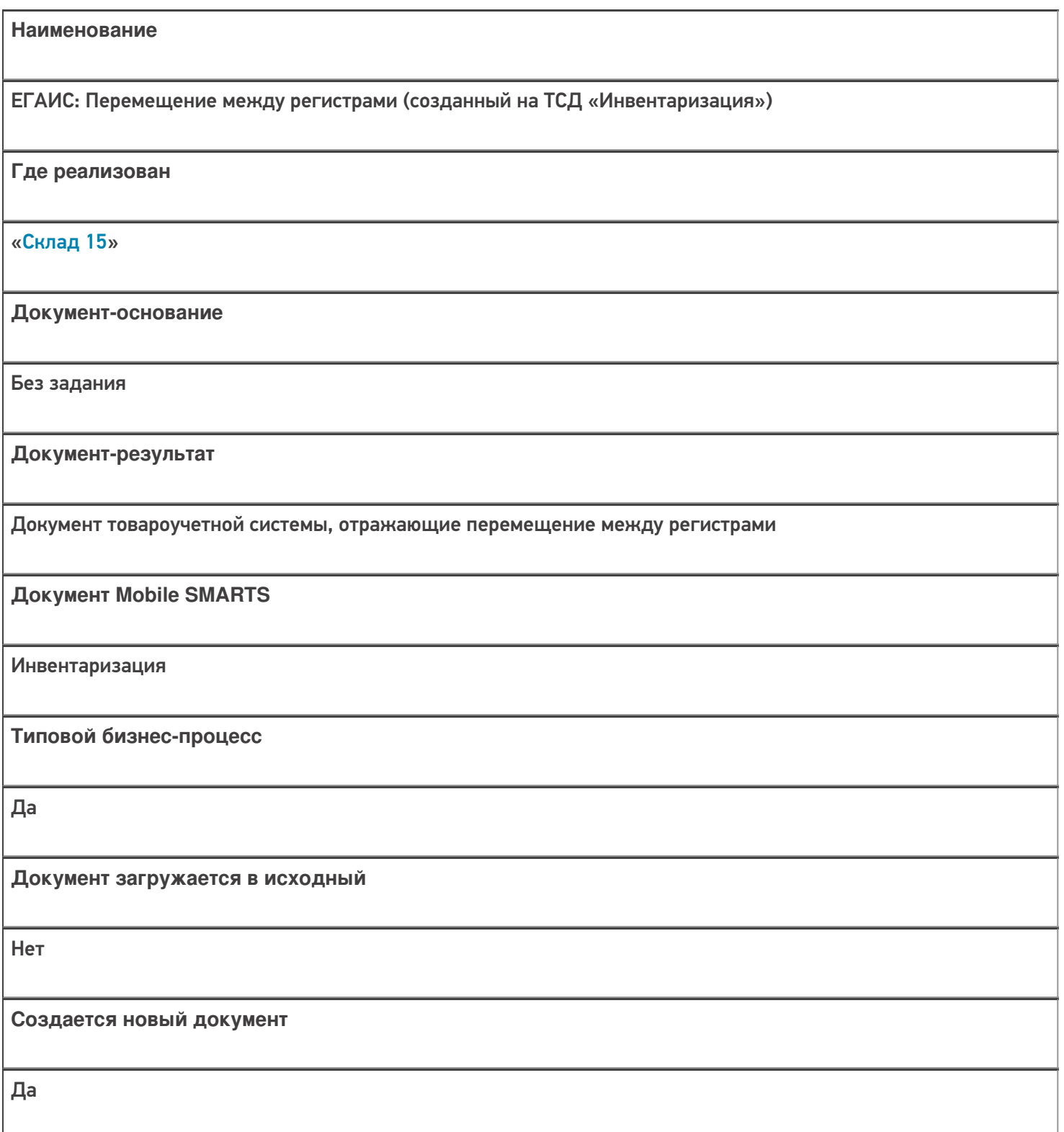

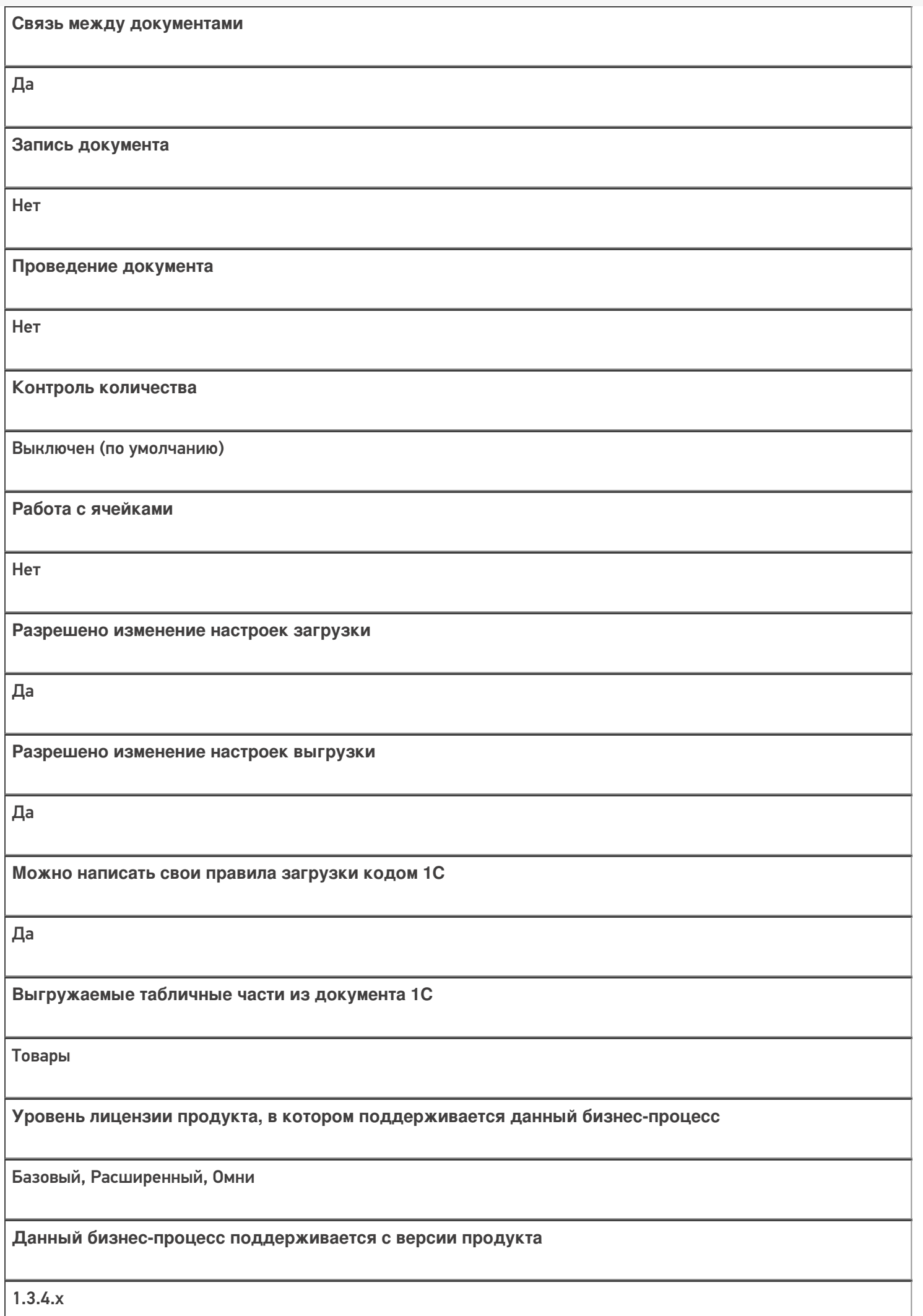

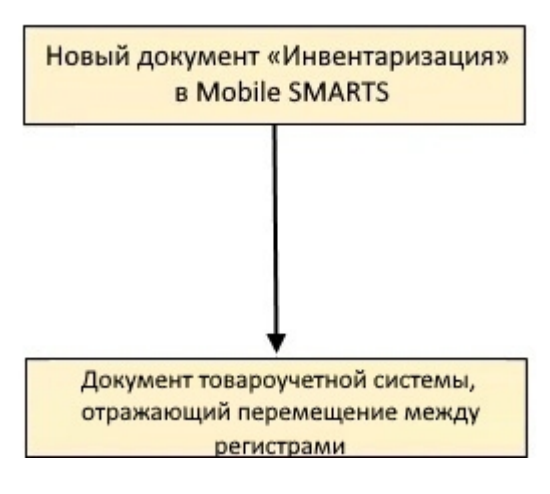

#### Поддержка бизнес-процесса в учетных системах:

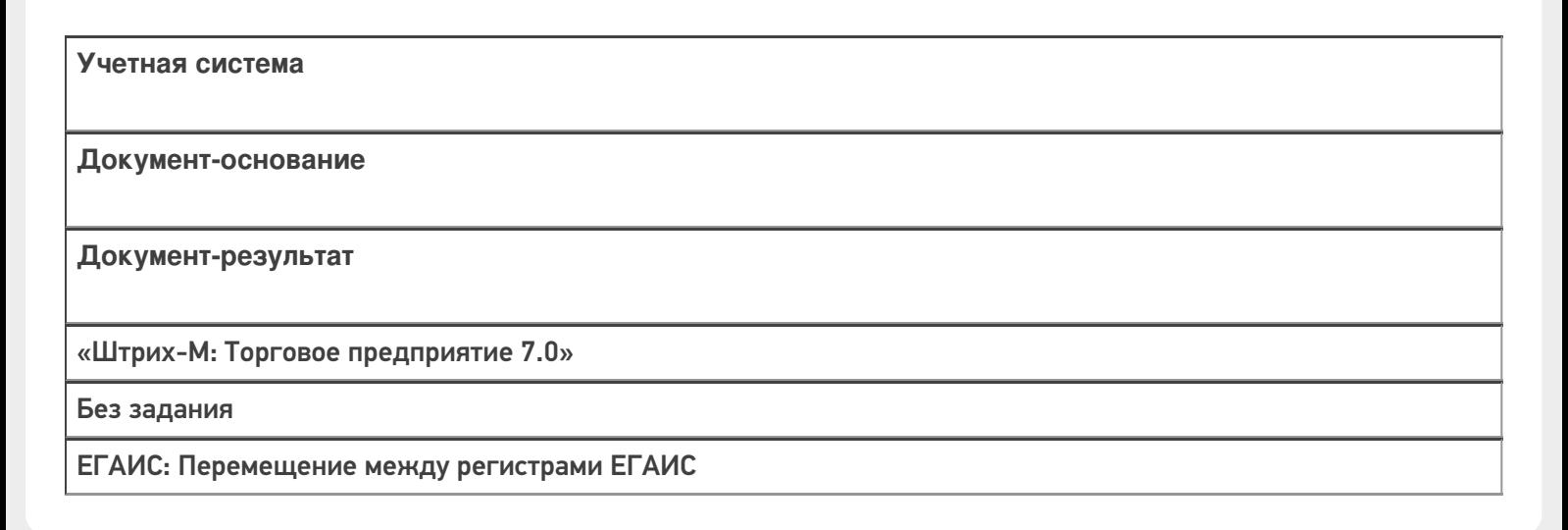

#### Не нашли что искали?

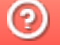

# Бизнес-процесс «ЕГАИС: Акт фиксации акцизных марок (созданный на ТСД «Инвентаризация»)»

Последние изменения: 2024-03-26

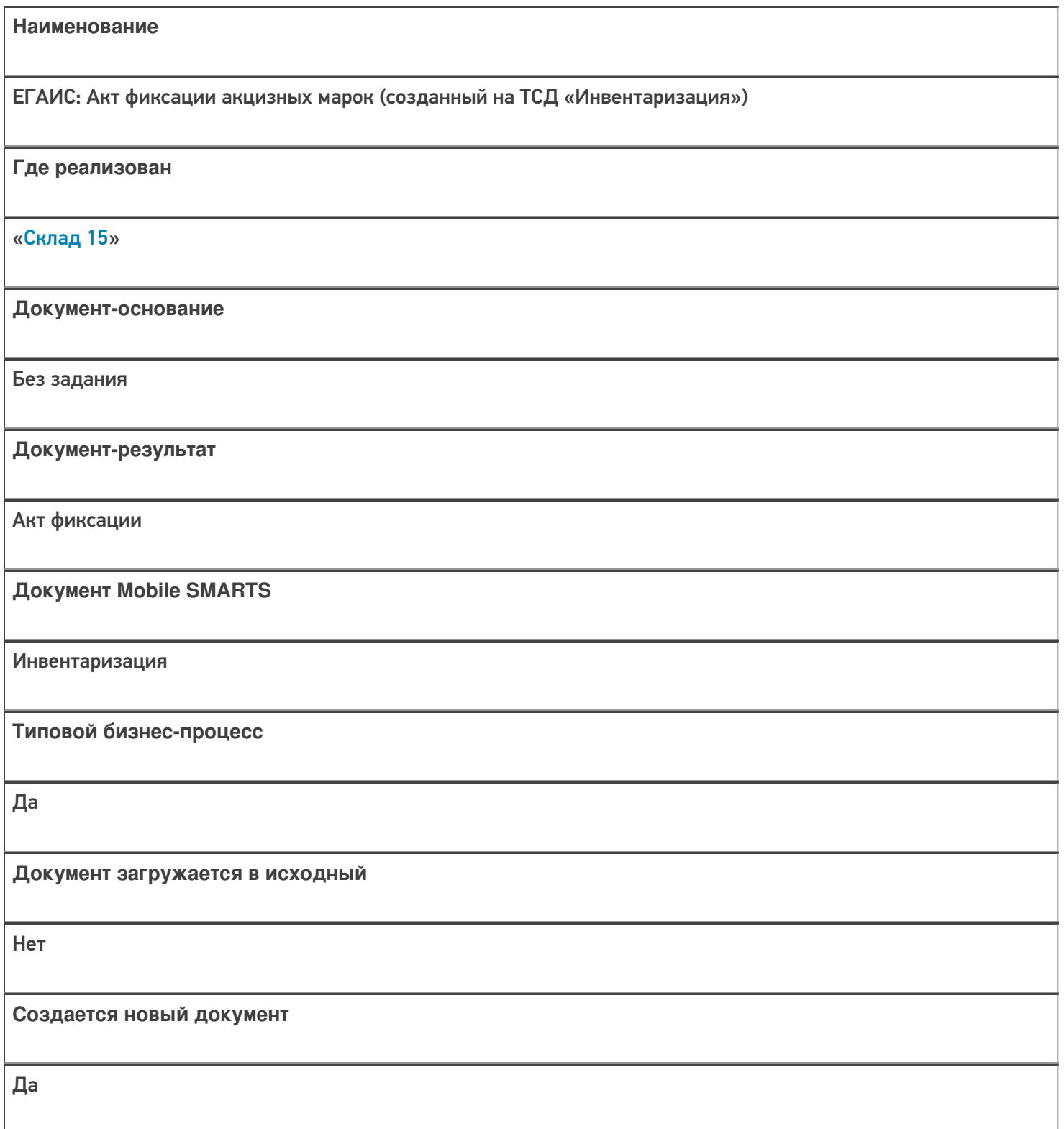

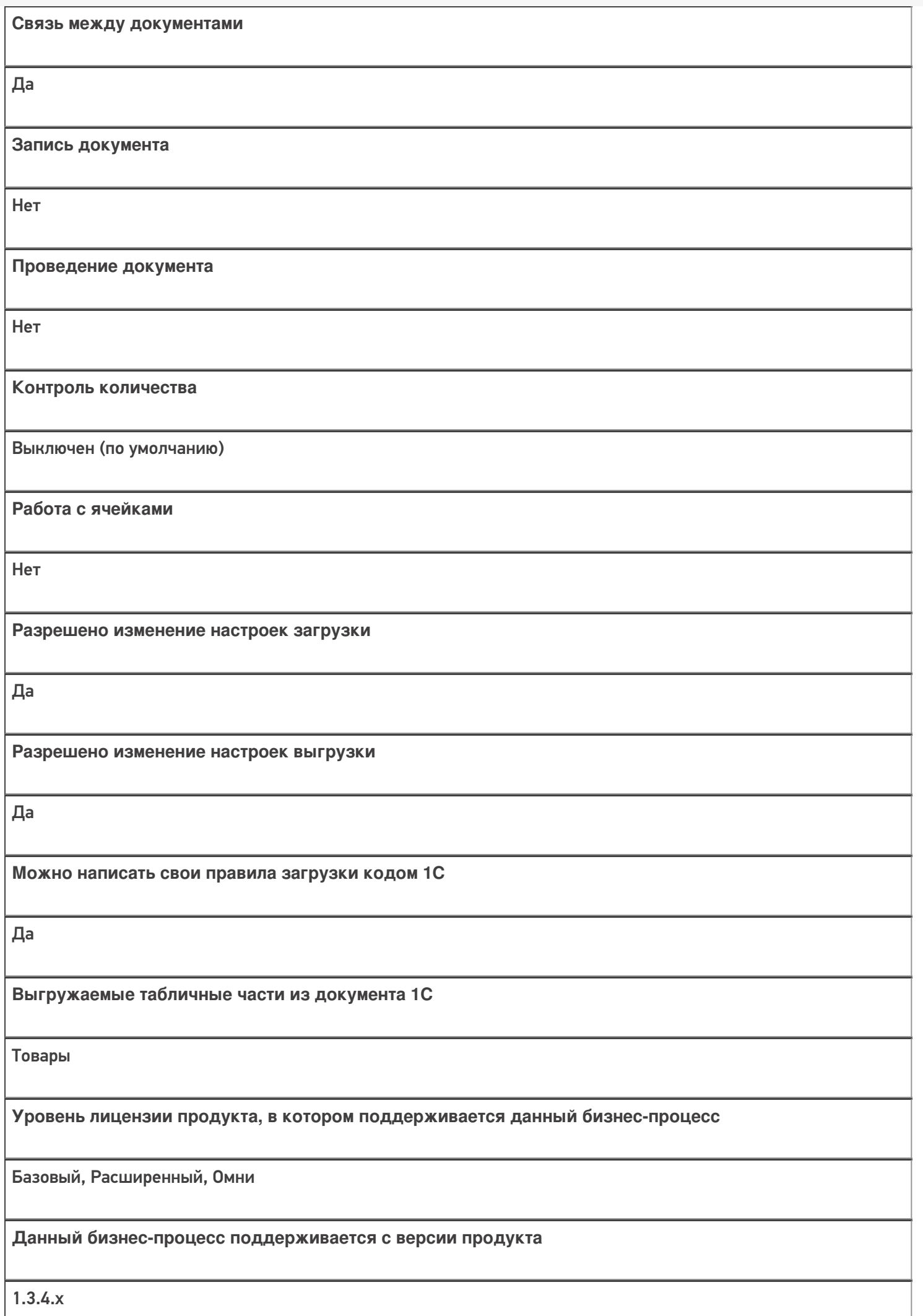

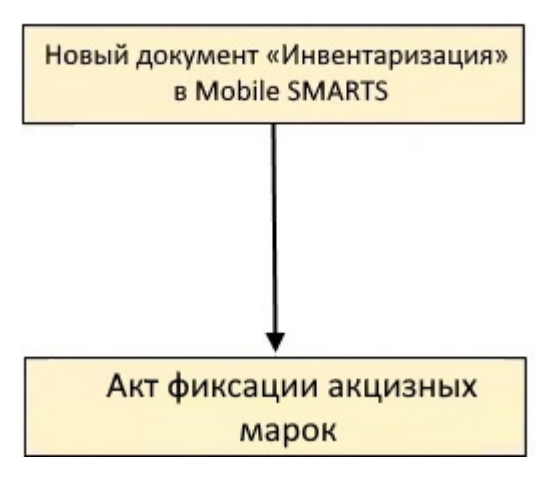

#### Поддержка бизнес-процесса в учетных системах:

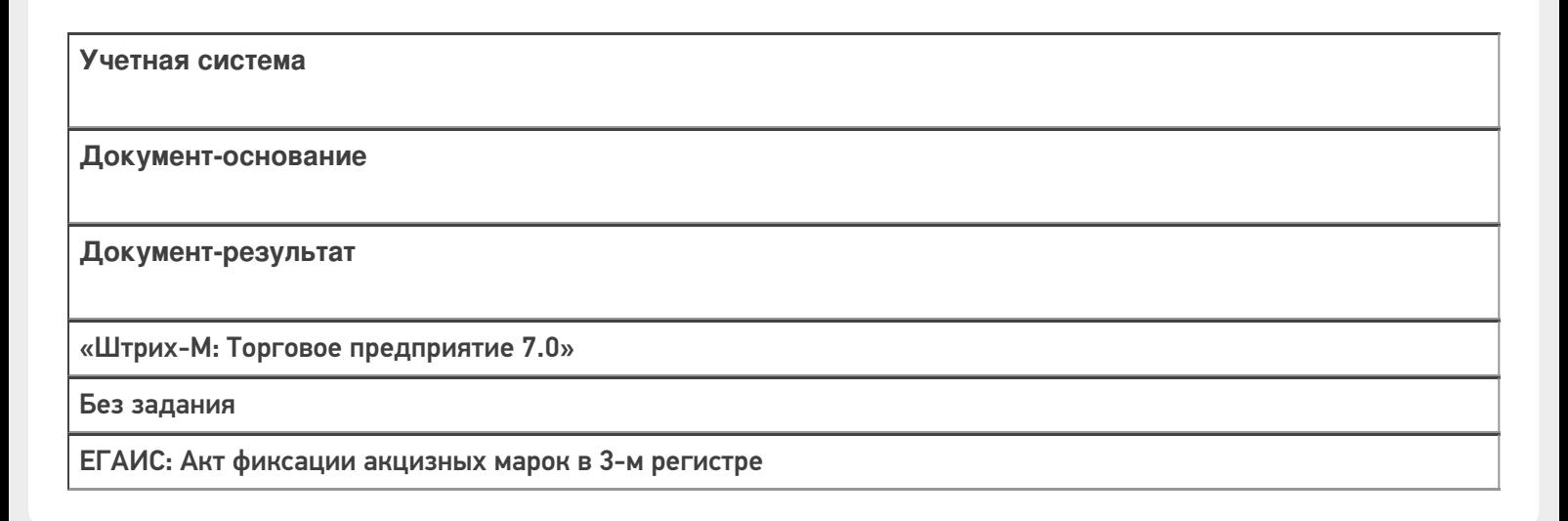

#### Не нашли что искали?

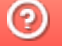

# Бизнес-процесс «ЕГАИС: Выгрузка из ТСД (созданный на ТСД «Инвентаризация»)»

Последние изменения: 2024-03-26

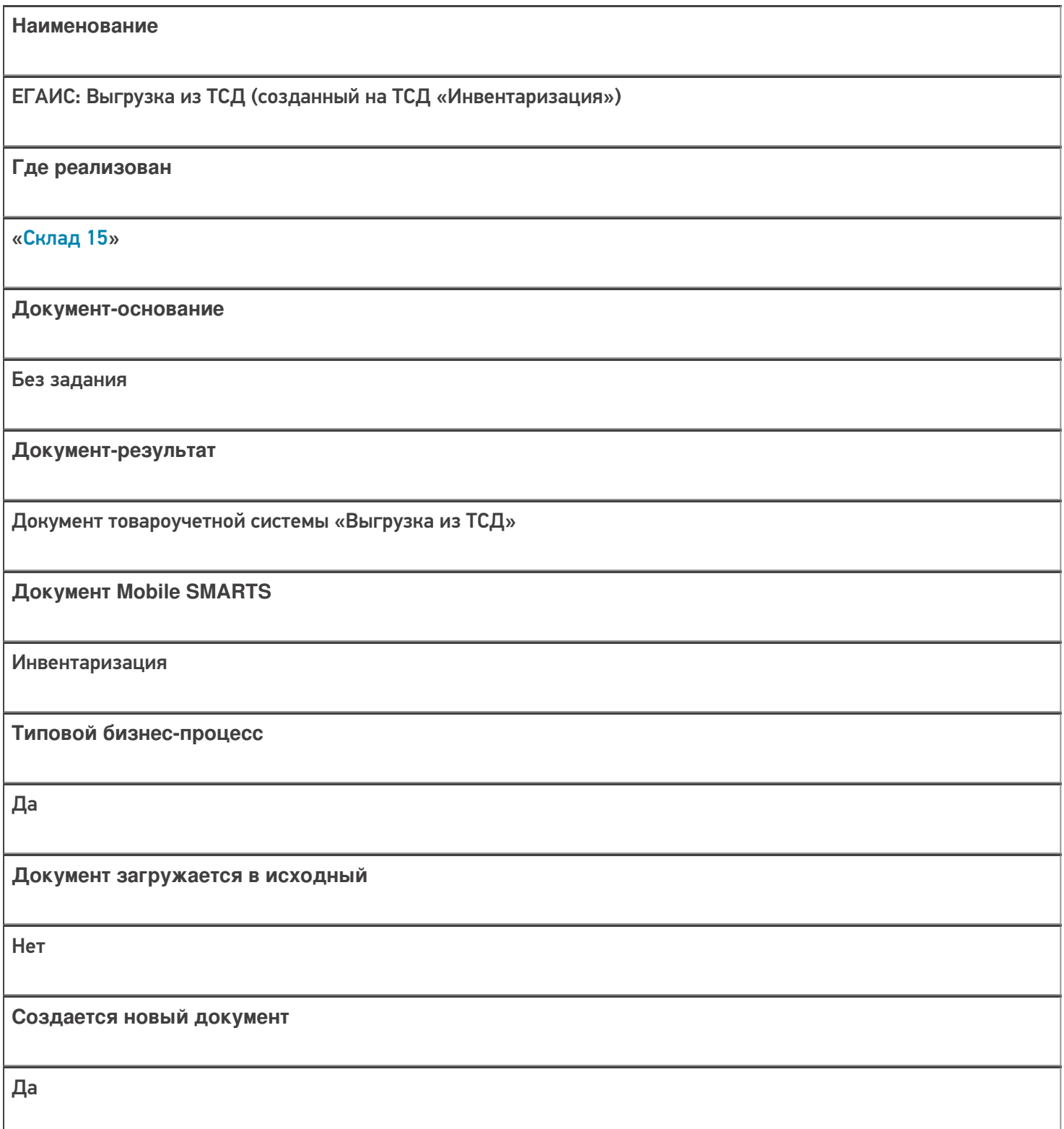

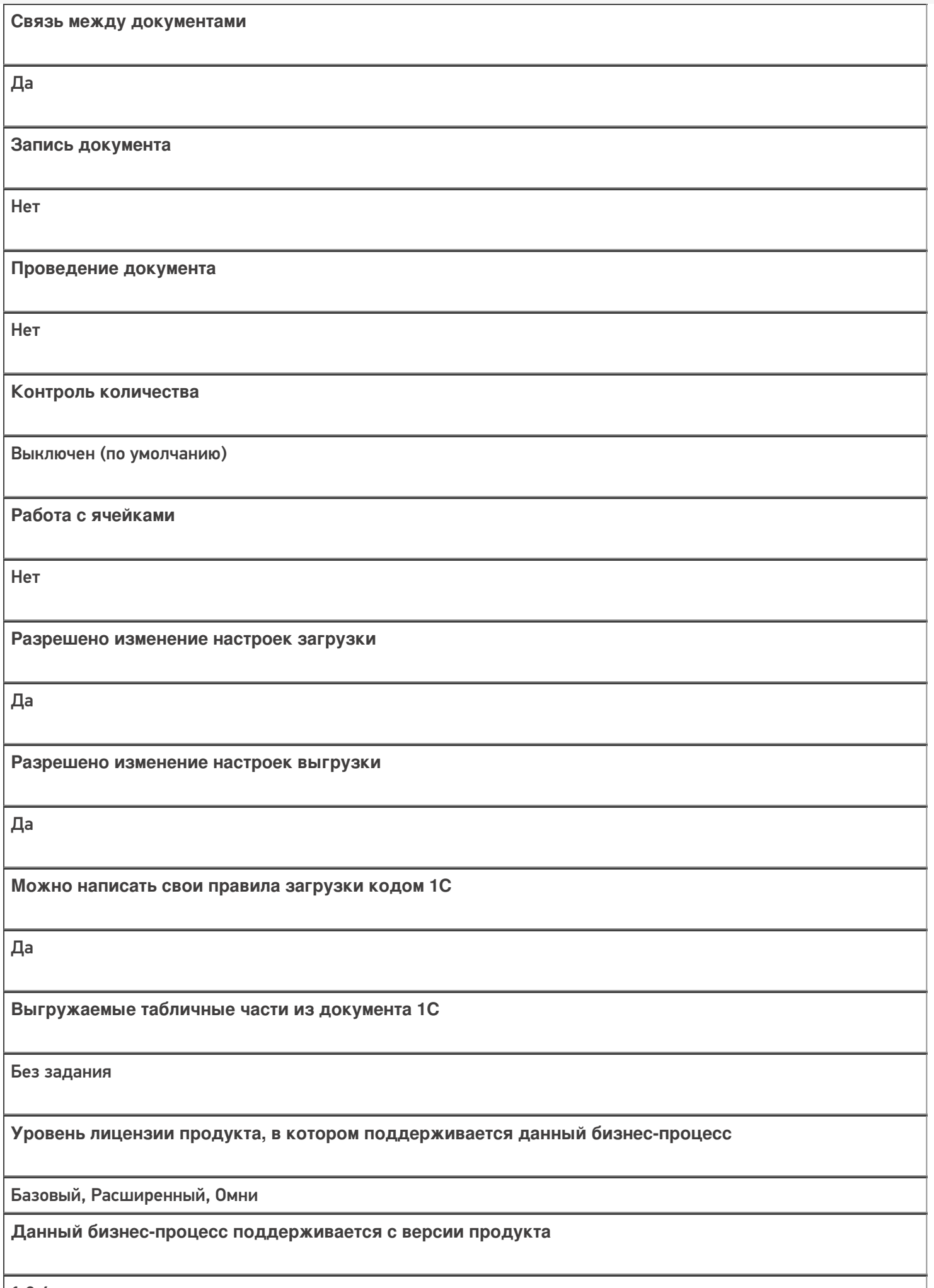

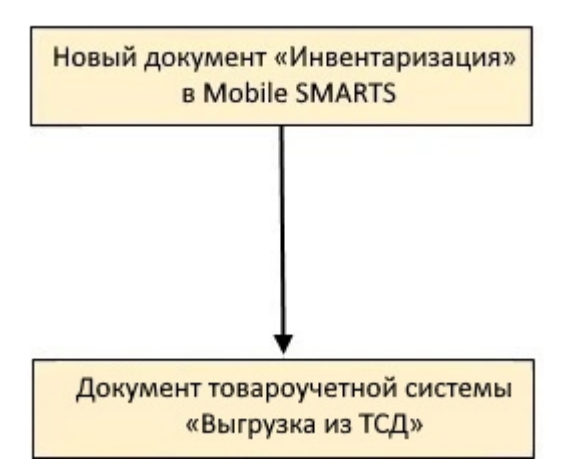

#### Поддержка бизнес-процесса в учетных системах:

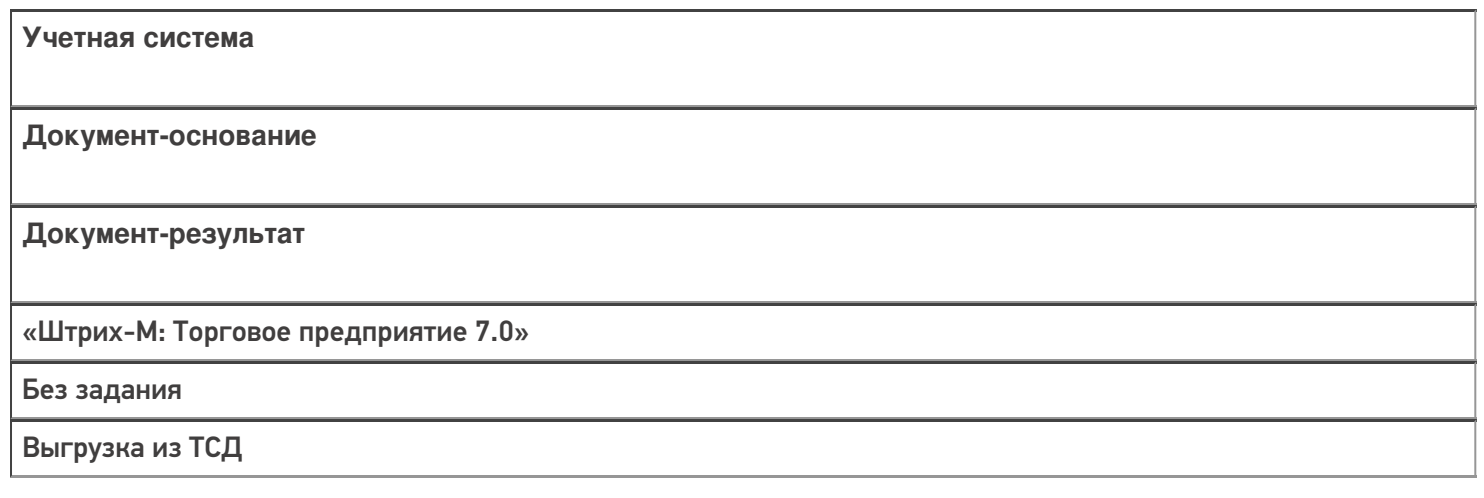

#### Не нашли что искали?

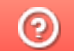
## Бизнес-процесс «Списание недостач товаров (проверка документа на ТСД)»

Последние изменения: 2024-03-26

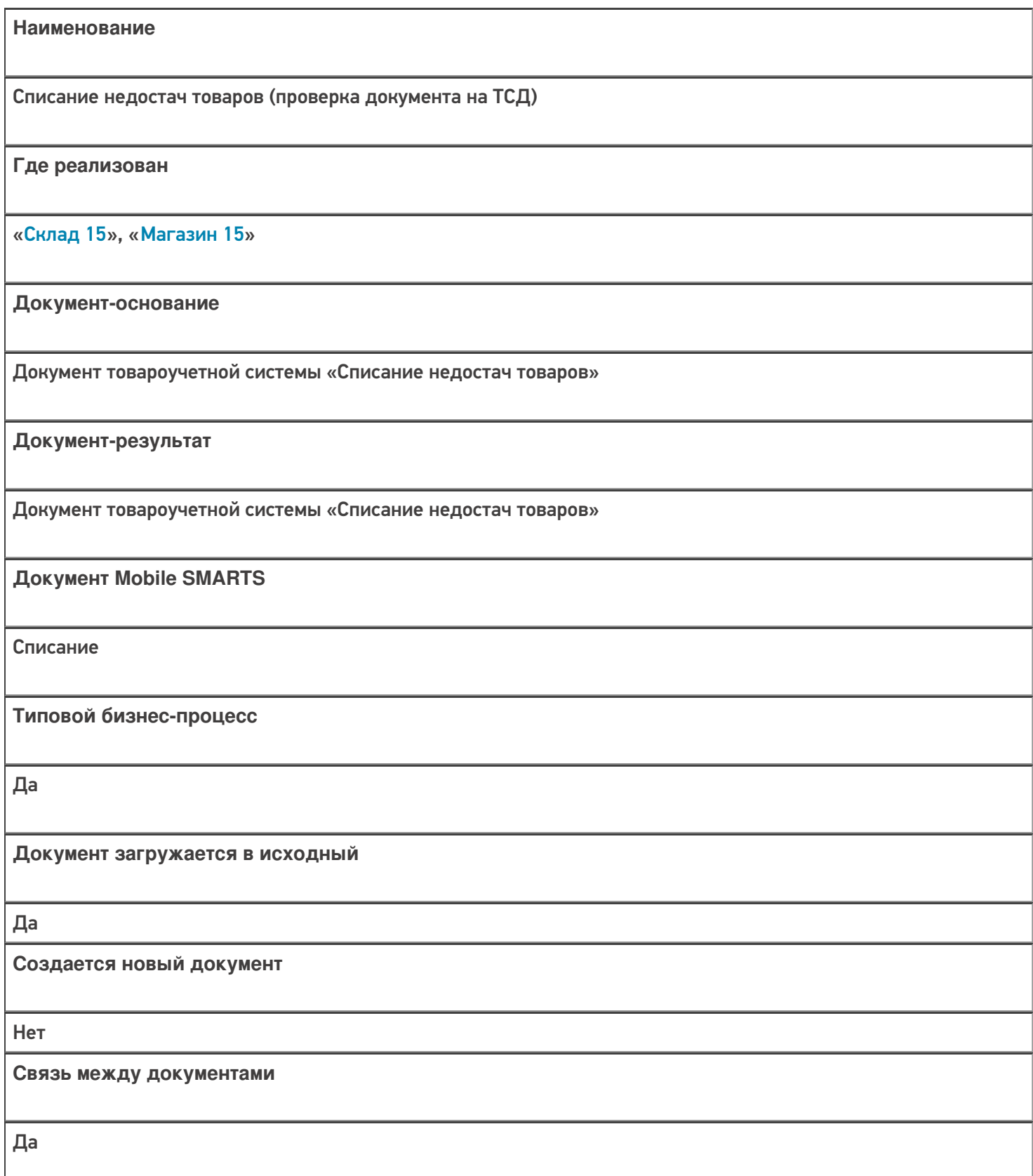

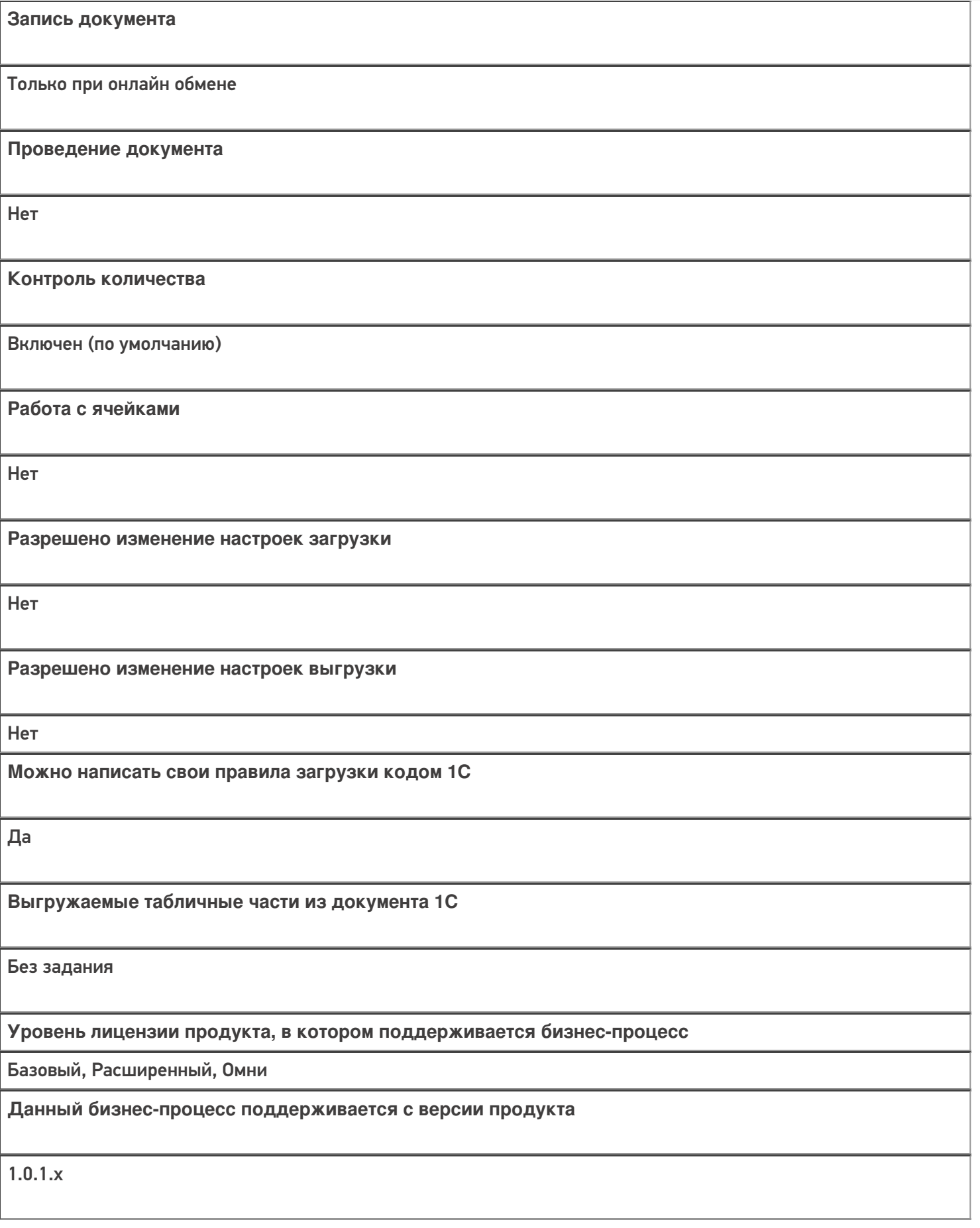

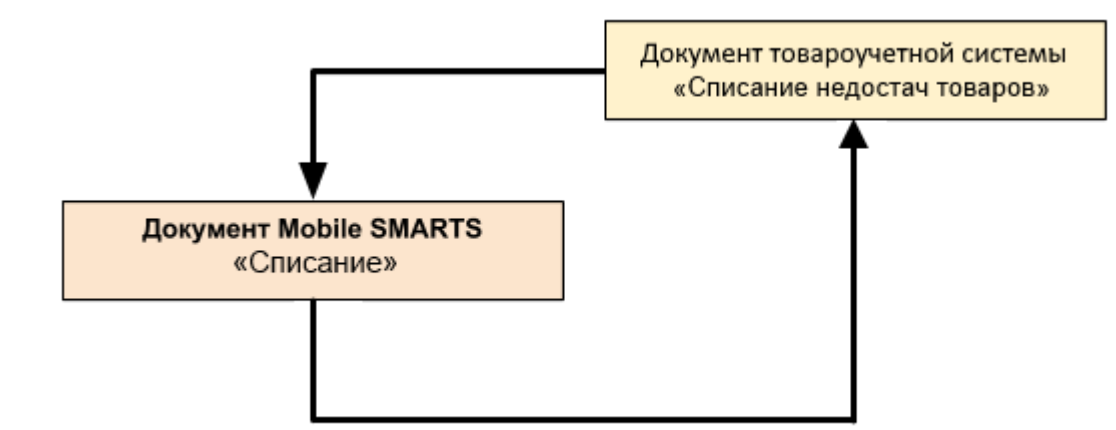

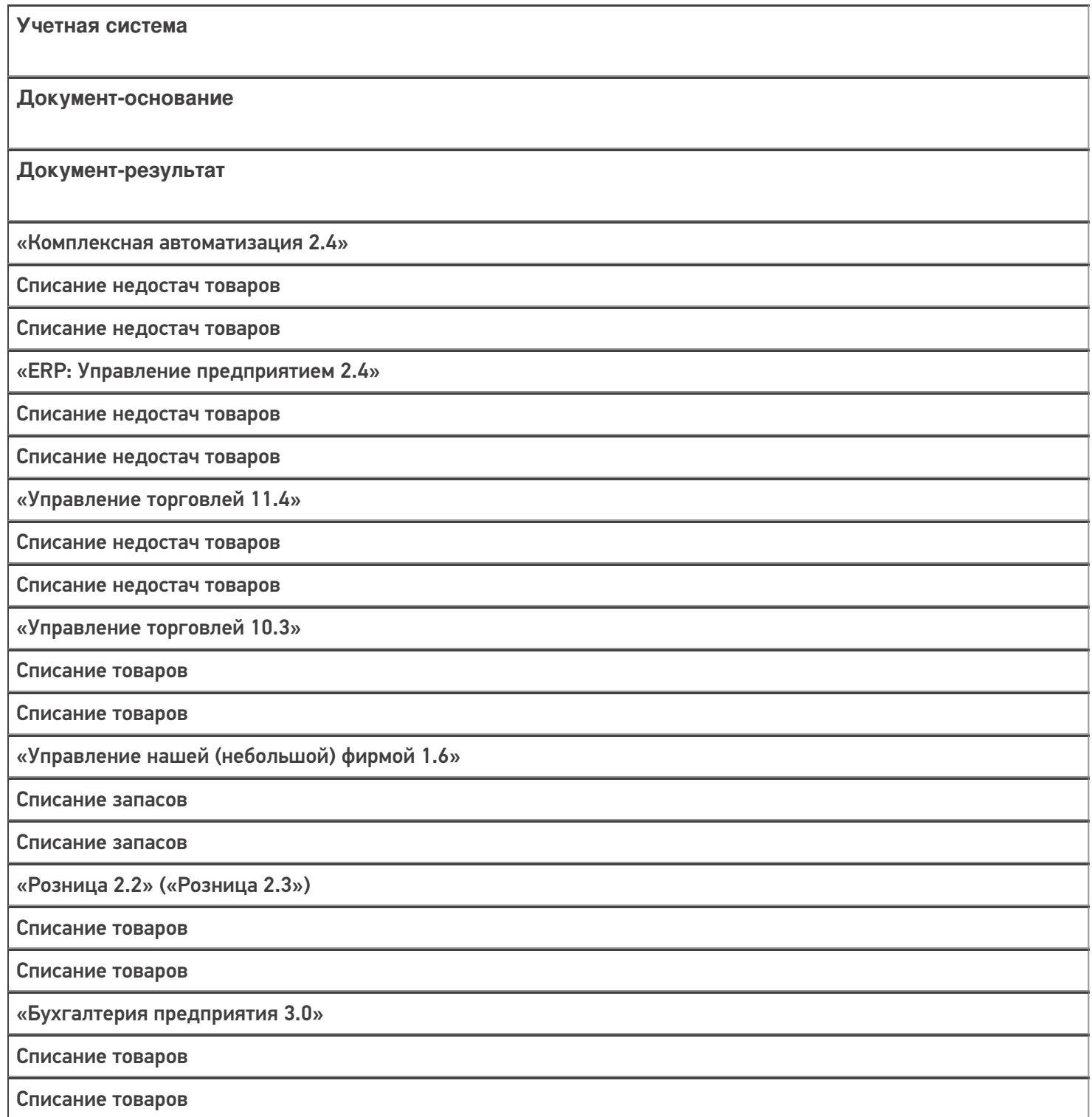

«Розница 3.0»

Списание запасов

Списание запасов

#### Не нашли что искали?

 $\odot$ 

Задать вопрос в техническую поддержку

## Бизнес-процесс «Списание недостач товаров (по факту)»

Последние изменения: 2024-03-26

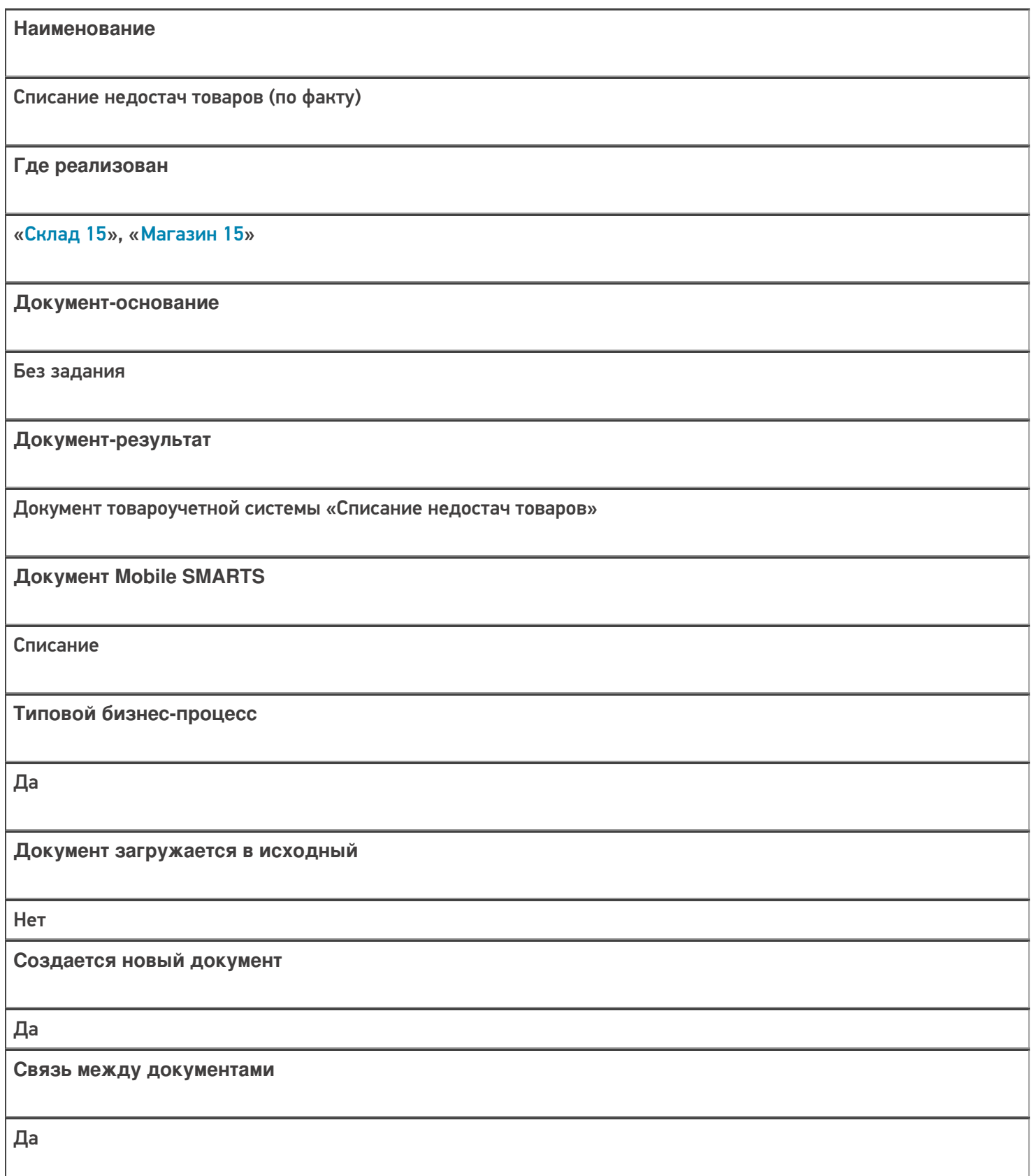

**Запись документа**

Да

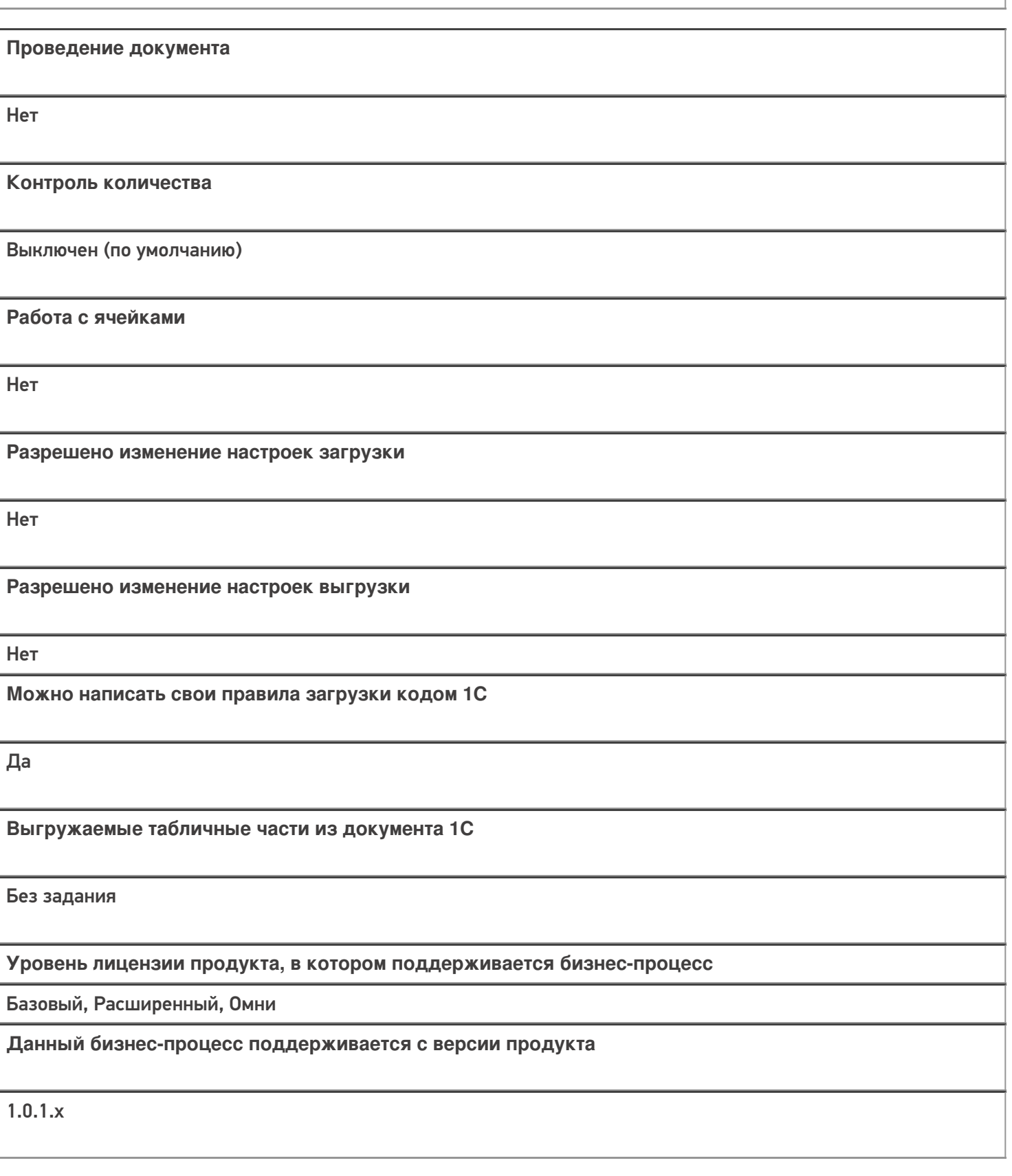

Диаграмма бизнес-процесса:

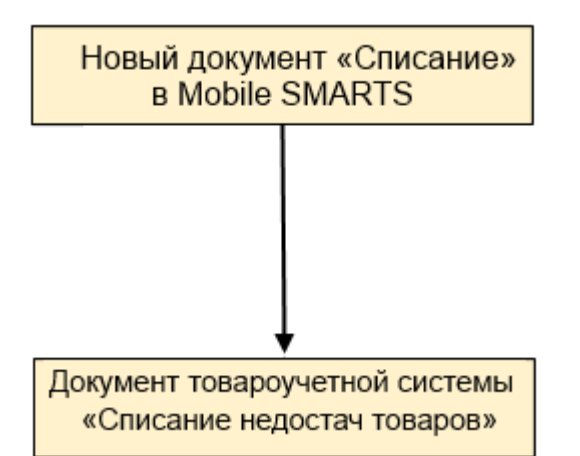

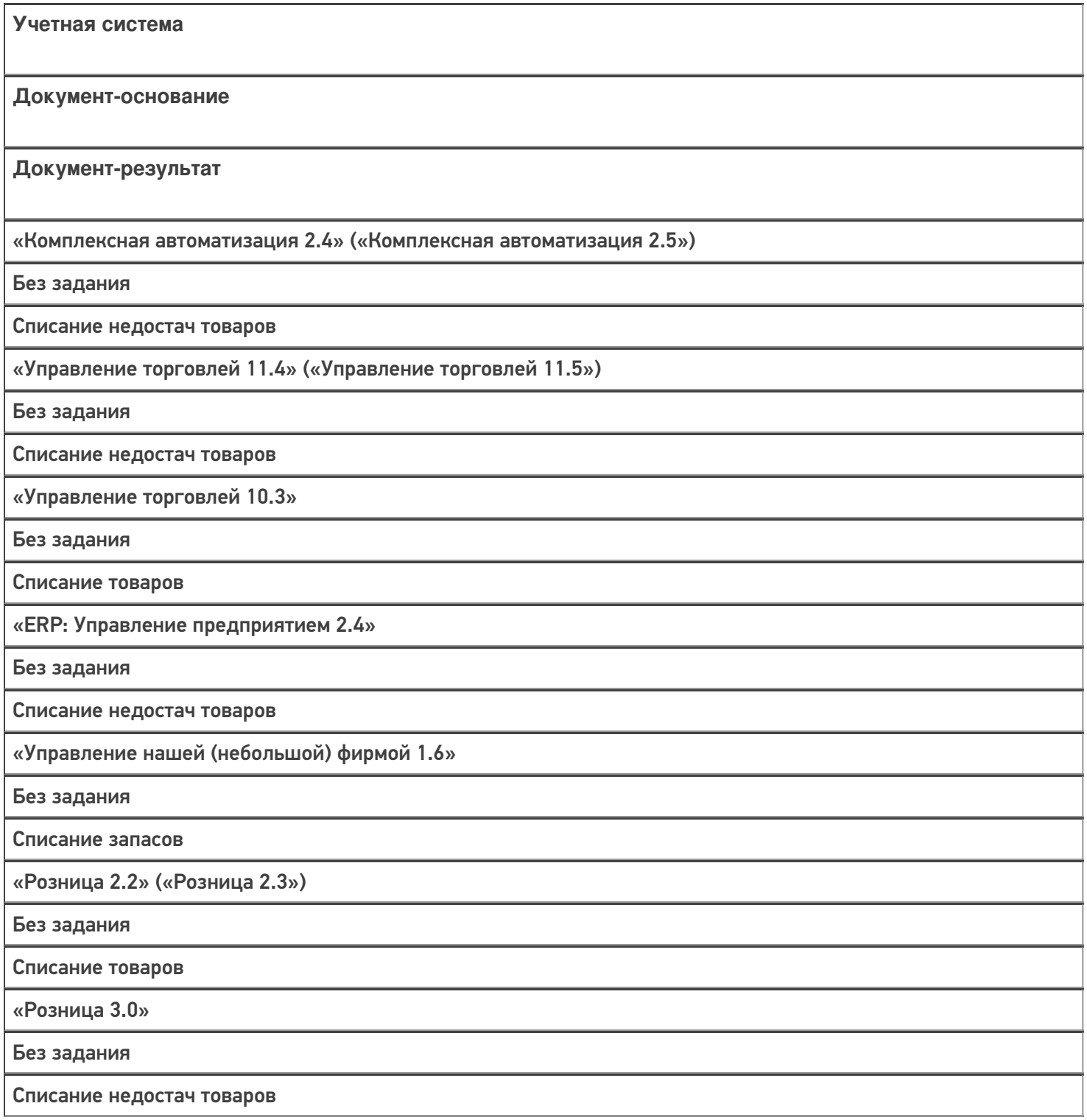

«Бухгалтерия предприятия 3.0»

Без задания

Списание товаров

«Штрих-М: Торговое предприятие 7.0»

Без задания

Списание

### Не нашли что искали?

 $\odot$ Задать вопрос в техническую поддержку

## Бизнес-процесс «Списание недостач товаров (созданный на ТСД «Сбор ШК»)»

Последние изменения: 2024-03-26

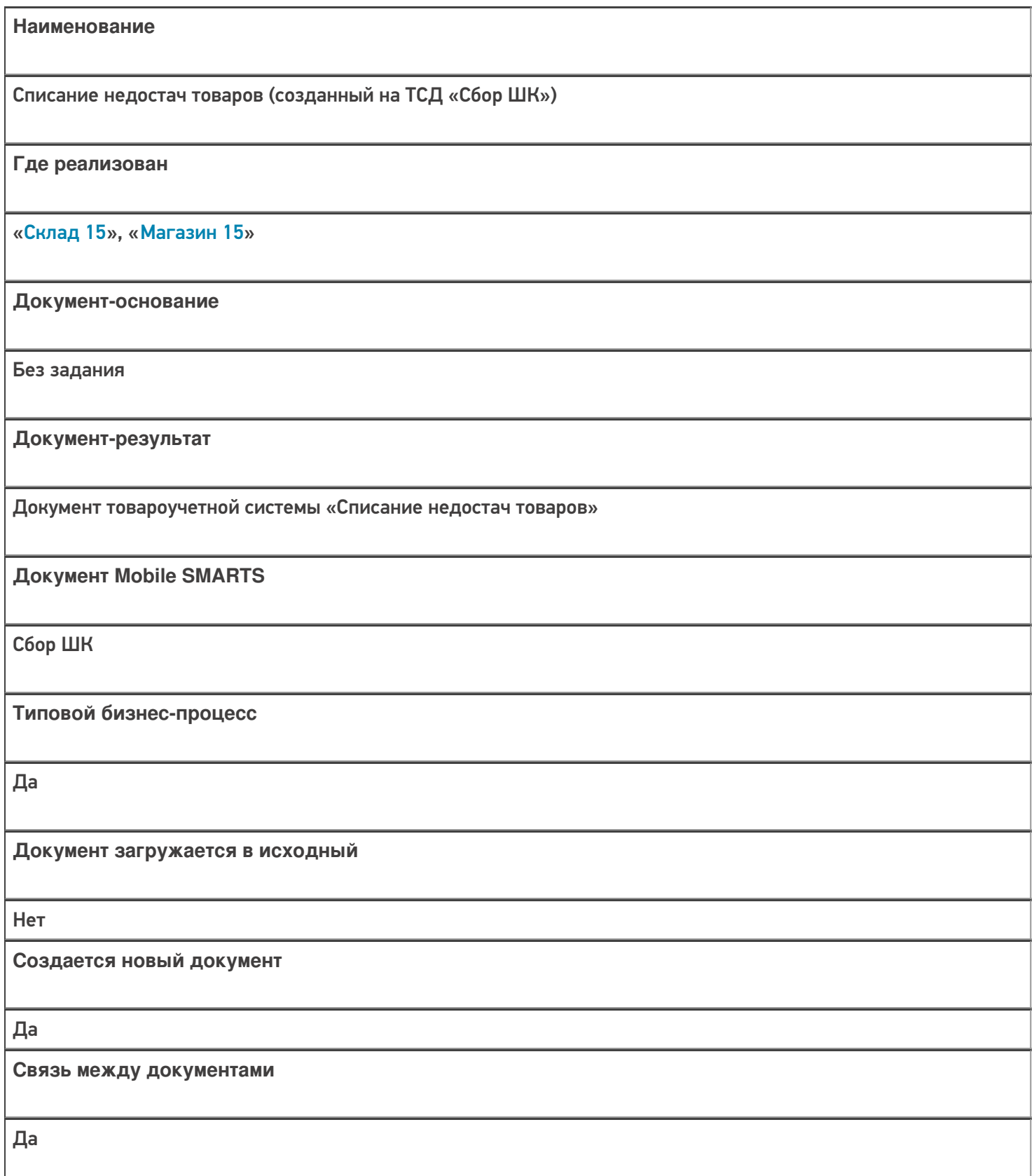

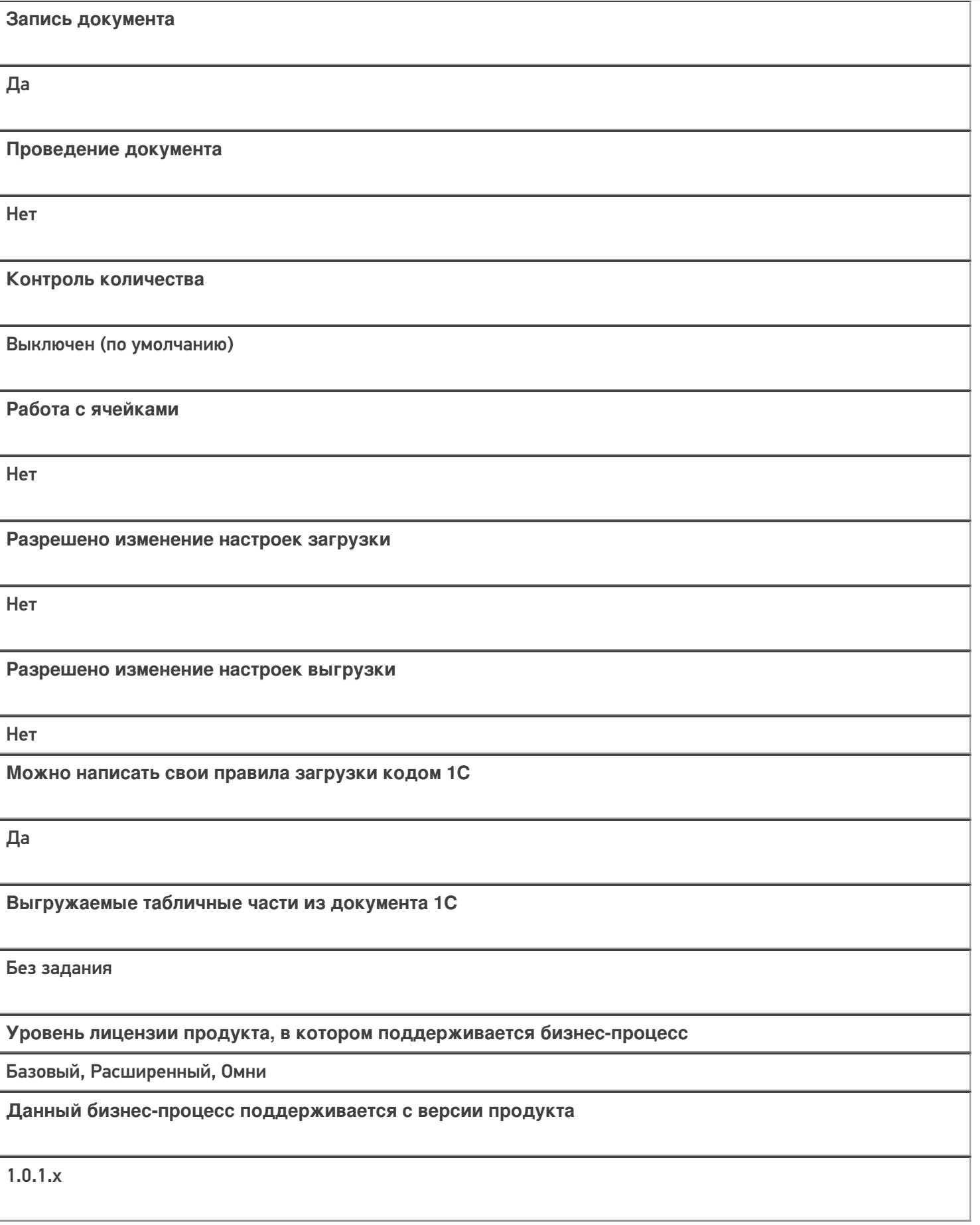

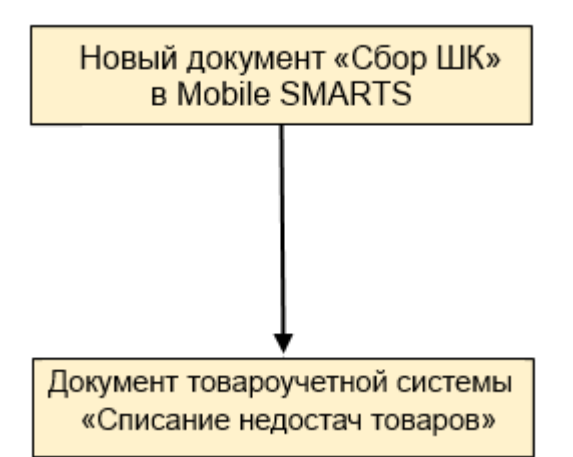

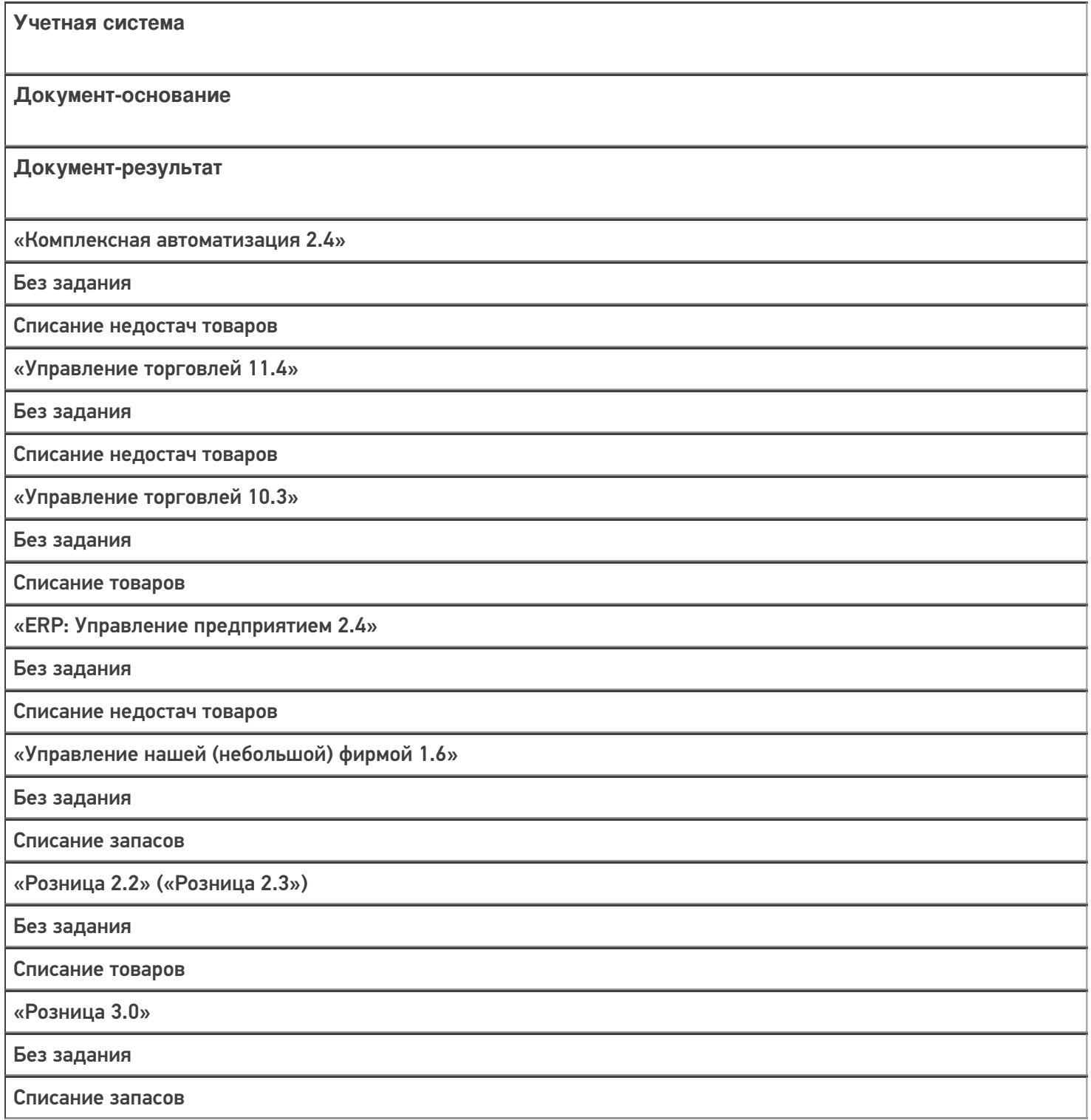

«Бухгалтерия предприятия 3.0»

Без задания

Списание товаров

#### Не нашли что искали?

 $\odot$ 

Задать вопрос в техническую поддержку

## Бизнес-процесс «Списание алкоголя (созданный на ТСД «Списание»)»

Последние изменения: 2024-03-26

Краткая сводная по бизнес-процессу:

# **Наименование** Списание алкоголя (созданный на ТСД «Списание») **Где реализован** «Склад 15» **Документ-основание** Без задания **Документ-результат** Документ товароучетной системы «Акт списания ЕГАИС» **Документ Mobile SMARTS** Списание **Типовой бизнес-процесс** Да **Документ загружается в исходный** Нет **Создается новый документ** Да **Связь между документами** Да

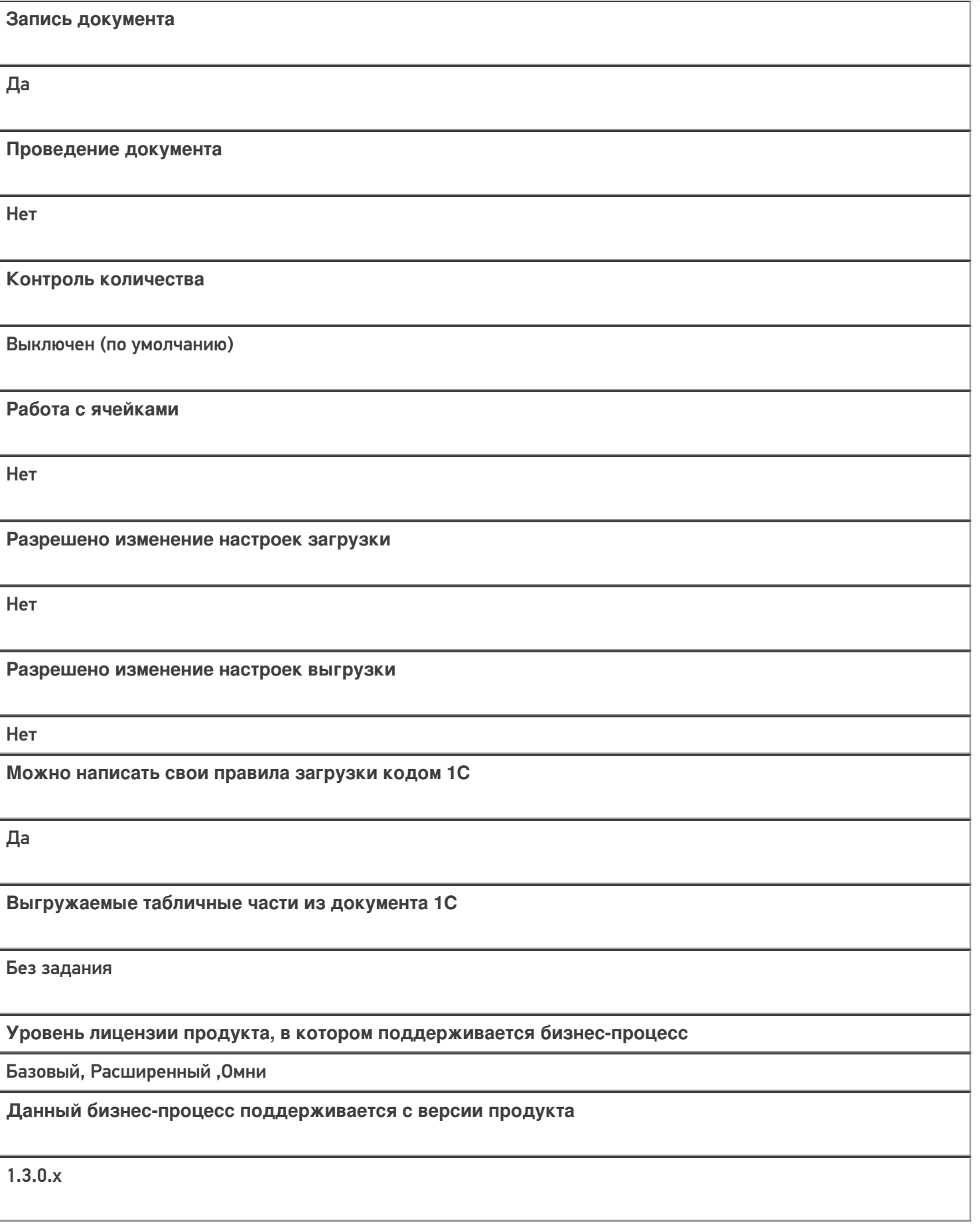

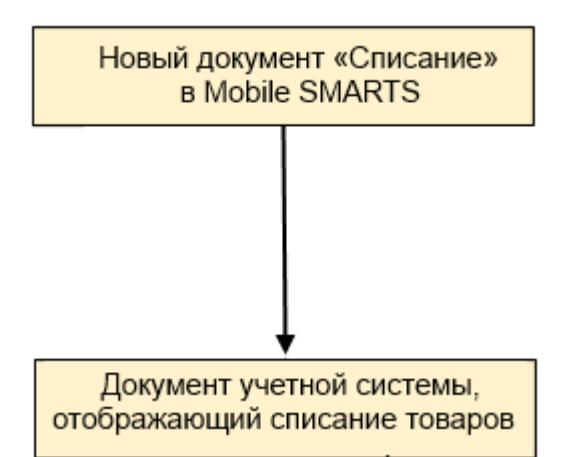

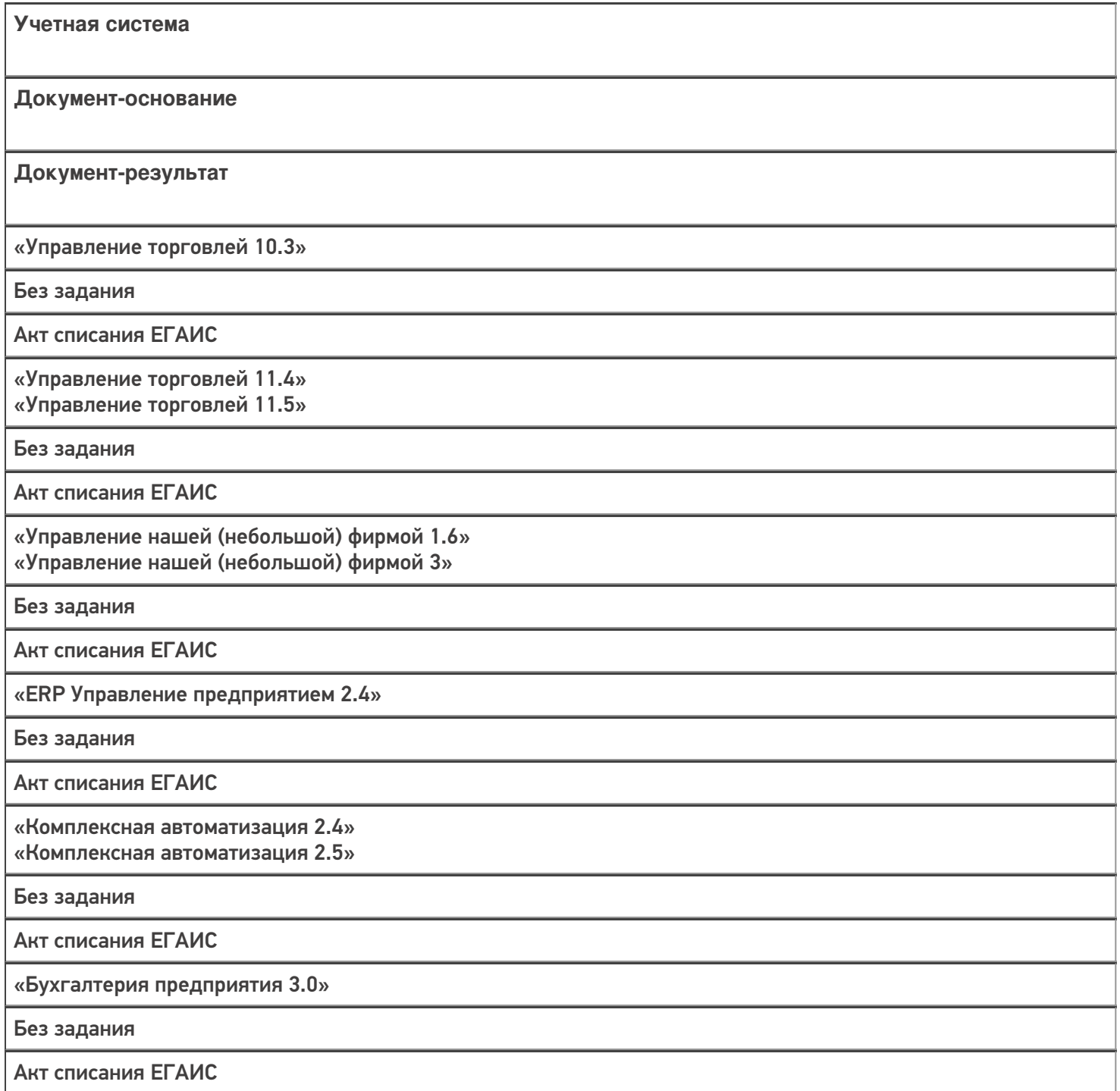

«Автосервис 1.6» «Автосервис 3»

Без задания

Акт списания ЕГАИС

#### Не нашли что искали?

 $\odot$ Задать вопрос в техническую поддержку

### Бизнес-процесс «Списание алкоголя (проверка документа «Акт списания ЕГАИС»)»

Последние изменения: 2024-03-26

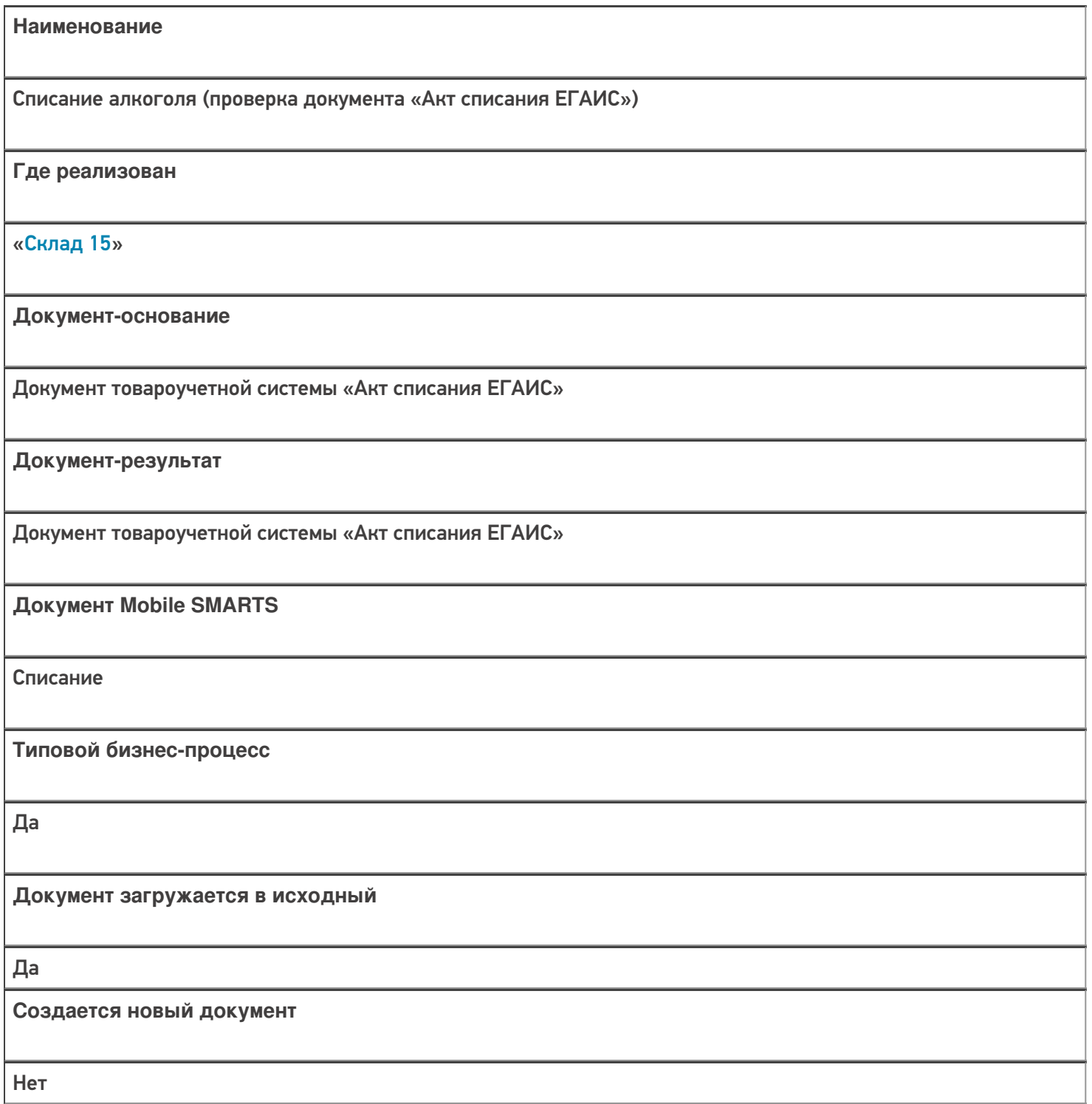

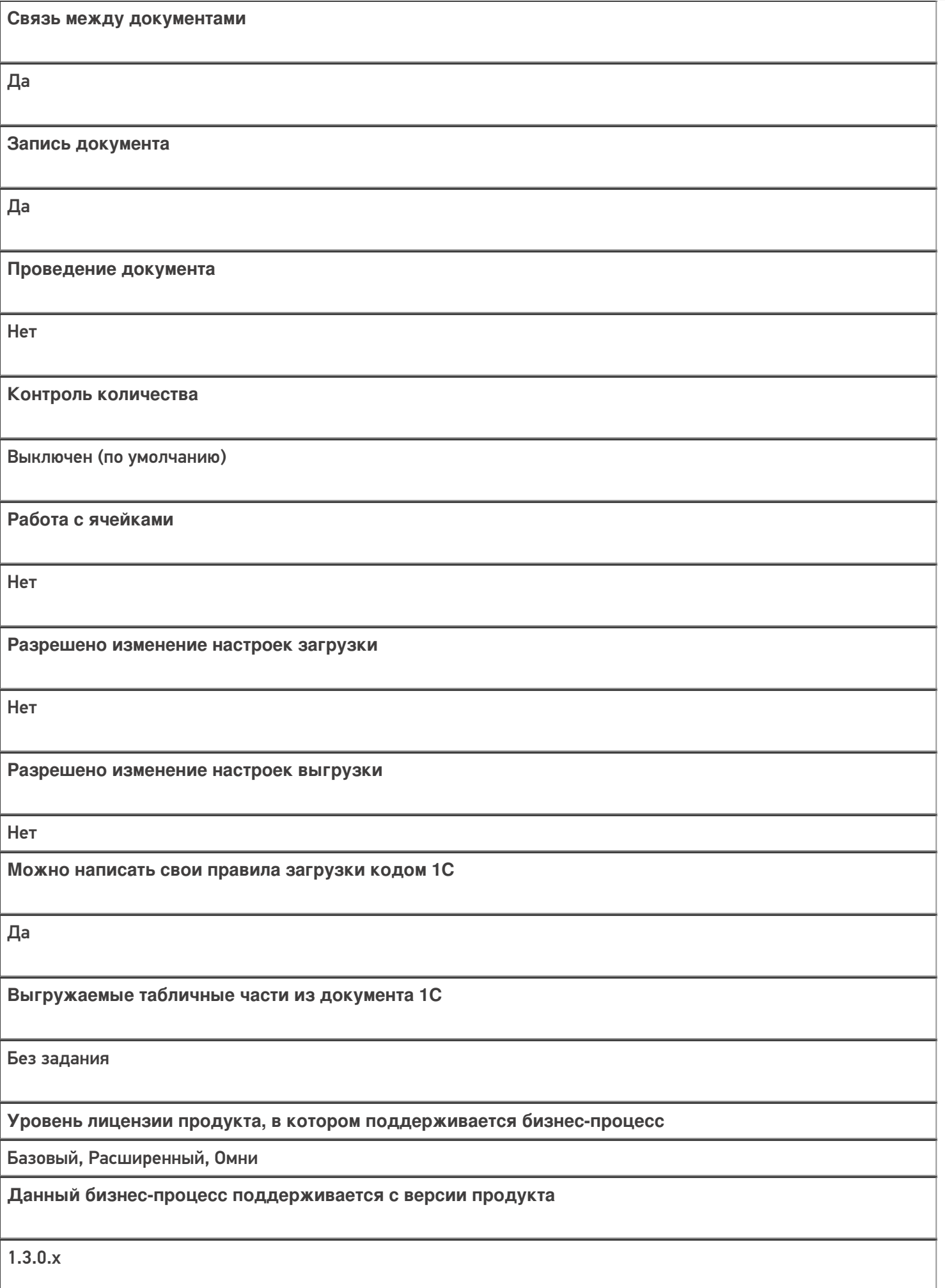

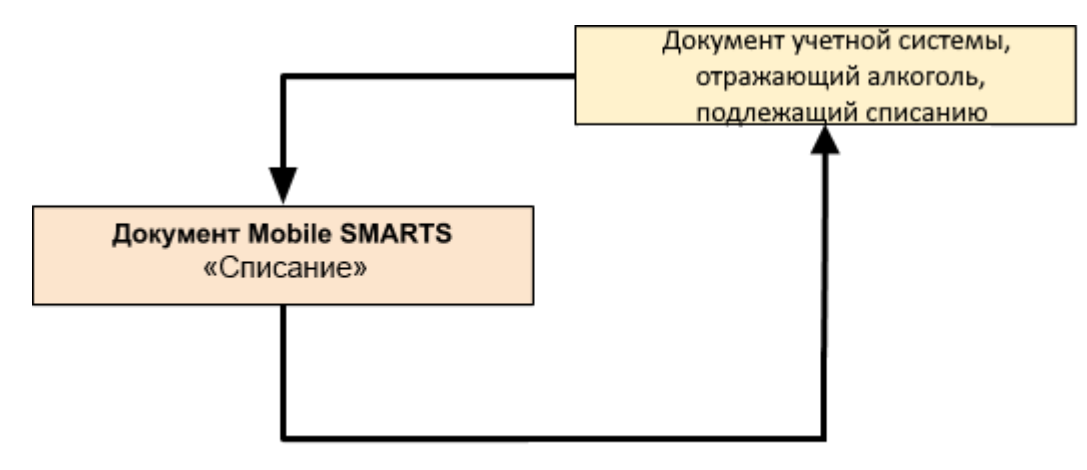

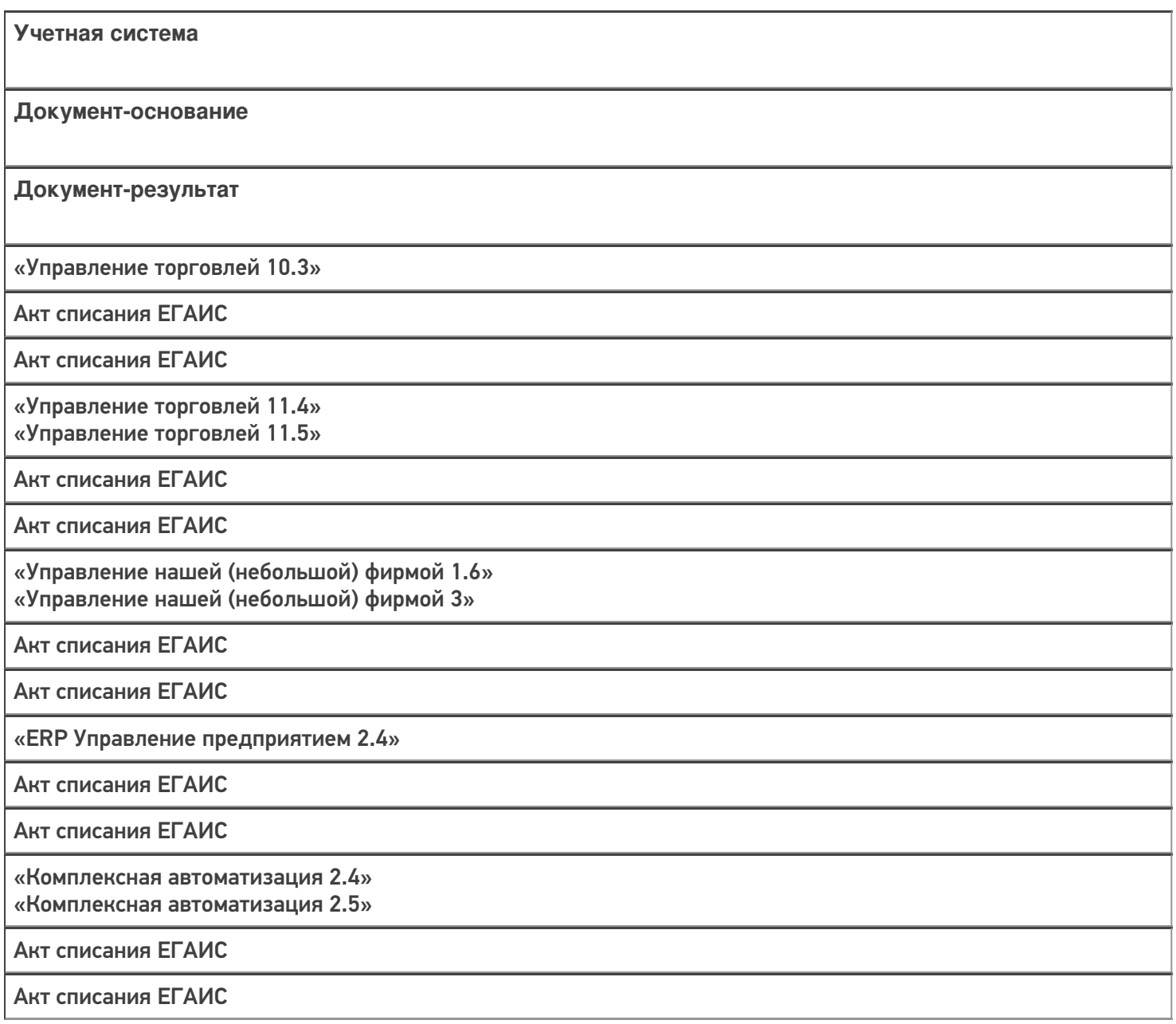

«Бухгалтерия предприятия 3.0»

Акт списания ЕГАИС

Акт списания ЕГАИС

«Автосервис 1.6» «Автосервис 3»

Акт списания ЕГАИС

Акт списания ЕГАИС

Не нашли что искали?

 $\odot$ Задать вопрос в техническую поддержку

# Бизнес-процесс «Выгрузка из ТСД (созданный на ТСД «Списание»)»

Последние изменения: 2024-03-26

Краткая сводная по бизнес-процессу:

# **Наименование** Выгрузка из ТСД (созданный на ТСД «Списание») **Где реализован** «Склад 15» **Документ-основание** Без задания **Документ-результат** Документ товароучетной системы «Выгрузка из ТСД» **Документ Mobile SMARTS** Списание **Типовой бизнес-процесс** Да **Документ загружается в исходный** Нет **Создается новый документ** Да

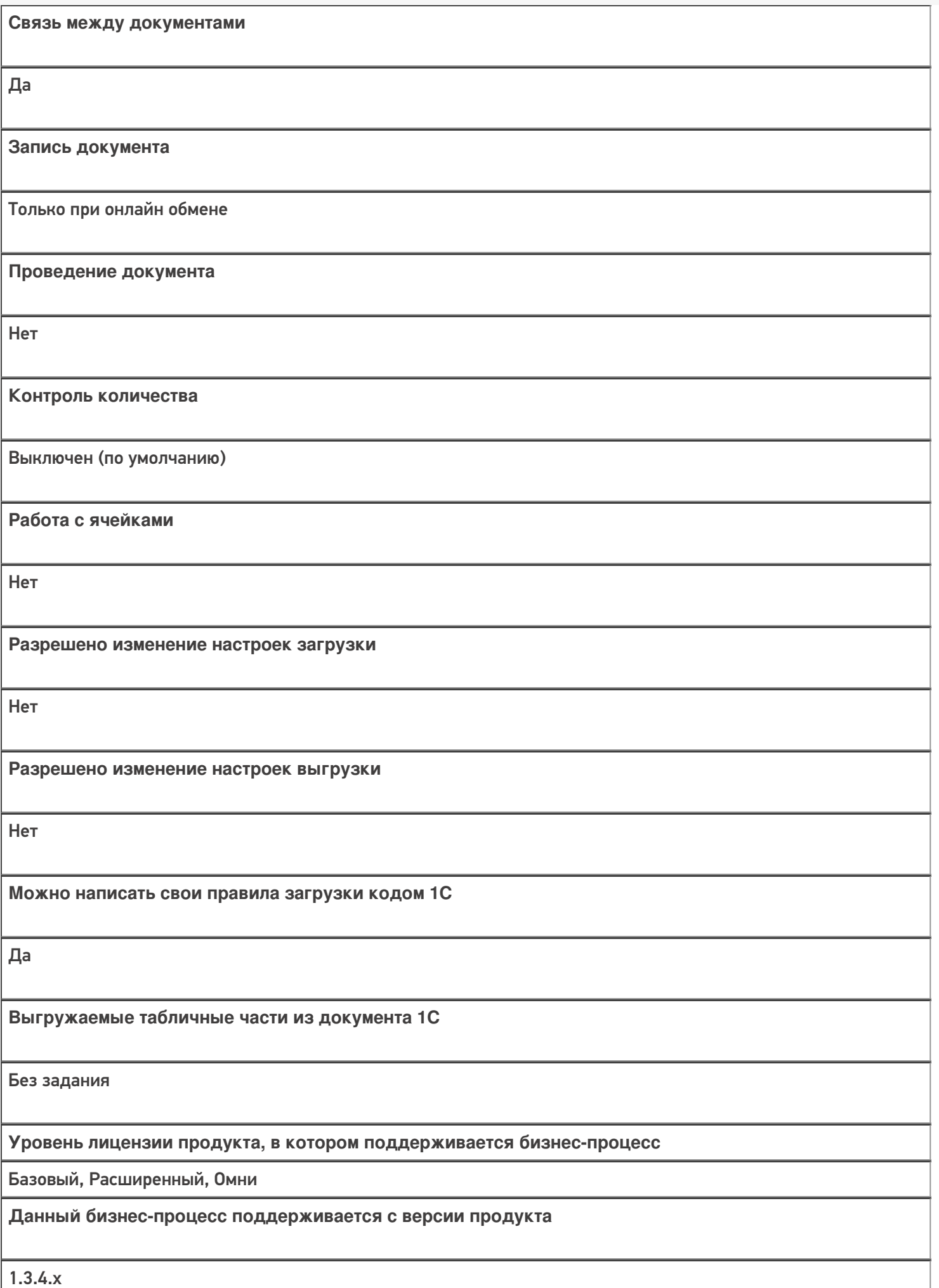

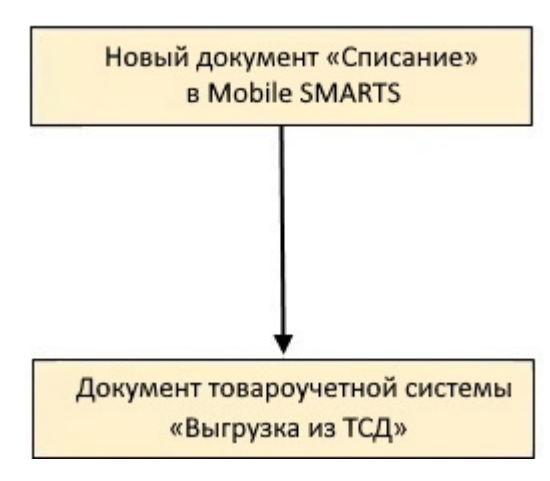

### Поддержка бизнес-процесса в учетных системах:

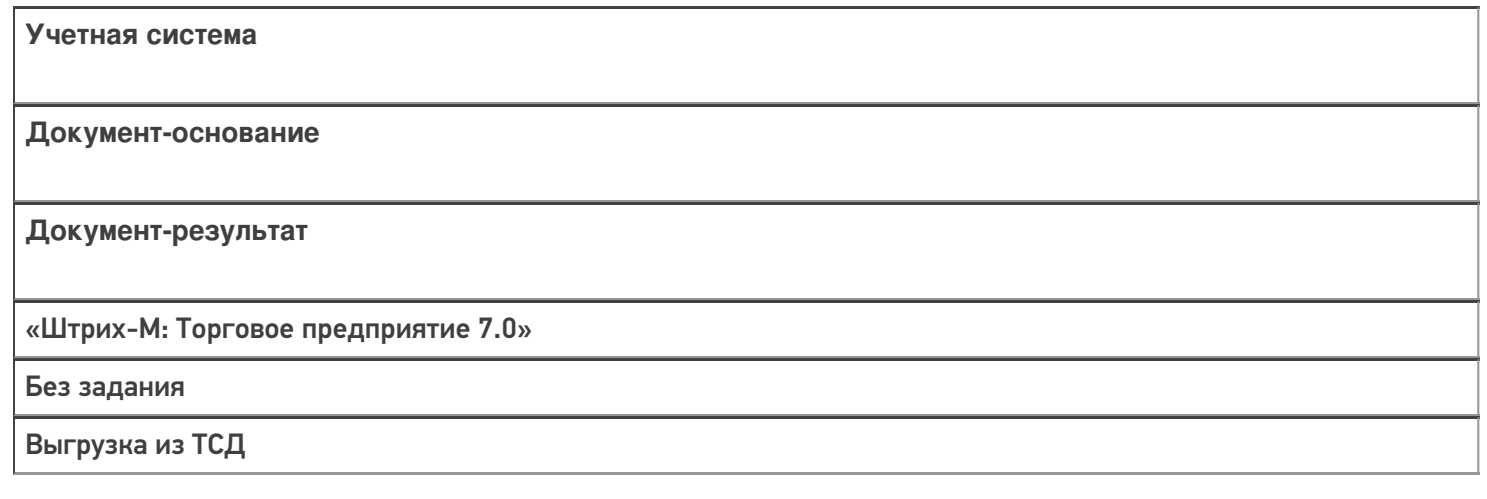

#### Не нашли что искали?

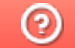

Задать вопрос в техническую поддержку

# Бизнес-процесс «Вывод из оборота ИС МП (проверка документа на ТСД)»

Последние изменения: 2024-03-26

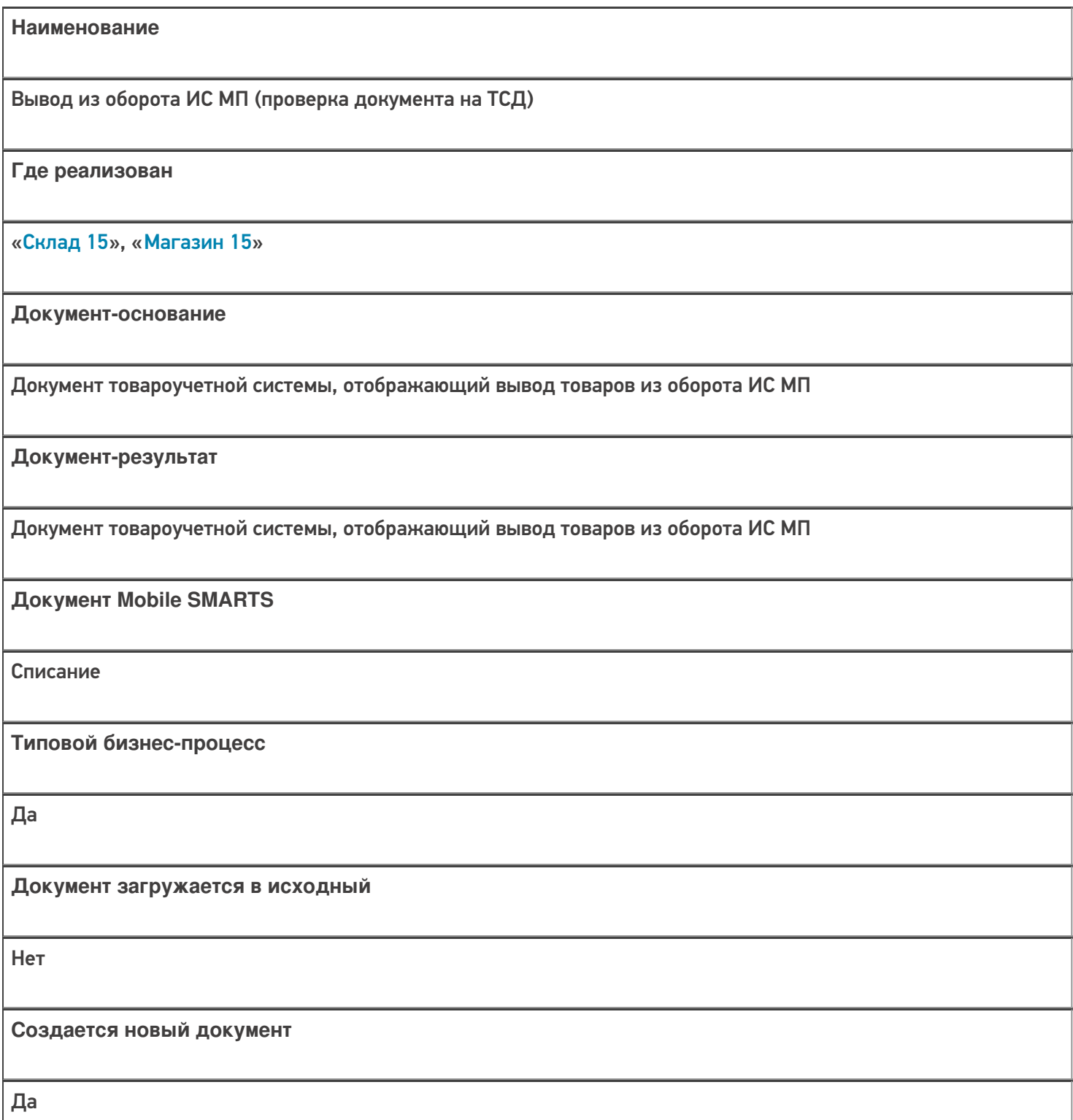

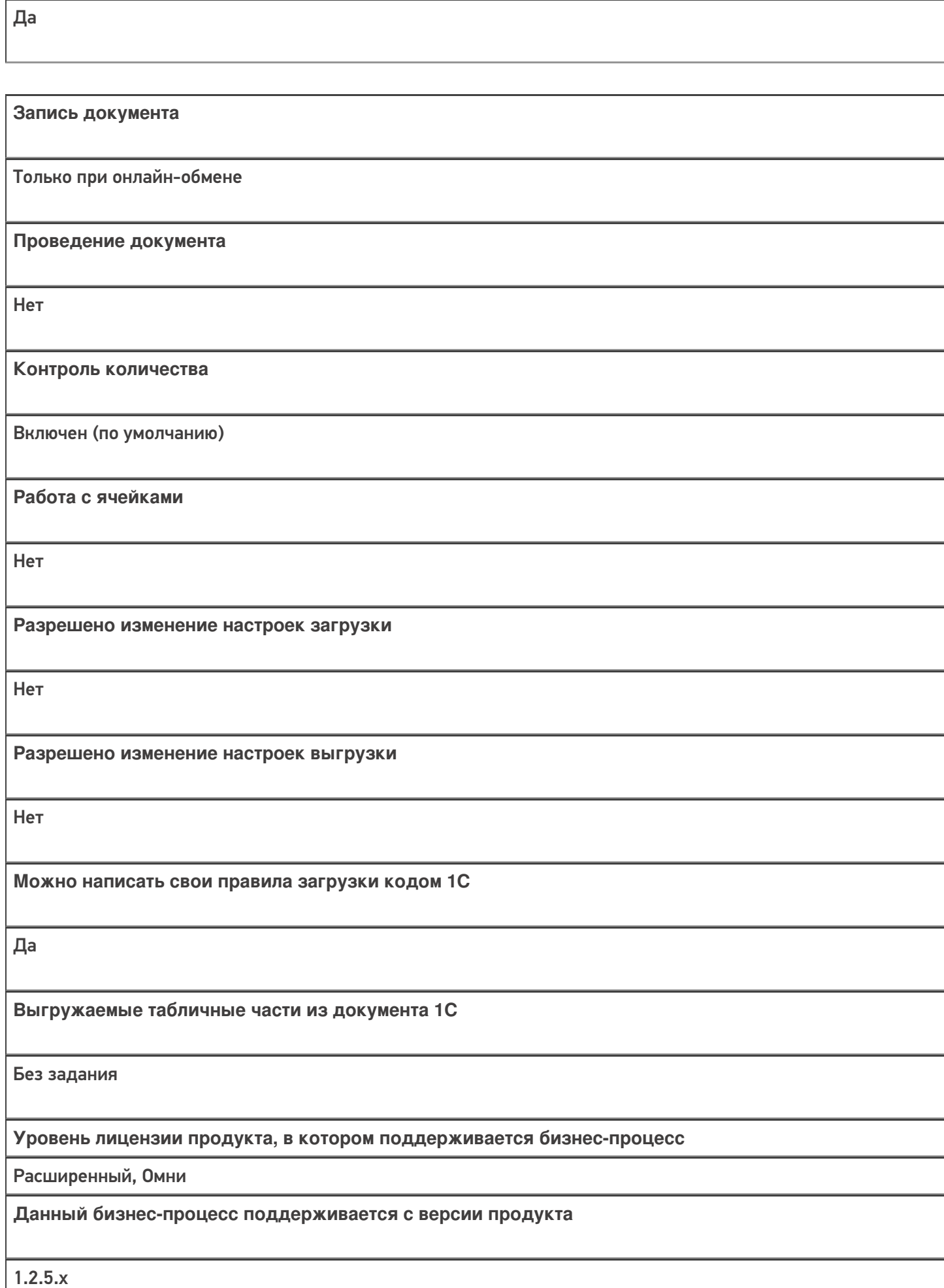

**Связь между документами**

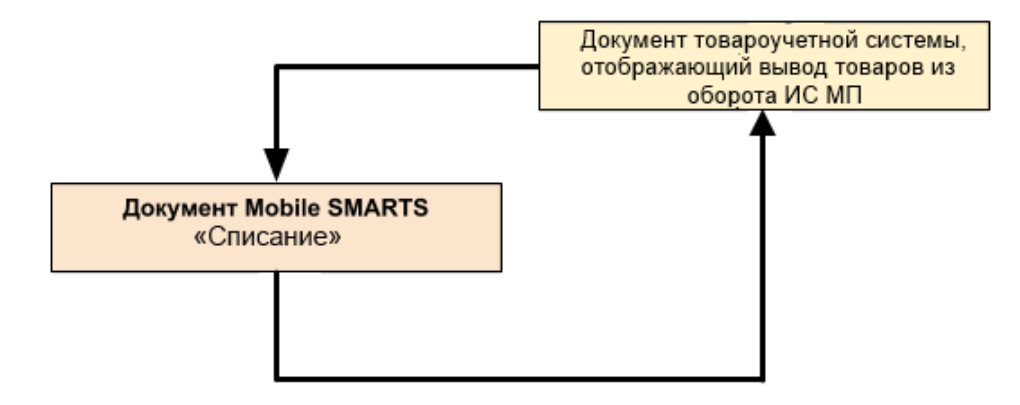

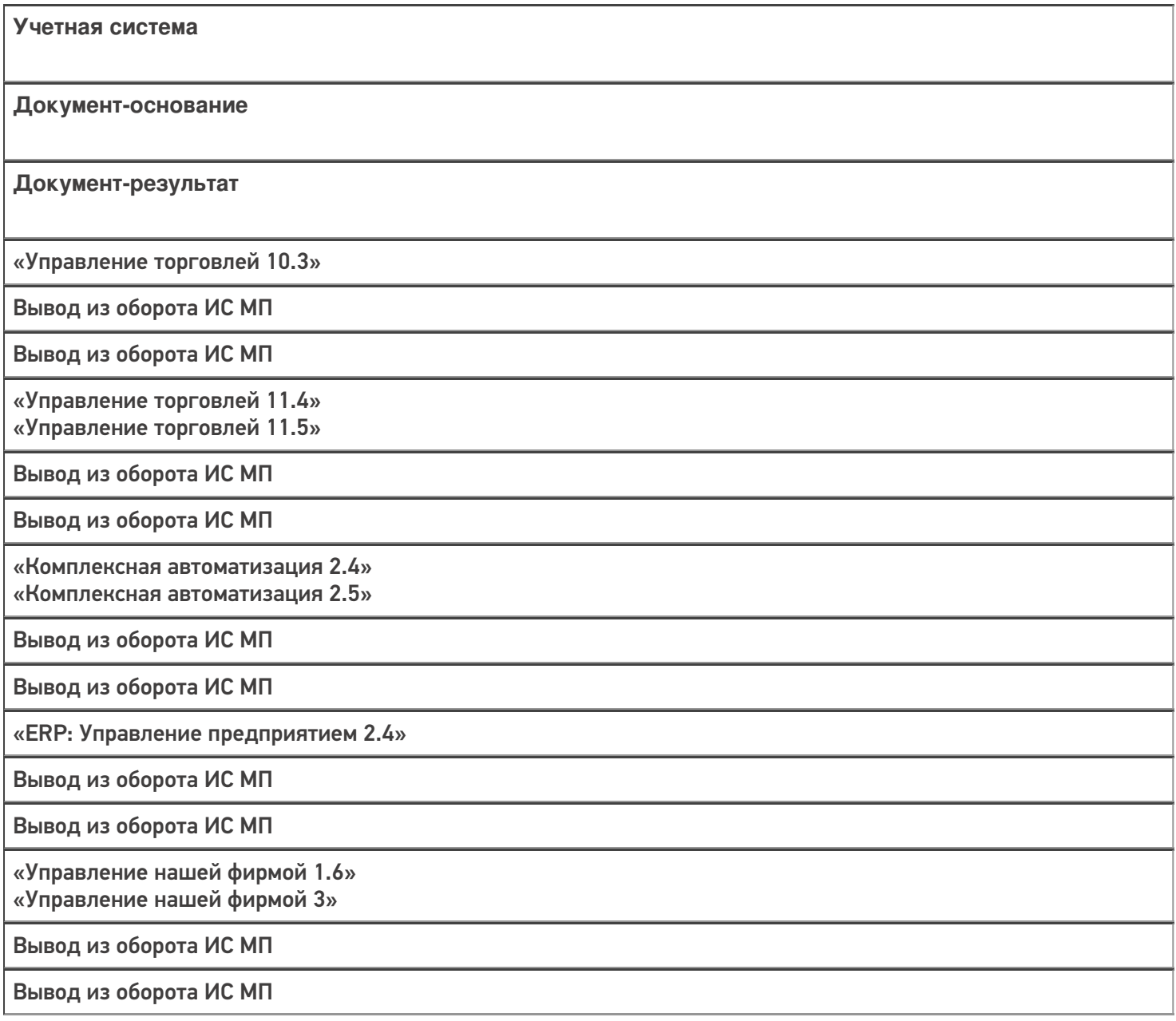

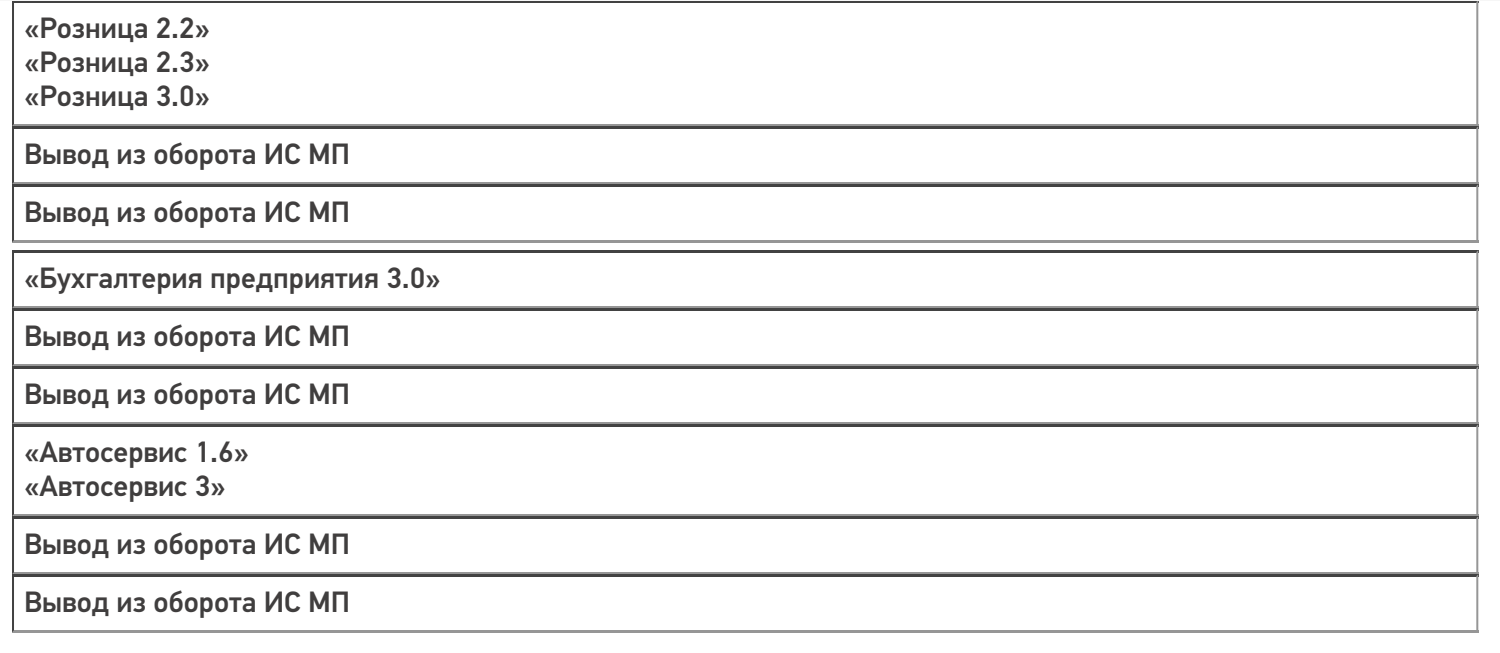

#### Не нашли что искали?

 $\odot$ Задать вопрос в техническую поддержку

# Бизнес-процесс «Вывод из оборота ИС МП (созданный на ТСД «Списание»)»

Последние изменения: 2024-03-26

# Краткая сводная по бизнес-процессу: **Наименование** Вывод из оборота ИС МП (созданный на ТСД «Списание») **Где реализован** «Склад 15», «Магазин 15» **Документ-основание** Без задания **Документ-результат** Документ товароучетной системы, отображающий вывод товаров из оборота ИС МП **Документ Mobile SMARTS** Списание **Типовой бизнес-процесс** Да **Документ загружается в исходный** Нет **Создается новый документ** Да **Связь между документами** Да

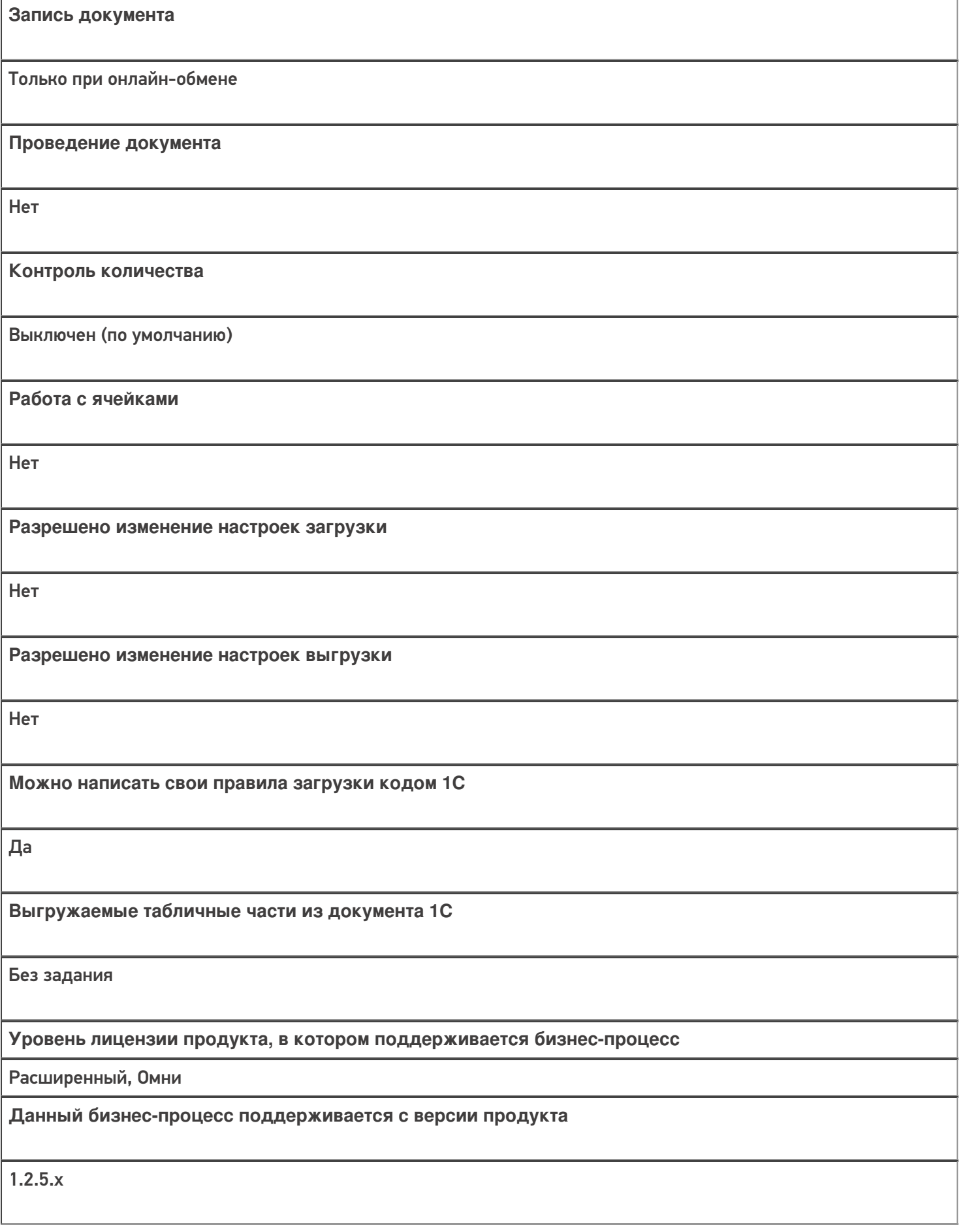

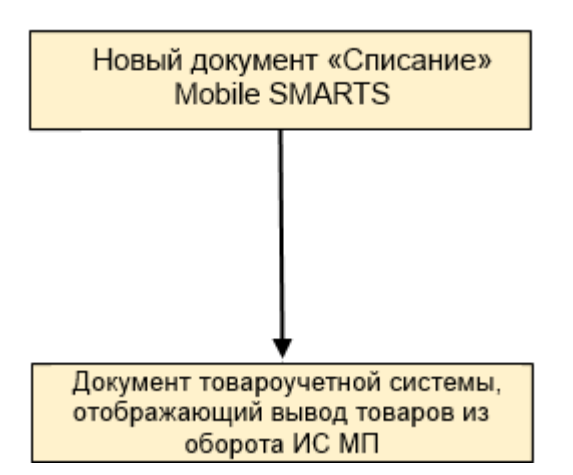

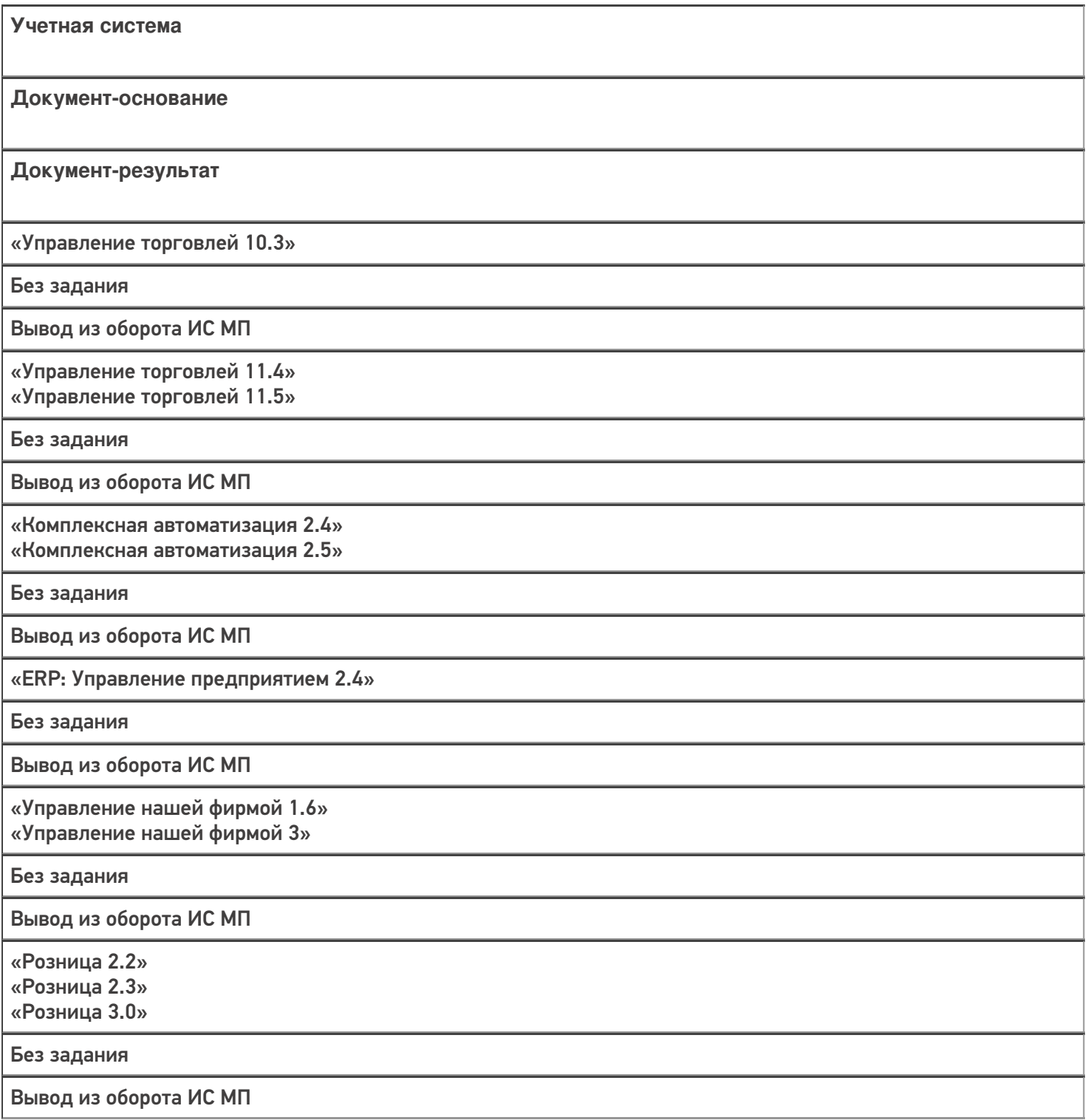

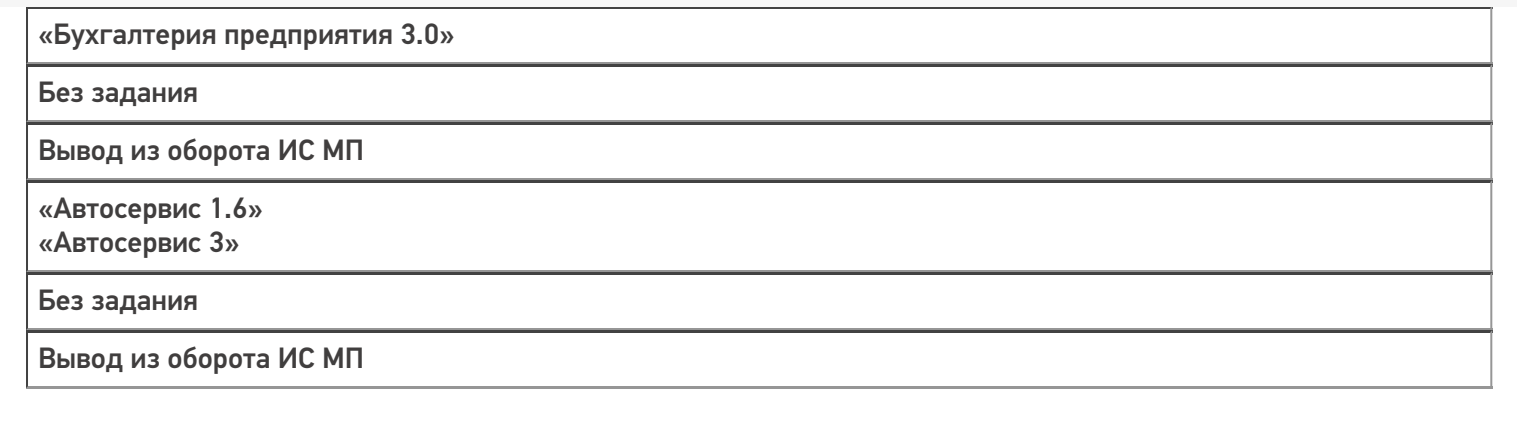

Не нашли что искали?

 $\odot$ Задать вопрос в техническую поддержку

## Бизнес-процесс «Списание кодов маркировки ИС МП (проверка документа на ТСД)»

Последние изменения: 2024-03-26

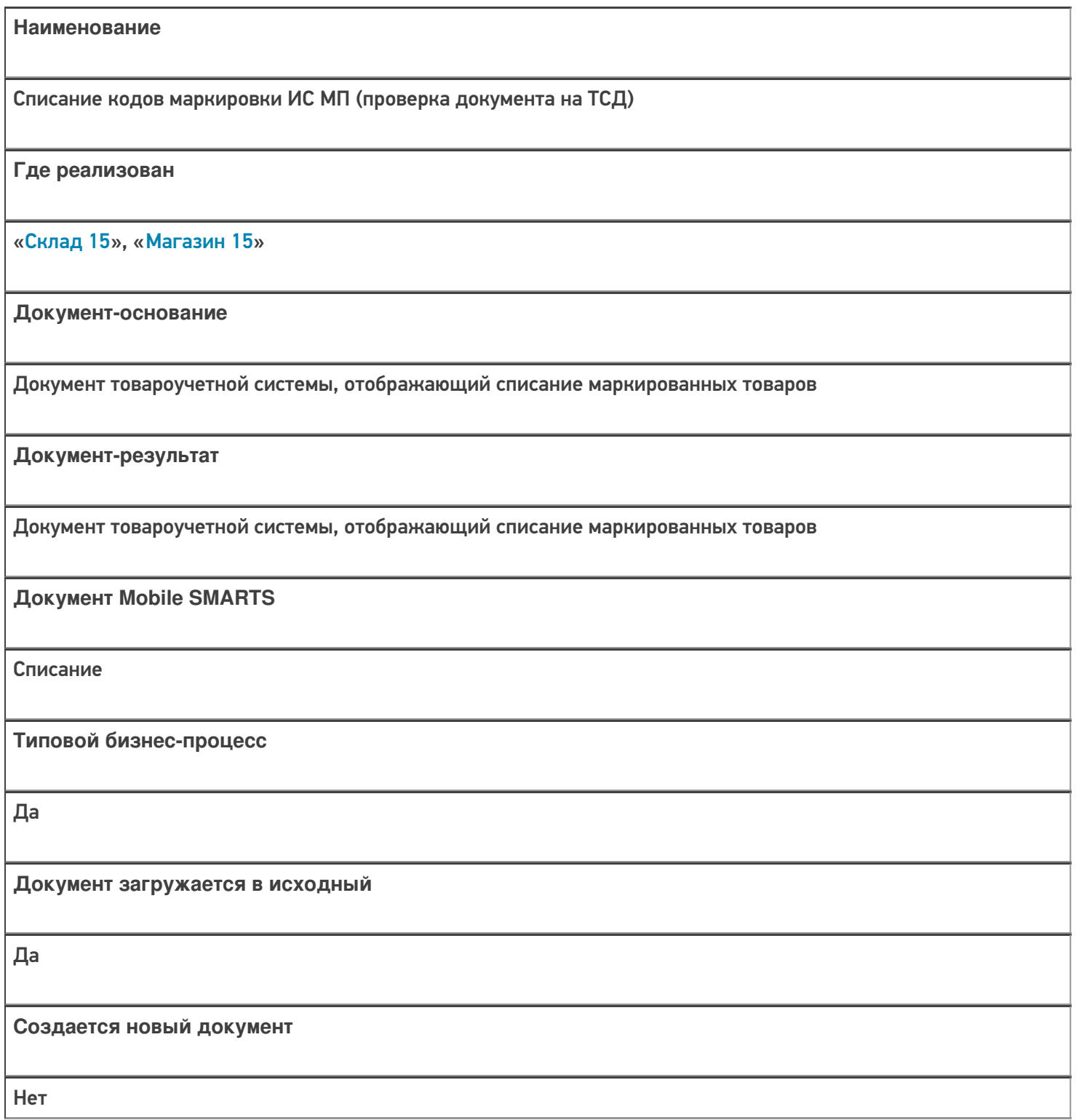

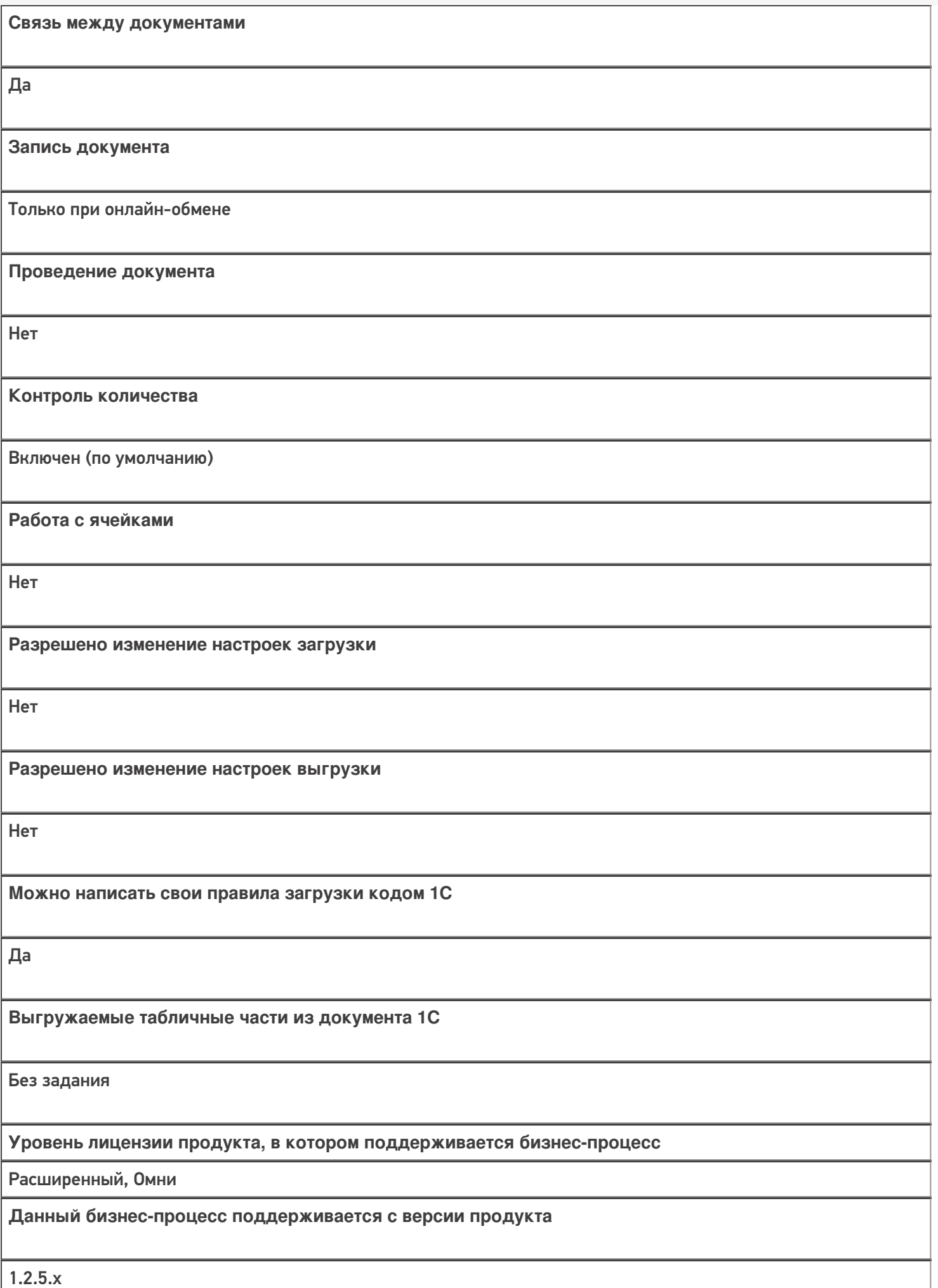

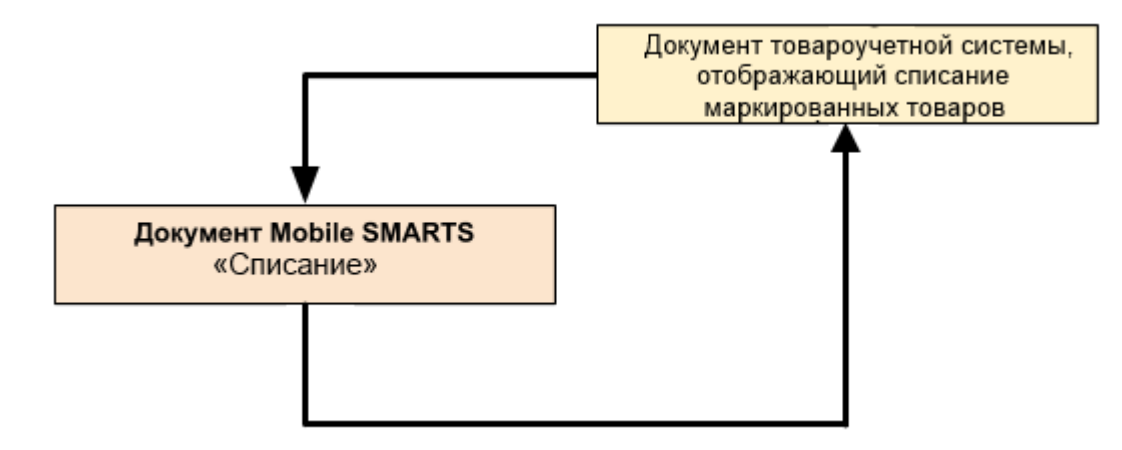

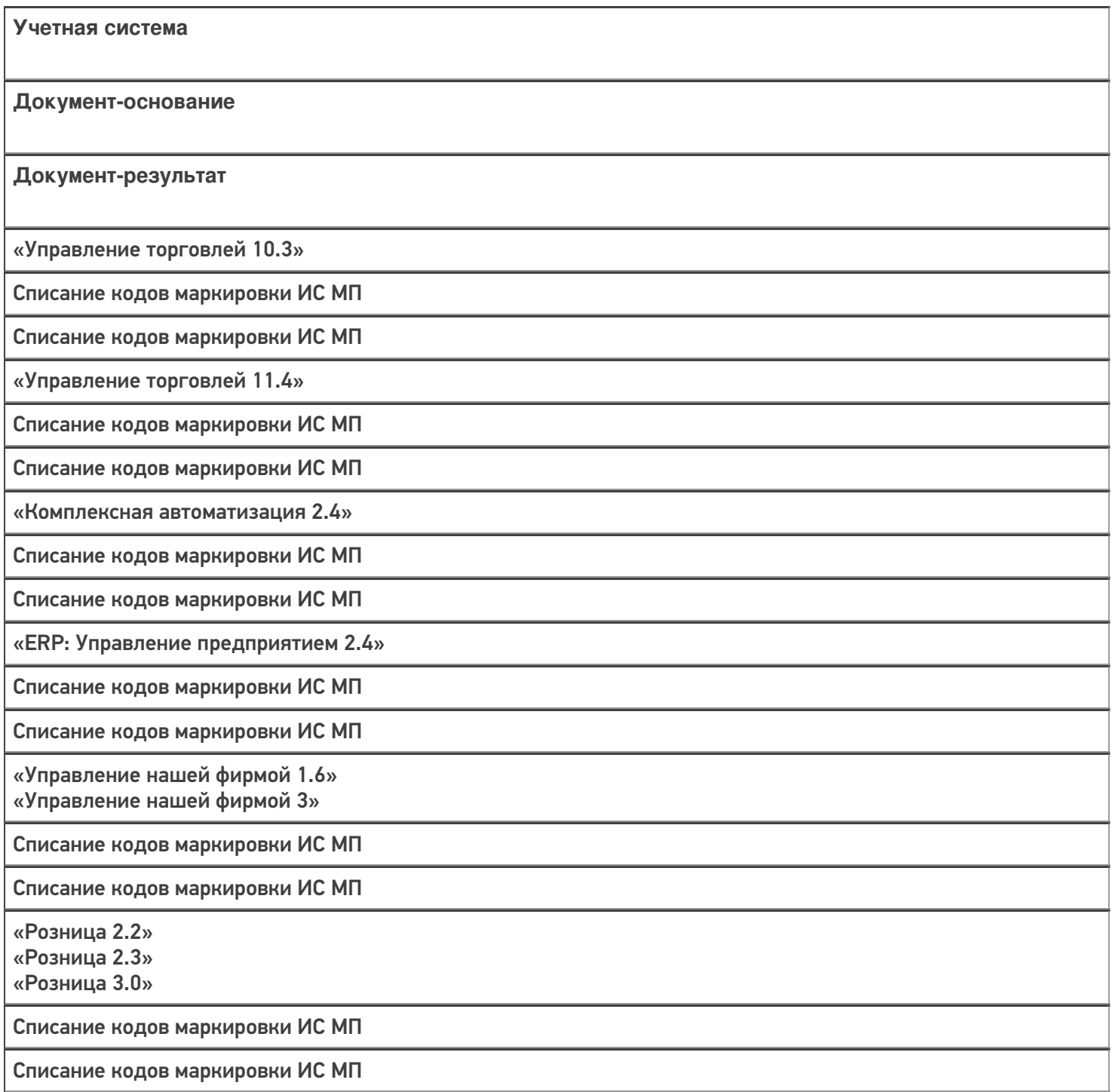

«Бухгалтерия предприятия 3.0»

Списание кодов маркировки ИС МП

Списание кодов маркировки ИС МП

«Автосервис 1.6» «Автосервис 3»

Списание кодов маркировки ИС МП

Списание кодов маркировки ИС МП

#### Не нашли что искали?

 $\odot$ Задать вопрос в техническую поддержку

# Бизнес-процесс «Упаковочный лист (созданный на ТСД)»

Последние изменения: 2024-03-26

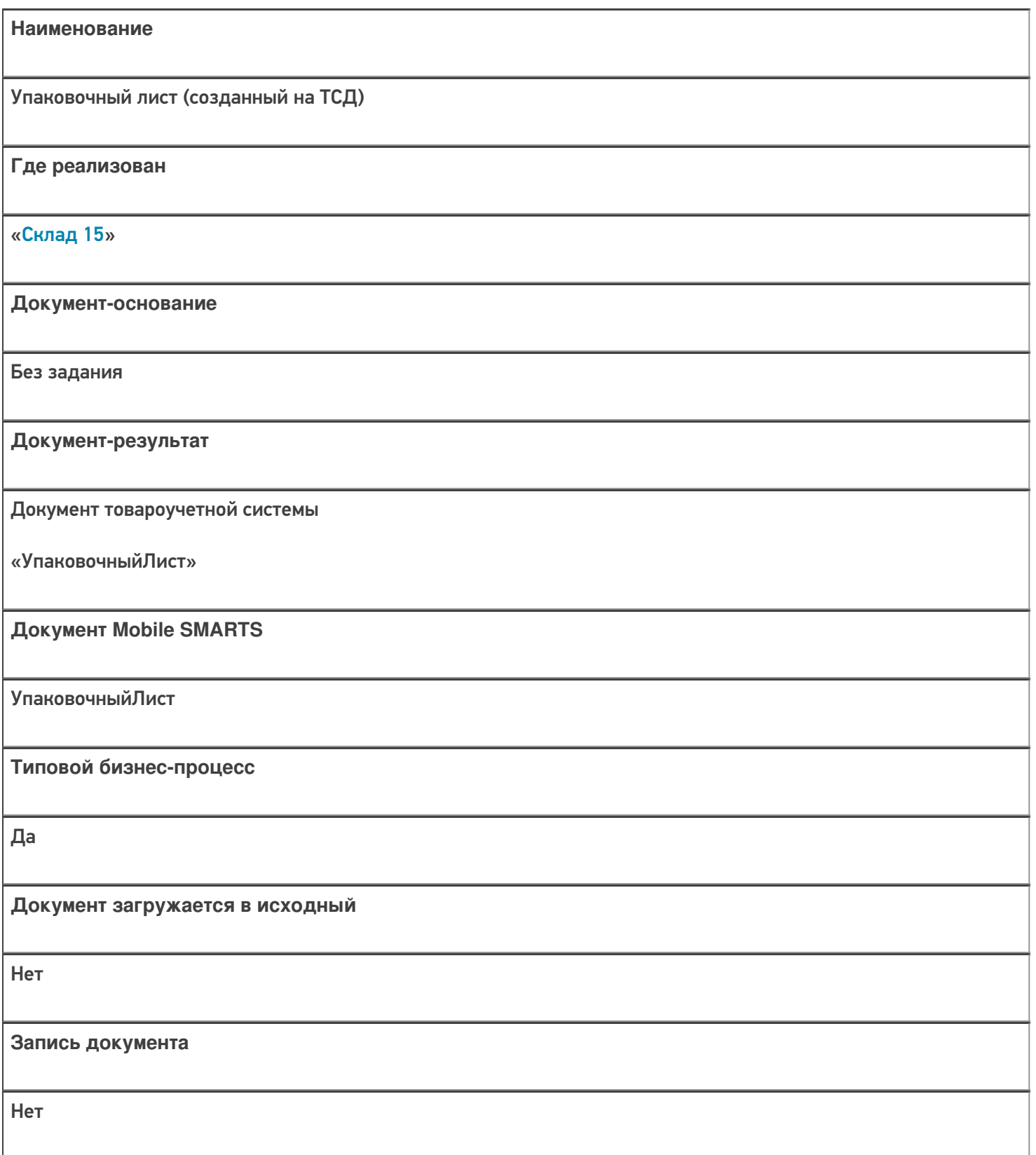
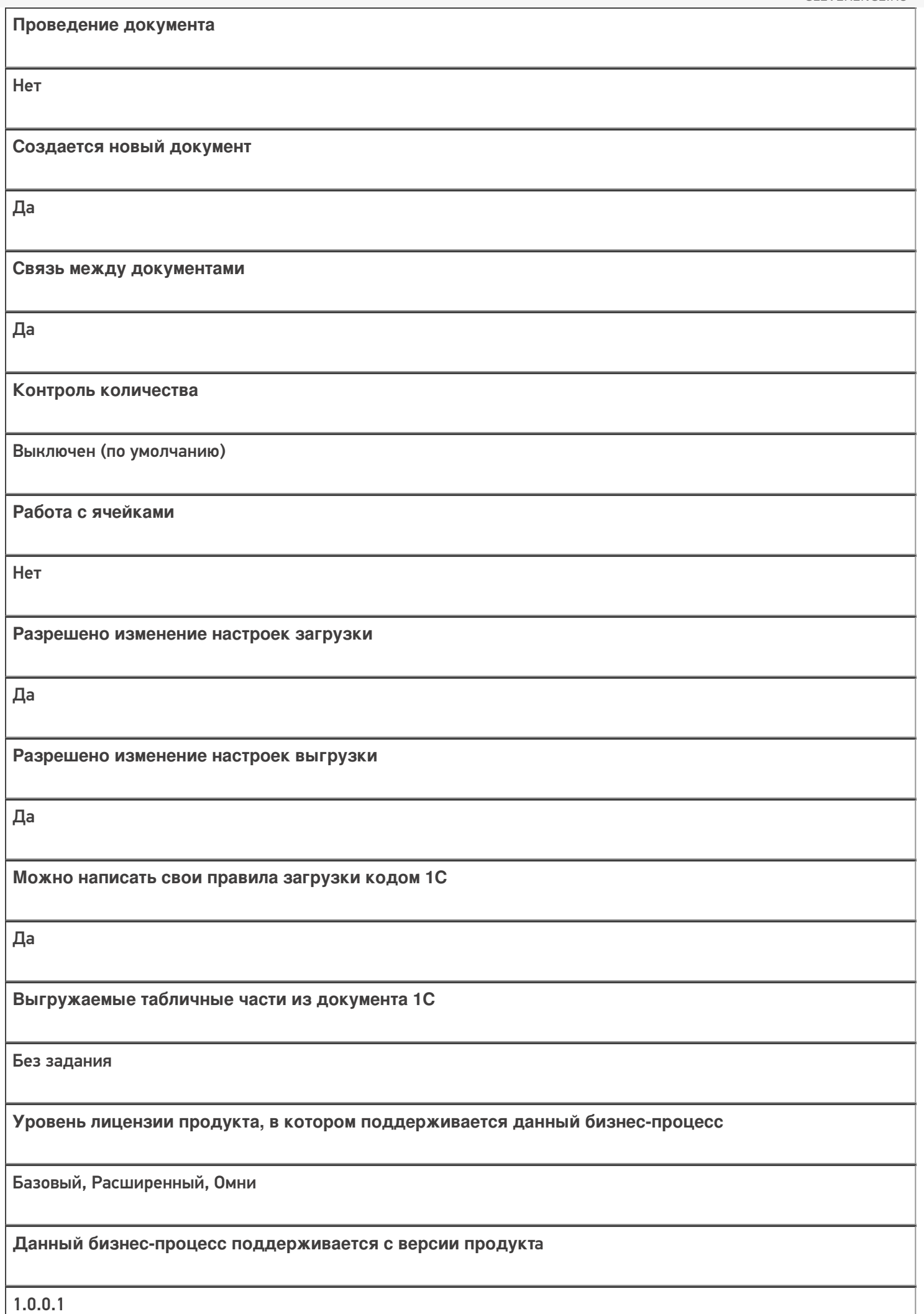

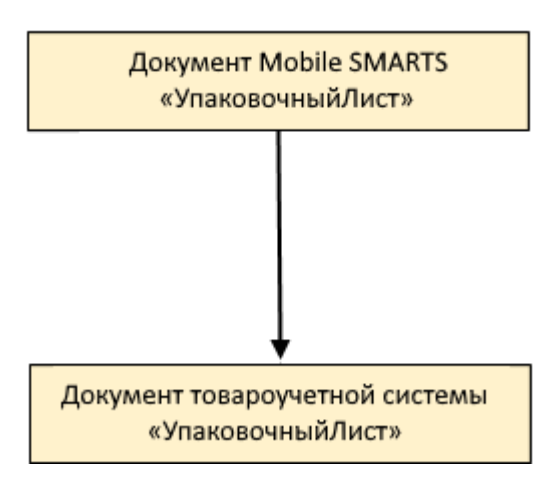

# Поддержка бизнес-процесса в учетных системах:

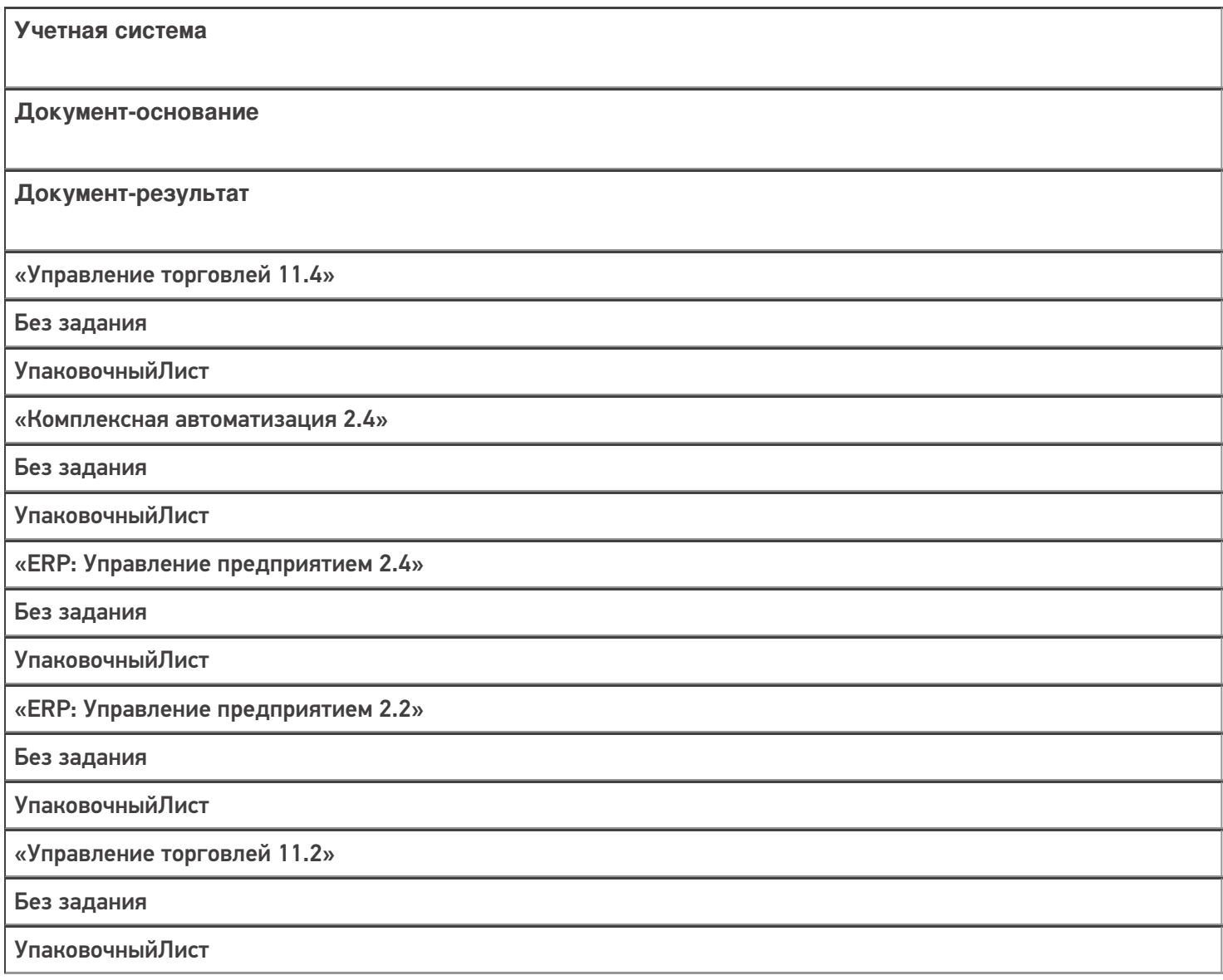

#### Не нашли что искали?

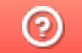

# Бизнес-процесс «Упаковочный лист (проверка на ТСД)»

Последние изменения: 2024-03-26

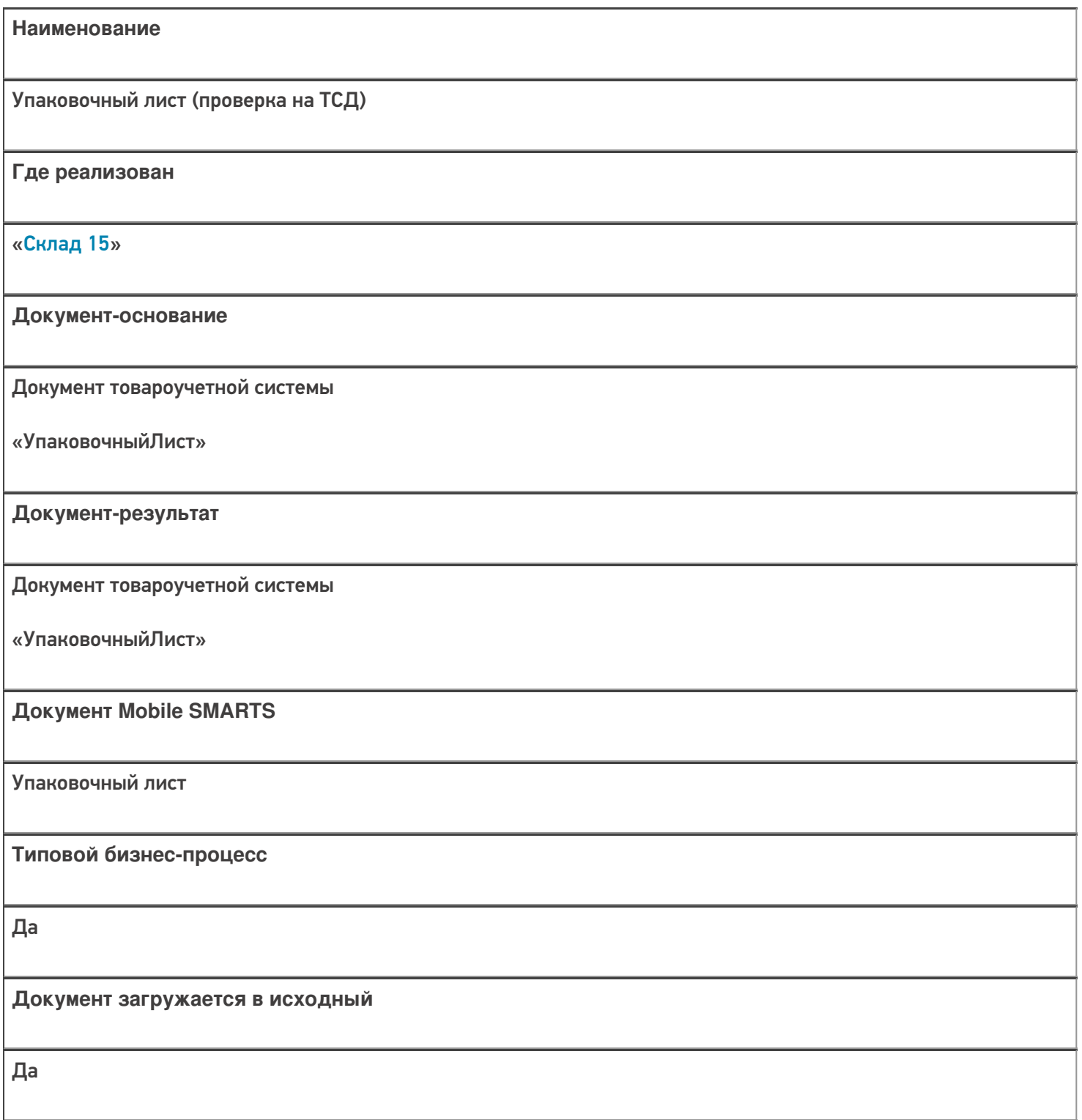

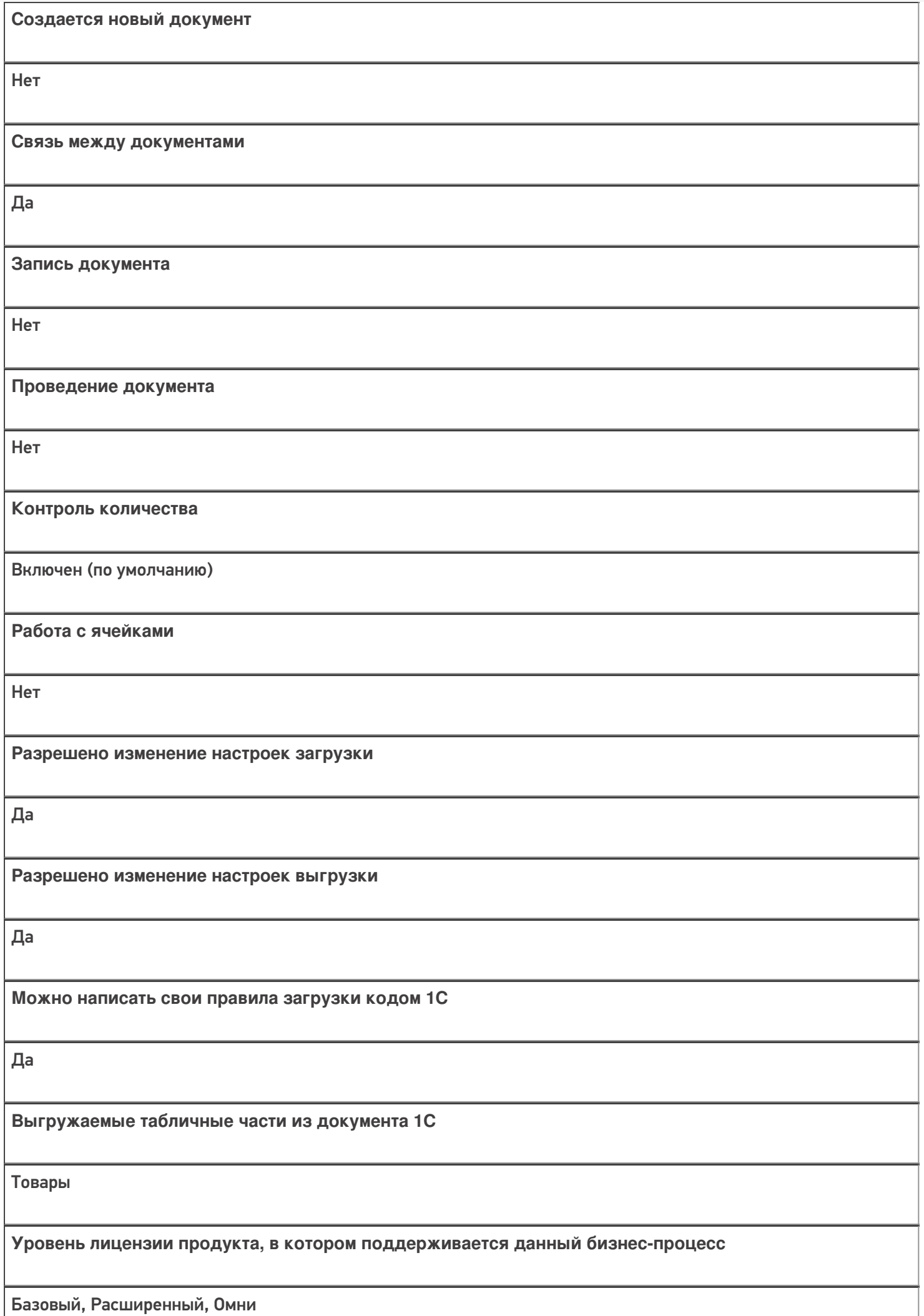

**Данный бизнес-процесс поддерживается с версии продукта** 1.0.0.1

### Диаграмма бизнес-процесса:

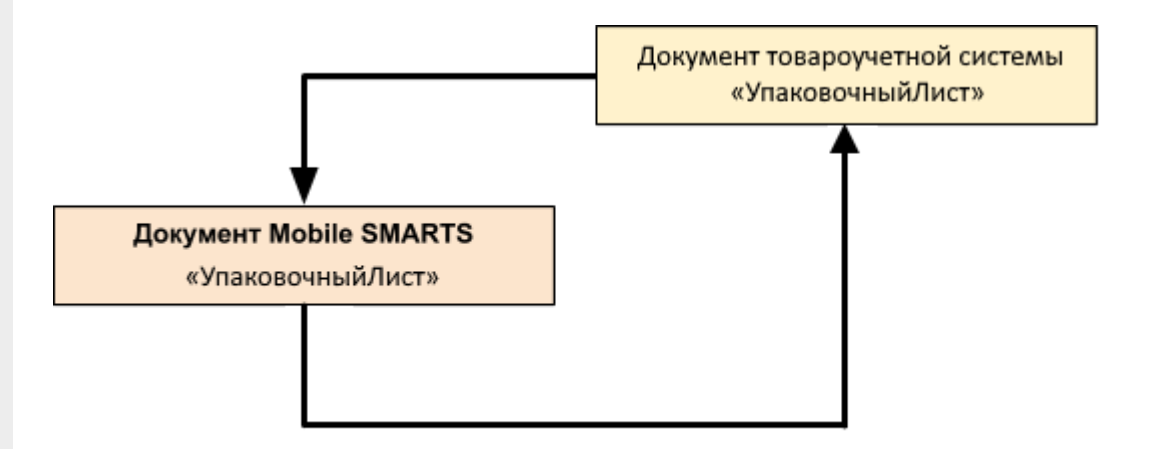

#### Поддержка бизнес-процесса в учетных системах:

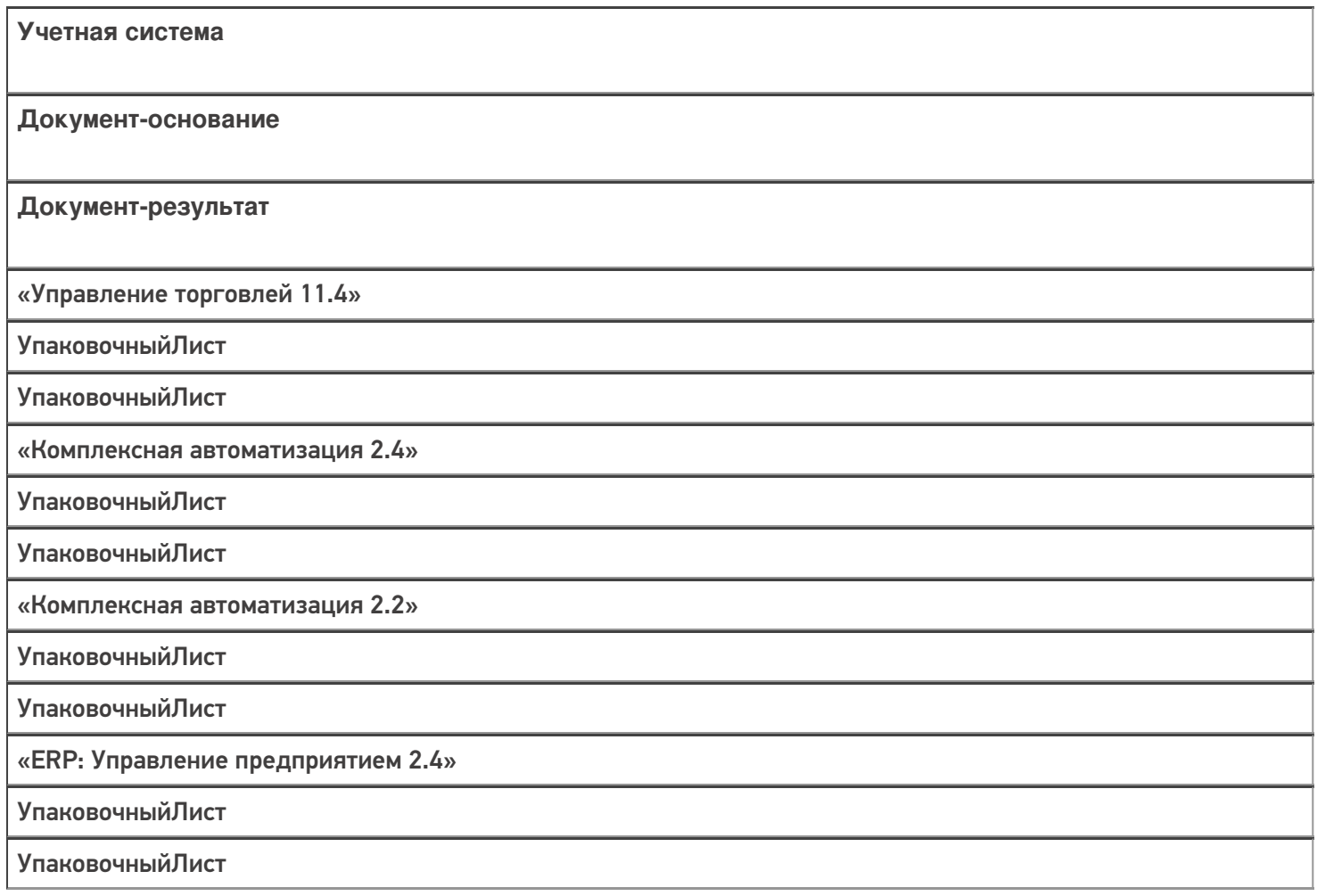

«Управление торговлей 11.2»

УпаковочныйЛист

УпаковочныйЛист

#### Не нашли что искали?

 $\odot$ 

# Бизнес-процесс «Заказ на сборку (разборку)»

Последние изменения: 2024-03-26

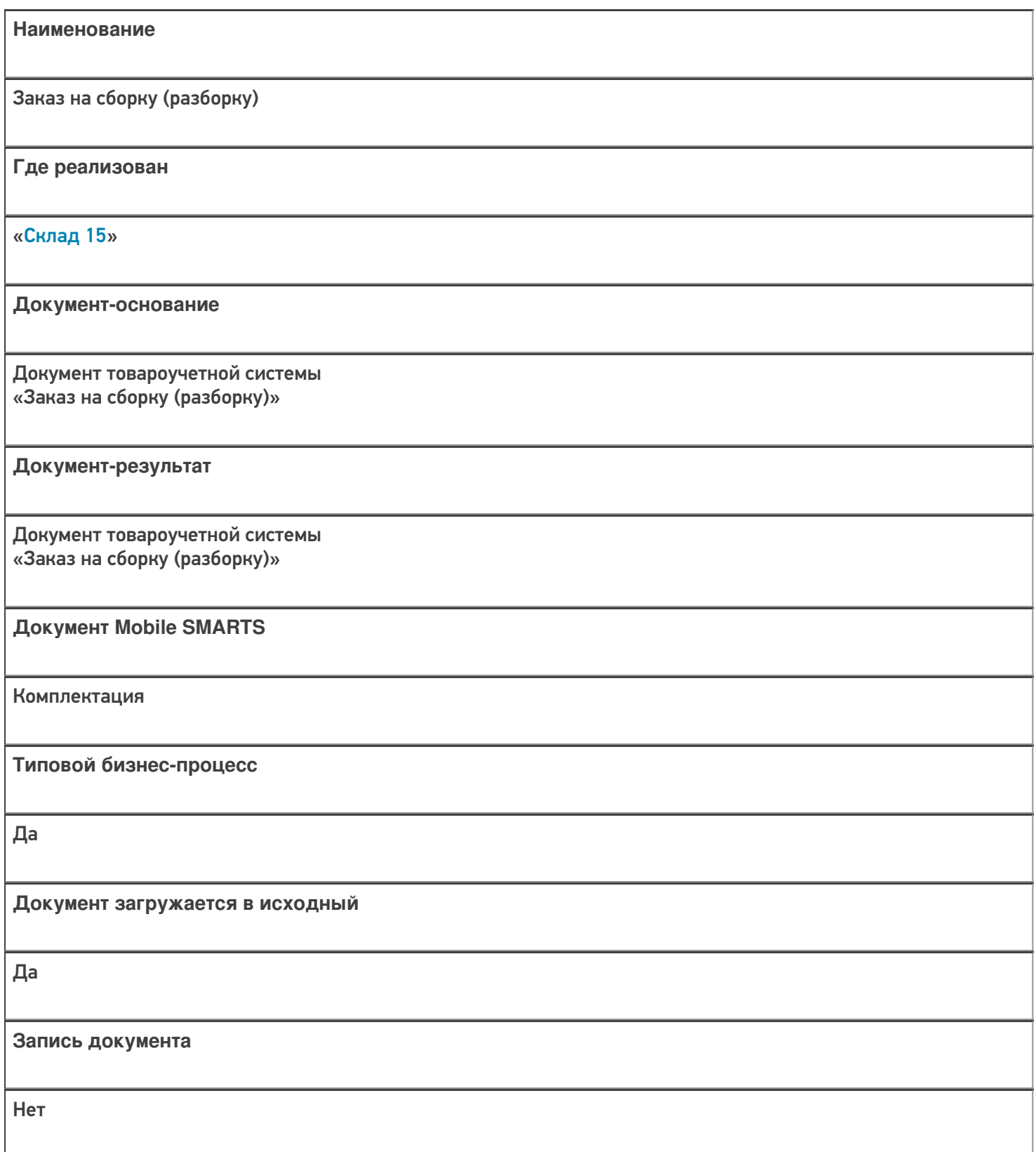

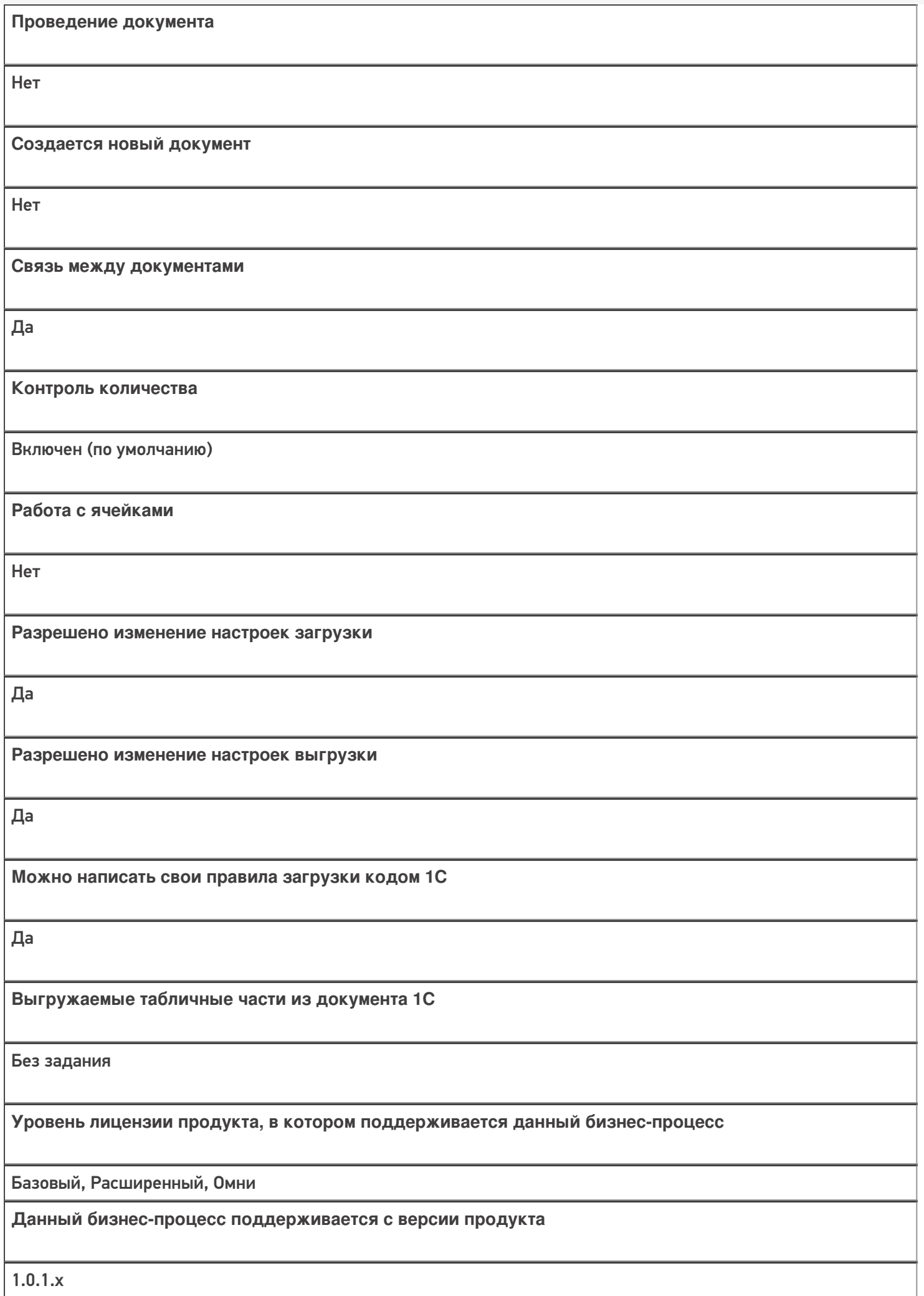

### Поддержка бизнес-процесса в учетных системах:

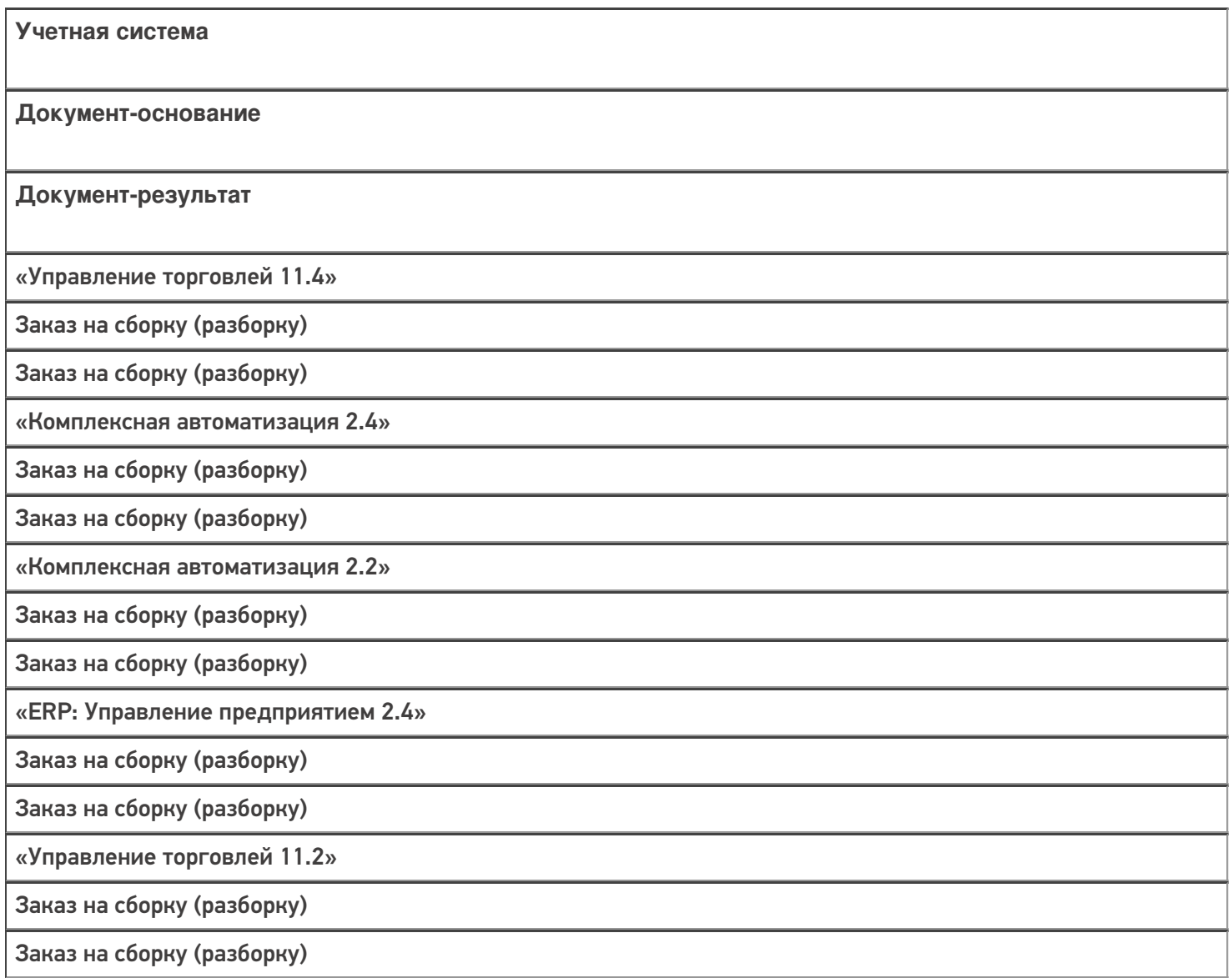

#### Не нашли что искали?

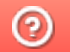

# Бизнес-процесс «Сборка (разборка)»

Последние изменения: 2024-03-26

# Краткая сводная по бизнес-процессу: **Наименование** Сборка (разборка) **Где реализован** «Склад 15» **Документ-основание** Документ товароучетной системы «Сборка товаров» **Документ-результат** Документ товароучетной системы «Сборка товаров» **Документ Mobile SMARTS** Комплектация **Типовой бизнес-процесс** Да **Документ загружается в исходный** Да **Запись документа** Нет **Проведение документа** Нет

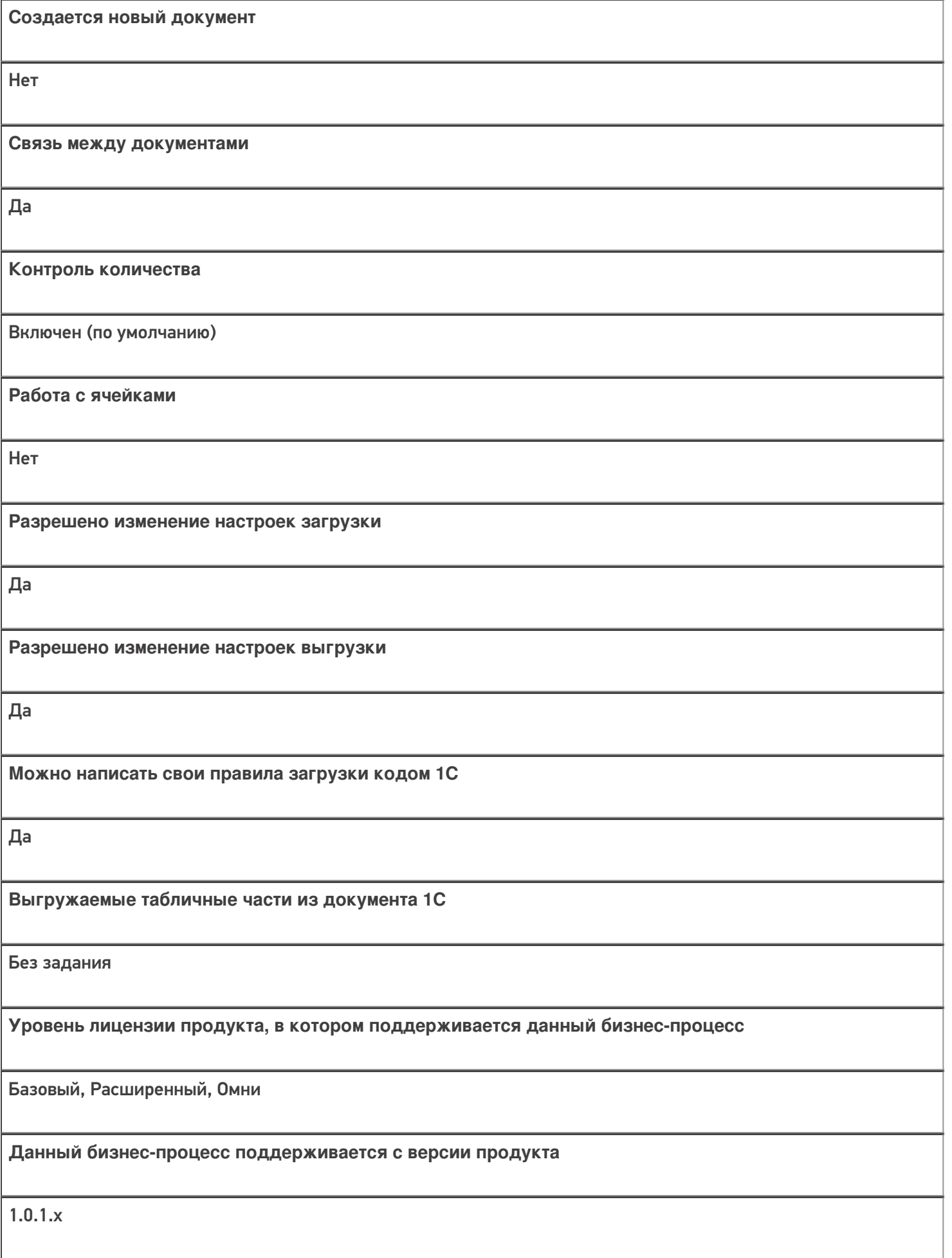

# Поддержка бизнес-процесса в учетных системах:

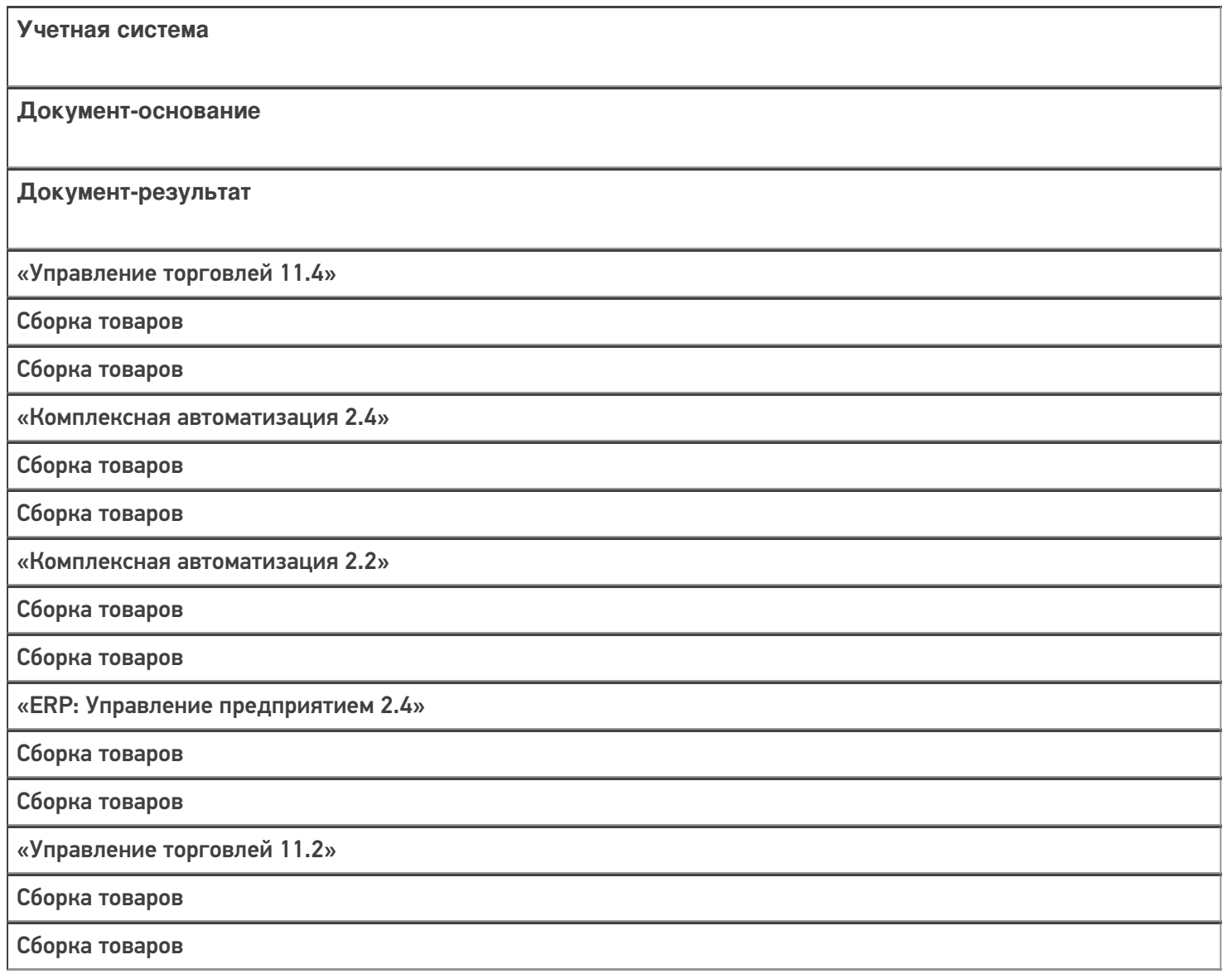

#### Не нашли что искали?

# Бизнес-процесс «Производство (Проверка продукции)»

Последние изменения: 2024-03-26

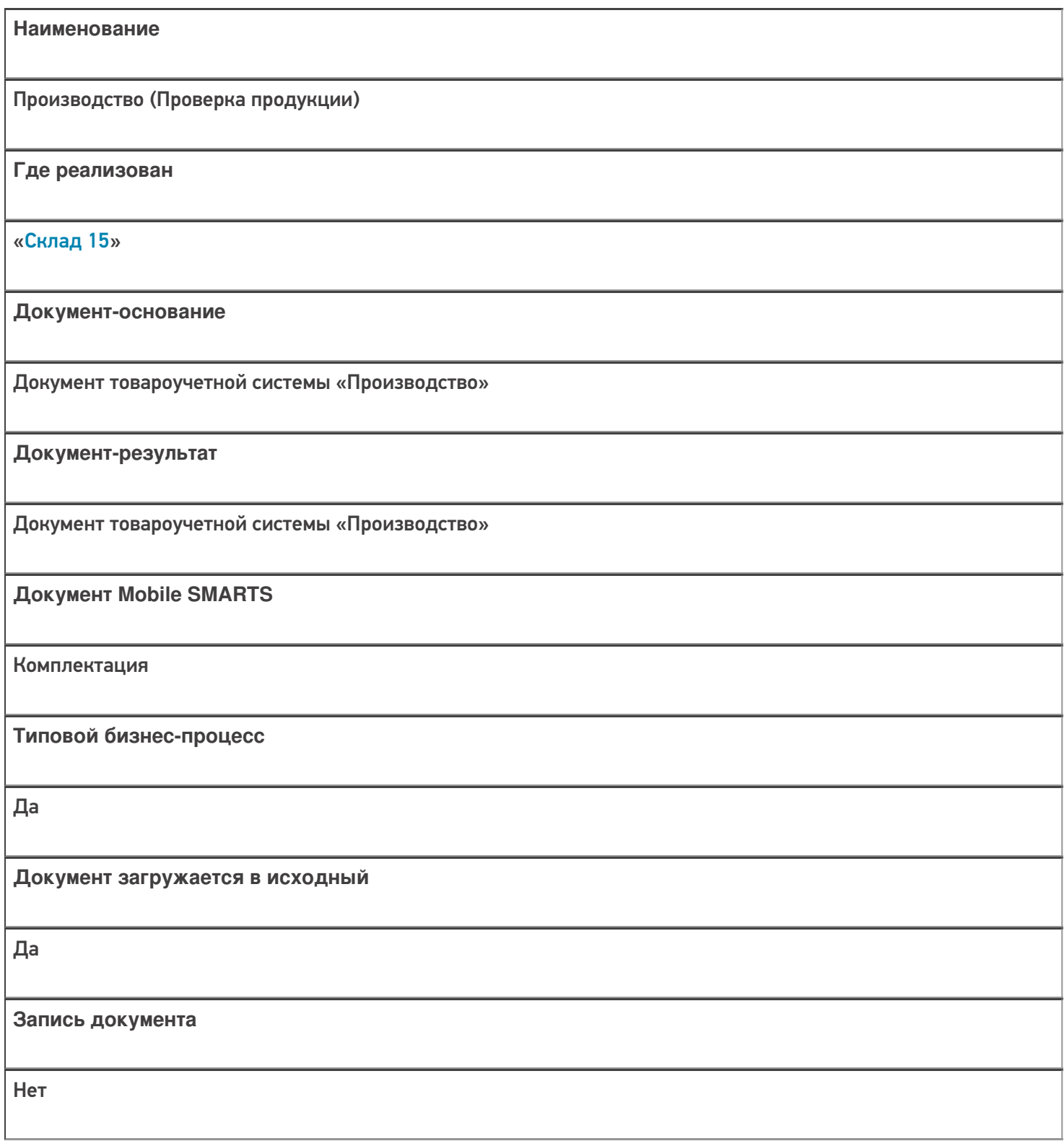

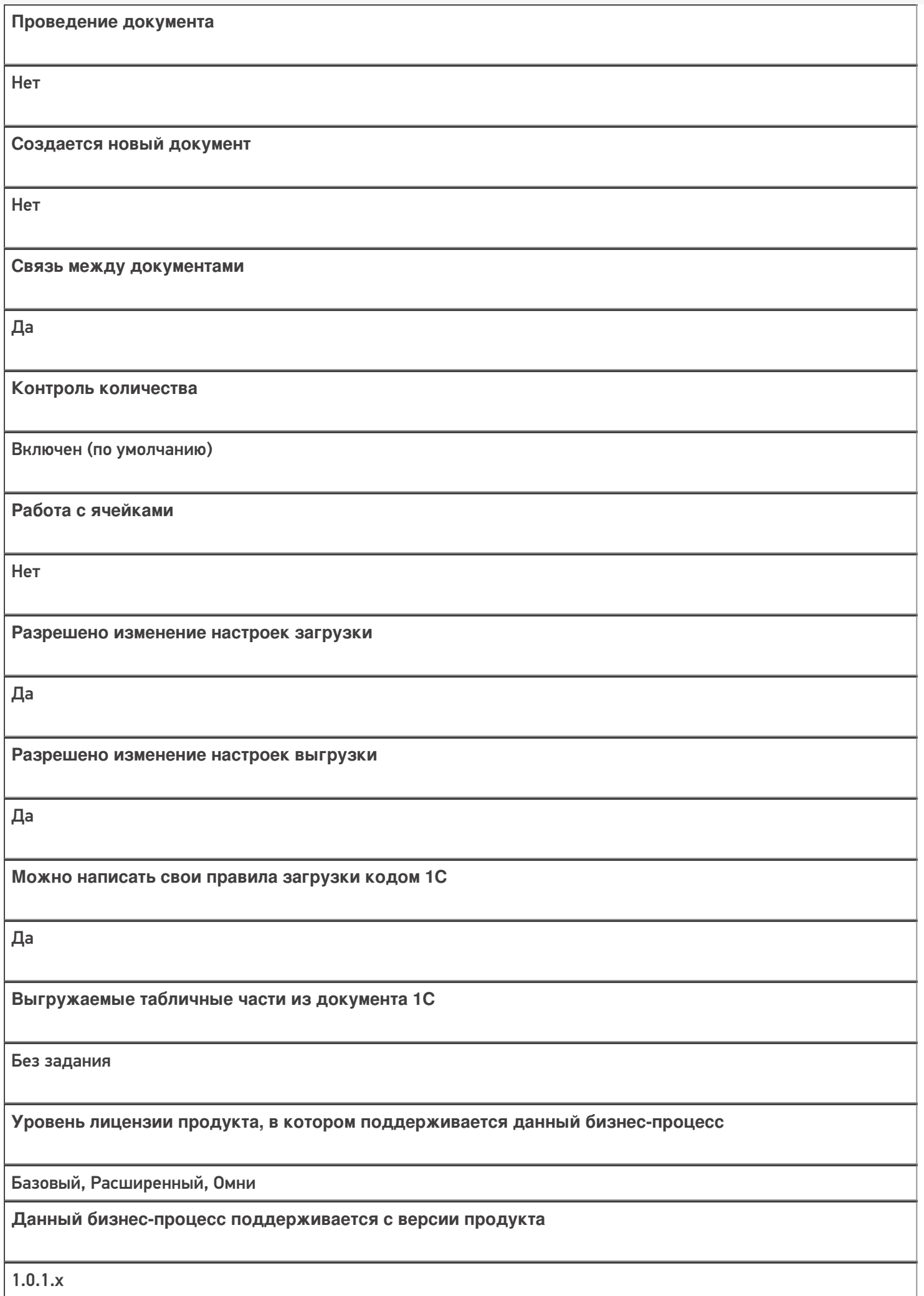

# Поддержка бизнес-процесса в учетных системах:

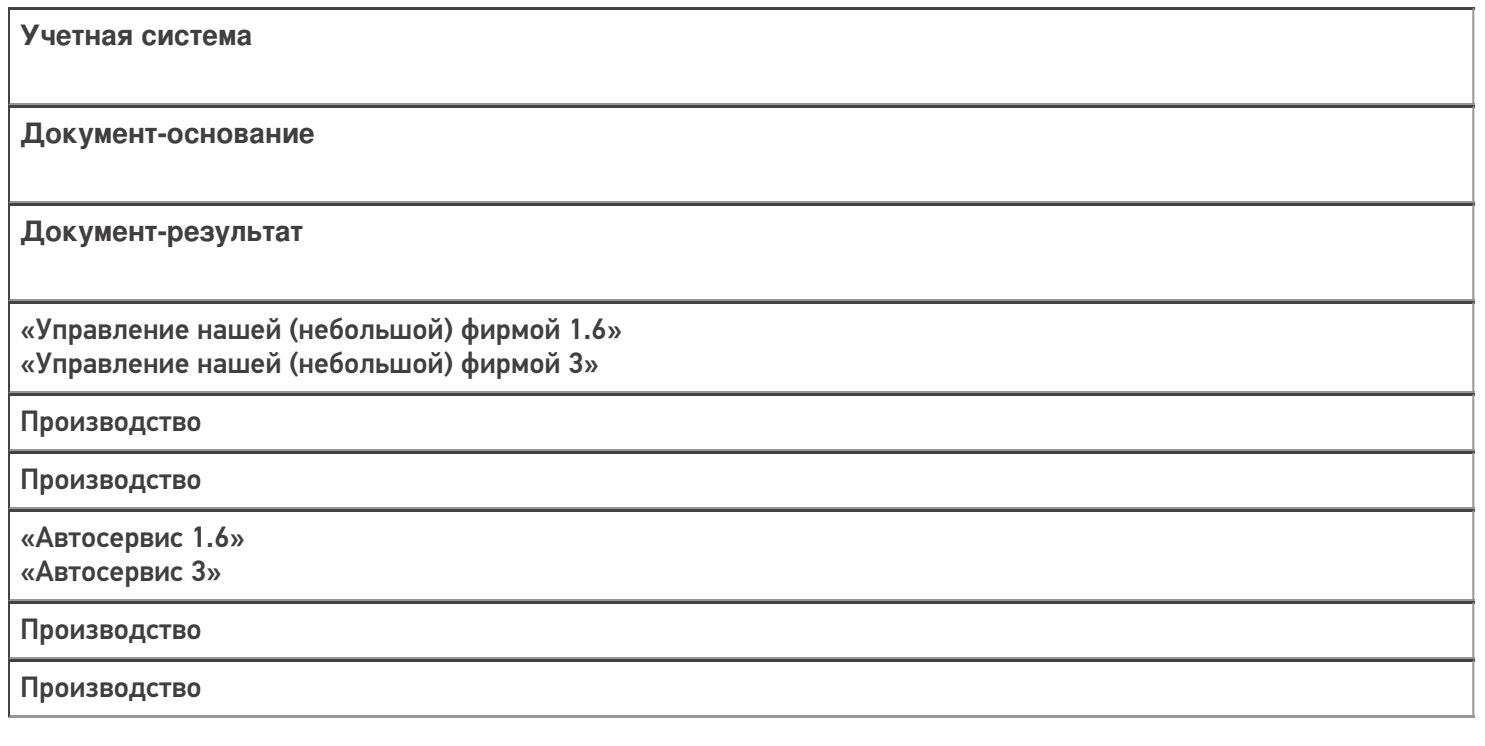

#### Не нашли что искали?

 $\odot$ 

# Бизнес-процесс «Комплектация номенклатуры (проверка документа на ТСД)»

Последние изменения: 2024-03-26

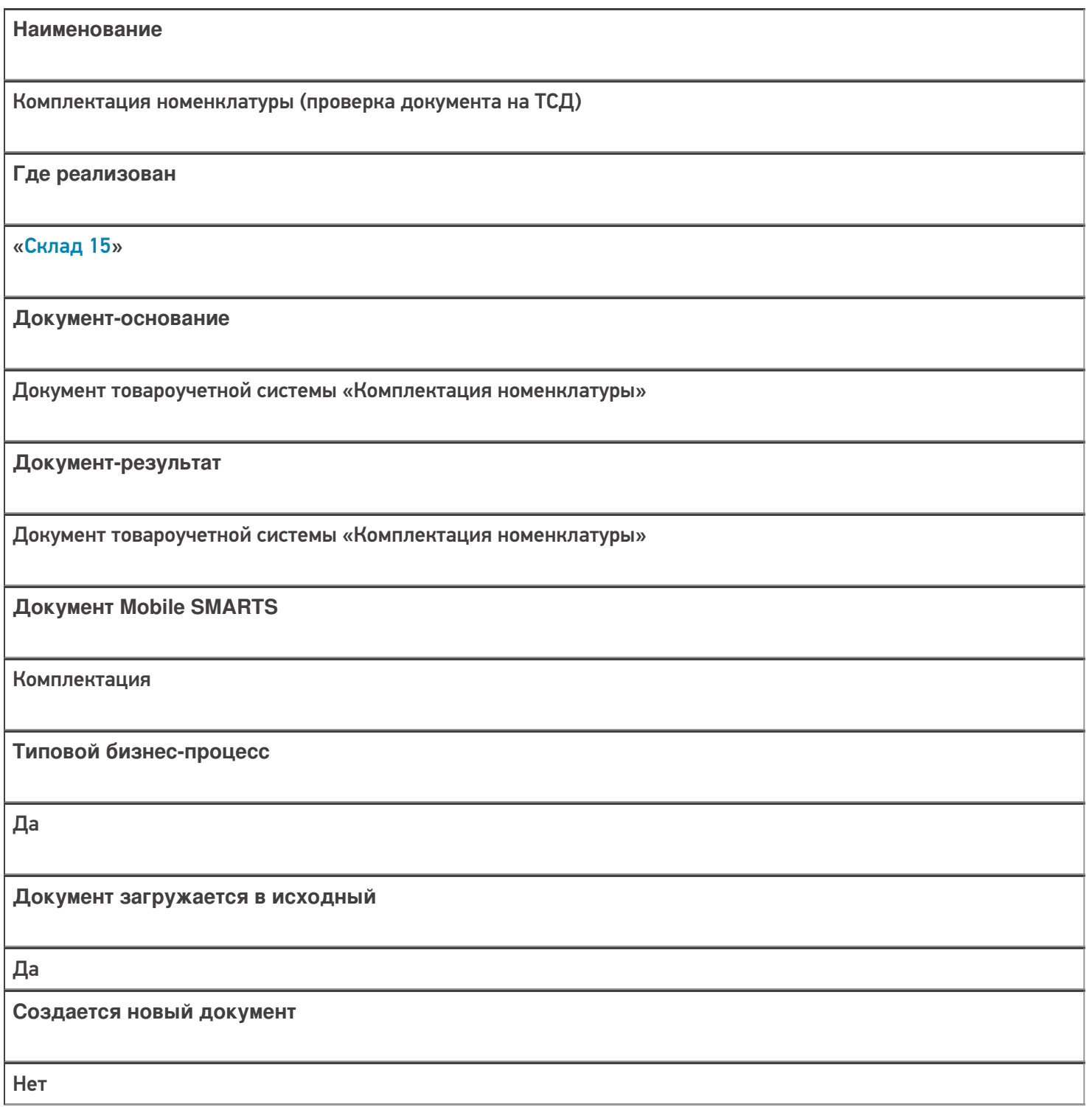

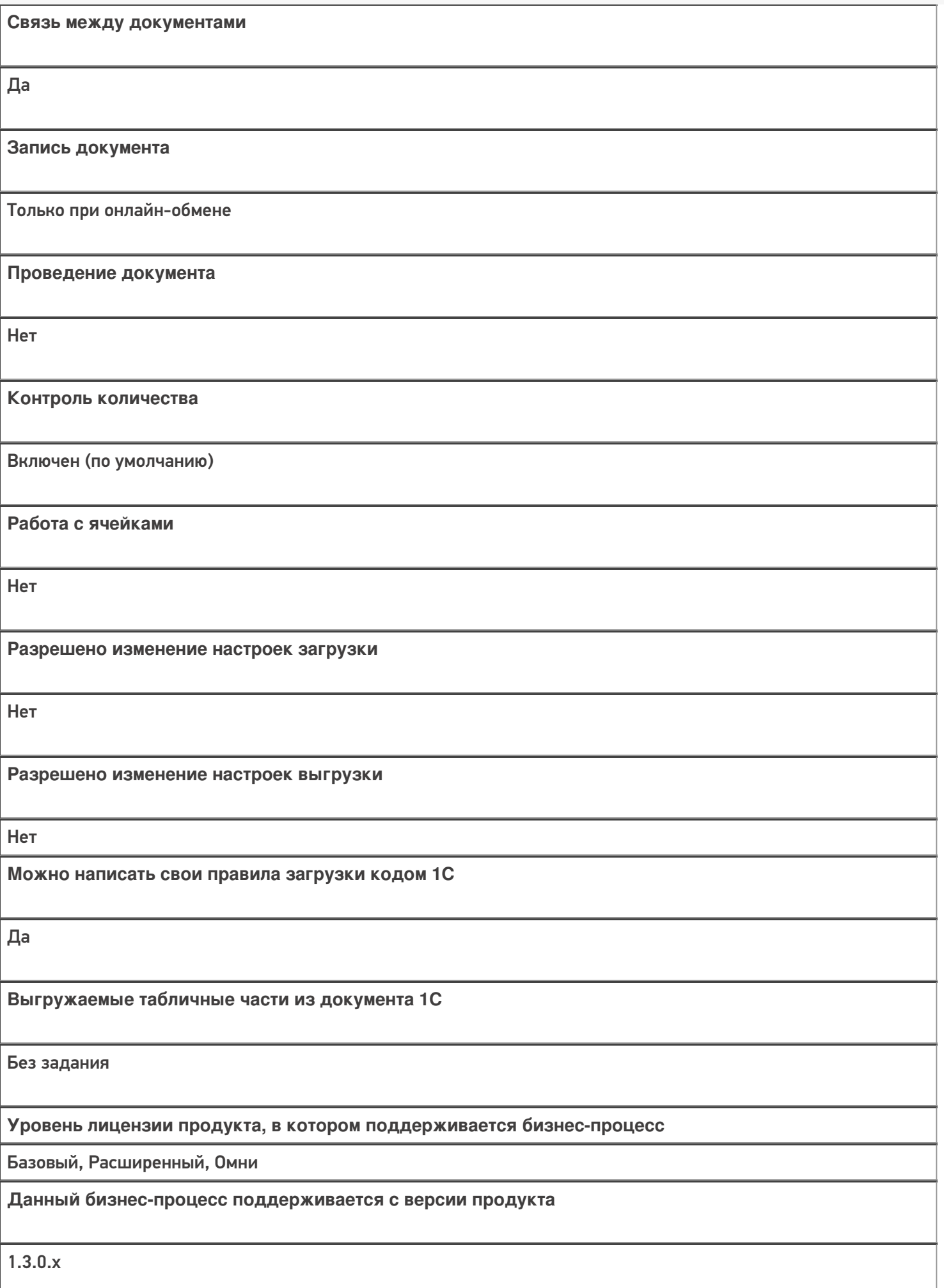

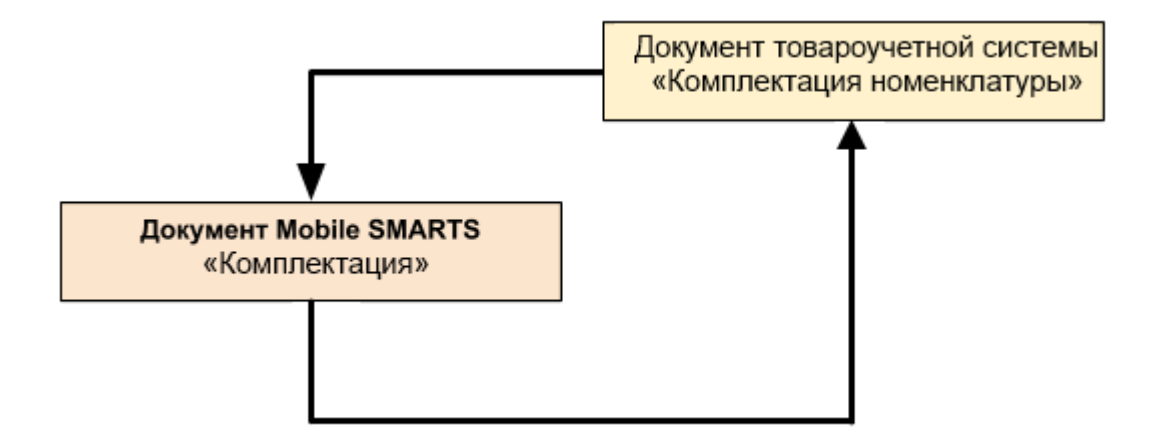

#### Поддержка бизнес-процесса в учетных системах:

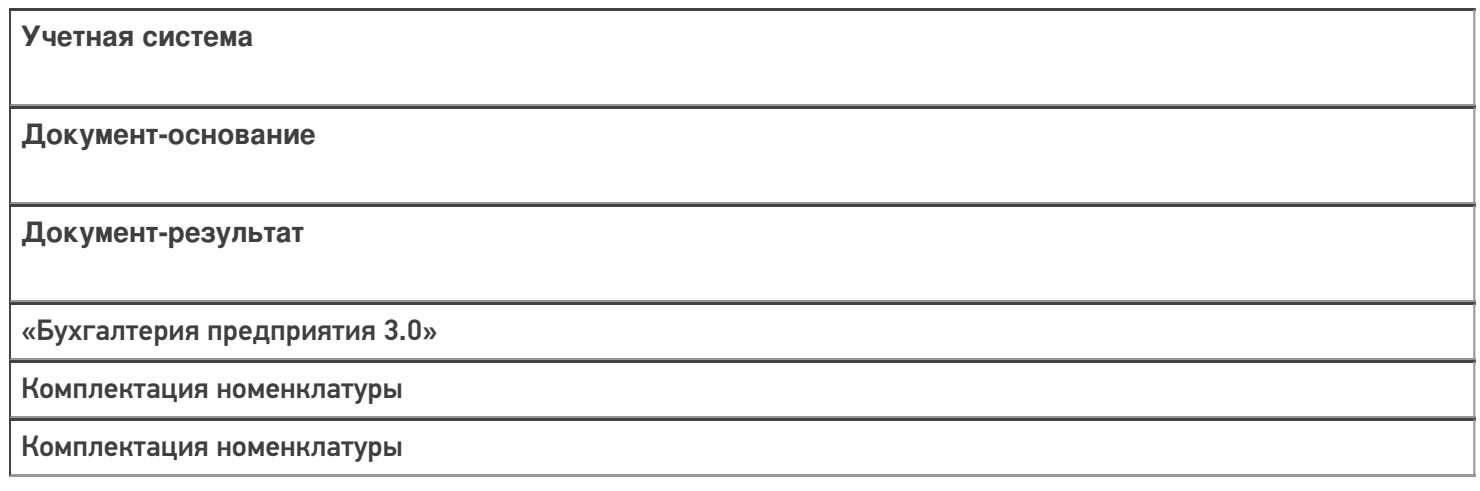

#### Не нашли что искали?

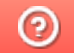

# Бизнес-процесс «Производство (Проверка материалов)»

Последние изменения: 2024-03-26

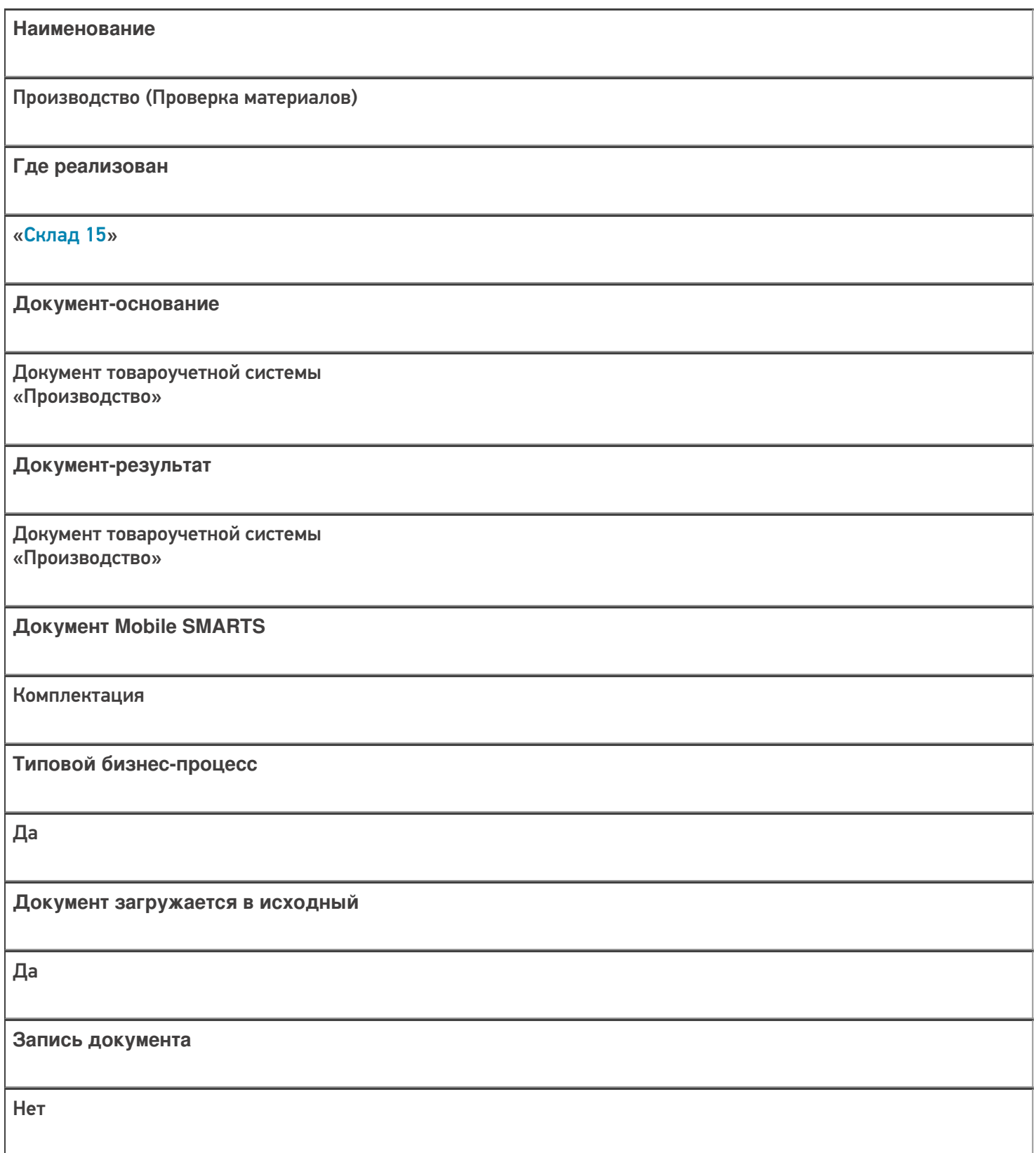

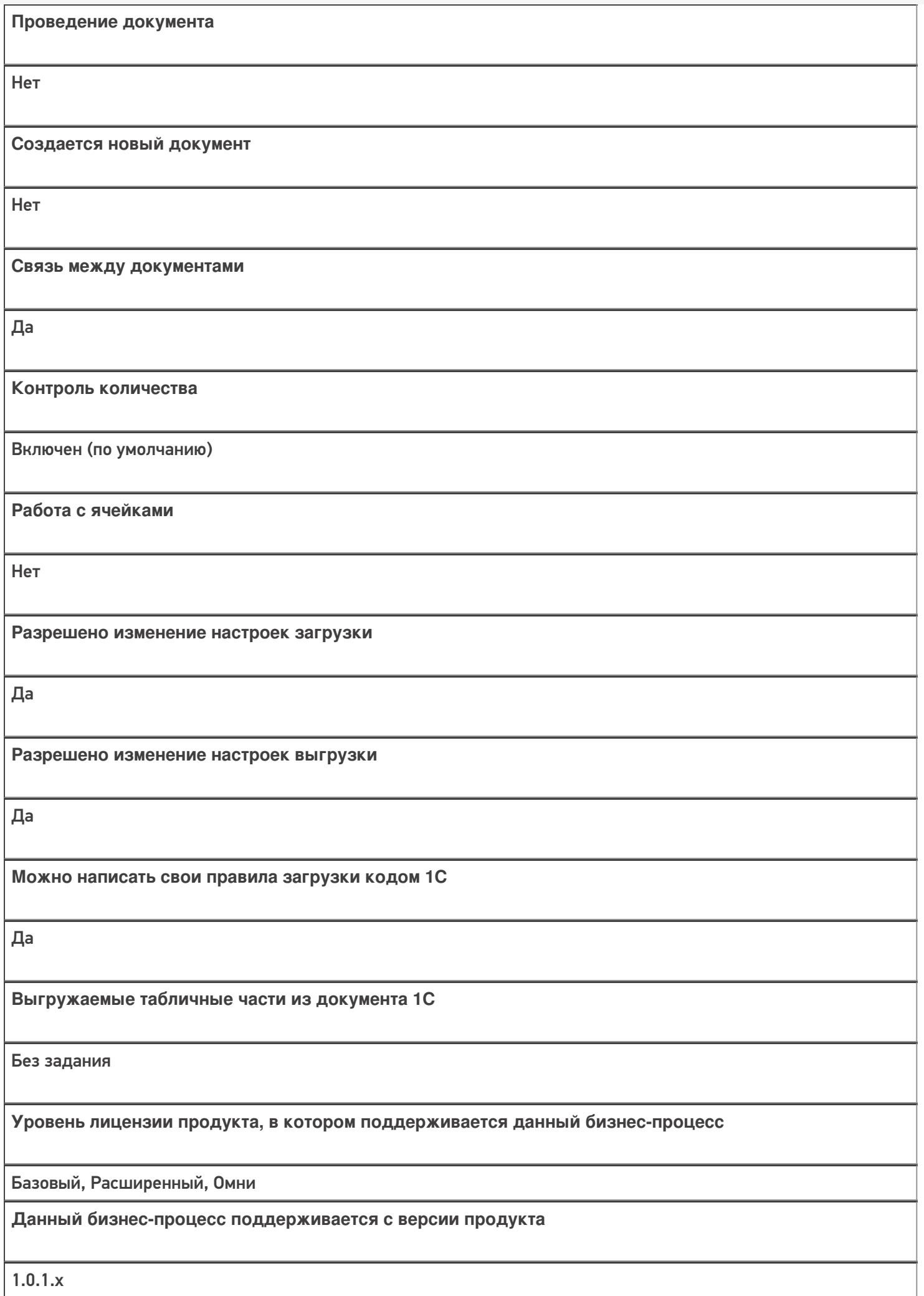

### Поддержка бизнес-процесса в учетных системах:

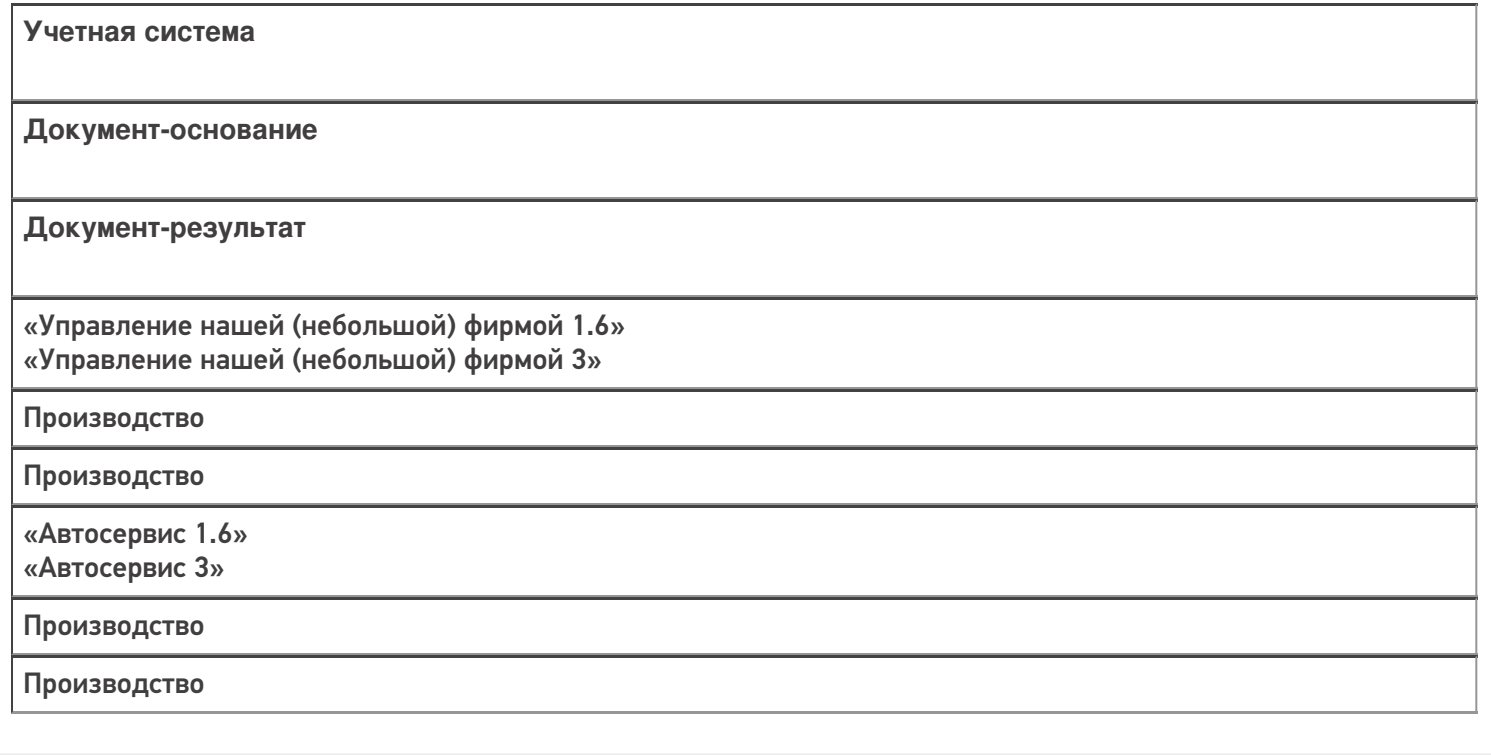

#### Не нашли что искали?

# Бизнес-процесс «Возврат товаров поставщику (проверка документа на ТСД)»

Последние изменения: 2024-03-26

# Краткая сводная по бизнес-процессу: **Наименование** Возврат товаров поставщику (проверка документа на ТСД) **Где реализован** «Склад 15» **Документ-основание** Документ товароучетной системы «Возврат товаров поставщику» **Документ-результат** Документ товароучетной системы «Возврат товаров поставщику» **Документ Mobile SMARTS** Возврат **Типовой бизнес-процесс** Да **Документ загружается в исходный** Да **Создается новый документ** Нет

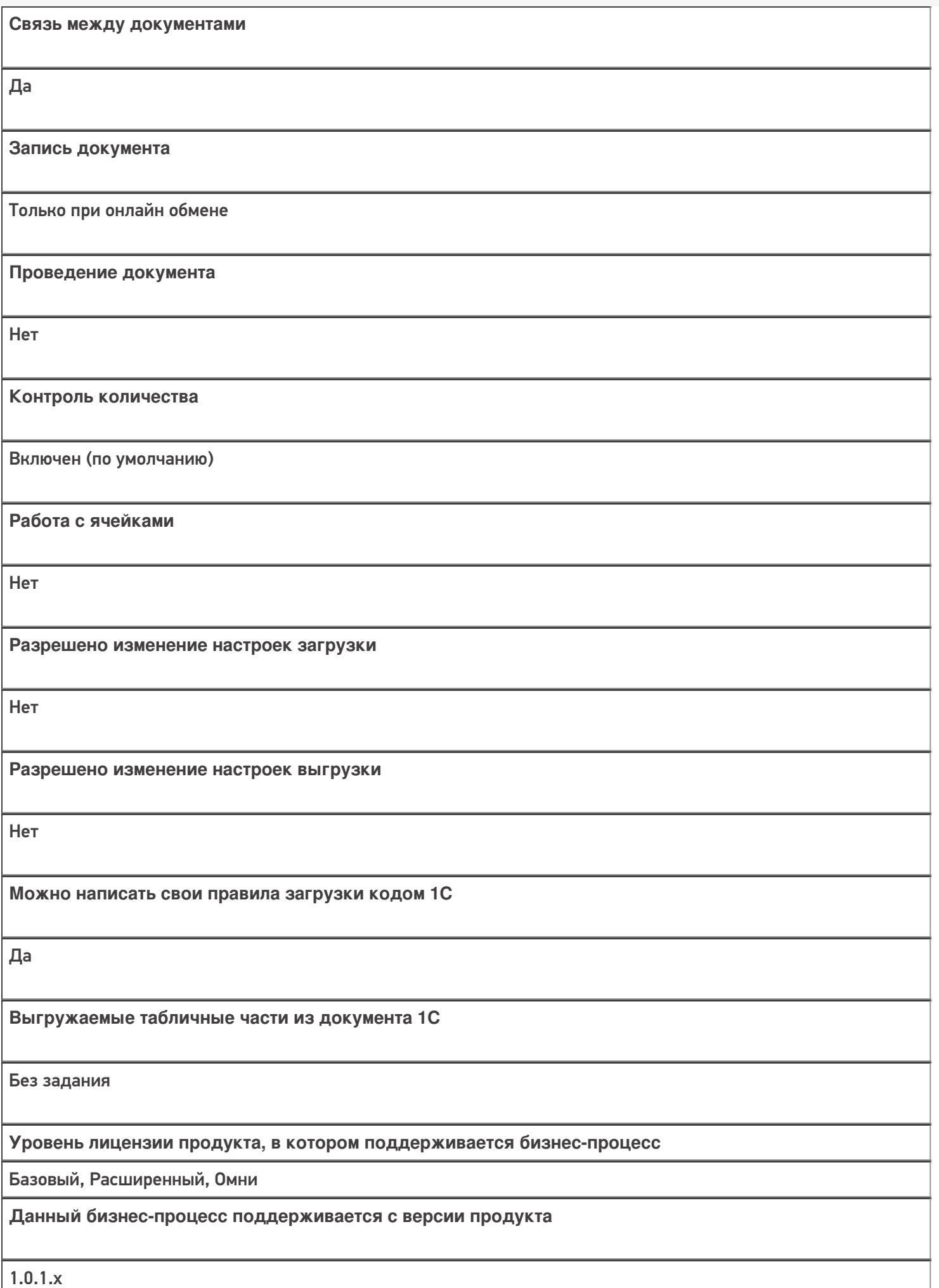

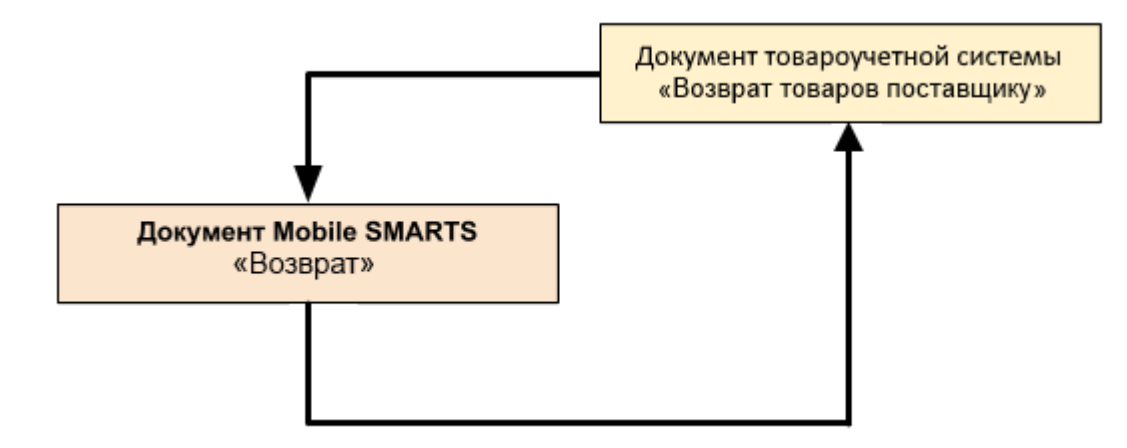

### Поддержка бизнес-процесса в учетных системах:

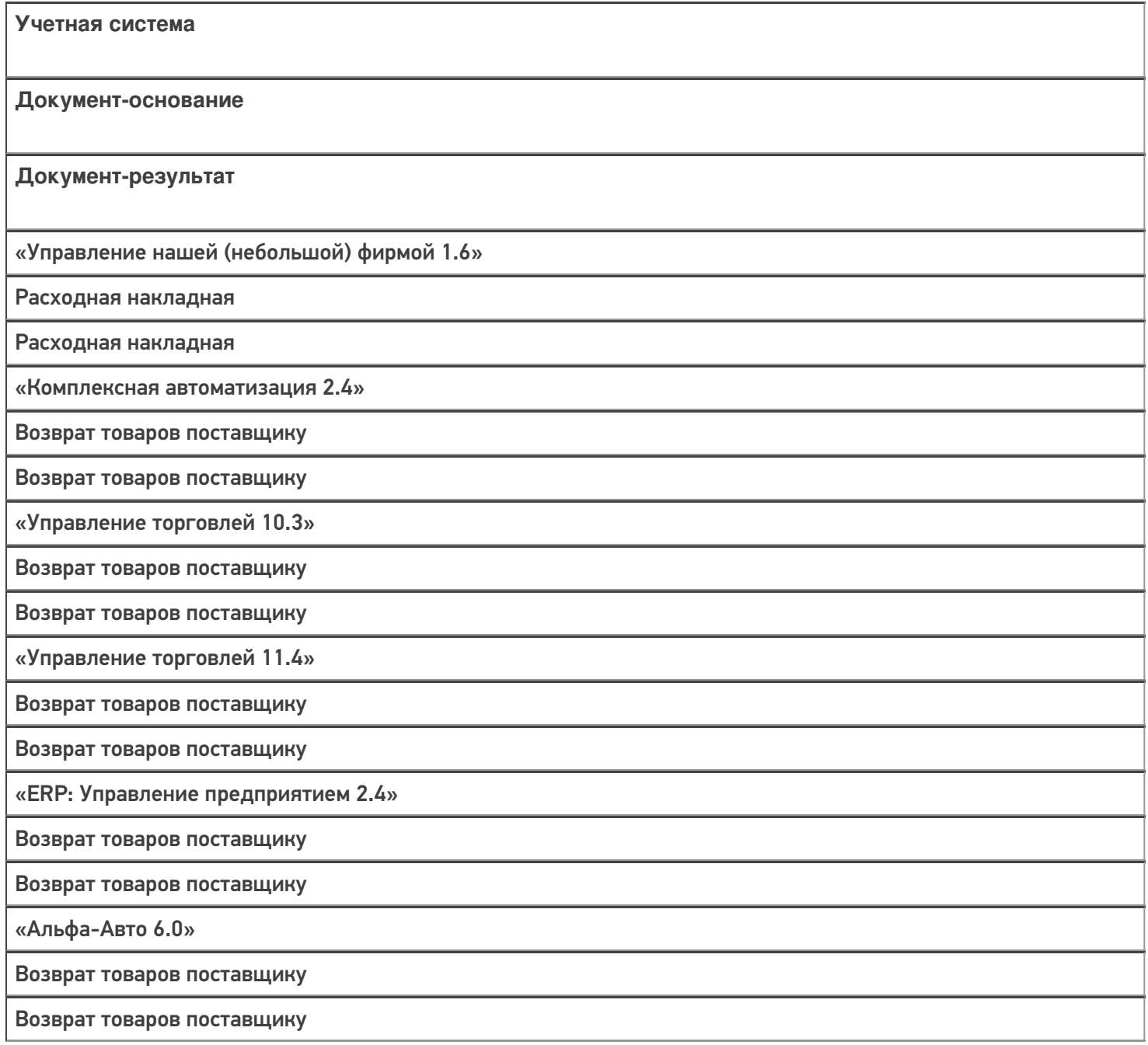

«Бухгалтерия предприятия 3.0»

Возврат товаров поставщику

Возврат товаров поставщику

#### Не нашли что искали?

 $\odot$ 

# Бизнес-процесс «Возврат товаров поставщику (по факту)»

Последние изменения: 2024-03-26

# Краткая сводная по бизнес-процессу: **Наименование** Возврат товаров поставщику (по факту) **Где реализован** «Склад 15» **Документ-основание** Без задания **Документ-результат** Документ товароучетной системы «Возврат товаров поставщику» **Документ Mobile SMARTS** Возврат **Типовой бизнес-процесс** Да **Документ загружается в исходный** Нет **Создается новый документ** Да

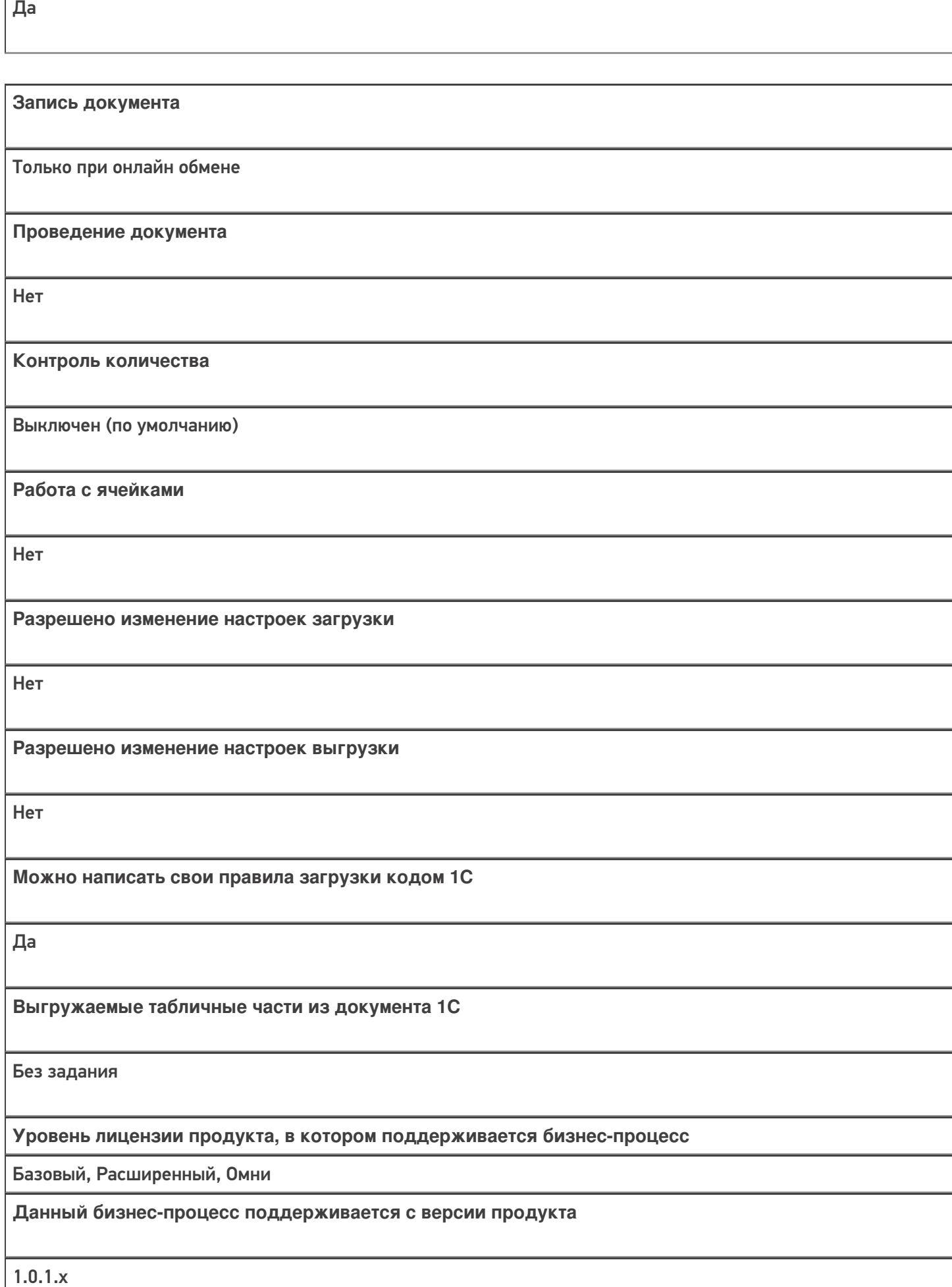

**Связь между документами**

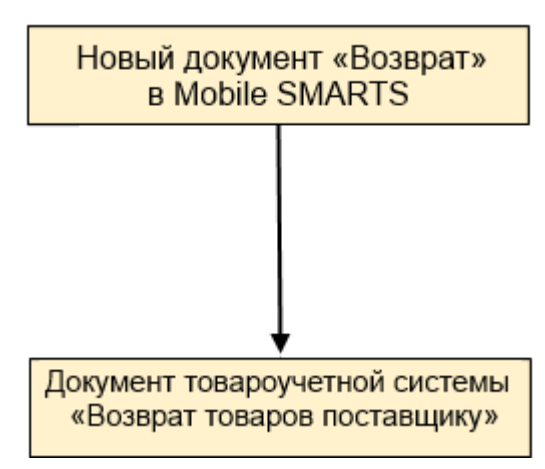

#### Поддержка бизнес-процесса в учетных системах:

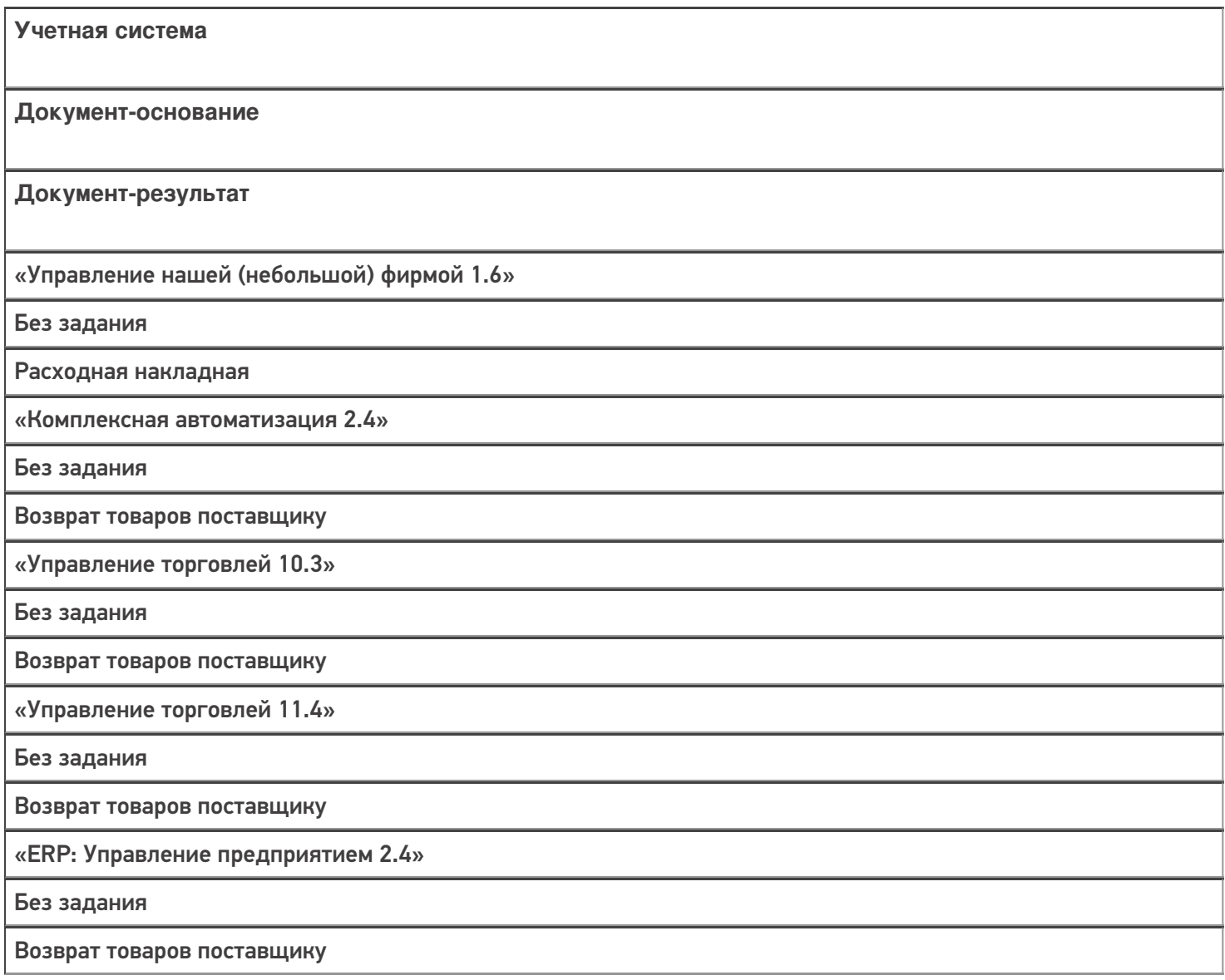

«Альфа-Авто 6.0»

Без задания

Возврат товаров поставщику

«Бухгалтерия предприятия 3.0»

Без задания

Возврат товаров поставщику

«Штрих-М: Торговое предприятие 7.0»

Без задания

Возврат поставщику

#### Не нашли что искали?

 $\odot$ 

# Бизнес-процесс «Возврат товаров поставщику (по факту СборШК)»

Последние изменения: 2024-03-26

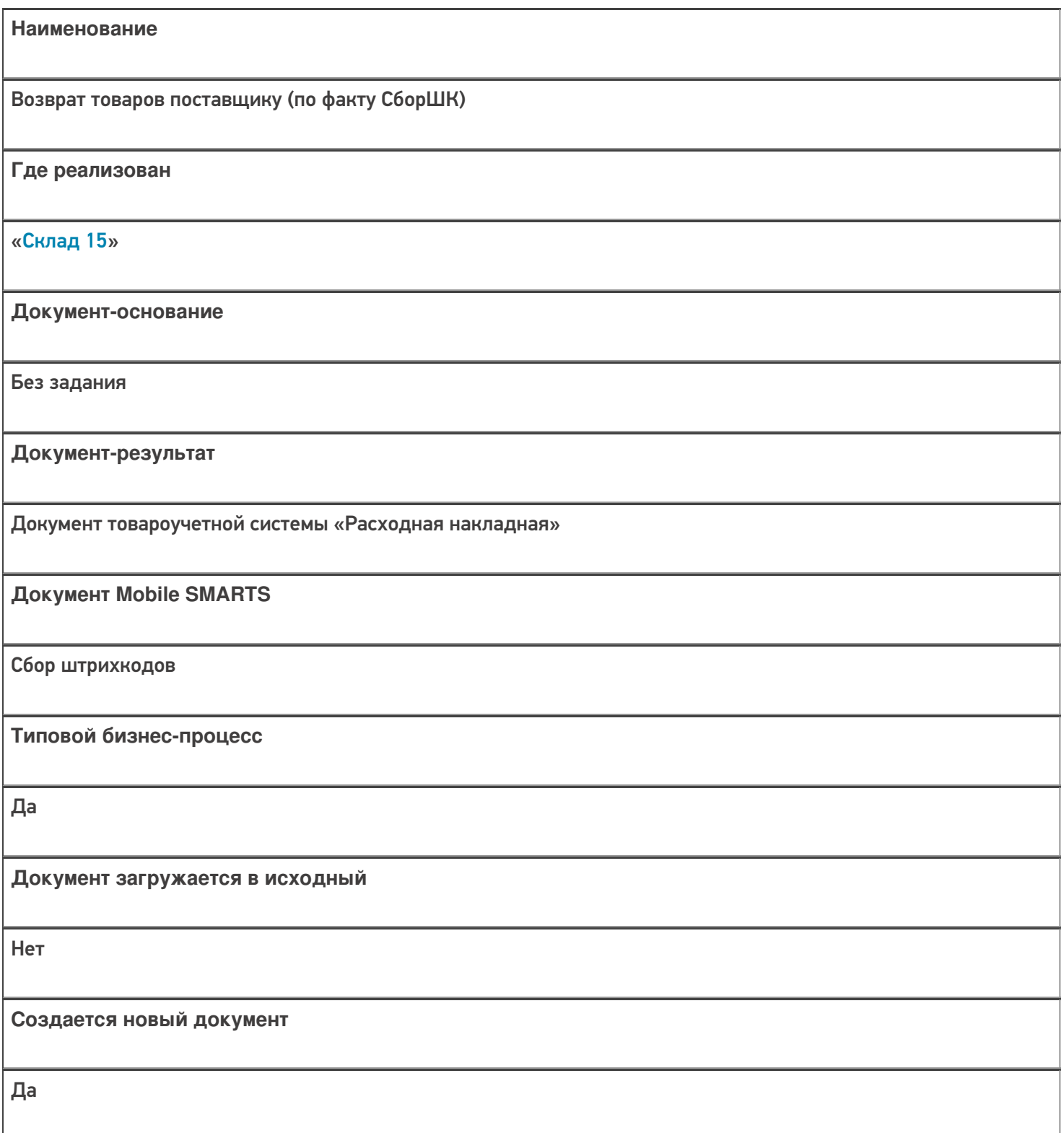

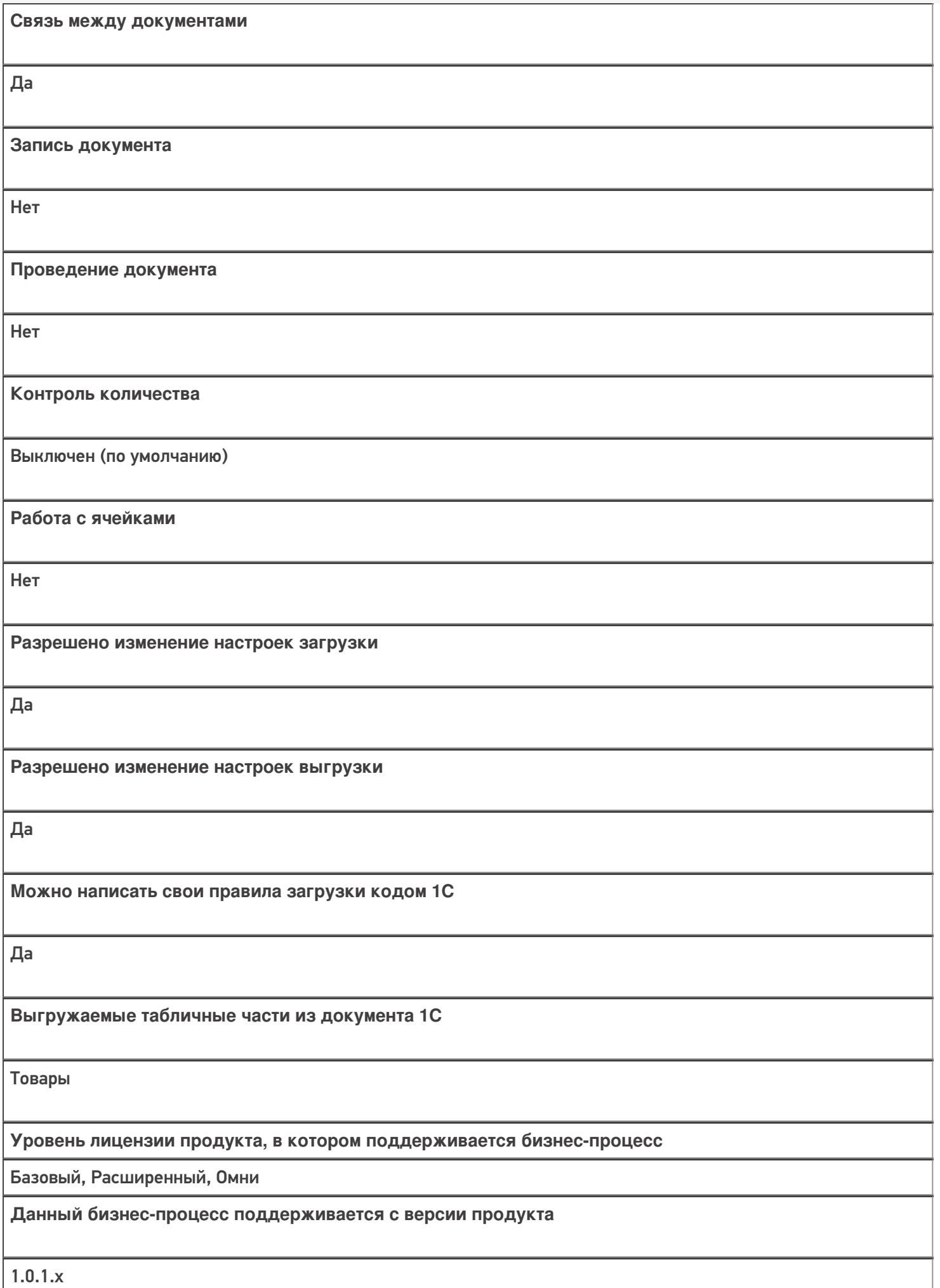

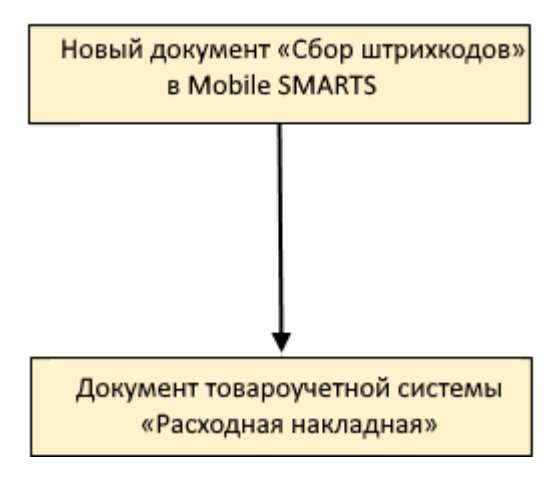

### Поддержка бизнес-процесса в учетных системах:

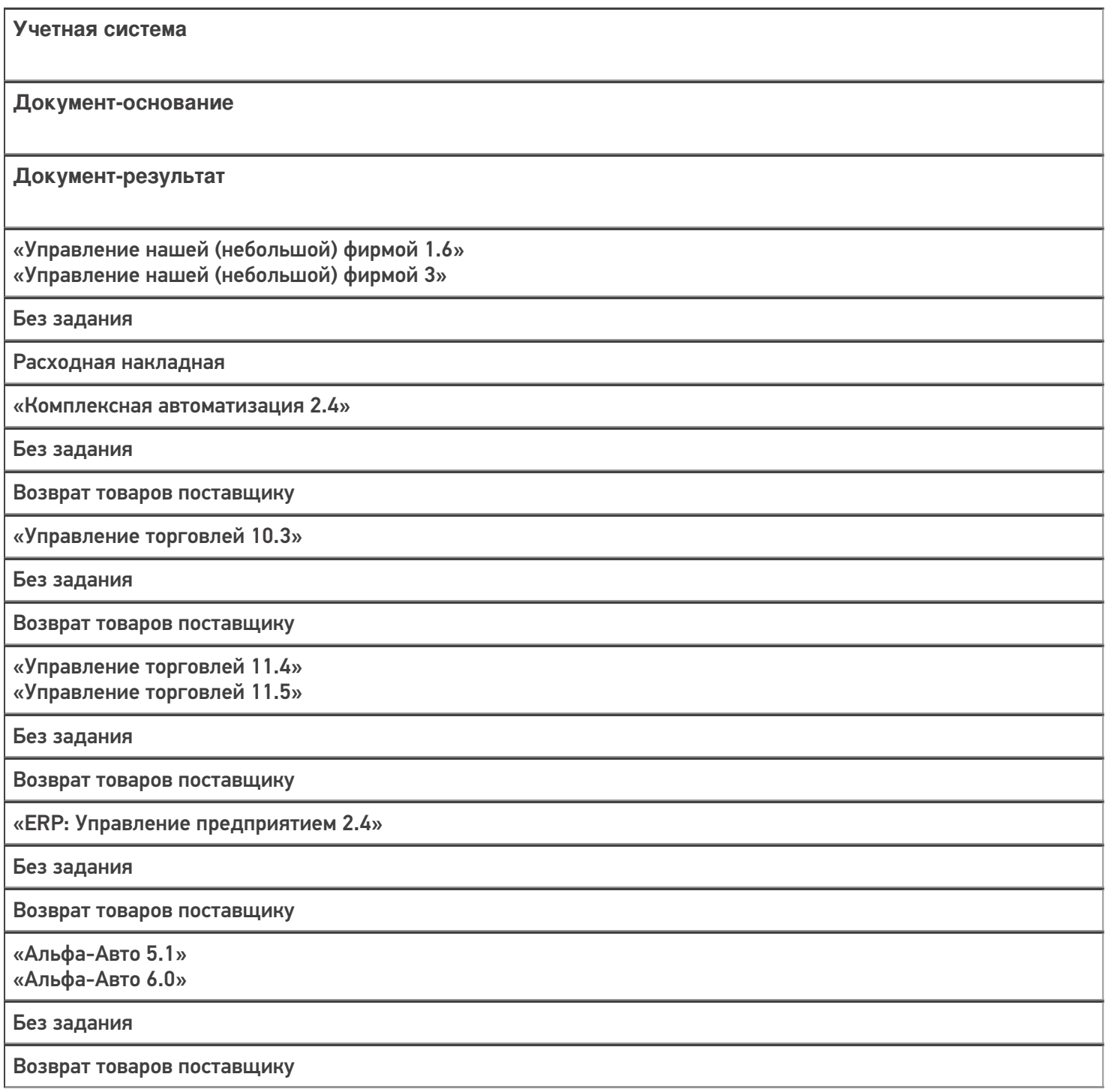

«Бухгалтерия предприятия 3.0»

Без задания

Возврат товаров поставщику

«Автосервис 1.6» «Автосервис 3»

Без задания

Расходная накладная

Не нашли что искали?

# Бизнес-процесс «Возврат алкоголя поставщику (проверка документа «ТТН (исходящая)»)»

Последние изменения: 2024-03-26

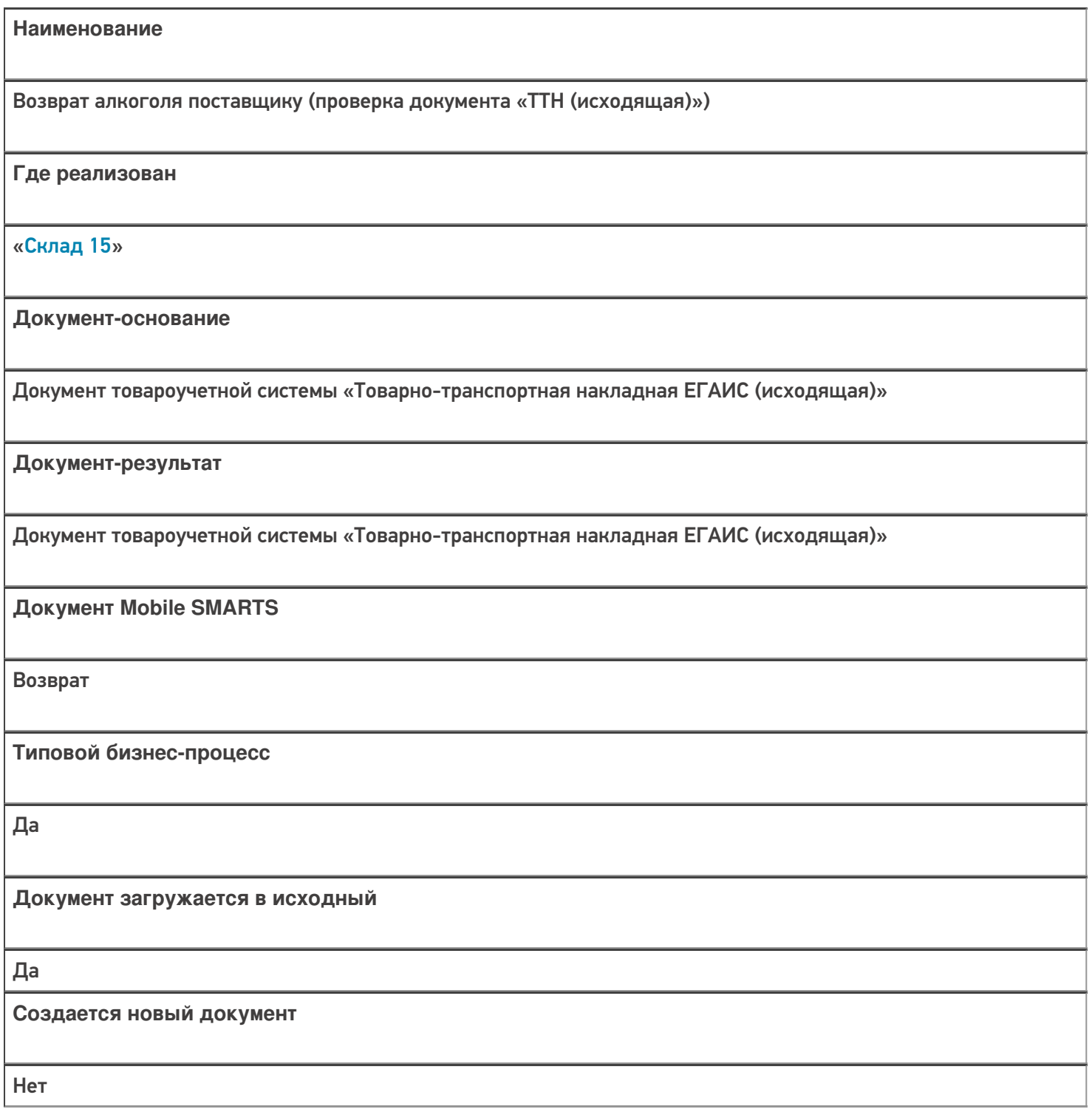

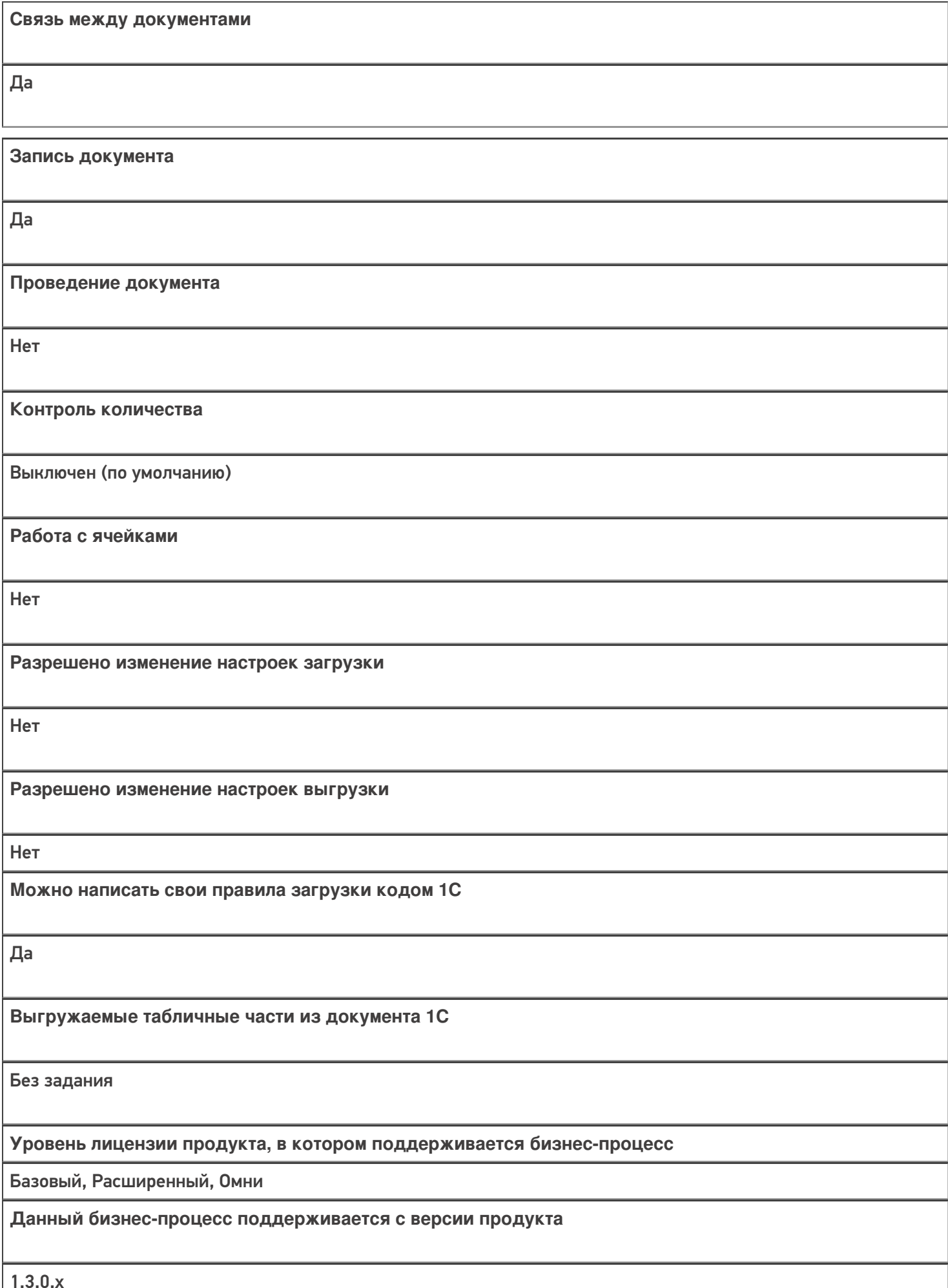

1.3.0.х
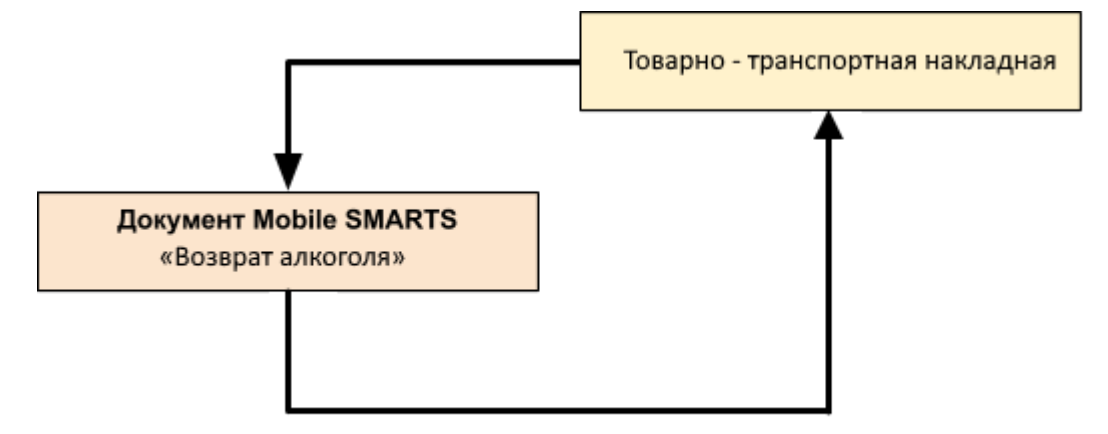

### Поддержка бизнес-процесса в учетных системах:

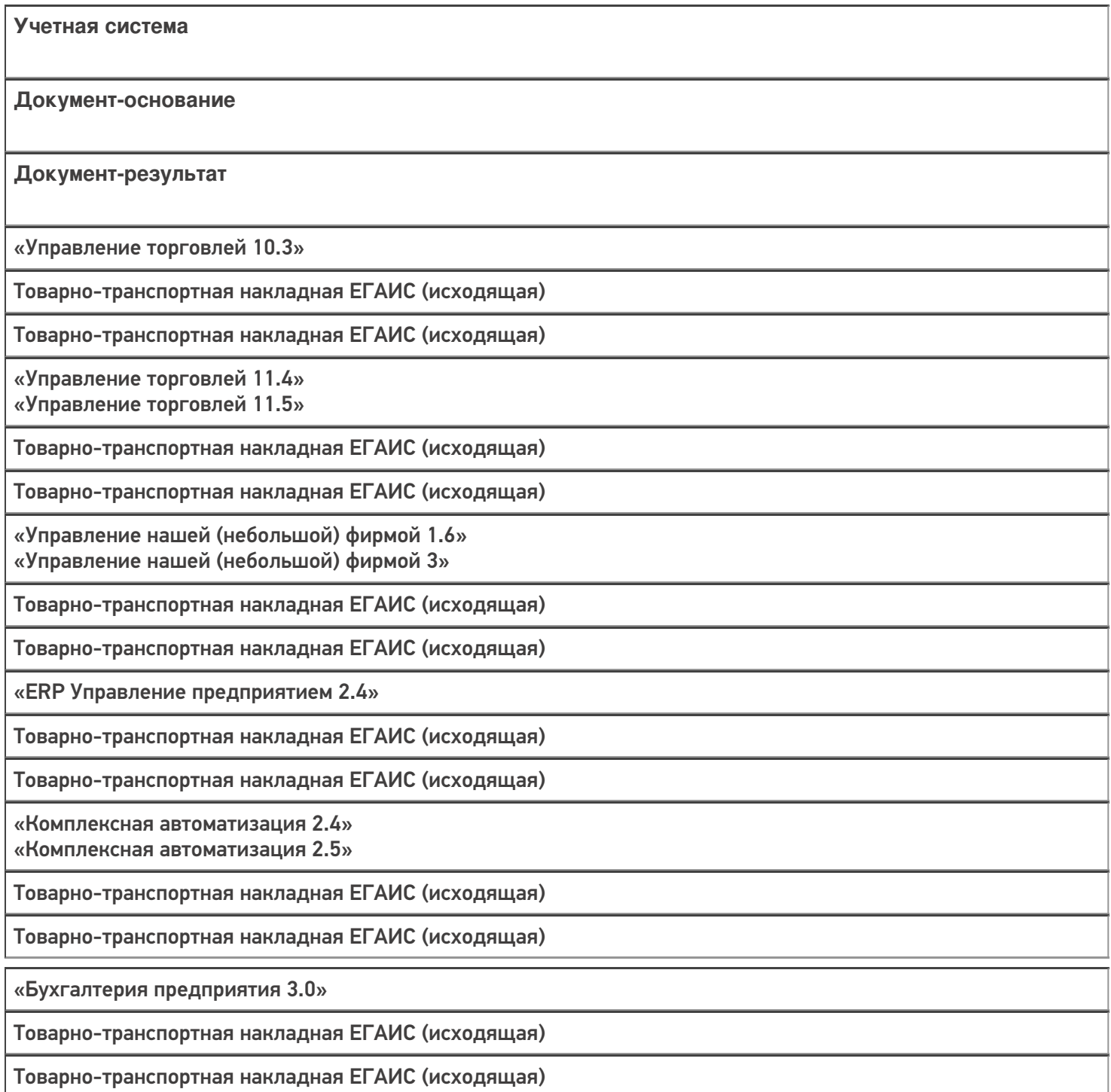

### Не нашли что искали?

# Бизнес-процесс «Возврат алкоголя поставщику (созданный на ТСД «Возврат»)»

Последние изменения: 2024-03-26

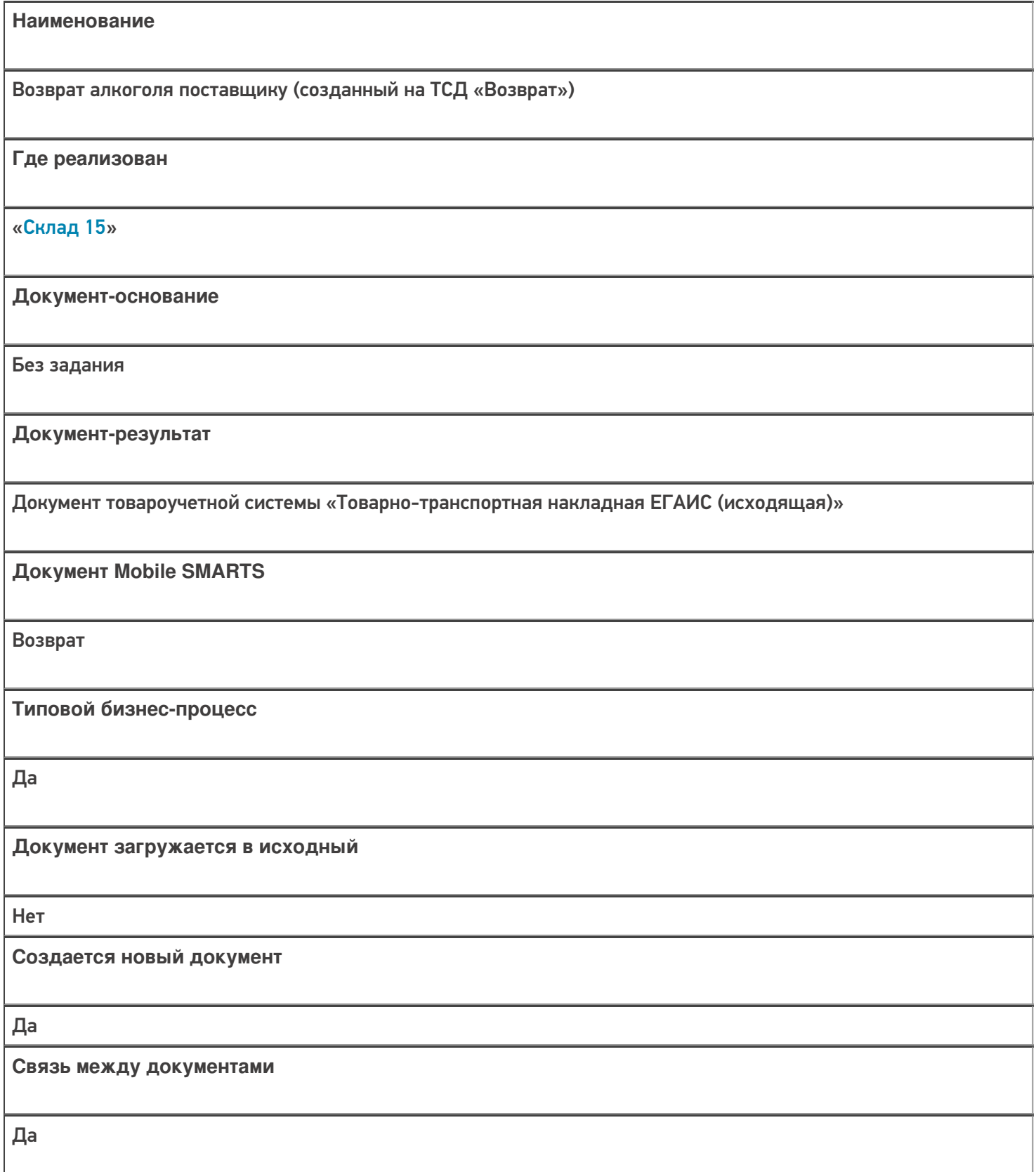

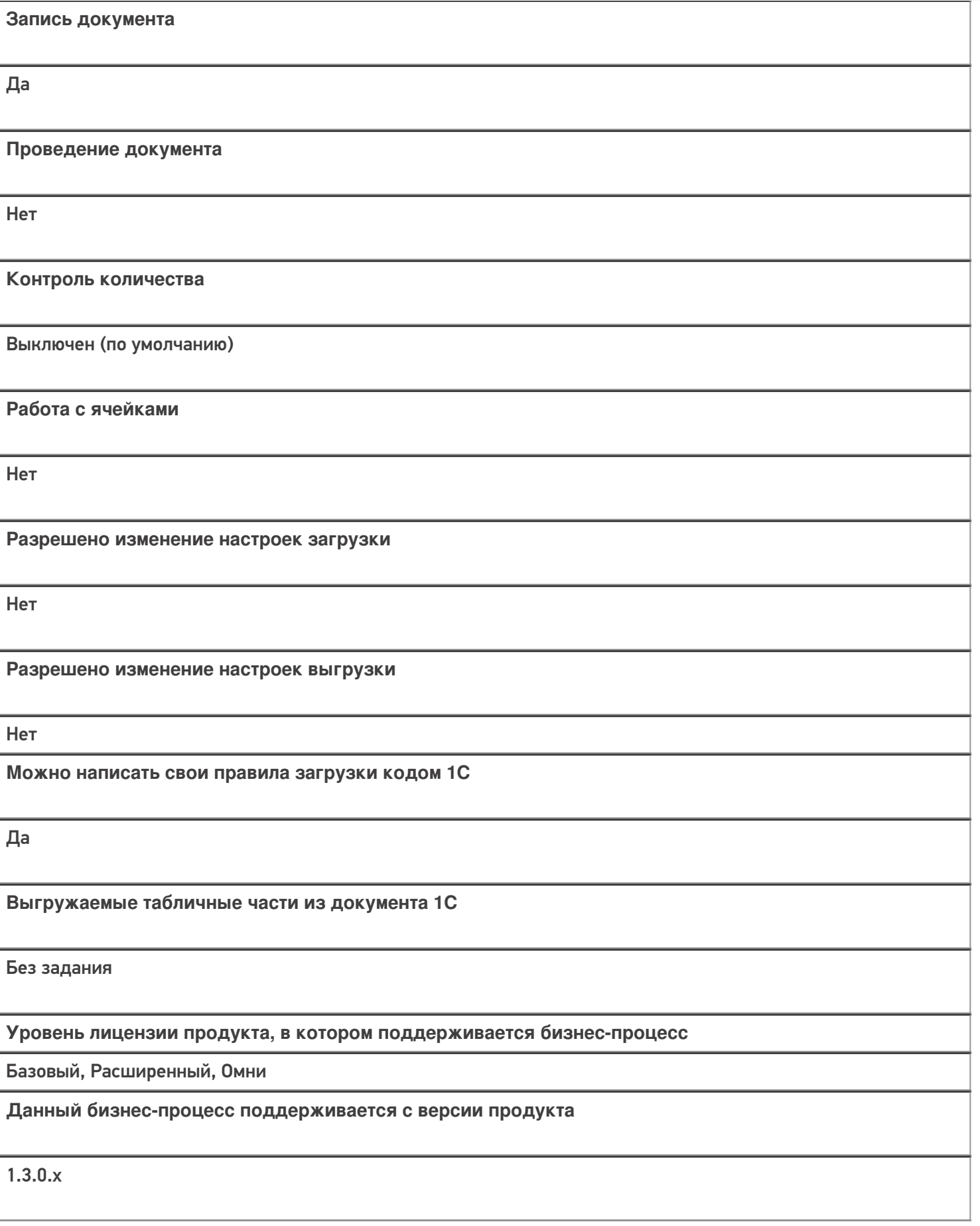

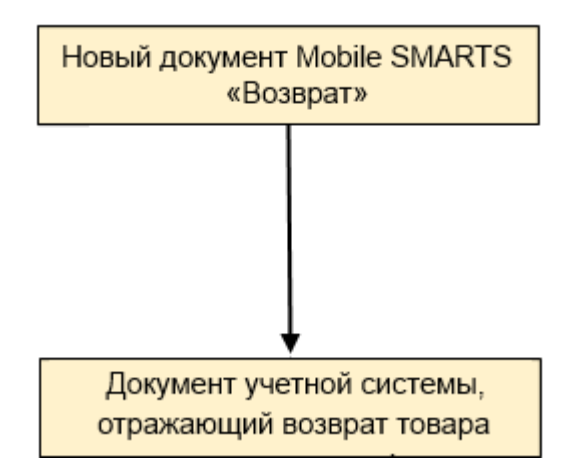

### Поддержка бизнес-процесса в учетных системах:

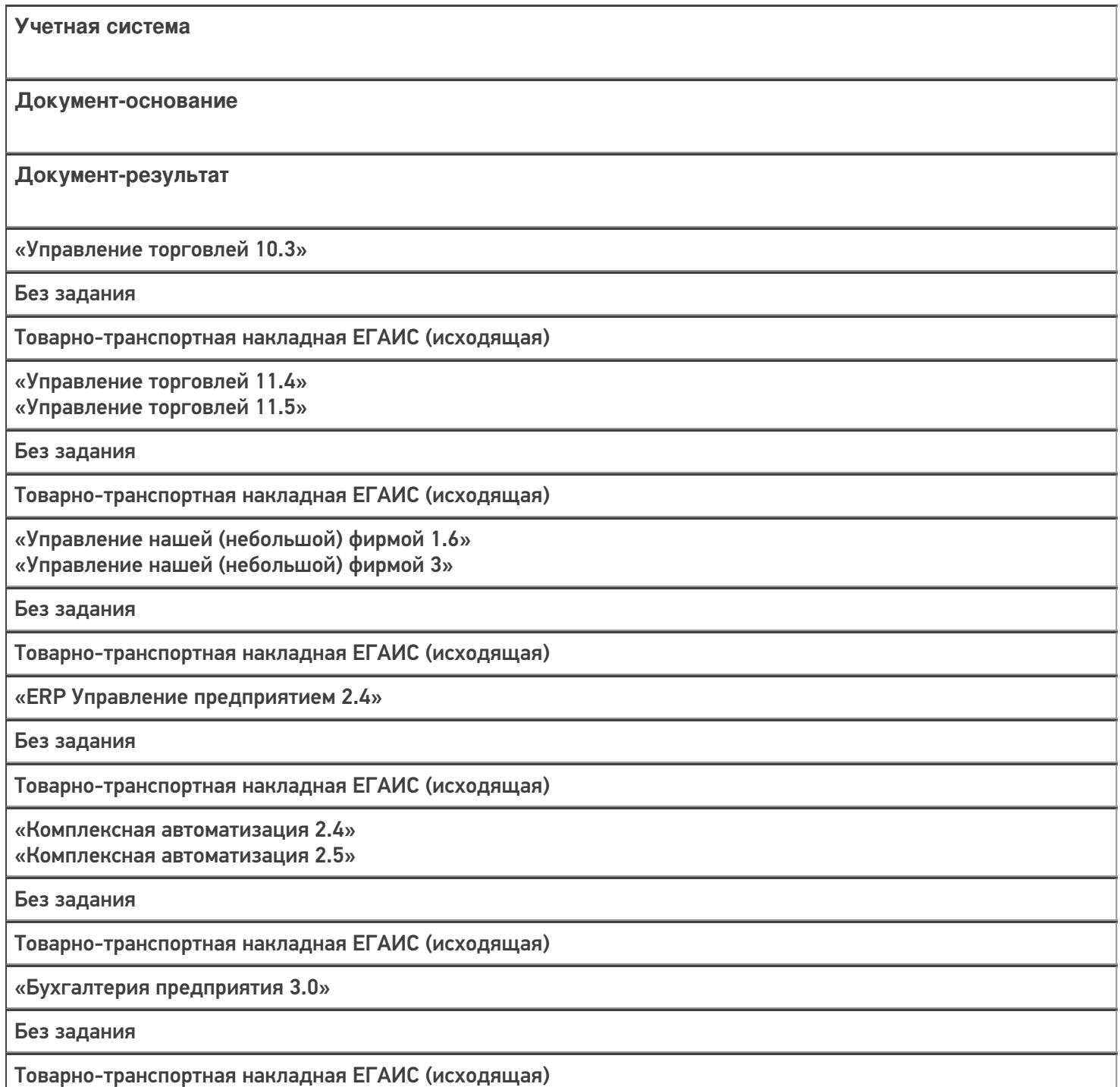

«Автосервис 1.6» «Автосервис 3»

Без задания

Товарно-транспортная накладная ЕГАИС (исходящая)

#### Не нашли что искали?

 $\odot$ 

# Бизнес-процесс «Возврат товаров от клиента (по факту)»

Последние изменения: 2024-03-26

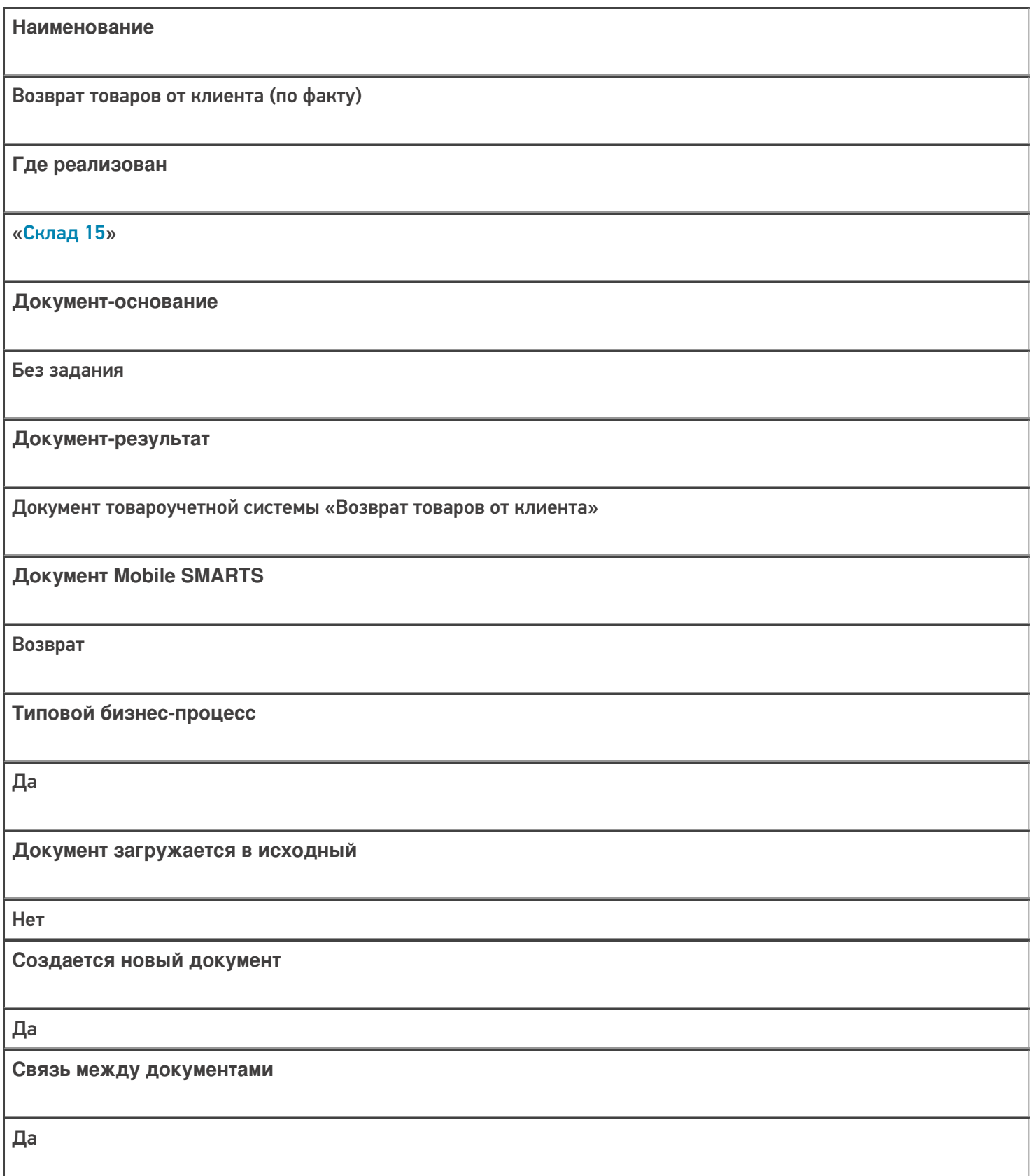

**Запись документа**

Нет

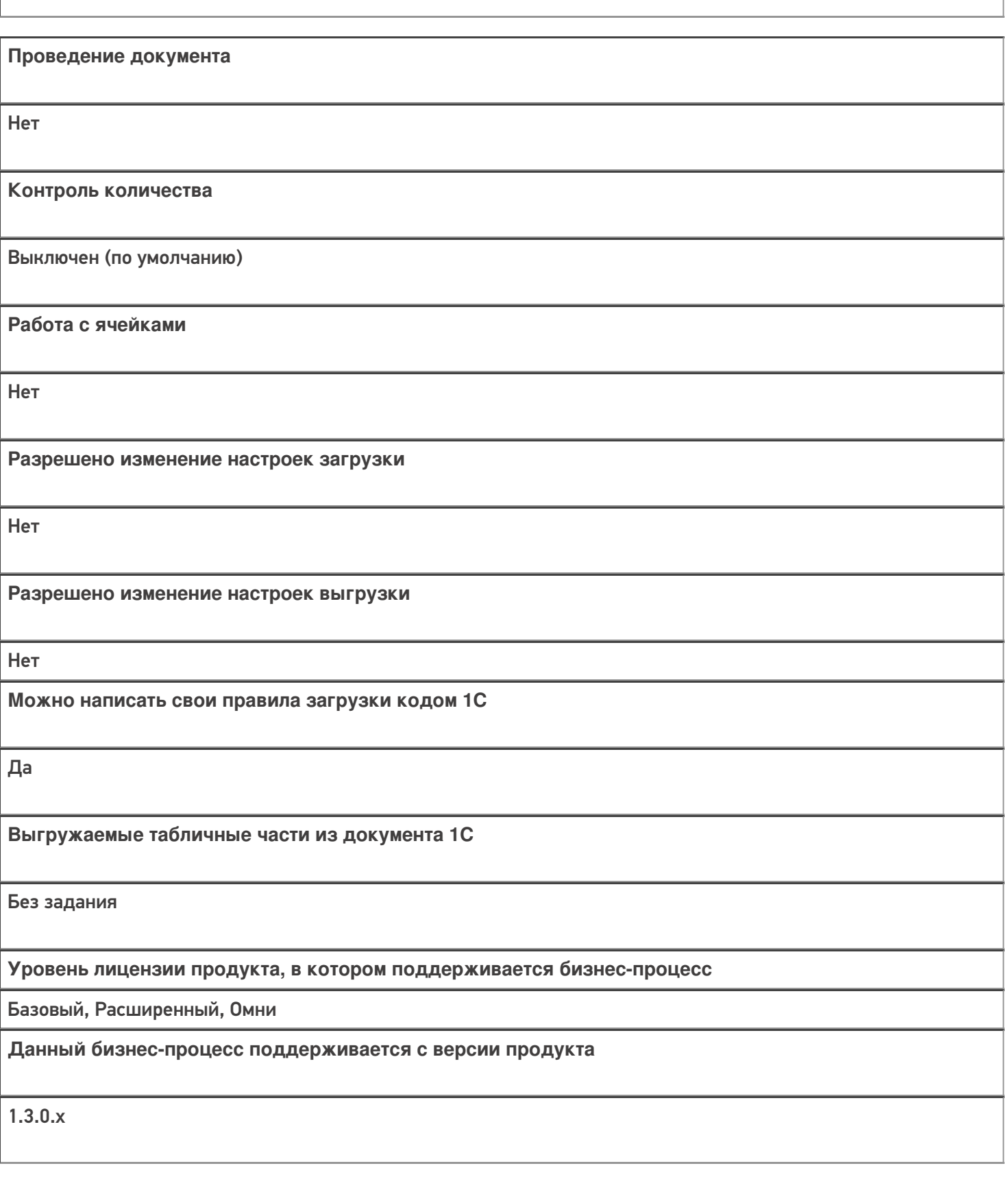

Диаграмма бизнес-процесса:

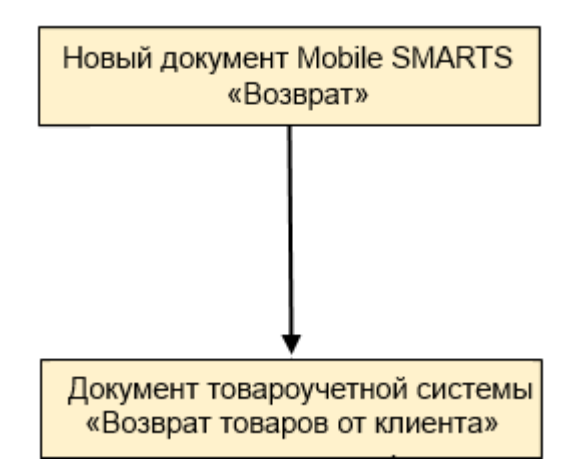

### Поддержка бизнес-процесса в учетных системах:

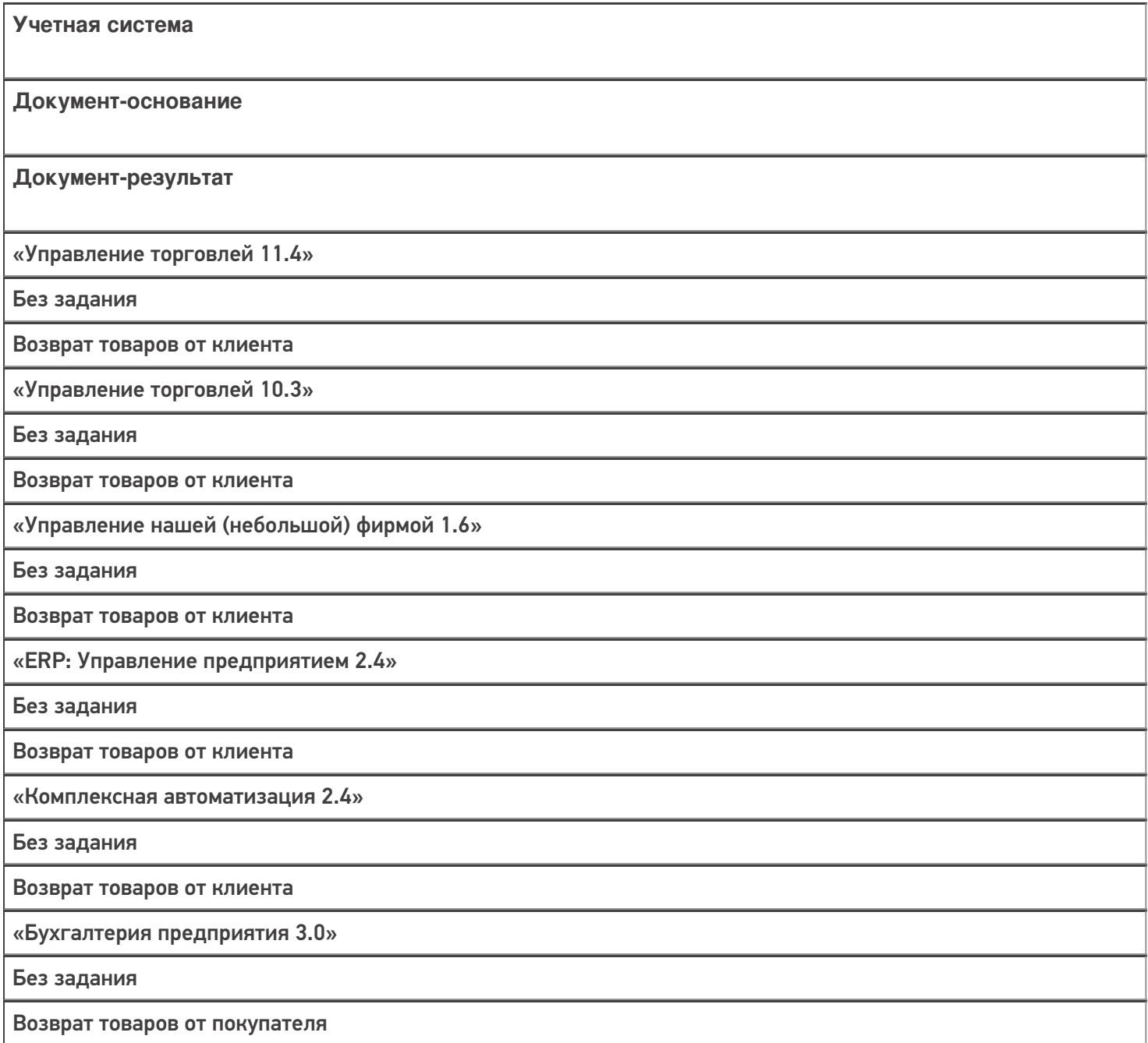

### Не нашли что искали?

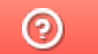

# Бизнес-процесс «Возврат товаров от клиента (созданный на ТСД «Сбор штрихкодов»)»

Последние изменения: 2024-03-26

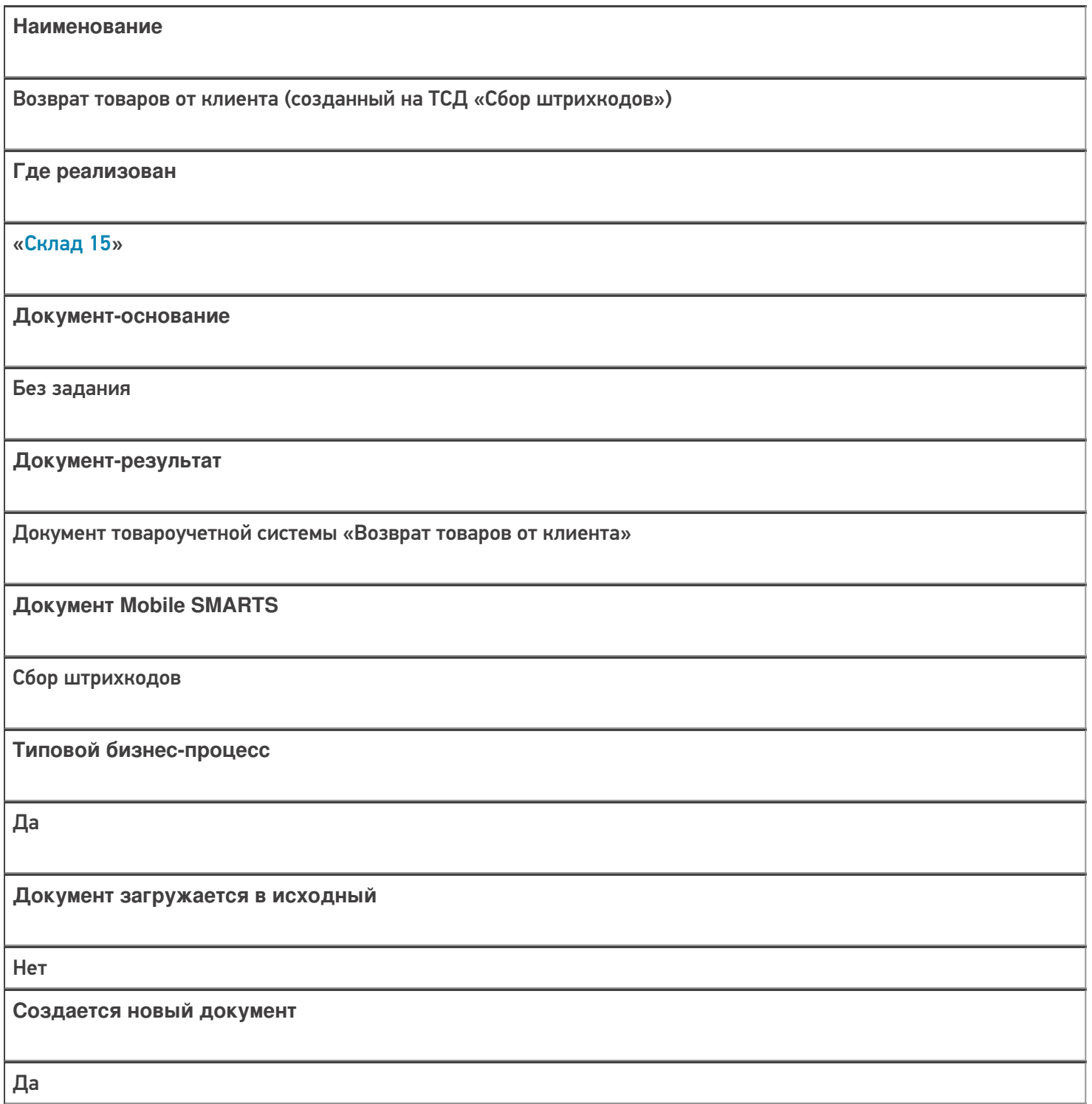

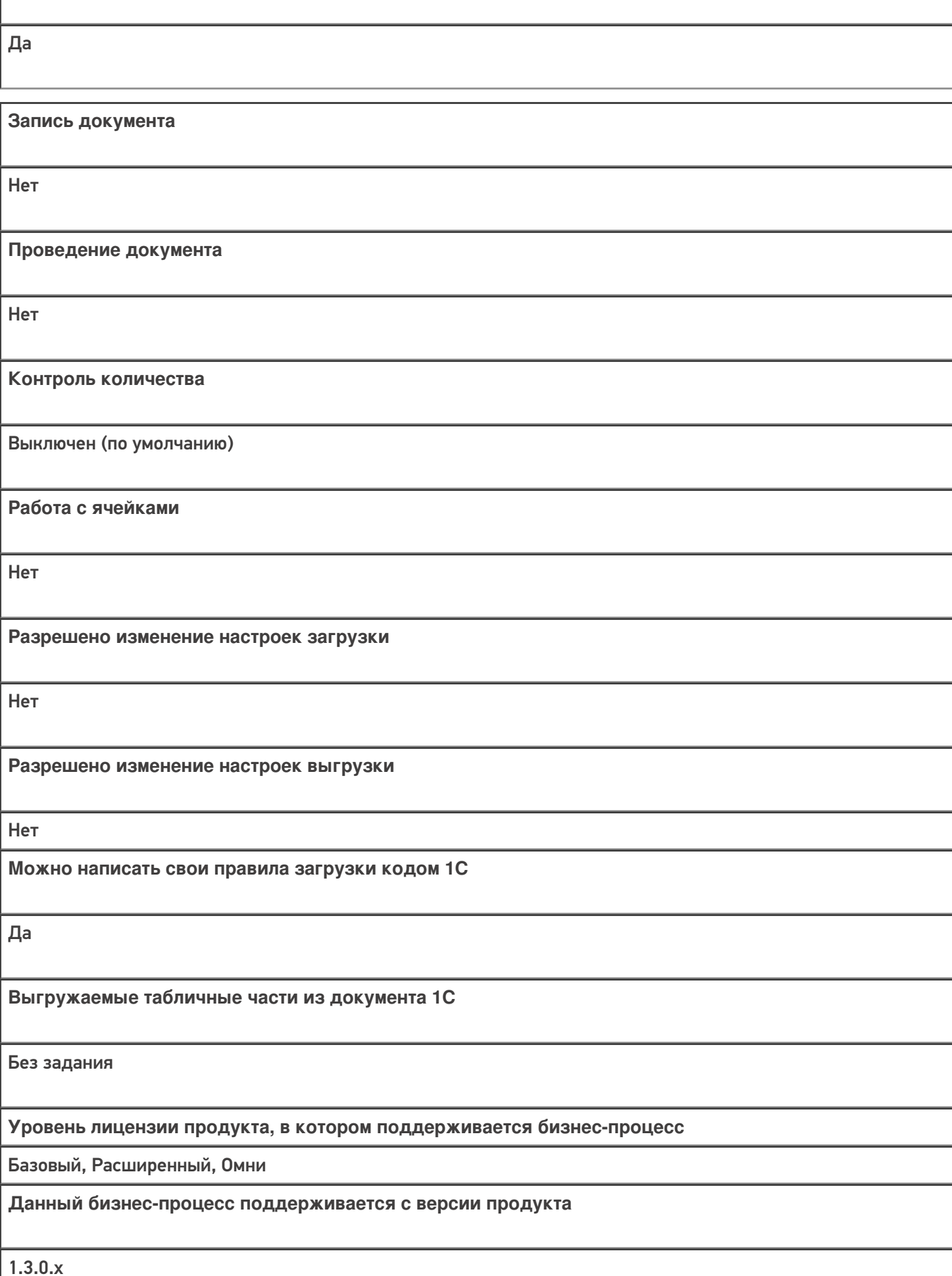

**Связь между документами**

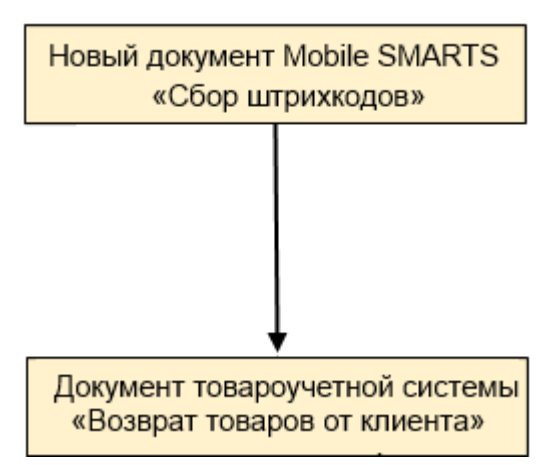

### Поддержка бизнес-процесса в учетных системах:

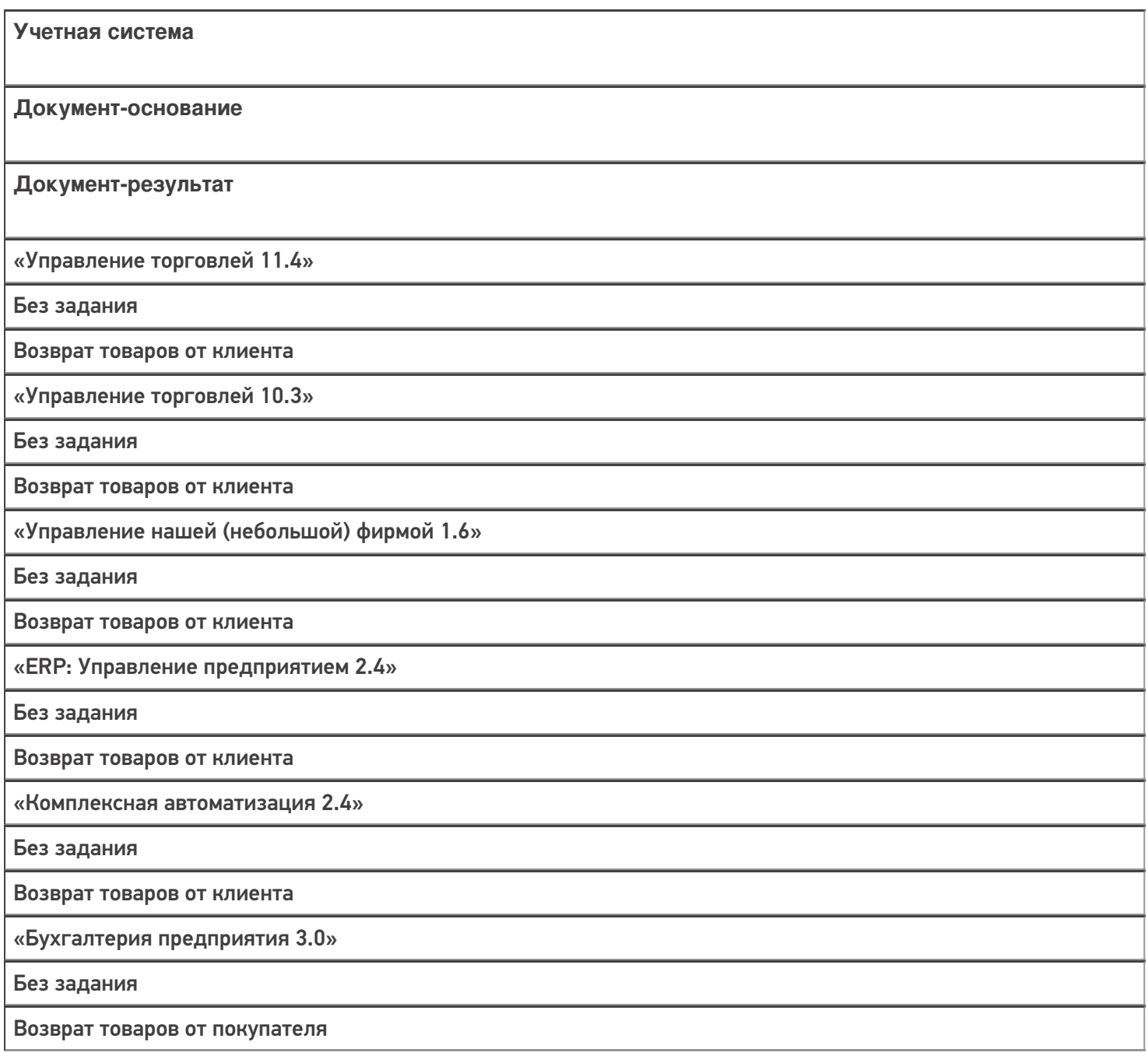

#### Не нашли что искали?

# Бизнес-процесс «Возврат товаров от клиента (проверка документа на ТСД)»

Последние изменения: 2024-03-26

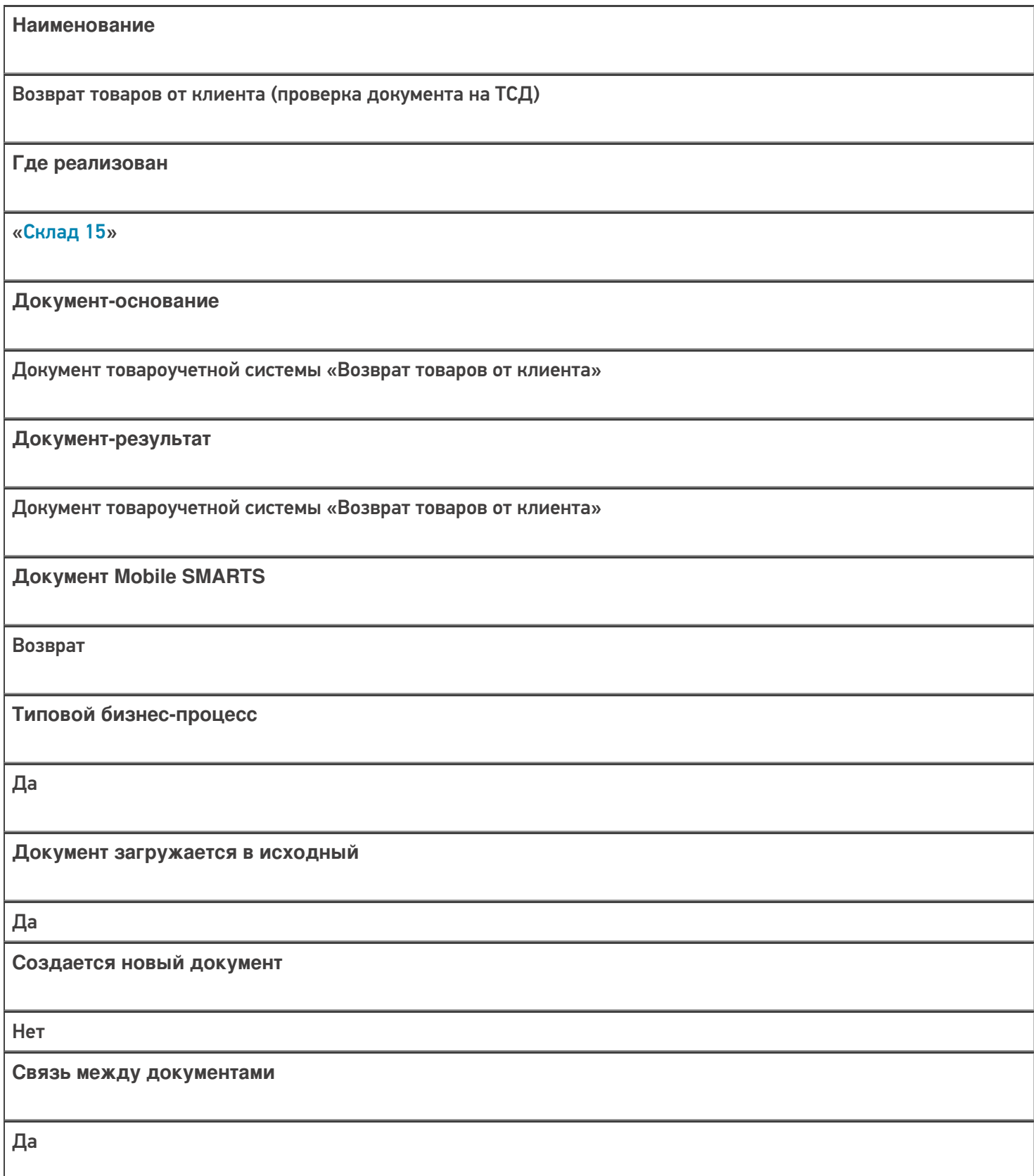

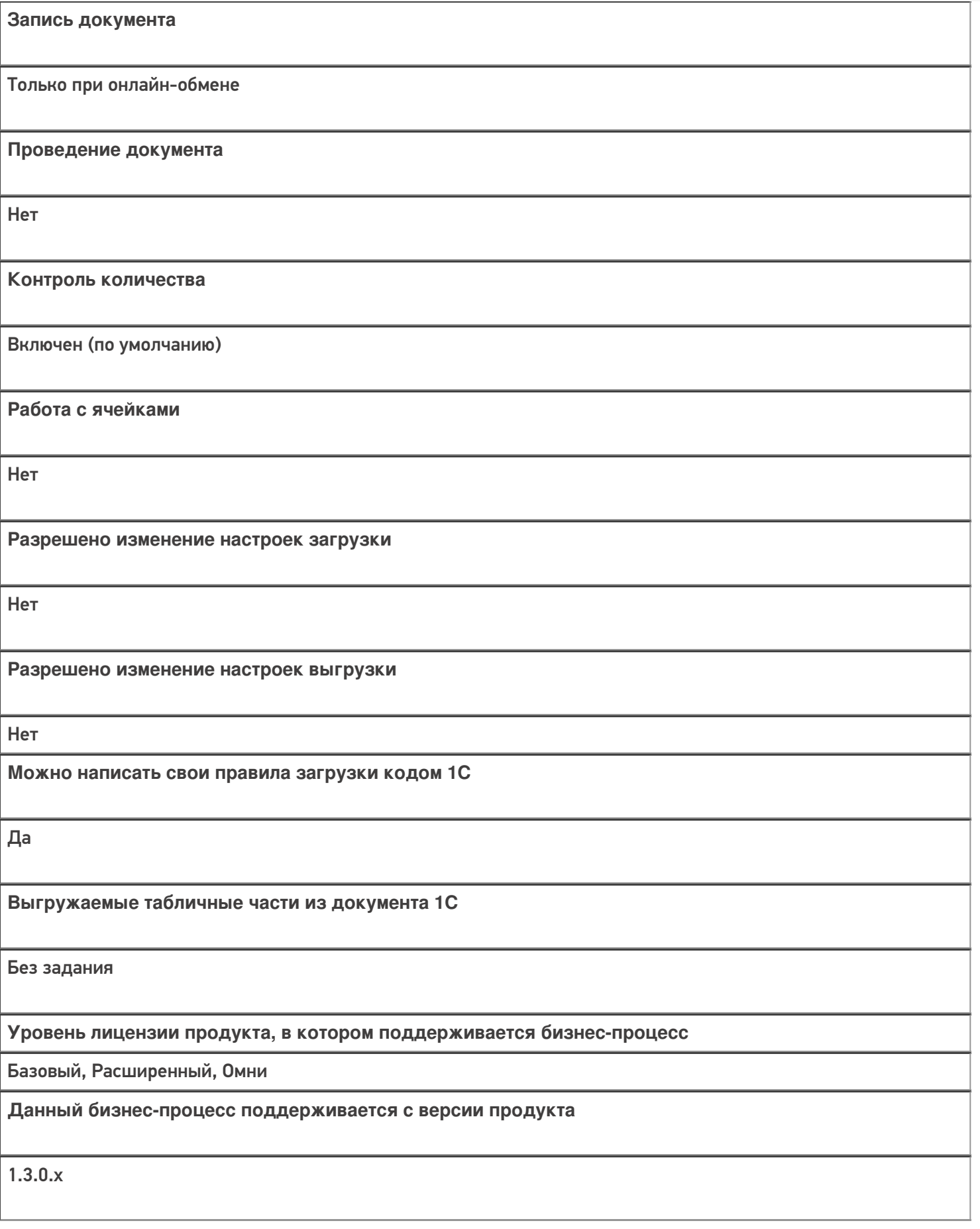

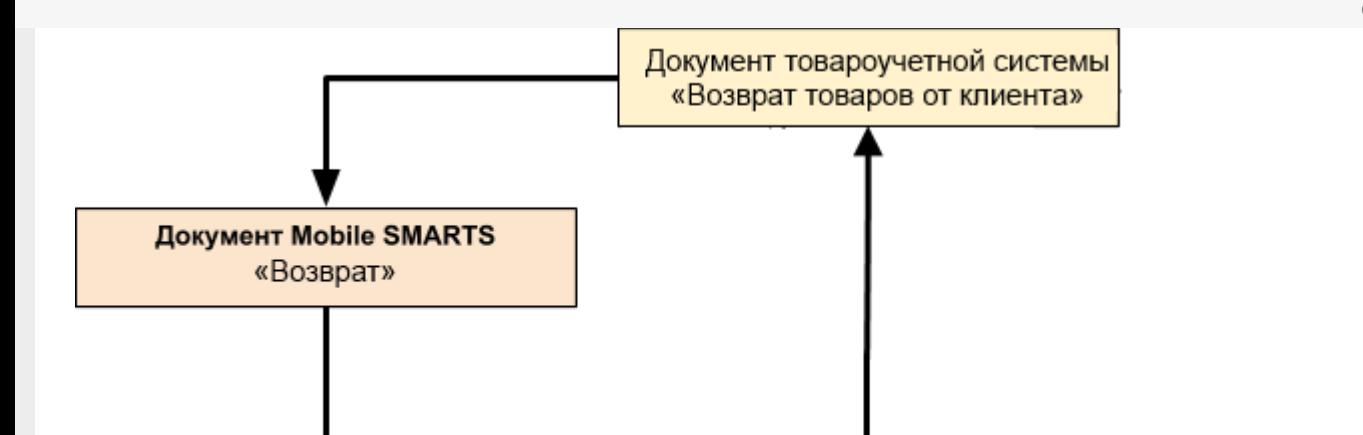

### Поддержка бизнес-процесса в учетных системах:

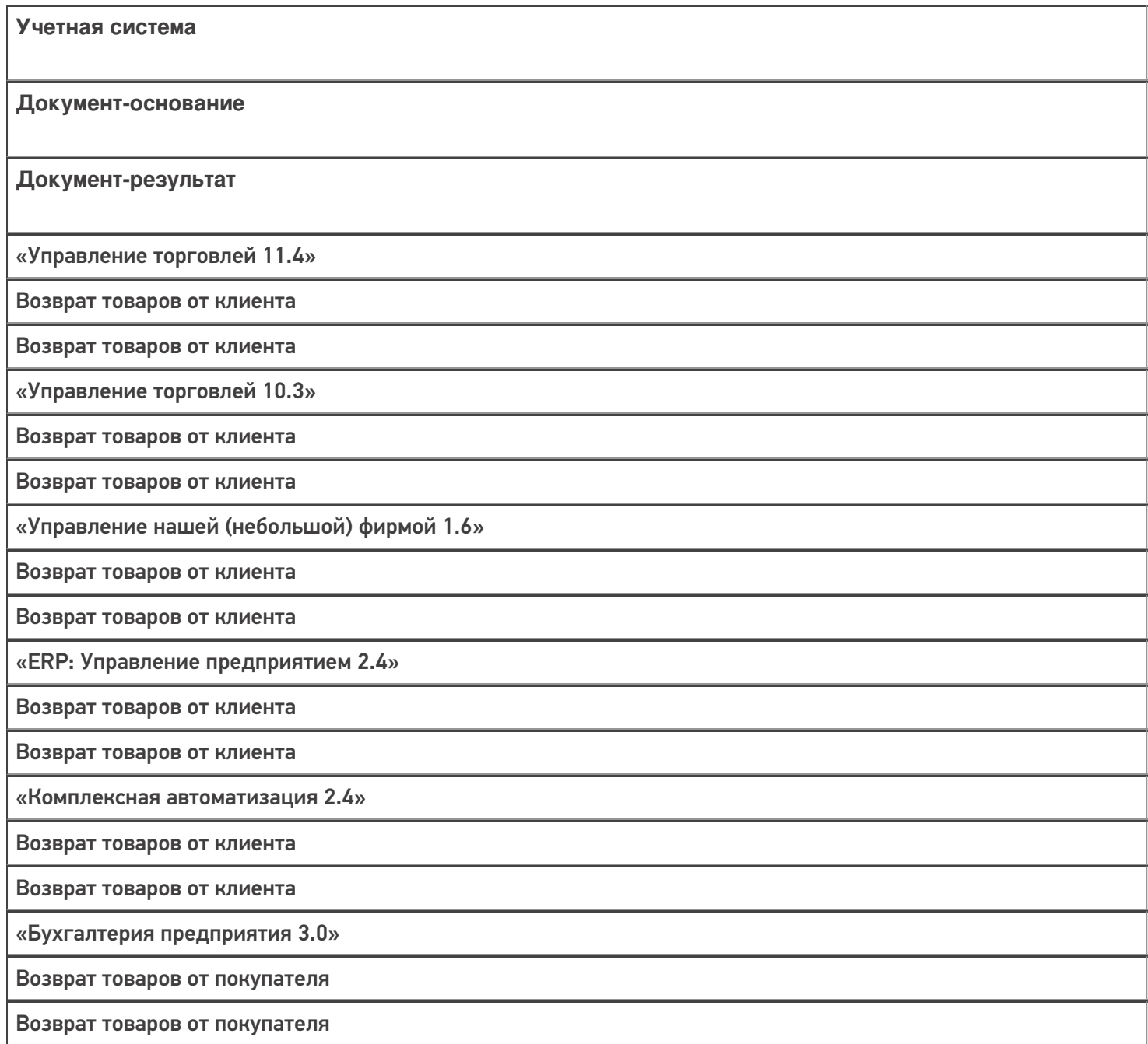

### Не нашли что искали?

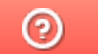

# Бизнес-процесс «Выгрузка из ТСД (созданный на ТСД «Возврат»)»

Применимо к продуктам: <mark>Склад 15</mark>

Последние изменения: 2022-05-19

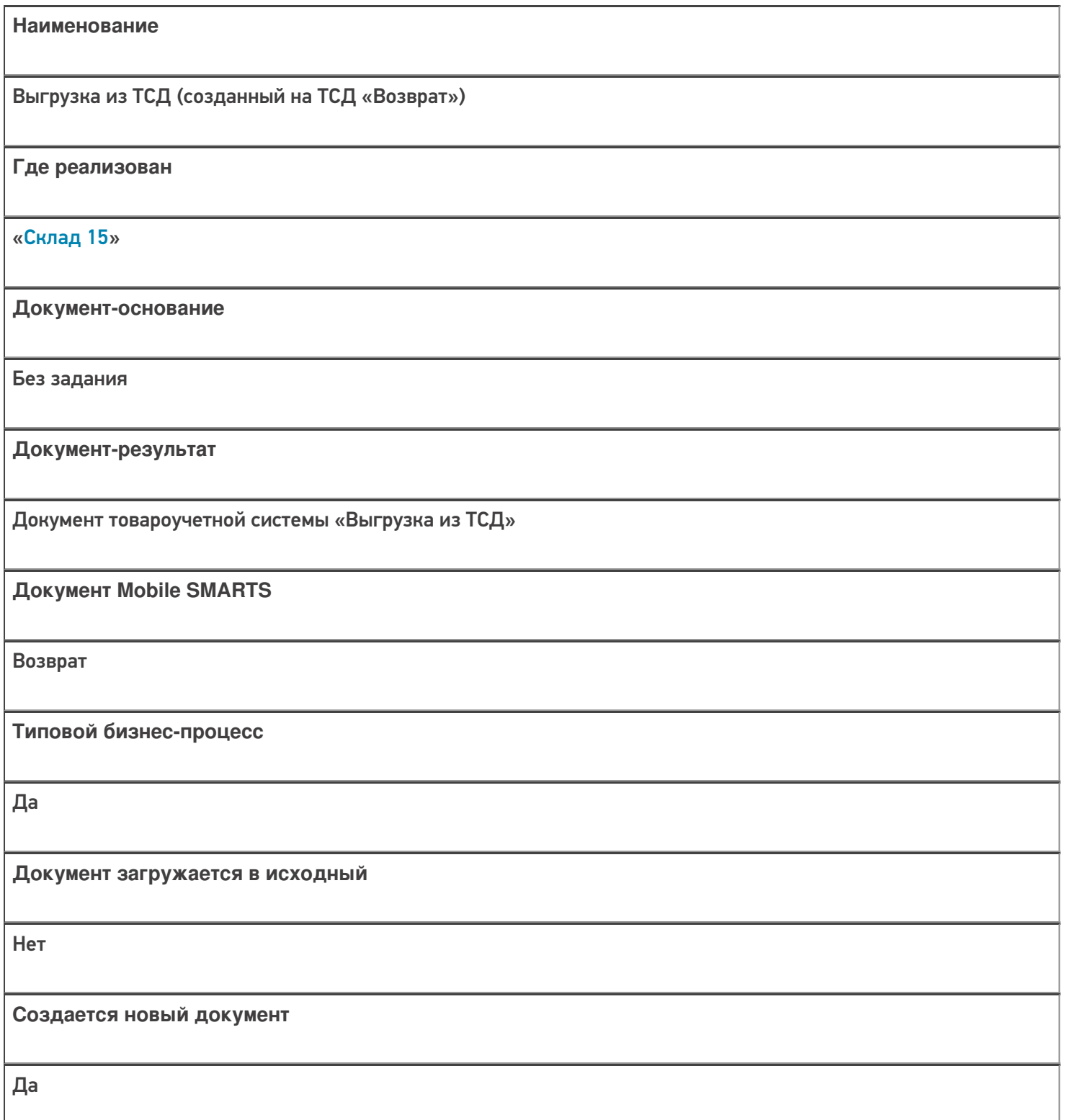

**Связь между документами**

Да

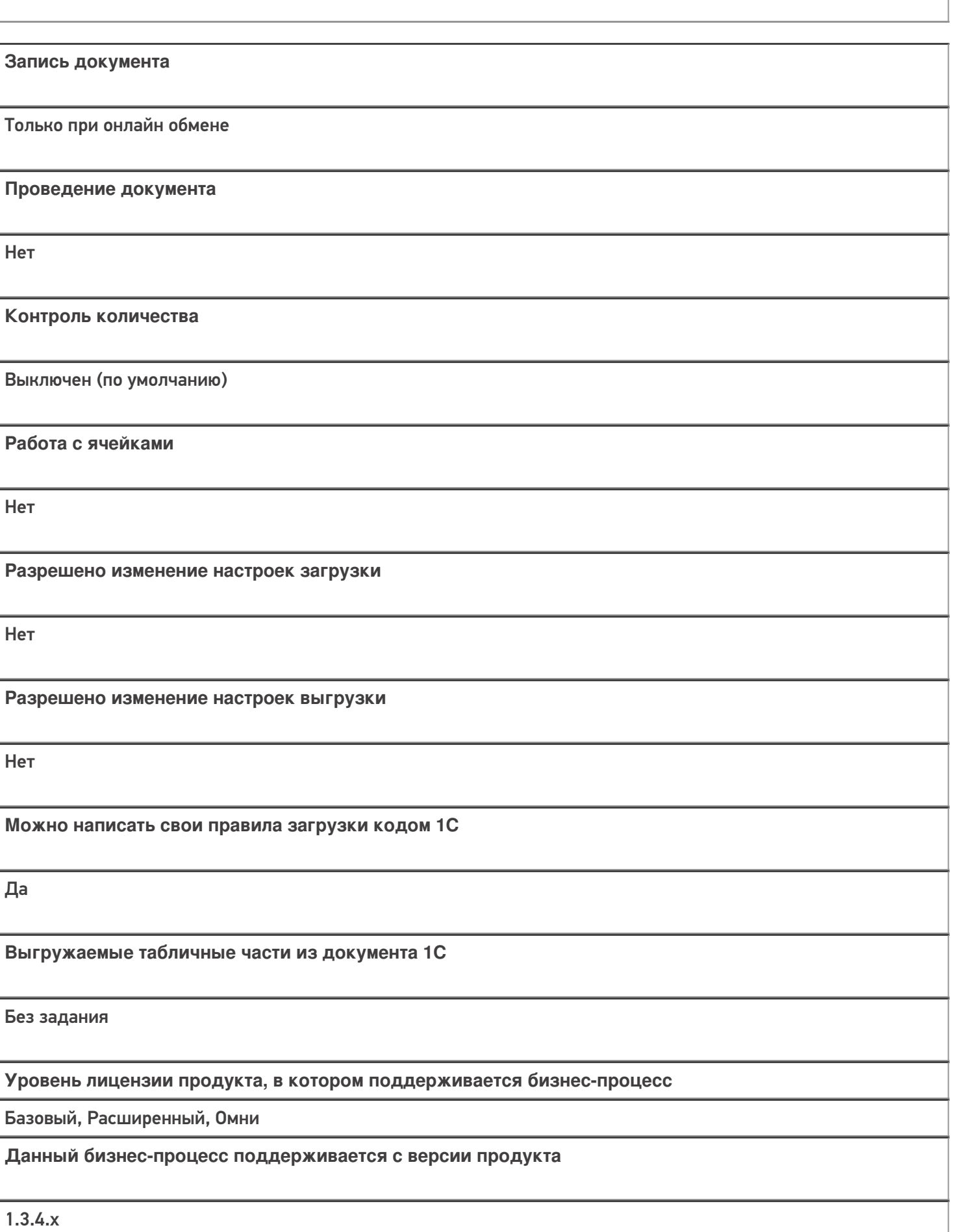

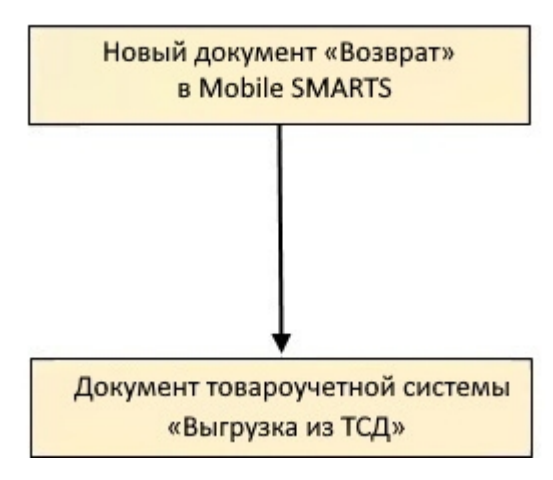

# Поддержка бизнес-процесса в учетных системах:

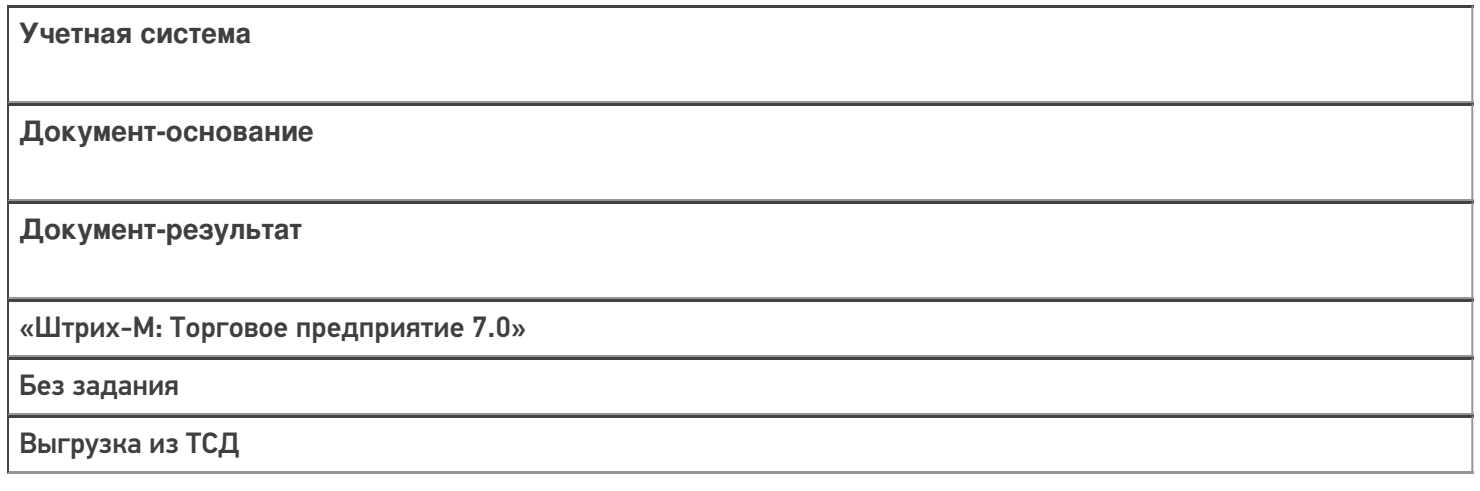

#### Не нашли что искали?

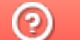

# Бизнес-процесс «Возврат в оборот ИС МП (созданный на ТСД «Возврат»)»

Последние изменения: 2024-03-26

Краткая сводная по бизнес-процессу:

# **Наименование** Возврат в оборот ИС МП (созданный на ТСД «Возврат») **Где реализован** «Склад 15» **Документ-основание** Без задания **Документ-результат** Документ товароучетной системы, отображающий возврат товаров в систему ИС МП **Документ Mobile SMARTS** Возврат **Типовой бизнес-процесс** Да **Документ загружается в исходный** Нет **Создается новый документ** Да **Связь между документами** Да

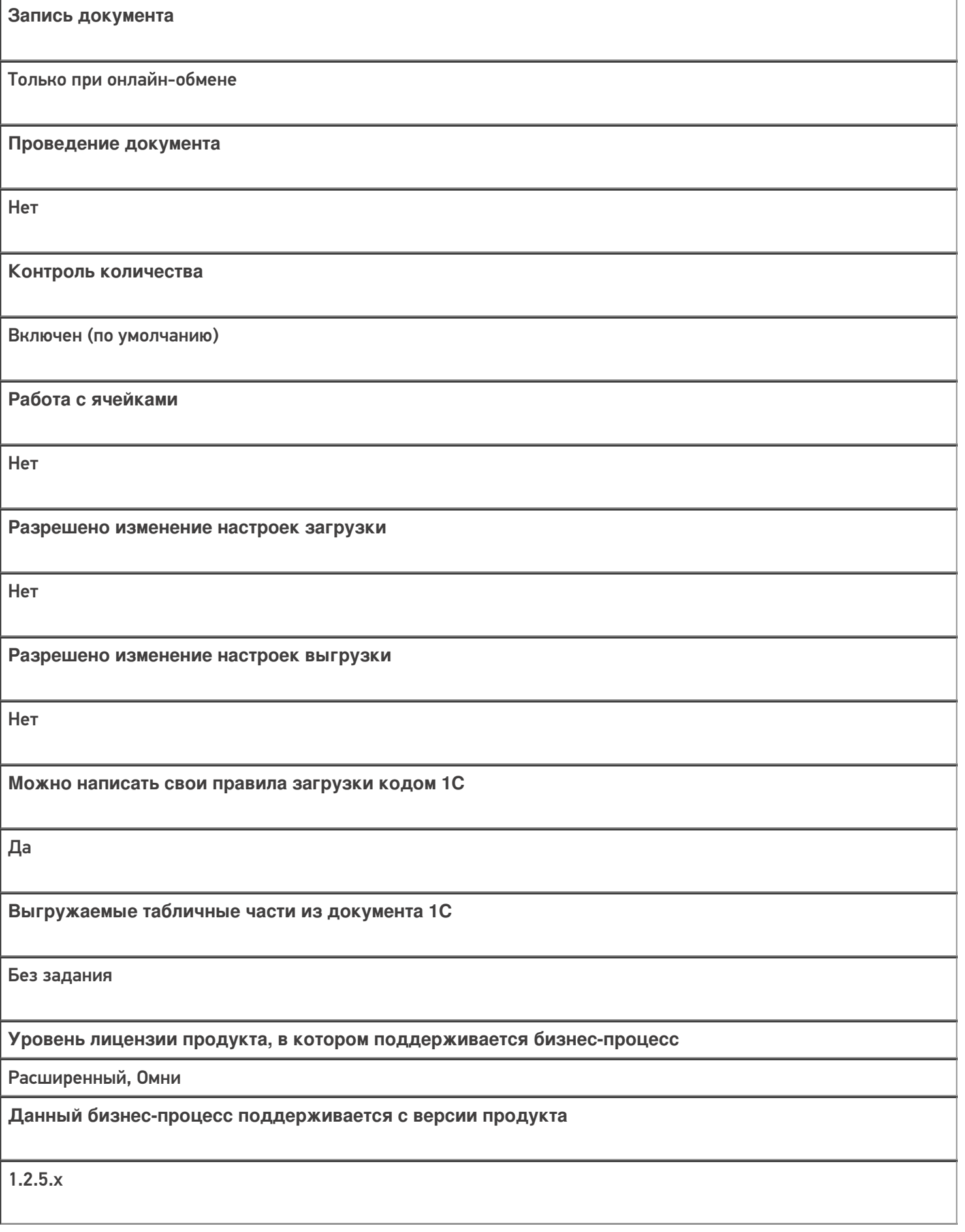

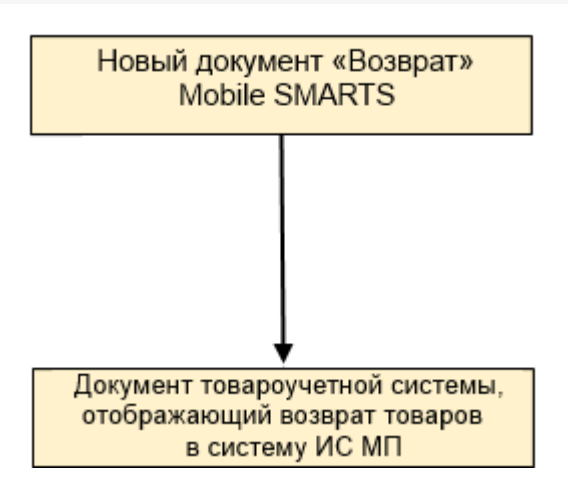

### Поддержка бизнес-процесса в учетных системах:

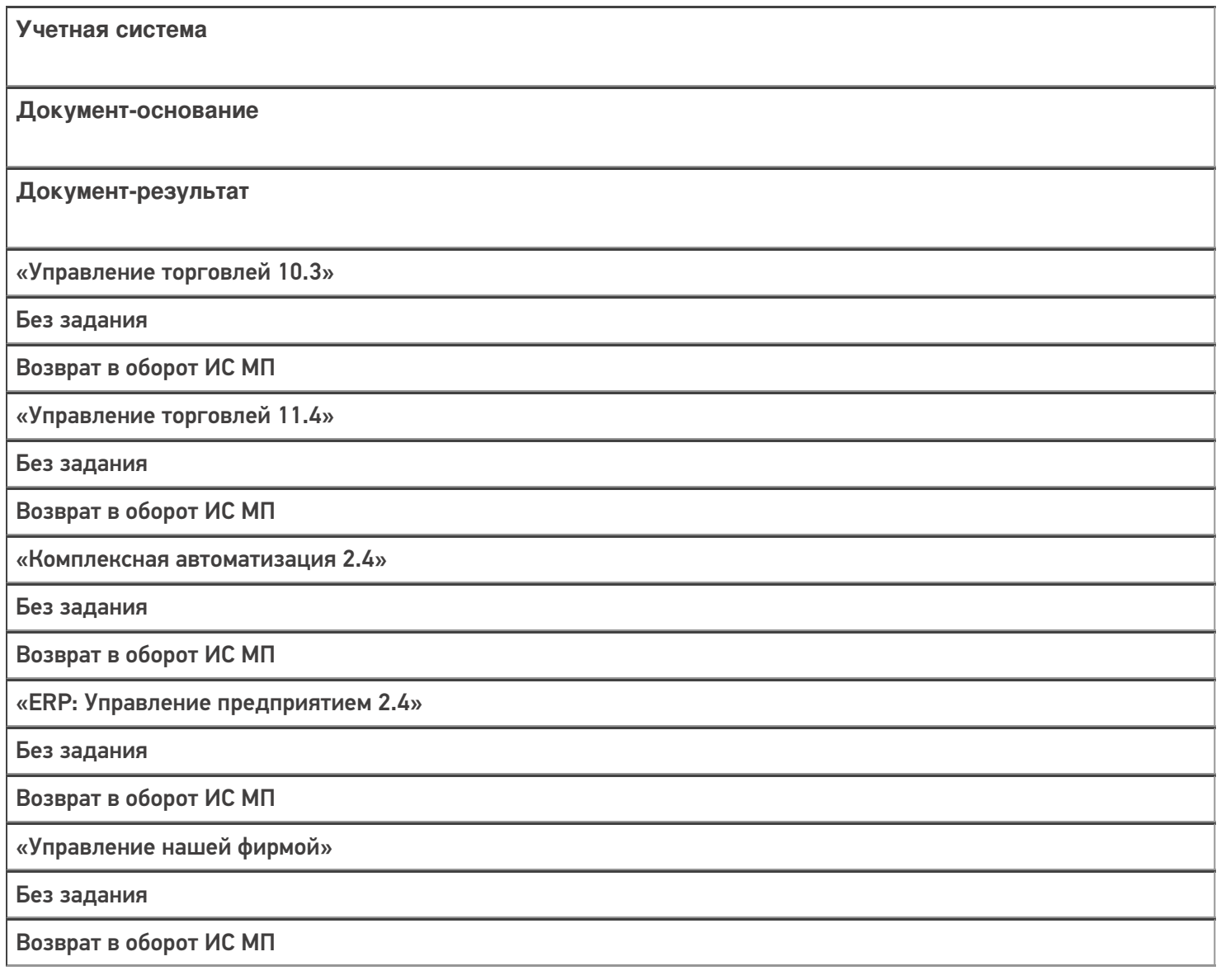

#### Не нашли что искали?

# Бизнес-процесс «Возврат в оборот ИС МП (проверка документа на ТСД)»

Последние изменения: 2024-03-26

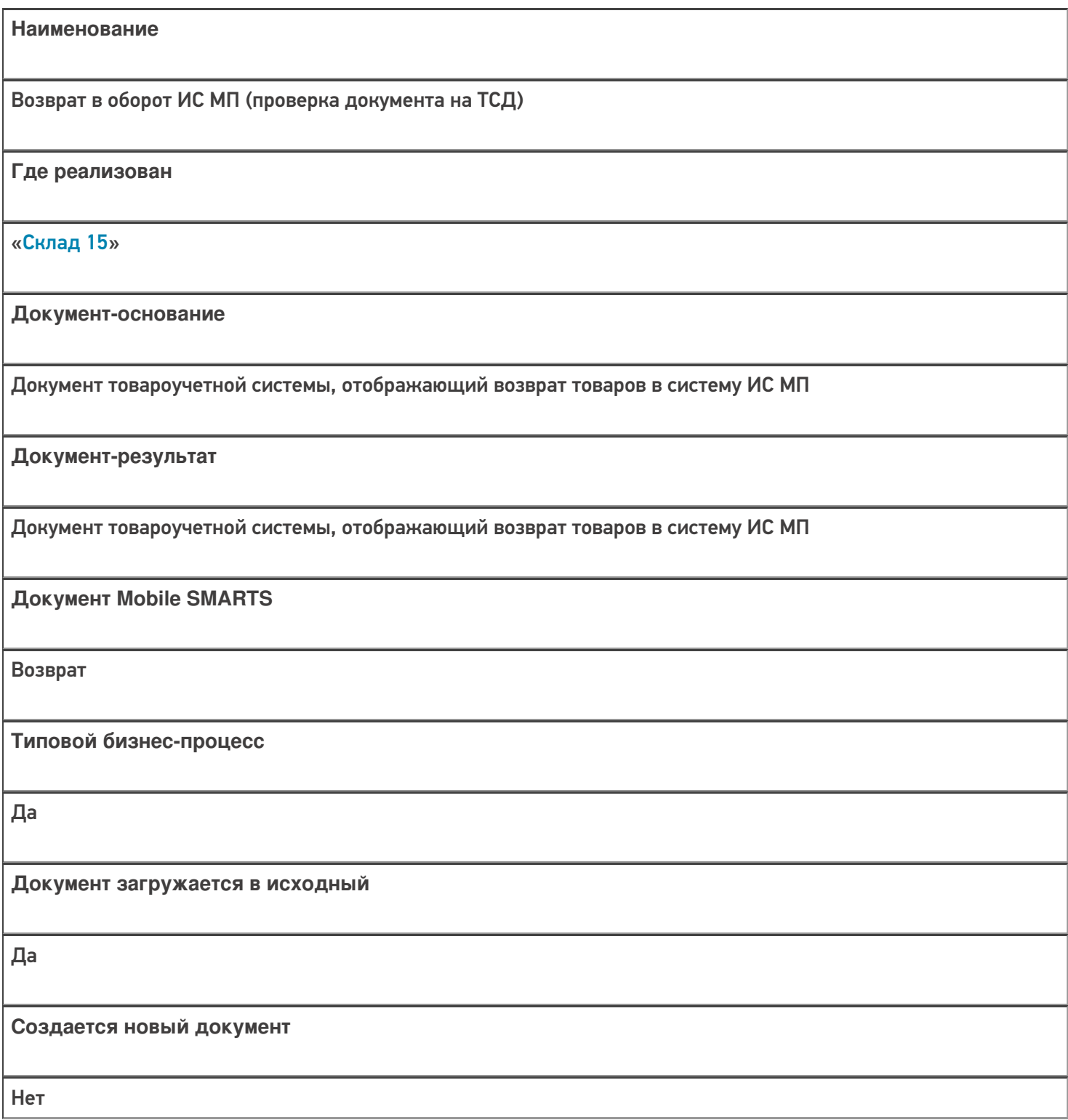

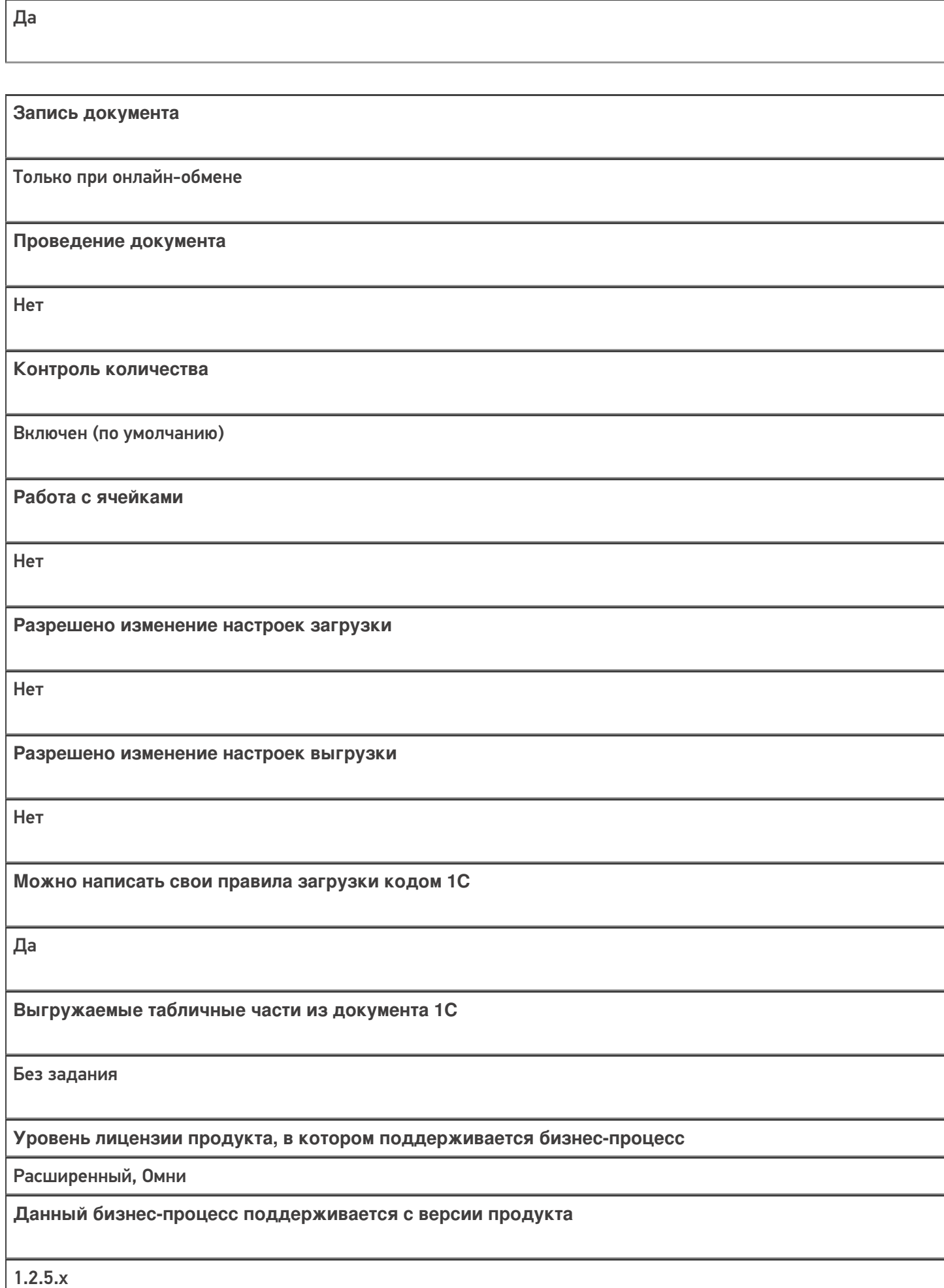

**Связь между документами**

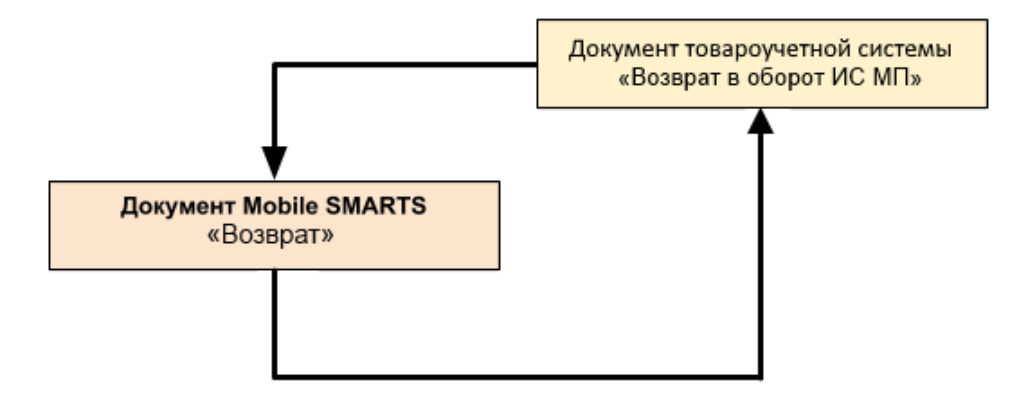

### Поддержка бизнес-процесса в учетных системах:

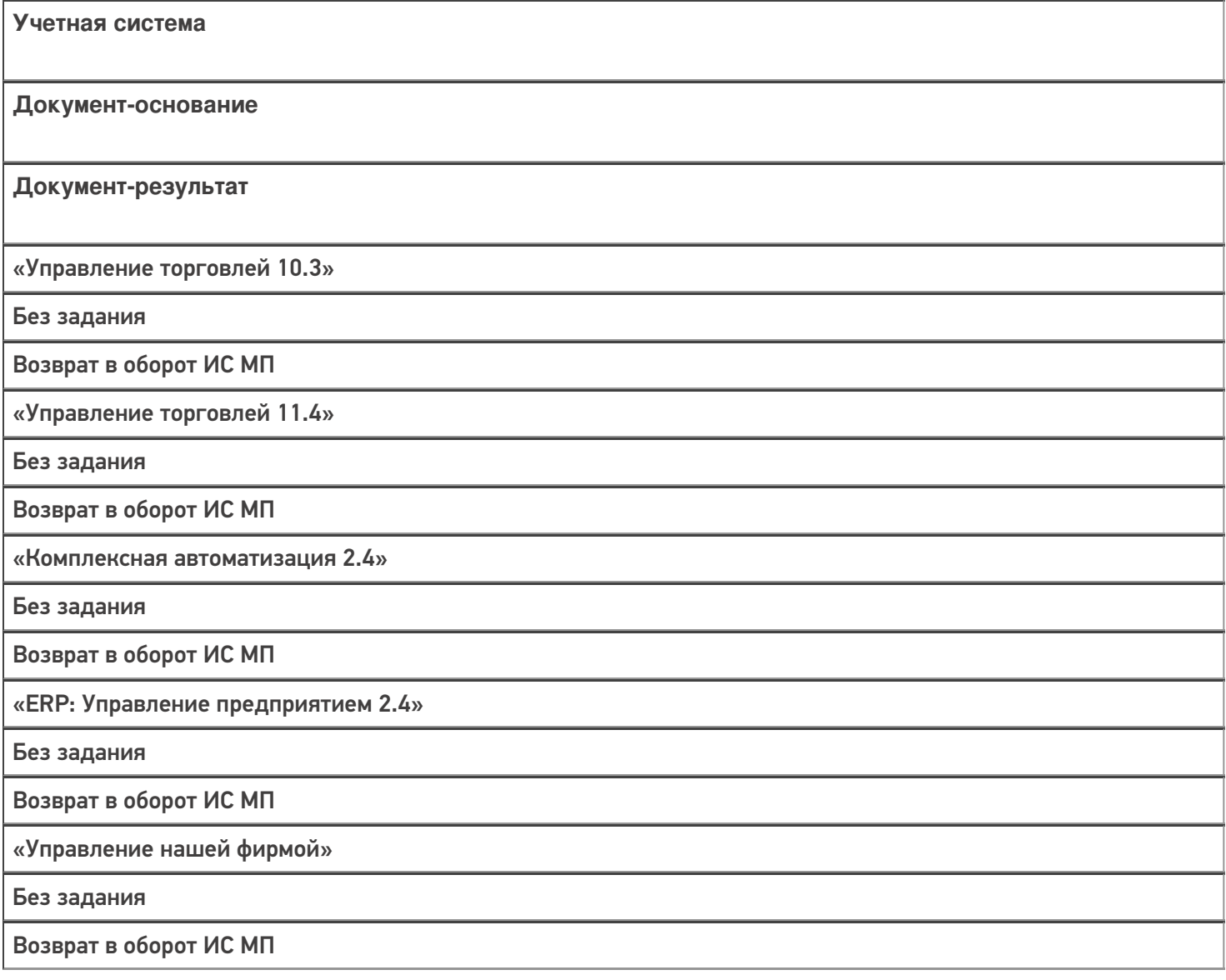

### Не нашли что искали?

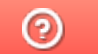

# Бизнес-процесс «Перемещение в производство (созданный на ТСД «Сбор штрихкодов»)»

Последние изменения: 2024-03-26

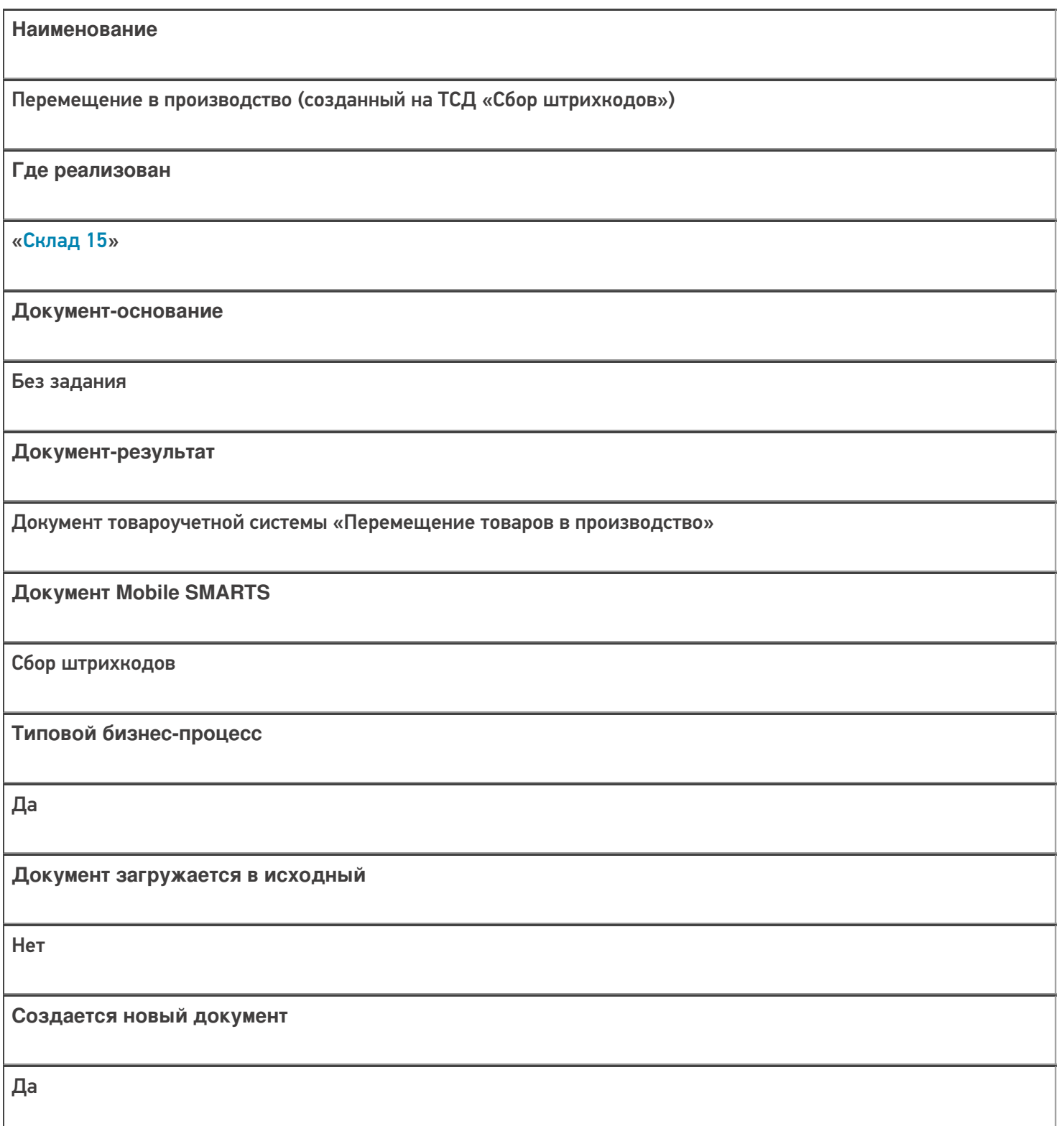

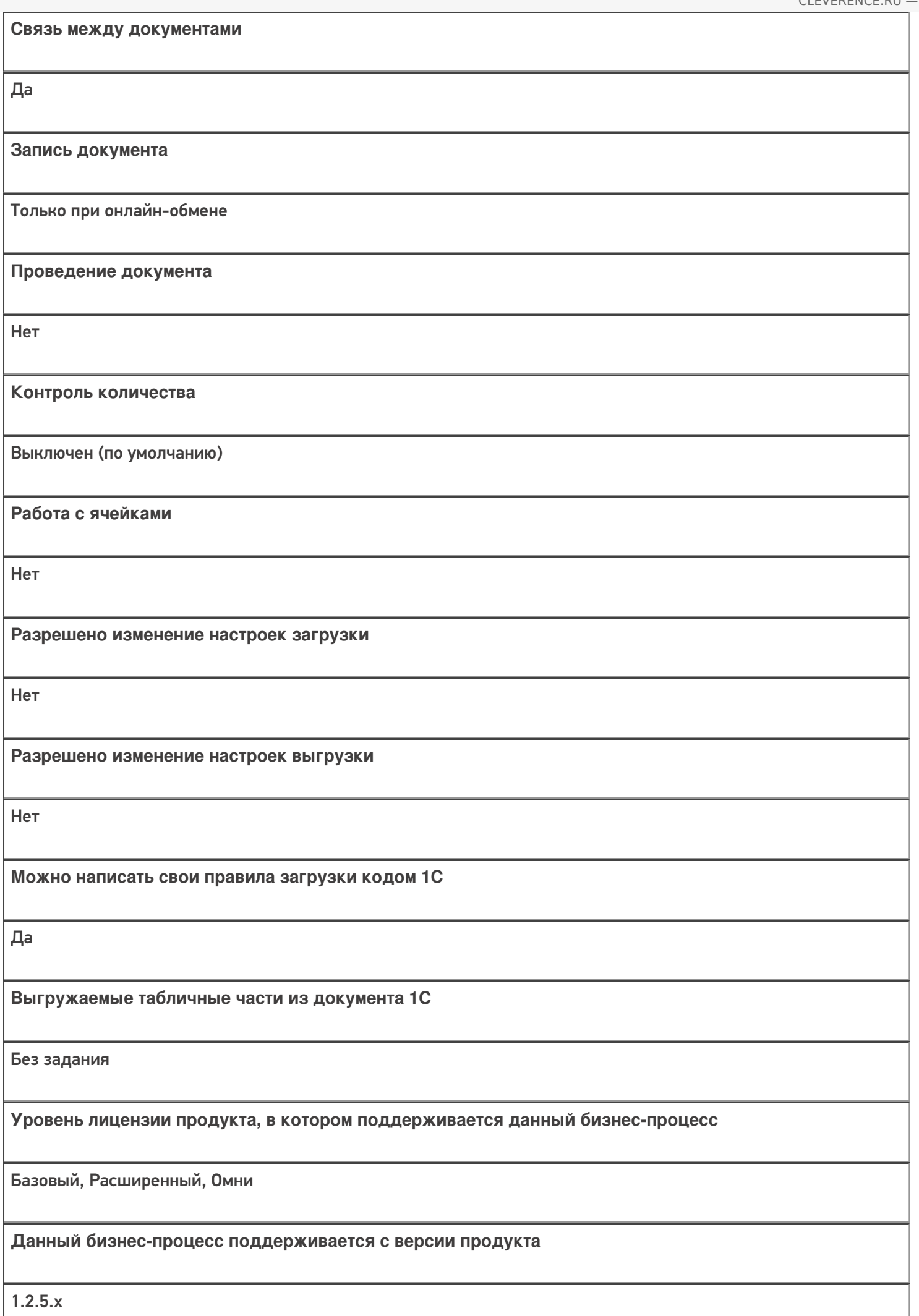

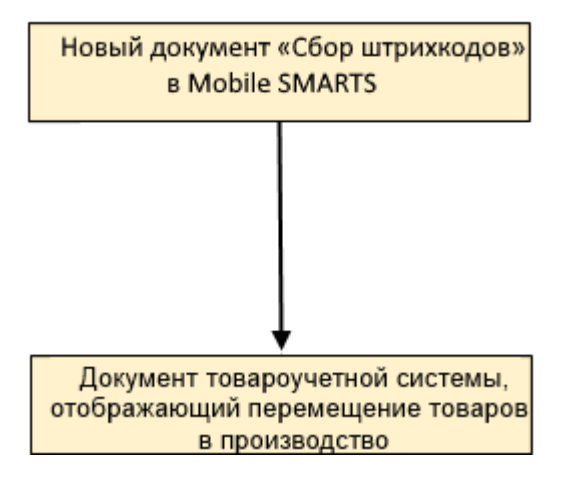

# Поддержка бизнес-процесса в учетных системах:

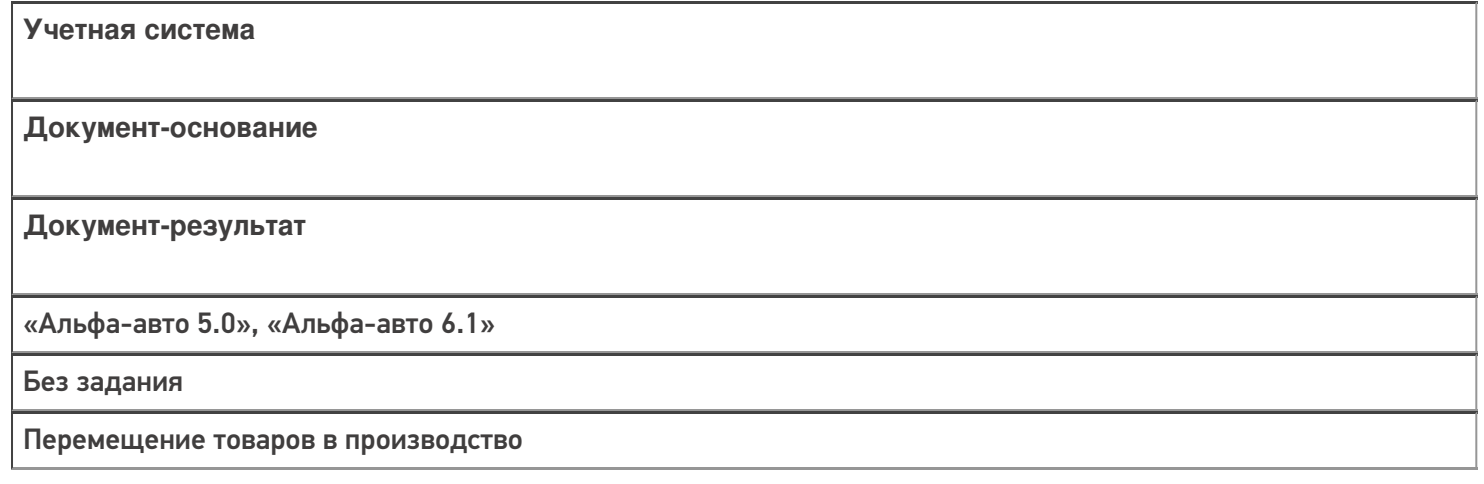

#### Не нашли что искали?

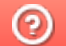

# Бизнес-процесс «Перемещение в производство (созданный на ТСД «Перемещение по складам»)»

Последние изменения: 2024-03-26

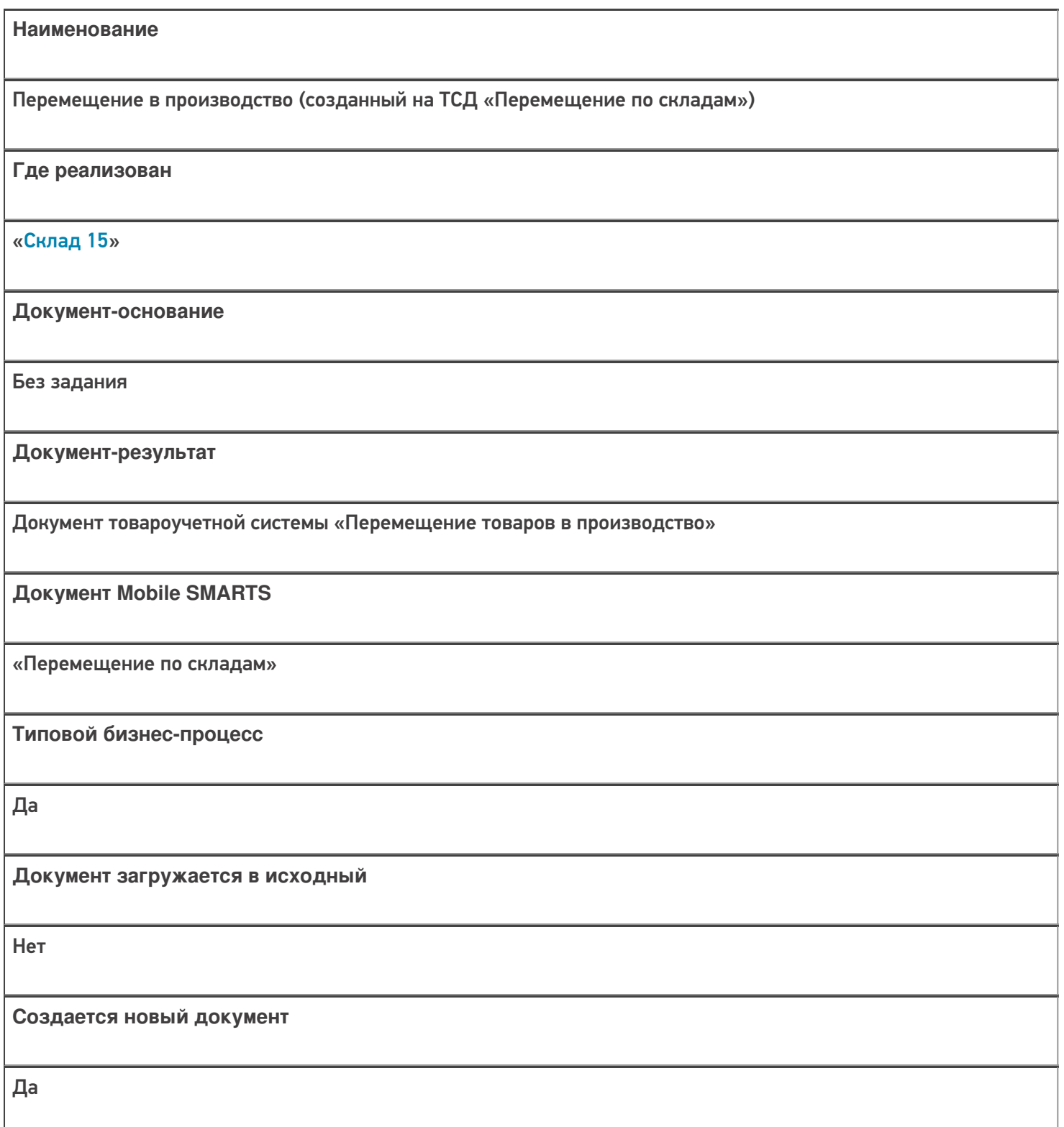

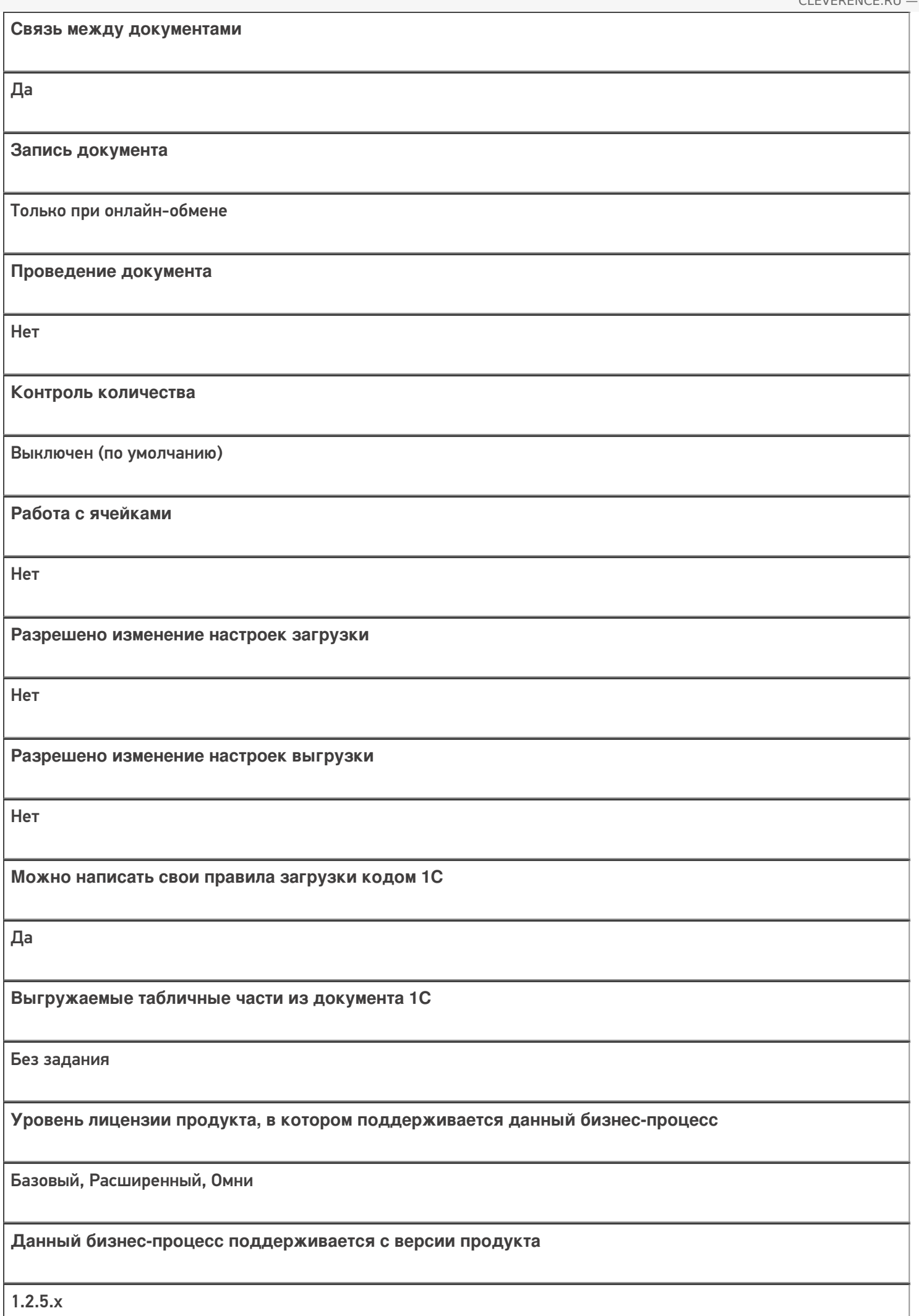

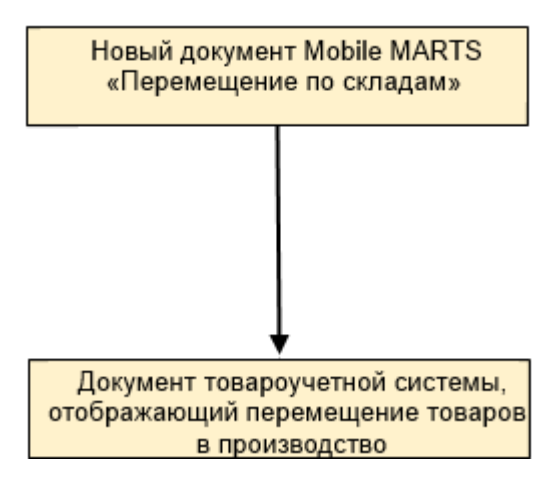

# Поддержка бизнес-процесса в учетных системах:

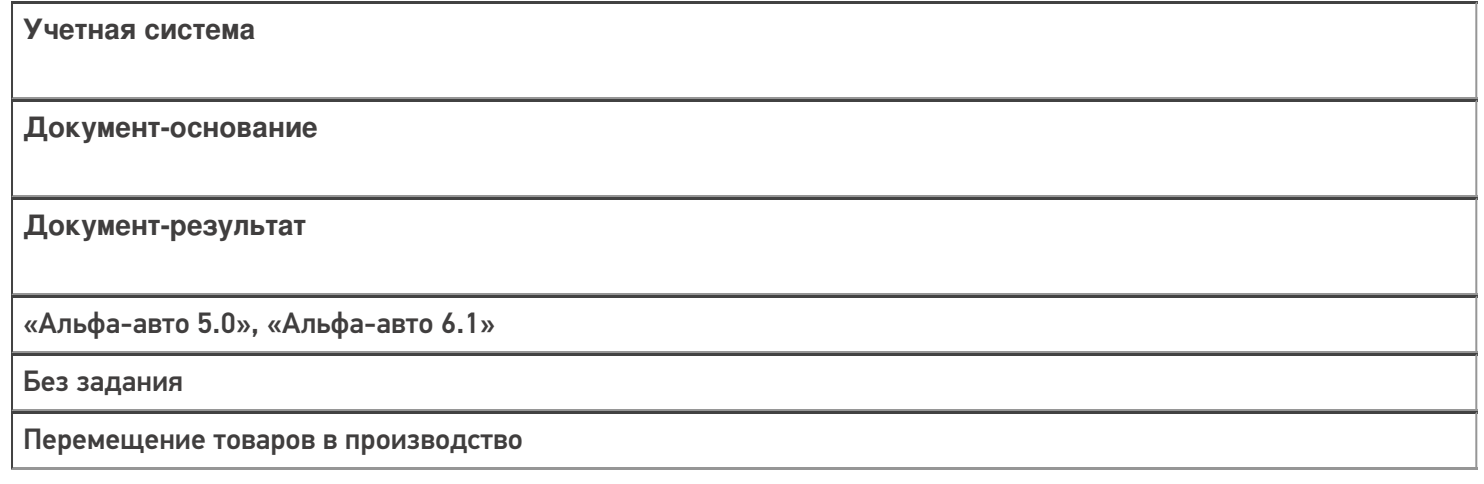

#### Не нашли что искали?

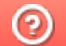

# Бизнес-процесс «Перемещение в производство (на основании «Заказанаряда»)»

Последние изменения: 2024-03-26

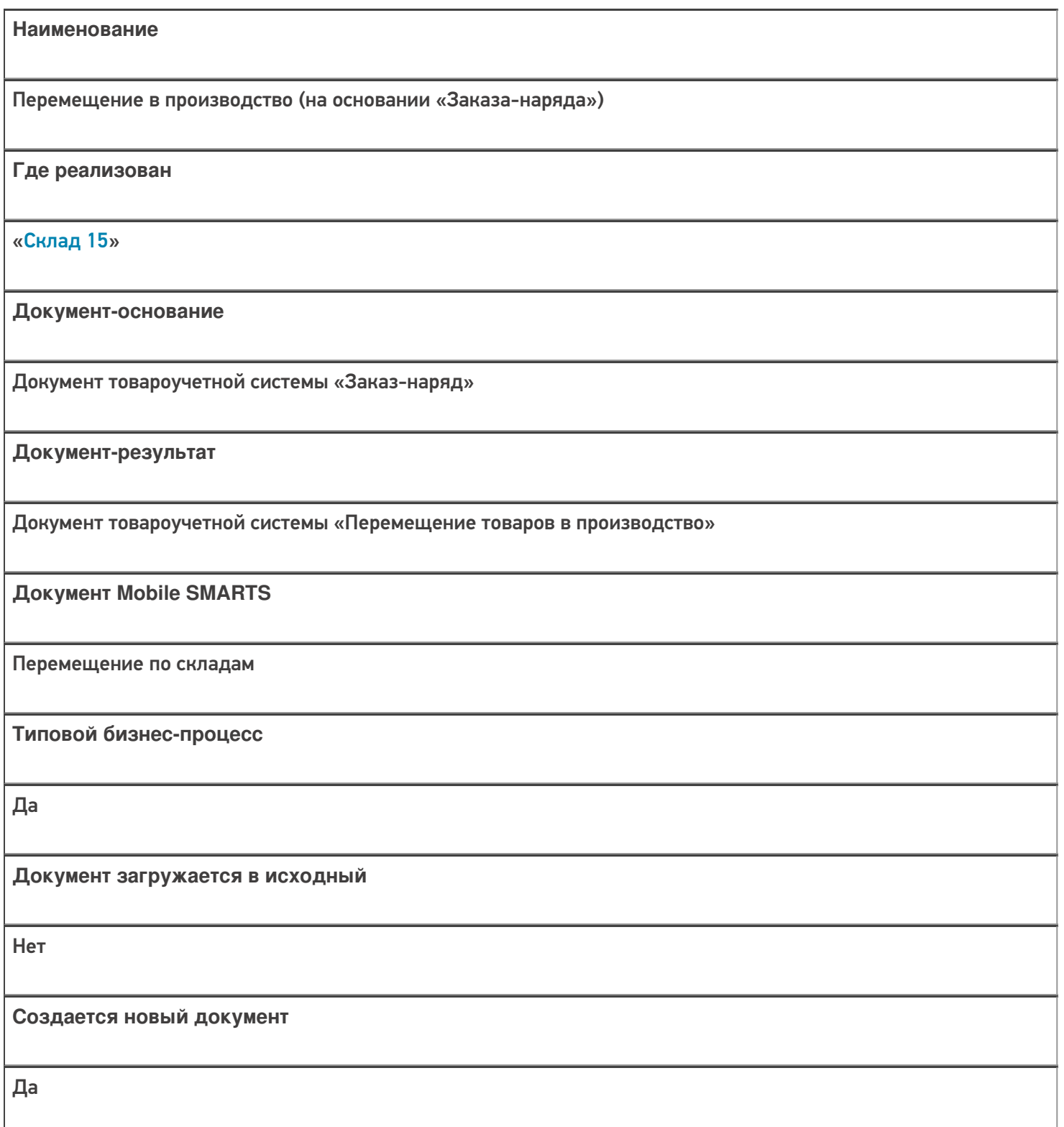
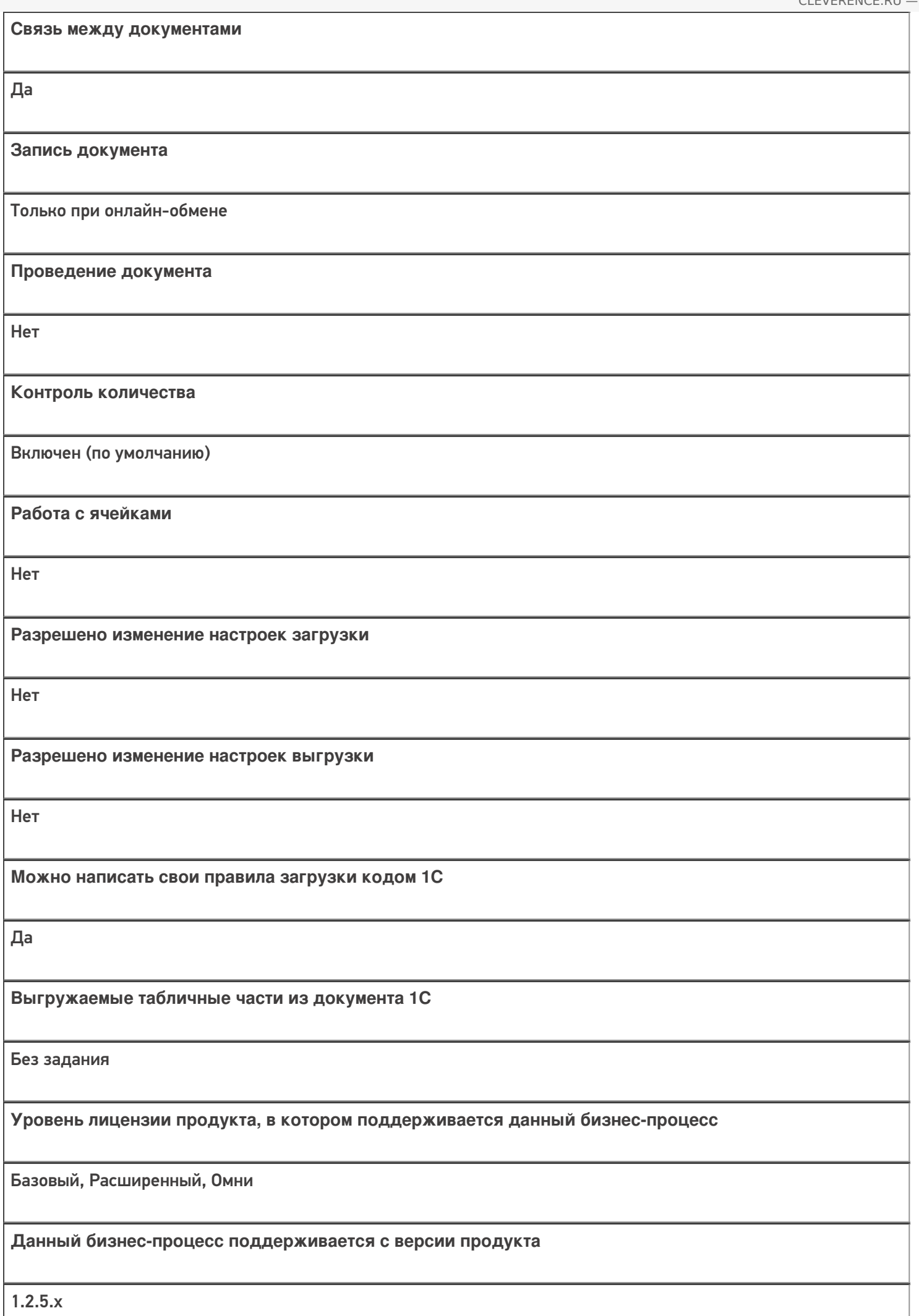

## Диаграмма бизнес-процесса

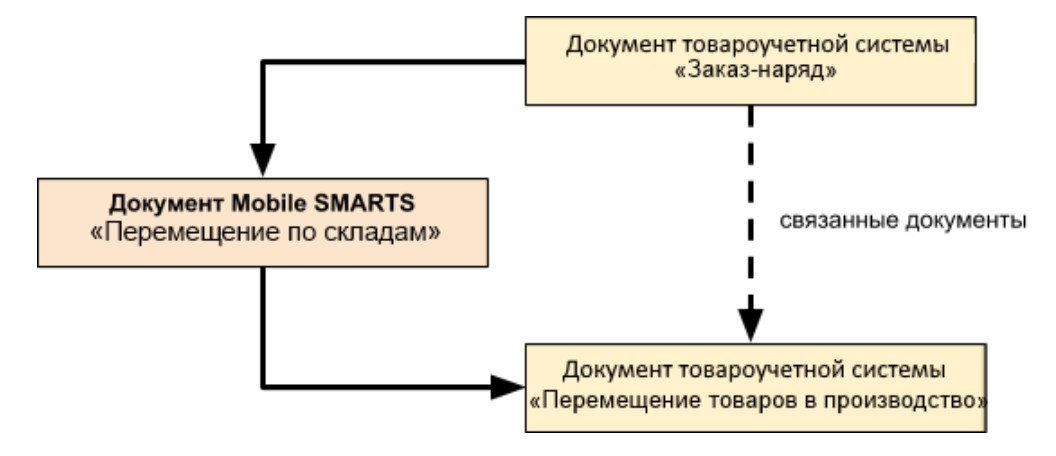

### Поддержка бизнес-процесса в учетных системах:

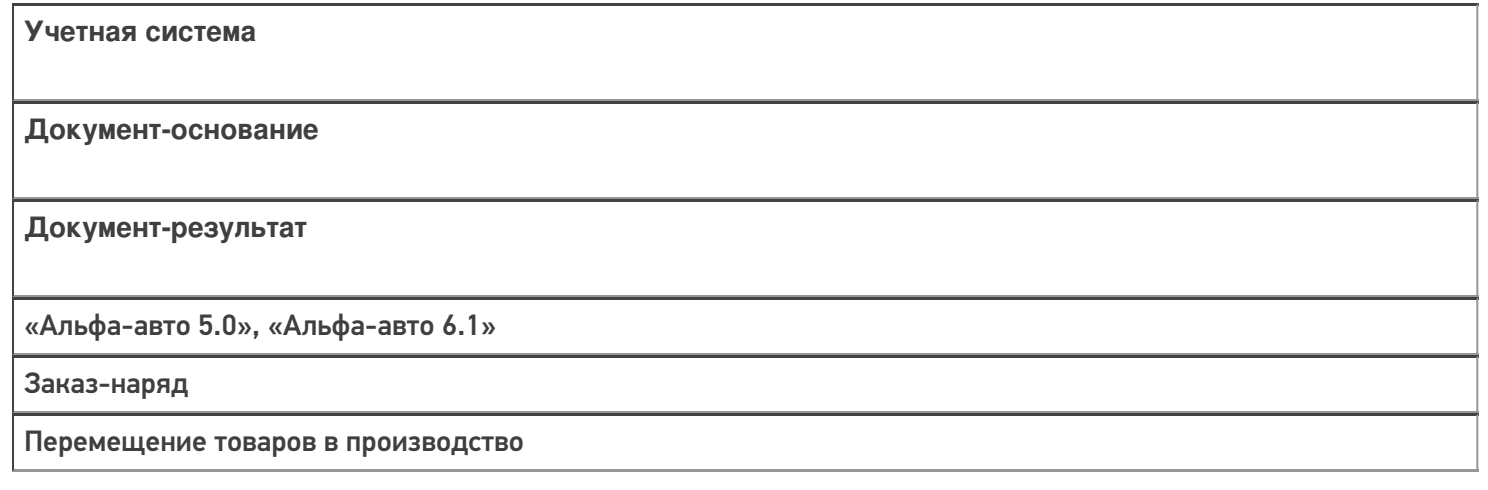

#### Не нашли что искали?

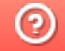

Задать вопрос в техническую поддержку

# Бизнес-процесс «Перемещение в производство (проверка документа на ТСД)»

Последние изменения: 2024-03-26

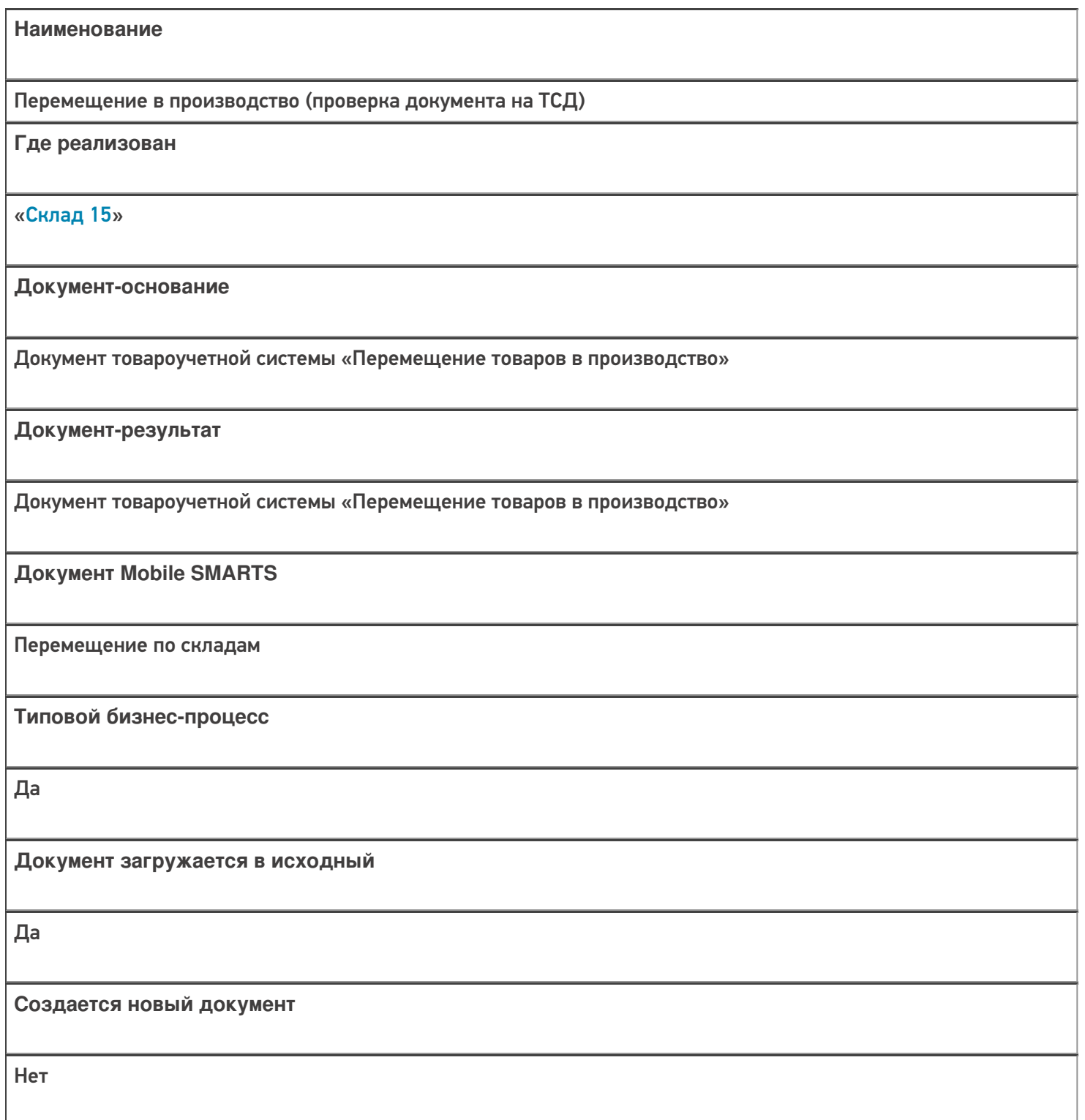

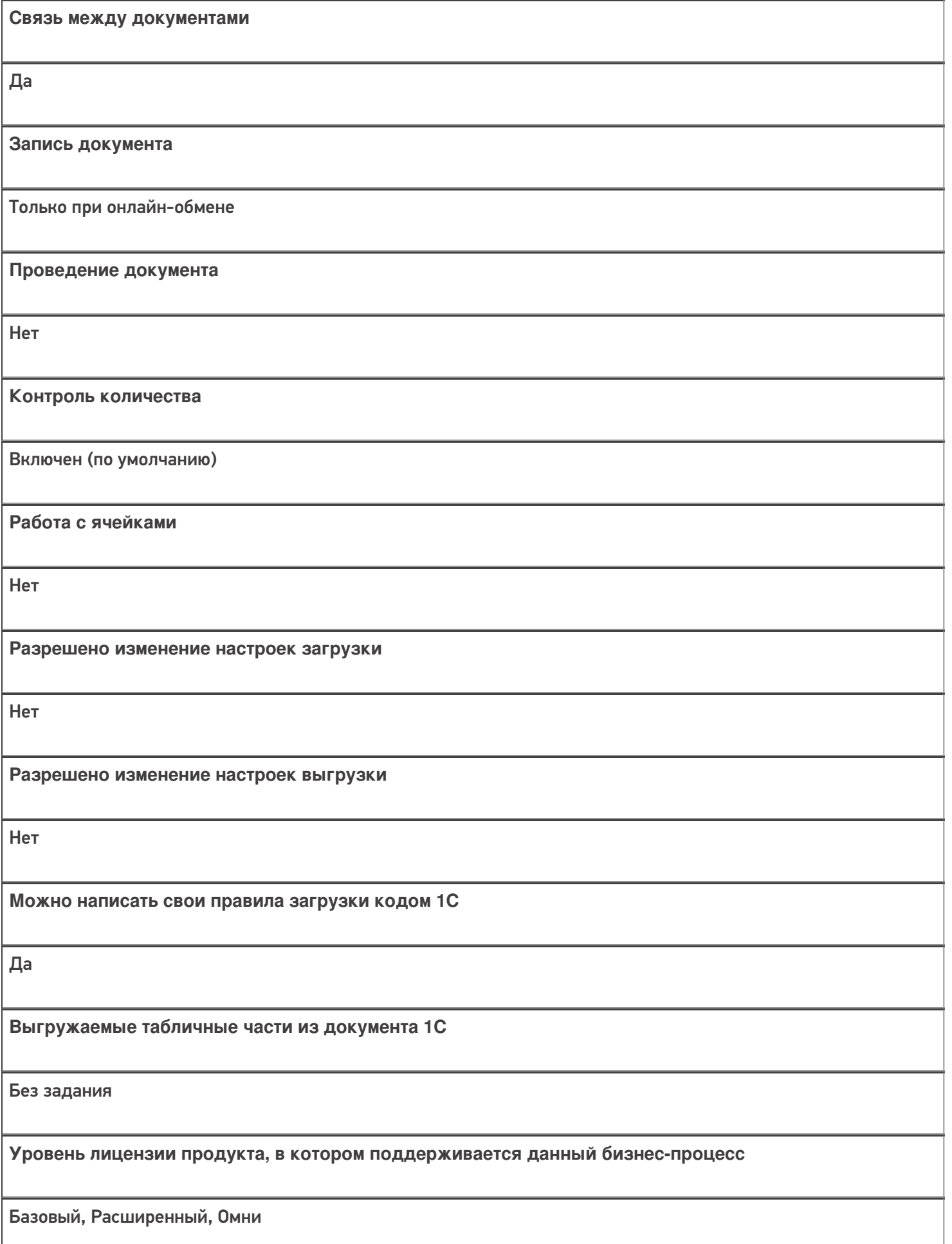

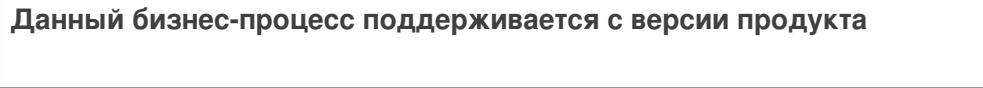

 $1.2.5.x$ 

# Диаграмма бизнес-процесса

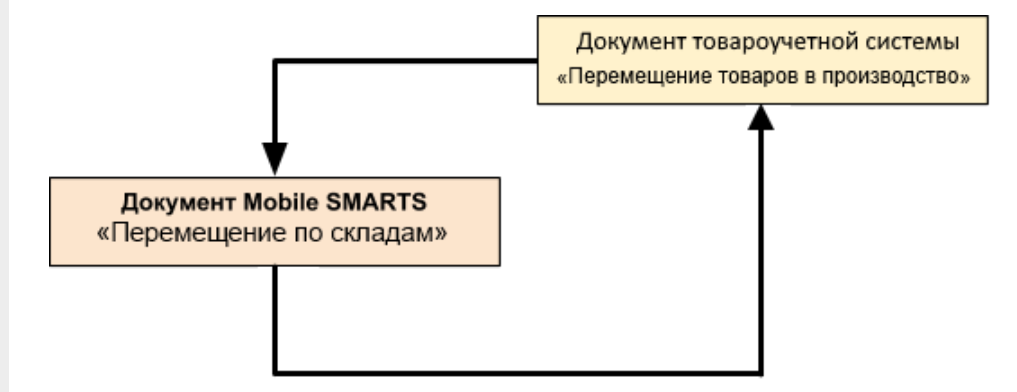

### Поддержка бизнес-процесса в учетных системах:

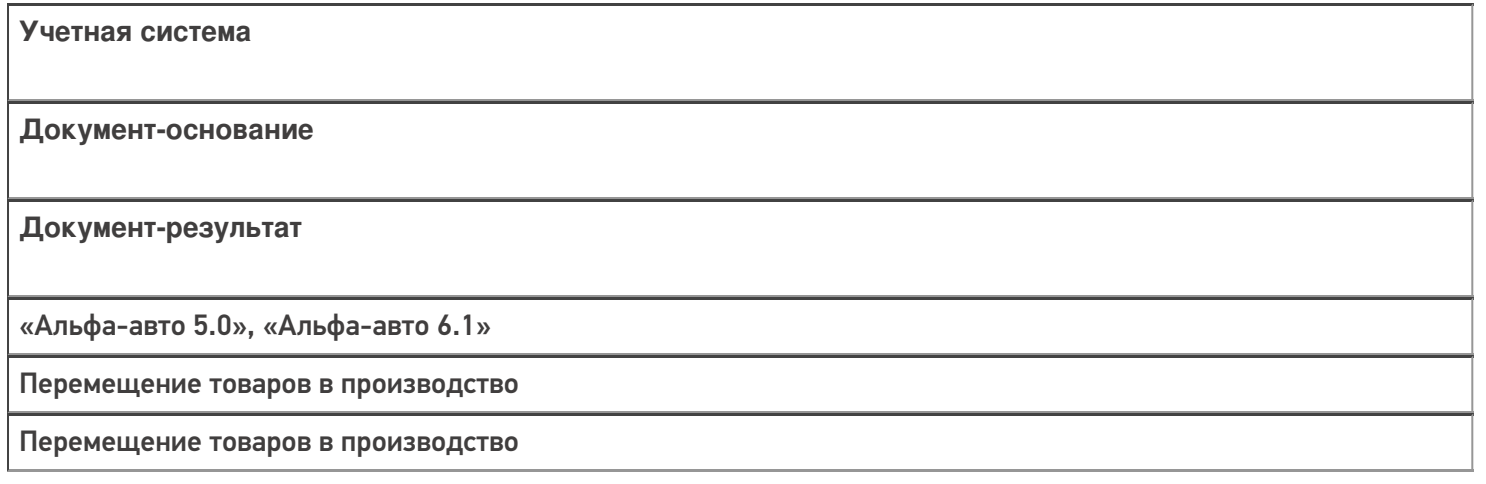

#### Не нашли что искали?

 $\odot$ Задать вопрос в техническую поддержку

# Бизнес-процесс «Извлечение из производства (созданный на ТСД «Сбор штрихкодов»)»

Последние изменения: 2024-03-26

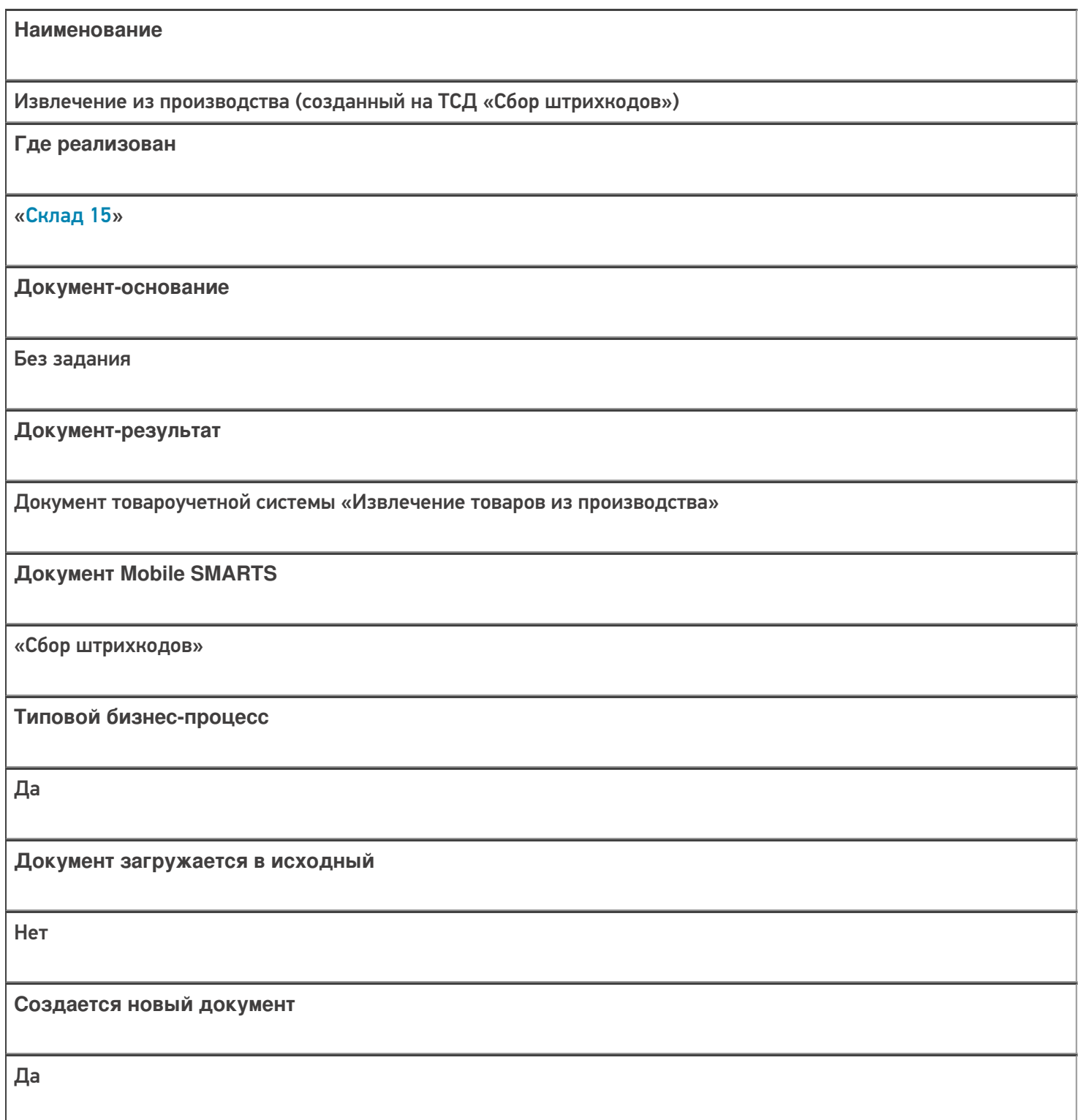

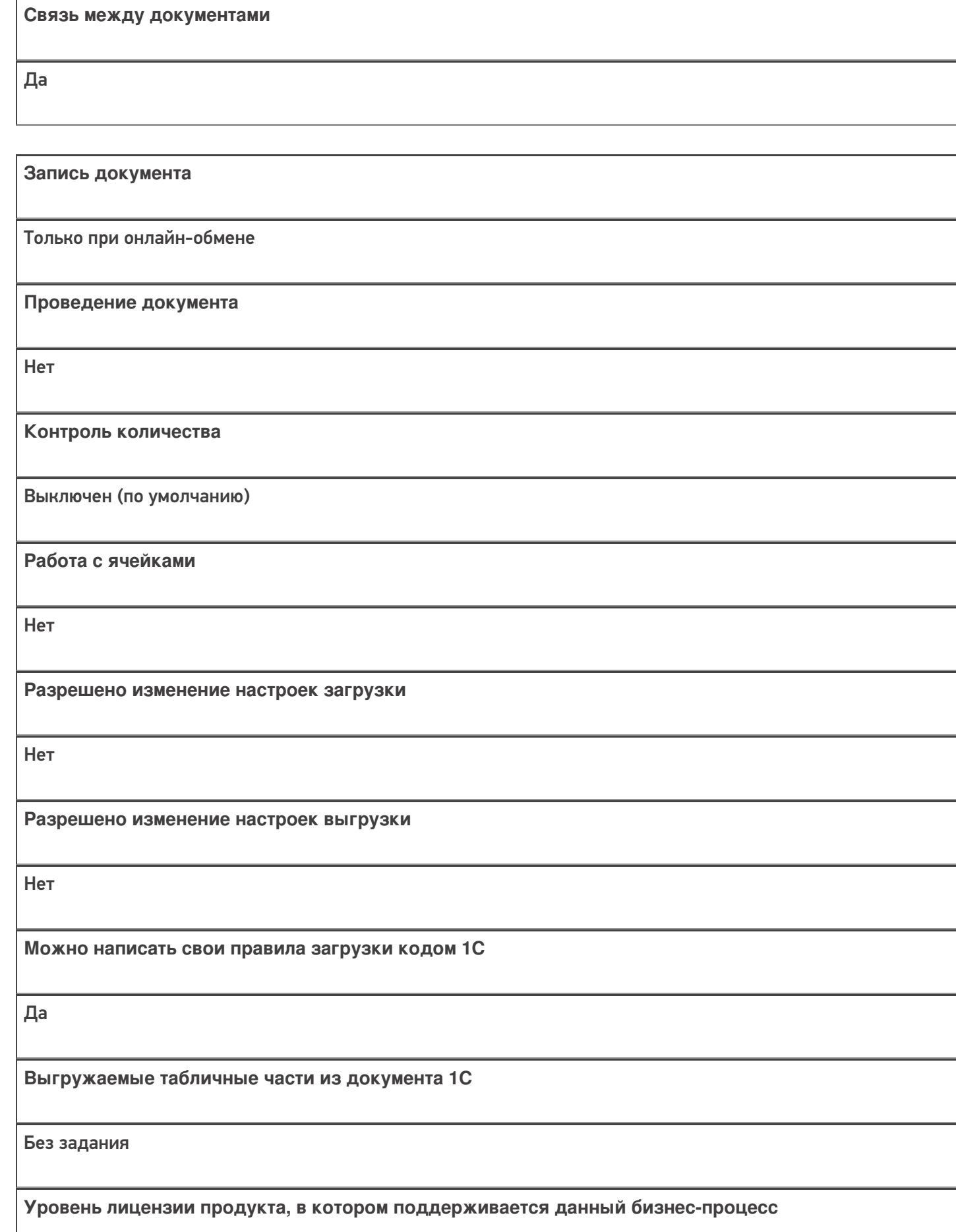

Базовый, Расширенный, Омни

Данный бизнес-процесс поддерживается с версии продукта

 $1.2.5.x$ 

#### Диаграмма бизнес-процесса

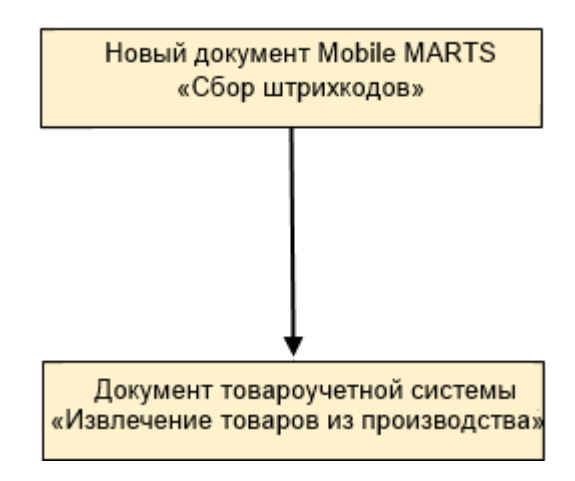

#### Поддержка бизнес-процесса в учетных системах:

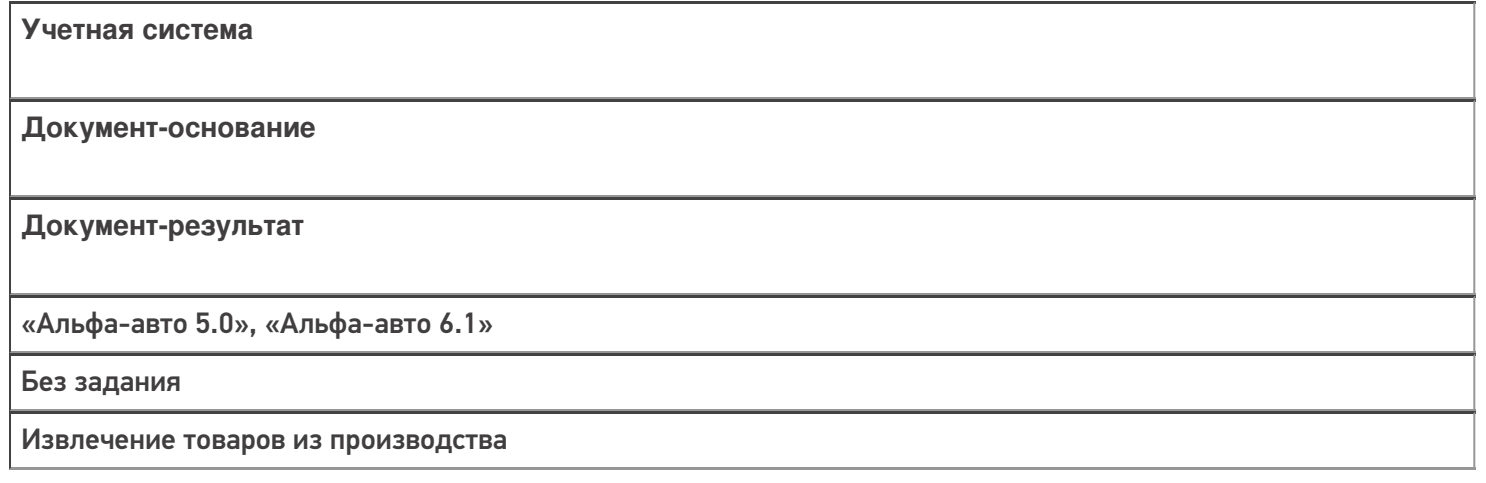

#### Не нашли что искали?

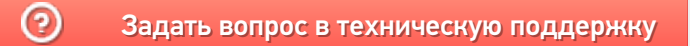

# Бизнес-процесс «Извлечение из производства (созданный на ТСД «Перемещение по складам»)»

Последние изменения: 2024-03-26

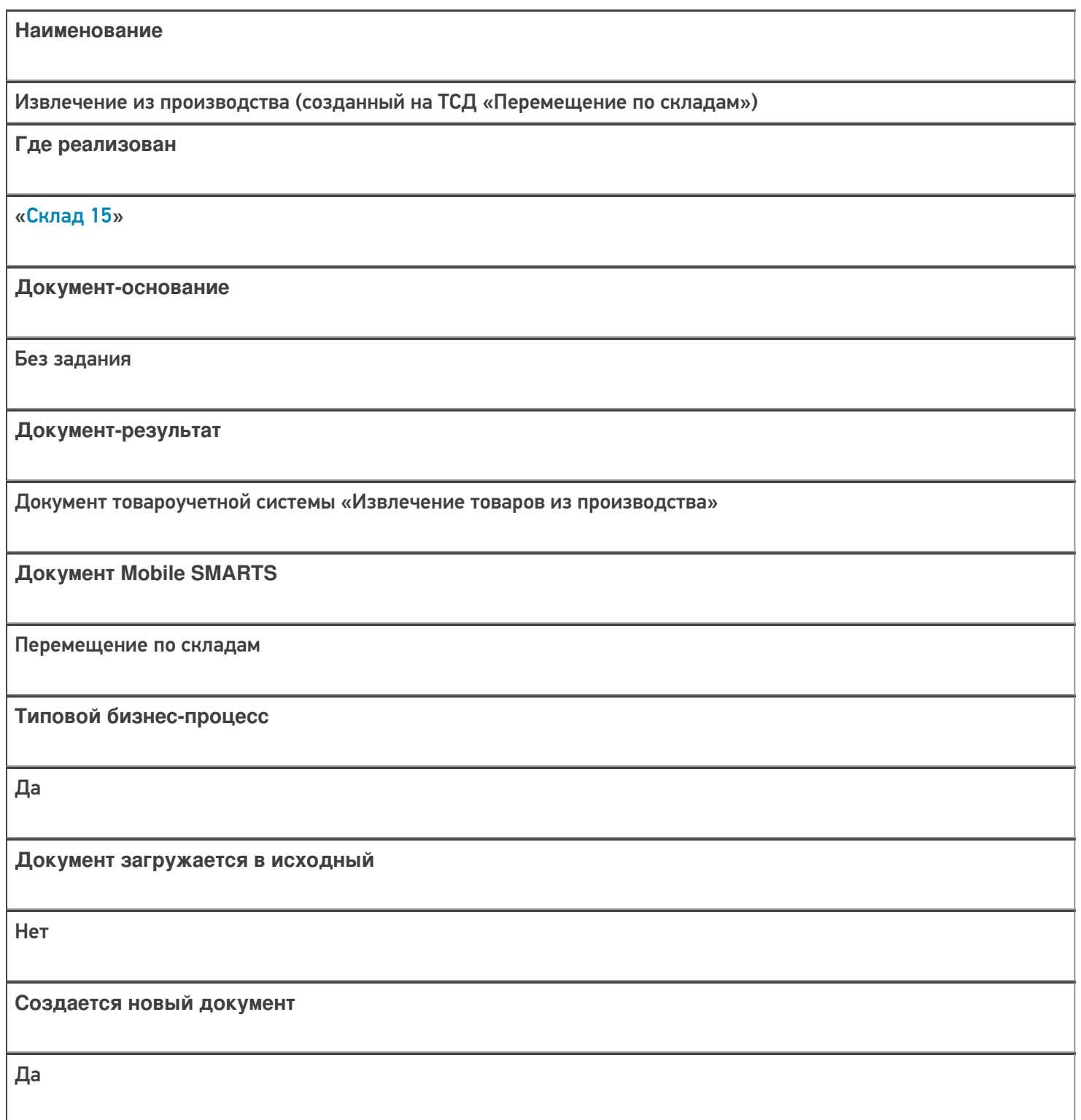

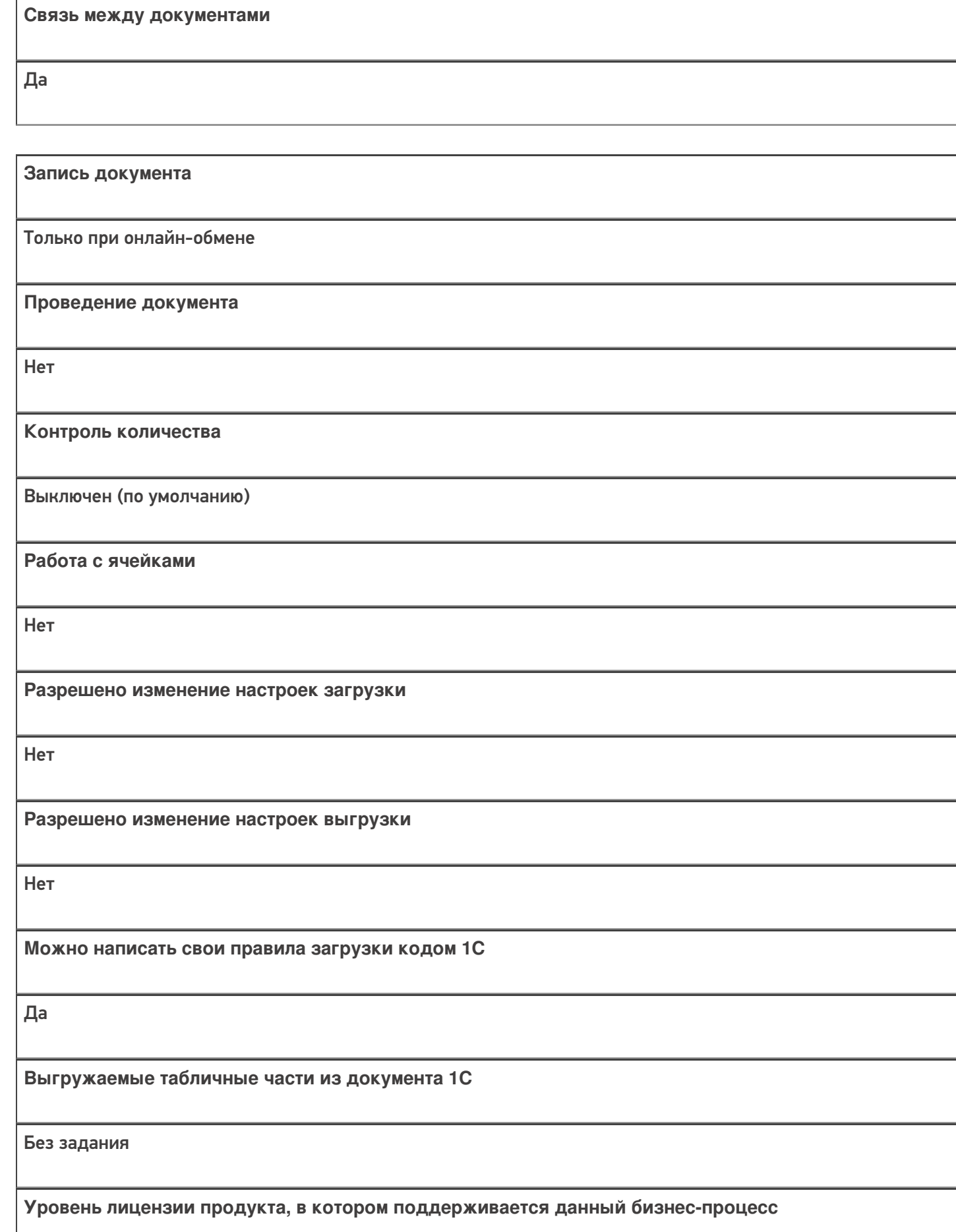

Базовый, Расширенный, Омни

Данный бизнес-процесс поддерживается с версии продукта

 $1.2.5.x$ 

#### Диаграмма бизнес-процесса

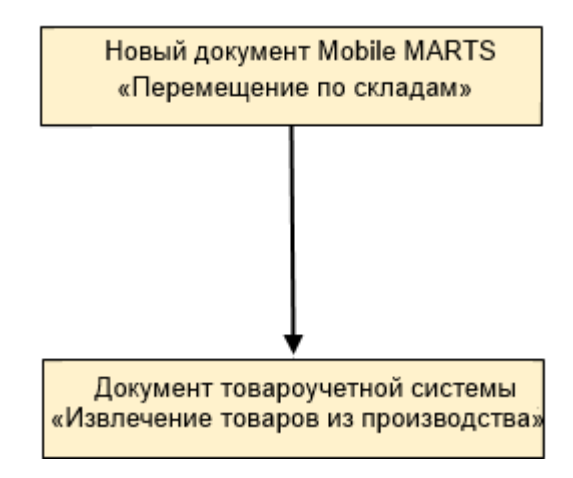

### Поддержка бизнес-процесса в учетных системах:

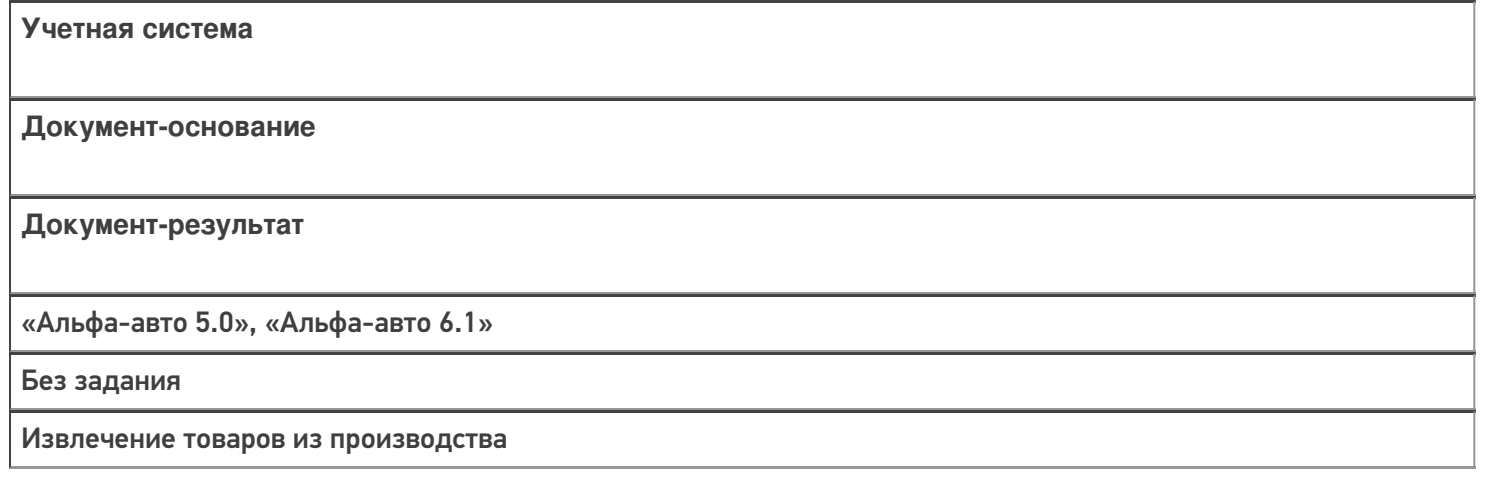

#### Не нашли что искали?

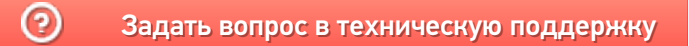

# Бизнес-процесс «Извлечение из производства (на основании «Заказанаряда»)»

Последние изменения: 2024-03-26

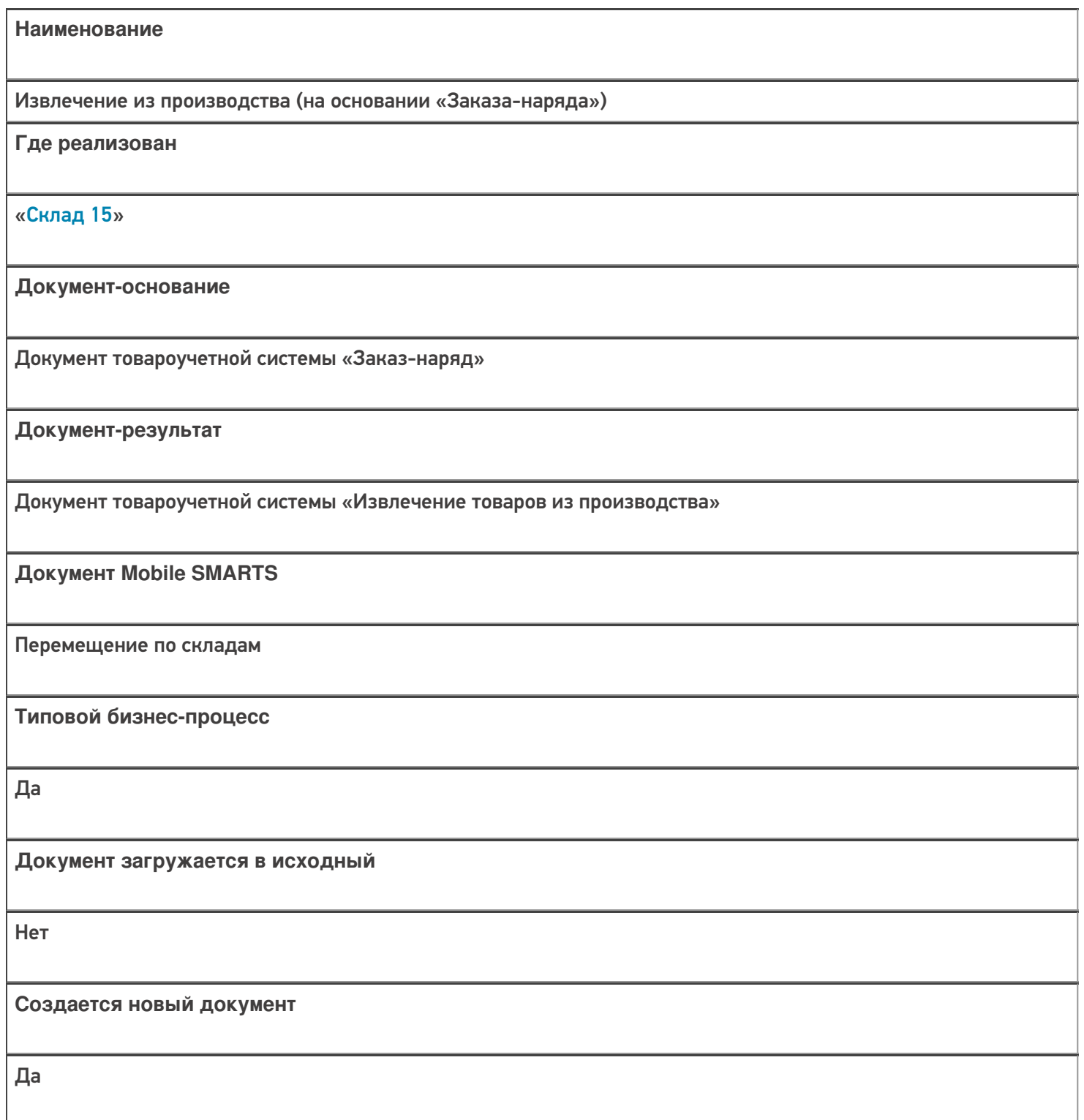

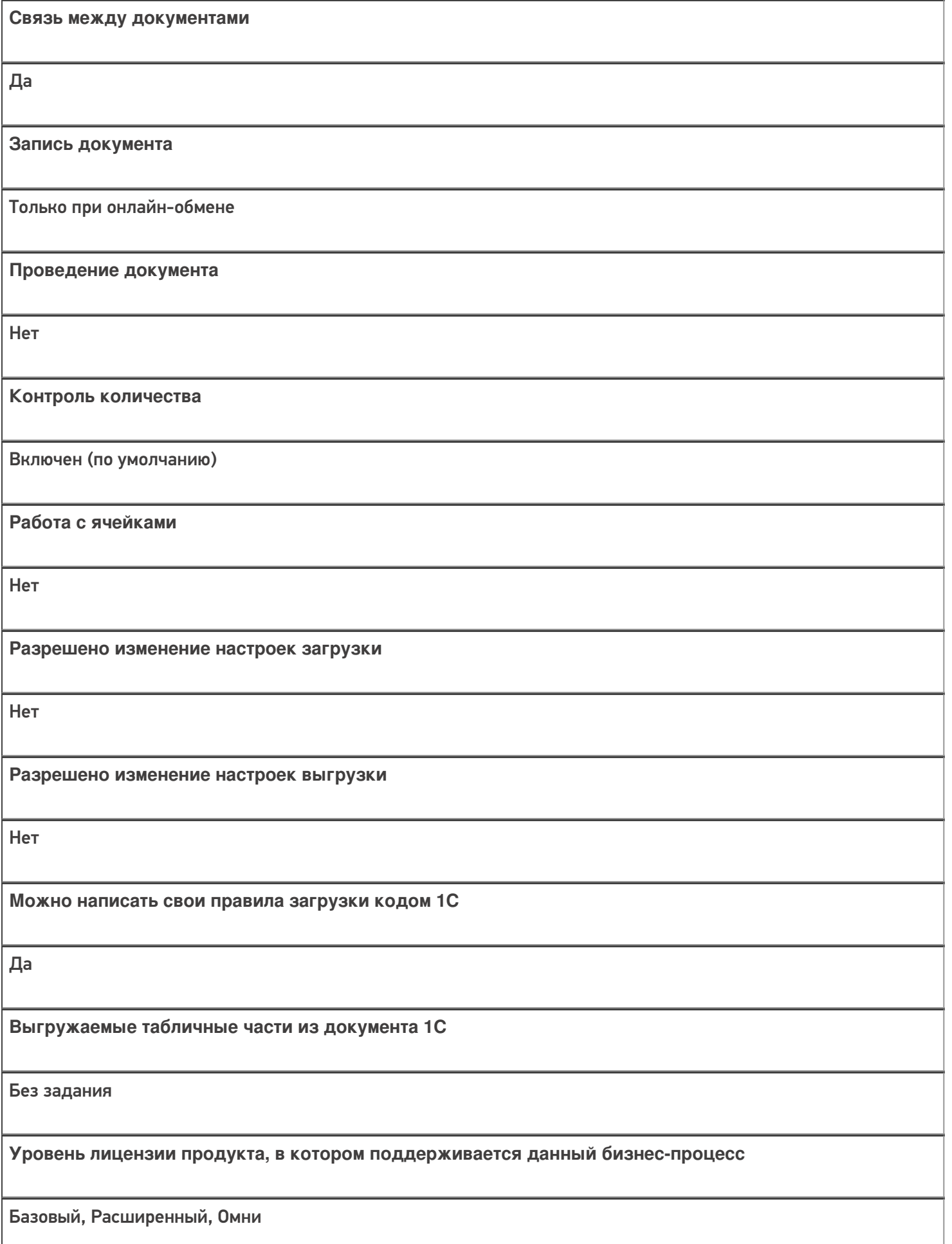

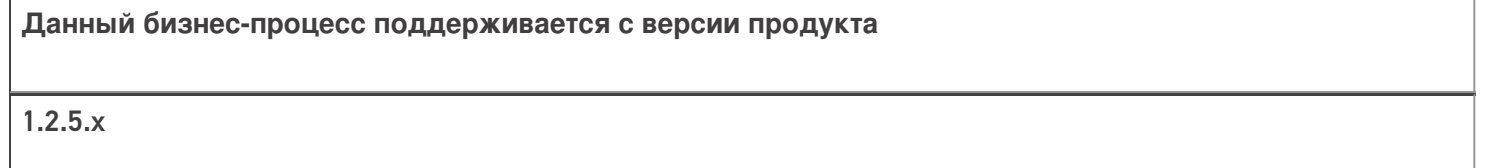

# Диаграмма бизнес-процесса

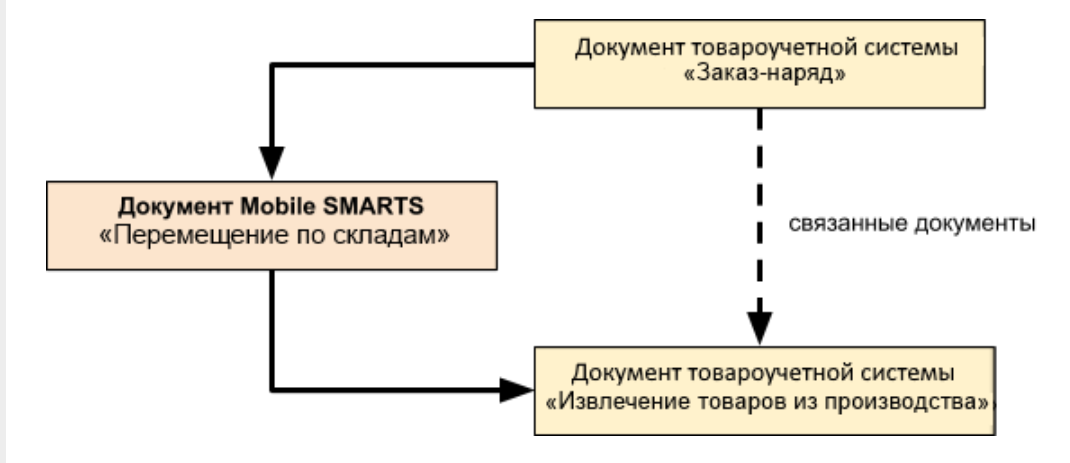

### Поддержка бизнес-процесса в учетных системах:

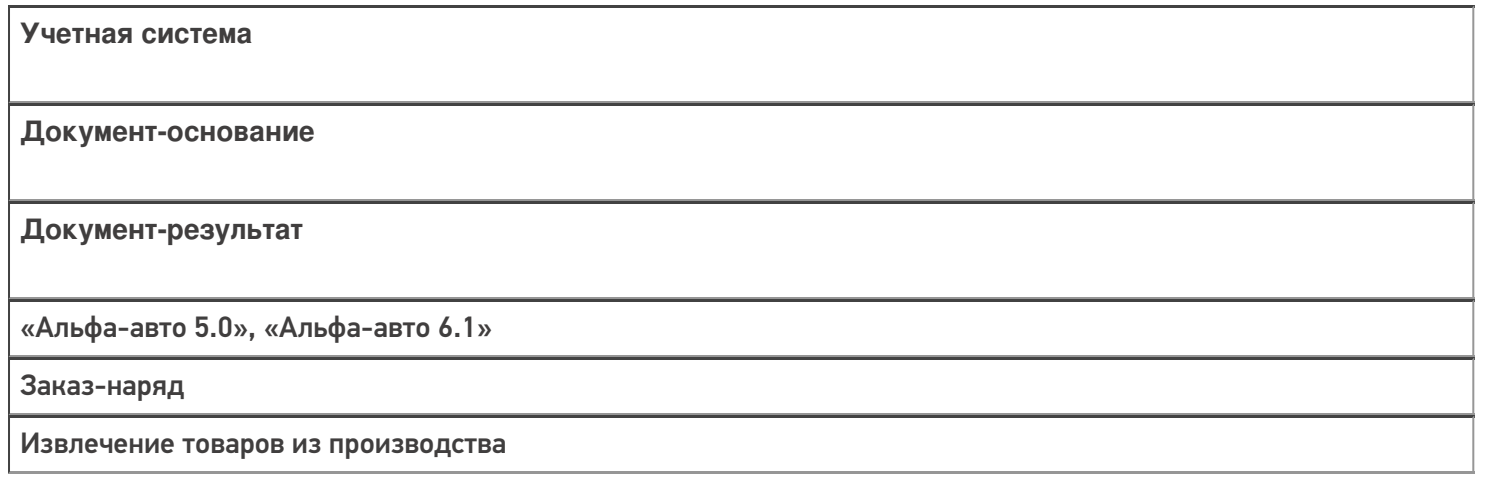

#### Не нашли что искали?

⊚ Задать вопрос в техническую поддержку

# Бизнес-процесс «Извлечение из производства (проверка документа на ТСД)»

Последние изменения: 2024-03-26

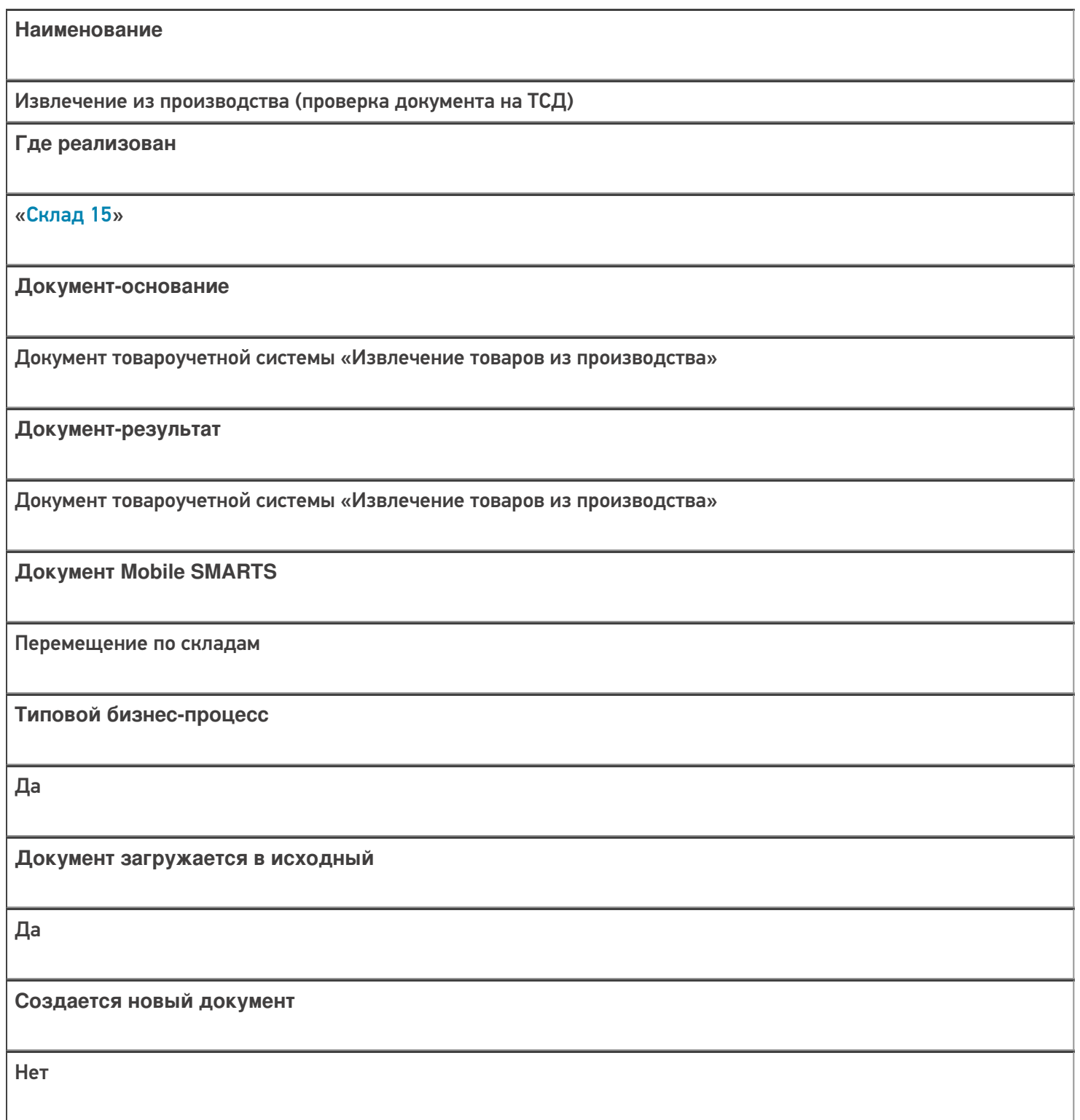

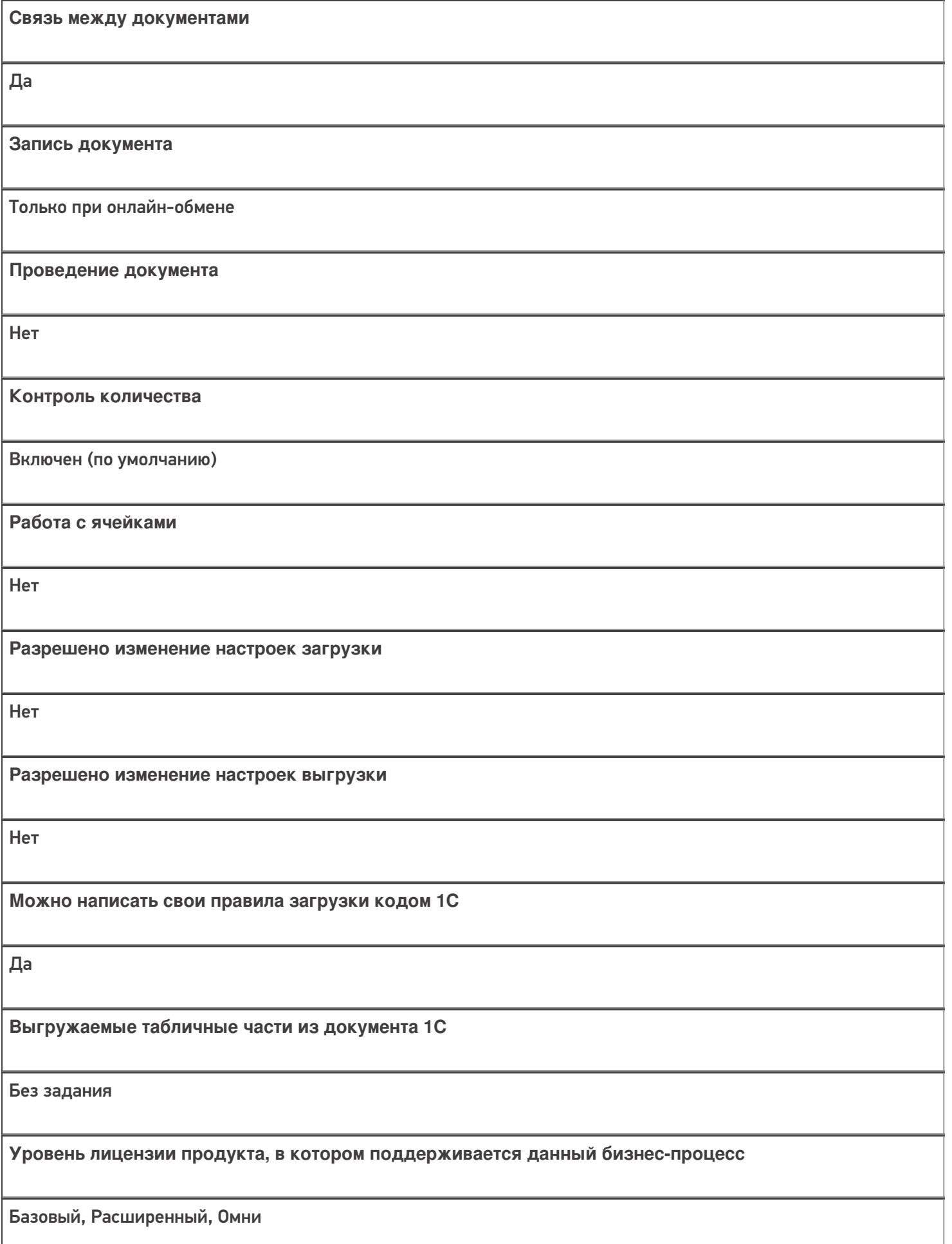

Данный бизнес-процесс поддерживается с версии продукта

 $1.2.5.x$ 

# Диаграмма бизнес-процесса

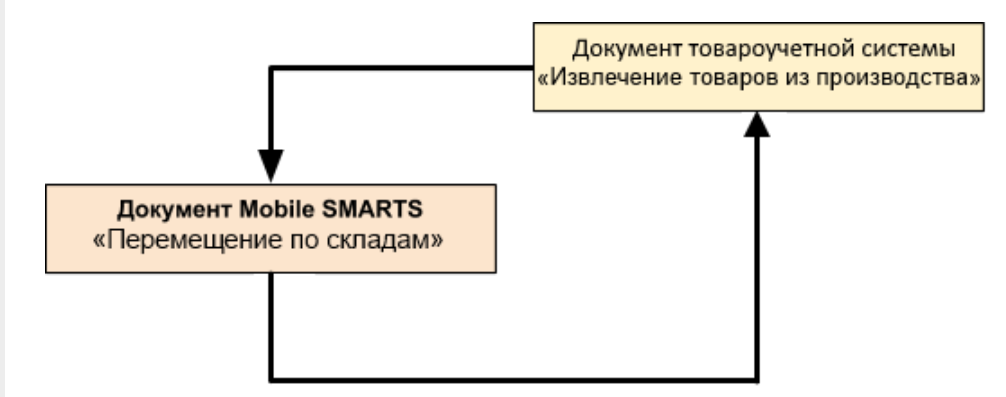

### Поддержка бизнес-процесса в учетных системах:

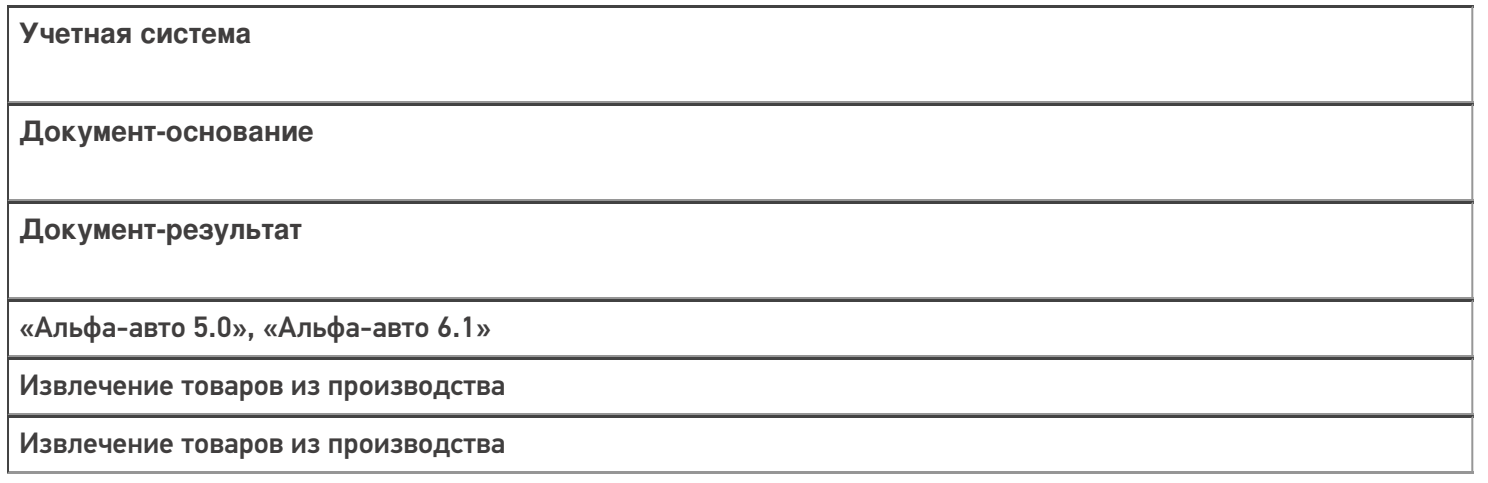

#### Не нашли что искали?

⊚ Задать вопрос в техническую поддержку